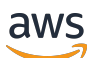

Guida per l'utente

# AWS Elemental MediaTailor

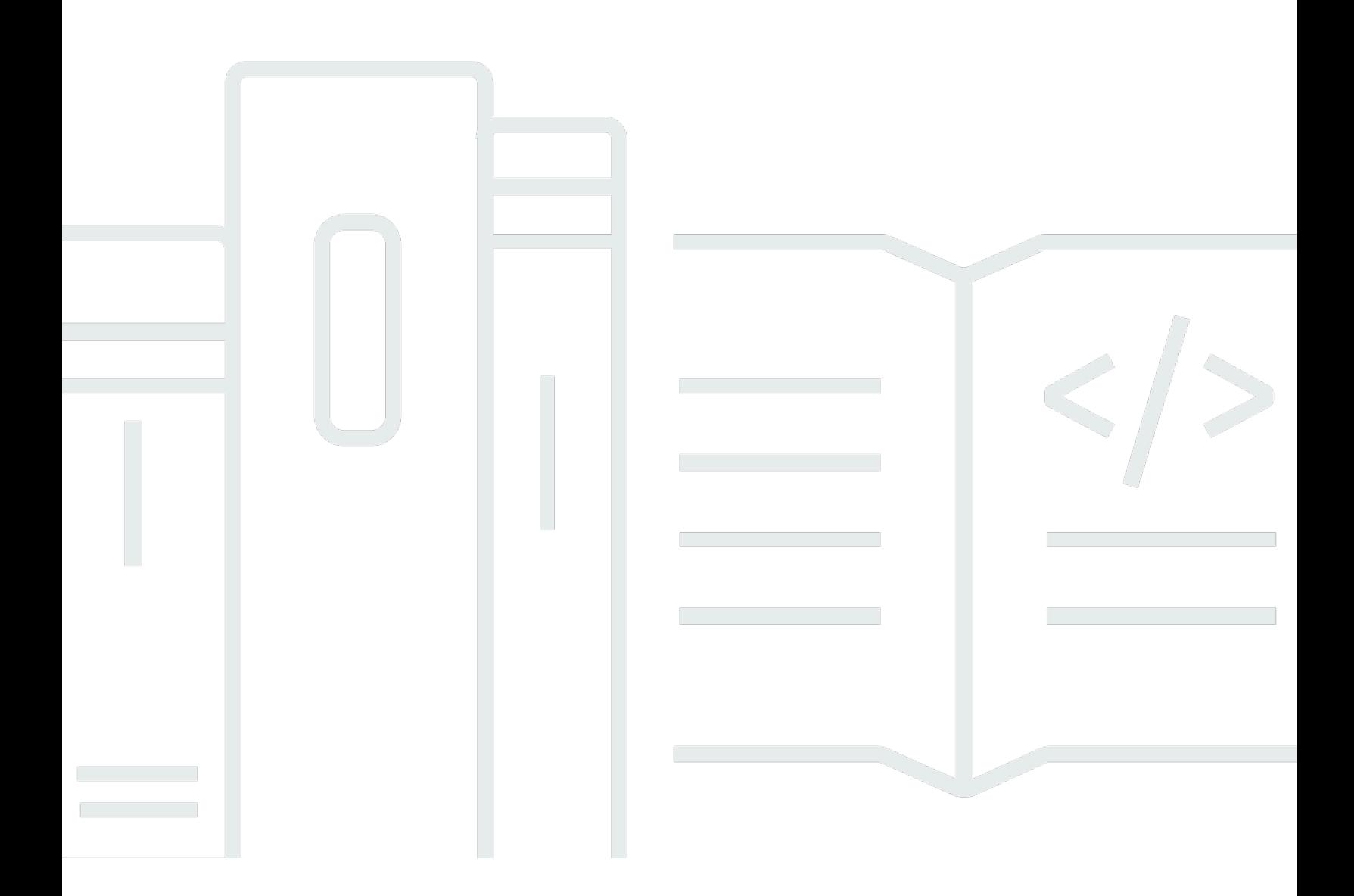

Copyright © 2024 Amazon Web Services, Inc. and/or its affiliates. All rights reserved.

## AWS Elemental MediaTailor: Guida per l'utente

Copyright © 2024 Amazon Web Services, Inc. and/or its affiliates. All rights reserved.

I marchi e l'immagine commerciale di Amazon non possono essere utilizzati in relazione a prodotti o servizi che non siano di Amazon, in una qualsiasi modalità che possa causare confusione tra i clienti o in una qualsiasi modalità che denigri o discrediti Amazon. Tutti gli altri marchi non di proprietà di Amazon sono di proprietà delle rispettive aziende, che possono o meno essere associate, collegate o sponsorizzate da Amazon.

## **Table of Contents**

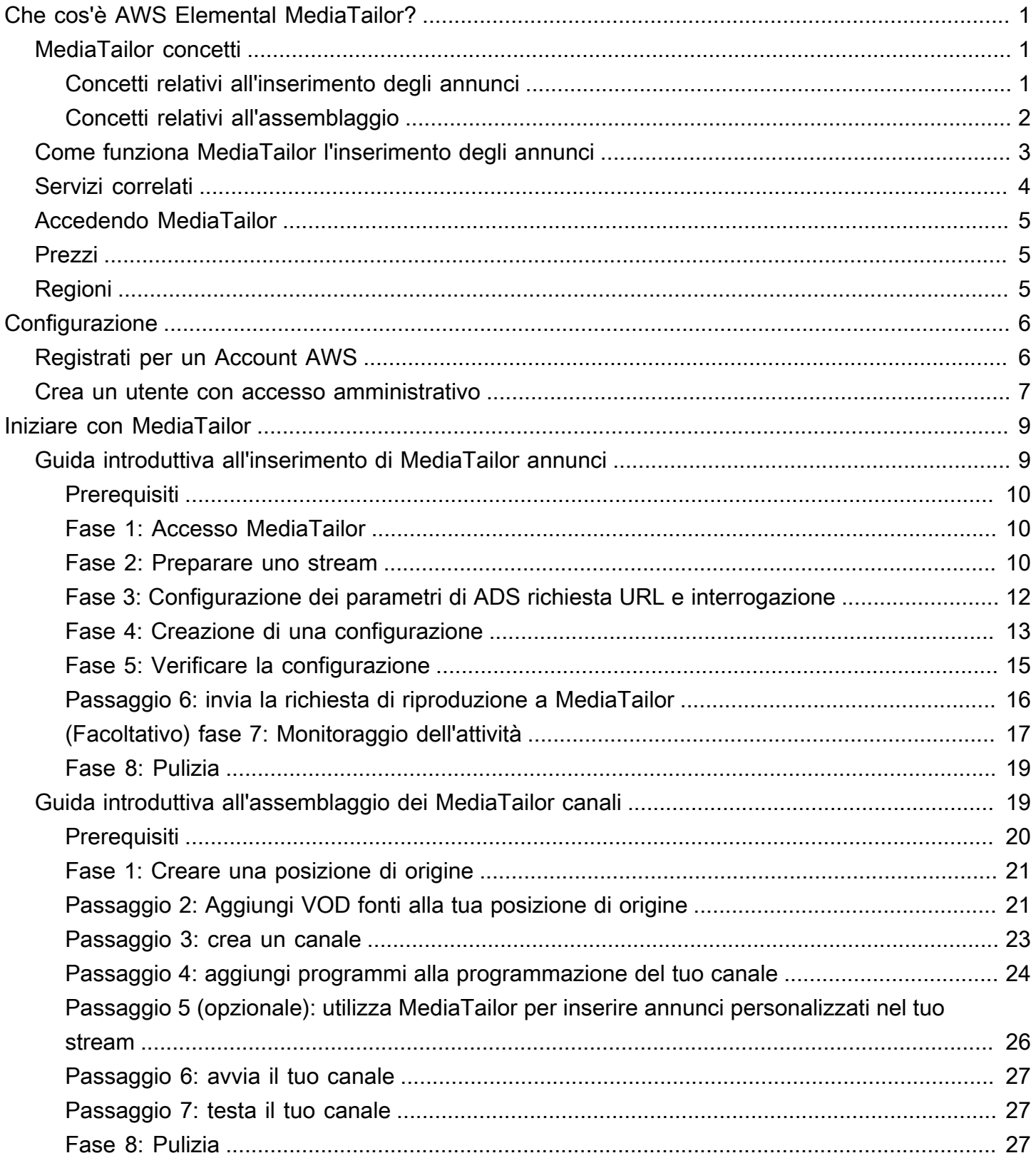

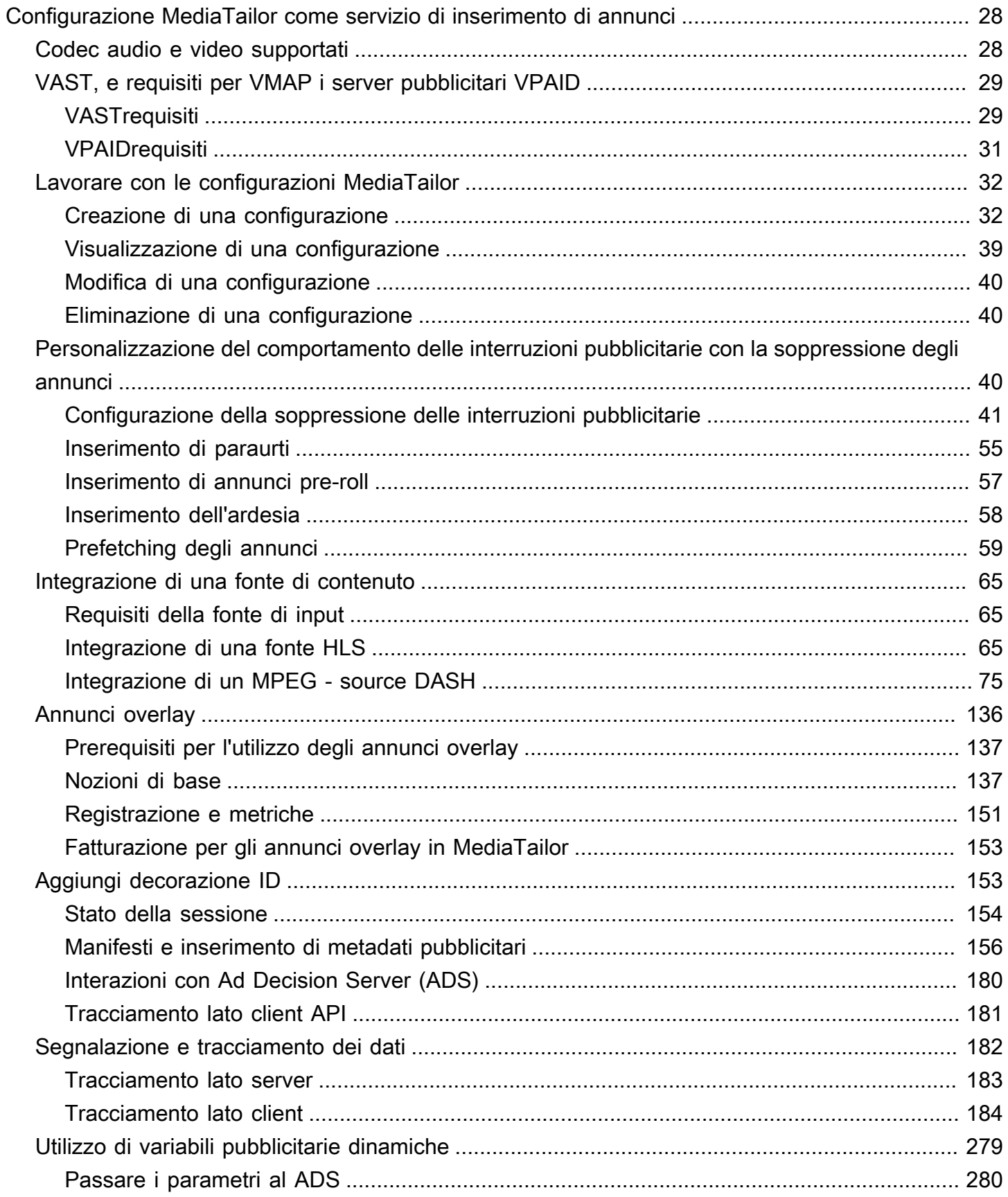

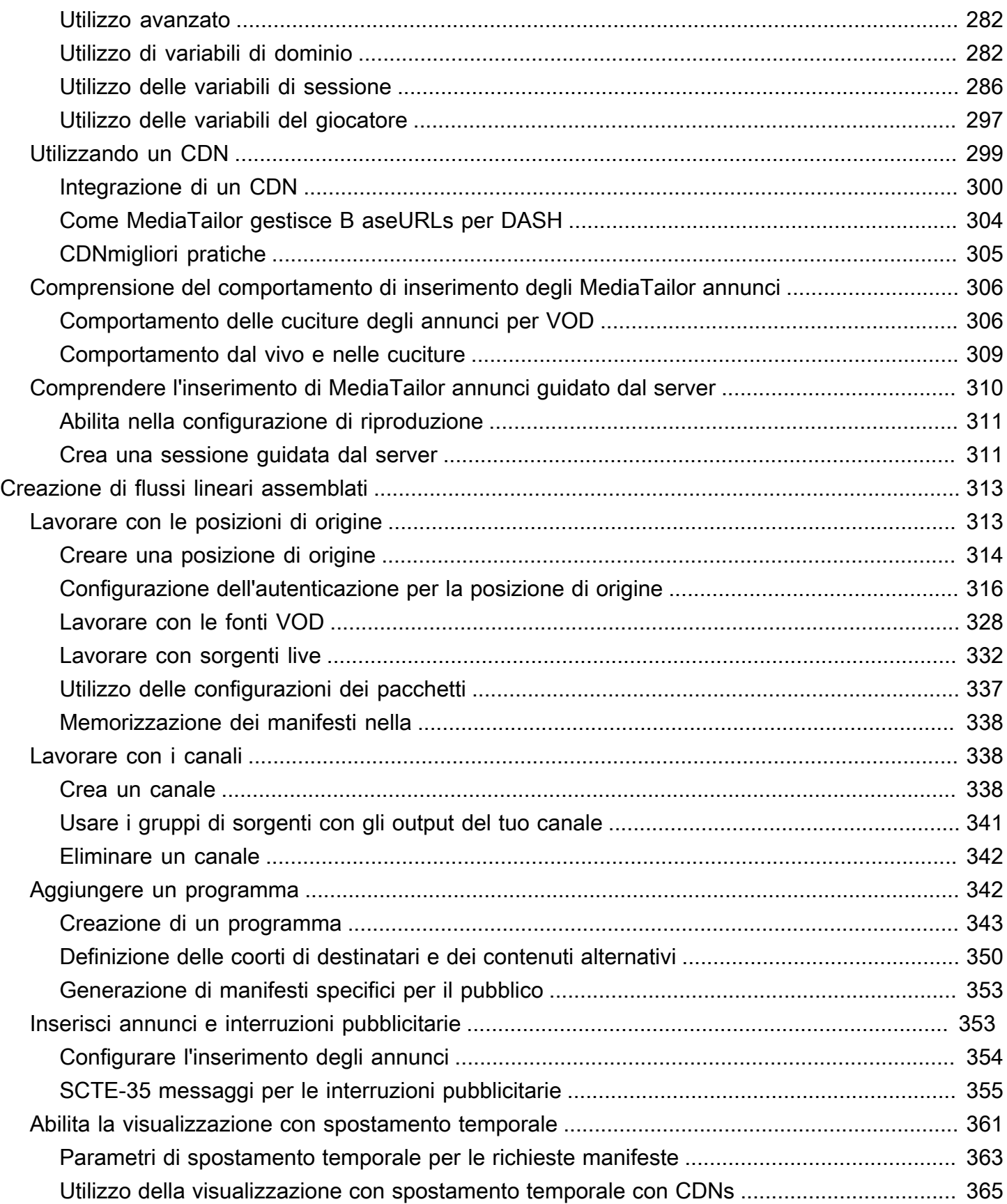

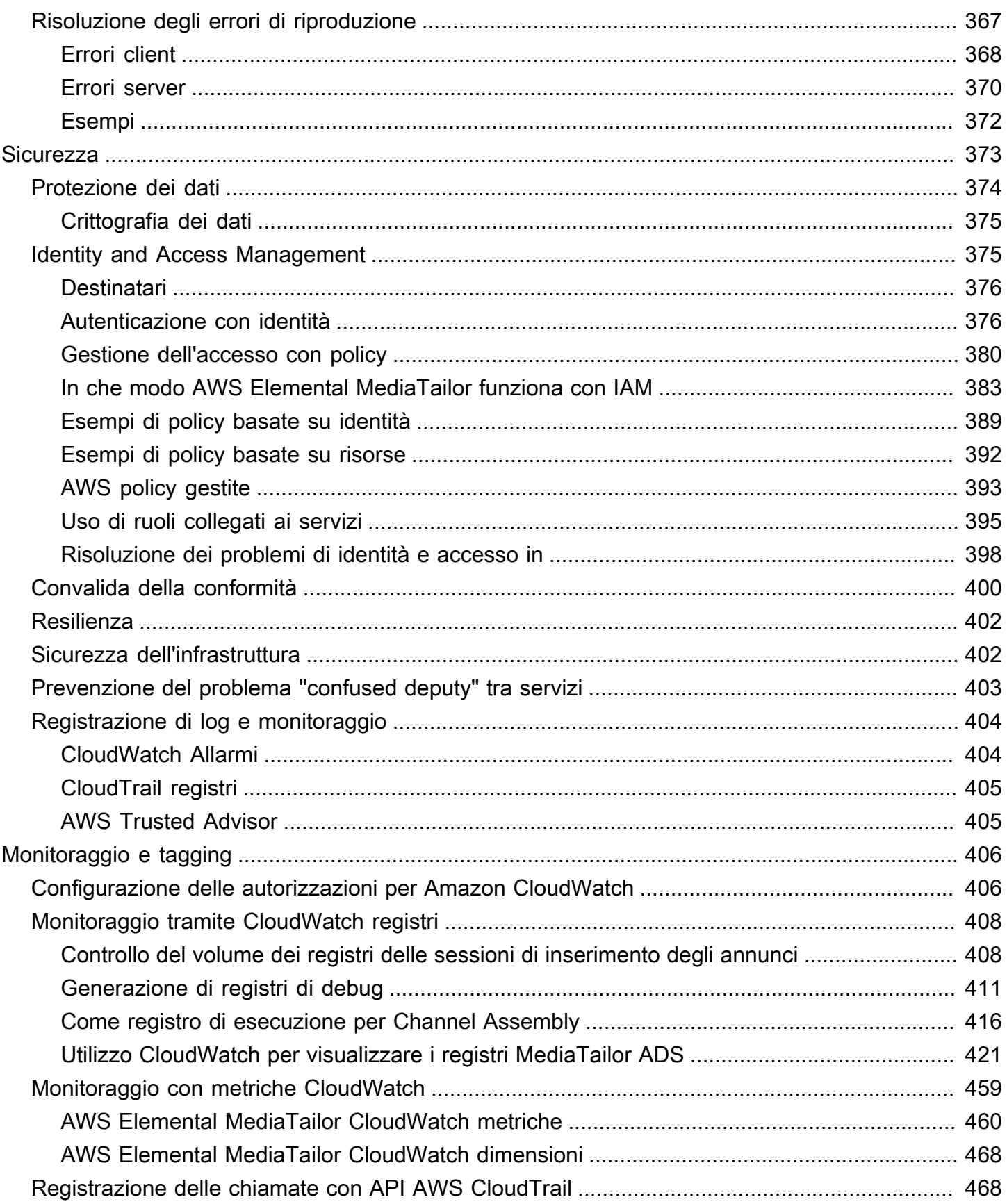

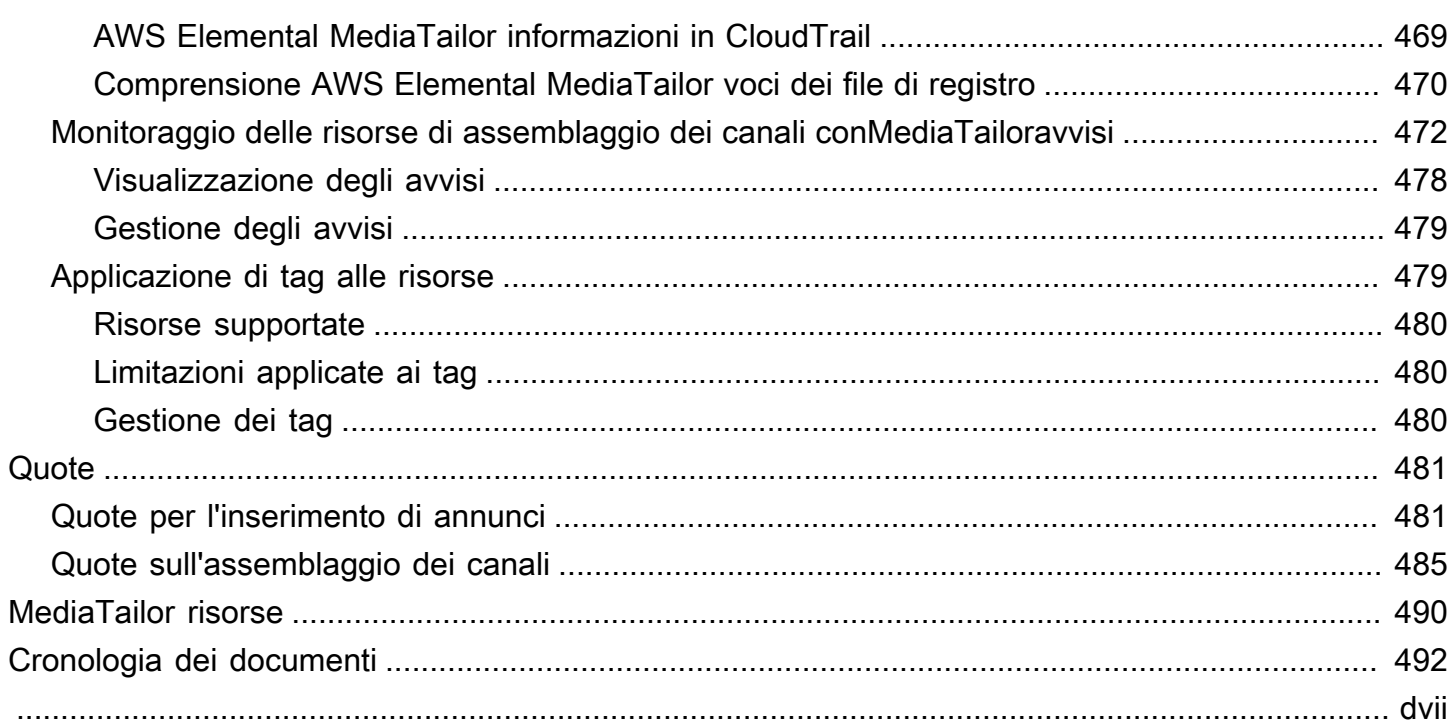

## <span id="page-7-0"></span>Che cos'è AWS Elemental MediaTailor?

AWS Elemental MediaTailor è un servizio scalabile di inserimento di annunci e assemblaggio di canali che viene eseguito nel AWS cloud. Con MediaTailor, puoi offrire contenuti pubblicitari mirati agli spettatori e creare stream lineari mantenendo la qualità di trasmissione nelle applicazioni overthe-top () OTT video. MediaTailor l'inserimento degli annunci supporta Apple HTTP Live Streaming (HLS) e MPEG Dynamic Adaptive Streaming over HTTP (DASH) per flussi di lavoro video on demand (VOD) e live.

AWS Elemental MediaTailor l'inserimento di annunci offre importanti progressi rispetto ai tradizionali sistemi di tracciamento degli annunci: gli annunci sono monetizzati meglio, sono più coerenti in termini di qualità e risoluzione video e sono più facili da gestire in ambienti multipiattaforma. MediaTailor semplifica il flusso di lavoro pubblicitario consentendo a tutti i dispositivi connessi a IP di visualizzare gli annunci nello stesso modo in cui visualizzano altri contenuti. Il servizio offre anche il monitoraggio avanzato delle visualizzazioni degli annunci, aumentando ulteriormente la monetizzazione dei contenuti.

AWS Elemental MediaTailor channel assembly è un servizio solo per manifesti che consente di creare canali di streaming lineari utilizzando i contenuti video on demand () esistenti. VOD MediaTailor non tocca mai i segmenti di contenuto, che vengono serviti direttamente dal server di origine. Invece, MediaTailor recupera i manifesti dall'origine e li usa per assemblare una finestra di manifesto scorrevole che fa riferimento ai segmenti di contenuto sottostanti.

MediaTailor channel assembly semplifica la monetizzazione del canale inserendo interruzioni pubblicitarie nello stream senza doverlo condizionare con -35 marker. SCTE Puoi utilizzare channel assembly con l'inserimento di MediaTailor annunci o un altro servizio di inserimento di annunci sul lato server.

## <span id="page-7-1"></span>MediaTailor concetti

<span id="page-7-2"></span>Ecco una panoramica dei concetti utilizzati nella Guida per l'AWS Elemental MediaTailor utente.

### Concetti relativi all'inserimento degli annunci

Ecco una panoramica dei concetti correlati all'inserimento di annunci.

#### Server decisionale per gli annunci () ADS

Un server che fornisce le specifiche per le inserzioni pubblicitarie in base a criteri come le campagne pubblicitarie in corso e le preferenze degli spettatori.

#### **Configurazione**

Un oggetto con MediaTailor cui interagisci. La configurazione contiene informazioni sulla posizione sul server di origine e sull'ad decision server (ADS). La configurazione include anche endpoint che forniscono punti di accesso in entrata e in uscita. MediaTailor

#### Transcodifica dinamica

Un processo che adatta la qualità e il formato degli annunci al contenuto video principale quando viene richiesto contenuto. La transcodifica dinamica riduce i requisiti di storage e assicura una riproduzione con transizioni fluide tra il contenuto degli annunci e il contenuto video.

#### Manipolazione manifesta

Il processo di riscrittura dei manifest dal server di origine in modo che facciano riferimento ai frammenti di annunci e contenuti appropriati. Gli annunci sono determinati dalla VAST risposta dell'ad decision server (ADS). Man mano che la riproduzione procede, MediaTailor inserisce o sostituisce l'annuncio nel flusso di contenuti.

#### VASTe VMAP

Video Ad Serving Template (VAST) e Video Multiple Ad Playlist (VMAP) sono XML risposte che l'Ad Decision Server invia alle richieste di annunci MediaTailor. Le risposte determinano gli annunci da MediaTailor inserire nel manifesto. VMAPinclude anche la tempistica degli annunci. Per ulteriori informazioni sulla logica alla base dell'inserimento degli MediaTailor annunci, consulta. [Comprensione del comportamento di inserimento degli MediaTailor annunci](#page-312-0) Per ulteriori informazioni su come MediaTailor funziona conVAST, consult[athe section called "VAST, e](#page-35-0)  [requisiti per VMAP i server pubblicitari VPAID".](#page-35-0)

### <span id="page-8-0"></span>Concetti relativi all'assemblaggio

Ecco una panoramica dei concetti relativi all'assemblaggio dei canali.

Canali

Un canale riunisce i manifesti sorgente in un flusso lineare. Ogni canale ha una o più uscite che contengono la riproduzione a cui accedono i giocatoriURLs. Le uscite dei canali corrispondono

alle impostazioni di configurazione del pacchetto create per le vostre sorgenti. VOD Un canale contiene una programmazione, che determina quando VOD le sorgenti verranno riprodotte nello streaming del canale.

Configurazione del pacchetto

Una configurazione del packager è una rappresentazione del codice VOD sorgente che contiene caratteristiche specifiche del formato del pacchetto. Associate le configurazioni dei pacchetti agli output dei canali per creare flussi di riproduzione per i formati compressi della VOD sorgente, come Live Streaming (). HTTP HLS

#### Pianifica

Ogni canale è composto da programmi disposti in base alla programmazione del canale. La programmazione determina a che ora verranno riprodotti i programmi nello stream lineare del canale.

#### Posizioni di origine

Una posizione di origine rappresenta il server di origine in cui sono archiviate le risorse. Può essere Amazon S3, un HTTP server, un Content Delivery Network (CDn) o un'infrastruttura di packaging come. MediaPackage

#### VODfonti

Una VOD fonte rappresenta un singolo contenuto, ad esempio un film o un episodio di un programma TV. Associate VOD le fonti ai programmi per aggiungerle allo stream lineare del vostro canale.

#### Pubblico

Un pubblico definisce una coorte di spettatori che può opzionalmente avere contenuti alternativi. È possibile definire il pubblico su canali lineari standard.

## <span id="page-9-0"></span>Come funziona MediaTailor l'inserimento degli annunci

MediaTailor interagisce tra la rete di distribuzione dei contenuti (CDN), il server di origine e il server di decisione pubblicitaria (ADS) per trasformare annunci personalizzati in contenuti live e video on demand.

Ecco una panoramica di come funziona l'inserimento degli MediaTailor annunci:

- 1. Un giocatore o CDN qualcosa del genere come Amazon CloudFront invia una MediaTailor richiesta a un HLS nostro DASH contenuto. La richiesta contiene i parametri del player con informazioni sullo spettatore, che vengono utilizzate per la personalizzazione degli annunci.
- 2. Per soddisfare la richiesta, MediaTailor recupera il manifesto del contenuto e le specifiche dell'annuncio:
	- MediaTailor invia una richiesta a ADS che contiene le informazioni sul visualizzatore. ADSSceglie gli annunci in base alle informazioni sugli spettatori e alle campagne pubblicitarie correnti. Restituisce l'annuncio URLs MediaTailor in una VMAP risposta VAST or.
	- MediaTailor manipola il manifesto per includere gli annunci restituiti daADS, transcodificati in modo che corrispondano alle caratteristiche di codifica del contenuto di origine.

Se un annuncio non è ancora stato transcodificato in modo che corrisponda al contenuto, MediaTailor salterà l'inserimento e lo utilizzerà MediaConvert per preparare l'annuncio in modo che sia pronto per la richiesta successiva.

- 3. MediaTailor manipola il manifesto per includere il codice per gli annunci. URLs
- 4. MediaTailor restituisce il manifesto completamente personalizzato al richiedente CDN o al giocatore.

ADSTiene traccia degli annunci visualizzati in base alle tappe fondamentali della visualizzazione, ad esempio l'inizio, la metà dell'annuncio e la fine dell'annuncio. Man mano che la riproduzione avanza, il lettore MediaTailor invia o invia beacon di tracciamento degli annunci al sistema di tracciamento degli ADS annunciURL, per registrare la parte di un annuncio visualizzata. Nell'inizializzazione della sessione con MediaTailor, il lettore indica se intende inviare o MediaTailor meno questi beacon per la sessione.

<span id="page-10-0"></span>Per informazioni su come iniziare a inserire annunci, consulta. [Iniziare con MediaTailor](#page-15-0)

## Servizi correlati

- Amazon CloudFront è un servizio globale di distribuzione di contenuti (CDN) che fornisce dati e video in modo sicuro ai tuoi spettatori. Utilizzalo CloudFront per fornire contenuti con le migliori prestazioni possibili. Per ulteriori informazioni su CloudFront, consulta il [CloudFrontsito web di](https://aws.amazon.com/cloudfront/) [Amazon](https://aws.amazon.com/cloudfront/).
- AWS Elemental MediaPackageè un servizio di creazione e creazione di just-in-time pacchetti che personalizza le risorse video in diretta per la distribuzione in un formato compatibile con il dispositivo che effettua la richiesta. Utilizzalo AWS Elemental MediaPackage come server

di origine per preparare i contenuti e aggiungere marcatori pubblicitari prima di inviare stream a. MediaTailor Per ulteriori informazioni su come MediaTailor funziona con i server di origine, consulta. [Come funziona MediaTailor l'inserimento degli annunci](#page-9-0)

• AWS Identity and Access Management (IAM) è un servizio web che consente di controllare in modo sicuro l'accesso alle AWS risorse per gli utenti. Consente IAM di controllare chi può utilizzare le AWS risorse (autenticazione) e quali risorse possono utilizzare in quali modi (autorizzazione). Per ulteriori informazioni, consulta [Configurazione AWS Elemental MediaTailor.](#page-12-0)

## <span id="page-11-0"></span>Accesso MediaTailor

È possibile accedere MediaTailor utilizzando la console del servizio.

Accedi al tuo Account AWS fornendo credenziali che confermano di disporre delle autorizzazioni per utilizzare i servizi.

Per accedere alla MediaTailor console, utilizzare il seguente link:. **https:// console.aws.amazon.com/mediatailor/home**

## <span id="page-11-1"></span>Prezzi per MediaTailor

Come per gli altri AWS prodotti, non sono previsti contratti o impegni minimi per l'utilizzo MediaTailor. Il costo viene calcolato in base all'utilizzo del servizio. Per ulteriori informazioni, consulta la pagina [MediaTailordei prezzi](https://aws.amazon.com/mediatailor/pricing/).

## <span id="page-11-2"></span>Regioni per MediaTailor

Per ridurre la latenza dei dati nelle applicazioni, MediaTailor offre endpoint regionali per effettuare le richieste. Per visualizzare l'elenco delle regioni in cui MediaTailor è disponibile, consulta Endpoint [regionali](https://docs.aws.amazon.com/general/latest/gr/rande.html#regional-endpoints).

## <span id="page-12-0"></span>Configurazione AWS Elemental MediaTailor

Questa sezione guida l'utente attraverso i passaggi necessari per configurare l'accesso degli utenti AWS Elemental MediaTailor. Per informazioni di base e aggiuntive sulla gestione delle identità e degli accessi per MediaTailor, vedere[Identity and Access Management per AWS Elemental MediaTailor](#page-381-1).

Per iniziare a usare AWS Elemental MediaTailor, completa i seguenti passaggi.

#### Argomenti

- [Registrati per un Account AWS](#page-12-1)
- [Crea un utente con accesso amministrativo](#page-13-0)

## <span id="page-12-1"></span>Registrati per un Account AWS

Se non disponi di un Account AWS, completa i seguenti passaggi per crearne uno.

Per iscriverti a un Account AWS

- 1. Apri la [https://portal.aws.amazon.com/billing/registrazione.](https://portal.aws.amazon.com/billing/signup)
- 2. Segui le istruzioni online.

Nel corso della procedura di registrazione riceverai una telefonata, durante la quale sarà necessario inserire un codice di verifica attraverso la tastiera del telefono.

Quando ti iscrivi a un Account AWS, un Utente root dell'account AWSviene creato. L'utente root ha accesso a tutti Servizi AWS e le risorse presenti nell'account. Come best practice di sicurezza, assegna l'accesso amministrativo a un utente e utilizza solo l'utente root per eseguire [attività che richiedono l'accesso di un utente root](https://docs.aws.amazon.com/IAM/latest/UserGuide/id_root-user.html#root-user-tasks).

AWS ti invia un'email di conferma dopo il completamento della procedura di registrazione. In qualsiasi momento, puoi visualizzare l'attività corrente del tuo account e gestirlo accedendo a [https://](https://aws.amazon.com/)  [aws.amazon.com/e](https://aws.amazon.com/) scegliendo Il mio account.

### <span id="page-13-0"></span>Crea un utente con accesso amministrativo

Dopo esserti registrato per un Account AWS, proteggi il tuo Utente root dell'account AWS, abilita AWS IAM Identity Center e crea un utente amministrativo in modo da non utilizzare l'utente root per le attività quotidiane.

Proteggi i tuoi Utente root dell'account AWS

1. Accedi a [AWS Management Console](https://console.aws.amazon.com/)come proprietario dell'account selezionando Utente root e inserendo il Account AWS indirizzo email. Nella pagina successiva, inserisci la password.

Per informazioni [sull'accesso tramite utente root, consulta Accesso come utente root](https://docs.aws.amazon.com/signin/latest/userguide/console-sign-in-tutorials.html#introduction-to-root-user-sign-in-tutorial) in Accedi ad AWS Guida per l'utente.

2. Attiva l'autenticazione a più fattori (MFA) per il tuo utente root.

Per istruzioni, consulta [Abilitare un MFA dispositivo virtuale per Account AWS utente root](https://docs.aws.amazon.com/IAM/latest/UserGuide/enable-virt-mfa-for-root.html)  [\(console\)](https://docs.aws.amazon.com/IAM/latest/UserGuide/enable-virt-mfa-for-root.html) nella Guida per l'IAMutente.

Crea un utente con accesso amministrativo

1. Abilita IAM Identity Center.

Per istruzioni, vedi [Abilitazione AWS IAM Identity Center](https://docs.aws.amazon.com/singlesignon/latest/userguide/get-set-up-for-idc.html) nella AWS IAM Identity Center Guida per l'utente.

2. In IAM Identity Center, concedi l'accesso amministrativo a un utente.

Per un tutorial sull'utilizzo di IAM Identity Center directory come fonte di identità, vedi [Configurare l'accesso utente con l'impostazione predefinita IAM Identity Center directory](https://docs.aws.amazon.com/singlesignon/latest/userguide/quick-start-default-idc.html) nella AWS IAM Identity Center Guida per l'utente.

#### Accesso come utente amministratore

• Per accedere con il tuo utente IAM Identity Center, utilizza l'accesso URL che ti è stato inviato al tuo indirizzo e-mail quando hai creato l'utente IAM Identity Center.

Per informazioni sull'accesso tramite un utente di IAM Identity Center, vedi [Accesso a AWS](https://docs.aws.amazon.com/signin/latest/userguide/iam-id-center-sign-in-tutorial.html) [accedere al portale](https://docs.aws.amazon.com/signin/latest/userguide/iam-id-center-sign-in-tutorial.html) in Accedi ad AWS Guida per l'utente.

Assegna l'accesso a ulteriori utenti

1. In IAM Identity Center, crea un set di autorizzazioni che segua la migliore pratica di applicazione delle autorizzazioni con privilegi minimi.

Per istruzioni, vedere [Creare](https://docs.aws.amazon.com/singlesignon/latest/userguide/get-started-create-a-permission-set.html) un set di autorizzazioni nella AWS IAM Identity Center Guida per l'utente.

2. Assegna al gruppo prima gli utenti e poi l'accesso con autenticazione unica (Single Sign-On).

Per istruzioni, consulta [Aggiungere gruppi](https://docs.aws.amazon.com/singlesignon/latest/userguide/addgroups.html) nella AWS IAM Identity Center Guida per l'utente.

## <span id="page-15-0"></span>Iniziare con MediaTailor

Per iniziare MediaTailor, puoi scegliere tra due tutorial: uno sulla configurazione dell'inserimento degli annunci e l'altro sull'assemblaggio dei canali. Il tutorial sull'inserimento degli annunci ti guiderà nell'invio di una richiesta di riproduzione per incorporare annunci personalizzati nel tuo flusso MediaTailor di contenuti. Il tutorial sull'assemblaggio del canale ti mostrerà come visualizzare lo streaming del tuo canale, inclusi gli annunci personalizzati, direttamente in un browser utilizzando una riproduzione. URL

Argomenti

- [Guida introduttiva all'inserimento di MediaTailor annunci](#page-15-1)
- [Guida introduttiva all'assemblaggio dei MediaTailor canali](#page-25-1)

## <span id="page-15-1"></span>Guida introduttiva all'inserimento di MediaTailor annunci

Per utilizzare AWS Elemental MediaTailor, hai bisogno di un Account AWS e autorizzazioni per accedere, visualizzare e modificare le MediaTailor configurazioni. Per informazioni su come fare, consulta [Configurazione AWS Elemental MediaTailor.](#page-12-0)

Questo tutorial illustra come eseguire le attività seguenti:

- Prepara i tuoi flussi di HLS contenuti DASH
- Configura un modello di Ad Decision Server (ADS) URL
- Crea una MediaTailor configurazione che contenga un endpoint di riproduzione
- Usa il lettore o la rete di distribuzione dei contenuti (CDN) per effettuare una richiesta di riproduzione a MediaTailor

Quando avrai finito, potrai inviare una richiesta di riproduzione a MediaTailor per contenuti pubblicitari personalizzati nel tuo stream.

#### Argomenti

- [Prerequisiti](#page-16-0)
- [Fase 1: Accesso AWS Elemental MediaTailor](#page-16-1)
- [Fase 2: Preparare uno stream](#page-16-2)
- [Fase 3: Configurazione dei parametri di ADS richiesta URL e interrogazione](#page-18-0)
- [Fase 4: Creazione di una configurazione](#page-19-0)
- [Fase 5: Verificare la configurazione](#page-21-0)
- [Passo 6: Inviare la richiesta di riproduzione a AWS Elemental MediaTailor](#page-22-0)
- [Fase 7 \(opzionale\): Monitoraggio AWS Elemental MediaTailor activity](#page-23-0)
- [Fase 8: Pulizia](#page-25-0)

### <span id="page-16-0"></span>**Prerequisiti**

Prima di iniziare, devi accertarti di aver completato le fasi in [Configurazione AWS Elemental](#page-12-0)  [MediaTailor.](#page-12-0)

### <span id="page-16-1"></span>Fase 1: Accesso AWS Elemental MediaTailor

Utilizzando IAM le tue credenziali, accedi alla MediaTailor console all'indirizzo**https:// console.aws.amazon.com/mediatailor/home**.

### <span id="page-16-2"></span>Fase 2: Preparare uno stream

Configura il tuo server di origine per produrre manifesti per HLS o DASH compatibili con AWS Elemental MediaTailor.

Prepara uno stream HLS

HLSi manifesti devono soddisfare i seguenti requisiti:

- I manifest devono essere accessibili pubblicamente su Internet.
- I manifesti devono essere in diretta o in video on demand ()VOD.
- I manifest devono avere un valore EXT-X-VERSION di 3 o superiore.
- Per i contenuti live, i manifest devono contenere contrassegni per indicare gli spazi pubblicitari. Questo è facoltativo per i VOD contenuti, che possono invece utilizzare VMAP timeoffsets.

Il file manifest deve includere slot di annunci contrassegnati con uno dei seguenti:

• # EXT -X- CUE -OUT/# EXT -X- CUE -IN (più comune) con durate come mostrato nell'esempio seguente.

```
#EXT-X-CUE-OUT:60.00
#EXT-X-CUE-IN
```
#### • # EXT -X- DATERANGE (meno comune) con durate come mostrato nell'esempio seguente.

```
#EXT-X-DATERANGE:ID="",START-DATE="",DURATION=30.000,SCTE35-OUT=0xF
#EXT-X-DATERANGE:ID="",START-DATE="",DURATION=30.000,SCTE35-OUT=0xF
```
Tutti i campi visualizzati per #EXT-X-DATERANGE sono obbligatori.

Il modo in cui si configurano i marcatori di annunci nel manifest determina se gli annunci vengono inseriti in un flusso o se sostituiscono altri frammenti nel flusso. Per ulteriori informazioni, consulta [the section called "Comprensione del comportamento di inserimento degli MediaTailor annunci".](#page-312-0)

• HLSi master manifest devono seguire le HLS specifiche documentate in [HTTPlive streaming:](https://tools.ietf.org/html/draft-pantos-http-live-streaming-21#section-4.3.4) Master playlist tags. In particolare, #EXT-X-STREAM-INF deve includere i campi RESOLUTION, BANDWIDTH e CODEC.

Dopo aver configurato lo stream, annota il URL prefisso di origine del contenuto per il manifesto principale. È necessario per creare la configurazione in AWS Elemental MediaTailor, più avanti in questo tutorial.

Prepara uno DASH stream

DASHi manifesti devono soddisfare i seguenti requisiti:

- I manifest devono essere accessibili pubblicamente su Internet.
- I manifesti devono essere in diretta o in video on demand ()VOD.
- I manifest devono contrassegnare gli eventi come spazi pubblicitari utilizzando indicatori di inserimento di collegamenti o di segnale temporale. Puoi fornire i marker degli annunci in chiaro XML o in formato binario con codifica base64. Per l'inserimento della giuntura, l'indicatore deve essere abilitato. out-of-network Per gli indicatori del segnale orario, l'ID del tipo di segmentazione, situato all'interno della segmentazioneUPID, deve essere un valore cue-out riconosciuto da AWS Elemental MediaTailor. L'annuncio disponibile inizia all'inizio dell'evento e dura per la durata dell'evento, se specificato, o fino all'inizio dell'evento successivo.

L'esempio seguente mostra un evento designato come spazio pubblicitario con i contrassegni di inserimento di collegamenti. La durata di questo spazio pubblicitario corrisponde a quella dell'evento.

```
 <Period start="PT444806.040S" id="123586" duration="PT15.000S">
```

```
 <EventStream timescale="90000" schemeIdUri="urn:scte:scte35:2013:xml"> 
       <Event duration="1350000"> 
         <scte35:SpliceInfoSection protocolVersion="0" ptsAdjustment="180832" 
 tier="4095"> 
           <scte35:SpliceInsert spliceEventId="4026531855" 
 spliceEventCancelIndicator="false" outOfNetworkIndicator="true" 
 spliceImmediateFlag="false" uniqueProgramId="1" availNum="1" availsExpected="1"> 
              <scte35:Program><scte35:SpliceTime ptsTime="5672624400"/></
scte35:Program> 
              <scte35:BreakDuration autoReturn="true" duration="1350000"/> 
           </scte35:SpliceInsert> 
         </scte35:SpliceInfoSection> 
       </Event> 
     </EventStream> 
     <AdaptationSet mimeType="video/mp4" 
         ... 
     </AdaptationSet> 
   </Period>
```
• Gli annunci devono avere le stesse Representation impostazioni AdaptationSet e le stesse impostazioni dei flussi di contenuti. AWS Elemental MediaTailor utilizza queste impostazioni per transcodificare gli annunci in modo che corrispondano al flusso di contenuti, per passare agevolmente da uno all'altro.

Dopo aver configurato lo stream, annota il URL prefisso di origine del contenuto per il DASH manifesto. È necessario per creare la configurazione in AWS Elemental MediaTailor, più avanti in questo tutorial.

### <span id="page-18-0"></span>Fase 3: Configurazione dei parametri di ADS richiesta URL e interrogazione

Per determinare i parametri di query ADS richiesti, genera un tag di annuncio URL daADS. Questo URL funge da modello per le richieste aADS, ed è composto da quanto segue:

- Valori statici
- Valori generati da AWS Elemental MediaTailor (indicato con session o parametri di avail interrogazione)
- I valori generati dai lettori, ottenuti dall'applicazione client (denotati dai parametri di query player\_params.)

#### Example Aggiungi tag URL da un ADS

```
https://my.ads.com/ad?
output=vast&content_id=12345678&playerSession=[session.id]&cust_params=[player_params.cust_params]
```
Dove:

- output e content\_id sono valori statici
- playerSession= [session.id] è un valore dinamico fornito da AWS Elemental MediaTailor. Il valore di [session.id] cambia per ogni sessione del giocatore e risulta diverso URL per la VAST richiesta per ogni sessione.
- cust params sono valori dinamici forniti dal lettore

La richiesta master manifest del player deve fornire coppie chiave-valore che corrispondano ai parametri di player\_params. interrogazione contenuti nella richiesta. ADS URL Per ulteriori informazioni sulla configurazione delle coppie chiave-valore nella richiesta a AWS Elemental MediaTailor, consulta [Utilizzo di variabili pubblicitarie dinamiche in MediaTailor.](#page-285-0)

Inserisci il «modello» configurato URL quando crei il ADS server/mapping di origine in, in. MediaTailor [Fase 4: Creazione di una configurazione](#page-19-0)

#### Test in corso

Puoi utilizzare una VAST risposta statica del tuo a ADS scopo di test. Idealmente, la VAST risposta restituisce una resa di qualità MP4 mezzanina che AWS Elemental MediaTailor può transcodificare. Se la risposta di ADS contiene più rappresentazioni di riproduzione, MediaTailor sceglie la resa con la qualità e la risoluzione più elevate e la invia al MP4 transcoder.

### <span id="page-19-0"></span>Fase 4: Creazione di una configurazione

Il AWS Elemental MediaTailor la configurazione contiene le informazioni di mappatura per il server di origine e. ADS

Per creare una configurazione (console)

- 1. Apri la MediaTailor console all'indirizzo [https://console.aws.amazon.com/mediatailor/.](https://console.aws.amazon.com/mediatailor/)
- 2. Nella pagina Configurations (Configurazioni), scegliere Create configuration (Crea configurazione).
- 3. Nella sezione Configuration (Configurazione) nella parte inferiore della pagina, in Configuration name (Nome configurazione) inserire un nome univoco che descriva la configurazione. Il nome è l'identificatore principale per la configurazione. La lunghezza massima consentita è 512 caratteri.
- 4. Per Sorgente di contenuto video, inserite il URL prefisso del manifesto HLS principale o del DASH manifesto di questo stream, meno l'ID della risorsa. Ad esempio, se il manifesto principale URL èhttp://origin-server.com/a/master.m3u8, inserirete. http://originserver.com/a/ In alternativa, è possibile specificare un prefisso più breve, ad esempio http://origin-server.com, ma è necessario includere /a/ nell'ID asset nella richiesta di contenuto del lettore. La lunghezza massima è 512 caratteri.

#### **a** Note

Se l'origine del contenuto lo utilizzaHTTPS, il relativo certificato deve provenire da un'autorità di certificazione nota. Non può essere un certificato autofirmato. Altrimenti, AWS Elemental MediaTailor non riesce a connettersi all'origine del contenuto e non può fornire manifesti in risposta alle richieste dei giocatori.

5. Per Ad decision server, inserisci URL per il tuoADS. Si tratta della variabile URL with, come descritto in[Fase 3: Configurazione dei parametri di ADS richiesta URL e interrogazione,](#page-18-0) o della variabile statica VAST URL che stai utilizzando a scopo di test. La lunghezza massima è 25.000 caratteri.

#### **a** Note

Se lo ADS utilizziHTTPS, il relativo certificato deve provenire da un'autorità di certificazione nota. Non può essere un certificato autofirmato. Lo stesso vale per il piano rialzato e URLs restituito dal. ADS In caso contrario, MediaTailor non riesce a recuperare e inserire gli annunci nei manifesti a partire dall'origine del contenuto.

6. (Facoltativo se necessario perDASH) Per quanto riguarda la posizione, scegli DISABLEDse hai impostato delle regole di CDN routing per accedere ai MediaTailor manifesti e se utilizzare i report sul lato client oppure se i giocatori supportano i reindirizzamenti permanenti. HTTP

Per ulteriori informazioni sulla funzionalità Location (Posizione), consulta [the section called](#page-140-0)  ["funzione di localizzazione"](#page-140-0).

7. (Facoltativo) Se il server di origine produce manifesti a periodo singolo, scegli il tipo di origine DASH DASHmpd manifest, quindi scegli \_. SINGLE PERIOD Per impostazione predefinita,

MediaTailor gestisce i manifesti come DASH manifesti a più periodi. Per ulteriori informazioni, consulta [the section called "Integrazione di un MPEG - source DASH"](#page-81-0).

8. Scegli Crea configurazione.

AWS Elemental MediaTailor visualizza la nuova configurazione nella pagina Configurazioni.

### <span id="page-21-0"></span>Fase 5: Verificare la configurazione

Dopo aver salvato la configurazione, prova lo stream utilizzando un URL formato appropriato per il tuo protocollo di streaming:

• Esempio: HLS

playback-endpoint/v1/master/hashed-account-id/origin-id/master.m3u8

• Esempio: DASH

playback-endpoint/v1/dash/hashed-account-id/origin-id/manifest.mpd

#### Dove:

• playback-endpointè l'endpoint di riproduzione unico che AWS Elemental MediaTailor generato al momento della creazione della configurazione.

#### Esempio

https://bdaaeb4bd9114c088964e4063f849065.mediatailor.us-east-1.amazonaws.com

• hashed-account-idè tuo Account AWS ID.

#### Esempio

AKIAIOSFODNN7EXAMPLE

• origin-id è il nome assegnato durante la creazione della configurazione.

#### Esempio

myOrigin

• master.m3u8 o manifest.mpd è il nome del manifest dal flusso di test con l'aggiunta dell'estensione file. In questo modo puoi ottenere un manifest pienamente identificato quando lo aggiungi all'origine del contenuto video configurata in [the section called "Fase 4: Creazione di una](#page-19-0)  [configurazione"](#page-19-0).

Utilizzando i valori degli esempi precedenti, i risultati completi URLs sono i seguenti.

• Esempio: HLS

https://bdaaeb4bd9114c088964e4063f849065.mediatailor.us-east-1.amazonaws.com/v1/ master/AKIAIOSFODNN7EXAMPLE/myOrigin/master.m3u8

• Esempio: DASH

https://bdaaeb4bd9114c088964e4063f849065.mediatailor.us-east-1.amazonaws.com/v1/dash/ AKIAIOSFODNN7EXAMPLE/myOrigin/manifest.mpd

Puoi testare il flusso utilizzando uno dei metodi seguenti.

- Come mostrato nell'esempio precedente, inserisci URL in un lettore indipendente.
- Testa il flusso nell'ambiente del lettore.

### <span id="page-22-0"></span>Passo 6: Inviare la richiesta di riproduzione a AWS Elemental MediaTailor

Configura il lettore downstream o invia CDN le richieste di riproduzione all'endpoint di riproduzione della configurazione fornito da AWS Elemental MediaTailor. Tutte le variabili dinamiche definite dal giocatore che hai utilizzato nella ADS richiesta URL in [Fase 3: Configurazione dei parametri di ADS](#page-18-0) [richiesta URL e interrogazione](#page-18-0) devono essere definite nella richiesta manifesta del giocatore.

#### Example

Supponiamo che il modello ADS URL sia il seguente.

```
https://my.ads.com/ad?
output=vast&content_id=12345678&playerSession=[session.id]&cust_params=[player_params.cust_params]
```
Quindi definisci [player\_params.cust\_params] nella richiesta del giocatore anteponendo la coppia chiave-valore con. ads. AWS Elemental MediaTailor passa i parametri che non sono preceduti da al server di origine ads. anziché a. ADS

La richiesta del giocatore URL è una variante dei seguenti HLS esempi. DASH

https://bdaaeb4bd9114c088964e4063f849065.mediatailor.us-east-1.amazonaws.com/v1/master/ AKIAIOSFODNN7EXAMPLE/myOrigin/master.m3u8?**ads.cust\_params=viewerinfo**

https://bdaaeb4bd9114c088964e4063f849065.mediatailor.us-east-1.amazonaws.com/v1/dash/ AKIAIOSFODNN7EXAMPLE/myOrigin/manifest.mpd?**ads.cust\_params=viewerinfo**

Quando AWS Elemental MediaTailor riceve la richiesta del giocatore, definisce le variabili del giocatore in base alle informazioni contenute nella richiesta. La ADS richiesta risultante URL è una variante di questa.

```
https://my.ads.com/ad?
output=vast&content_id=12345678&playerSession=<filled_in_session_id>&cust_params=viewerinfo
```
Per ulteriori informazioni sulla configurazione delle coppie chiave-valore da passare a, vedere. ADS [Utilizzo di variabili pubblicitarie dinamiche in MediaTailor](#page-285-0)

### <span id="page-23-0"></span>Fase 7 (opzionale): Monitoraggio AWS Elemental MediaTailor activity

Usa Amazon CloudWatch e Amazon CloudWatch Logs per tracciare AWS Elemental MediaTailor attività, ad esempio il conteggio delle richieste, degli errori e degli annunci pubblicati.

Se è la prima volta che usi con CloudWatch AWS Elemental MediaTailor, crea un AWS Identity and Access Management (IAM) ruolo per consentire la comunicazione tra i servizi.

Per consentire AWS Elemental MediaTailor accesso a CloudWatch (console)

- 1. Apri la IAM console all'indirizzo<https://console.aws.amazon.com/iam/>.
- 2. Nel riquadro di navigazione della IAM console, scegli Ruoli, quindi scegli Crea ruolo.
- 3. Scegli un altro Account AWStipo di ruolo.
- 4. Per Account ID, inserisci il tuo Account AWS ID.
- 5. Selezionare Require external ID (Richiedi ID esterno) e immetter **midas**. Questa opzione aggiunge automaticamente una condizione alla policy di attendibilità che consente al servizio di assumere il ruolo solo se la richiesta include il corretto sts:ExternalID.
- 6. Scegli Successivo: autorizzazioni.
- 7. Aggiungere una policy di autorizzazione che specifichi le azioni che questo ruolo può eseguire. Selezionare una delle opzioni seguenti, quindi scegliere Next: Review (Successivo: Esamina):
	- CloudWatchLogsFullAccessper fornire l'accesso completo ad Amazon CloudWatch Logs
	- CloudWatchFullAccessper fornire l'accesso completo ad Amazon CloudWatch
- 8. In Role name (Nome ruolo) immettere **MediaTailorLogger** e quindi selezionare Create role (Crea ruolo).
- 9. Nella pagina Groups (Gruppi) selezionare il ruolo appena creato.
- 10. Modificare la relazione di trust per aggiornare l'entità principale:
	- 1. Nella pagina Summary (Riepilogo) del ruolo, selezionare la scheda Trust relationship (Relazione di trust).
	- 2. Seleziona Modifica relazione di attendibilità.
	- 3. Nel documento relativo alla policy, modifica il valore principale in AWS Elemental MediaTailor servizio. L'URL dovrebbe essere simile a questo.

```
"Principal": { 
    "Service": "mediatailor.amazonaws.com"
},
```
La policy intera dovrebbe risultare come segue.

```
{ 
   "Version": "2012-10-17", 
   "Statement": [ 
     { 
        "Effect": "Allow", 
        "Principal": { 
          "Service": "mediatailor.amazonaws.com" 
        }, 
        "Action": "sts:AssumeRole", 
        "Condition": { 
          "StringEquals": { 
             "sts:ExternalId": "Midas" 
          } 
        } 
     } 
   ]
```
}

4. Scegli Update Trust Policy (Aggiorna policy di trust).

### <span id="page-25-0"></span>Fase 8: Pulizia

Per evitare addebiti estranei, elimina tutte le configurazioni superflue.

Per eliminare una configurazione (console)

- 1. Sul AWS Elemental MediaTailor Nella pagina Configurazioni, effettuate una delle seguenti operazioni:
	- In Configuration name (Nome configurazione) scegliere la configurazione da eliminare.
	- Nella colonna Configuration name (Nome configurazione) selezionare il pulsante di opzione e scegliere Delete (Elimina).
- 2. Nella casella di conferma Delete configuration (Elimina configurazione) immettere **Delete** e scegliere di nuovo Delete (Elimina).

AWS Elemental MediaTailor rimuove la configurazione.

## <span id="page-25-1"></span>Guida introduttiva all'assemblaggio dei MediaTailor canali

Questo tutorial illustra come eseguire le attività seguenti:

- Crea una posizione di origine e aggiungici il contenuto di origine
- Crea un canale
- Crea un elenco di programmi per riprodurre i contenuti del tuo canale in base a una programmazione
- Aggiungi annunci personalizzati allo stream del canale utilizzando AWS Elemental MediaTailor inserimento annuncio

Al termine, potrai aprire un browser, avviare la riproduzione URL del tuo canale e visualizzare lo stream del canale contenente annunci personalizzati.

Questo tutorial illustra i passaggi di base per iniziare a assemblare i MediaTailor canali. Per informazioni più avanzate, consult[aCreazione di flussi lineari assemblati con MediaTailor.](#page-319-0)

#### Stima dei costi

• La tariffa per un canale attivo è di 0,10 USD all'ora. Non ti viene addebitato alcun costo per i canali inattivi.

#### Argomenti

- **[Prerequisiti](#page-26-0)**
- [Fase 1: Creare una posizione di origine](#page-27-0)
- [Passaggio 2: Aggiungi VOD fonti alla tua posizione di origine](#page-27-1)
- [Passaggio 3: crea un canale](#page-29-0)
- [Passaggio 4: aggiungi programmi alla programmazione del tuo canale](#page-30-0)
- [Passaggio 5 \(opzionale\): utilizza MediaTailor per inserire annunci personalizzati nel tuo stream](#page-32-0)
- [Passaggio 6: avvia il tuo canale](#page-33-0)
- [Passaggio 7: testa il tuo canale](#page-33-1)
- [Fase 8: Pulizia](#page-33-2)

### <span id="page-26-0"></span>**Prerequisiti**

Prima di iniziare questo tutorial, devi completare questi requisiti:

- Assicurati di aver completato i passaggi indicati in[Configurazione AWS Elemental MediaTailor.](#page-12-0)
- Devi disporre di risorse disponibili sia per il contenuto di VOD origine che per la lista degli annunci. È necessario conoscere il percorso dei manifesti degli asset.

#### **a** Note

Se utilizzate il bitrate adattivo automatico (ABR) o la codifica per titolo, dovete codificare le risorse in modo che tutte le varianti abbiano la stessa lunghezza e abbiano lo stesso numero di tracce secondarie. Ti consigliamo di utilizzare un modello di codifica con una lunghezza minima dei segmenti di un secondo.

## <span id="page-27-0"></span>Fase 1: Creare una posizione di origine

Una posizione di origine rappresenta il server di origine in cui sono archiviati i contenuti. Può essere Amazon S3, un server Web standard, una rete di distribuzione dei contenuti (CDN) o un'origine di imballaggio, ad esempio AWS Elemental MediaPackage.

MediaTailor recupera i manifesti dei contenuti dalla posizione di origine e li usa per assemblare una finestra di manifesto scorrevole che fa riferimento ai segmenti di contenuto sottostanti.

Per creare una posizione di origine, effettuate la procedura seguente.

<span id="page-27-2"></span>Per creare una posizione di origine

- 1. Apri la MediaTailor console all'indirizzo [https://console.aws.amazon.com/mediatailor/.](https://console.aws.amazon.com/mediatailor/)
- 2. Nel riquadro di navigazione, scegliete Channel assembly > Source locations.
- 3. Nella barra di navigazione, scegli Crea posizione di origine.
- 4. In Configurazione della posizione di origine, inserisci un identificatore e la posizione del contenuto di origine:
	- Nome: un identificatore per la posizione di origine, ad esempio my-origin.
	- Base URL: la base URL del server di origine su cui sono ospitati i tuoi contenuti, ad esempio https://111111111111.cloudfront.net. URLDeve essere in un HTTP URL formato standard, con il prefisso http://o https://.
- 5. Scegli Crea posizione di origine.

## <span id="page-27-1"></span>Passaggio 2: Aggiungi VOD fonti alla tua posizione di origine

Ora che hai definito una o più sedi di origine per il tuo canale, puoi aggiungere una o più VODfonti. Ogni VOD fonte rappresenta un singolo contenuto, ad esempio un singolo film, un episodio di una serie TV o un momento clou.

È necessario creare almeno una configurazione di pacchetto per il VOD codice sorgente. Ogni configurazione del pacchetto contiene il formato del pacchetto e le impostazioni del manifesto per i VOD sorgenti. Quindi aggiungi le configurazioni dei pacchetti al tuo canale per creare output.

È possibile utilizzare più configurazioni di pacchetto per creare uscite di canale diverse. Ad esempio, se il VOD codice sorgente è confezionato in entrambi i formati HLS eDASH, è possibile creare due

configurazioni di pacchetto per ogni formato. È quindi possibile utilizzare i gruppi di sorgenti della configurazione del pacchetto per creare due canali di uscita: uno perHLS, uno per. DASH

Per aggiungere VOD sorgenti e creare configurazioni di pacchetti

- 1. Apri la MediaTailor console all'indirizzo [https://console.aws.amazon.com/mediatailor/.](https://console.aws.amazon.com/mediatailor/)
- 2. Nel riquadro di navigazione, scegliete Channel assembly > Source locations.
- 3. Nel riquadro Posizioni di origine, scegliete la posizione di origine creata durante la [Per creare](#page-27-2)  [una posizione di origine](#page-27-2) procedura.
- 4. Scegliete Aggiungi VOD fonte.
- 5. In Dettagli della VOD fonte, inserisci un nome per la VOD fonte, ad esempio my-example-video.
- 6. In Configurazioni dei pacchetti > *source-group-name* inserisci le informazioni sulla configurazione del pacchetto:

#### **a** Note

Le configurazioni del pacchetto sorgente devono avere tutte la stessa durata, determinata dal manifesto del codice sorgente. Inoltre, tutte le sorgenti all'interno di una configurazione di pacchetto devono avere lo stesso numero di flussi secondari. Per soddisfare questi requisiti, ti consigliamo di utilizzare un modello di codifica per le tue risorse. Ti consigliamo di utilizzare un modello di codifica con una lunghezza minima del segmento di un secondo. MediaTailor non supporta lo streaming adattivo automatico in bitrate per titolo (ABR) perché questi metodi di codifica violano questi requisiti.

- Gruppo di sorgenti: inserisci un nome di gruppo di sorgenti che descriva questa configurazione del pacchetto, ad esempio -4k. HLS Prendi nota di questo nome; ne farai riferimento quando creerai l'output del tuo canale. Per ulteriori informazioni, consulta [Usare i gruppi di sorgenti con](#page-347-0)  [gli output del tuo canale.](#page-347-0)
- Tipo: seleziona il formato confezionato per questa configurazione. MediaTailorsupporta HLS e. DASH
- Percorso relativo: il percorso relativo dalla base della posizione di origine HTTP URL al manifesto. Ad esempio, /my/path/index.m3u8.
- 7. Scegliere Add source (Aggiungi origine).
- 8. Ripeti i passaggi 4-7 di questa procedura per aggiungere la fonte per la tua lista di annunci. VOD

### <span id="page-29-0"></span>Passaggio 3: crea un canale

Un canale riunisce le tue sorgenti in un live streaming lineare. Ogni canale contiene uno o più output che corrispondono alle configurazioni del pacchetto VOD sorgente.

Per prima cosa crei un canale, poi aggiungi le tue VOD fonti alla programmazione del canale creando programmi.

Per creare un canale

- 1. Apri la MediaTailor console all'indirizzo [https://console.aws.amazon.com/mediatailor/.](https://console.aws.amazon.com/mediatailor/)
- 2. Nel pannello di navigazione, scegliete Channel assembly > Channels.
- 3. Nella barra di navigazione, scegli Crea canale.
- 4. In Dettagli del canale, inserisci i dettagli relativi al tuo canale:
	- Nome: inserisci un nome per il tuo canale.
	- Modalità di riproduzione: determina il tipo di transizioni di programma consentite e cosa succede a un programma al termine. Usa la modalità loop predefinita.
- 5. Scegli Next (Successivo).
- 6. In Dettagli di output, definisci le impostazioni per questo output:
	- Nome manifesto: immettete un nome manifesto, ad esempio *index*. MediaTailor aggiungerà l'estensione del formato, ad esempio.m3u8 per. HLS

#### **a** Note

È necessario immettere un nome manifesto univoco per canale di uscita.

- Tipo di formato: seleziona il formato di streaming per il canale. DASHe HLS sono supportati. Scegliete il formato che corrisponde alla configurazione del pacchetto in cui avete creato Fase [1: Creare una posizione di origine](#page-27-0).
- Gruppo di sorgenti: inserisci il nome del gruppo di sorgenti in cui hai creato[Fase 1: Creare una](#page-27-0)  [posizione di origine.](#page-27-0)
- 7. In Impostazioni del manifesto, inserisci informazioni aggiuntive sulle impostazioni del manifesto:
	- Finestra del manifesto (sec): la finestra temporale (in secondi) contenuta in ogni manifesto. Il valore minimo è 30 secondi e il valore massimo è 3600 secondi.
- 8. Scegli Next (Successivo).
- 9. In Politica del canale, seleziona Non allegare la politica del canale. Questa opzione limita la riproduzione solo a coloro che hanno accesso al Account AWS credenziali.
- 10. Scegli Next (Successivo).
- 11. Controlla le tue impostazioni nel riquadro Rivedi e crea.
- 12. Scegli Create channel (Crea canale).

#### **a** Note

I canali vengono creati in uno stato interrotto. Il tuo canale non sarà attivo finché non lo avvii.

### <span id="page-30-0"></span>Passaggio 4: aggiungi programmi alla programmazione del tuo canale

Ora che hai un canale, aggiungerai i programmi alla programmazione del canale. Ogni programma contiene una VOD fonte proveniente da una posizione di origine nel tuo account. La programmazione del canale determina l'ordine in cui i programmi verranno riprodotti nello streaming del canale.

Ogni programma può avere una o più interruzioni pubblicitarie. Inserisci un'interruzione pubblicitaria specificando una VOD fonte da utilizzare come lista pubblicitaria. La durata dell'interruzione pubblicitaria è determinata dalla durata della lista. Facoltativamente, puoi utilizzare un server di inserimento degli annunci sul lato server, come ad esempio l'inserimento degli MediaTailor annunci, per personalizzare le interruzioni pubblicitarie.

<span id="page-30-1"></span>Per aggiungere programmi alla programmazione del tuo canale

- 1. Apri la MediaTailor console all'indirizzo [https://console.aws.amazon.com/mediatailor/.](https://console.aws.amazon.com/mediatailor/)
- 2. Nel pannello di navigazione, scegliete Channel assembly > Channels.
- 3. Nel riquadro Canali, scegliete il canale creato durante la [Passaggio 3: crea un canale](#page-29-0) procedura.
- 4. In Dettagli del programma, inserisci i dettagli sul tuo programma:
	- Nome: questo è il nome del programma da aggiungere alla programmazione del tuo canale.
	- Nome della località di origine: scegli Seleziona una posizione di origine esistente e seleziona la posizione di origine che hai creato nel [Fase 1: Creare una posizione di origine](#page-27-0) menu a discesa Seleziona una posizione di origine.
- VODnome della fonte: scegli Seleziona una VOD fonte esistente e seleziona la VOD fonte che hai creato in precedenza in questo tutorial.
- 5. In Configurazione di riproduzione, definisci come e quando un programma viene inserito nella programmazione di un canale:
	- Tipo di transizione: questo valore è fisso su Relativo. Il tipo di transizione relativo indica che questo programma si verifica in relazione ad altri programmi presenti nell'elenco dei programmi.
	- Posizione relativa: se questo è il primo programma del palinsesto del tuo canale, puoi ignorare questa impostazione. Se non è il primo programma del palinsesto del tuo canale, scegli dove aggiungere il programma nell'elenco dei programmi. Puoi selezionare Prima del programma o Dopo il programma.
	- Programma relativo: se questo è il primo programma della tua pianificazione, puoi ignorare questa impostazione. Se non è il primo programma del palinsesto del tuo canale, scegli Usa programma esistente, seleziona il nome del programma in [Per aggiungere programmi alla](#page-30-1)  [programmazione del tuo canale](#page-30-1) cui hai creato.
- 6.

Seleziona Aggiungi interruzione pubblicitaria. In Interruzioni pubblicitarie, configura le impostazioni per l'interruzione pubblicitaria:

- Nome della posizione di origine di Slate: scegli Seleziona una posizione di origine esistente e scegli la posizione di origine in cui è archiviata la tua Slate che hai creato in precedenza in questo tutorial.
- VODnome della fonte: scegli Seleziona una VOD fonte esistente e scegli la VOD fonte che stai usando per Slate che hai aggiunto in precedenza in questo tutorial. La durata dello slate determina la durata dell'interruzione pubblicitaria.
- Per Offset in millisecondi: questo valore determina l'ora di inizio dell'interruzione pubblicitaria in millisecondi, come offset rispetto all'inizio del programma. Inserisci un valore inferiore alla durata della VOD fonte e che sia in linea con il confine di un segmento su tutte le tracce all'interno della sorgente del programma (tutte le tracce audio, video e sottotitoli VOD codificati), altrimenti l'interruzione pubblicitaria verrà ignorata. Ad esempio, se inserisci 0, viene creata un'interruzione pubblicitaria pre-roll che viene riprodotta prima dell'inizio del programma. Nota:.
- 7. Scegli Aggiungi programma.

Per ulteriori informazioni sui programmi, consulta[Configuring ad breaks for your program](#page-355-0).

Per informazioni più avanzate sull'utilizzo degli annunci con il tuo stream lineare, consulta[Impostazioni di configurazione opzionali.](#page-40-0)

## <span id="page-32-0"></span>Passaggio 5 (opzionale): utilizza MediaTailor per inserire annunci personalizzati nel tuo stream

Ora hai un canale con programmi. Se lo desideri, puoi utilizzarlo MediaTailor per inserire annunci personalizzati nelle interruzioni pubblicitarie dei tuoi programmi nello stream del canale.

**Prerequisiti** 

Prima di procedere, devi soddisfare i seguenti requisiti:

- È necessario disporre di un ad decision server (ADS).
- È necessario aver configurato le impostazioni di Ad break nella [Aggiungere un programma alla](#page-348-1)  [programmazione di un canale](#page-348-1) procedura.

Per aggiungere annunci personalizzati allo stream del tuo canale utilizzando MediaTailor

- 1. Apri la MediaTailor console all'indirizzo [https://console.aws.amazon.com/mediatailor/.](https://console.aws.amazon.com/mediatailor/)
- 2. Nel riquadro di navigazione, scegli Configurazioni.
- 3. In Impostazioni richieste, inserisci le informazioni di base richieste sulla tua configurazione:
	- Nome: il nome della configurazione.
	- Fonte del contenuto: inserisci la riproduzione URL dall'output del tuo canale, escludendo il nome e l'estensione del file. Per informazioni avanzate sulla MediaTailor configurazione, consulta. [Impostazioni richieste](#page-39-0)
	- Aggiungi server decisionale: Inserisci il file URL per il tuoADS.
- 4. Facoltativamente, puoi configurare gli alias di configurazione, i dettagli di personalizzazione e le impostazioni avanzate. Per informazioni su tali impostazioni, vedere. [Impostazioni di](#page-40-0) [configurazione opzionali](#page-40-0)
- 5. Nella barra di navigazione, scegli Crea configurazione.

Per informazioni più avanzate sull'utilizzo dell'inserimento di MediaTailor annunci, consulta[Configurazione MediaTailor come servizio di inserimento di annunci](#page-34-0).

### <span id="page-33-0"></span>Passaggio 6: avvia il tuo canale

Ora hai un canale. Ma prima di poter accedere allo stream del canale, devi avviare il tuo canale. Se tenti di accedere a un canale prima che sia attivo, MediaTailor restituisce un codice HTTP 4xx di errore.

#### Avvia il tuo canale

- 1. Apri la MediaTailor console all'indirizzo [https://console.aws.amazon.com/mediatailor/.](https://console.aws.amazon.com/mediatailor/)
- 2. Nel pannello di navigazione, scegliete Channel assembly > Channels.
- 3. Nella barra di navigazione, scegli Start.

### <span id="page-33-1"></span>Passaggio 7: testa il tuo canale

Per verificare che il tuo canale funzioni correttamente, apri un browser web e inserisci l'URLoutput del canale. Dovresti vedere lo stream del tuo canale.

<span id="page-33-2"></span>In alcuni casi può essere necessario pulire la cache per osservare il comportamento previsto.

### Fase 8: Pulizia

Dopo aver finito con il canale che hai creato per questo tutorial, dovresti ripulirlo eliminando.

Smetterai di incorrere in addebiti per quel canale non appena lo stato del canale passerà a Interrotto. Per mantenere il canale per un momento successivo, ma senza incorrere in addebiti, puoi interromperlo subito e riavviarlo più tardi.

Per eliminare il tuo canale

- 1. Apri la MediaTailor console all'indirizzo [https://console.aws.amazon.com/mediatailor/.](https://console.aws.amazon.com/mediatailor/)
- 2. Nel pannello di navigazione, scegliete Channel assembly > Channels.
- 3. Seleziona il canale che desideri eliminare.
- 4. Se il tuo canale è attivo, dal menu a discesa Azioni, scegli Stop. Devi interrompere il canale prima di poterlo eliminare.
- 5. Quando il canale viene interrotto, scegli Elimina dal menu a discesa Azioni.

# <span id="page-34-0"></span>Configurazione MediaTailor come servizio di inserimento di annunci

Una configurazione è un oggetto con cui si interagisce AWS Elemental MediaTailor. La configurazione contiene le informazioni di mappatura per il server di origine e l'ad decision server (ADS). Puoi anche definire una riproduzione predefinita MediaTailor da utilizzare quando un annuncio non è disponibile o non soddisfa l'intero numero di annunci disponibili.

Se utilizzi una rete di distribuzione dei contenuti (CDN) con MediaTailor, devi impostare le regole di comportamento in CDN prima di aggiungere CDN informazioni alla configurazione. Per ulteriori informazioni sulla configurazione del tuoCDN, consulta[Integrazione di un CDN](#page-306-0).

#### Argomenti

- [Codec audio e video supportati](#page-34-1)
- [VAST, e requisiti per VMAP i server pubblicitari VPAID](#page-35-0)
- [Lavorare con le configurazioni MediaTailor](#page-38-0)
- [Personalizzazione del comportamento delle interruzioni pubblicitarie con la soppressione degli](#page-46-2) [annunci](#page-46-2)
- [Integrazione di una fonte di contenuti per l'inserimento di MediaTailor annunci](#page-71-0)
- [Annunci overlay](#page-142-0)
- [Decorazione dell'annuncio](#page-159-1)
- [Segnalazione e tracciamento dei dati](#page-188-0)
- [Utilizzo di variabili pubblicitarie dinamiche in MediaTailor](#page-285-0)
- [Utilizzo di CDN a per ottimizzare la personalizzazione degli annunci e la distribuzione dei contenuti](#page-305-0)
- [Comprensione del comportamento di inserimento degli MediaTailor annunci](#page-312-0)
- [Comprendere l'inserimento di MediaTailor annunci guidato dal server](#page-316-0)

## <span id="page-34-1"></span>Codec audio e video supportati

MediaTailor supporta i seguenti codec.

- Codec audio: mp4a, ac-3 ed ec-3
- Codec video: h.264 (), h.265 () AVC HEVC

## <span id="page-35-0"></span>VAST, e requisiti per VMAP i server pubblicitari VPAID

Per integrare il tuo server pubblicitario con AWS Elemental MediaTailor, il tuo server pubblicitario deve inviare messaggi XML conformi alle IAB specifiche per le versioni supportate di VAST eVMAP. Puoi utilizzare un VAST validatore pubblico per assicurarti che i tag siano ben formati.

AWS Elemental MediaTailor supporti VAST e VMAP risposte dai server di decisione pubblicitaria. AWS Elemental MediaTailor supporta anche l'invio di VPAID metadati tramite i nostri report API lato client per l'inserimento di annunci sul lato client. Per ulteriori informazioni sul reporting lato client, consulta [Monitoraggio degli annunci lato client](#page-190-0).

MediaTailor supporta le seguenti versioni di, e: VAST VMAP VPAID

- [VAST2.0 e 3.0](https://www.iab.com/guidelines/digital-video-ad-serving-template-vast-3-0/)
- [VMAP1.0](https://www.iab.com/guidelines/digital-video-multiple-ad-playlist-vmap-1-0-1/)
- [VPAID2,0](https://www.iab.com/guidelines/digital-video-player-ad-interface-definition-vpaid-2-0/)

## <span id="page-35-1"></span>**VASTrequisiti**

La VAST risposta del tuo server pubblicitario deve contenere TrackingEvents elementi IAB conformi e tipi di eventi standard, come. impression Se non includi eventi di tracciamento standard, AWS Elemental MediaTailor rifiuta la VAST risposta e non fornisce un annuncio a favore.

VAST3.0 ha introdotto il supporto per gli ad pods, ovvero la distribuzione di una serie di annunci lineari sequenziali. Se un annuncio specifico in un contenitore di annunci non è disponibile, AWS Elemental MediaTailor registra un errore CloudWatch, nel registro delle interazioni diADS. Tenta quindi di inserire l'annuncio successivo nel pod. In questo modo, MediaTailor scorre gli annunci nel pod finché non ne trova uno che può utilizzare.

### Definizione del target

Per indirizzare i tuoi annunci a giocatori specifici, puoi creare modelli per i tag degli annunci eURLs. Per ulteriori informazioni, consulta [Utilizzo di variabili pubblicitarie dinamiche in MediaTailor](#page-285-0).

AWS Elemental MediaTailor invia un proxy al giocatore user-agent e x-forwarded-for agli header quando invia la VAST richiesta all'ad server e quando effettua le chiamate di tracciamento sul lato server. Verifica che il tuo server di annunci sia in grado di gestire queste intestazioni. In alternativa, puoi utilizzare [session.user\_agent] or [session.client\_ip] e passare questi
valori nelle stringhe di query sul tag dell'annuncio e sull'annuncio. URL Per ulteriori informazioni, consulta [Utilizzo delle variabili di sessione.](#page-292-0)

# Chiamate pubblicitarie

AWS Elemental MediaTailor chiama i tuoi VAST annunci URL come definito nella tua configurazione. Sostituisce qualsiasi parametro specifico del giocatore o della sessione quando si effettua la chiamata pubblicitaria. MediaTailor segue fino a cinque livelli di VAST wrapper e reindirizzamenti nella risposta. VAST Negli scenari di live streaming, MediaTailor effettua chiamate pubblicitarie contemporaneamente all'inizio dell'annuncio per i giocatori connessi. In pratica, a causa del jitter, queste chiamate possono essere distribuite su alcuni secondi. Assicurati che il tuo server pubblicitario sia in grado di gestire il numero di connessioni simultanee richieste da questo tipo di chiamata. MediaTailor supporta la prelettura delle VAST risposte per i flussi di lavoro in tempo reale. Per ulteriori informazioni, consulta [Prefetching degli annunci.](#page-65-0)

## Gestione creativa

Quando AWS Elemental MediaTailor riceve la ADS VAST risposta, per ogni creatività identifica il bitrate più alto MediaFile per la transcodifica e lo utilizza come fonte. Invia questo file al on-thefly transcoder per trasformarlo in rappresentazioni che si adattano ai bitrate e alle risoluzioni del manifesto principali del lettore. Per ottenere risultati ottimali, assicuratevi che il file multimediale con il bitrate più elevato sia una risorsa di alta qualità MP4 con preimpostazioni manifest valide. Se le preimpostazioni del manifest non sono valide, i processi di transcodifica hanno esito negativo e non viene visualizzato alcun annuncio. Esempi di preimpostazioni non valide includono formati di file di input non supportati, ad esempio, e alcune specifiche di rendering ProRes, come la risoluzione 855X481.

#### Indicizzazione delle creatività

AWS Elemental MediaTailor indicizza in modo univoco ogni creatività in base al valore dell'attributo fornito nell'elemento. id <Creative> Se non viene specificato l'ID di una creatività, MediaTailor utilizza il file multimediale URL per l'indice.

La dichiarazione di esempio seguente mostra l'ID della creatività.

```
<Creatives> 
         <Creative id="57859154776" sequence="1">
```
Se definisci la tua creativitàIDs, utilizza un nuovo ID univoco per ogni creatività. Non riutilizzare la creativitàIDs. AWS Elemental MediaTailor archivia i contenuti creativi per un uso ripetuto e li trova ciascuno in base al relativo ID indicizzato. Quando riceve una nuova creatività, il servizio confronta il suo ID con l'indice. Se l'ID è presente, MediaTailor utilizza il contenuto archiviato anziché rielaborare il contenuto in entrata. Se riutilizzi un ID creativo, MediaTailor utilizza l'annuncio archiviato più vecchio e non riproduce il nuovo annuncio.

# <span id="page-37-0"></span>VPAIDrequisiti

VPAIDconsente agli editori di pubblicare annunci video altamente interattivi e di fornire metriche di visibilità sui loro stream monetizzati. [Per informazioni in merito, consulta le specifiche. VPAID VPAID](https://www.iab.com/guidelines/digital-video-player-ad-interface-definition-vpaid-2-0/)

AWS Elemental MediaTailor supporta una combinazione di annunci server-side-stitched VAST MP4 lineari e creatività client-side-inserted VPAID interattiva nella stessa offerta pubblicitaria. Mantiene l'ordine in cui appaiono nella risposta. VAST MediaTailor segue i VPAID reindirizzamenti attraverso un massimo di cinque livelli di wrapper. La risposta ai report sul lato client include i metadati non inclusi. VPAID

Per utilizzarla, segui queste linee guidaVPAID:

- Configura una MP4 lavagna per le tue VPAID creatività. AWS Elemental MediaTailor riempie gli spazi VPAID pubblicitari con la tua lista configurata e fornisce i metadati degli VPAID annunci che il lettore cliente può utilizzare per pubblicare gli annunci interattivi. Se non hai configurato uno slate, quando viene pubblicato un VPAID annuncio, come di consueto MediaTailor fornisce i metadati dell'annuncio tramite report lato client. Registra anche un errore relativo alla lista mancante. CloudWatch Per ulteriori informazioni, consulta [Inserimento dell'ardesia](#page-64-0) e [Creazione di](#page-38-0)  [una configurazione](#page-38-0).
- Utilizza la reportistica lato client. AWS Elemental MediaTailor supporta VPAID tramite la nostra reportistica lato client. API Per ulteriori informazioni, consulta [Monitoraggio degli annunci lato client](#page-190-0).

È teoricamente possibile utilizzare la modalità di reporting lato server predefinita con. VPAID Tuttavia, se utilizzi il reporting lato server, perdi tutte le informazioni sulla presenza dell'VPAIDannuncio e sui metadati che lo circondano, poiché sono disponibili solo sul lato client. API

• Negli scenari live, assicurati che gli annunci pubblicitari, contrassegnati daEXT-X-CUE-OUT: Duration, siano sufficientemente ampi da consentire l'interattività di qualsiasi utente. VPAID Ad esempio, se VAST XML specifica un VPAID annuncio della durata di 30 secondi, implementa la disponibilità dell'annuncio in modo che sia superiore a 30 secondi per contenere l'annuncio. Se non lo fai, perderai i VPAID metadati, perché la durata residua della pubblicazione dell'annuncio non è sufficiente per contenere l'annuncio. VPAID

# Lavorare con le configurazioni MediaTailor

Questa sezione descrive le attività principali per la gestione delle MediaTailor configurazioni. Puoi imparare a creare una nuova configurazione per configurare flussi di contenuti e fornire l'accesso ai dispositivi di riproduzione, visualizzare i dettagli di una configurazione esistente, modificare una configurazione per aggiornare impostazioni come server di origine e server di decisione pubblicitaria ed eliminare una configurazione che non è più necessaria.

#### Argomenti

- [Creazione di una configurazione](#page-38-0)
- [Visualizzazione di una configurazione](#page-45-0)
- [Modifica di una configurazione](#page-46-0)
- [Eliminazione di una configurazione](#page-46-1)

# <span id="page-38-0"></span>Creazione di una configurazione

Questo argomento mostra come creare una configurazione per iniziare a ricevere flussi di contenuti. Viene inoltre illustrato come fornire un punto di accesso ai dispositivi di riproduzione downstream per la richiesta di contenuti.

Puoi utilizzare il plugin AWS Elemental MediaTailor console, la AWS Command Line Interface (AWS CLI) >, oppure MediaTailor API per creare una configurazione. Per informazioni sulla creazione di una configurazione tramite AWS CLI oppure MediaTailor API, consulta il [AWS Elemental MediaTailor](https://docs.aws.amazon.com/mediatailor/latest/apireference/what-is.html) [APIRiferimento .](https://docs.aws.amazon.com/mediatailor/latest/apireference/what-is.html).

Quando crei una configurazione, non inserire informazioni di identificazione riservate in campi in formato libero come il campo Nome della configurazione. Le informazioni di identificazione possono includere elementi come i numeri di account dei clienti. Inoltre, non utilizzare informazioni di identificazione quando lavori sulla MediaTailor console RESTAPI, AWS CLI, oppure AWS SDKs. Tutti i dati che inserisci MediaTailor potrebbero essere raccolti per essere inclusi nei log di diagnostica o in Amazon CloudWatch Events.

Per aggiungere una configurazione (console)

1. Apri la MediaTailor console all'indirizzo [https://console.aws.amazon.com/mediatailor/.](https://console.aws.amazon.com/mediatailor/)

- 2. Nella pagina Configurations (Configurazioni), scegliere Create configuration (Crea configurazione).
- 3. Completa la configurazione e i campi di configurazione aggiuntivi come descritto nei seguenti argomenti:
	- [Impostazioni richieste](#page-39-0)
	- [Impostazioni di configurazione opzionali](#page-40-0)
- 4. Scegli Crea configurazione.

AWS Elemental MediaTailor visualizza la nuova configurazione nella tabella della pagina Configurazioni.

5. (Consigliato) Configura un CDN AWS Elemental MediaTailor per richieste manifeste e di segnalazione. È possibile utilizzare la riproduzione della configurazione URLs per la CDN configurazione. Per informazioni sulla configurazione di un CDN manifesto e sulla segnalazione delle richieste, vedere[Integrazione di un CDN](#page-306-0).

# <span id="page-39-0"></span>Impostazioni richieste

Quando si crea una configurazione, è necessario includere le seguenti impostazioni obbligatorie.

Nome

Immettere un nome univoco che descrive la configurazione. Il nome è l'identificatore principale per la configurazione. La lunghezza massima consentita è 512 caratteri.

### Fonte del contenuto

Immettete il URL prefisso per il manifesto di questo stream, escludendo l'ID della risorsa. La lunghezza massima è 512 caratteri.

Ad esempio, il URL prefisso http://origin-server.com/a/ è valido per un manifesto HLS principale URL di http://origin-server.com/a/main.m3u8 e per un DASH manifesto di. URL http://origin-server.com/a/dash.mpd In alternativa, è possibile specificare un prefisso più breve, ad esempio http://origin-server.com, ma è necessario includere /a/ nell'ID asset nella richiesta di contenuto del lettore.

### **a** Note

Se l'origine del contenuto lo utilizzaHTTPS, il relativo certificato deve provenire da un'autorità di certificazione nota. Non può essere un certificato autofirmato. Se utilizzi un certificato autofirmato, AWS Elemental MediaTailor non riesce a connettersi all'origine del contenuto e non può fornire manifesti in risposta alle richieste dei giocatori.

#### Aggiungi un server decisionale

Inserisci il server URL per le decisioni relative agli annunci (ADS). Si tratta della variabile URL with, come descritto in[Fase 3: Configurazione dei parametri di ADS richiesta URL e](#page-18-0) [interrogazione](#page-18-0), o della variabile statica VAST URL che utilizzi a scopo di test. La lunghezza massima è 25.000 caratteri.

#### **a** Note

Se lo ADS utilizziHTTPS, il relativo certificato deve provenire da un'autorità di certificazione nota. Non può essere un certificato autofirmato. Lo stesso vale anche per il soppalco URLs restituito dal. ADS Se utilizzi un certificato autofirmato, allora AWS Elemental MediaTailor non è possibile recuperare e inserire annunci nei manifesti dall'origine del contenuto.

### <span id="page-40-0"></span>Impostazioni di configurazione opzionali

Facoltativamente, puoi configurare alias di configurazione, dettagli di personalizzazione e impostazioni avanzate nella console oppure MediaTailor MediaTailor API AWS Command Line Interface (AWS CLI).

#### Alias di configurazione

Di seguito sono riportati gli alias di configurazione opzionali che è possibile configurare nella MediaTailor console o con. MediaTailor API

Variabile dei parametri del giocatore

Per la configurazione dinamica del dominio durante l'inizializzazione della sessione, aggiungi una o più variabili dei parametri del giocatore.

Per ulteriori informazioni sull'utilizzo delle variabili dei parametri del giocatore per configurare dinamicamente i domini, consulta. [Utilizzo di variabili di dominio per configurare più contenuti e](#page-288-0)  [fonti di annunci](#page-288-0)

#### Configurazione dei log

Di seguito sono riportate le impostazioni di configurazione del registro.

#### Percentuale abilitata

Imposta la percentuale di registri della sessione di configurazione di riproduzione che vengono MediaTailor scritti nei registri. CloudWatch Ad esempio, se la configurazione di riproduzione prevede 1000 sessioni e la percentuale è impostata su 60, MediaTailor scrive 600 registri di sessione in Logs. CloudWatch

Quando abiliti questa opzione, crea MediaTailor automaticamente un ruolo collegato al servizio che consente MediaTailor di scrivere e gestire i registri delle sessioni nel tuo account Logs. CloudWatch Per ulteriori informazioni, consulta [Utilizzo di ruoli collegati ai servizi per MediaTailor.](#page-401-0)

#### Dettagli di personalizzazione

Di seguito sono riportati i dettagli di personalizzazione che è possibile configurare nella MediaTailor console o con. MediaTailor API

#### Annuncio slate

Inserisci il campo URL per una MP4 risorsa di alta qualità da transcodificare e utilizzare per inserire il tempo non utilizzato dagli annunci. AWS Elemental MediaTailor mostra la lista per colmare le lacune nei contenuti multimediali. La configurazione dello slate è facoltativa per le non configurazioni. VPAID InfattiVPAID, devi configurare una lista, che MediaTailor fornisce negli slot designati per i contenuti pubblicitari dinamici. La lavagna deve essere una MP4 risorsa di alta qualità che contenga sia audio che video. Per ulteriori informazioni, consulta [Inserimento](#page-64-0)  [dell'ardesia](#page-64-0).

#### **a** Note

Se il server che ospita lo slate lo utilizzaHTTPS, il relativo certificato deve provenire da un'autorità di certificazione nota. Non può essere un certificato autofirmato. Se utilizzi un certificato autofirmato, AWS Elemental MediaTailor non riesce a recuperare e inserire la lista nei manifesti dall'origine del contenuto.

#### Paraurti iniziale

La posizione URL dell'impianto del paraurti di partenza. I bumper sono brevi clip video o audio che vengono riprodotti all'inizio o alla fine di un'interruzione pubblicitaria. Possono essere archiviati su Amazon S3 o su un altro servizio di archiviazione. Per ulteriori informazioni sui paraurti, consulta. [Inserimento di paraurti](#page-61-0)

#### Paraurti posteriore

La posizione URL del dispositivo del paraurti posteriore. I bumper sono brevi clip video o audio che vengono riprodotti all'inizio o alla fine di un'interruzione pubblicitaria. Possono essere archiviati su Amazon S3 o su un altro servizio di archiviazione. Per ulteriori informazioni sui paraurti, consulta. [Inserimento di paraurti](#page-61-0)

#### Soglia di personalizzazione

Definisce la durata massima del tempo dell'annuncio incompleto (in secondi) consentito in un'interruzione annuncio. Se la durata del tempo dell'annuncio incompleto supera la soglia di personalizzazione, la personalizzazione dell'interruzione dell'annuncio viene abbandonata e viene visualizzato il contenuto sottostante. Ad esempio, se la soglia di personalizzazione è di 3 secondi e ci sono 4 secondi di slate in un'interruzione annuncio, la personalizzazione dell'interruzione annuncio viene abbandonata e viene visualizzato il contenuto sottostante. Questa funzionalità si applica alla sostituzione degli annunci nei live e negli VOD stream, piuttosto che all'inserimento degli annunci, perché si basa su un flusso di contenuti sottostante. Per ulteriori informazioni sul comportamento delle interruzioni pubblicitarie, inclusa la sostituzione e l'inserimento degli annunci, consulta. [Comprensione del comportamento di inserimento degli MediaTailor annunci](#page-312-0)

#### Server di annunci live pre-roll

Per inserire annunci all'inizio di un live streaming prima che inizi la riproduzione del contenuto principale, inserisci il campo URL per il pre-roll dell'annuncio dall'ad decision server (). ADS Si tratta delle variabili URL with descritte in [Fase 3: Configurazione dei parametri di ADS richiesta](#page-18-0)  [URL e interrogazione](#page-18-0) o della statica VAST URL che utilizzi a scopo di test. La lunghezza massima è 25.000 caratteri.

## **a** Note

Se lo ADS utilizziHTTPS, il relativo certificato deve provenire da un'autorità di certificazione nota. Non può essere un certificato autofirmato. Lo stesso vale anche per il soppalco URLs restituito dal. ADS Se utilizzi un certificato autofirmato, allora AWS Elemental MediaTailor non è possibile recuperare e inserire annunci nei manifesti dall'origine del contenuto.

Per informazioni sul funzionamento del pre-roll, consultare [Inserimento di annunci pre-roll.](#page-63-0) Durata massima consentita per live pre-roll

Quando inserisci annunci all'inizio di un live streaming, inserisci la durata massima consentita per la pubblicazione dell'annuncio in pre-roll. MediaTailor non supererà questa durata al momento dell'inserimento degli annunci. Se la risposta di ADS contiene più annunci di quanti rientrino in questa durata, MediaTailor riempie la pagina con il maggior numero possibile di annunci, senza superare la durata. Per maggiori dettagli su come funziona MediaTailor Fills, consulta. [Comportamento dal vivo e nelle cuciture](#page-315-0)

#### Utilizza la modalità di soppressione

Imposta la modalità per la soppressione della disponibilità, nota anche come soppressione degli annunci. Per impostazione predefinita, la soppressione degli annunci è disattivata e viene MediaTailor riempita con annunci o Slate. Quando la modalità è impostata suBEHIND\_LIVE\_EDGE, la soppressione degli annunci è attiva e MediaTailor non riempie le interruzioni pubblicitarie in corrispondenza o al di sotto del valore di soppressione disponibile nella finestra di lookback del manifesto. Quando la modalità è impostata suAFTER\_LIVE\_EDGE, la soppressione degli annunci è attiva. MediaTailornon riempie le interruzioni pubblicitarie durante o dopo il periodo di soppressione della disponibilità, vale a dire il live edge sommato al valore di soppressione della disponibilità più il tempo di buffer.

#### Valore di soppressione di Avail

Il valore di soppressione di Avail è un tempo di offset del bordo in tempo reale. HH:MM:SS MediaTailor non riempirà le interruzioni pubblicitarie entro o dopo questo periodo nella finestra di lookback del manifesto.

#### Modalità di inserimento

La modalità di inserimento controlla se i giocatori possono utilizzare l'inserimento di annunci cuciti o guidati. L'impostazione predefinitaSTITCHED\_ONLY, impone a tutte le sessioni dei

giocatori di utilizzare l'inserimento di annunci cuciti (lato server). L'impostazione InsertionMode su PLAYER\_SELECT consente ai giocatori di selezionare l'inserimento degli annunci cucito o guidato al momento dell'inizializzazione della sessione. L'impostazione predefinita per i giocatori che non specificano una modalità di inserimento è cucita.

#### Impostazioni avanzate

Le seguenti sono impostazioni opzionali avanzate. È possibile configurarle nella MediaTailor console, con AWS Command Line Interface (AWS CLI) o utilizzando il MediaTailor API.

CDNprefisso del segmento di contenuto

Abilita AWS Elemental MediaTailor per creare manifesti con URLs to your CDN path per segmenti di contenuto. Prima di eseguire questo passaggio, imposta una regola CDN per estrarre i segmenti dal server di origine. Per il prefisso del segmento di CDN contenuto, inserisci il percorso del CDN prefisso.

Per ulteriori informazioni sull'integrazione MediaTailor con a, consultaCDN. [Utilizzo di CDN a per](#page-305-0) [ottimizzare la personalizzazione degli annunci e la distribuzione dei contenuti](#page-305-0)

#### CDNprefisso del segmento ad

Abilita AWS Elemental MediaTailor per creare manifesti utilizzando il proprio CDN percorso per i segmenti di annunci. URLs Per impostazione predefinita, MediaTailor offre segmenti di annunci da una CloudFront distribuzione interna di Amazon con impostazioni cache predefinite. Prima di poter compilare il campo del prefisso del segmento di CDN annunci, devi impostare una regola CDN per estrarre i segmenti degli annunci dalla seguente origine, come nell'esempio seguente.

https://segments.mediatailor.<*region*>.amazonaws.com

Per il prefisso del segmento di CDN annunci, inserisci il nome del CDN prefisso nella configurazione.

Per ulteriori informazioni sull'integrazione MediaTailor con a, consultaCDN. [Utilizzo di CDN a per](#page-305-0) [ottimizzare la personalizzazione degli annunci e la distribuzione dei contenuti](#page-305-0)

DASHtipo di manifesto di origine

Se il tuo server di origine produce DASH manifesti a periodo singolo, apri l'elenco a discesa e scegli \_. SINGLE PERIOD Per impostazione predefinita, MediaTailor gestisce i manifesti come

DASH manifesti multiperiodici. Per ulteriori informazioni, consulta [the section called "Integrazione](#page-81-0)  [di un MPEG - source DASH".](#page-81-0)

#### DASHposizione mpd

(Facoltativo se necessarioDASH) La posizione della descrizione della presentazione multimediale (mpd). Scegliete DISABLEDper la seguente situazione:

- Si impostano le regole CDN di routing per l'accesso ai MediaTailor manifesti.
- Utilizzi i report sul lato client oppure il lettore supporta i reindirizzamenti permanenti. HTTP

Per ulteriori informazioni sulla funzionalità Location (Posizione), consulta [the section called](#page-140-0)  ["funzione di localizzazione"](#page-140-0).

Transcodifica il nome del profilo

Nome che associa questa configurazione a un profilo di transcodifica personalizzato. Questo nome sostituisce i valori predefiniti di transcodifica dinamica di. MediaTailor Compila questo campo solo se hai già impostato profili personalizzati con l'aiuto di AWS Support.

#### Aggiungi marker passthrough

PerHLS, abilita o disabilita l'ad marker passthrough. Quando ad marker passthrough è abilitato, MediaTailor trasmette e trasmette gli EXT-X-SPLICEPOINT-SCTE35 ad marker dal manifesto di origine al manifesto personalizzato. EXT-X-CUE-IN EXT-X-CUE-OUT MediaTailor Non viene applicata alcuna logica ai valori dei marker degli annunci, che vengono passati dal manifesto di origine al manifesto personalizzato così come sono. Ad esempio, se EXT-X-CUE-OUT ha un valore uguale 60 a nel manifesto di origine, ma non viene inserito alcun annuncio, il valore MediaTailor non verrà modificato 0 in nel manifesto personalizzato.

# <span id="page-45-0"></span>Visualizzazione di una configurazione

Oltre ai valori forniti al momento della creazione della configurazione, MediaTailor visualizza il nome della configurazione, gli endpoint di riproduzione e l'accesso pertinente. URLs Per visualizzare una configurazione, utilizzare la procedura seguente.

Per visualizzare una configurazione

- 1. Aprire la MediaTailor console all'indirizzo [https://console.aws.amazon.com/mediatailor/.](https://console.aws.amazon.com/mediatailor/)
- 2. Nella pagina Configurations (Configurazioni) scegliere il nome della configurazione da visualizzare in Configuration name (Nome configurazione).

# <span id="page-46-0"></span>Modifica di una configurazione

Puoi modificare una configurazione per aggiornare la mappatura del server di origine e del server ad decision (ADS) o modificare la modalità AWS Elemental MediaTailor interagisce con una rete di distribuzione di contenuti ()CDN.

Per modificare una configurazione

- 1. Apri la MediaTailor console all'indirizzo <https://console.aws.amazon.com/mediatailor/>.
- 2. Nella pagina Configurations (Configurazioni) selezionare il nome della configurazione da modificare.
- 3. Nella pagina dei dettagli della configurazione, scegliere Edit (Modifica), quindi modificare le impostazioni di configurazione, se necessario. Non è possibile modificare il nome del configurazione. Per ulteriori informazioni sugli attributi di configurazione, consulta [Creazione di una](#page-38-0) [configurazione](#page-38-0).
- 4. Seleziona Salva.

# <span id="page-46-1"></span>Eliminazione di una configurazione

È possibile eliminare una configurazione per renderla non disponibile per la riproduzione.

Per eliminare una configurazione

- 1. Apri la MediaTailor console all'indirizzo <https://console.aws.amazon.com/mediatailor/>.
- 2. Nella pagina Configurations (Configurazioni) procedere in uno dei modi seguenti:
	- Scegliere il nome della configurazione da eliminare.
	- Nella colonna Configuration name (Nome configurazione) selezionare l'opzione accanto al nome, quindi scegliere Delete (Elimina).
- 3. Nella casella di conferma Delete (Elimina) immettere **Delete** e scegliere Delete (Elimina).

# Personalizzazione del comportamento delle interruzioni pubblicitarie con la soppressione degli annunci

Quando crei una configurazione in AWS Elemental MediaTailor, puoi specificare impostazioni opzionali di configurazione delle interruzioni pubblicitarie che regolano il comportamento delle interruzioni pubblicitarie, inclusa la possibilità di configurare la soppressione delle interruzioni pubblicitarie. Ciò ti consente di personalizzare le esperienze di interruzione pubblicitaria per i tuoi contenuti video in base ai tuoi requisiti specifici.

#### Argomenti

- [Configurazione della soppressione delle interruzioni pubblicitarie](#page-47-0)
- [Inserimento di paraurti](#page-61-0)
- [Inserimento di annunci pre-roll](#page-63-0)
- [Inserimento dell'ardesia](#page-64-0)
- [Prefetching degli annunci](#page-65-0)

# <span id="page-47-0"></span>Configurazione della soppressione delle interruzioni pubblicitarie

**a** Note

La soppressione degli annunci è disponibile solo per i flussi di lavoro attivi.

Puoi configurare di MediaTailor ignorare la personalizzazione delle interruzioni pubblicitarie per i contenuti live. Questo è noto come soppressione degli annunci o soppressione dell'uso. Questo argomento mostra come e spiega anche come funziona la configurazione della soppressione degli annunci.

La soppressione degli annunci può essere utilizzata per i seguenti casi d'uso:

- Finestra di lookback grande per manifest: se uno spettatore avvia la riproduzione sul live edge di un manifest ma la finestra di lookback è grande, è possibile che si desideri inserire solo annunci a partire da quando lo spettatore ha iniziato la visione. In alternativa, inserire annunci per una parte della finestra di lookback totale nel manifest. Puoi configurare la soppressione degli annunci in modo da MediaTailor personalizzare le interruzioni pubblicitarie durante o entro un intervallo di tempo specificato dietro Live Edge.
- Partecipazione a metà interruzione : se lo spettatore inizia a guardare un flusso video live nel mezzo di un'interruzione pubblicitaria, è probabile che l'utente cambi il canale e non guardi l'annuncio. Con la soppressione degli annunci, puoi saltare la personalizzazione delle interruzioni pubblicitarie se l'interruzione è iniziata prima che lo spettatore si unisse allo stream.

## Configurazione e soppressione degli annunci

Per utilizzare la soppressione degli annunci, è possibile configurare una modalità di disattivazione, un valore di soppressione di disponibilità e una politica di riempimento di avail soppression nei seguenti modi:

- Nella console MediaTailor
- Utilizzo di AWS Command Line Interface (AWS CLI)
- Utilizzando MediaTailor API o come parametri nella richiesta di sessione di riproduzione del client

Per informazioni sulla configurazione con parametri, vedere[Configurazione dei parametri di](#page-58-0)  [soppressione degli annunci - richiesta di sessione di riproduzione](#page-58-0).

<span id="page-48-0"></span>Parametri di configurazione della soppressione degli annunci

Puoi scegliere di attivare o disattivare la soppressione degli annunci. Se attivi la soppressione degli annunci, specifichi se tale soppressione avviene dopo il bordo della riproduzione dal vivo o prima del bordo della riproduzione dal vivo di un live streaming. In entrambi i casi, specifichi anche un'ora, relativa al live edge, in cui MediaTailor non vengono personalizzati gli annunci. Quando attivi la soppressione della disponibilità, puoi specificare una politica di soppressione della disponibilità da utilizzare per il riempimento parziale delle interruzioni MediaTailor pubblicitarie quando una sessione inizia a metà pausa.

Di seguito sono riportati i parametri di configurazione della soppressione degli annunci:

- Avail suppression mode (Modalità di soppressione) Imposta la modalità di soppressione Per impostazione predefinita, la soppressione degli annunci è disattivata. **BEHIND\_LIVE\_EDGE**Valori accettati:, o. OFF AFTER\_LIVE\_EDGE
	- OFF: Non è prevista la soppressione degli annunci e MediaTailor personalizza tutte le interruzioni pubblicitarie.
	- BEHIND\_LIVE\_EDGE: MediaTailor non personalizza le interruzioni pubblicitarie che iniziano prima del live edge, ad eccezione del valore di soppressione Avail.
	- AFTER\_LIVE\_EDGE: MediaTailor non personalizza le interruzioni pubblicitarie che si trovano all'interno del live edge, oltre al valore di soppressione Avail.
- Avail suppression value (Valore di soppressione) Un tempo relativo al live edge in un flusso live. Valore accettato - Un valore temporale in HH:MM:SS.
- Policy di soppressione di Avail: definisce la politica che MediaTailor si applica alla modalità di soppressione Avail. Valori accettati: PARTIAL\_AVAIL, FULL\_AVAIL\_ONLY.
	- BEHIND LIVE EDGEla modalità utilizza sempre la politica di soppressione. FULL AVAIL ONLY
	- AFTER\_LIVE\_EDGEla modalità può essere utilizzata per richiamare PARTIAL\_AVAIL e interrompere i riempimenti quando una sessione inizia a metà pausa.

Esempi di impostazioni di soppressione degli annunci

Il modo in cui [i parametri di configurazione della soppressione degli annunci](#page-48-0) interagiscono tra loro consente di specificare diversi modi per gestire la soppressione degli annunci e di usufruire della compilazione prima, durante o dopo la trasmissione in diretta del live streaming. Questa sezione fornisce esempi che mostrano alcune di queste interazioni. Utilizzate questi esempi per aiutarvi a impostare i parametri di configurazione per la vostra situazione particolare.

Di seguito sono riportati alcuni esempi di impostazioni di soppressione degli annunci:

Example 1: Nessuna soppressione degli annunci

Quando la modalità di soppressione degli annunci è attivaOFF, non è prevista la soppressione degli annunci e MediaTailor personalizza tutte le interruzioni pubblicitarie.

Nella figura seguente, diversi blocchi sono disposti orizzontalmente lungo una linea temporale che procede da sinistra a destra. Ogni blocco rappresenta una porzione di tempo in cui viene riprodotto il contenuto del live streaming o di un'interruzione pubblicitaria personalizzata. Una linea tratteggiata rappresenta il bordo live corrente del live streaming. Prima del live edge si verificano due interruzioni pubblicitarie e un'altra interruzione pubblicitaria è in corso sul live edge. Come mostrato nella figura, quando è attiva la modalità di soppressione attivaOFF, MediaTailor personalizza tutte le interruzioni pubblicitarie che si verificano prima del live edge sulla timeline. MediaTailor personalizza anche l'interruzione dell'annuncio in corso in live edge.

### Avail suppression mode (default): OFF

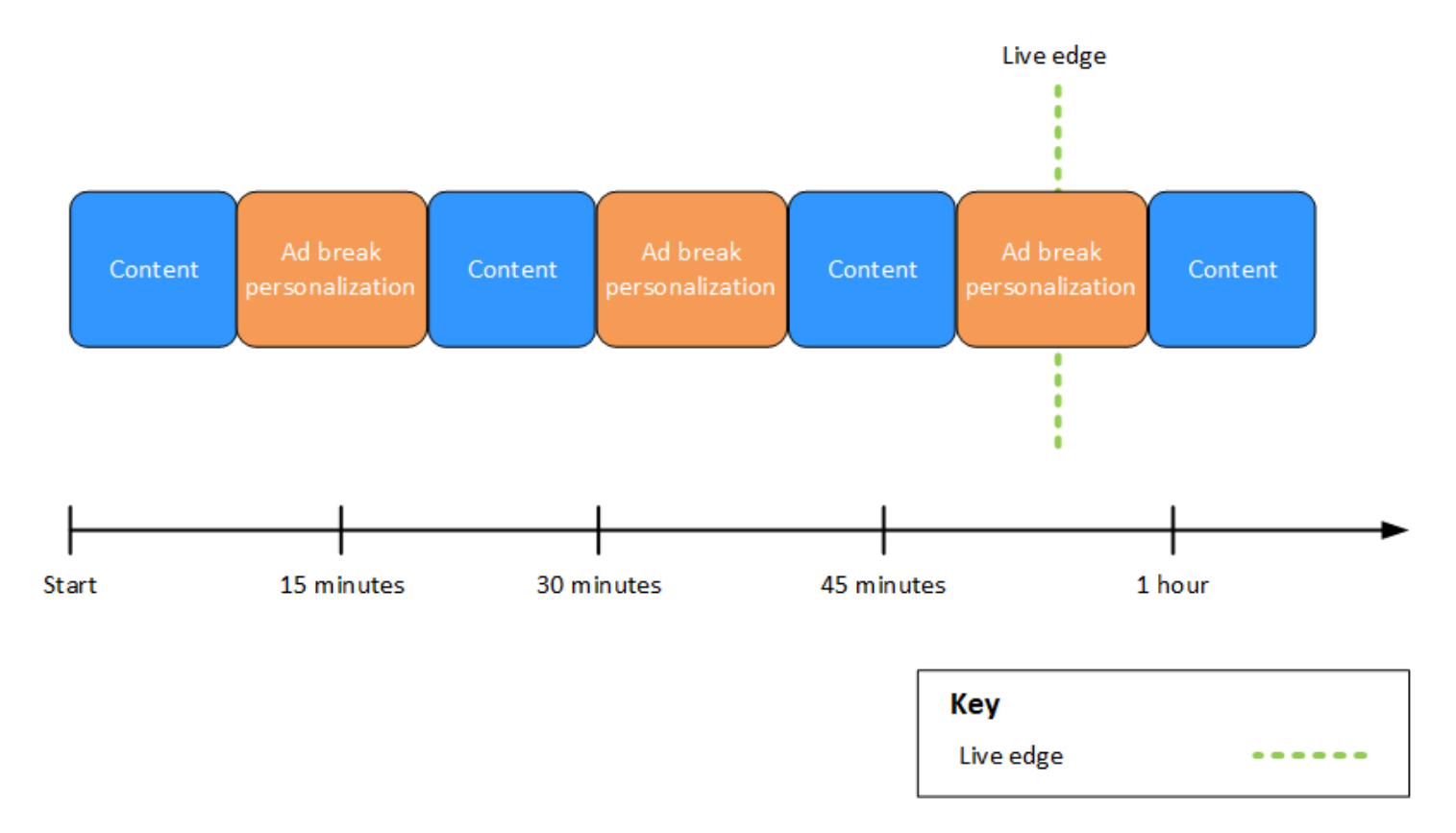

Example 2: soppressione **BEHIND\_LIVE\_EDGE** degli annunci con valore sincronizzato con live edge

Quando la modalità di soppressione della disponibilità è impostata su BEHIND\_LIVE\_EDGE e il valore di soppressione dell'avail è impostato su**00:00:00**, il valore di soppressione dell'avail è sincronizzato con il live edge. MediaTailor non personalizza le interruzioni pubblicitarie che iniziano durante o prima del live edge.

Nella figura seguente, diversi blocchi sono disposti orizzontalmente lungo una linea temporale che procede da sinistra a destra. Ogni blocco rappresenta una porzione di tempo in cui viene riprodotto il contenuto del live streaming, di un'interruzione pubblicitaria personalizzata o di un'interruzione pubblicitaria non personalizzata. Una linea tratteggiata rappresenta il lato live corrente del live streaming. Un'altra linea tratteggiata, che rappresenta il valore di soppressione dell'avail impostato su00:00:00, si sovrappone alla linea tratteggiata per il live edge. Si verificano due interruzioni pubblicitarie prima del live edge e un'altra interruzione pubblicitaria dopo il live edge. Come mostrato nella figura, quando la modalità di soppressione dell'avail è impostata su e il valore di soppressione dell'avail è impostato in 00:00:00 modo che sia sincronizzato con il live edge, MediaTailor non personalizza le

interruzioni pubblicitarie che si verificano prima del live edge sulla timeline. BEHIND\_LIVE\_EDGE MediaTailor personalizza l'interruzione pubblicitaria che si verifica dopo il live edge.

Avail suppression mode: BEHIND\_LIVE\_EDGE Avail suppression value: 00:00:00

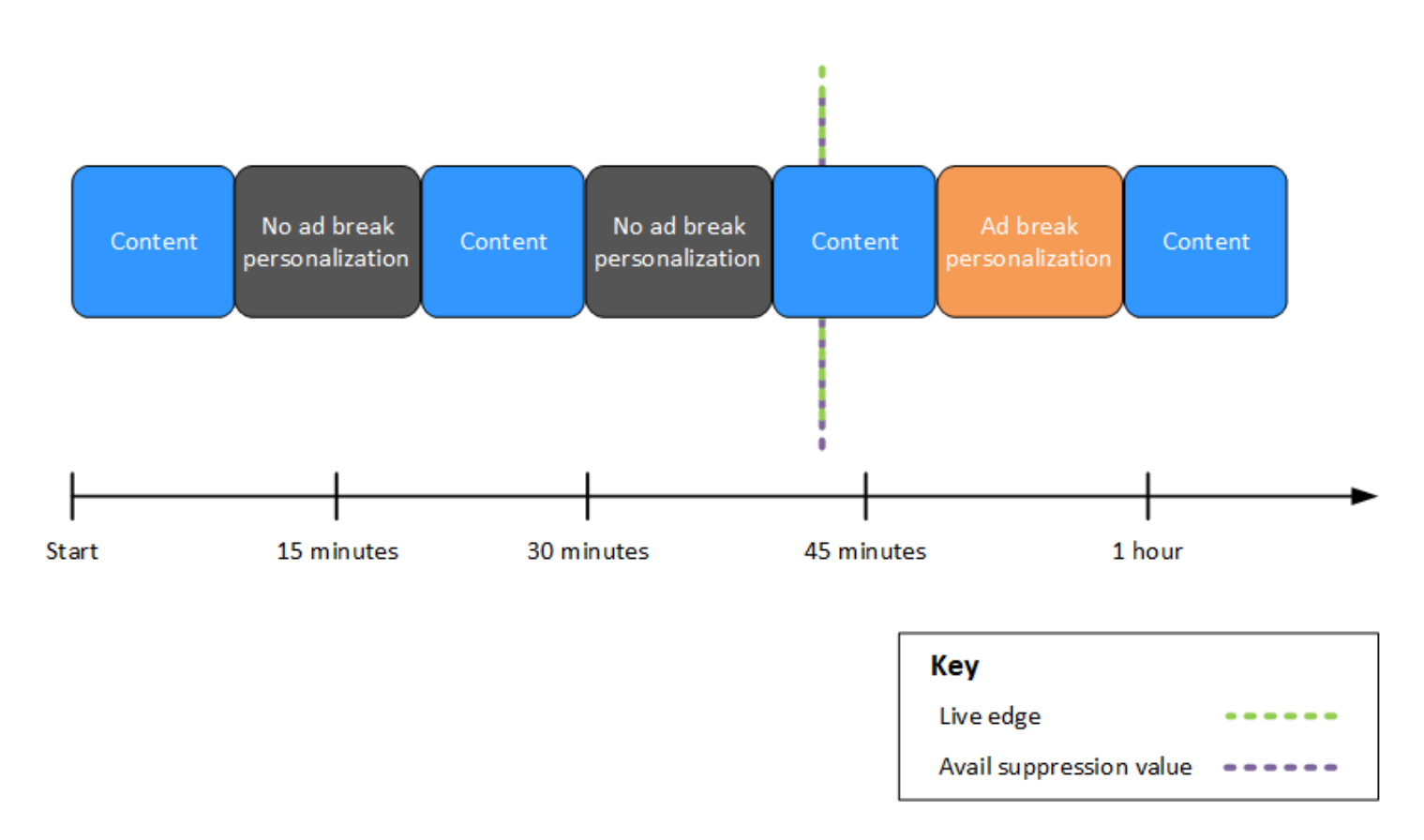

Example 3: soppressione degli **BEHIND\_LIVE\_EDGE** annunci con valore aggiunto: live edge

Quando la modalità di soppressione degli annunci è impostata suBEHIND\_LIVE\_EDGE, MediaTailor non personalizza le interruzioni pubblicitarie entro o prima di tale orario. In questo esempio, MediaTailor personalizza le interruzioni pubblicitarie che iniziano entro 45 minuti dalla pubblicazione. MediaTailor non personalizza le interruzioni pubblicitarie che iniziano entro o dopo 45 minuti dalla piattaforma live edge.

Nella figura seguente, diversi blocchi sono disposti orizzontalmente lungo una linea temporale che procede da sinistra a destra. Ogni blocco rappresenta una porzione di tempo in cui viene riprodotto il contenuto del live streaming, di un'interruzione pubblicitaria personalizzata o di un'interruzione pubblicitaria non personalizzata. Una linea tratteggiata rappresenta il lato live corrente del live streaming. Un'altra linea tratteggiata, che rappresenta il valore di soppressione dell'avail impostato su00:45:00, si verifica 45 minuti prima nella timeline rispetto alla linea tratteggiata per il live

edge. Il periodo di 45 minuti tra le linee tratteggiate rappresenta il periodo di soppressione della disponibilità. Un'interruzione pubblicitaria è in corso all'inizio del periodo di soppressione delle disponibilità. Durante il periodo di soppressione delle disponibilità si verificano altre due interruzioni pubblicitarie. Come mostrato nella figura, quando la modalità di soppressione della disponibilità è impostata su e il valore di soppressione della disponibilità è impostato su 00:45:00 Behind the live edgeBEHIND\_LIVE\_EDGE, MediaTailor personalizza tutte le interruzioni pubblicitarie che si verificano durante il periodo di soppressione delle disponibilità. MediaTailor non personalizza l'interruzione dell'annuncio in corso all'inizio del periodo di soppressione della disponibilità.

Avail suppression mode: BEHIND LIVE EDGE Avail suppression value: 00:45:00

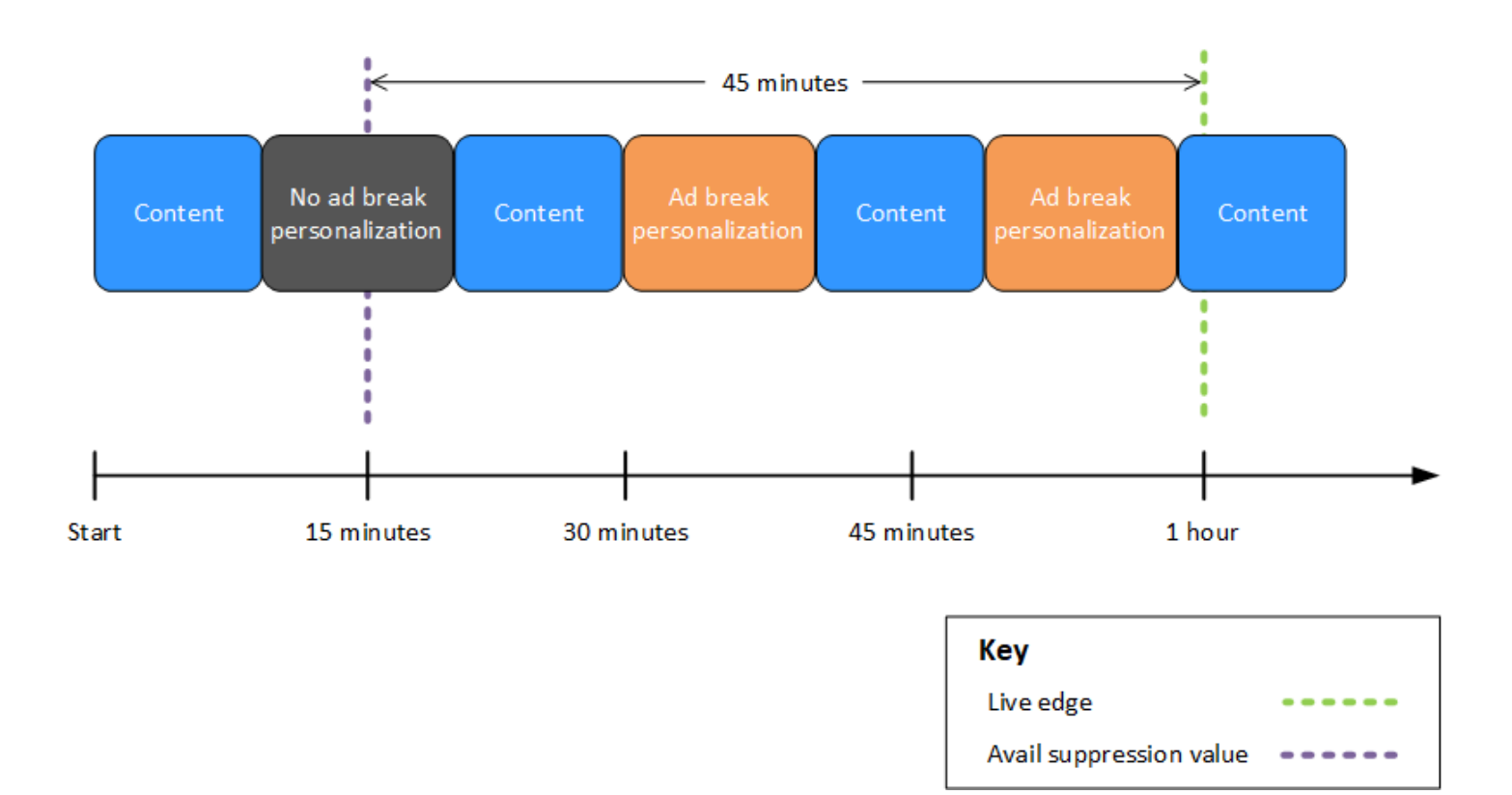

Example 4: soppressione **AFTER\_LIVE\_EDGE** degli annunci senza che si verifichino interruzioni pubblicitarie durante il periodo di soppressione delle disponibilità

Quando la modalità di soppressione della disponibilità è impostata su AFTER\_LIVE\_EDGE e il valore di soppressione della disponibilità è maggiore di zero, MediaTailor non personalizza le interruzioni pubblicitarie finché il tempo trascorso della sessione non ha raggiunto tale valore.

Nella figura seguente, diversi blocchi sono disposti orizzontalmente lungo una linea temporale che procede da sinistra a destra. Ogni blocco rappresenta una porzione di tempo in cui viene riprodotto il contenuto del live streaming o di un'interruzione pubblicitaria personalizzata. Una linea tratteggiata rappresenta il bordo live corrente del live streaming. Un'altra linea tratteggiata, che rappresenta il valore di soppressione dell'avail impostato su00:30:00, si verifica 30 minuti dopo nella timeline rispetto alla linea tratteggiata per il live edge. Una terza linea tratteggiata, che rappresenta l'inizializzazione della sessione, si trova prima nella timeline rispetto alla linea tratteggiata per il live edge. Il periodo di tempo di 30 minuti tra l'ora di live-edge e l'ora rappresenta il periodo di soppressione dell' avail-suppressionvalue utilizzo. L'interruzione dell'annuncio si verifica dopo il periodo di soppressione delle disponibilità. Come mostrato nella figura, quando la modalità di soppressione dell'avail è impostata su*AFTER\_LIVE\_EDGE*, il valore di soppressione dell'avail è impostato su *00:30:00* dopo il live edge e l'inizializzazione della sessione avviene prima del live edge, che MediaTailor personalizza le interruzioni pubblicitarie che si verificano dopo il periodo di soppressione dell'avail.

Avail suppression mode: AFTER LIVE EDGE Avail suppression value: 00:30:00

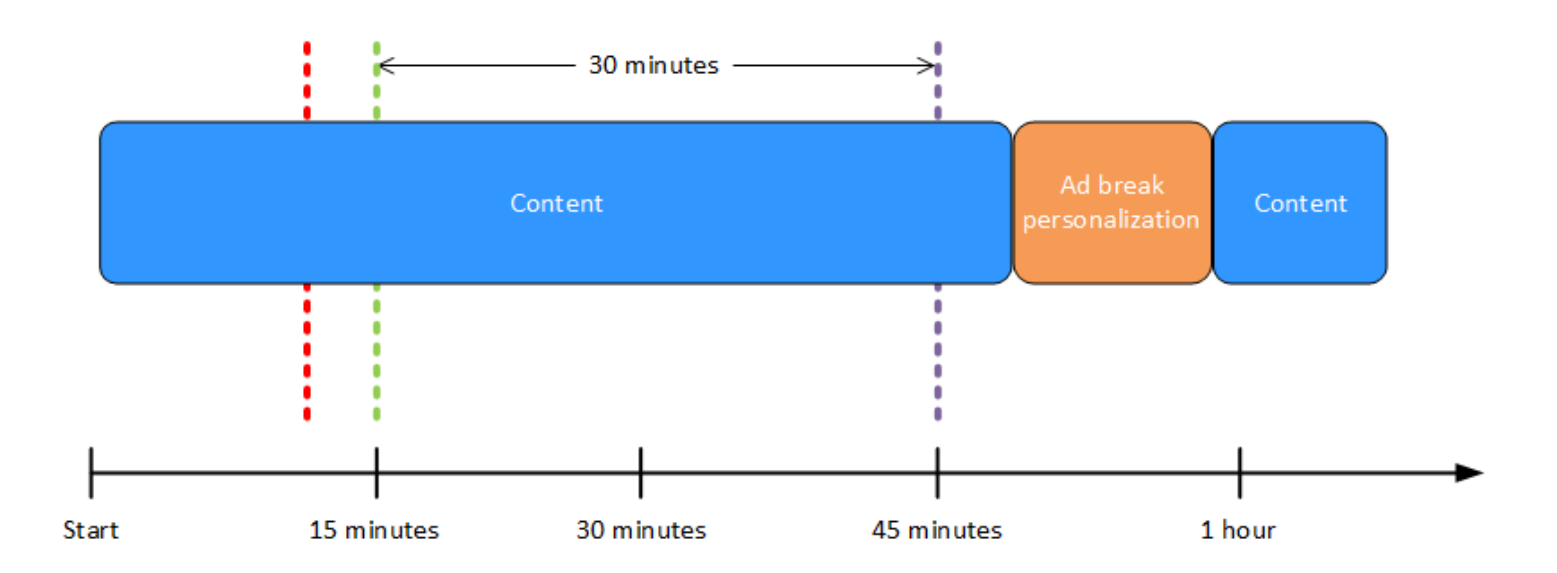

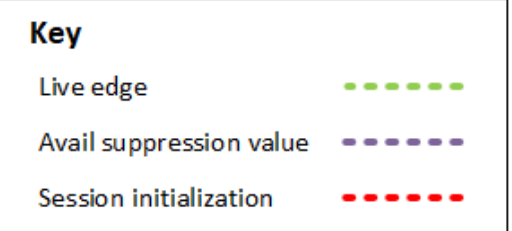

Example 5: soppressione **AFTER\_LIVE\_EDGE** degli annunci con policy di **PARTIAL\_AVAIL** riempimento e interruzione dell'annuncio in corso alla fine del periodo di soppressione delle disponibilità

Quando la modalità di soppressione della disponibilità è impostata su AFTER\_LIVE\_EDGE e il valore di soppressione della disponibilità è maggiore di zero, MediaTailor non personalizza le interruzioni pubblicitarie finché il tempo trascorso della sessione non ha raggiunto tale valore.

Nella figura seguente, diversi blocchi sono disposti orizzontalmente lungo una linea temporale che procede da sinistra a destra. Ogni blocco rappresenta una porzione di tempo in cui viene riprodotto il contenuto del live streaming, di un'interruzione pubblicitaria personalizzata o di un'interruzione pubblicitaria non personalizzata. Una linea tratteggiata rappresenta il lato live corrente del live streaming. Un'altra linea tratteggiata, che rappresenta il valore di soppressione dell'avail impostato su00:30:00, si verifica 30 minuti dopo nella timeline rispetto alla linea tratteggiata per il live edge. Una terza linea tratteggiata, che rappresenta l'inizializzazione della sessione, si trova prima nella timeline rispetto alla linea tratteggiata per il live edge. Il periodo di tempo di 30 minuti tra l'ora di live-edge e l'ora rappresenta il periodo di soppressione dell' availsuppression-value utilizzo. Al termine del periodo di soppressione delle disponibilità è in corso un'interruzione dell'offerta. Come mostrato nella figura, quando la modalità Avail Suppression è impostata su, il valore Avail Suppression è impostato su after the live edge*AFTER\_LIVE\_EDGE*, l'avail soppression fill policy è impostata su Avail Suppression Fill e l'inizializzazione della sessione avviene prima del live edge*PARTIAL\_AVAIL*, MediaTailor personalizza tutte le interruzioni pubblicitarie che si verificano *00:30:00* dopo il periodo di soppressione dell'avail. Per l'interruzione dell'annuncio in corso alla fine del periodo di soppressione del numero di disponibilità, MediaTailor personalizza la parte di quell'interruzione pubblicitaria che si verifica dopo il periodo di soppressione del numero di disponibilità, ma non personalizza la parte di quell'interruzione pubblicitaria che si verifica durante il periodo di soppressione del numero di disponibilità.

Avail suppression mode: AFTER LIVE EDGE Avail suppression value: 00:30:00 Avail suppression fill policy: PARTIAL AVAIL

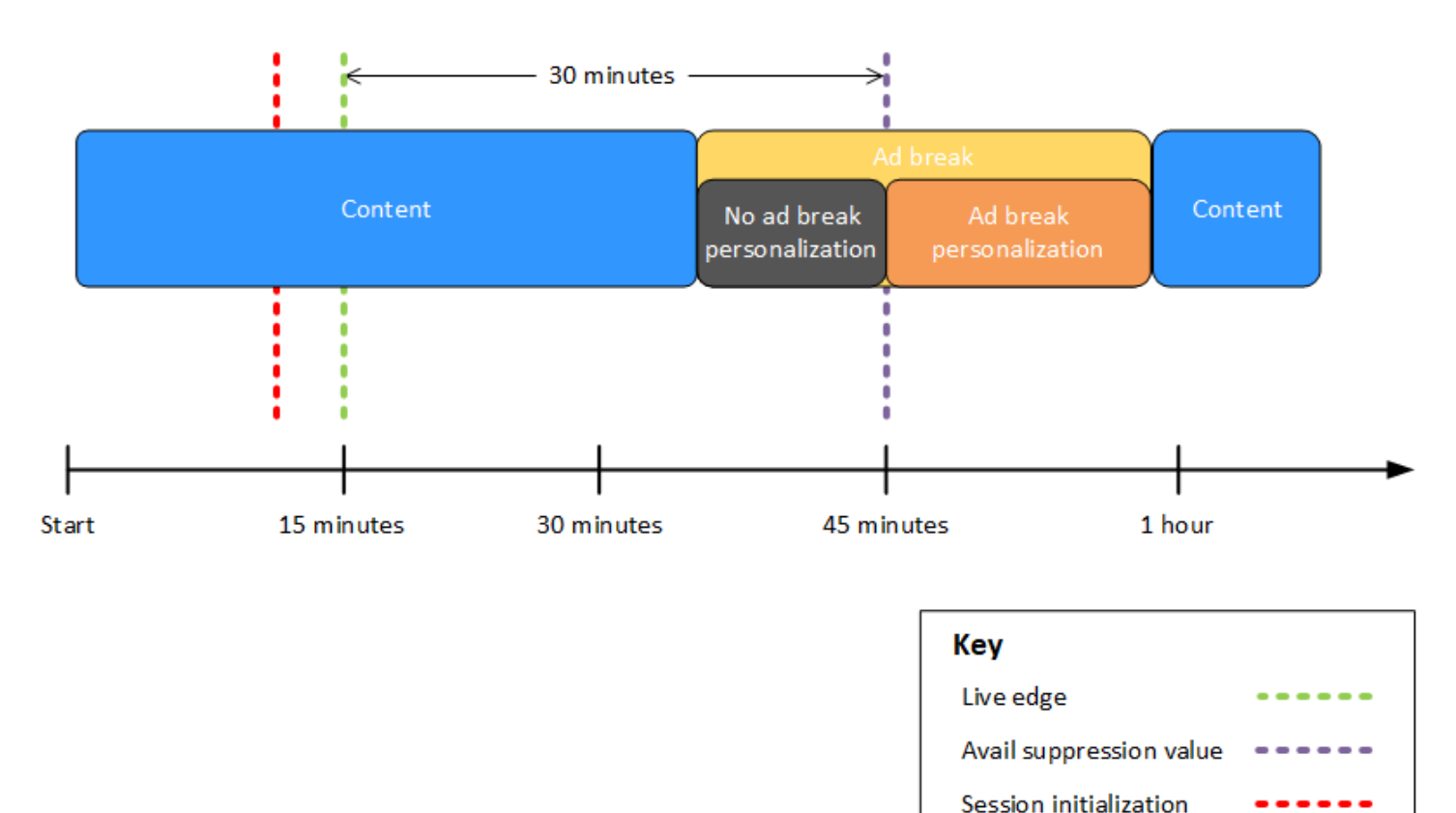

Example 6: soppressione **AFTER\_LIVE\_EDGE** degli annunci con policy di **PARTIAL\_AVAIL** riempimento e interruzione dell'annuncio in corso da prima dell'inizializzazione della sessione a dopo la fine del periodo di soppressione della disponibilità

Quando la modalità di soppressione della disponibilità è impostata su AFTER\_LIVE\_EDGE e il valore di soppressione della disponibilità è maggiore di zero, MediaTailor non personalizza le interruzioni pubblicitarie finché il tempo trascorso della sessione non ha raggiunto tale valore.

Nella figura seguente, diversi blocchi sono disposti orizzontalmente lungo una linea temporale che procede da sinistra a destra. Ogni blocco rappresenta una porzione di tempo in cui viene riprodotto il contenuto del live streaming, di un'interruzione pubblicitaria personalizzata o di un'interruzione pubblicitaria non personalizzata. Una linea tratteggiata rappresenta il lato live corrente del live streaming. Un'altra linea tratteggiata, che rappresenta il valore di soppressione dell'avail impostato su00:30:00, si verifica 30 minuti dopo nella timeline rispetto alla linea tratteggiata per il live edge.

Una terza linea tratteggiata, che rappresenta l'inizializzazione della sessione, si trova prima nella timeline rispetto alla linea tratteggiata per il live edge. Il periodo di tempo di 30 minuti tra l'ora di live-edge e l'ora rappresenta il periodo di soppressione dell' avail-suppression-value utilizzo. Un'interruzione dell'annuncio è in corso da un periodo precedente all'inizializzazione della sessione a un periodo successivo al periodo di soppressione dell'utilizzo. Come mostrato nella figura, quando la modalità avail soppression è impostata su*AFTER\_LIVE\_EDGE*, il valore di avail soppression è impostato su after the live edge, la policy avail suppression fill è impostata su e l'inizializzazione della sessione avviene prima del live edge*PARTIAL\_AVAIL*, che MediaTailor personalizza le interruzioni pubblicitarie che si verificano *00:30:00* dopo il periodo di sospensione dell'avail. Per l'interruzione dell'annuncio in corso prima, durante e dopo il periodo di soppressione della disponibilità, MediaTailor personalizza la parte di quell'interruzione pubblicitaria che si verifica dopo il periodo di soppressione della disponibilità, ma non personalizza la parte di quell'interruzione pubblicitaria che si verifica prima o durante il periodo di soppressione della disponibilità.

Avail suppression mode: AFTER LIVE EDGE Avail suppression value: 00:30:00 Avail suppression fill policy: PARTIAL AVAIL

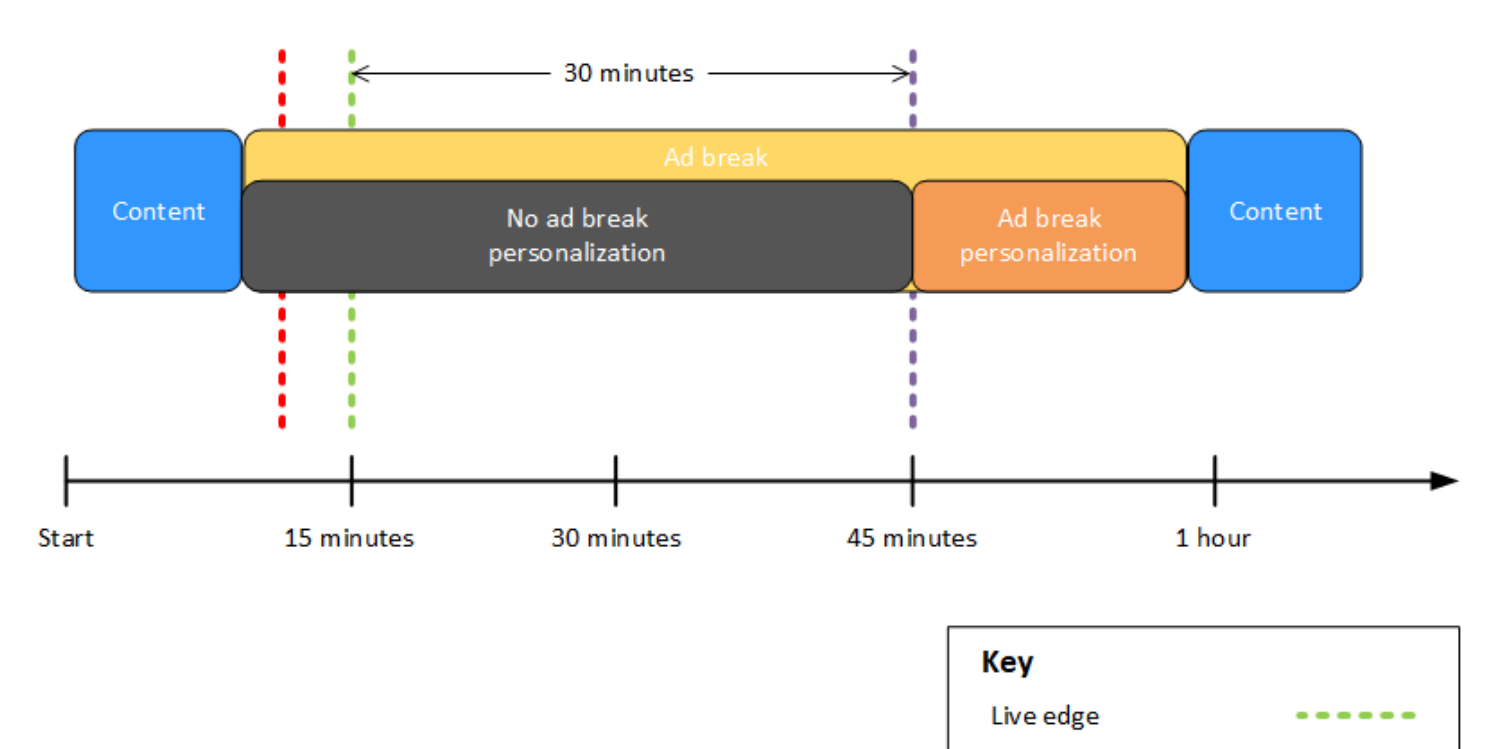

Avail suppression value

Session initialization

Example 7: soppressione degli annunci con **AFTER\_LIVE\_EDGE** interruzione dell'annuncio in corso all'inizio del periodo di soppressione della disponibilità

Quando la modalità di soppressione della disponibilità è impostata su AFTER\_LIVE\_EDGE e il valore di soppressione della disponibilità è maggiore di zero, MediaTailor non personalizza le interruzioni pubblicitarie finché il tempo trascorso della sessione non ha raggiunto tale valore.

Nella figura seguente, diversi blocchi sono disposti orizzontalmente lungo una linea temporale che procede da sinistra a destra. Ogni blocco rappresenta una porzione di tempo in cui viene riprodotto il contenuto del live streaming o di un'interruzione pubblicitaria non personalizzata. Una linea tratteggiata rappresenta il lato live corrente del live streaming. Un'altra linea tratteggiata, che rappresenta il valore di soppressione dell'avail impostato su00:30:00, si verifica 30 minuti dopo nella timeline rispetto alla linea tratteggiata per il live edge. Una terza linea tratteggiata, che rappresenta l'inizializzazione della sessione, si trova prima nella timeline rispetto alla linea tratteggiata per il live edge. Il periodo di tempo di 30 minuti tra l'ora di live-edge e l'ora rappresenta il periodo di soppressione dell' avail-suppression-value utilizzo. Un'interruzione dell'annuncio è in corso da un periodo precedente all'inizializzazione della sessione a un periodo compreso nel periodo di soppressione dell'utilizzo. Come mostrato nella figura, quando la modalità di soppressione dell'avail è impostata suAFTER\_LIVE\_EDGE, il valore di soppressione dell'avail è impostato su 00:30:00 dopo il live edge e l'inizializzazione della sessione avviene prima dell'orario di liveedge, ma dopo l'inizio dell'interruzione pubblicitaria, non personalizza tale interruzione. MediaTailor

# Avail suppression mode: AFTER LIVE EDGE Avail suppression value: 00:30:00

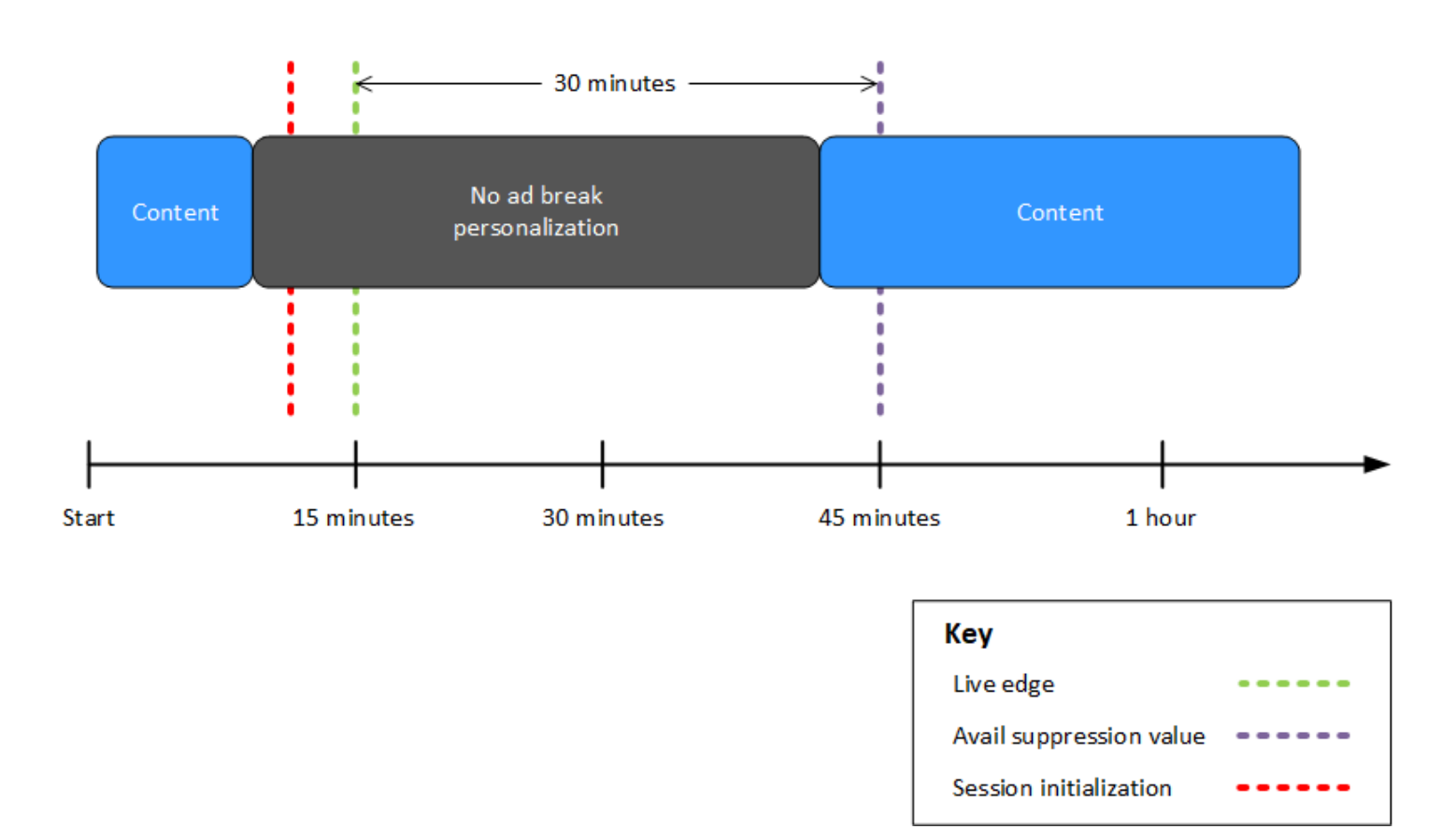

<span id="page-58-0"></span>Configurazione dei parametri di soppressione degli annunci - richiesta di sessione di riproduzione

Puoi configurare le impostazioni di soppressione degli annunci tramite i parametri contenuti nella richiesta iniziale di sessione di riproduzione lato server o lato client a. MediaTailor Se hai già configurato le impostazioni di soppressione degli annunci tramite la console o MediaTailor AWS Elemental MediaTailor API, questi parametri hanno la precedenza su tali impostazioni.

Sia la modalità di soppressione che il valore di soppressione sono necessari affinché la soppressione degli annunci funzioni. Questi parametri non possono essere configurati da fonti diverse. Ad esempio, non è possibile configurare un parametro con la MediaTailor console e un altro con un parametro di query.

MediaTailor supporta i seguenti parametri di soppressione degli annunci.

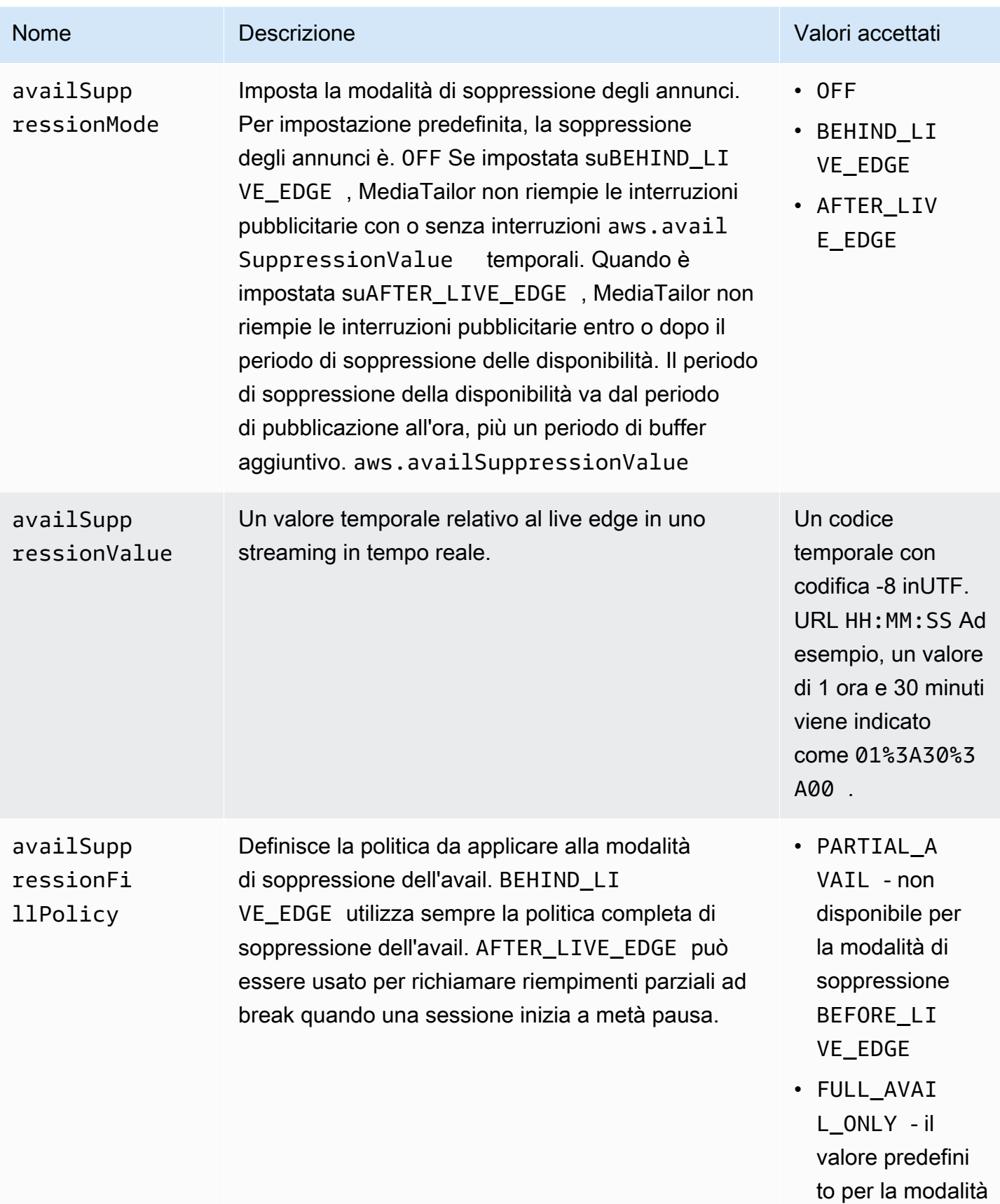

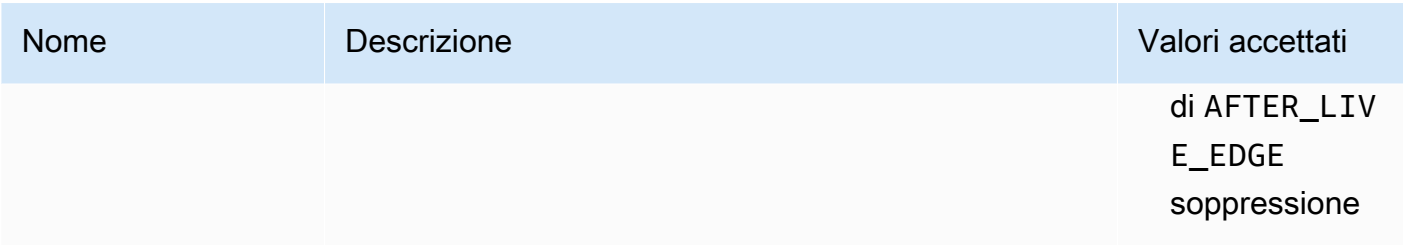

#### Configurazione lato server

Il parametro delle query di base è aws.availSuppression, che è seguito da coppie di nomi e valori dei parametri opzionali. Per creare la query, aggiungete aws.availSuppression= alla fine della sessione di riproduzione la richiesta a MediaTailor, seguita dai nomi e dai valori dei parametri. Per ulteriori informazioni su come costruire una richiesta di sessione di riproduzione lato server, vedere [Monitoraggio degli annunci lato server.](#page-189-0)

#### Esempio: HLS

```
GET <mediatailorURL>/v1/master/<hashed-account-id>/<origin-id>/index.m3u8?
aws.availSuppressionMode=BEHIND_LIVE_EDGE&aws.availSuppressionValue=00%3A00%3A21
```
La sintassi della query lato server è elencata nella tabella seguente.

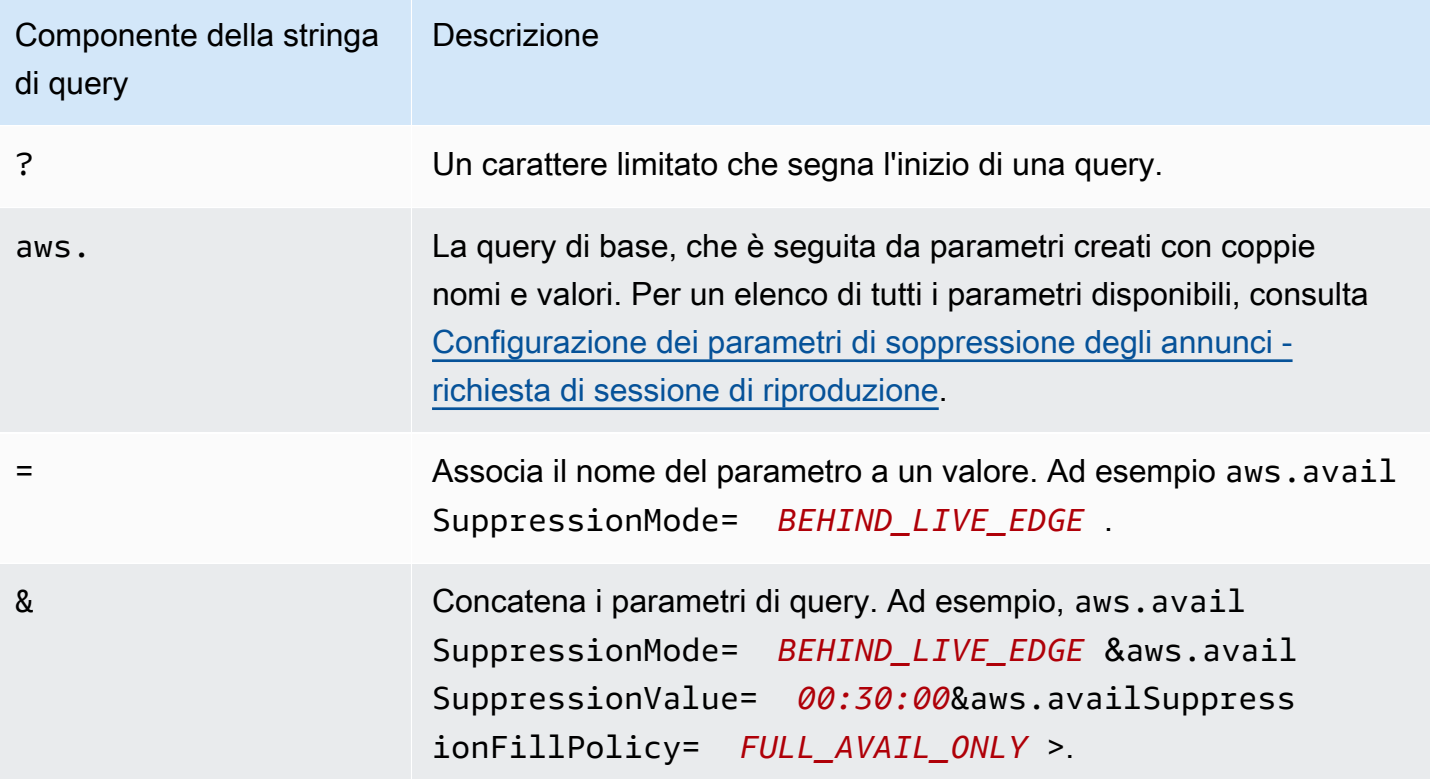

#### Configurazione lato client

Includi availSuppression i parametri nella POST richiesta del cliente a MediaTailor. Per ulteriori informazioni su come costruire una richiesta di sessione di riproduzione lato client, vedere [Monitoraggio degli annunci lato client](#page-190-0).

#### Esempio: HLS

```
POST parent.m3u8 
     { 
         "availSuppression": { 
            "mode": "BEHIND_LIVE_EDGE", 
            "value": "00:00:21", 
            "fillPolicy": "FULL_AVAIL_ONLY" 
         } 
     }
```
# <span id="page-61-0"></span>Inserimento di paraurti

I bumper sono brevi clip video o audio non ignorabili che vengono riprodotte all'inizio o prima della fine di un'interruzione pubblicitaria.

Le seguenti condizioni si applicano ai bumper:

- I paraurti devono durare 10 secondi o meno.
- I bumper possono essere inseriti all'inizio di un'interruzione pubblicitaria, direttamente prima della fine di un'interruzione pubblicitaria o entrambi.
- I bumper vengono riprodotti durante ogni interruzione pubblicitaria di una sessione di riproduzione, a meno che non sia configurato il pre-roll. Se è configurato il pre-roll, i bumper non verranno riprodotti durante la pausa di pre-roll. Al contrario, giocheranno in ogni pausa successiva al pre-roll.
- InfattiHLS, è necessario includere l'durationattributo in ogni tag SCTE -35EXT-X-CUE-OUT.
- I bumper vengono transcodificati in modo da corrispondere al contenuto di origine.
- Non ti viene addebitato alcun costo per i paraurti.

### Configurazione dei paraurti

Per utilizzare i paraurti, configura il bumper URLs con la MediaTailor console oppure MediaTailor API AWS Command Line Interface (AWS CLI). È possibile configurare un paraurti iniziale, un paraurti

finale o entrambi. I bumper sono archiviati su un server, come Amazon Simple Storage Service (Amazon S3). Il bumper URLs indica la posizione delle risorse paraurti memorizzate.

Esempio di paraurti iniziale e finale: URLs

Paraurti URL iniziale: https://s3.amazonaws.com/startbumperad

Paraurti posterioreURL: https://s3.amazonaws.com/endbumperad

#### Esempio

Di seguito è riportato un esempio di comportamento degli annunci bumper.

Example 1: Paraurti iniziali e finali

In questo esempio, i paraurti iniziale e finale sono abilitati. L'ad decision server dispone di 50 secondi di annunci personalizzati per riempire un'interruzione pubblicitaria di 70 secondi. Il bumper iniziale di 10 secondi viene visualizzato all'inizio dell'interruzione pubblicitaria, vengono visualizzati 50 secondi di annunci, quindi il bumper di fine di 10 secondi.

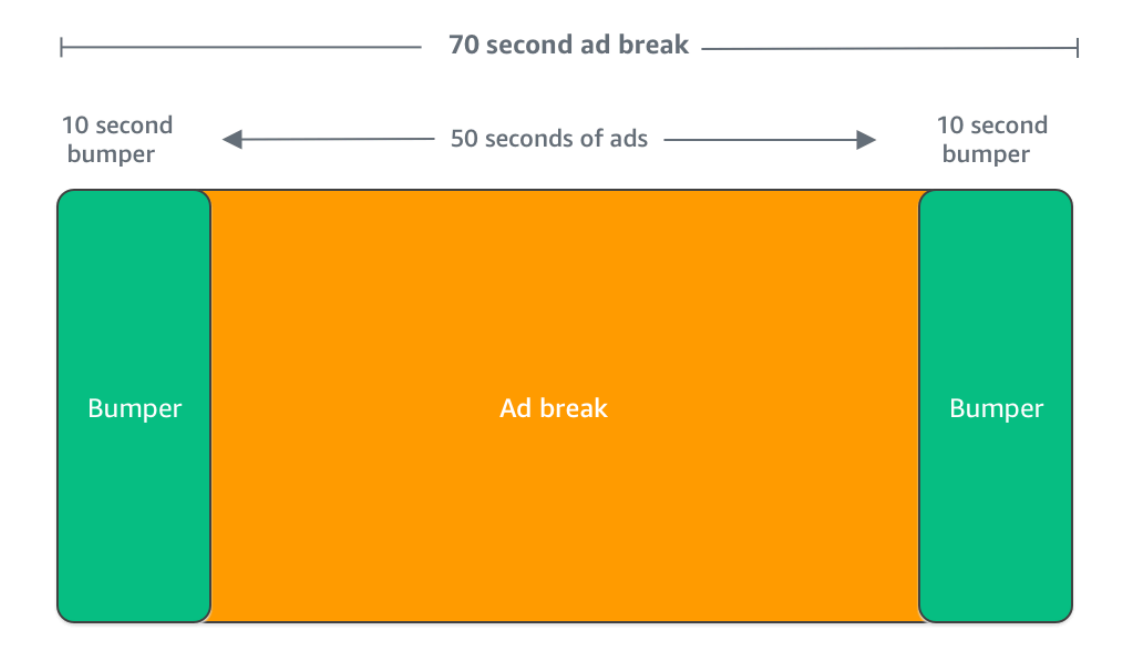

# <span id="page-63-0"></span>Inserimento di annunci pre-roll

### **a** Note

Gli annunci pre-roll sono disponibili solo per i flussi di lavoro live.

MediaTailor può inserire annunci all'inizio di una sessione di riproduzione, prima che inizi il contenuto principale. Questi sono annunci pre-roll.

Per inserire annunci pre-roll, completare i campi Live pre-roll ad decision server (Server di annunci pre-roll in tempo reale) e Live pre-roll maximum allowed duration (Durata massima consentita preroll in tempo reale) nelle impostazioni Additional (Aggiuntive) della configurazione, come descritto in [Impostazioni di configurazione opzionali](#page-40-0).

- 1. Quando MediaTailor riceve una richiesta di riproduzione, invia una richiesta agli annunci pre-roll in base ai seguenti campi della configurazione di riproduzione: MediaTailor
	- Il server decisionale degli annunci pre-roll live è il server di decisione degli annunci (ADS) a URL cui MediaTailor invia la richiesta per gli annunci pre-roll.
	- La durata massima consentita per il pre-roll dal vivo è la durata massima totale degli annunci pre-roll. MediaTailoresegue la seguente azione in base alla durata massima consentita:
		- Se la durata totale degli annunci nella ADS risposta è inferiore al valore indicato nella durata massima consentita per il pre-roll di Live, MediaTailor inserisce tutti gli annunci. Una volta completato l'ultimo annuncio, torna MediaTailor immediatamente al contenuto sottostante.
		- Se la durata totale degli annunci nella ADS risposta è superiore al valore che hai indicato nella durata massima consentita del pre-roll dal vivo, MediaTailor seleziona una serie di annunci che rientrano nella durata senza andare oltre. MediaTailorinserisce questi annunci senza ritagli o troncamenti. MediaTailor ritorna al contenuto sottostante quando viene completato l'ultimo annuncio selezionato.
- 2. Quando MediaTailor riceve la risposta pre-roll daADS, manipola il manifesto per aggiungere link agli annunci pre-roll. MediaTailorcalcola l'ora di inizio della pausa pubblicitaria del pre-roll nel modo seguente:
	- PerchéDASH, la formula è. (publishTime availabilityStartTime) max(suggestedPresentationDelay, minBufferTime)
	- PerchéHLS, la formula èmax(2\*EXT-X-TARGETDURATION, EXT-X-START:TIMEOFFSET).

3. MediaTailor determina l'azione da intraprendere in caso di interruzioni pubblicitarie che non siano pre-roll. Se il pre-roll si sovrappone a un'altra interruzione pubblicitaria, MediaTailor non personalizza la parte sovrapposta dell'interruzione pubblicitaria.

# <span id="page-64-0"></span>Inserimento dell'ardesia

#### **a** Note

Slate è disponibile solo per i flussi di lavoro live.

Con AWS Elemental MediaTailor, puoi designare un annuncio in ardesia per le interruzioni pubblicitarie. Una lavagna è una MP4 risorsa predefinita che viene inserita in uno stream, ad esempio un'immagine fissa o un video in loop, che viene riprodotta al posto del contenuto live.

AWS Elemental MediaTailor mostra una lavagna nelle seguenti situazioni:

- Per riempire il tempo non interamente utilizzato da una sostituzione di annuncio
- Se l'ad decision server (ADS) risponde con una risposta o vuota VAST VMAP
- Per condizioni di errore, come ADS il timeout
- Se la durata degli annunci è maggiore dell'interruzione dell'annuncio
- Se un annuncio non è disponibile

### Configurazione della lavagna

[La lavagna viene designata nel riquadro di configurazione aggiuntivo della console. MediaTailor](https://console.aws.amazon.com/console/home?nc2=h_ct&src=header-signin) MediaTailor scarica la lavagna dal file specificato e URL la transcodifica nelle stesse rappresentazioni del contenuto. È possibile controllare la durata massima di visualizzazione di una lavagna tramite la configurazione opzionale della soglia di personalizzazione nella console. MediaTailor Per ulteriori informazioni, consulta [the section called "Impostazioni di configurazione opzionali"](#page-40-0).

### VPAIDrequisiti

La configurazione di una lavagna è necessaria se si utilizza. VPAID PerVPAID, MediaTailor inserisce la lavagna per la durata dell'annuncio. VPAID Questa durata potrebbe essere leggermente superiore alla durata dell'VPAIDannuncio riportata da VAST per tenere conto dell'interattività dell'utente. Il lettore video gestisce quindi l'VPAIDannuncio in base ai metadati di segnalazione sul lato client

che vengono restituiti. MediaTailor Per ulteriori informazioni sul reporting lato client, consulta [the](#page-190-0)  [section called "Tracciamento lato client".](#page-190-0) Per informazioni suVPAID, consulta. [the section called](#page-37-0)  ["VPAIDrequisiti"](#page-37-0)

Se non utilizziVPAID, se non configuri una lavagna, per MediaTailor impostazione predefinita viene utilizzato il flusso di contenuti sottostante.

# <span id="page-65-0"></span>Prefetching degli annunci

Con la prelettura degli annunci, AWS Elemental MediaTailor recupera in modo proattivo gli annunci dall'Ad Decision Server (ADS) e li prepara per le prossime interruzioni pubblicitarie. La prelettura degli annunci aiuta a massimizzare i tassi di riempimento degli annunci e la monetizzazione nei flussi di lavoro live che utilizzano la segnalazione SCTE -35, in cui possono verificarsi timeout per la richiesta degli annunci e la transcodifica. Il prefetching degli annunci offre più tempo per il trading programmatico degli annunci. Riduce inoltre la latenza di inserimento degli annunci poiché sia la transcodifica MediaTailor di nuove risorse che la risposta vengono eseguite in background. ADS

Per configurare la prelettura degli annunci, create una o più pianificazioni di prefetch nella configurazione di riproduzione. Una pianificazione di prelettura indica MediaTailor come e quando recuperare e preparare gli annunci per un'imminente interruzione pubblicitaria. Ogni pianificazione di prelettura definisce un singolo set di annunci da inserire in un'unica MediaTailor interruzione pubblicitaria. Per precaricare gli annunci per più interruzioni pubblicitarie, puoi creare più pianificazioni di prelettura. Quando crei una pianificazione di prelettura, puoi includere criteri che ti consentano di controllare in modo granulare quali interruzioni pubblicitarie e in quale stream di riproduzione inseriscono gli annunci preimpostati. MediaTailor

Per creare e gestire le pianificazioni di prefetch, puoi utilizzare la console o il. MediaTailor MediaTailor API

### Argomenti

- [Come funziona il prefetching](#page-65-1)
- [Creazione di pianificazioni di prefetch](#page-67-0)
- [Eliminazione delle pianificazioni di prefetch](#page-70-0)

# <span id="page-65-1"></span>Come funziona il prefetching

Quando il client invia una richiesta manifesto a MediaTailor, il servizio valuta tutte le pianificazioni di prefetch associate alla configurazione di riproduzione. Se MediaTailor non trova una pianificazione di

prelettura corrispondente, il servizio torna alla normale impostazione degli annunci e non precarica gli annunci.

Se MediaTailor trova una pianificazione di prelettura corrispondente, il servizio valuta la pianificazione in base a due componenti, recupero e consumo.

#### Recupero

Questo definisce la finestra di recupero, che è l'intervallo di tempo in cui MediaTailor prescarica gli annunci da. ADS Per configurare la finestra di recupero, determina innanzitutto quando si verificherà l'interruzione dell'annuncio.

Per casi d'uso avanzati, puoi aggiungere facoltativamente [variabili dinamiche](#page-285-0) alla richiesta di prefetch inviata a. MediaTailor ADS Ciò consente di inviare sessione, giocatore e altri dati ADS come parte della richiesta. Se non includi variabili dinamiche nella pianificazione di prefetch, MediaTailor utilizza le eventuali variabili dinamiche che hai configurato nella configurazione di riproduzione. ADS URL

#### Consumo

Questo definisce la finestra di consumo, che è l'intervallo di tempo in cui MediaTailor inserisce gli annunci preimpostati nell'interruzione pubblicitaria.

<span id="page-66-0"></span>Per questo componente, puoi facoltativamente aggiungere fino a cinque [criteri di corrispondenza](#page-66-0)  [disponibili a una pianificazione di](#page-66-0) prefetch. MediaTailor utilizza questi criteri per determinare se l'interruzione pubblicitaria è idonea per il posizionamento degli annunci preimpostati. Ad esempio, puoi utilizzare la variabile *scte, event\_id*dinamica se desideri che il servizio inserisca annunci in un'interruzione pubblicitaria con un ID SCTE evento specifico. MediaTailor inserisce gli annunci preimpostati in un'interruzione pubblicitaria solo se l'interruzione dell'annuncio soddisfa i criteri definiti dalle variabili dinamiche.

Quando il cliente invia richieste manifeste MediaTailor durante la finestra di recupero, invia in MediaTailor modo proattivo le richieste a recuperare e preparare gli ADS annunci per un successivo inserimento. Se imposti variabili dinamiche per il recupero, MediaTailor include tali variabili nelle richieste.

Quando MediaTailor rileva un indicatore di interruzione pubblicitaria SCTE -35 durante la finestra di consumo, il servizio utilizza i criteri di disponibilità corrispondenti, se configurati, per determinare in quale interruzione pubblicitaria inserire gli annunci. Se i criteri di corrispondenza alla disponibilità non sono configurati, MediaTailor inserisce gli annunci preimpostati nella prima interruzione dell'annuncio all'interno della finestra di consumo.

Comprensione dei costi di prefetching

Per il recupero anticipato degli annunci, ti verrà addebitata la tariffa di transcodifica standard per gli annunci precaricati che effettuano la transcodifica. MediaTailor Per quanto riguarda il consumo di annunci precompilati, ti verrà addebitata la tariffa standard di inserimento degli annunci per gli annunci preimpostati inseriti nelle interruzioni pubblicitarie. MediaTailor Per informazioni sui costi di transcodifica e inserimento degli annunci, consulta [AWS Elemental MediaTailor Prezzi.](https://aws.amazon.com/mediatailor/pricing/)

### <span id="page-67-0"></span>Creazione di pianificazioni di prefetch

La procedura seguente spiega come creare una pianificazione di prefetch utilizzando la console. MediaTailor Per informazioni sulla creazione e la gestione delle pianificazioni di prefetch a livello di codice utilizzando il, consultate MediaTailor API [PrefetchSchedulesA](https://docs.aws.amazon.com/mediatailor/latest/apireference/API_PrefetchSchedule.html)WS Elemental MediaTailor APIRiferimento.

#### **a** Note

Se desideri utilizzare i criteri di corrispondenza della disponibilità in una pianificazione, assicurati di configurare prima il ADS URL modello della configurazione di riproduzione con [variabili dinamiche](#page-285-0), altrimenti i criteri di corrispondenza della disponibilità non avranno alcun effetto. Per informazioni sull'utilizzo delle variabili dinamiche, consulta [Fase 3:](#page-18-0) [Configurazione dei parametri di ADS richiesta URL e interrogazione](#page-18-0) l'argomento Guida introduttiva all'inserimento degli MediaTailor annunci.

Per creare una nuova pianificazione di prefetch utilizzando la console

- 1. Apri la MediaTailor console all'indirizzo. <https://console.aws.amazon.com/mediatailor/>
- 2. Nel riquadro di navigazione, scegli Configurazioni. Seleziona la configurazione di riproduzione per la quale desideri creare una pianificazione di prefetch.
- 3. Nella scheda Pianificazioni di prefetch, scegliete Aggiungi pianificazione di prefetch.
- 4. Nel riquadro dei dettagli della pianificazione Prefetch, procedi come segue:
	- In Nome, inserisci un identificatore per la tua pianificazione di prefetch, ad esempio. myprefetch-schedule
- Per Stream ID, inserisci facoltativamente un ID univoco. Se la tua origine contiene più stream di riproduzione, puoi utilizzare questo ID per indicare di MediaTailor inserire gli annunci in uno stream specifico. Ad esempio, se la tua origine ha uno streaming sportivo e uno di un programma TV, puoi utilizzare lo stream ID per creare pianificazioni prefetch per inserire annunci mirati allo streaming sportivo. Trasmetti il valore dell'ID dello stream all' MediaTailor inizializzazione della sessione o alla richiesta del manifesto del tuo cliente. Per ulteriori informazioni, consulta l'esempio seguente.
	- Per il tracciamento lato server, includi il parametro e il valore della ?aws.streamId query nella GET HTTP richiesta del client all'endpoint. MediaTailor Per informazioni generali sul tracciamento lato server, consulta. [Monitoraggio degli annunci lato server](#page-189-0) Una richiesta manifest a un HLS endpoint che include un ID di streaming è simile alla seguente, *myStreamId* dov'è il nome del tuo ID di streaming:

```
GET <mediatailorURL>/v1/master/<hashed-account-id>/<origin-id>/<asset-id>?
aws.streamId=myStreamId
```
• Per il tracciamento lato client, includi la **streamId** chiave e il valore nel corpo della richiesta di inizializzazione della **POST HTTP** sessione del client all'endpoint /v1/session. MediaTailor Per informazioni generali sul tracciamento lato client, consulta. [Monitoraggio degli annunci](#page-190-0)  [lato client](#page-190-0) Una richiesta di inizializzazione della sessione che include un ID di streaming è simile alla seguente, *myStreamId* dov'è il nome del tuo ID di streaming:

```
POST <mediatailorURL>/v1/session/<hashed-account-id>/<origin-id>/<asset-id>
{ 
     'streamId': 'myStreamId'
}
```
- 5. Nel riquadro Recupero, specifica le impostazioni di recupero che desideri utilizzare. Queste impostazioni determinano quando MediaTailor prerecupera gli annunci da. ADS Determinano inoltre quali variabili dinamiche includere nella richiesta aADS, se ce ne sono.
	- In Ora di inizio, inserisci l'ora in cui MediaTailor puoi avviare i recuperi prefetch per questa interruzione pubblicitaria. MediaTailor cercherà di precaricare gli annunci per le richieste manifeste effettuate dal cliente a partire da tale orario. Il valore predefinito è l'ora corrente. Se non specifichi un valore, il servizio avvia il recupero del prefetch il prima possibile.
	- In Ora di fine, inserisci l'ora in cui desideri interrompere la visualizzazione anticipata degli MediaTailor annunci per questa interruzione pubblicitaria. MediaTailor cercherà di recuperare

in anticipo gli annunci per le richieste manifeste che si verificano in questo momento o prima. La finestra di recupero può sovrapporsi alla finestra di consumo.

- Nella sezione [Variabili dinamiche](#page-285-0), inserisci fino a 100 variabili dinamiche. MediaTailor utilizza queste variabili per la sostituzione nelle richieste di prefetch inviate a. ADS Se non inserisci alcuna variabile dinamica, MediaTailor fa del tuo meglio per interpolare i valori delle variabili dinamiche contenute nel tuo. [ADS](#page-39-0)URL
	- Seleziona Aggiungi variabile dinamica.
	- Per Chiave, inserisci una chiave variabile dinamica, ad esempioscte.event id. È possibile utilizzare qualsiasi variabile dinamica che MediaTailor supporti. Per informazioni sulle variabili dinamiche, veder[eUtilizzo di variabili pubblicitarie dinamiche in MediaTailor](#page-285-0).
	- Per Valore, immettere un valore di variabile dinamica, ad esempio *my-event*.
	- Per aggiungere un'altra variabile dinamica, scegliete Seleziona Aggiungi variabile dinamica.
- 6. Nel riquadro Consumo, specifica le impostazioni che desideri utilizzare per la finestra di consumo. Queste impostazioni determinano MediaTailor quando inserire gli annunci nell'interruzione pubblicitaria. Determinano inoltre i criteri di corrispondenza delle disponibilità che desideri utilizzare.
	- In Ora di inizio, inserisci l'ora in cui desideri iniziare MediaTailor a inserire gli annunci preimpostati nell'interruzione pubblicitaria. Il valore predefinito è l'ora corrente. Se non specifichi un orario, il servizio avvia il prefetch consumption il prima possibile.
	- Per Ora di fine, inserisci l'ora in cui desideri MediaTailor interrompere l'inserimento degli annunci preimpostati nell'interruzione pubblicitaria. MediaTailor cercherà di recuperare in anticipo gli annunci relativi alle richieste manifeste del cliente che si verificano in questo momento o prima di tale data. L'ora di fine deve essere successiva all'ora di inizio e tra meno di un giorno. La finestra di consumo può sovrapporsi alla finestra di recupero.
	- Nella sezione [Disponibilità dei criteri di abbinamento](#page-285-0), seleziona Aggiungi criteri di disponibilità e aggiungi fino a cinque criteri di corrispondenza alla tua pianificazione. Quindi, in Chiave variabile dinamica, aggiungi una chiave variabile dinamica, ad esempio. scte.event\_id MediaTailor inserirà gli annunci preimpostati nell'interruzione pubblicitaria solo se soddisfano i criteri definiti dai valori delle variabili dinamiche a MediaTailor cui il cliente trasmette o che MediaTailor deduce da informazioni come i dati della sessione. Per informazioni, consulta la sezione precedente. [avail-matching-criteria](#page-66-0)
- 7. Seleziona Aggiungi criteri di utilizzo.

Le pianificazioni di prefetch scadono automaticamente dopo l'ora di fine della finestra di consumo. A fini diagnostici, rimangono visibili per almeno 7 giorni, dopodiché MediaTailor vengono eliminati automaticamente. In alternativa, è possibile eliminare manualmente una pianificazione di prefetch in qualsiasi momento. Per informazioni su come eliminare manualmente una pianificazione di prefetch, consultate la sezione seguente. [the section called "Eliminazione delle pianificazioni di prefetch"](#page-70-0)

Determinare la frequenza con cui il cliente deve chiamare il CreatePrefetchSchedule API

Se sai esattamente quando si verificheranno le interruzioni pubblicitarie, il tuo cliente può effettuare una chiamata programmatica [CreatePrefetchSchedule](https://docs.aws.amazon.com/mediatailor/latest/apireference/API_CreatePrefetchSchedule.html)APIuna volta al giorno per impostare il recupero e il consumo. In alternativa, il cliente può chiamarli più API volte nel corso della giornata per definire il recupero e il consumo. Quando scegli una frequenza di API chiamata, prendi in considerazione il [numero massimo MediaTailor di pianificazioni di prefetch attive](#page-490-0) e la probabilità che la pianificazione delle interruzioni pubblicitarie cambi dopo aver creato le pianificazioni di prefetch. Se è probabile che la pianificazione delle interruzioni pubblicitarie cambi dopo aver creato le pianificazioni di prefetch, ti consigliamo di chiamarle più frequentemente. API

## <span id="page-70-0"></span>Eliminazione delle pianificazioni di prefetch

La procedura seguente spiega come eliminare una pianificazione di prefetch utilizzando la console. MediaTailor Per informazioni su come eliminare le pianificazioni di prefetch a livello di programmazione utilizzando il, consultate MediaTailor API [DeletePrefetchSchedule](https://docs.aws.amazon.com/mediatailor/latest/apireference/API_DeletePrefetchSchedule.html)AWS Elemental MediaTailor APIRiferimento.

#### **a** Note

L'eliminazione non avviene in tempo reale. È possibile che si verifichi un MediaTailor ritardo durante l'eliminazione delle pianificazioni di prefetch, durante il quale il recupero e il consumo del prefetch continueranno a essere eseguiti in background.

Per eliminare una pianificazione di prefetch utilizzando la console

- 1. Aprire la MediaTailor console all'indirizzo. <https://console.aws.amazon.com/mediatailor/>
- 2. Nel riquadro di navigazione, scegli Configurazioni. Seleziona la configurazione di riproduzione che contiene le pianificazioni di prefetch che desideri eliminare.
- 3. Nella scheda Pianificazioni di prefetch, selezionate la pianificazione di prefetch che desiderate eliminare. Quindi, scegli Elimina.

# Integrazione di una fonte di contenuti per l'inserimento di MediaTailor annunci

Questo argomento tratta l'integrazione di diversi tipi di sorgenti di contenuti video con MediaTailor. MediaTailorsupporta entrambi HLS i protocolli di DASH streaming per contenuti live e su richiesta. Il servizio può inserire o sostituire annunci durante le interruzioni pubblicitarie previste e prevede requisiti specifici per la struttura e la formattazione dei manifesti video di input per abilitare queste funzionalità. I seguenti argomenti forniscono dettagli sui requisiti delle fonti di input e sui passaggi da seguire per l'integrazione HLS DASH dei contenuti MediaTailor per consentire esperienze pubblicitarie personalizzate.

Argomenti

- [Requisiti della fonte di input per l'inserimento MediaTailor degli annunci](#page-71-0)
- [Integrazione di una fonte HLS](#page-71-1)
- [Integrazione di un MPEG source DASH](#page-81-0)

# <span id="page-71-0"></span>Requisiti della fonte di input per l'inserimento MediaTailor degli annunci

Una sorgente di input deve soddisfare i seguenti requisiti per poter essere utilizzata MediaTailor:

- Usa Apple HLS (HTTPLive Streaming) o MPEG DASH (Dynamic Adaptive Streaming overHTTP)
- Usa lo streaming live o il video on demand () VOD
- Essere accessibile pubblicamente su Internet e disporre di un indirizzo IP pubblico
- Contiene gli indicatori pubblicitari in uno dei formati descritti nel tutorial [Guida introduttiva](#page-16-0) [all'inserimento MediaTailor degli annunci](#page-16-0)

# <span id="page-71-1"></span>Integrazione di una fonte HLS

AWS Elemental MediaTailor supporta .m3u8 HLS manifesti con 3 o superiore per lo streaming live e i video on demand ()VOD. EXT-X-VERSION Quando si MediaTailor verifica un'interruzione pubblicitaria, tenta di inserire o sostituire l'annuncio, in base al tipo di contenuto. Se non ci sono abbastanza annunci per coprire la durata, per il resto dell'interruzione pubblicitaria MediaTailor viene visualizzato il flusso di contenuti sottostante o la lista configurata. Per ulteriori informazioni sul comportamento degli HLS annunci in base al tipo di contenuto, consulta. [Comprensione del](#page-312-0)  [comportamento di inserimento degli MediaTailor annunci](#page-312-0)
Le sezioni seguenti forniscono ulteriori informazioni su come MediaTailor gestisce i HLS manifesti.

#### Argomenti

- [HLSmarcatori di annunci supportati](#page-72-0)
- [Attivazione del passthrough per i marker degli annunci](#page-75-0)
- [HLSgestione dei tag manifest](#page-76-0)
- [HLSesempi manifesti](#page-77-0)

# <span id="page-72-0"></span>HLSmarcatori di annunci supportati

AWS Elemental MediaTailor identifica e utilizza i limiti in un HLS manifesto e i marcatori nel manifesto di input. Le seguenti sezioni descrivono gli usi dei marker. MediaTailor

## EXT-X- ASSET

Il EXT-X-ASSET tag contiene metadati utilizzati dall'ad decision server (ADS) per personalizzare i contenuti per lo spettatore. EXT-X-ASSETi parametri sono coppie chiave-valore separate da virgole.

Per utilizzare questo tag è necessario soddisfare i seguenti requisiti:

• È necessario URL codificare i valori nel manifesto di origine. *EXT-X-ASSET* L'esempio seguente mostra il EXT-X-ASSET tag con chiavi e valori URL -encoded.

 #**EXT-X-ASSET**:GENRE=CV,CAID=12345678,EPISODE="Episode%20Name %20Date",SEASON="Season%20Name%20and%20Number",SERIES="Series%2520Name"

• È necessario includere la [asset.] variabile dinamica e le chiavi nella configurazione MediaTailor ADS. L'esempio seguente mostra una MediaTailor ADS configurazione che utilizza la [asset.] variabile dinamica e le chiavi.

```
 https://myads.com/stub?
c=[asset.GENRE]&g=[asset.CAID]&e=[asset.EPISODE]&s=[asset.SEASON]&k=[asset.SERIES]
```
## VASTRichiesta di esempio

L'esempio seguente mostra una VAST GET richiesta a unADS.

```
 https://myads.com/stub?c=CV&g=12345678&e=Episode%20Name%20Date&s=Season
%20Name%20and%20Number&k=Series%2520Name
```
## EXT-X- CUE - OUT e EXT -X- -IN CUE

Questo contrassegno pubblicitario è il tipo più diffuso. Gli esempi seguenti mostrano le opzioni per questi contrassegni cue.

#**EXT-X-CUE-OUT**:DURATION=120 ... #**EXT-X-CUE-IN**

```
#EXT-X-CUE-OUT:30.000
```
#**EXT-X-CUE-IN**

```
#EXT-X-CUE-OUT
      ... 
     #EXT-X-CUE-IN
```
...

## EXT-X- DATERANGE

Con i tag dei contrassegni pubblicitari EXT-X-DATERANGE, è possibile utilizzare gli attributi SCTE35- OUT per specificare le tempistiche per lo spazio pubblicitario.

#### **a** Note

AWS Elemental MediaTailor ignora tutti START-DATE gli attributi forniti per i marker degli EXT-X-DATERANGE annunci.

È possibile specificare lo spazio pubblicitario in uno dei seguenti modi:

• Tag EXT-X-DATERANGE con specifiche SCTE35-OUT e DURATION.

Esempio

```
#EXT-X-DATERANGE:ID="splice-6FFFFFF0",START-DATE="2019-01T00:15:00Z
\",DURATION=60.000,SCTE35-OUT=0xF
```
• Tag EXT-X-DATERANGE associati, il primo con una specifica SCTE35-OUT e il secondo con una specifica SCTE35-IN.

Esempio

```
#EXT-X-DATERANGE:ID="splice-6FFFFFF0",START-DATE="2019-01T00:15:00Z\",SCTE35-OUT=0xF 
 ... 
     #EXT-X-DATERANGE:ID="splice-6FFFFFF0",START-DATE="2019-01T00:15:00Z\",SCTE35-
IN=0xF
```
• Una combinazione delle opzioni precedenti. Puoi specificare un tag EXT-X-DATERANGE con le specifiche SCTE35-OUT e DURATION seguite da un tag EXT-X-DATERANGE con una specifica SCTE35-IN. In questo caso, MediaTailor utilizza la prima impostazione cue-in tra le due specifiche.

Esempio

```
#EXT-X-DATERANGE:ID="splice-6FFFFFF0",START-DATE="2019-01T00:15:00Z
\",DURATION=60.000,SCTE35-OUT=0xF 
 ... 
     #EXT-X-DATERANGE:ID="splice-6FFFFFF0",START-DATE="2019-01T00:15:00Z\",SCTE35-
IN = Q \times F
```
EXT-X- - SPLICEPOINT SCTE35

Aggiungi al tag EXT-X-SPLICEPOINT-SCTE35 ad marker un payload SCTE -35 in formato binario con codifica base64. Il binario decodificato deve fornire un valore SCTE -35 splice info section contenente il marker cue-out, per l'inizio dell'opportunità di posizionamento del provider, e il marker cue-in0x34, per la fine dell'opportunità di posizionamento del provider. 0x35

L'esempio seguente mostra la specifica del punto di collegamento con payload binari con codifica Base64 che specificano i contrassegni cue-out e cue-in.

```
 #EXT-X-SPLICEPOINT-SCTE35:/DA9AAAAAAAAAP/wBQb+uYbZqwAnAiVDVUVJAAAKqX//
AAEjW4AMEU1EU05CMDAxMTMyMjE5M19ONAAAmXz5JA== 
 ... 
     #EXT-X-SPLICEPOINT-SCTE35:/DA4AAAAAAAAAP/wBQb+tTeaawAiAiBDVUVJAAAKqH+/
DBFNRFNOQjAwMTEzMjIxOTJfTjUAAIiGK1s=
```
# <span id="page-75-0"></span>Attivazione del passthrough per i marker degli annunci

Per impostazione predefinitaHLS, i manifesti MediaTailor personalizzati non includono i SCTE -35 indicatori pubblicitari presenti nei manifesti di origine. Quando ad marker passthrough è abilitato, MediaTailor passa attraverso i seguenti indicatori pubblicitari dai manifesti di origine ai manifesti personalizzati:

- EXTCUE-X- -IN
- EXT-X- CUE OUT
- EXT-X- SPLICEPOINT SCTE35

Ad marker passthrough è un'impostazione opzionale. Utilizza ad marker passthrough se desideri che gli SCTE ad marker vengano inclusi nel manifesto personalizzato. MediaTailor I casi d'uso più comuni includono i seguenti:

- Sostituzione dei contenuti: esegue la sostituzione o la restrizione dei contenuti.
- Monitoraggio degli annunci: attiva le informazioni di tracciamento degli annunci in base alla presenza o all'assenza di uno o più indicatori pubblicitari.
- Impostazioni del lettore: attiva la funzionalità di scorrimento o del conto alla rovescia nell'interfaccia utente del lettore, in base alla presenza o all'assenza di marcatori pubblicitari.

#### **a** Note

MediaTailor non modifica i valori di questi marker. Ad esempio, se EXT-X-CUE-OUT ha un valore uguale 60 a nel manifesto di origine, ma non viene inserito alcun annuncio, MediaTailor non cambierà il valore 0 nel manifesto personalizzato.

#### Abilita ad marker passthrough

Puoi abilitare l'ad marker passthrough utilizzando il AWS Management Console o il AWS Command Line Interface (AWS CLI).

Per abilitare ad marker passthrough utilizzando la console

- 1. Apri la MediaTailor console all'indirizzo. <https://console.aws.amazon.com/mediatailor/>
- 2. Seleziona Nuova configurazione o Modifica configurazione.
- 3. Nella sezione Impostazioni avanzate, seleziona Abilita dal menu a discesa.

Per abilitare il passthrough dei marker pubblicitari, utilizza il AWS Command Line Interface (AWS CLI)

Usa il comando. [put-playback-configuration](https://docs.aws.amazon.com/cli/latest/reference/mediatailor/put-playback-configuration.html)

## <span id="page-76-0"></span>HLSgestione dei tag manifest

Questa sezione descrive come AWS Elemental MediaTailor gestisce i tag nel manifesto di output personalizzato.

#### EXT-X- tag CUE

MediaTailor sostituisce EXT-X-CUE-OUTEXT-X-CUE-OUT-CONT, e i EXT-X-CUE-IN tag nel manifesto di input con i EXT-X-DISCONTINUITY tag nel manifesto di output. I tag DISCONTINUITY contrassegnano i seguenti limiti:

- Dove il contenuto principale passa a un annuncio
- Qualora avviene la transizione da un annuncio a un altro annuncio
- Dove un annuncio torna al contenuto principale

#### EXT-X- tag DATERANGE

MediaTailor passa attraverso i EXT-X-DATERANGE tag dal manifesto di input al manifest di output. MediaTailor inserisce anche EXT-X-DISCONTINUITY tag che corrispondono ai DATERANGE tag. I tag DISCONTINUITY contrassegnano i seguenti limiti:

- Dove il contenuto principale passa a un annuncio
- Qualora avviene la transizione da un annuncio a un altro annuncio

• Dove un annuncio torna al contenuto principale

## EXT-X- tag KEY

MediaTailor passa attraverso i EXT-X-KEY tag del manifesto di input. Questi tag indicano che il contenuto principale è crittografato. Poiché gli annunci non sono crittografati, sono MediaTailor validi gli inserti EXT-X-KEY:METHOD=NONE all'inizio di un annuncio. Quando la riproduzione torna al contenuto principale, MediaTailor riattiva la crittografia inserendo il EXT-X-KEY tag con il METHOD valore definito come tipo di crittografia.

## Tag non riconosciuti

MediaTailor passa attraverso tutti i tag sconosciuti e personalizzati dal manifesto di input al manifesto di output.

## <span id="page-77-0"></span>HLSesempi manifesti

Le sezioni seguenti forniscono esempi di manifesti di HLS origine e manifesti personalizzati.

HLSesempi di manifesto di origine

L'esempio seguente mostra un manifesto HLS principale che AWS Elemental MediaTailor ricevuto da HLS dall'origine del contenuto.

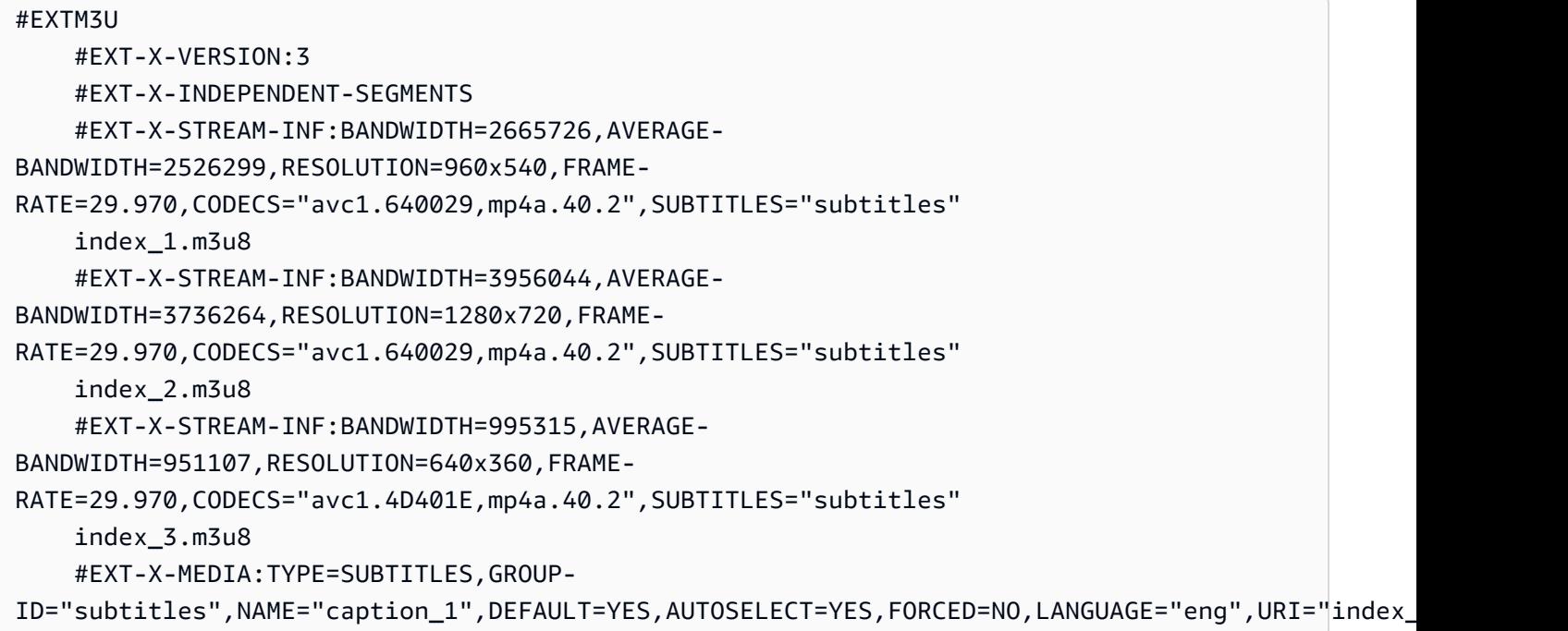

L'esempio seguente mostra un manifesto HLS multimediale che AWS Elemental MediaTailor ricevuto da HLS dall'origine del contenuto. In questo esempio vengono utilizzati i tag EXT-X-CUE-OUT e EXT-X-CUE-IN per descrivere le opportunità di utilizzo degli annunci.

```
#EXTM3U 
     #EXT-X-VERSION:3 
     #EXT-X-TARGETDURATION:7 
     #EXT-X-MEDIA-SEQUENCE:8779957 
     #EXTINF:6.006, 
     index_1_8779957.ts?m=1566416212 
     #EXTINF:6.006, 
     index_1_8779958.ts?m=1566416212 
     #EXTINF:5.372, 
     index_1_8779959.ts?m=1566416212 
     #EXT-OATCLS-SCTE35:/DAlAAAAAsvhAP/wFAXwAAAGf+/+AdLfiP4AG3dAAAEBAQAAXytxmQ== 
     #EXT-X-CUE-OUT:20.020 
     #EXTINF:0.634, 
     index_1_8779960.ts?m=1566416212 
     #EXT-X-CUE-OUT-CONT:ElapsedTime=0.634,Duration=21,SCTE35=/DAlAAAAAsvhAP/wFAXwAAAGf
+/+AdLfiP4AG3dAAAEBAQAAXytxmQ== 
     #EXTINF:6.006, 
     index_1_8779961.ts?m=1566416212 
     #EXT-X-CUE-OUT-CONT:ElapsedTime=6.640,Duration=21,SCTE35=/DAlAAAAAsvhAP/wFAXwAAAGf
+/+AdLfiP4AG3dAAAEBAQAAXytxmQ== 
     #EXTINF:6.006, 
     index_1_8779962.ts?m=1566416212 
     #EXT-X-CUE-OUT-CONT:ElapsedTime=12.646,Duration=21,SCTE35=/DAlAAAAAsvhAP/wFAXwAAAGf
+/+AdLfiP4AG3dAAAEBAQAAXytxmQ== 
     #EXTINF:6.006, 
     index_1_8779963.ts?m=1566416212 
     #EXT-X-CUE-OUT-CONT:ElapsedTime=18.652,Duration=21,SCTE35=/DAlAAAAAsvhAP/wFAXwAAAGf
+/+AdLfiP4AG3dAAAEBAQAAXytxmQ== 
     #EXTINF:1.368, 
     index_1_8779964.ts?m=1566416212 
     #EXT-X-CUE-IN 
     #EXTINF:4.638, 
     index_1_8779965.ts?m=1566416212 
     #EXTINF:6.006, 
     index_1_8779966.ts?m=1566416212 
     #EXTINF:6.006, 
     index_1_8779967.ts?m=1566416212 
     #EXTINF:6.006, 
     index_1_8779968.ts?m=1566416212
```
#### HLSesempi di manifesti personalizzati

L'esempio seguente mostra un manifesto HLS principale che AWS Elemental MediaTailor personalizzato.

```
#EXTM3U 
     #EXT-X-VERSION:3 
     #EXT-X-MEDIA:LANGUAGE="eng",AUTOSELECT=YES,FORCED=NO,TYPE=SUBTITLES,URI="../../../
manifest/43f3e412052f2808dd84ea1da90e92e914edddee/external-
canary-hls/ee1696a8-4f7f-4c4c-99de-9821131847e8/3.m3u8",GROUP-
ID="subtitles",DEFAULT=YES,NAME="caption_1" 
     #EXT-X-INDEPENDENT-SEGMENTS 
     #EXT-X-STREAM-INF:CODECS="avc1.640029,mp4a.40.2",AVERAGE-
BANDWIDTH=2526299,RESOLUTION=960x540,SUBTITLES="subtitles",FRAME-
RATE=29.97,BANDWIDTH=2665726 
     ../../../manifest/43f3e412052f2808dd84ea1da90e92e914edddee/external-canary-hls/
ee1696a8-4f7f-4c4c-99de-9821131847e8/0.m3u8 
     #EXT-X-STREAM-INF:CODECS="avc1.640029,mp4a.40.2",AVERAGE-
BANDWIDTH=3736264,RESOLUTION=1280x720,SUBTITLES="subtitles",FRAME-
RATE=29.97,BANDWIDTH=3956044 
     ../../../manifest/43f3e412052f2808dd84ea1da90e92e914edddee/external-canary-hls/
ee1696a8-4f7f-4c4c-99de-9821131847e8/1.m3u8 
     #EXT-X-STREAM-INF:CODECS="avc1.4D401E,mp4a.40.2",AVERAGE-
BANDWIDTH=951107,RESOLUTION=640x360,SUBTITLES="subtitles",FRAME-
RATE=29.97,BANDWIDTH=995315 
     ../../../manifest/43f3e412052f2808dd84ea1da90e92e914edddee/external-canary-hls/
ee1696a8-4f7f-4c4c-99de-9821131847e8/2.m3u8
```
L'esempio seguente mostra un media master manifest che AWS Elemental MediaTailor personalizzato.

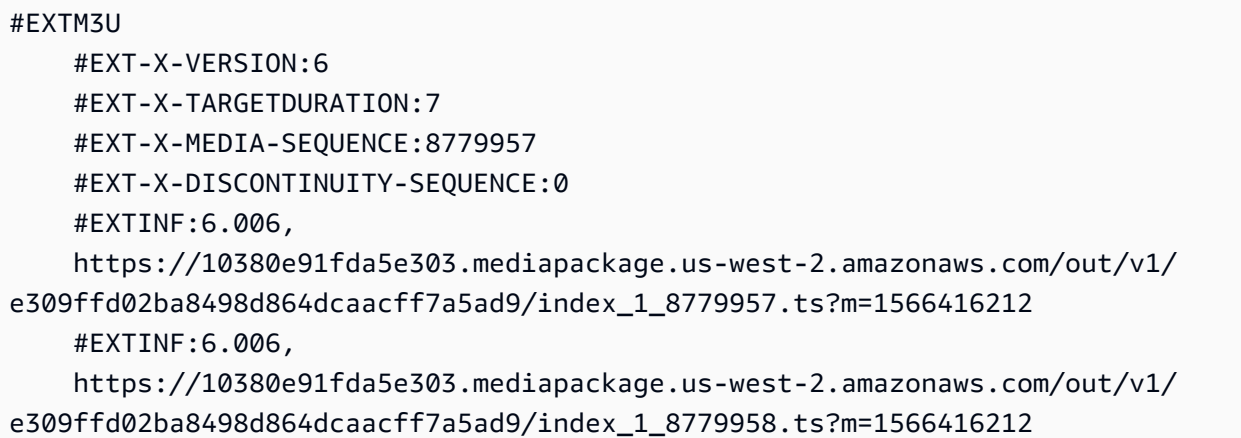

 #EXTINF:5.372, https://10380e91fda5e303.mediapackage.us-west-2.amazonaws.com/out/v1/ e309ffd02ba8498d864dcaacff7a5ad9/index\_1\_8779959.ts?m=1566416212 #EXT-X-DISCONTINUITY #EXTINF:3.066667, ../../../../segment/43f3e412052f2808dd84ea1da90e92e914edddee/external-canary-hls/ ee1696a8-4f7f-4c4c-99de-9821131847e8/0/8779960 #EXTINF:3.0, ../../../../segment/43f3e412052f2808dd84ea1da90e92e914edddee/external-canary-hls/ ee1696a8-4f7f-4c4c-99de-9821131847e8/0/8779961 #EXTINF:3.0, ../../../../segment/43f3e412052f2808dd84ea1da90e92e914edddee/external-canary-hls/ ee1696a8-4f7f-4c4c-99de-9821131847e8/0/8779962 #EXTINF:3.0,  $../../../../s$ egment/43f3e412052f2808dd84ea1da90e92e914edddee/external-canary-hls/ ee1696a8-4f7f-4c4c-99de-9821131847e8/0/8779963 #EXTINF:2.966667, ../../../../segment/43f3e412052f2808dd84ea1da90e92e914edddee/external-canary-hls/ ee1696a8-4f7f-4c4c-99de-9821131847e8/0/8779964 #EXT-X-DISCONTINUITY #EXTINF:6.006, https://10380e91fda5e303.mediapackage.us-west-2.amazonaws.com/out/v1/ e309ffd02ba8498d864dcaacff7a5ad9/index\_1\_8779963.ts?m=1566416212 #EXTINF:1.368, https://10380e91fda5e303.mediapackage.us-west-2.amazonaws.com/out/v1/ e309ffd02ba8498d864dcaacff7a5ad9/index\_1\_8779964.ts?m=1566416212 #EXTINF:4.638, https://10380e91fda5e303.mediapackage.us-west-2.amazonaws.com/out/v1/ e309ffd02ba8498d864dcaacff7a5ad9/index\_1\_8779965.ts?m=1566416212 #EXTINF:6.006, https://10380e91fda5e303.mediapackage.us-west-2.amazonaws.com/out/v1/ e309ffd02ba8498d864dcaacff7a5ad9/index\_1\_8779966.ts?m=1566416212 #EXTINF:6.006, https://10380e91fda5e303.mediapackage.us-west-2.amazonaws.com/out/v1/ e309ffd02ba8498d864dcaacff7a5ad9/index\_1\_8779967.ts?m=1566416212 #EXTINF:6.006, https://10380e91fda5e303.mediapackage.us-west-2.amazonaws.com/out/v1/ e309ffd02ba8498d864dcaacff7a5ad9/index\_1\_8779968.ts?m=1566416212

# Integrazione di un MPEG - source DASH

AWS Elemental MediaTailor supporta manifesti .mpd live e video on demand (VOD) che seguono le linee guida per il profilo dinamico. DASH MediaTailor accetta input manifest conformi a periodi multipli e DASH a periodo singolo e fornisce output manifest conformi a più periodi. DASH

I manifest di input devono avere quanto segue:

- Almeno un elemento Period con un attributo start.
- SCTE-35 flussi di eventi con impostazioni di informazioni sulla giunzione per uno o. splice insert time signal Le impostazioni possono essere fornite in chiaro XML o in binario con codifica base64.
- Segment templates con segment timelines.

Per i manifesti pubblicati, MediaTailor richiede che gli aggiornamenti da parte del server di origine lascino invariate le seguenti informazioni:

- Tempi di inizio periodo, specificati nell'attributo start.
- Valori di presentationTimeOffset nei modelli di segmento delle rappresentazioni dei periodi.

È consigliabile che l'annuncio abbia le stesse Representation impostazioni AdaptationSet e le stesse impostazioni dei periodi di streaming dei contenuti. AWS Elemental MediaTailor utilizza queste impostazioni per transcodificare gli annunci in modo che corrispondano al flusso di contenuti, per passare agevolmente da uno all'altro.

Le sezioni seguenti forniscono ulteriori informazioni su come MediaTailor gestisce i DASH manifesti.

#### Argomenti

- [DASHe marcatori](#page-82-0)
- [DASHe ha una durata utile.](#page-85-0)
- [DASHnumerazione dei segmenti manifesti](#page-87-0)
- [Esempi di DASH manifesti dal vivo](#page-88-0)
- [VODDASHesempi manifesti](#page-122-0)
- [DASHfunzione di localizzazione](#page-140-0)

## <span id="page-82-0"></span>DASHe marcatori

AWS Elemental MediaTailor identifica e utilizza un DASH manifesto mediante inserti di giunzione e indicatori di esclusione del segnale orario, come segue:

- In un DASH manifesto con più periodi, a Period è considerato un annuncio disponibile quando il primo del relativo flusso di eventi contiene marker splice Event insert o time signal cue-out. In un periodo multiploDASH, MediaTailor ignora tutti gli eventi di un periodo tranne il primo.
- In un DASH manifesto a periodo singolo, un annuncio Event è considerato disponibile quando contiene inserti di giunzione o indicatori di indicazione del segnale orario.

Per impostazione predefinita, AWS Elemental MediaTailor gestisce i DASH manifesti come manifesti multiperiodici. È possibile modificare la configurazione per gestire i DASH manifesti a periodo singolo dal server di origine. Per informazioni, consultare [the section called "Creazione di una](#page-38-0) [configurazione"](#page-38-0).

Puoi fornire i marcatori degli annunci in chiaro XML o in binario con codifica base64:

#### Cancella XML

Il flusso di eventi schemeIdUri deve essere impostato su urn:scte:scte35:2013:xml e l'evento deve avere contrassegni scte35:SpliceInfoSection che contengono uno degli elementi seguenti:

• scte35:SpliceInsert con outOfNetworkIndicator impostato su true

L'esempio seguente mostra questa opzione con i contrassegni richiesti in grassetto.

```
 <Period start="PT444806.040S" id="123586" duration="PT15.000S"> 
           <EventStream timescale="90000" schemeIdUri="urn:scte:scte35:2013:xml"> 
             <Event duration="1350000"> 
               <scte35:SpliceInfoSection protocolVersion="0" ptsAdjustment="180832" 
 tier="4095"> 
                 <scte35:SpliceInsert spliceEventId="4026531855" 
 spliceEventCancelIndicator="false" outOfNetworkIndicator="true"
 spliceImmediateFlag="false" uniqueProgramId="1" availNum="1" availsExpected="1"> 
                   <scte35:Program><scte35:SpliceTime ptsTime="5672624400"/></
scte35:Program> 
                   <scte35:BreakDuration autoReturn="true" duration="1350000"/> 
                 </scte35:SpliceInsert> 
               </scte35:SpliceInfoSection>
```
</Event>

- scte35:TimeSignal associato a scte35:SegmentationDescriptor scte35:SegmentationUpid con segmentationTypeId impostato su uno dei seguenti numeri cue-out:
	- 0x22 (avvio pausa)
	- 0x30 (avvio pubblicità provider)
	- 0x32 (avvio pubblicità distributore)
	- 0x34 (avvio opportunità di collocamento provider)
	- 0x36 (avvio opportunità di collocamento distributore)

L'esempio seguente mostra questa opzione con i contrassegni richiesti in grassetto. Il valore di segmentationTypeId in questo esempio è impostato su 52, quindi 0x34.

```
 <Period start="PT346530.250S" id="178443" duration="PT61.561S"> 
          <EventStream timescale="90000" schemeIdUri="urn:scte:scte35:2013:xml"> 
            <Event duration="5310000"> 
              <scte35:SpliceInfoSection protocolVersion="0" ptsAdjustment="183003" 
 tier="4095"> 
                <scte35:TimeSignal>
                   <scte35:SpliceTime ptsTime="3442857000"/> 
                 </scte35:TimeSignal> 
                 <scte35:SegmentationDescriptor segmentationEventId="1414668" 
 segmentationEventCancelIndicator="false" 
 segmentationDuration="8100000" segmentationTypeId="52" segmentNum="0" 
 segmentsExpected="0"> 
                   <scte35:DeliveryRestrictions webDeliveryAllowedFlag="false" 
 noRegionalBlackoutFlag="false" archiveAllowedFlag="false" deviceRestrictions="3"/> 
                   <scte35:SegmentationUpid segmentationUpidType="12" 
 segmentationUpidLength="2">0100</scte35:SegmentationUpid> 
                 </scte35:SegmentationDescriptor> 
              </scte35:SpliceInfoSection> 
            </Event>
```
File binario con codifica Base64

Il flusso di eventi schemeIdUri deve essere impostato su urn:scte:scte35:2014:xml+bin e l'evento deve avere scte35:Signal scte35:Binary che contiene un file binario con codifica Base64. Il file binario decodificato deve fornire lo stesso insieme di informazioni fornite da clear

XML in un scte35:SpliceInfoSection elemento. splice\_info\_section Il tipo di comando deve essere uno splice\_insert() o time\_signal() l'altro e le impostazioni aggiuntive devono essere conformi a quelle descritte in precedenza per una XML distribuzione chiara.

L'esempio seguente mostra questa opzione con i contrassegni richiesti in grassetto.

```
 <Period start="PT444806.040S" id="123586" duration="PT15.000S"> 
           <EventStream schemeIdUri="urn:scte:scte35:2014:xml+bin" timescale="1"> 
             <Event presentationTime="1541436240" duration="24" id="29"> 
                <scte35:Signal xmlns="http://www.scte.org/schemas/35/2016"> 
                  <scte35:Binary>/DAhAAAAAAAAAP/wEAUAAAHAf+9/fgAg9YDAAAAAAAA25aoh</
Binary> 
               </scte35:Signal> 
             </Event> 
             <Event presentationTime="1541436360" duration="24" id="30"> 
                <scte35:Signal xmlns="http://www.scte.org/schemas/35/2016"> 
  <scte35:Binary>QW5vdGhlciB0ZXN0IHN0cmluZyBmb3IgZW5jb2RpbmcgdG8gQmFzZTY0IGVuY29kZWQgYmluYXJ5Lg==</
Binary> 
               </scte35:Signal> 
             </Event>
```
Di seguito è riportato il file binario decodificato per il primo evento elencato nell'esempio precedente. L'impostazione per splice\_command\_type è 5, che indica splice\_insert.

```
{ 
          "table_id": 252, 
          "section_syntax_indicator": false, 
          "private_indicator": false, 
          "section_length": 33, 
          "protocol_version": 0, 
          "encrypted_packet": false, 
          "encryption_algorithm": 0, 
          "pts_adjustment": 0, 
          "cw_index": 0, 
          "tier": "0xFFF", 
          "splice_command_length": 16, 
          "splice_command_type": 5,
          "splice_command": { 
            "splice_event_id": 448, 
            "splice_event_cancel_indicator": false, 
            "out_of_network_indicator": true,
```

```
 "program_splice_flag": true, 
     "duration_flag": true, 
     "splice_immediate_flag": false, 
     "utc_splice_time": { 
       "time_specified_flag": false, 
       "pts_time": null 
     }, 
     "component_count": 0, 
     "components": null, 
     "break_duration": { 
       "auto_return": false, 
       "duration": { 
          "pts_time": 2160000, 
         "wall_clock_seconds": 24.0, 
         "wall_clock_time": "00:00:24:00000" 
       } 
     }, 
     "unique_program_id": 49152, 
     "avail_num": 0, 
     "avails_expected": 0 
   }, 
   "splice_descriptor_loop_length": 0, 
   "splice_descriptors": null, 
   "Scte35Exception": { 
    "parse_status": "SCTE-35 cue parsing completed with 0 errors.",
     "error_messages": [], 
     "table_id": 252, 
     "splice_command_type": 5 
  } 
 }
```
Per i manifesti DASH multiperiodici, AWS Elemental MediaTailor utilizza il primo Event che indica il posizionamento degli annunci in un flusso di eventi e ignora gli eventuali Event marker aggiuntivi presenti nello stream. Per i DASH manifesti a periodo singolo, considera ciascuno di essi. MediaTailor Event

<span id="page-85-0"></span>DASHe ha una durata utile.

Durante la riproduzione, quando AWS Elemental MediaTailor quando rileva un annuncio pubblicitario, lo sostituisce in tutto o in parte con annunci pubblicitari. MediaTailor avvia la sostituzione dell'annuncio all'inizio della pubblicazione dell'annuncio e include gli annunci come segue:

- Se l'annuncio prevede una durata, MediaTailor include tutti gli annunci che rientrano nel limite di durata, senza sovrascrivere i contenuti che seguono.
- Se non viene fornita alcuna durata, MediaTailor include gli annunci fino al termine del periodo di disponibilità dell'annuncio. Per i manifest multi-periodo, si tratta della fine del periodo. Per i manifesti a periodo singolo, questa è la fine dell'evento. MediaTailor non riproduce gli annunci dopo la fine del periodo di disponibilità dell'annuncio e, quando raggiunge la fine, tronca l'annuncio corrente anziché sovrascrivere il contenuto successivo.

In che modo AWS Elemental MediaTailor cerca la durata della disponibilità dell'annuncio

AWS Elemental MediaTailor cerca un'impostazione di durata nell'ordine seguente:

- 1. Event duration
- 2. Per l'inserimento di collegamenti, scte35:BreakDuration duration
- 3. Per il segnale temporale, scte35:SegmentationDescriptor segmentationDuration

Se AWS Elemental MediaTailor non trova nessuna di queste impostazioni, gestisce l'inclusione degli annunci senza una durata.

L'esempio seguente mostra un elemento Event con duration.

```
 <Period start="PT444806.040S" id="123586" duration="PT15.000S"> 
           <EventStream timescale="90000" schemeIdUri="urn:scte:scte35:2013:xml"> 
             <Event duration="1350000"> 
               <scte35:SpliceInfoSection protocolVersion="0" ptsAdjustment="180832" 
 tier="4095"> 
                 <scte35:SpliceInsert spliceEventId="4026531855" 
 spliceEventCancelIndicator="false" outOfNetworkIndicator="true" 
 spliceImmediateFlag="false" uniqueProgramId="1" availNum="1" availsExpected="1"> 
                   <scte35:Program><scte35:SpliceTime ptsTime="5672624400"/></
scte35:Program> 
                   <scte35:BreakDuration autoReturn="true" duration="1350000"/> 
                 </scte35:SpliceInsert> 
               </scte35:SpliceInfoSection> 
             </Event> 
 ...
```
L'esempio seguente mostra lo spazio pubblicitario senza una durata specificata. L'elemento Event non contiene duration e l'elemento scte35:SpliceInsert non contiene un elemento figlio scte35:BreakDuration.

```
 <Period start="PT444836.720S" id="123597" duration="PT12.280S"> 
           <EventStream timescale="90000" schemeIdUri="urn:scte:scte35:2013:xml"> 
             <Event> 
                <scte35:SpliceInfoSection protocolVersion="0" ptsAdjustment="180832" 
  tier="4095"> 
                  <scte35:SpliceInsert spliceEventId="4026531856" 
  spliceEventCancelIndicator="false" outOfNetworkIndicator="true" 
  spliceImmediateFlag="false" uniqueProgramId="1" availNum="1" availsExpected="1"> 
                    <scte35:Program><scte35:SpliceTime ptsTime="5675385600"/></
scte35:Program> 
                  </scte35:SpliceInsert> 
               </scte35:SpliceInfoSection> 
             </Event> 
              ...
```
## <span id="page-87-0"></span>DASHnumerazione dei segmenti manifesti

MediaTailor supporta i segmenti multimediali definiti utilizzando l'attributo <SegmentTimeline> and. <SegmentTemplate> media Puoi specificare l'elenco di segmenti multimediali nell'attributo media utilizzando l'identificatore \$Number\$ o \$Time\$.

L'esempio seguente mostra SegmentTemplate con un'impostazione dell'attributo media che usa l'identificatore \$Number\$.

```
 <SegmentTemplate initialization="index_subtitles_4_0_init.mp4?
m=1532451703" media="index_subtitles_4_0_$Number$.mp4?m=1532451703" 
  presentationTimeOffset="1062336677920" startNumber="2349899" timescale="90000"> 
                 <SegmentTimeline> 
                    <S d="540540" r="2" t="1062338840080"/> 
                    <S d="69069" t="1062340461700"/> 
                  </SegmentTimeline> 
               </SegmentTemplate>
```
L'esempio seguente mostra SegmentTemplate con un'impostazione dell'attributo media che usa l'identificatore \$Time\$.

## <**SegmentTemplate** initialization="asset\_720p\_8000K\_9\_init.mp4" **media**="asset\_720p\_8000K\_9\_**\$Time\$**.mp4" startNumber="1" timescale="90000"> <**SegmentTimeline**> <S d="180000" r="2" t="0"/> <S d="147000" t="540000"/> </SegmentTimeline> </SegmentTemplate>

<span id="page-88-0"></span>Esempi di DASH manifesti dal vivo

Questa sezione fornisce esempi di DASH manifesti live. Ogni esempio elenca un manifesto ricevuto dal server di origine e successivamente lo MediaTailor ha personalizzato con annunci.

Argomenti

- [DASHmanifest splice \(esempio di inserimento\)](#page-88-1)
- [DASHesempio di segnale orario manifesto](#page-94-0)
- [DASHesempio binario manifesto con codifica Base64 con input a periodo singolo](#page-99-0)

<span id="page-88-1"></span>DASHmanifest splice (esempio di inserimento)

DASHesempio di origin manifest per splice insert

L'esempio seguente, tratto da un MPD manifesto, mostra la disponibilità di un annuncio in un manifesto ricevuto da DASH from the content origin. In questo esempio vengono usati i contrassegni scte35:SpliceInsert con outOfNetworkIndicator impostato su true.

```
 <Period start="PT173402.036S" id="46041"> 
           <EventStream timescale="90000" schemeIdUri="urn:scte:scte35:2013:xml"> 
             <Event duration="9450000"> 
               <scte35:SpliceInfoSection protocolVersion="0" ptsAdjustment="183265" 
 tier="4095"> 
                 <scte35:SpliceInsert spliceEventId="99" 
 spliceEventCancelIndicator="false" outOfNetworkIndicator="true" 
 spliceImmediateFlag="false" uniqueProgramId="1" availNum="1" availsExpected="1"> 
                   <scte35:Program><scte35:SpliceTime ptsTime="7835775000"/></
scte35:Program> 
                   <scte35:BreakDuration autoReturn="true" duration="9450000"/> 
                 </scte35:SpliceInsert>
```

```
 </scte35:SpliceInfoSection> 
             </Event> 
           </EventStream> 
           <AdaptationSet mimeType="video/mp4" segmentAlignment="true" 
 subsegmentAlignment="true" startWithSAP="1" subsegmentStartsWithSAP="1" 
 bitstreamSwitching="true"> 
             <Representation id="1" width="640" height="360" frameRate="30/1" 
 bandwidth="749952" codecs="avc1.4D4029"> 
                <SegmentTemplate timescale="30" media="index_video_1_0_$Number
$.mp4?m=1531257079" initialization="index_video_1_0_init.mp4?m=1531257079" 
 startNumber="46042" presentationTimeOffset="5202061"> 
                 <SegmentTimeline> 
                    <S t="5202061" d="115"/> 
                    <S t="5202176" d="120" r="4"/> 
                  </SegmentTimeline> 
               </SegmentTemplate> 
             </Representation> 
             <Representation id="2" width="1280" height="720" frameRate="30/1" 
 bandwidth="2499968" codecs="avc1.4D4029"> 
                <SegmentTemplate timescale="30" media="index_video_3_0_$Number
$.mp4?m=1531257079" initialization="index_video_3_0_init.mp4?m=1531257079" 
  startNumber="46042" presentationTimeOffset="5202061"> 
                 <SegmentTimeline> 
                    <S t="5202061" d="115"/> 
                    <S t="5202176" d="120" r="4"/> 
                 </SegmentTimeline> 
               </SegmentTemplate> 
             </Representation> 
             <Representation id="3" width="1920" height="1080" frameRate="30/1" 
 bandwidth="4499968" codecs="avc1.4D4029"> 
                <SegmentTemplate timescale="30" media="index_video_5_0_$Number
$.mp4?m=1531257079" initialization="index_video_5_0_init.mp4?m=1531257079" 
 startNumber="46042" presentationTimeOffset="5202061"> 
                 <SegmentTimeline> 
                    <S t="5202061" d="115"/> 
                    <S t="5202176" d="120" r="4"/> 
                  </SegmentTimeline> 
               </SegmentTemplate> 
             </Representation> 
           </AdaptationSet> 
           <AdaptationSet mimeType="audio/mp4" segmentAlignment="0" lang="eng"> 
             <Representation id="4" bandwidth="128858" audioSamplingRate="44100" 
  codecs="mp4a.40.2">
```
AWS Elemental MediaTailor Guida per l'utente

```
 <SegmentTemplate timescale="44100" media="index_audio_2_0_$Number
$.mp4?m=1531257079" initialization="index_audio_2_0_init.mp4?m=1531257079" 
  startNumber="46042" presentationTimeOffset="7647030507"> 
                  <SegmentTimeline> 
                    <S t="7647030507" d="168959"/> 
                    <S t="7647199468" d="176127" r="1"/> 
                    <S t="7647551723" d="177151"/> 
                    <S t="7647728875" d="176127" r="1"/> 
                  </SegmentTimeline> 
                </SegmentTemplate> 
             </Representation> 
             <Representation id="5" bandwidth="128858" audioSamplingRate="44100" 
  codecs="mp4a.40.2"> 
                <SegmentTemplate timescale="44100" media="index_audio_4_0_$Number
$.mp4?m=1531257079" initialization="index_audio_4_0_init.mp4?m=1531257079" 
  startNumber="46042" presentationTimeOffset="7647030507"> 
                  <SegmentTimeline> 
                    <S t="7647030507" d="168959"/> 
                    <S t="7647199468" d="176127" r="1"/> 
                    <S t="7647551723" d="177151"/> 
                    <S t="7647728875" d="176127" r="1"/> 
                  </SegmentTimeline> 
                </SegmentTemplate> 
             </Representation> 
             <Representation id="6" bandwidth="128858" audioSamplingRate="44100" 
  codecs="mp4a.40.2"> 
                <SegmentTemplate timescale="44100" media="index_audio_6_0_$Number
$.mp4?m=1531257079" initialization="index_audio_6_0_init.mp4?m=1531257079" 
  startNumber="46042" presentationTimeOffset="7647030507"> 
                  <SegmentTimeline> 
                    <S t="7647030507" d="168959"/> 
                    <S t="7647199468" d="176127" r="1"/> 
                    <S t="7647551723" d="177151"/> 
                    <S t="7647728875" d="176127" r="1"/> 
                  </SegmentTimeline> 
                </SegmentTemplate> 
             </Representation> 
           </AdaptationSet> 
         </Period>
```
DASHesempio di risposta personalizzata per splice insert

AWS Elemental MediaTailor personalizza l'annuncio avvalendosi di specifiche pubblicitarie. Le personalizzazioni rispecchiano i dati relativi allo spettatore ricevuti dal lettore e le campagne pubblicitarie attualmente in corso.

L'esempio seguente mostra un annuncio avail dopo averlo personalizzato. MediaTailor

```
 <Period id="46041_1" start="PT48H10M2.036S"> 
           <BaseURL>http://cdnlocation.net/EXAMPLE_PRODUCT/</BaseURL> 
           <AdaptationSet bitstreamSwitching="false" frameRate="30/1" mimeType="video/
mp4" segmentAlignment="true" startWithSAP="1" subsegmentAlignment="true" 
  subsegmentStartsWithSAP="1"> 
             <SegmentTemplate startNumber="1" timescale="90000"/> 
             <Representation bandwidth="10000000" codecs="avc1.640028" height="1080" 
  id="1" width="1920"> 
               <SegmentTemplate initialization="EXAMPLE_PRODUCT_1080p_10init.mp4" 
  media="EXAMPLE_PRODUCT_1080p_10_$Number%09d$.mp4" startNumber="1" 
  timescale="90000"><SegmentTimeline><S d="180000" r="11" t="0"/></SegmentTimeline></
SegmentTemplate> 
             </Representation> 
             <Representation bandwidth="4000000" codecs="avc1.64001f" height="720" 
  id="2" width="1280"> 
               <SegmentTemplate initialization="EXAMPLE_PRODUCT_720p_9init.mp4" 
  media="EXAMPLE_PRODUCT_720p_9_$Number%09d$.mp4" startNumber="1" 
  timescale="90000"><SegmentTimeline><S d="180000" r="11" t="0"/></SegmentTimeline></
SegmentTemplate> 
             </Representation> 
             <Representation bandwidth="2500000" codecs="avc1.64001f" height="720" 
  id="3" width="1280"> 
               <SegmentTemplate initialization="EXAMPLE_PRODUCT_720p_8init.mp4" 
  media="EXAMPLE_PRODUCT_720p_8_$Number%09d$.mp4" startNumber="1" 
  timescale="90000"><SegmentTimeline><S d="180000" r="11" t="0"/></SegmentTimeline></
SegmentTemplate> 
             </Representation> 
             <Representation bandwidth="2000000" codecs="avc1.64001f" height="540" 
  id="4" width="960"> 
               <SegmentTemplate initialization="EXAMPLE_PRODUCT_540p_7init.mp4" 
  media="EXAMPLE_PRODUCT_540p_7_$Number%09d$.mp4" startNumber="1" 
  timescale="90000"><SegmentTimeline><S d="180000" r="11" t="0"/></SegmentTimeline></
SegmentTemplate> 
             </Representation> 
             <Representation bandwidth="1350000" codecs="avc1.64001e" height="396" 
  id="5" width="704">
```
AWS Elemental MediaTailor Guida per l'utente

```
 <SegmentTemplate initialization="EXAMPLE_PRODUCT_396p_6init.mp4" 
  media="EXAMPLE_PRODUCT_396p_6_$Number%09d$.mp4" startNumber="1" 
  timescale="90000"><SegmentTimeline><S d="180000" r="11" t="0"/></SegmentTimeline></
SegmentTemplate> 
             </Representation> 
             <Representation bandwidth="900000" codecs="avc1.64001e" height="396" id="6" 
  width="704"> 
               <SegmentTemplate initialization="EXAMPLE_PRODUCT_396p_5init.mp4" 
  media="EXAMPLE_PRODUCT_396p_5_$Number%09d$.mp4" startNumber="1" 
  timescale="90000"><SegmentTimeline><S d="180000" r="11" t="0"/></SegmentTimeline></
SegmentTemplate> 
             </Representation> 
             <Representation bandwidth="600000" codecs="avc1.64001e" height="396" id="7" 
  width="704"> 
               <SegmentTemplate initialization="EXAMPLE_PRODUCT_396p_4init.mp4" 
  media="EXAMPLE_PRODUCT_396p_4_$Number%09d$.mp4" startNumber="1" 
  timescale="90000"><SegmentTimeline><S d="180000" r="11" t="0"/></SegmentTimeline></
SegmentTemplate> 
             </Representation> 
             <Representation bandwidth="450000" codecs="avc1.640016" height="288" id="8" 
  width="512"> 
               <SegmentTemplate initialization="EXAMPLE_PRODUCT_288p_3init.mp4" 
  media="EXAMPLE_PRODUCT_288p_3_$Number%09d$.mp4" startNumber="1" 
  timescale="90000"><SegmentTimeline><S d="180000" r="11" t="0"/></SegmentTimeline></
SegmentTemplate> 
             </Representation> 
             <Representation bandwidth="300000" codecs="avc1.640016" height="288" id="9" 
  width="512"> 
               <SegmentTemplate initialization="EXAMPLE_PRODUCT_288p_2init.mp4" 
  media="EXAMPLE_PRODUCT_288p_2_$Number%09d$.mp4" startNumber="1" 
  timescale="90000"><SegmentTimeline><S d="180000" r="11" t="0"/></SegmentTimeline></
SegmentTemplate> 
             </Representation> 
             <Representation bandwidth="200000" codecs="avc1.640016" height="288" 
  id="10" width="512"> 
               <SegmentTemplate initialization="EXAMPLE_PRODUCT_288p_1init.mp4" 
  media="EXAMPLE_PRODUCT_288p_1_$Number%09d$.mp4" startNumber="1" 
  timescale="90000"><SegmentTimeline><S d="180000" r="11" t="0"/></SegmentTimeline></
SegmentTemplate> 
             </Representation> 
           </AdaptationSet> 
           <AdaptationSet lang="eng" mimeType="audio/mp4" segmentAlignment="0">
```

```
 <SegmentTemplate initialization="EXAMPLE_PRODUCT_audio_aac_a1_128kinit.mp4" 
 media="EXAMPLE_PRODUCT_audio_aac_a1_128k_$Number%09d$.mp4" startNumber="1" 
 timescale="48000"/> 
             <Representation audioSamplingRate="48000" bandwidth="128000" 
 codecs="mp4a.40.2" id="11"><SegmentTemplate 
 initialization="EXAMPLE_PRODUCT_audio_aac_a1_128kinit.mp4" 
 media="EXAMPLE_PRODUCT_audio_aac_a1_128k_$Number%09d$.mp4" startNumber="1" 
 timescale="48000"><SegmentTimeline><S d="96000" r="11" t="0"/></SegmentTimeline></
SegmentTemplate></Representation> 
           </AdaptationSet> 
           <AdaptationSet lang="enm" mimeType="audio/mp4" segmentAlignment="0"> 
             <SegmentTemplate initialization="EXAMPLE_PRODUCT_audio_aac_a2_128kinit.mp4" 
 media="EXAMPLE_PRODUCT_audio_aac_a2_128k_$Number%09d$.mp4" startNumber="1" 
 timescale="48000"/> 
             <Representation audioSamplingRate="48000" bandwidth="128000" 
 codecs="mp4a.40.2" id="12"><SegmentTemplate 
 initialization="EXAMPLE_PRODUCT_audio_aac_a2_128kinit.mp4" 
 media="EXAMPLE_PRODUCT_audio_aac_a2_128k_$Number%09d$.mp4" startNumber="1" 
 timescale="48000"><SegmentTimeline><S d="96000" r="11" t="0"/></SegmentTimeline></
SegmentTemplate></Representation> 
           </AdaptationSet> 
           <AdaptationSet lang="por" mimeType="audio/mp4" segmentAlignment="0"> 
             <SegmentTemplate initialization="EXAMPLE_PRODUCT_audio_aac_a3_128kinit.mp4" 
 media="EXAMPLE_PRODUCT_audio_aac_a3_128k_$Number%09d$.mp4" startNumber="1" 
 timescale="48000"/> 
             <Representation audioSamplingRate="48000" bandwidth="128000" 
 codecs="mp4a.40.2" id="13"><SegmentTemplate 
  initialization="EXAMPLE_PRODUCT_audio_aac_a3_128kinit.mp4" 
 media="EXAMPLE_PRODUCT_audio_aac_a3_128k_$Number%09d$.mp4" startNumber="1" 
 timescale="48000"><SegmentTimeline><S d="96000" r="11" t="0"/></SegmentTimeline></
SegmentTemplate></Representation> 
           </AdaptationSet> 
           <AdaptationSet lang="spa" mimeType="audio/mp4" segmentAlignment="0"> 
             <SegmentTemplate initialization="EXAMPLE_PRODUCT_audio_aac_a4_128kinit.mp4" 
 media="EXAMPLE_PRODUCT_audio_aac_a4_128k_$Number%09d$.mp4" startNumber="1" 
 timescale="48000"/> 
             <Representation audioSamplingRate="48000" bandwidth="128000" 
 codecs="mp4a.40.2" id="14"><SegmentTemplate 
 initialization="EXAMPLE_PRODUCT_audio_aac_a4_128kinit.mp4" 
 media="EXAMPLE_PRODUCT_audio_aac_a4_128k_$Number%09d$.mp4" startNumber="1" 
 timescale="48000"><SegmentTimeline><S d="96000" r="11" t="0"/></SegmentTimeline></
SegmentTemplate></Representation> 
           </AdaptationSet> 
         </Period>
```
<span id="page-94-0"></span>DASHesempio di segnale orario manifesto

DASHesempio di manifesto di origine per il segnale orario

L'esempio seguente mostra un annuncio avail in un manifesto ricevuto da DASH from the content origin. L'esempio seguente mostra i contrassegni scte35:TimeSignal.

```
 <Period start="PT346530.250S" id="178443" duration="PT61.561S"> 
           <EventStream timescale="90000" schemeIdUri="urn:scte:scte35:2013:xml"> 
             <Event duration="5310000"> 
               <scte35:SpliceInfoSection protocolVersion="0" ptsAdjustment="183003" 
 tier="4095"> 
                 <scte35:TimeSignal> 
                    <scte35:SpliceTime ptsTime="3442857000"/> 
                 </scte35:TimeSignal> 
                 <scte35:SegmentationDescriptor segmentationEventId="1414668" 
 segmentationEventCancelIndicator="false" segmentationDuration="8100000"> 
                    <scte35:DeliveryRestrictions webDeliveryAllowedFlag="false" 
 noRegionalBlackoutFlag="false" archiveAllowedFlag="false" deviceRestrictions="3"/> 
                   <scte35:SegmentationUpid segmentationUpidType="12" 
 segmentationUpidLength="2" segmentationTypeId="52" segmentNum="0" 
 segmentsExpected="0">0100</scte35:SegmentationUpid> 
                 </scte35:SegmentationDescriptor> 
               </scte35:SpliceInfoSection> 
             </Event> 
           </EventStream> 
           <AdaptationSet mimeType="video/mp4" segmentAlignment="true" 
 subsegmentAlignment="true" startWithSAP="1" subsegmentStartsWithSAP="1" 
 bitstreamSwitching="true"> 
             <Representation id="1" width="960" height="540" frameRate="30000/1001" 
 bandwidth="1000000" codecs="avc1.4D401F"> 
               <SegmentTemplate timescale="30000" media="index_video_1_0_$Number
$.mp4?m=1528475245" initialization="index_video_1_0_init.mp4?m=1528475245" 
 startNumber="178444" presentationTimeOffset="10395907501"> 
                 <SegmentTimeline> 
                    <S t="10395907501" d="60060" r="29"/> 
                    <S t="10397709301" d="45045"/> 
                 </SegmentTimeline> 
               </SegmentTemplate> 
             </Representation> 
           </AdaptationSet>
```

```
 <AdaptationSet mimeType="audio/mp4" segmentAlignment="0" lang="eng"> 
              <Representation id="2" bandwidth="96964" audioSamplingRate="48000" 
  codecs="mp4a.40.2"> 
                <SegmentTemplate timescale="48000" media="index_audio_2_0_$Number
$.mp4?m=1528475245" initialization="index_audio_2_0_init.mp4?m=1528475245" 
 startNumber="178444" presentationTimeOffset="16633452001"> 
                  <SegmentTimeline> 
                    <S t="16633452289" d="96256" r="3"/> 
                    <S t="16633837313" d="95232"/> 
                    <S t="16633932545" d="96256" r="4"/> 
                    <S t="16634413825" d="95232"/> 
                    <S t="16634509057" d="96256" r="5"/> 
                    <S t="16635086593" d="95232"/> 
                    <S t="16635181825" d="96256" r="4"/> 
                    <S t="16635663105" d="95232"/> 
                    <S t="16635758337" d="96256" r="5"/> 
                    <S t="16636335873" d="71680"/> 
                  </SegmentTimeline> 
                </SegmentTemplate> 
             </Representation> 
           </AdaptationSet> 
         </Period>
```
DASHesempio di risposta personalizzata per Time Signal

AWS Elemental MediaTailor personalizza l'annuncio avvalendosi di specifiche pubblicitarie. Le personalizzazioni rispecchiano i dati relativi allo spettatore ricevuti dal lettore e le campagne pubblicitarie attualmente in corso.

L'esempio seguente mostra un annuncio avail after AWS Elemental MediaTailor lo personalizza.

```
 <Period id="178443_1" start="PT96H15M30.25S"> 
           <BaseURL>http://d2gh0tfpz97e4o.cloudfront.net/nbc_fallback_2/</BaseURL> 
           <AdaptationSet bitstreamSwitching="false" frameRate="30/1" mimeType="video/
mp4" segmentAlignment="true" startWithSAP="1" subsegmentAlignment="true" 
  subsegmentStartsWithSAP="1"> 
             <SegmentTemplate startNumber="1" timescale="90000"/> 
             <Representation bandwidth="10000000" codecs="avc1.640028" height="1080" 
  id="1" width="1920"> 
               <SegmentTemplate initialization="nbc_fallback_ad_2_1080p_10init.mp4" 
  media="nbc_fallback_ad_2_1080p_10_$Number%09d$.mp4" startNumber="1" timescale="90000"> 
                 <SegmentTimeline>
```

```
 <S d="180000" r="13" t="0"/> 
                   <S d="176940" t="2520000"/> 
                 </SegmentTimeline> 
               </SegmentTemplate> 
            </Representation> 
            <Representation bandwidth="4000000" codecs="avc1.64001f" height="720" 
 id="2" width="1280"> 
               <SegmentTemplate initialization="nbc_fallback_ad_2_720p_9init.mp4" 
 media="nbc_fallback_ad_2_720p_9_$Number%09d$.mp4" startNumber="1" timescale="90000"> 
                 <SegmentTimeline> 
                   <S d="180000" r="13" t="0"/> 
                   <S d="176940" t="2520000"/> 
                 </SegmentTimeline> 
               </SegmentTemplate> 
            </Representation> 
            <Representation bandwidth="2500000" codecs="avc1.64001f" height="720" 
 id="3" width="1280"> 
              <SegmentTemplate initialization="nbc_fallback_ad_2_720p_8init.mp4" 
 media="nbc_fallback_ad_2_720p_8_$Number%09d$.mp4" startNumber="1" timescale="90000"> 
                 <SegmentTimeline> 
                   <S d="270000" r="8" t="0"/> 
                   <S d="266940" t="2430000"/> 
                 </SegmentTimeline> 
               </SegmentTemplate> 
            </Representation> 
            <Representation bandwidth="2000000" codecs="avc1.64001f" height="540" 
 id="4" width="960"> 
               <SegmentTemplate initialization="nbc_fallback_ad_2_540p_7init.mp4" 
 media="nbc_fallback_ad_2_540p_7_$Number%09d$.mp4" startNumber="1" timescale="90000"> 
                 <SegmentTimeline> 
                   <S d="360000" r="6" t="0"/> 
                   <S d="176940" t="2520000"/> 
                 </SegmentTimeline> 
               </SegmentTemplate> 
            </Representation> 
            <Representation bandwidth="1350000" codecs="avc1.64001e" height="396" 
 id="5" width="704"> 
               <SegmentTemplate initialization="nbc_fallback_ad_2_396p_6init.mp4" 
 media="nbc_fallback_ad_2_396p_6_$Number%09d$.mp4" startNumber="1" timescale="90000"> 
                 <SegmentTimeline> 
                   <S d="360000" r="6" t="0"/> 
                   <S d="176940" t="2520000"/> 
                 </SegmentTimeline> 
               </SegmentTemplate>
```

```
 </Representation> 
            <Representation bandwidth="900000" codecs="avc1.64001e" height="396" id="6" 
 width="704"> 
               <SegmentTemplate initialization="nbc_fallback_ad_2_396p_5init.mp4" 
 media="nbc_fallback_ad_2_396p_5_$Number%09d$.mp4" startNumber="1" timescale="90000"> 
                 <SegmentTimeline> 
                   <S d="360000" r="6" t="0"/> 
                   <S d="176940" t="2520000"/> 
                 </SegmentTimeline> 
               </SegmentTemplate> 
            </Representation> 
            <Representation bandwidth="600000" codecs="avc1.64001e" height="396" id="7" 
 width="704"> 
               <SegmentTemplate initialization="nbc_fallback_ad_2_396p_4init.mp4" 
 media="nbc_fallback_ad_2_396p_4_$Number%09d$.mp4" startNumber="1" timescale="90000"> 
                 <SegmentTimeline> 
                   <S d="360000" r="6" t="0"/> 
                   <S d="176940" t="2520000"/> 
                 </SegmentTimeline> 
               </SegmentTemplate> 
            </Representation> 
            <Representation bandwidth="450000" codecs="avc1.640016" height="288" id="8" 
 width="512"> 
               <SegmentTemplate initialization="nbc_fallback_ad_2_288p_3init.mp4" 
media="nbc fallback ad 2 288p 3 $Number%09d$.mp4" startNumber="1" timescale="90000">
                 <SegmentTimeline> 
                   <S d="360000" r="6" t="0"/> 
                   <S d="176940" t="2520000"/> 
                 </SegmentTimeline> 
               </SegmentTemplate> 
            </Representation> 
            <Representation bandwidth="300000" codecs="avc1.640016" height="288" id="9" 
 width="512"> 
               <SegmentTemplate initialization="nbc_fallback_ad_2_288p_2init.mp4" 
 media="nbc_fallback_ad_2_288p_2_$Number%09d$.mp4" startNumber="1" timescale="90000"> 
                 <SegmentTimeline> 
                   <S d="360000" r="6" t="0"/> 
                   <S d="176940" t="2520000"/> 
                 </SegmentTimeline> 
               </SegmentTemplate> 
            </Representation> 
            <Representation bandwidth="200000" codecs="avc1.640016" height="288" 
 id="10" width="512">
```

```
 <SegmentTemplate initialization="nbc_fallback_ad_2_288p_1init.mp4" 
 media="nbc_fallback_ad_2_288p_1_$Number%09d$.mp4" startNumber="1" timescale="90000"> 
                 <SegmentTimeline> 
                   <S d="180000" r="13" t="0"/> 
                   <S d="176940" t="2520000"/> 
                 </SegmentTimeline> 
               </SegmentTemplate> 
            </Representation> 
          </AdaptationSet> 
          <AdaptationSet lang="eng" mimeType="audio/mp4" segmentAlignment="0"> 
             <SegmentTemplate 
 initialization="nbc_fallback_ad_2_audio_aac_a1_128kinit.mp4" 
 media="nbc_fallback_ad_2_audio_aac_a1_128k_$Number%09d$.mp4" startNumber="1" 
 timescale="48000"/> 
            <Representation audioSamplingRate="48000" bandwidth="128000" 
 codecs="mp4a.40.2" id="11"> 
               <SegmentTemplate 
 initialization="nbc_fallback_ad_2_audio_aac_a1_128kinit.mp4" 
 media="nbc_fallback_ad_2_audio_aac_a1_128k_$Number%09d$.mp4" startNumber="1" 
 timescale="48000"> 
                 <SegmentTimeline> 
                   <S d="96000" r="13" t="0"/> 
                   <S d="94368" t="1344000"/> 
                 </SegmentTimeline> 
               </SegmentTemplate> 
            </Representation> 
          </AdaptationSet> 
          <AdaptationSet lang="enm" mimeType="audio/mp4" segmentAlignment="0"> 
            <SegmentTemplate 
 initialization="nbc_fallback_ad_2_audio_aac_a2_128kinit.mp4" 
 media="nbc_fallback_ad_2_audio_aac_a2_128k_$Number%09d$.mp4" startNumber="1" 
 timescale="48000"/> 
            <Representation audioSamplingRate="48000" bandwidth="128000" 
 codecs="mp4a.40.2" id="12"> 
               <SegmentTemplate 
 initialization="nbc_fallback_ad_2_audio_aac_a2_128kinit.mp4" 
 media="nbc_fallback_ad_2_audio_aac_a2_128k_$Number%09d$.mp4" startNumber="1" 
 timescale="48000"> 
                 <SegmentTimeline> 
                   <S d="96000" r="13" t="0"/> 
                   <S d="94368" t="1344000"/> 
                 </SegmentTimeline> 
               </SegmentTemplate> 
            </Representation>
```

```
 </AdaptationSet> 
          <AdaptationSet lang="por" mimeType="audio/mp4" segmentAlignment="0"> 
             <SegmentTemplate 
 initialization="nbc_fallback_ad_2_audio_aac_a3_128kinit.mp4" 
 media="nbc_fallback_ad_2_audio_aac_a3_128k_$Number%09d$.mp4" startNumber="1" 
 timescale="48000"/> 
            <Representation audioSamplingRate="48000" bandwidth="128000" 
 codecs="mp4a.40.2" id="13"> 
               <SegmentTemplate 
 initialization="nbc_fallback_ad_2_audio_aac_a3_128kinit.mp4" 
 media="nbc_fallback_ad_2_audio_aac_a3_128k_$Number%09d$.mp4" startNumber="1" 
 timescale="48000"> 
                 <SegmentTimeline> 
                   <S d="96000" r="13" t="0"/> 
                   <S d="94368" t="1344000"/> 
                 </SegmentTimeline> 
               </SegmentTemplate> 
            </Representation> 
          </AdaptationSet> 
          <AdaptationSet lang="spa" mimeType="audio/mp4" segmentAlignment="0"> 
             <SegmentTemplate 
 initialization="nbc_fallback_ad_2_audio_aac_a4_128kinit.mp4" 
 media="nbc_fallback_ad_2_audio_aac_a4_128k_$Number%09d$.mp4" startNumber="1" 
 timescale="48000"/> 
            <Representation audioSamplingRate="48000" bandwidth="128000" 
 codecs="mp4a.40.2" id="14"> 
               <SegmentTemplate 
initialization="nbc fallback ad 2 audio aac a4 128kinit.mp4"
 media="nbc_fallback_ad_2_audio_aac_a4_128k_$Number%09d$.mp4" startNumber="1" 
 timescale="48000"> 
                 <SegmentTimeline> 
                   <S d="96000" r="13" t="0"/> 
                   <S d="94368" t="1344000"/> 
                 </SegmentTimeline> 
               </SegmentTemplate> 
            </Representation> 
          </AdaptationSet> 
        </Period>
```
<span id="page-99-0"></span>DASHesempio binario manifesto con codifica Base64 con input a periodo singolo

Questo esempio mostra come AWS Elemental MediaTailor gestisce un manifesto da un server di origine che produce manifesti a periodo singolo. Puoi indicare che il tuo server di origine produce

Integrazione di un MPEG - source DASH 94

manifesti a periodo singolo nelle impostazioni di configurazione. MediaTailor MediaTailor produce manifesti di input multiperiodo, sia per DASH manifesti di input multiperiodo che per periodo singolo.

DASHesempio di manifesto di origine a periodo singolo per file binari con codifica Base64

L'esempio seguente mostra il valore <EventStream> del periodo di input, con eventi dello spazio pubblicitario del file binario con codifica Base64.

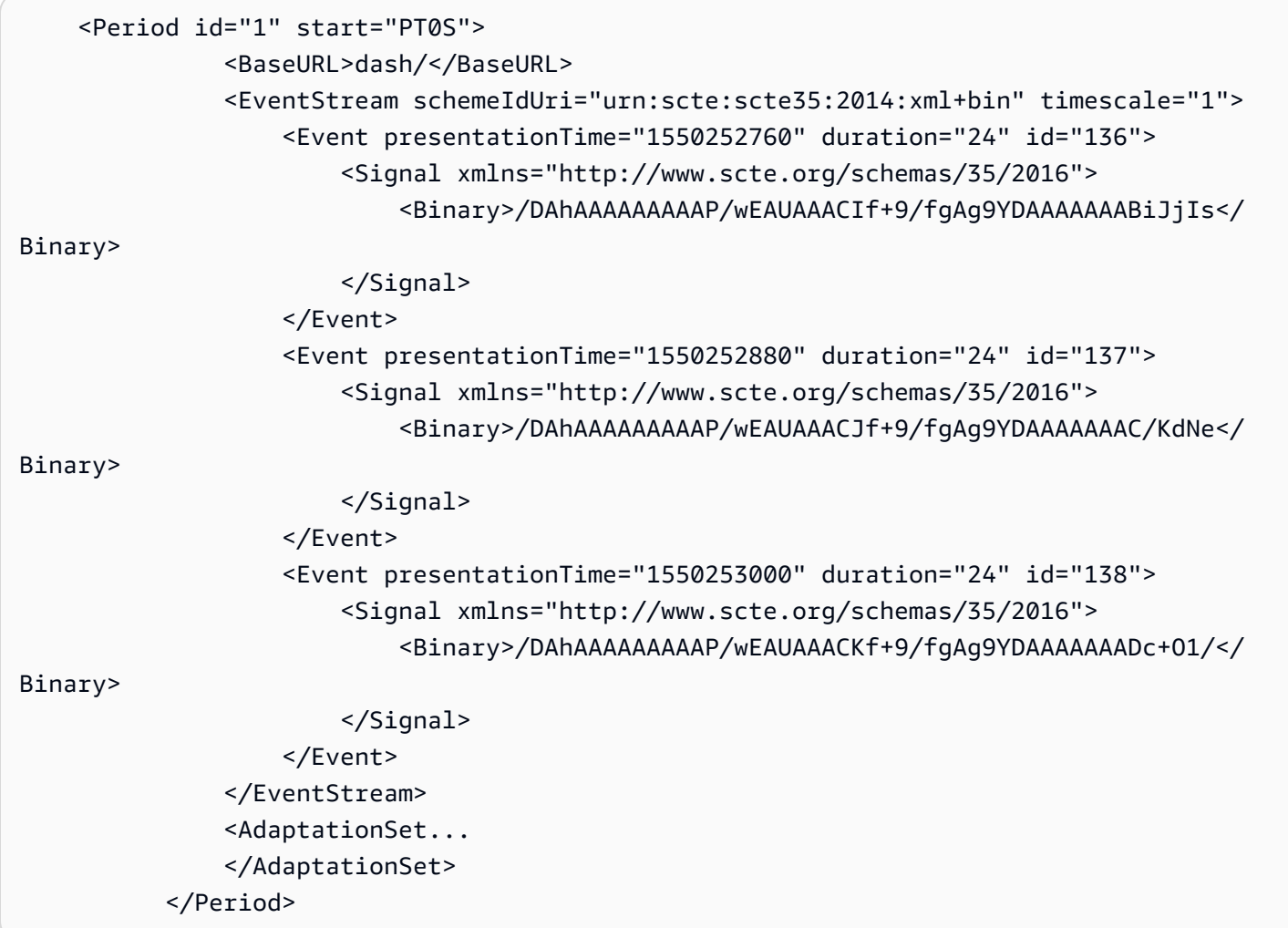

DASHesempio di risposta personalizzata per file binari con codifica Base64, con configurazione manifest di origine a periodo singolo

L'esempio seguente riflette la personalizzazione applicata da AWS Elemental MediaTailor all'annuncio precedente è disponibile quando la MediaTailor configurazione indica DASH manifesti a periodo singolo provenienti dal server di origine. MediaTailor produce un DASH manifesto multiperiodico con personalizzazioni che riflettono i dati degli spettatori ricevuti dal giocatore e le campagne pubblicitarie attualmente in corso.

```
 <Period id="0.0" start="PT0S"> 
               <BaseURL>dash/</BaseURL> 
               <AdaptationSet audioSamplingRate="48000" codecs="mp4a.40.2" 
  contentType="audio" group="1" id="1" mimeType="audio/mp4" segmentAlignment="true" 
  startWithSAP="1"> 
                    <AudioChannelConfiguration 
  schemeIdUri="urn:mpeg:dash:23003:3:audio_channel_configuration:2011" value="1"/> 
                    <Role schemeIdUri="urn:mpeg:dash:role:2011" value="main"/> 
                    <Representation bandwidth="69000" id="audio=69000"> 
                        <SegmentTemplate initialization="scte35-$RepresentationID
$.dash" media="scte35-$RepresentationID$-$Time$.dash" presentationTimeOffset="0" 
  startNumber="1" timescale="48000"> 
                            <SegmentTimeline> 
                                 <S d="48129" t="74412130844415"/> 
                                 <S d="48128" t="74412130892544"/> 
                                 <S d="48127" t="74412130940672"/> 
                                 <S d="48129" t="74412130988799"/> 
                                 <S d="48128" t="74412131036928"/> 
                                 <S d="47104" t="74412131085056"/> 
                                <S d="48128" t="74412131132160"/> 
                                 <S d="48127" t="74412131180288"/> 
                                <S d="48129" t="74412131228415"/> 
                                <S d="48128" t="74412131276544"/> 
                                 <S d="48127" t="74412131324672"/> 
                                 <S d="48129" t="74412131372799"/> 
                                <S d="48128" t="74412131420928"/> 
                                <S d="47104" t="74412131469056"/> 
                                <S d="48128" t="74412131516160"/> 
                                <S d="48127" t="74412131564288"/> 
                                 <S d="48129" t="74412131612415"/> 
                                 <S d="48128" t="74412131660544"/> 
                                 <S d="48127" t="74412131708672"/> 
                                 <S d="48129" t="74412131756799"/> 
                                <S d="48128" t="74412131804928"/> 
                                 <S d="47104" t="74412131853056"/> 
                                 <S d="48128" t="74412131900160"/> 
                                 <S d="48127" t="74412131948288"/> 
                                 <S d="48129" t="74412131996415"/> 
                                <S d="48128" t="74412132044544"/> 
                                 <S d="48127" t="74412132092672"/> 
                                <S d="48129" t="74412132140799"/> 
                                 <S d="48128" t="74412132188928"/> 
                                 <S d="47104" t="74412132237056"/>
```

```
 <S d="48128" t="74412132428544"/> 
                                 <S d="48127" t="74412132476672"/> 
                            </SegmentTimeline> 
                        </SegmentTemplate> 
                    </Representation> 
               </AdaptationSet> 
               <AdaptationSet codecs="avc1.64001F" contentType="video" group="2" 
 height="720" id="2" mimeType="video/mp4" par="16:9" sar="1:1" segmentAlignment="true" 
  startWithSAP="1" width="1280"> 
                    <Role schemeIdUri="urn:mpeg:dash:role:2011" value="main"/> 
                    <Representation bandwidth="700000" id="video=700000" 
 scanType="progressive"> 
                        <SegmentTemplate initialization="scte35-$RepresentationID
$.dash" media="scte35-$RepresentationID$-$Time$.dash" presentationTimeOffset="0" 
 startNumber="1" timescale="90000"> 
                            <SegmentTimeline> 
                                 <S d="90000" r="34" t="139522745250000"/> 
                            </SegmentTimeline> 
                        </SegmentTemplate> 
                    </Representation> 
               </AdaptationSet> 
           </Period> 
           <Period id="1550252760.0_1" start="PT430625H46M"> 
                <BaseURL>http://d2gh0tfpz97e4o.cloudfront.net/visitalps/</BaseURL> 
                <AdaptationSet bitstreamSwitching="false" frameRate="30/1" 
 mimeType="video/mp4" segmentAlignment="true" startWithSAP="1" 
 subsegmentAlignment="true" subsegmentStartsWithSAP="1"> 
                    <SegmentTemplate startNumber="1" timescale="90000"/> 
                    <Representation bandwidth="7500000" codecs="avc1.640028" 
 height="1080" id="1" width="1920"> 
                        <SegmentTemplate 
 initialization="visitalps_1080p30_video_1080p_10init.mp4" 
 media="visitalps_1080p30_video_1080p_10_$Number%09d$.mp4" startNumber="1" 
 timescale="90000"> 
                            <SegmentTimeline> 
                                 <S d="180000" r="6" t="0"/> 
                                 <S d="86940" t="1260000"/> 
                            </SegmentTimeline> 
                        </SegmentTemplate> 
                    </Representation>
```
 <S d="48128" t="74412132284160"/> <S d="48127" t="74412132332288"/> <S d="48129" t="74412132380415"/> AWS Elemental MediaTailor Guida per l'utente

```
 <Representation bandwidth="3000000" codecs="avc1.64001f" height="720" 
 id="2" width="1280"> 
                       <SegmentTemplate 
 initialization="visitalps_1080p30_video_720p_9init.mp4" 
 media="visitalps_1080p30_video_720p_9_$Number%09d$.mp4" startNumber="1" 
 timescale="90000"> 
                            <SegmentTimeline> 
                                <S d="180000" r="6" t="0"/> 
                                <S d="86940" t="1260000"/> 
                            </SegmentTimeline> 
                       </SegmentTemplate> 
                   </Representation> 
                   <Representation bandwidth="1875000" codecs="avc1.64001f" height="720" 
 id="3" width="1280"> 
                       <SegmentTemplate 
 initialization="visitalps_1080p30_video_720p_8init.mp4" 
 media="visitalps_1080p30_video_720p_8_$Number%09d$.mp4" startNumber="1" 
 timescale="90000"> 
                            <SegmentTimeline> 
                                <S d="270000" r="3" t="0"/> 
                                <S d="266940" t="1080000"/> 
                            </SegmentTimeline> 
                       </SegmentTemplate> 
                   </Representation> 
                   <Representation bandwidth="1500000" codecs="avc1.64001f" height="540" 
 id="4" width="960"> 
                       <SegmentTemplate 
 initialization="visitalps_1080p30_video_540p_7init.mp4" 
 media="visitalps_1080p30_video_540p_7_$Number%09d$.mp4" startNumber="1" 
 timescale="90000"> 
                            <SegmentTimeline> 
                                <S d="360000" r="2" t="0"/> 
                                <S d="266940" t="1080000"/> 
                            </SegmentTimeline> 
                       </SegmentTemplate> 
                   </Representation> 
                   <Representation bandwidth="1012500" codecs="avc1.64001e" height="396" 
 id="5" width="704"> 
                       <SegmentTemplate 
 initialization="visitalps_1080p30_video_396p_6init.mp4" 
 media="visitalps_1080p30_video_396p_6_$Number%09d$.mp4" startNumber="1" 
 timescale="90000"> 
                            <SegmentTimeline> 
                                <S d="360000" r="2" t="0"/>
```

```
 <S d="266940" t="1080000"/> 
                            </SegmentTimeline> 
                       </SegmentTemplate> 
                   </Representation> 
                   <Representation bandwidth="675000" codecs="avc1.64001e" height="396" 
 id="6" width="704"> 
                       <SegmentTemplate 
 initialization="visitalps_1080p30_video_396p_5init.mp4" 
 media="visitalps_1080p30_video_396p_5_$Number%09d$.mp4" startNumber="1" 
 timescale="90000"> 
                            <SegmentTimeline> 
                                <S d="360000" r="2" t="0"/> 
                                <S d="266940" t="1080000"/> 
                            </SegmentTimeline> 
                       </SegmentTemplate> 
                   </Representation> 
                   <Representation bandwidth="450000" codecs="avc1.64001e" height="396" 
 id="7" width="704"> 
                       <SegmentTemplate 
 initialization="visitalps_1080p30_video_396p_4init.mp4" 
 media="visitalps_1080p30_video_396p_4_$Number%09d$.mp4" startNumber="1" 
 timescale="90000"> 
                            <SegmentTimeline> 
                                <S d="360000" r="2" t="0"/> 
                                <S d="266940" t="1080000"/> 
                            </SegmentTimeline> 
                       </SegmentTemplate> 
                   </Representation> 
                   <Representation bandwidth="337500" codecs="avc1.640016" height="288" 
 id="8" width="512"> 
                       <SegmentTemplate 
 initialization="visitalps_1080p30_video_288p_3init.mp4" 
 media="visitalps_1080p30_video_288p_3_$Number%09d$.mp4" startNumber="1" 
 timescale="90000"> 
                            <SegmentTimeline> 
                                <S d="360000" r="2" t="0"/> 
                                <S d="266940" t="1080000"/> 
                            </SegmentTimeline> 
                       </SegmentTemplate> 
                   </Representation> 
                   <Representation bandwidth="225000" codecs="avc1.640016" height="288" 
 id="9" width="512"> 
                       <SegmentTemplate 
 initialization="visitalps_1080p30_video_288p_2init.mp4"
```

```
 media="visitalps_1080p30_video_288p_2_$Number%09d$.mp4" startNumber="1" 
 timescale="90000"> 
                            <SegmentTimeline> 
                                <S d="360000" r="2" t="0"/> 
                                <S d="266940" t="1080000"/> 
                            </SegmentTimeline> 
                       </SegmentTemplate> 
                   </Representation> 
                   <Representation bandwidth="150000" codecs="avc1.640016" height="288" 
 id="10" width="512"> 
                       <SegmentTemplate 
 initialization="visitalps_1080p30_video_288p_1init.mp4" 
 media="visitalps_1080p30_video_288p_1_$Number%09d$.mp4" startNumber="1" 
 timescale="90000"> 
                            <SegmentTimeline> 
                                <S d="180000" r="6" t="0"/> 
                                <S d="86940" t="1260000"/> 
                            </SegmentTimeline> 
                       </SegmentTemplate> 
                   </Representation> 
               </AdaptationSet> 
               <AdaptationSet lang="eng" mimeType="audio/mp4" segmentAlignment="0"> 
                   <SegmentTemplate 
 initialization="visitalps_1080p30_audio_aac_128kinit.mp4" 
 media="visitalps_1080p30_audio_aac_128k_$Number%09d$.mp4" startNumber="1" 
 timescale="48000"/> 
                   <Representation audioSamplingRate="48000" bandwidth="128000" 
 codecs="mp4a.40.2" id="11"> 
                       <SegmentTemplate 
 initialization="visitalps_1080p30_audio_aac_128kinit.mp4" 
 media="visitalps_1080p30_audio_aac_128k_$Number%09d$.mp4" startNumber="1" 
 timescale="48000"> 
                            <SegmentTimeline> 
                                <S d="96000" r="6" t="0"/> 
                                <S d="46368" t="672000"/> 
                            </SegmentTimeline> 
                       </SegmentTemplate> 
                   </Representation> 
               </AdaptationSet> 
          </Period> 
          <Period id="1550252760.0" start="PT430625H46M14.966S"> 
               <BaseURL>dash/</BaseURL> 
               <EventStream schemeIdUri="urn:scte:scte35:2014:xml+bin" timescale="1"> 
                   <Event duration="24" id="136" presentationTime="1550252760">
```

```
 <Signal xmlns="http://www.scte.org/schemas/35/2016"> 
                            <Binary>/DAhAAAAAAAAAP/wEAUAAACIf+9/fgAg9YDAAAAAAABiJjIs</
Binary> 
                        </Signal> 
                    </Event> 
               </EventStream> 
               <AdaptationSet audioSamplingRate="48000" codecs="mp4a.40.2" 
 contentType="audio" group="1" id="1" mimeType="audio/mp4" segmentAlignment="true" 
 startWithSAP="1"> 
                    <AudioChannelConfiguration 
 schemeIdUri="urn:mpeg:dash:23003:3:audio_channel_configuration:2011" value="1"/> 
                    <Role schemeIdUri="urn:mpeg:dash:role:2011" value="main"/> 
                    <Representation bandwidth="69000" id="audio=69000"> 
                        <SegmentTemplate initialization="scte35-$RepresentationID$.dash" 
 media="scte35-$RepresentationID$-$Time$.dash" presentationTimeOffset="74412133198368" 
 timescale="48000"> 
                            <SegmentTimeline> 
                                 <S d="48128" t="74412133196544"/> 
                                <S d="48127" t="74412133244672"/> 
                                <S d="48129" t="74412133292799"/> 
                                 <S d="48128" t="74412133340928"/> 
                                <S d="47104" t="74412133389056"/> 
                                <S d="48128" t="74412133436160"/> 
                                <S d="48127" t="74412133484288"/> 
                                <S d="48129" t="74412133532415"/> 
                                <S d="48128" t="74412133580544"/> 
                                 <S d="48127" t="74412133628672"/> 
                            </SegmentTimeline> 
                        </SegmentTemplate> 
                    </Representation> 
               </AdaptationSet> 
               <AdaptationSet codecs="avc1.64001F" contentType="video" group="2" 
 height="720" id="2" mimeType="video/mp4" par="16:9" sar="1:1" segmentAlignment="true" 
 startWithSAP="1" width="1280"> 
                    <Role schemeIdUri="urn:mpeg:dash:role:2011" value="main"/> 
                    <Representation bandwidth="700000" id="video=700000" 
 scanType="progressive"> 
                        <SegmentTemplate initialization="scte35-$RepresentationID$.dash" 
 media="scte35-$RepresentationID$-$Time$.dash" presentationTimeOffset="139522749746940" 
 timescale="90000"> 
                            <SegmentTimeline> 
                                 <S d="90000" r="9" t="139522749660000"/> 
                            </SegmentTimeline> 
                        </SegmentTemplate>
```
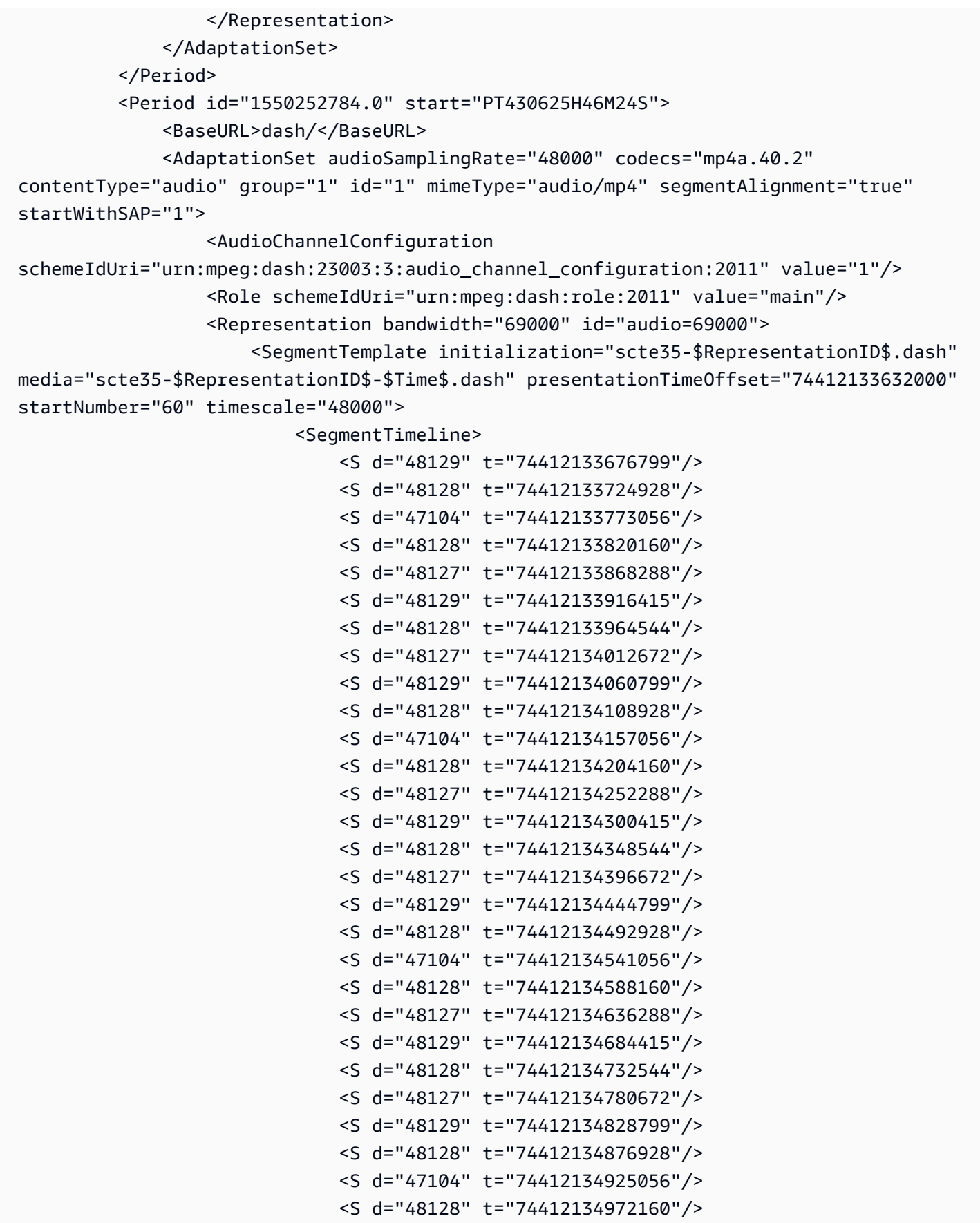
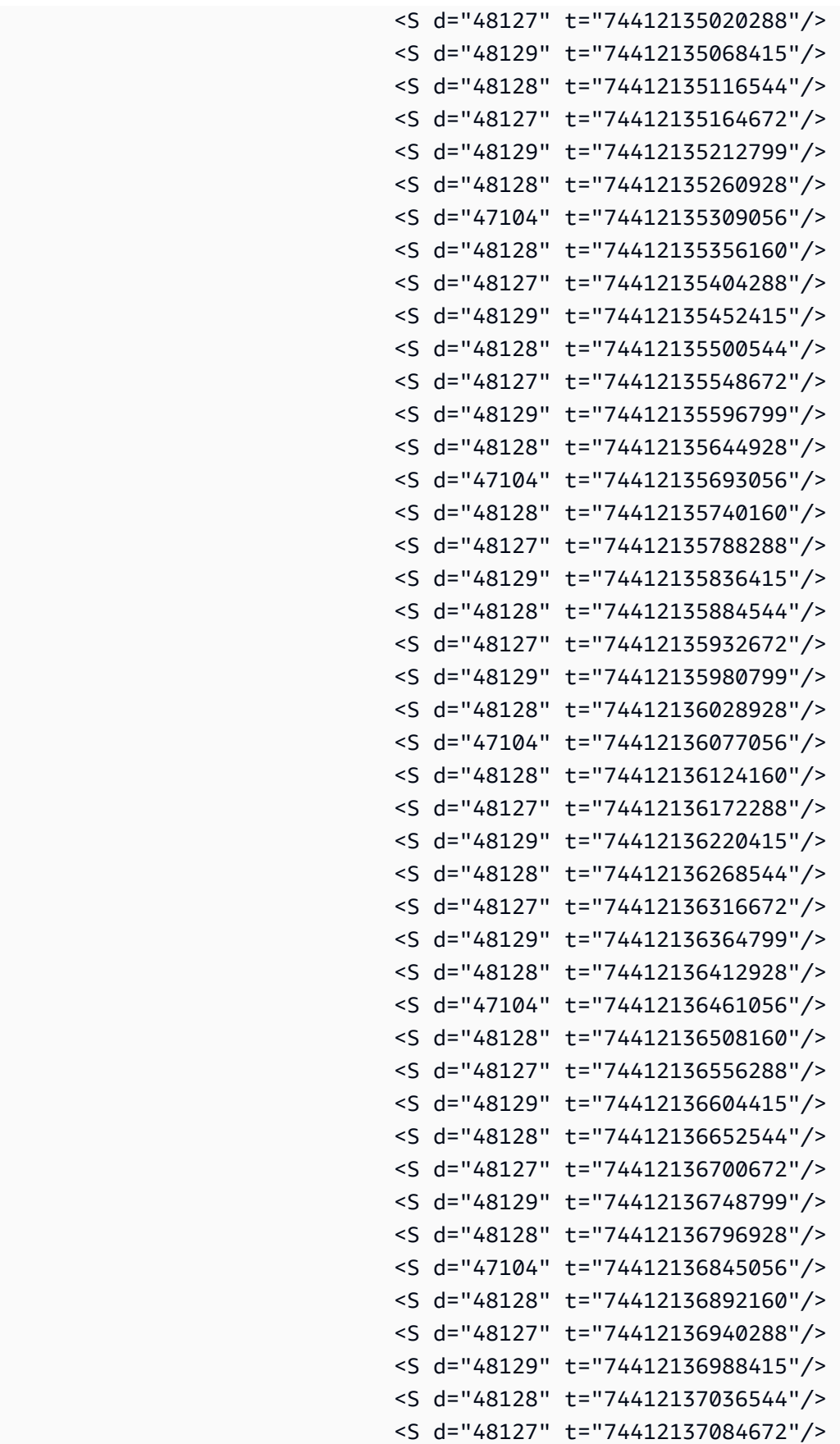

```
 <S d="48129" t="74412137132799"/> 
                                <S d="48128" t="74412137180928"/> 
                                <S d="47104" t="74412137229056"/> 
                                <S d="48128" t="74412137276160"/> 
                                <S d="48127" t="74412137324288"/> 
                                <S d="48129" t="74412137372415"/> 
                                <S d="48128" t="74412137420544"/> 
                                <S d="48127" t="74412137468672"/> 
                                <S d="48129" t="74412137516799"/> 
                                <S d="48128" t="74412137564928"/> 
                                <S d="47104" t="74412137613056"/> 
                                <S d="48128" t="74412137660160"/> 
                                <S d="48127" t="74412137708288"/> 
                                <S d="48129" t="74412137756415"/> 
                                <S d="48128" t="74412137804544"/> 
                                <S d="48127" t="74412137852672"/> 
                                <S d="48129" t="74412137900799"/> 
                                <S d="48128" t="74412137948928"/> 
                                <S d="47104" t="74412137997056"/> 
                                <S d="48128" t="74412138044160"/> 
                                <S d="48127" t="74412138092288"/> 
                                <S d="48129" t="74412138140415"/> 
                                <S d="48128" t="74412138188544"/> 
                                <S d="48127" t="74412138236672"/> 
                            </SegmentTimeline> 
                       </SegmentTemplate> 
                   </Representation> 
               </AdaptationSet> 
              <AdaptationSet codecs="avc1.64001F" contentType="video" group="2" 
 height="720" id="2" mimeType="video/mp4" par="16:9" sar="1:1" segmentAlignment="true" 
 startWithSAP="1" width="1280"> 
                   <Role schemeIdUri="urn:mpeg:dash:role:2011" value="main"/> 
                   <Representation bandwidth="700000" id="video=700000" 
 scanType="progressive"> 
                       <SegmentTemplate initialization="scte35-$RepresentationID$.dash" 
 media="scte35-$RepresentationID$-$Time$.dash" presentationTimeOffset="139522750560000" 
 startNumber="60" timescale="90000"> 
                            <SegmentTimeline> 
                                <S d="90000" r="95" t="139522750560000"/> 
                            </SegmentTimeline> 
                       </SegmentTemplate> 
                   </Representation> 
              </AdaptationSet>
```

```
 </Period>
```

```
 <Period id="1550252880.0_1" start="PT430625H48M"> 
               <BaseURL>http://d2gh0tfpz97e4o.cloudfront.net/visitalps/</BaseURL> 
               <AdaptationSet bitstreamSwitching="false" frameRate="30/1" 
 mimeType="video/mp4" segmentAlignment="true" startWithSAP="1" 
 subsegmentAlignment="true" subsegmentStartsWithSAP="1"> 
                   <SegmentTemplate startNumber="1" timescale="90000"/> 
                   <Representation bandwidth="7500000" codecs="avc1.640028" 
 height="1080" id="1" width="1920"> 
                       <SegmentTemplate 
 initialization="visitalps_1080p30_video_1080p_10init.mp4" 
 media="visitalps_1080p30_video_1080p_10_$Number%09d$.mp4" startNumber="1" 
 timescale="90000"> 
                            <SegmentTimeline> 
                                <S d="180000" r="6" t="0"/> 
                                <S d="86940" t="1260000"/> 
                            </SegmentTimeline> 
                       </SegmentTemplate> 
                   </Representation> 
                   <Representation bandwidth="3000000" codecs="avc1.64001f" height="720" 
 id="2" width="1280"> 
                       <SegmentTemplate 
 initialization="visitalps_1080p30_video_720p_9init.mp4" 
 media="visitalps_1080p30_video_720p_9_$Number%09d$.mp4" startNumber="1" 
 timescale="90000"> 
                            <SegmentTimeline> 
                                <S d="180000" r="6" t="0"/> 
                                <S d="86940" t="1260000"/> 
                            </SegmentTimeline> 
                       </SegmentTemplate> 
                   </Representation> 
                   <Representation bandwidth="1875000" codecs="avc1.64001f" height="720" 
 id="3" width="1280"> 
                       <SegmentTemplate 
 initialization="visitalps_1080p30_video_720p_8init.mp4" 
 media="visitalps_1080p30_video_720p_8_$Number%09d$.mp4" startNumber="1" 
 timescale="90000"> 
                            <SegmentTimeline> 
                                <S d="270000" r="3" t="0"/> 
                                <S d="266940" t="1080000"/> 
                            </SegmentTimeline> 
                       </SegmentTemplate> 
                   </Representation> 
                   <Representation bandwidth="1500000" codecs="avc1.64001f" height="540" 
 id="4" width="960">
```
Integrazione di un MPEG - source DASH 104

```
 <SegmentTemplate 
 initialization="visitalps_1080p30_video_540p_7init.mp4" 
 media="visitalps_1080p30_video_540p_7_$Number%09d$.mp4" startNumber="1" 
 timescale="90000"> 
                            <SegmentTimeline> 
                                <S d="360000" r="2" t="0"/> 
                                <S d="266940" t="1080000"/> 
                            </SegmentTimeline> 
                       </SegmentTemplate> 
                   </Representation> 
                   <Representation bandwidth="1012500" codecs="avc1.64001e" height="396" 
 id="5" width="704"> 
                       <SegmentTemplate 
 initialization="visitalps_1080p30_video_396p_6init.mp4" 
 media="visitalps_1080p30_video_396p_6_$Number%09d$.mp4" startNumber="1" 
 timescale="90000"> 
                            <SegmentTimeline> 
                                <S d="360000" r="2" t="0"/> 
                                <S d="266940" t="1080000"/> 
                            </SegmentTimeline> 
                       </SegmentTemplate> 
                   </Representation> 
                   <Representation bandwidth="675000" codecs="avc1.64001e" height="396" 
 id="6" width="704"> 
                       <SegmentTemplate 
 initialization="visitalps_1080p30_video_396p_5init.mp4" 
 media="visitalps_1080p30_video_396p_5_$Number%09d$.mp4" startNumber="1" 
 timescale="90000"> 
                            <SegmentTimeline> 
                                <S d="360000" r="2" t="0"/> 
                                <S d="266940" t="1080000"/> 
                            </SegmentTimeline> 
                       </SegmentTemplate> 
                   </Representation> 
                   <Representation bandwidth="450000" codecs="avc1.64001e" height="396" 
 id="7" width="704"> 
                       <SegmentTemplate 
 initialization="visitalps_1080p30_video_396p_4init.mp4" 
 media="visitalps_1080p30_video_396p_4_$Number%09d$.mp4" startNumber="1" 
 timescale="90000"> 
                            <SegmentTimeline> 
                                <S d="360000" r="2" t="0"/> 
                                <S d="266940" t="1080000"/> 
                            </SegmentTimeline>
```

```
 </SegmentTemplate> 
                   </Representation> 
                   <Representation bandwidth="337500" codecs="avc1.640016" height="288" 
 id="8" width="512"> 
                       <SegmentTemplate 
 initialization="visitalps_1080p30_video_288p_3init.mp4" 
 media="visitalps_1080p30_video_288p_3_$Number%09d$.mp4" startNumber="1" 
 timescale="90000"> 
                            <SegmentTimeline> 
                                <S d="360000" r="2" t="0"/> 
                                <S d="266940" t="1080000"/> 
                            </SegmentTimeline> 
                       </SegmentTemplate> 
                   </Representation> 
                   <Representation bandwidth="225000" codecs="avc1.640016" height="288" 
 id="9" width="512"> 
                       <SegmentTemplate 
 initialization="visitalps_1080p30_video_288p_2init.mp4" 
 media="visitalps_1080p30_video_288p_2_$Number%09d$.mp4" startNumber="1" 
 timescale="90000"> 
                            <SegmentTimeline> 
                                <S d="360000" r="2" t="0"/> 
                                <S d="266940" t="1080000"/> 
                            </SegmentTimeline> 
                       </SegmentTemplate> 
                   </Representation> 
                   <Representation bandwidth="150000" codecs="avc1.640016" height="288" 
 id="10" width="512"> 
                       <SegmentTemplate 
 initialization="visitalps_1080p30_video_288p_1init.mp4" 
 media="visitalps_1080p30_video_288p_1_$Number%09d$.mp4" startNumber="1" 
 timescale="90000"> 
                            <SegmentTimeline> 
                                <S d="180000" r="6" t="0"/> 
                                <S d="86940" t="1260000"/> 
                            </SegmentTimeline> 
                       </SegmentTemplate> 
                   </Representation> 
               </AdaptationSet> 
               <AdaptationSet lang="eng" mimeType="audio/mp4" segmentAlignment="0"> 
                   <SegmentTemplate 
 initialization="visitalps_1080p30_audio_aac_128kinit.mp4" 
 media="visitalps_1080p30_audio_aac_128k_$Number%09d$.mp4" startNumber="1" 
 timescale="48000"/>
```

```
 <Representation audioSamplingRate="48000" bandwidth="128000" 
  codecs="mp4a.40.2" id="11"> 
                        <SegmentTemplate 
  initialization="visitalps_1080p30_audio_aac_128kinit.mp4" 
  media="visitalps_1080p30_audio_aac_128k_$Number%09d$.mp4" startNumber="1" 
  timescale="48000"> 
                            <SegmentTimeline> 
                                 <S d="96000" r="6" t="0"/> 
                                 <S d="46368" t="672000"/> 
                            </SegmentTimeline> 
                        </SegmentTemplate> 
                    </Representation> 
                </AdaptationSet> 
           </Period> 
           <Period id="1550252880.0" start="PT430625H48M14.966S"> 
                <BaseURL>dash/</BaseURL> 
                <EventStream schemeIdUri="urn:scte:scte35:2014:xml+bin" timescale="1"> 
                    <Event duration="24" id="137" presentationTime="1550252880"> 
                        <Signal xmlns="http://www.scte.org/schemas/35/2016"> 
                            <Binary>/DAhAAAAAAAAAP/wEAUAAACJf+9/fgAg9YDAAAAAAAC/KdNe</
Binary> 
                        </Signal> 
                    </Event> 
                </EventStream> 
                <AdaptationSet audioSamplingRate="48000" codecs="mp4a.40.2" 
  contentType="audio" group="1" id="1" mimeType="audio/mp4" segmentAlignment="true" 
  startWithSAP="1"> 
                    <AudioChannelConfiguration 
  schemeIdUri="urn:mpeg:dash:23003:3:audio_channel_configuration:2011" value="1"/> 
                    <Role schemeIdUri="urn:mpeg:dash:role:2011" value="main"/> 
                    <Representation bandwidth="69000" id="audio=69000"> 
                        <SegmentTemplate initialization="scte35-$RepresentationID$.dash" 
  media="scte35-$RepresentationID$-$Time$.dash" presentationTimeOffset="74412138958368" 
  timescale="48000"> 
                            <SegmentTimeline> 
                                 <S d="48128" t="74412138956544"/> 
                                 <S d="48127" t="74412139004672"/> 
                                 <S d="48129" t="74412139052799"/> 
                                 <S d="48128" t="74412139100928"/> 
                                 <S d="47104" t="74412139149056"/> 
                                 <S d="48128" t="74412139196160"/> 
                                 <S d="48127" t="74412139244288"/> 
                                 <S d="48129" t="74412139292415"/> 
                                 <S d="48128" t="74412139340544"/>
```

```
 <S d="48127" t="74412139388672"/> 
                           </SegmentTimeline> 
                       </SegmentTemplate> 
                   </Representation> 
               </AdaptationSet> 
               <AdaptationSet codecs="avc1.64001F" contentType="video" group="2" 
 height="720" id="2" mimeType="video/mp4" par="16:9" sar="1:1" segmentAlignment="true" 
 startWithSAP="1" width="1280"> 
                   <Role schemeIdUri="urn:mpeg:dash:role:2011" value="main"/> 
                   <Representation bandwidth="700000" id="video=700000" 
 scanType="progressive"> 
                       <SegmentTemplate initialization="scte35-$RepresentationID$.dash" 
 media="scte35-$RepresentationID$-$Time$.dash" presentationTimeOffset="139522760546940" 
 timescale="90000"> 
                           <SegmentTimeline> 
                                <S d="90000" r="9" t="139522760460000"/> 
                           </SegmentTimeline> 
                       </SegmentTemplate> 
                   </Representation> 
              </AdaptationSet> 
          </Period> 
          <Period id="1550252904.0" start="PT430625H48M24S"> 
               <BaseURL>dash/</BaseURL> 
               <AdaptationSet audioSamplingRate="48000" codecs="mp4a.40.2" 
 contentType="audio" group="1" id="1" mimeType="audio/mp4" segmentAlignment="true" 
 startWithSAP="1"> 
                   <AudioChannelConfiguration 
 schemeIdUri="urn:mpeg:dash:23003:3:audio_channel_configuration:2011" value="1"/> 
                   <Role schemeIdUri="urn:mpeg:dash:role:2011" value="main"/> 
                   <Representation bandwidth="69000" id="audio=69000"> 
                       <SegmentTemplate initialization="scte35-$RepresentationID$.dash" 
 media="scte35-$RepresentationID$-$Time$.dash" presentationTimeOffset="74412139392000" 
 startNumber="180" timescale="48000"> 
                           <SegmentTimeline> 
                               <S d="48129" t="74412139436799"/> 
                               <S d="48128" t="74412139484928"/> 
                               <S d="47104" t="74412139533056"/> 
                               <S d="48128" t="74412139580160"/> 
                               <S d="48127" t="74412139628288"/> 
                               <S d="48129" t="74412139676415"/> 
                               <S d="48128" t="74412139724544"/> 
                               <S d="48127" t="74412139772672"/> 
                               <S d="48129" t="74412139820799"/> 
                                <S d="48128" t="74412139868928"/>
```
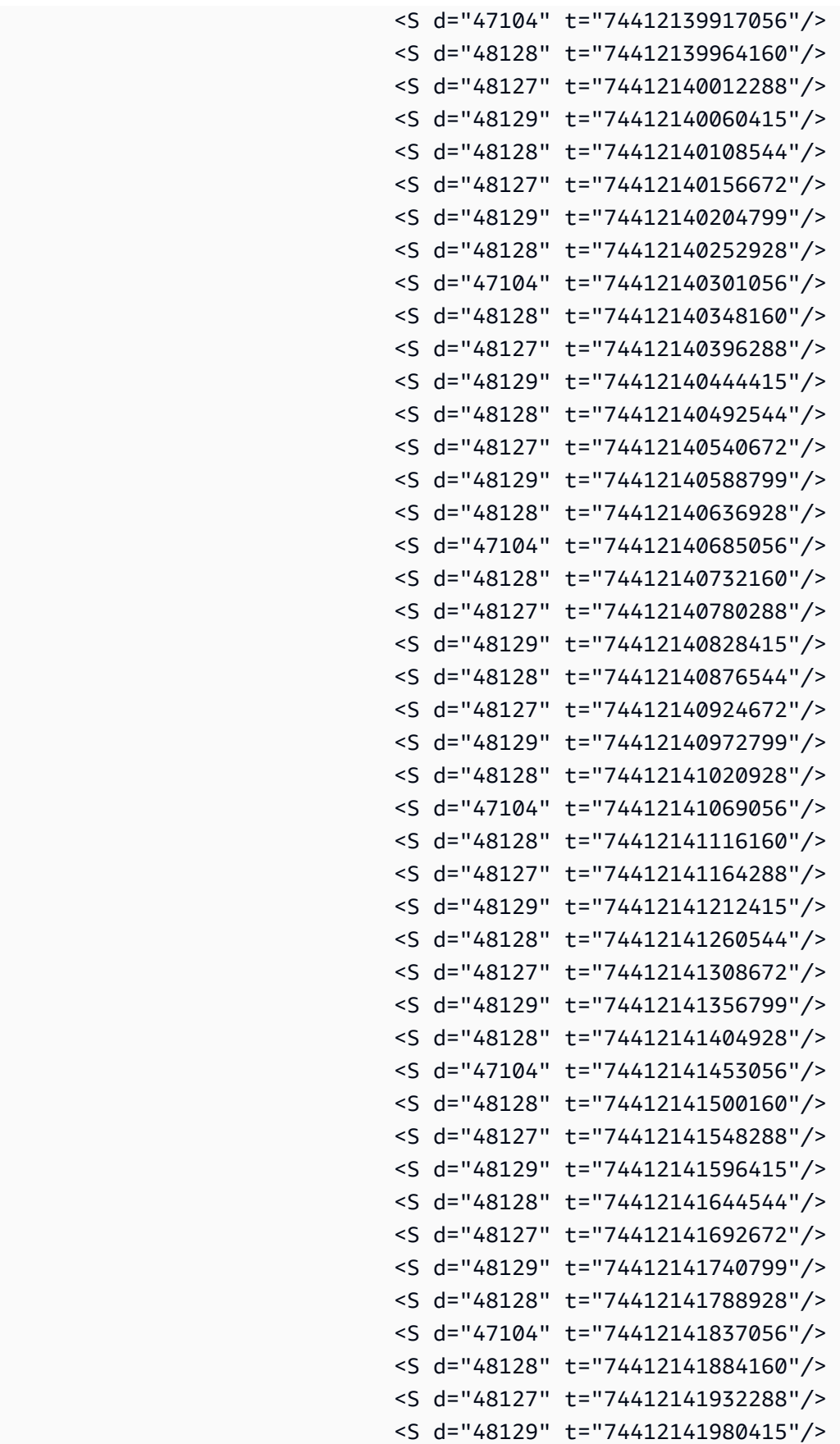

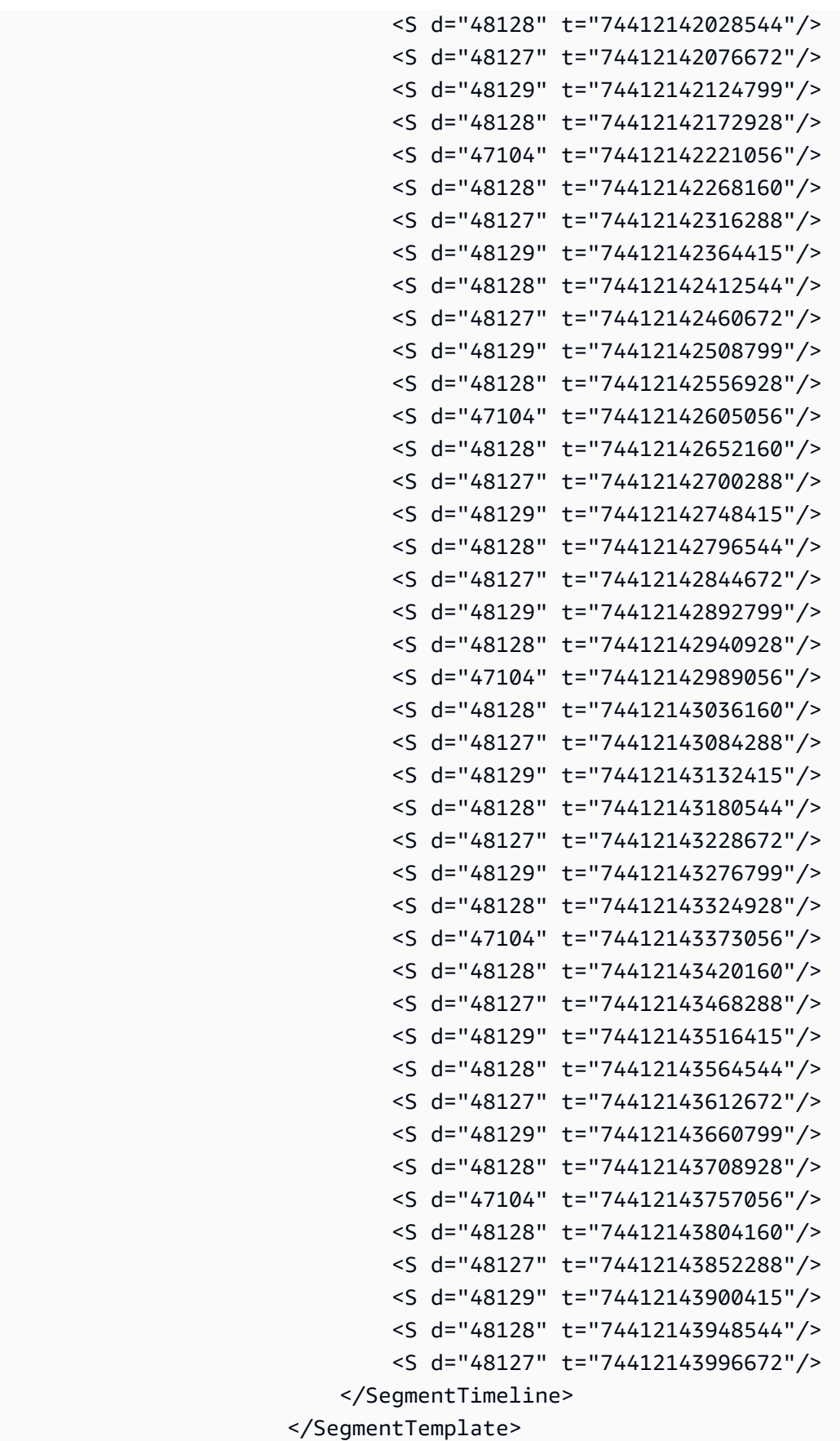

```
 </Representation> 
               </AdaptationSet> 
               <AdaptationSet codecs="avc1.64001F" contentType="video" group="2" 
 height="720" id="2" mimeType="video/mp4" par="16:9" sar="1:1" segmentAlignment="true" 
 startWithSAP="1" width="1280"> 
                   <Role schemeIdUri="urn:mpeg:dash:role:2011" value="main"/> 
                   <Representation bandwidth="700000" id="video=700000" 
 scanType="progressive"> 
                       <SegmentTemplate initialization="scte35-$RepresentationID$.dash" 
 media="scte35-$RepresentationID$-$Time$.dash" presentationTimeOffset="139522761360000" 
 startNumber="180" timescale="90000"> 
                           <SegmentTimeline> 
                                <S d="90000" r="95" t="139522761360000"/> 
                           </SegmentTimeline> 
                       </SegmentTemplate> 
                   </Representation> 
               </AdaptationSet> 
          </Period> 
          <Period id="1550253000.0_1" start="PT430625H50M"> 
               <BaseURL>http://d2gh0tfpz97e4o.cloudfront.net/visitalps/</BaseURL> 
               <AdaptationSet bitstreamSwitching="false" frameRate="30/1" 
 mimeType="video/mp4" segmentAlignment="true" startWithSAP="1" 
 subsegmentAlignment="true" subsegmentStartsWithSAP="1"> 
                   <SegmentTemplate startNumber="1" timescale="90000"/> 
                   <Representation bandwidth="7500000" codecs="avc1.640028" 
 height="1080" id="1" width="1920"> 
                       <SegmentTemplate 
 initialization="visitalps_1080p30_video_1080p_10init.mp4" 
 media="visitalps_1080p30_video_1080p_10_$Number%09d$.mp4" startNumber="1" 
 timescale="90000"> 
                           <SegmentTimeline> 
                                <S d="180000" r="6" t="0"/> 
                                <S d="86940" t="1260000"/> 
                           </SegmentTimeline> 
                       </SegmentTemplate> 
                   </Representation> 
                   <Representation bandwidth="3000000" codecs="avc1.64001f" height="720" 
 id="2" width="1280"> 
                       <SegmentTemplate 
 initialization="visitalps_1080p30_video_720p_9init.mp4" 
 media="visitalps_1080p30_video_720p_9_$Number%09d$.mp4" startNumber="1" 
 timescale="90000"> 
                           <SegmentTimeline> 
                                <S d="180000" r="6" t="0"/>
```

```
 <S d="86940" t="1260000"/> 
                            </SegmentTimeline> 
                       </SegmentTemplate> 
                   </Representation> 
                   <Representation bandwidth="1875000" codecs="avc1.64001f" height="720" 
 id="3" width="1280"> 
                       <SegmentTemplate 
 initialization="visitalps_1080p30_video_720p_8init.mp4" 
 media="visitalps_1080p30_video_720p_8_$Number%09d$.mp4" startNumber="1" 
 timescale="90000"> 
                            <SegmentTimeline> 
                                <S d="270000" r="3" t="0"/> 
                                <S d="266940" t="1080000"/> 
                            </SegmentTimeline> 
                       </SegmentTemplate> 
                   </Representation> 
                   <Representation bandwidth="1500000" codecs="avc1.64001f" height="540" 
 id="4" width="960"> 
                       <SegmentTemplate 
 initialization="visitalps_1080p30_video_540p_7init.mp4" 
 media="visitalps_1080p30_video_540p_7_$Number%09d$.mp4" startNumber="1" 
 timescale="90000"> 
                            <SegmentTimeline> 
                                <S d="360000" r="2" t="0"/> 
                                <S d="266940" t="1080000"/> 
                            </SegmentTimeline> 
                       </SegmentTemplate> 
                   </Representation> 
                   <Representation bandwidth="1012500" codecs="avc1.64001e" height="396" 
 id="5" width="704"> 
                       <SegmentTemplate 
 initialization="visitalps_1080p30_video_396p_6init.mp4" 
 media="visitalps_1080p30_video_396p_6_$Number%09d$.mp4" startNumber="1" 
 timescale="90000"> 
                            <SegmentTimeline> 
                                <S d="360000" r="2" t="0"/> 
                                <S d="266940" t="1080000"/> 
                            </SegmentTimeline> 
                       </SegmentTemplate> 
                   </Representation> 
                   <Representation bandwidth="675000" codecs="avc1.64001e" height="396" 
 id="6" width="704"> 
                       <SegmentTemplate 
 initialization="visitalps_1080p30_video_396p_5init.mp4"
```

```
 media="visitalps_1080p30_video_396p_5_$Number%09d$.mp4" startNumber="1" 
 timescale="90000"> 
                            <SegmentTimeline> 
                                <S d="360000" r="2" t="0"/> 
                                <S d="266940" t="1080000"/> 
                            </SegmentTimeline> 
                        </SegmentTemplate> 
                   </Representation> 
                   <Representation bandwidth="450000" codecs="avc1.64001e" height="396" 
 id="7" width="704"> 
                       <SegmentTemplate 
 initialization="visitalps_1080p30_video_396p_4init.mp4" 
 media="visitalps_1080p30_video_396p_4_$Number%09d$.mp4" startNumber="1" 
 timescale="90000"> 
                            <SegmentTimeline> 
                                <S d="360000" r="2" t="0"/> 
                                <S d="266940" t="1080000"/> 
                            </SegmentTimeline> 
                        </SegmentTemplate> 
                   </Representation> 
                   <Representation bandwidth="337500" codecs="avc1.640016" height="288" 
 id="8" width="512"> 
                        <SegmentTemplate 
 initialization="visitalps_1080p30_video_288p_3init.mp4" 
 media="visitalps_1080p30_video_288p_3_$Number%09d$.mp4" startNumber="1" 
 timescale="90000"> 
                            <SegmentTimeline> 
                                <S d="360000" r="2" t="0"/> 
                                <S d="266940" t="1080000"/> 
                            </SegmentTimeline> 
                        </SegmentTemplate> 
                   </Representation> 
                   <Representation bandwidth="225000" codecs="avc1.640016" height="288" 
 id="9" width="512"> 
                       <SegmentTemplate 
 initialization="visitalps_1080p30_video_288p_2init.mp4" 
 media="visitalps_1080p30_video_288p_2_$Number%09d$.mp4" startNumber="1" 
 timescale="90000"> 
                            <SegmentTimeline> 
                                <S d="360000" r="2" t="0"/> 
                                <S d="266940" t="1080000"/> 
                            </SegmentTimeline> 
                        </SegmentTemplate> 
                   </Representation>
```

```
 <Representation bandwidth="150000" codecs="avc1.640016" height="288" 
  id="10" width="512"> 
                        <SegmentTemplate 
  initialization="visitalps_1080p30_video_288p_1init.mp4" 
  media="visitalps_1080p30_video_288p_1_$Number%09d$.mp4" startNumber="1" 
  timescale="90000"> 
                             <SegmentTimeline> 
                                 <S d="180000" r="6" t="0"/> 
                                 <S d="86940" t="1260000"/> 
                             </SegmentTimeline> 
                        </SegmentTemplate> 
                    </Representation> 
                </AdaptationSet> 
                <AdaptationSet lang="eng" mimeType="audio/mp4" segmentAlignment="0"> 
                    <SegmentTemplate 
  initialization="visitalps_1080p30_audio_aac_128kinit.mp4" 
  media="visitalps_1080p30_audio_aac_128k_$Number%09d$.mp4" startNumber="1" 
  timescale="48000"/> 
                    <Representation audioSamplingRate="48000" bandwidth="128000" 
  codecs="mp4a.40.2" id="11"> 
                        <SegmentTemplate 
  initialization="visitalps_1080p30_audio_aac_128kinit.mp4" 
  media="visitalps_1080p30_audio_aac_128k_$Number%09d$.mp4" startNumber="1" 
  timescale="48000"> 
                             <SegmentTimeline> 
                                 <S d="96000" r="6" t="0"/> 
                                 <S d="46368" t="672000"/> 
                             </SegmentTimeline> 
                        </SegmentTemplate> 
                    </Representation> 
                </AdaptationSet> 
           </Period> 
            <Period id="1550253000.0" start="PT430625H50M14.966S"> 
                <BaseURL>dash/</BaseURL> 
                <EventStream schemeIdUri="urn:scte:scte35:2014:xml+bin" timescale="1"> 
                    <Event duration="24" id="138" presentationTime="1550253000"> 
                        <Signal xmlns="http://www.scte.org/schemas/35/2016"> 
                             <Binary>/DAhAAAAAAAAAP/wEAUAAACKf+9/fgAg9YDAAAAAAADc+O1/</
Binary> 
                        </Signal> 
                    </Event> 
                </EventStream>
```

```
 <AdaptationSet audioSamplingRate="48000" codecs="mp4a.40.2" 
 contentType="audio" group="1" id="1" mimeType="audio/mp4" segmentAlignment="true" 
 startWithSAP="1"> 
                   <AudioChannelConfiguration 
 schemeIdUri="urn:mpeg:dash:23003:3:audio_channel_configuration:2011" value="1"/> 
                   <Role schemeIdUri="urn:mpeg:dash:role:2011" value="main"/> 
                   <Representation bandwidth="69000" id="audio=69000"> 
                       <SegmentTemplate initialization="scte35-$RepresentationID$.dash" 
 media="scte35-$RepresentationID$-$Time$.dash" presentationTimeOffset="74412144718368" 
 timescale="48000"> 
                           <SegmentTimeline> 
                                <S d="48128" t="74412144716544"/> 
                               <S d="48127" t="74412144764672"/> 
                               <S d="48129" t="74412144812799"/> 
                               <S d="48128" t="74412144860928"/> 
                               <S d="47104" t="74412144909056"/> 
                               <S d="48128" t="74412144956160"/> 
                               <S d="48127" t="74412145004288"/> 
                               <S d="48129" t="74412145052415"/> 
                               <S d="48128" t="74412145100544"/> 
                                <S d="48127" t="74412145148672"/> 
                           </SegmentTimeline> 
                       </SegmentTemplate> 
                   </Representation> 
               </AdaptationSet> 
               <AdaptationSet codecs="avc1.64001F" contentType="video" group="2" 
 height="720" id="2" mimeType="video/mp4" par="16:9" sar="1:1" segmentAlignment="true" 
 startWithSAP="1" width="1280"> 
                   <Role schemeIdUri="urn:mpeg:dash:role:2011" value="main"/> 
                   <Representation bandwidth="700000" id="video=700000" 
 scanType="progressive"> 
                       <SegmentTemplate initialization="scte35-$RepresentationID$.dash" 
 media="scte35-$RepresentationID$-$Time$.dash" presentationTimeOffset="139522771346940" 
 timescale="90000"> 
                           <SegmentTimeline> 
                                <S d="90000" r="9" t="139522771260000"/> 
                           </SegmentTimeline> 
                       </SegmentTemplate> 
                   </Representation> 
               </AdaptationSet>
```
</Period>

#### VODDASHesempi manifesti

Questa sezione fornisce esempi di VOD DASH manifesti. Ogni esempio elenca un manifesto ricevuto dal server di origine e successivamente lo MediaTailor ha personalizzato con annunci.

DASHVODmanifesto di origine

L'esempio seguente, tratto da un MPD manifesto, mostra la pubblicazione di un annuncio in un manifesto video on demand (VOD) ricevuto da DASH from the content origin. In questo esempio vengono usati i contrassegni scte35:SpliceInsert con outOfNetworkIndicator impostato su true.

```
<Period start="PT0.000S" id="8778696" duration="PT29.229S"> 
           <SupplementalProperty schemeIdUri="urn:scte:dash:utc-time" 
 value="2018-07-27T09:35:44.011Z"></SupplementalProperty> 
           <AdaptationSet mimeType="video/mp4" segmentAlignment="true" startWithSAP="1" 
 subsegmentAlignment="true" subsegmentStartsWithSAP="1" bitstreamSwitching="true"> 
             <Representation id="1" width="960" height="540" frameRate="30000/1001" 
 bandwidth="2200000" codecs="avc1.640029"> 
               <SegmentTemplate timescale="30000" media="index_video_7_0_$Number
$.mp4?m=1566416213" initialization="index_video_7_0_init.mp4?m=1566416213" 
 startNumber="8778700" presentationTimeOffset="1317997547283"> 
                 <SegmentTimeline> 
                   <S t="1317997547283" d="180180" r="3"/> 
                   <S t="1317998268003" d="156156"/> 
                 </SegmentTimeline> 
               </SegmentTemplate> 
             </Representation> 
             <Representation id="2" width="1280" height="720" frameRate="30000/1001" 
 bandwidth="3299968" codecs="avc1.640029"> 
               <SegmentTemplate timescale="30000" media="index_video_10_0_$Number
$.mp4?m=1566416213" initialization="index_video_10_0_init.mp4?m=1566416213" 
  startNumber="8778700" presentationTimeOffset="1317997547283"> 
                 <SegmentTimeline> 
                   <S t="1317997547283" d="180180" r="3"/> 
                   <S t="1317998268003" d="156156"/> 
                 </SegmentTimeline> 
               </SegmentTemplate> 
             </Representation> 
             <Representation id="3" width="640" height="360" frameRate="30000/1001" 
 bandwidth="800000" codecs="avc1.4D401E">
```

```
 <SegmentTemplate timescale="30000" media="index_video_28_0_$Number
$.mp4?m=1566416213" initialization="index_video_28_0_init.mp4?m=1566416213" 
  startNumber="8778700" presentationTimeOffset="1317997547283"> 
                 <SegmentTimeline> 
                    <S t="1317997547283" d="180180" r="3"/> 
                    <S t="1317998268003" d="156156"/> 
                 </SegmentTimeline> 
               </SegmentTemplate> 
             </Representation> 
           </AdaptationSet> 
           <AdaptationSet mimeType="audio/mp4" segmentAlignment="0" lang="eng"> 
              <Label>eng</Label> 
             <Representation id="4" bandwidth="96636" audioSamplingRate="48000" 
  codecs="mp4a.40.2"> 
                <AudioChannelConfiguration 
  schemeIdUri="urn:mpeg:dash:23003:3:audio_channel_configuration:2011" value="2"></
AudioChannelConfiguration> 
               <SegmentTemplate timescale="48000" media="index_audio_5_0_$Number
$.mp4?m=1566416213" initialization="index_audio_5_0_init.mp4?m=1566416213" 
  startNumber="8778700" presentationTimeOffset="2108796075909"> 
                 <SegmentTimeline> 
                    <S t="2108796075909" d="288768"/> 
                    <S t="2108796364677" d="287744"/> 
                    <S t="2108796652421" d="288768"/> 
                    <S t="2108796941189" d="287744"/> 
                    <S t="2108797228933" d="249856"/> 
                 </SegmentTimeline> 
                </SegmentTemplate> 
             </Representation> 
             <Representation id="5" bandwidth="96636" audioSamplingRate="48000" 
  codecs="mp4a.40.2"> 
               <AudioChannelConfiguration 
  schemeIdUri="urn:mpeg:dash:23003:3:audio_channel_configuration:2011" value="2"></
AudioChannelConfiguration> 
               <SegmentTemplate timescale="48000" media="index_audio_8_0_$Number
$.mp4?m=1566416213" initialization="index_audio_8_0_init.mp4?m=1566416213" 
  startNumber="8778700" presentationTimeOffset="2108796075909"> 
                 <SegmentTimeline> 
                    <S t="2108796075909" d="288768"/> 
                    <S t="2108796364677" d="287744"/> 
                    <S t="2108796652421" d="288768"/> 
                    <S t="2108796941189" d="287744"/> 
                    <S t="2108797228933" d="249856"/> 
                  </SegmentTimeline>
```

```
 </SegmentTemplate> 
             </Representation> 
             <Representation id="6" bandwidth="64643" audioSamplingRate="48000" 
  codecs="mp4a.40.2"> 
                <AudioChannelConfiguration 
  schemeIdUri="urn:mpeg:dash:23003:3:audio_channel_configuration:2011" value="2"></
AudioChannelConfiguration> 
                <SegmentTemplate timescale="48000" media="index_audio_26_0_$Number
$.mp4?m=1566416213" initialization="index_audio_26_0_init.mp4?m=1566416213" 
  startNumber="8778700" presentationTimeOffset="2108796075909"> 
                 <SegmentTimeline> 
                    <S t="2108796075909" d="288768"/> 
                    <S t="2108796364677" d="287744"/> 
                    <S t="2108796652421" d="288768"/> 
                    <S t="2108796941189" d="287744"/> 
                    <S t="2108797228933" d="249856"/> 
                  </SegmentTimeline> 
                </SegmentTemplate> 
             </Representation> 
           </AdaptationSet> 
           <AdaptationSet mimeType="application/mp4" codecs="stpp" 
  segmentAlignment="true" startWithSAP="1" bitstreamSwitching="true" lang="eng"> 
             <Label>eng</Label> 
             <Representation id="7" bandwidth="0"> 
                <SegmentTemplate timescale="90000" media="index_subtitles_4_0_$Number
$.mp4?m=1566416213" initialization="index_subtitles_4_0_init.mp4?m=1566416213" 
  startNumber="8778700" presentationTimeOffset="3953992641850"> 
                 <SegmentTimeline> 
                    <S t="3953992641850" d="540540" r="3"/> 
                    <S t="3953994804010" d="468468"/> 
                 </SegmentTimeline> 
                </SegmentTemplate> 
             </Representation> 
           </AdaptationSet> 
         </Period> 
         <Period start="PT29.229S" id="8778704" duration="PT18.818S"> 
           <SupplementalProperty schemeIdUri="urn:scte:dash:utc-time" 
  value="2018-07-27T09:36:13.240Z"></SupplementalProperty> 
           <AdaptationSet mimeType="video/mp4" segmentAlignment="true" startWithSAP="1" 
  subsegmentAlignment="true" subsegmentStartsWithSAP="1" bitstreamSwitching="true"> 
              <Representation id="1" width="960" height="540" frameRate="30000/1001" 
  bandwidth="2200000" codecs="avc1.640029">
```

```
 <SegmentTemplate timescale="30000" media="index_video_7_0_$Number
$.mp4?m=1566416213" initialization="index_video_7_0_init.mp4?m=1566416213" 
  startNumber="8778705" presentationTimeOffset="1317998424159"> 
                 <SegmentTimeline> 
                    <S t="1317998424159" d="24024"/> 
                    <S t="1317998448183" d="180180" r="2"/> 
                 </SegmentTimeline> 
               </SegmentTemplate> 
             </Representation> 
             <Representation id="2" width="1280" height="720" frameRate="30000/1001" 
  bandwidth="3299968" codecs="avc1.640029"> 
               <SegmentTemplate timescale="30000" media="index_video_10_0_$Number
$.mp4?m=1566416213" initialization="index_video_10_0_init.mp4?m=1566416213" 
  startNumber="8778705" presentationTimeOffset="1317998424159"> 
                 <SegmentTimeline> 
                    <S t="1317998424159" d="24024"/> 
                    <S t="1317998448183" d="180180" r="2"/> 
                  </SegmentTimeline> 
               </SegmentTemplate> 
             </Representation> 
             <Representation id="3" width="640" height="360" frameRate="30000/1001" 
  bandwidth="800000" codecs="avc1.4D401E"> 
                <SegmentTemplate timescale="30000" media="index_video_28_0_$Number
$.mp4?m=1566416213" initialization="index_video_28_0_init.mp4?m=1566416213" 
  startNumber="8778705" presentationTimeOffset="1317998424159"> 
                 <SegmentTimeline> 
                    <S t="1317998424159" d="24024"/> 
                    <S t="1317998448183" d="180180" r="2"/> 
                  </SegmentTimeline> 
                </SegmentTemplate> 
             </Representation> 
           </AdaptationSet> 
           <AdaptationSet mimeType="audio/mp4" segmentAlignment="0" lang="eng"> 
             <Label>eng</Label> 
             <Representation id="4" bandwidth="96636" audioSamplingRate="48000" 
  codecs="mp4a.40.2"> 
                <AudioChannelConfiguration 
  schemeIdUri="urn:mpeg:dash:23003:3:audio_channel_configuration:2011" value="2"></
AudioChannelConfiguration> 
                <SegmentTemplate timescale="48000" media="index_audio_5_0_$Number
$.mp4?m=1566416213" initialization="index_audio_5_0_init.mp4?m=1566416213" 
  startNumber="8778705" presentationTimeOffset="2108797478789"> 
                 <SegmentTimeline> 
                    <S t="2108797478789" d="38912"/>
```

```
 <S t="2108797517701" d="287744"/> 
                    <S t="2108797805445" d="288768"/> 
                    <S t="2108798094213" d="287744"/> 
                  </SegmentTimeline> 
                </SegmentTemplate> 
             </Representation> 
             <Representation id="5" bandwidth="96636" audioSamplingRate="48000" 
  codecs="mp4a.40.2"> 
                <AudioChannelConfiguration 
  schemeIdUri="urn:mpeg:dash:23003:3:audio_channel_configuration:2011" value="2"></
AudioChannelConfiguration> 
                <SegmentTemplate timescale="48000" media="index_audio_8_0_$Number
$.mp4?m=1566416213" initialization="index_audio_8_0_init.mp4?m=1566416213" 
  startNumber="8778705" presentationTimeOffset="2108797478789"> 
                  <SegmentTimeline> 
                    <S t="2108797478789" d="38912"/> 
                    <S t="2108797517701" d="287744"/> 
                    <S t="2108797805445" d="288768"/> 
                    <S t="2108798094213" d="287744"/> 
                  </SegmentTimeline> 
                </SegmentTemplate> 
             </Representation> 
             <Representation id="6" bandwidth="64643" audioSamplingRate="48000" 
  codecs="mp4a.40.2"> 
                <AudioChannelConfiguration 
  schemeIdUri="urn:mpeg:dash:23003:3:audio_channel_configuration:2011" value="2"></
AudioChannelConfiguration> 
                <SegmentTemplate timescale="48000" media="index_audio_26_0_$Number
$.mp4?m=1566416213" initialization="index_audio_26_0_init.mp4?m=1566416213" 
  startNumber="8778705" presentationTimeOffset="2108797478789"> 
                  <SegmentTimeline> 
                    <S t="2108797478789" d="38912"/> 
                    <S t="2108797517701" d="287744"/> 
                    <S t="2108797805445" d="288768"/> 
                    <S t="2108798094213" d="287744"/> 
                  </SegmentTimeline> 
                </SegmentTemplate> 
             </Representation> 
           </AdaptationSet> 
           <AdaptationSet mimeType="application/mp4" codecs="stpp" 
  segmentAlignment="true" startWithSAP="1" bitstreamSwitching="true" lang="eng"> 
             <Label>eng</Label> 
             <Representation id="7" bandwidth="0">
```

```
 <SegmentTemplate timescale="90000" media="index_subtitles_4_0_$Number
$.mp4?m=1566416213" initialization="index_subtitles_4_0_init.mp4?m=1566416213" 
  startNumber="8778705" presentationTimeOffset="3953995272478"> 
                  <SegmentTimeline> 
                    <S t="3953995272478" d="72072"/> 
                    <S t="3953995344550" d="540540" r="2"/> 
                  </SegmentTimeline> 
                </SegmentTemplate> 
             </Representation> 
           </AdaptationSet> 
         </Period>
```
DASHVODmanifesto di risposta personalizzato

L'esempio seguente riflette la personalizzazione che MediaTailor si applica al manifesto di origine.

```
<?xml version="1.0" encoding="UTF-8"?> 
       <MPD id="201" minBufferTime="PT30S" profiles="urn:mpeg:dash:profile:isoff-
main:2011" type="static" xmlns="urn:mpeg:dash:schema:mpd:2011" 
  xmlns:scte35="urn:scte:scte35:2013:xml" xmlns:xsi="http://www.w3.org/2001/
XMLSchema-instance" xsi:schemaLocation="urn:mpeg:dash:schema:mpd:2011 http://
standards.iso.org/ittf/PubliclyAvailableStandards/MPEG-DASH_schema_files/DASH-
MPD.xsd"><BaseURL>https://10380e91fda5e303.mediapackage.us-west-2.amazonaws.com/out/
v1/5f6a2197815e444a967f0c12f8325a11/</BaseURL> 
         <Period duration="PT14.976S" id="8778696_PT0S_0" 
  start="PT0S"><BaseURL>https://12345.mediatailor.us-west-2.amazonaws.com/v1/
dashsegment/0d598fad40f42c4644d1c5b7674438772ee23b12/dash-vod-insertion/a5a7cf24-
ee56-40e9-a0a2-82b483cf8650/8778696_PT0S/8778696_PT0S_0/</BaseURL> 
           <AdaptationSet bitstreamSwitching="false" frameRate="30/1" mimeType="video/
mp4" segmentAlignment="true" startWithSAP="1" subsegmentAlignment="true" 
  subsegmentStartsWithSAP="1"> 
             <SegmentTemplate startNumber="1" timescale="90000"/> 
             <Representation bandwidth="3296000" codecs="avc1.64001f" height="720" 
  id="1" width="1280"> 
               <SegmentTemplate initialization="asset_720_3_1init.mp4" 
  media="asset_720_3_1_$Number%09d$.mp4" startNumber="1"> 
                 <SegmentTimeline> 
                   <S d="180000" r="6" t="0"/> 
                   <S d="87000" t="1260000"/> 
                 </SegmentTimeline> 
               </SegmentTemplate> 
             </Representation> 
             <Representation bandwidth="2200000" codecs="avc1.64001f" height="540" 
  id="2" width="960">
```

```
 <SegmentTemplate initialization="asset_540_2_0init.mp4" 
 media="asset_540_2_0_$Number%09d$.mp4" startNumber="1"> 
                 <SegmentTimeline> 
                   <S d="180000" r="6" t="0"/> 
                   <S d="87000" t="1260000"/> 
                 </SegmentTimeline> 
               </SegmentTemplate> 
            </Representation> 
            <Representation bandwidth="800000" codecs="avc1.64001e" height="360" id="3" 
 width="640"> 
               <SegmentTemplate initialization="asset_360_0_2init.mp4" 
 media="asset_360_0_2_$Number%09d$.mp4" startNumber="1"> 
                 <SegmentTimeline> 
                   <S d="180000" r="6" t="0"/> 
                   <S d="87000" t="1260000"/> 
                 </SegmentTimeline> 
               </SegmentTemplate> 
            </Representation> 
          </AdaptationSet> 
          <AdaptationSet lang="eng" mimeType="audio/mp4" segmentAlignment="0"> 
             <SegmentTemplate initialization="asset_audio_96_3init.mp4" 
 media="asset_audio_96_3_$Number%09d$.mp4" startNumber="1" timescale="48000"/> 
            <Label>eng</Label> 
            <Representation audioSamplingRate="48000" bandwidth="96000" 
 codecs="mp4a.40.2" id="4"> 
               <SegmentTemplate initialization="asset_audio_96_3init.mp4" 
 media="asset_audio_96_3_$Number%09d$.mp4" startNumber="1"> 
                 <SegmentTimeline> 
                   <S d="96256" r="3" t="0"/> 
                   <S d="95232" t="385024"/> 
                   <S d="96256" r="1" t="480256"/> 
                   <S d="46080" t="672768"/> 
                 </SegmentTimeline> 
               </SegmentTemplate> 
            </Representation> 
          </AdaptationSet> 
          <AdaptationSet lang="eng" mimeType="audio/mp4" segmentAlignment="0"> 
             <SegmentTemplate initialization="asset_audio_96_4init.mp4" 
 media="asset_audio_96_4_$Number%09d$.mp4" startNumber="1" timescale="48000"/> 
            <Label>eng</Label> 
            <Representation audioSamplingRate="48000" bandwidth="96000" 
 codecs="mp4a.40.2" id="5"> 
               <SegmentTemplate initialization="asset_audio_96_4init.mp4" 
 media="asset_audio_96_4_$Number%09d$.mp4" startNumber="1">
```

```
 <SegmentTimeline> 
                    <S d="96256" r="3" t="0"/> 
                    <S d="95232" t="385024"/> 
                    <S d="96256" r="1" t="480256"/> 
                    <S d="46080" t="672768"/> 
                  </SegmentTimeline> 
                </SegmentTemplate> 
             </Representation> 
           </AdaptationSet> 
         </Period><Period duration="PT14.976S" id="8778696_PT0S_1" 
  start="PT14.976S"><BaseURL>https://12345.mediatailor.us-west-2.amazonaws.com/v1/
dashsegment/0d598fad40f42c4644d1c5b7674438772ee23b12/dash-vod-insertion/a5a7cf24-
ee56-40e9-a0a2-82b483cf8650/8778696_PT0S/8778696_PT0S_1/</BaseURL> 
           <AdaptationSet bitstreamSwitching="false" frameRate="30/1" mimeType="video/
mp4" segmentAlignment="true" startWithSAP="1" subsegmentAlignment="true" 
  subsegmentStartsWithSAP="1"> 
             <SegmentTemplate startNumber="1" timescale="90000"/> 
             <Representation bandwidth="3296000" codecs="avc1.64001f" height="720" 
  id="1" width="1280"> 
                <SegmentTemplate initialization="asset_720_3_1init.mp4" 
  media="asset_720_3_1_$Number%09d$.mp4" startNumber="1"> 
                  <SegmentTimeline> 
                    <S d="180000" r="6" t="0"/> 
                    <S d="87000" t="1260000"/> 
                  </SegmentTimeline> 
                </SegmentTemplate> 
             </Representation> 
             <Representation bandwidth="2200000" codecs="avc1.64001f" height="540" 
  id="2" width="960"> 
                <SegmentTemplate initialization="asset_540_2_0init.mp4" 
  media="asset_540_2_0_$Number%09d$.mp4" startNumber="1"> 
                  <SegmentTimeline> 
                    <S d="180000" r="6" t="0"/> 
                    <S d="87000" t="1260000"/> 
                  </SegmentTimeline> 
                </SegmentTemplate> 
             </Representation> 
             <Representation bandwidth="800000" codecs="avc1.64001e" height="360" id="3" 
  width="640"> 
                <SegmentTemplate initialization="asset_360_0_2init.mp4" 
  media="asset_360_0_2_$Number%09d$.mp4" startNumber="1"> 
                  <SegmentTimeline> 
                    <S d="180000" r="6" t="0"/> 
                    <S d="87000" t="1260000"/>
```

```
 </SegmentTimeline> 
               </SegmentTemplate> 
            </Representation> 
          </AdaptationSet> 
          <AdaptationSet lang="eng" mimeType="audio/mp4" segmentAlignment="0"> 
             <SegmentTemplate initialization="asset_audio_96_3init.mp4" 
 media="asset_audio_96_3_$Number%09d$.mp4" startNumber="1" timescale="48000"/> 
            <Label>eng</Label> 
             <Representation audioSamplingRate="48000" bandwidth="96000" 
 codecs="mp4a.40.2" id="4"> 
               <SegmentTemplate initialization="asset_audio_96_3init.mp4" 
 media="asset_audio_96_3_$Number%09d$.mp4" startNumber="1"> 
                 <SegmentTimeline> 
                   <S d="96256" r="3" t="0"/> 
                   <S d="95232" t="385024"/> 
                   <S d="96256" r="1" t="480256"/> 
                   <S d="46080" t="672768"/> 
                 </SegmentTimeline> 
               </SegmentTemplate> 
            </Representation> 
          </AdaptationSet> 
          <AdaptationSet lang="eng" mimeType="audio/mp4" segmentAlignment="0"> 
             <SegmentTemplate initialization="asset_audio_96_4init.mp4" 
 media="asset_audio_96_4_$Number%09d$.mp4" startNumber="1" timescale="48000"/> 
            <Label>eng</Label> 
            <Representation audioSamplingRate="48000" bandwidth="96000" 
 codecs="mp4a.40.2" id="5"> 
               <SegmentTemplate initialization="asset_audio_96_4init.mp4" 
 media="asset_audio_96_4_$Number%09d$.mp4" startNumber="1"> 
                 <SegmentTimeline> 
                   <S d="96256" r="3" t="0"/> 
                   <S d="95232" t="385024"/> 
                   <S d="96256" r="1" t="480256"/> 
                   <S d="46080" t="672768"/> 
                 </SegmentTimeline> 
               </SegmentTemplate> 
            </Representation> 
          </AdaptationSet> 
        </Period><Period duration="PT24.024S" id="8778696_PT29.952S" start="PT29.952S"> 
          <SupplementalProperty schemeIdUri="urn:scte:dash:utc-time" 
 value="2018-07-27T09:35:44.011Z"/> 
          <AdaptationSet bitstreamSwitching="true" mimeType="video/mp4" 
 segmentAlignment="true" startWithSAP="1" subsegmentAlignment="true" 
 subsegmentStartsWithSAP="1">
```

```
 <Representation bandwidth="2200000" codecs="avc1.640029" 
  frameRate="30000/1001" height="540" id="1" width="960"> 
               <SegmentTemplate initialization="index_video_7_0_init.mp4?
m=1566416213" media="index_video_7_0_$Number$.mp4?m=1566416213" 
  presentationTimeOffset="1317997547283" startNumber="8778700" timescale="30000"> 
                 <SegmentTimeline><S d="180180" r="3" t="1317997547283"/></
SegmentTimeline> 
               </SegmentTemplate> 
             </Representation> 
             <Representation bandwidth="3299968" codecs="avc1.640029" 
  frameRate="30000/1001" height="720" id="2" width="1280"> 
               <SegmentTemplate initialization="index_video_10_0_init.mp4?
m=1566416213" media="index_video_10_0_$Number$.mp4?m=1566416213" 
  presentationTimeOffset="1317997547283" startNumber="8778700" timescale="30000"> 
                 <SegmentTimeline><S d="180180" r="3" t="1317997547283"/></
SegmentTimeline> 
               </SegmentTemplate> 
             </Representation> 
             <Representation bandwidth="800000" codecs="avc1.4D401E" 
  frameRate="30000/1001" height="360" id="3" width="640"> 
               <SegmentTemplate initialization="index_video_28_0_init.mp4?
m=1566416213" media="index_video_28_0_$Number$.mp4?m=1566416213" 
  presentationTimeOffset="1317997547283" startNumber="8778700" timescale="30000"> 
                 <SegmentTimeline><S d="180180" r="3" t="1317997547283"/></
SegmentTimeline> 
               </SegmentTemplate> 
             </Representation> 
           </AdaptationSet> 
           <AdaptationSet lang="eng" mimeType="audio/mp4" segmentAlignment="0"> 
             <Label>eng</Label> 
             <Representation audioSamplingRate="48000" bandwidth="96636" 
  codecs="mp4a.40.2" id="4"> 
               <AudioChannelConfiguration 
  schemeIdUri="urn:mpeg:dash:23003:3:audio_channel_configuration:2011" value="2"/> 
               <SegmentTemplate initialization="index_audio_5_0_init.mp4?
m=1566416213" media="index_audio_5_0_$Number$.mp4?m=1566416213" 
  presentationTimeOffset="2108796075909" startNumber="8778700" timescale="48000"> 
                 <SegmentTimeline><S d="288768" t="2108796075909"/><S d="287744" 
  t="2108796364677"/><S d="288768" t="2108796652421"/><S d="287744" t="2108796941189"/
><S d="249856" t="2108797228933"/></SegmentTimeline> 
               </SegmentTemplate> 
             </Representation> 
             <Representation audioSamplingRate="48000" bandwidth="96636" 
  codecs="mp4a.40.2" id="5">
```

```
 <AudioChannelConfiguration 
  schemeIdUri="urn:mpeg:dash:23003:3:audio_channel_configuration:2011" value="2"/> 
               <SegmentTemplate initialization="index_audio_8_0_init.mp4?
m=1566416213" media="index_audio_8_0_$Number$.mp4?m=1566416213" 
  presentationTimeOffset="2108796075909" startNumber="8778700" timescale="48000"> 
                 <SegmentTimeline><S d="288768" t="2108796075909"/><S d="287744" 
 t="2108796364677"/><S d="288768" t="2108796652421"/><S d="287744" t="2108796941189"/
><S d="249856" t="2108797228933"/></SegmentTimeline> 
               </SegmentTemplate> 
             </Representation> 
             <Representation audioSamplingRate="48000" bandwidth="64643" 
  codecs="mp4a.40.2" id="6"> 
               <AudioChannelConfiguration 
  schemeIdUri="urn:mpeg:dash:23003:3:audio_channel_configuration:2011" value="2"/> 
               <SegmentTemplate initialization="index_audio_26_0_init.mp4?
m=1566416213" media="index_audio_26_0_$Number$.mp4?m=1566416213" 
  presentationTimeOffset="2108796075909" startNumber="8778700" timescale="48000"> 
                 <SegmentTimeline><S d="288768" t="2108796075909"/><S d="287744" 
 t="2108796364677"/><S d="288768" t="2108796652421"/><S d="287744" t="2108796941189"/
><S d="249856" t="2108797228933"/></SegmentTimeline> 
               </SegmentTemplate> 
             </Representation> 
           </AdaptationSet> 
           <AdaptationSet bitstreamSwitching="true" codecs="stpp" lang="eng" 
  mimeType="application/mp4" segmentAlignment="true" startWithSAP="1"> 
             <Label>eng</Label> 
             <Representation bandwidth="0" id="7"> 
               <SegmentTemplate initialization="index_subtitles_4_0_init.mp4?
m=1566416213" media="index_subtitles_4_0_$Number$.mp4?m=1566416213" 
  presentationTimeOffset="3953992641850" startNumber="8778700" timescale="90000"> 
                 <SegmentTimeline><S d="540540" r="3" t="3953992641850"/></
SegmentTimeline> 
               </SegmentTemplate> 
             </Representation> 
           </AdaptationSet> 
         </Period><Period duration="PT14.976S" id="8778696_PT25S_0" 
  start="PT53.976S"><BaseURL>https://12345.mediatailor.us-west-2.amazonaws.com/v1/
dashsegment/0d598fad40f42c4644d1c5b7674438772ee23b12/dash-vod-insertion/a5a7cf24-
ee56-40e9-a0a2-82b483cf8650/8778696_PT25S/8778696_PT25S_0/</BaseURL> 
           <AdaptationSet bitstreamSwitching="false" frameRate="30/1" mimeType="video/
mp4" segmentAlignment="true" startWithSAP="1" subsegmentAlignment="true" 
  subsegmentStartsWithSAP="1"> 
             <SegmentTemplate startNumber="1" timescale="90000"/>
```

```
 <Representation bandwidth="3296000" codecs="avc1.64001f" height="720" 
 id="1" width="1280"> 
               <SegmentTemplate initialization="asset_720_3_1init.mp4" 
 media="asset_720_3_1_$Number%09d$.mp4" startNumber="1"> 
                 <SegmentTimeline> 
                   <S d="180000" r="6" t="0"/> 
                   <S d="87000" t="1260000"/> 
                 </SegmentTimeline> 
               </SegmentTemplate> 
            </Representation> 
            <Representation bandwidth="2200000" codecs="avc1.64001f" height="540" 
 id="2" width="960"> 
               <SegmentTemplate initialization="asset_540_2_0init.mp4" 
 media="asset_540_2_0_$Number%09d$.mp4" startNumber="1"> 
                 <SegmentTimeline> 
                   <S d="180000" r="6" t="0"/> 
                   <S d="87000" t="1260000"/> 
                 </SegmentTimeline> 
               </SegmentTemplate> 
            </Representation> 
            <Representation bandwidth="800000" codecs="avc1.64001e" height="360" id="3" 
 width="640"> 
               <SegmentTemplate initialization="asset_360_0_2init.mp4" 
 media="asset_360_0_2_$Number%09d$.mp4" startNumber="1"> 
                 <SegmentTimeline> 
                   <S d="180000" r="6" t="0"/> 
                   <S d="87000" t="1260000"/> 
                 </SegmentTimeline> 
               </SegmentTemplate> 
            </Representation> 
          </AdaptationSet> 
          <AdaptationSet lang="eng" mimeType="audio/mp4" segmentAlignment="0"> 
             <SegmentTemplate initialization="asset_audio_96_3init.mp4" 
 media="asset_audio_96_3_$Number%09d$.mp4" startNumber="1" timescale="48000"/> 
            <Label>eng</Label> 
            <Representation audioSamplingRate="48000" bandwidth="96000" 
 codecs="mp4a.40.2" id="4"> 
               <SegmentTemplate initialization="asset_audio_96_3init.mp4" 
 media="asset_audio_96_3_$Number%09d$.mp4" startNumber="1"> 
                 <SegmentTimeline> 
                   <S d="96256" r="3" t="0"/> 
                   <S d="95232" t="385024"/> 
                   <S d="96256" r="1" t="480256"/> 
                   <S d="46080" t="672768"/>
```

```
 </SegmentTimeline> 
                </SegmentTemplate> 
             </Representation> 
           </AdaptationSet> 
           <AdaptationSet lang="eng" mimeType="audio/mp4" segmentAlignment="0"> 
              <SegmentTemplate initialization="asset_audio_96_4init.mp4" 
  media="asset_audio_96_4_$Number%09d$.mp4" startNumber="1" timescale="48000"/> 
             <Label>eng</Label> 
              <Representation audioSamplingRate="48000" bandwidth="96000" 
  codecs="mp4a.40.2" id="5"> 
                <SegmentTemplate initialization="asset_audio_96_4init.mp4" 
  media="asset_audio_96_4_$Number%09d$.mp4" startNumber="1"> 
                  <SegmentTimeline> 
                    <S d="96256" r="3" t="0"/> 
                    <S d="95232" t="385024"/> 
                    <S d="96256" r="1" t="480256"/> 
                    <S d="46080" t="672768"/> 
                  </SegmentTimeline> 
                </SegmentTemplate> 
             </Representation> 
           </AdaptationSet> 
         </Period><Period duration="PT14.976S" id="8778696_PT25S_1" 
  start="PT1M8.952S"><BaseURL>https://12345.mediatailor.us-west-2.amazonaws.com/v1/
dashsegment/0d598fad40f42c4644d1c5b7674438772ee23b12/dash-vod-insertion/a5a7cf24-
ee56-40e9-a0a2-82b483cf8650/8778696_PT25S/8778696_PT25S_1/</BaseURL> 
           <AdaptationSet bitstreamSwitching="false" frameRate="30/1" mimeType="video/
mp4" segmentAlignment="true" startWithSAP="1" subsegmentAlignment="true" 
  subsegmentStartsWithSAP="1"> 
             <SegmentTemplate startNumber="1" timescale="90000"/> 
             <Representation bandwidth="3296000" codecs="avc1.64001f" height="720" 
  id="1" width="1280"> 
               <SegmentTemplate initialization="asset_720_3_1init.mp4" 
  media="asset_720_3_1_$Number%09d$.mp4" startNumber="1"> 
                  <SegmentTimeline> 
                    <S d="180000" r="6" t="0"/> 
                    <S d="87000" t="1260000"/> 
                  </SegmentTimeline> 
                </SegmentTemplate> 
             </Representation> 
              <Representation bandwidth="2200000" codecs="avc1.64001f" height="540" 
  id="2" width="960"> 
                <SegmentTemplate initialization="asset_540_2_0init.mp4" 
  media="asset_540_2_0_$Number%09d$.mp4" startNumber="1"> 
                  <SegmentTimeline>
```

```
 <S d="180000" r="6" t="0"/> 
                   <S d="87000" t="1260000"/> 
                 </SegmentTimeline> 
               </SegmentTemplate> 
            </Representation> 
            <Representation bandwidth="800000" codecs="avc1.64001e" height="360" id="3" 
 width="640"> 
               <SegmentTemplate initialization="asset_360_0_2init.mp4" 
 media="asset_360_0_2_$Number%09d$.mp4" startNumber="1"> 
                 <SegmentTimeline> 
                   <S d="180000" r="6" t="0"/> 
                   <S d="87000" t="1260000"/> 
                 </SegmentTimeline> 
               </SegmentTemplate> 
            </Representation> 
          </AdaptationSet> 
          <AdaptationSet lang="eng" mimeType="audio/mp4" segmentAlignment="0"> 
             <SegmentTemplate initialization="asset_audio_96_3init.mp4" 
 media="asset_audio_96_3_$Number%09d$.mp4" startNumber="1" timescale="48000"/> 
            <Label>eng</Label> 
            <Representation audioSamplingRate="48000" bandwidth="96000" 
 codecs="mp4a.40.2" id="4"> 
               <SegmentTemplate initialization="asset_audio_96_3init.mp4" 
 media="asset_audio_96_3_$Number%09d$.mp4" startNumber="1"> 
                 <SegmentTimeline> 
                   <S d="96256" r="3" t="0"/> 
                   <S d="95232" t="385024"/> 
                   <S d="96256" r="1" t="480256"/> 
                   <S d="46080" t="672768"/> 
                 </SegmentTimeline> 
               </SegmentTemplate> 
            </Representation> 
          </AdaptationSet> 
          <AdaptationSet lang="eng" mimeType="audio/mp4" segmentAlignment="0"> 
             <SegmentTemplate initialization="asset_audio_96_4init.mp4" 
 media="asset_audio_96_4_$Number%09d$.mp4" startNumber="1" timescale="48000"/> 
            <Label>eng</Label> 
            <Representation audioSamplingRate="48000" bandwidth="96000" 
 codecs="mp4a.40.2" id="5"> 
               <SegmentTemplate initialization="asset_audio_96_4init.mp4" 
 media="asset_audio_96_4_$Number%09d$.mp4" startNumber="1"> 
                 <SegmentTimeline> 
                   <S d="96256" r="3" t="0"/> 
                   <S d="95232" t="385024"/>
```

```
 <S d="96256" r="1" t="480256"/> 
                    <S d="46080" t="672768"/> 
                  </SegmentTimeline> 
                </SegmentTemplate> 
             </Representation> 
           </AdaptationSet> 
         </Period><Period duration="PT5.205S" id="8778696_PT1M23.928S" 
  start="PT1M23.928S"> 
           <SupplementalProperty schemeIdUri="urn:scte:dash:utc-time" 
  value="2018-07-27T09:35:44.011Z"/> 
           <AdaptationSet bitstreamSwitching="true" mimeType="video/mp4" 
  segmentAlignment="true" startWithSAP="1" subsegmentAlignment="true" 
  subsegmentStartsWithSAP="1"> 
             <Representation bandwidth="2200000" codecs="avc1.640029" 
  frameRate="30000/1001" height="540" id="1" width="960"> 
                <SegmentTemplate initialization="index_video_7_0_init.mp4?
m=1566416213" media="index_video_7_0_$Number$.mp4?m=1566416213" 
  presentationTimeOffset="1317998268003" startNumber="8778704" timescale="30000"> 
                 <SegmentTimeline><S d="156156" t="1317998268003"/></SegmentTimeline> 
               </SegmentTemplate> 
             </Representation> 
             <Representation bandwidth="3299968" codecs="avc1.640029" 
  frameRate="30000/1001" height="720" id="2" width="1280"> 
                <SegmentTemplate initialization="index_video_10_0_init.mp4?
m=1566416213" media="index_video_10_0_$Number$.mp4?m=1566416213" 
  presentationTimeOffset="1317998268003" startNumber="8778704" timescale="30000"> 
                  <SegmentTimeline><S d="156156" t="1317998268003"/></SegmentTimeline> 
                </SegmentTemplate> 
             </Representation> 
             <Representation bandwidth="800000" codecs="avc1.4D401E" 
  frameRate="30000/1001" height="360" id="3" width="640"> 
               <SegmentTemplate initialization="index_video_28_0_init.mp4?
m=1566416213" media="index_video_28_0_$Number$.mp4?m=1566416213" 
  presentationTimeOffset="1317998268003" startNumber="8778704" timescale="30000"> 
                  <SegmentTimeline><S d="156156" t="1317998268003"/></SegmentTimeline> 
               </SegmentTemplate> 
             </Representation> 
           </AdaptationSet> 
           <AdaptationSet lang="eng" mimeType="audio/mp4" segmentAlignment="0"> 
             <Label>eng</Label> 
             <Representation audioSamplingRate="48000" bandwidth="96636" 
  codecs="mp4a.40.2" id="4"> 
               <AudioChannelConfiguration 
  schemeIdUri="urn:mpeg:dash:23003:3:audio_channel_configuration:2011" value="2"/>
```

```
 <SegmentTemplate initialization="index_audio_5_0_init.mp4?
m=1566416213" media="index_audio_5_0_$Number$.mp4?m=1566416213" 
  presentationTimeOffset="2108797229061" startNumber="8778704" timescale="48000"> 
                  <SegmentTimeline><S d="249856" t="2108797228933"/></SegmentTimeline> 
               </SegmentTemplate> 
             </Representation> 
             <Representation audioSamplingRate="48000" bandwidth="96636" 
  codecs="mp4a.40.2" id="5"> 
               <AudioChannelConfiguration 
  schemeIdUri="urn:mpeg:dash:23003:3:audio_channel_configuration:2011" value="2"/> 
               <SegmentTemplate initialization="index_audio_8_0_init.mp4?
m=1566416213" media="index_audio_8_0_$Number$.mp4?m=1566416213" 
  presentationTimeOffset="2108797229061" startNumber="8778704" timescale="48000"> 
                 <SegmentTimeline><S d="249856" t="2108797228933"/></SegmentTimeline> 
               </SegmentTemplate> 
             </Representation> 
             <Representation audioSamplingRate="48000" bandwidth="64643" 
  codecs="mp4a.40.2" id="6"> 
               <AudioChannelConfiguration 
  schemeIdUri="urn:mpeg:dash:23003:3:audio_channel_configuration:2011" value="2"/> 
               <SegmentTemplate initialization="index_audio_26_0_init.mp4?
m=1566416213" media="index_audio_26_0_$Number$.mp4?m=1566416213" 
  presentationTimeOffset="2108797229061" startNumber="8778704" timescale="48000"> 
                 <SegmentTimeline><S d="249856" t="2108797228933"/></SegmentTimeline> 
               </SegmentTemplate> 
             </Representation> 
           </AdaptationSet> 
           <AdaptationSet bitstreamSwitching="true" codecs="stpp" lang="eng" 
  mimeType="application/mp4" segmentAlignment="true" startWithSAP="1"> 
             <Label>eng</Label> 
             <Representation bandwidth="0" id="7"> 
               <SegmentTemplate initialization="index_subtitles_4_0_init.mp4?
m=1566416213" media="index_subtitles_4_0_$Number$.mp4?m=1566416213" 
  presentationTimeOffset="3953994804010" startNumber="8778704" timescale="90000"> 
                 <SegmentTimeline><S d="468468" t="3953994804010"/></SegmentTimeline> 
               </SegmentTemplate> 
             </Representation> 
           </AdaptationSet> 
         </Period><Period duration="PT18.818S" id="8778704" start="PT1M29.133S"> 
           <SupplementalProperty schemeIdUri="urn:scte:dash:utc-time" 
  value="2018-07-27T09:36:13.240Z"/> 
           <AdaptationSet bitstreamSwitching="true" mimeType="video/mp4" 
  segmentAlignment="true" startWithSAP="1" subsegmentAlignment="true" 
  subsegmentStartsWithSAP="1">
```

```
 <Representation bandwidth="2200000" codecs="avc1.640029" 
  frameRate="30000/1001" height="540" id="1" width="960"> 
                <SegmentTemplate initialization="index_video_7_0_init.mp4?
m=1566416213" media="index_video_7_0_$Number$.mp4?m=1566416213" 
  presentationTimeOffset="1317998424159" startNumber="8778705" timescale="30000"> 
                 <SegmentTimeline> 
                    <S d="24024" t="1317998424159"/> 
                    <S d="180180" r="2" t="1317998448183"/> 
                  </SegmentTimeline> 
               </SegmentTemplate> 
             </Representation> 
             <Representation bandwidth="3299968" codecs="avc1.640029" 
  frameRate="30000/1001" height="720" id="2" width="1280"> 
                <SegmentTemplate initialization="index_video_10_0_init.mp4?
m=1566416213" media="index_video_10_0_$Number$.mp4?m=1566416213" 
  presentationTimeOffset="1317998424159" startNumber="8778705" timescale="30000"> 
                 <SegmentTimeline> 
                    <S d="24024" t="1317998424159"/> 
                    <S d="180180" r="2" t="1317998448183"/> 
                  </SegmentTimeline> 
                </SegmentTemplate> 
             </Representation> 
             <Representation bandwidth="800000" codecs="avc1.4D401E" 
  frameRate="30000/1001" height="360" id="3" width="640"> 
                <SegmentTemplate initialization="index_video_28_0_init.mp4?
m=1566416213" media="index_video_28_0_$Number$.mp4?m=1566416213" 
  presentationTimeOffset="1317998424159" startNumber="8778705" timescale="30000"> 
                 <SegmentTimeline> 
                    <S d="24024" t="1317998424159"/> 
                    <S d="180180" r="2" t="1317998448183"/> 
                 </SegmentTimeline> 
               </SegmentTemplate> 
             </Representation> 
           </AdaptationSet> 
           <AdaptationSet lang="eng" mimeType="audio/mp4" segmentAlignment="0"> 
             <Label>eng</Label> 
             <Representation audioSamplingRate="48000" bandwidth="96636" 
  codecs="mp4a.40.2" id="4"> 
               <AudioChannelConfiguration 
  schemeIdUri="urn:mpeg:dash:23003:3:audio_channel_configuration:2011" value="2"/> 
                <SegmentTemplate initialization="index_audio_5_0_init.mp4?
m=1566416213" media="index_audio_5_0_$Number$.mp4?m=1566416213" 
  presentationTimeOffset="2108797478789" startNumber="8778705" timescale="48000"> 
                  <SegmentTimeline>
```

```
 <S d="38912" t="2108797478789"/> 
                    <S d="287744" t="2108797517701"/> 
                    <S d="288768" t="2108797805445"/> 
                    <S d="287744" t="2108798094213"/> 
                  </SegmentTimeline> 
                </SegmentTemplate> 
             </Representation> 
             <Representation audioSamplingRate="48000" bandwidth="96636" 
  codecs="mp4a.40.2" id="5"> 
                <AudioChannelConfiguration 
  schemeIdUri="urn:mpeg:dash:23003:3:audio_channel_configuration:2011" value="2"/> 
                <SegmentTemplate initialization="index_audio_8_0_init.mp4?
m=1566416213" media="index_audio_8_0_$Number$.mp4?m=1566416213" 
  presentationTimeOffset="2108797478789" startNumber="8778705" timescale="48000"> 
                  <SegmentTimeline> 
                    <S d="38912" t="2108797478789"/> 
                    <S d="287744" t="2108797517701"/> 
                    <S d="288768" t="2108797805445"/> 
                    <S d="287744" t="2108798094213"/> 
                  </SegmentTimeline> 
                </SegmentTemplate> 
             </Representation> 
             <Representation audioSamplingRate="48000" bandwidth="64643" 
  codecs="mp4a.40.2" id="6"> 
                <AudioChannelConfiguration 
  schemeIdUri="urn:mpeg:dash:23003:3:audio_channel_configuration:2011" value="2"/> 
                <SegmentTemplate initialization="index_audio_26_0_init.mp4?
m=1566416213" media="index_audio_26_0_$Number$.mp4?m=1566416213" 
  presentationTimeOffset="2108797478789" startNumber="8778705" timescale="48000"> 
                  <SegmentTimeline> 
                    <S d="38912" t="2108797478789"/> 
                    <S d="287744" t="2108797517701"/> 
                    <S d="288768" t="2108797805445"/> 
                    <S d="287744" t="2108798094213"/> 
                  </SegmentTimeline> 
                </SegmentTemplate> 
             </Representation> 
           </AdaptationSet> 
           <AdaptationSet bitstreamSwitching="true" codecs="stpp" lang="eng" 
  mimeType="application/mp4" segmentAlignment="true" startWithSAP="1"> 
             <Label>eng</Label> 
             <Representation bandwidth="0" id="7">
```

```
 <SegmentTemplate initialization="index_subtitles_4_0_init.mp4?
m=1566416213" media="index_subtitles_4_0_$Number$.mp4?m=1566416213" 
  presentationTimeOffset="3953995272478" startNumber="8778705" timescale="90000"> 
                  <SegmentTimeline> 
                    <S d="72072" t="3953995272478"/> 
                    <S d="540540" r="2" t="3953995344550"/> 
                  </SegmentTimeline> 
                </SegmentTemplate> 
             </Representation> 
           </AdaptationSet> 
         </Period></MPD>
```
### DASHfunzione di localizzazione

Questa sezione fornisce informazioni sulla funzione di localizzazione perDASH, che è abilitata per impostazione predefinita in AWS Elemental MediaTailor. Leggete questa sezione se create regole di routing della rete di distribuzione dei contenuti (CDN) per accedere ai MediaTailor manifesti. Leggi questa sezione anche se utilizzi i report lato server per giocatori che non supportano i reindirizzamenti permanenti. HTTP

Che cos'è la funzionalità di posizione?

La funzione di localizzazione consente ai giocatori che non supportano i HTTP reindirizzamenti permanenti di fornire un comportamento persistente nelle richieste di aggiornamento del manifesto.

AWS Elemental MediaTailor utilizza l'inizializzazione senza sessione e richiede un comportamento persistente di reindirizzamento da parte dei suoi giocatori. HTTP Con la segnalazione lato server, quando il giocatore richiede un aggiornamento del manifesto, il servizio emette un reindirizzamento temporaneo 302 MediaTailor, per indirizzare il giocatore a un endpoint per il manifesto personalizzato. MediaTailor include un ID di sessione nella risposta, come parametro di interrogazione. L'intento è che il giocatore lo segua URL per l'intera sessione, ma i giocatori che non supportano i reindirizzamenti permanenti abbandonano il HTTP reindirizzamento e tornano all'originale. URL Quando un giocatore torna alla sessione originaleURL, per ogni nuova richiesta MediaTailor crea una nuova sessione anziché rimanere con la sessione originale. Questo può causare il danneggiamento del manifest.

La DASH specifica fornisce una soluzione a questo problema nella funzione di localizzazione, che è abilitata di default in AWS Elemental MediaTailor configurazioni. Quando questa funzione è abilitata,

MediaTailor inserisce l'assoluto URL nel <Location> tag manifest. I giocatori che non supportano i HTTP reindirizzamenti permanenti possono utilizzare il URL provider <Location> per richiedere aggiornamenti al manifest.

È necessario disabilitare la funzionalità di posizione nella configurazione?

La funzione di localizzazione ha la precedenza su qualsiasi regola di CDN routing impostata per l'accesso AWS Elemental MediaTailor si manifesta, quindi potrebbe essere necessario disabilitarla. La funzione di localizzazione non influisce sulla CDN memorizzazione nella cache dei contenuti o dei segmenti di annunci.

Trova la tua situazione nell'elenco seguente per stabilire se devi disabilitare la funzionalità di posizione per la configurazione e come gestirla:

- Se non hai impostato le regole di CDN routing per l'accesso AWS Elemental MediaTailor manifesta, lascia abilitata l'impostazione della posizione.
- In caso contrario, usa le regole seguenti:
	- Se non utilizzi i report sul lato server o se tutti i giocatori supportano i HTTP reindirizzamenti permanenti, disattiva la funzione di localizzazione. Per informazioni su come effettuare questa operazione nella console, consulta [the section called "Creazione di una configurazione"](#page-38-0).
	- Altrimenti, contatta l'[AWSassistenza.](https://aws.amazon.com/premiumsupport/)

È necessario usare la funzionalità di posizione?

Devi utilizzare la funzione di localizzazione per i giocatori che non supportano i HTTP reindirizzamenti permanenti. Usa quello URL fornito nel <Location> tag per tutte le tue richieste di aggiornamento del manifesto.

#### Esempio

Esempio URLs e <Location> tag di esempio.

• Example Esempio: richiesta iniziale URL

https://b00f3e55c5cb4c1ea6dee499964bea92.mediatailor.us-east-1.amazonaws.com/v1/ dash/5ca4c1892b1f213a1247fad47b3e34c454a7d490/testLocationTag/index.mpd

• Example Esempio: risposta 302 reindirizzata

```
/v1/dash/5ca4c1892b1f213a1247fad47b3e34c454a7d490/testLocationTag/index.mpd?
aws.sessionId=0e5d9b45-ae97-49eb-901b-893d043e0aa6
```
• Example Esempio: tag di posizione in un manifest

```
<Location>https://b00f3e55c5cb4c1ea6dee499964bea92.mediatailor.us-
east-1.amazonaws.com/v1/dash/5ca4c1892b1f213a1247fad47b3e34c454a7d490/
testLocationTag/index.mpd?aws.sessionId=0e5d9b45-ae97-49eb-901b-893d043e0aa6</
Location>
```
# Annunci overlay

Per i flussi di lavoro in live streaming in cui desideri aumentare la monetizzazione senza interrompere l'esperienza di visualizzazione con gli annunci mid-roll, puoi sfruttare i tuoi attuali AWS Elemental MediaTailor integrazione per guidare un formato pubblicitario reso lato client. Questo tipo di pubblicità è noto come annunci overlay. Gli annunci overlay sono annunci video non lineari che vengono visualizzati sotto forma di «annunci in banda L», «annunci video non lineari», «annunci animati», «pubblicità nei contenuti» o «picture-in-picture annunci con frame».

MediaTailor rileva un indicatore -35 con tipo di segmentazione come segnale in banda per un'opportunità di inserimento di annunci in overlay. SCTE id=0x38 Il marker SCTE -35 invia una richiesta MediaTailor all'Ad Decision Server (ADS), che quindi risponde con un payload pubblicitario non lineare nella risposta. VAST MediaTailor analizza la VAST risposta per supportare l'inserimento di annunci in overlay. MediaTailor non esegue alcuna cucitura di annunci lineari, ma segnala al giocatore che è disponibile un annuncio overlay non lineare da riprodurre. Questa segnalazione consente al giocatore di recuperare e correlare gli annunci non lineari da riprodurre dall'endpoint di tracciamento lato client. Il giocatore gestisce quindi la visualizzazione, la segnalazione e altre attività relative a tali annunci. Ad esempio, lo sviluppatore del giocatore può utilizzare un dispositivo SDK di un fornitore che supporta i formati di annunci in overlay. Per ulteriori informazioni sulle integrazioni di tracciamento lato client, consulta. [Integrazioni di tracciamento degli annunci sul lato client](#page-275-0)

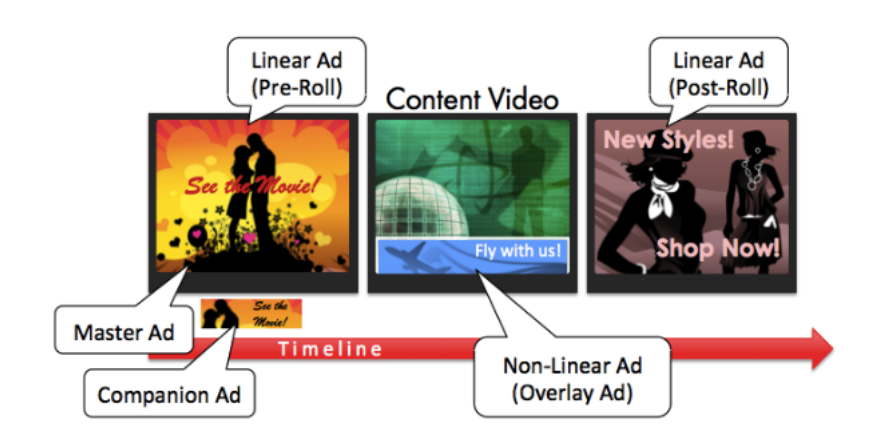

Argomenti

- [Prerequisiti per l'utilizzo di annunci overlay con MediaTailor](#page-143-0)
- [Guida introduttiva a utilizzare gli annunci overlay con MediaTailor](#page-143-1)
- [Registrazione e metriche per gli annunci overlay in MediaTailor](#page-157-0)
- [Fatturazione per gli annunci overlay in MediaTailor](#page-159-0)

## <span id="page-143-0"></span>Prerequisiti per l'utilizzo di annunci overlay con MediaTailor

I seguenti prerequisiti si applicano quando si utilizzano annunci overlay con: MediaTailor

- Il flusso di lavoro deve essere in diretta, non video on demand ()VOD.
- La risposta di Ad Decision Server (ADS) deve essere configurata per restituire solo annunci non lineari nella VAST risposta. MediaTailor ignora qualsiasi annuncio lineare ai fini dell'unione degli annunci.
- Il manifesto deve utilizzare un messaggio temporale SCTE -35 con tipo di segmentazione id=0x38 per richiamare la funzionalità overlay-ad.
- Il provider di streaming deve avere il controllo dell'applicazione del dispositivo client ed essere integrato con il tracciamento lato client. MediaTailor API

## <span id="page-143-1"></span>Guida introduttiva a utilizzare gli annunci overlay con MediaTailor

Questa sezione spiega come iniziare a utilizzare la funzione overlay-ads di. MediaTailor Dovrai impostare la segnalazione SCTE -35, configurare le risposte di Ad Decision Server (ADS) e impostare il controllo a livello di sessione.
### Argomenti

- [Attivazione degli annunci overlay](#page-144-0)
- [Monitoraggio degli annunci overlay con metadati sul lato client](#page-153-0)

### <span id="page-144-0"></span>Attivazione degli annunci overlay

MediaTailor il supporto per gli annunci overlay è abilitato per impostazione predefinita. Un tipo specifico di indicatore SCTE pubblicitario -35 nel manifesto attiva l'inserimento di un annuncio overlay. Poiché alcuni giocatori potrebbero non supportare la visualizzazione degli annunci in overlay sul lato client, puoi disattivare la funzionalità a livello di sessione.

Per disattivare il supporto degli annunci in overlay utilizzando o riproducendo prefissi: HLS DASH

- Dal lettore, inizializzate una nuova sessione di MediaTailor riproduzione utilizzando una richiesta in uno dei seguenti formati, in base al protocollo in uso:
	- Esempio: formato HLS

```
GET mediatailorURL/v1/master/hashed-account-id/origin-id/asset-id?
aws.overlayAvails=off
```
• Esempio: DASH formato

```
GET mediatailorURL/v1/master/hashed-account-id/origin-id/asset-id?
aws.overlayAvails=off
```
Per disabilitare il supporto degli annunci in overlay utilizzando il prefisso di inizializzazione della sessione:

- Sul player, crea un corpo del messaggio per la richiesta di inizializzazione della sessione per: JSON MediaTailor
	- Per disabilitare il supporto ad-overlay, aggiungi un overlays oggetto come chiave di primo livello con un valore di. off Il valore predefinito è. overlays on
	- (Facoltativo) Fornite tutti i parametri che MediaTailor poi passano all'ADSinterno di un adParams oggetto. Questi parametri corrispondono alle [player\_params.param] impostazioni nel ADS modello URL di MediaTailor configurazione.

#### Example : HLS

```
POST master.m3u8 
     { 
         "adsParams": { 
              "deviceType": "ipad" 
         }, 
         "overlayAvails": "off" 
     }
```
### Example : DASH

```
POST manifest.mpd 
     { 
          "adsParams": { 
              "deviceType": "androidmobile" 
         }, 
         "overlayAvails": "off" 
     }
```
#### Segnalazione manifesta

MediaTailor attiva il supporto per gli annunci overlay-ads quando vede un indicatore -35 specifico nel manifesto. SCTE Il segnale richiesto è un comando di splice di tipo 6, o time signal, ovvero un segnale Provider Overlay Advertising Start. Questo segnale ha un id di tipo di segmentazione di 0x38

L'esempio seguente mostra il marker 0x38 SCTE -35 in un oggetto. JSON

```
{ 
   "tableId": 252, 
   "selectionSyntaxIndicator": false, 
   "privateIndicator": false, 
   "sectionLength": 53, 
   "protocolVersion": 0, 
   "encryptedPacket": false, 
   "encryptedAlgorithm": 0, 
   "ptsAdjustment": 0, 
   "cwIndex": 0, 
   "tier": 4095, 
   "spliceCommandLength": 5, 
   "spliceCommandType": 6,
```

```
 "spliceCommand": { 
     "specified": true, 
     "pts": 1800392 
   }, 
   "descriptorLoopLength": 31, 
   "descriptors": [ 
     { 
        "spliceDescriptorTag": 2, 
        "descriptorLength": 29, 
        "indentifier": "CUEI", 
        "segmentationEventId": 158389361, 
        "segmentationEventCancelIndicator": false, 
        "programSegmentationFlag": true, 
        "segmentationDurationFlag": true, 
        "deliveryNotRestrictedFlag": false, 
        "webDeliveryAllowedFlag": true, 
        "noRegionalBlackoutFlag": true, 
        "archiveAllowedFlag": true, 
        "deviceResctrictions": 3, 
        "segmentationDuration": 1350000, 
        "segmentationUpidType": 9, 
        "segmentationUpidLength": 7, 
        "segmentationUpid": { 
          "0": 111, 
          "1": 118, 
          "2": 101, 
          "3": 114, 
          "4": 108, 
          "5": 97, 
          "6": 121 
        }, 
        "segmentationTypeId": 56, 
        "segmentNum": 1, 
        "segmentsExpected": 0 
     } 
   ], 
   "crc": 2510422713
}
```
L'esempio seguente mostra il segnale SCTE -35 rappresentato come valore binario (base 32/ esadecimale):

0xfc303500000000000000fff00506fe001b78c8001f021d435545490970d4717fdf00000dbba009076f7665726c617

# Gli esempi seguenti mostrano il marcatore SCTE -35 in entrambi i manifesti. HLS DASH

Example HLS: manifesto

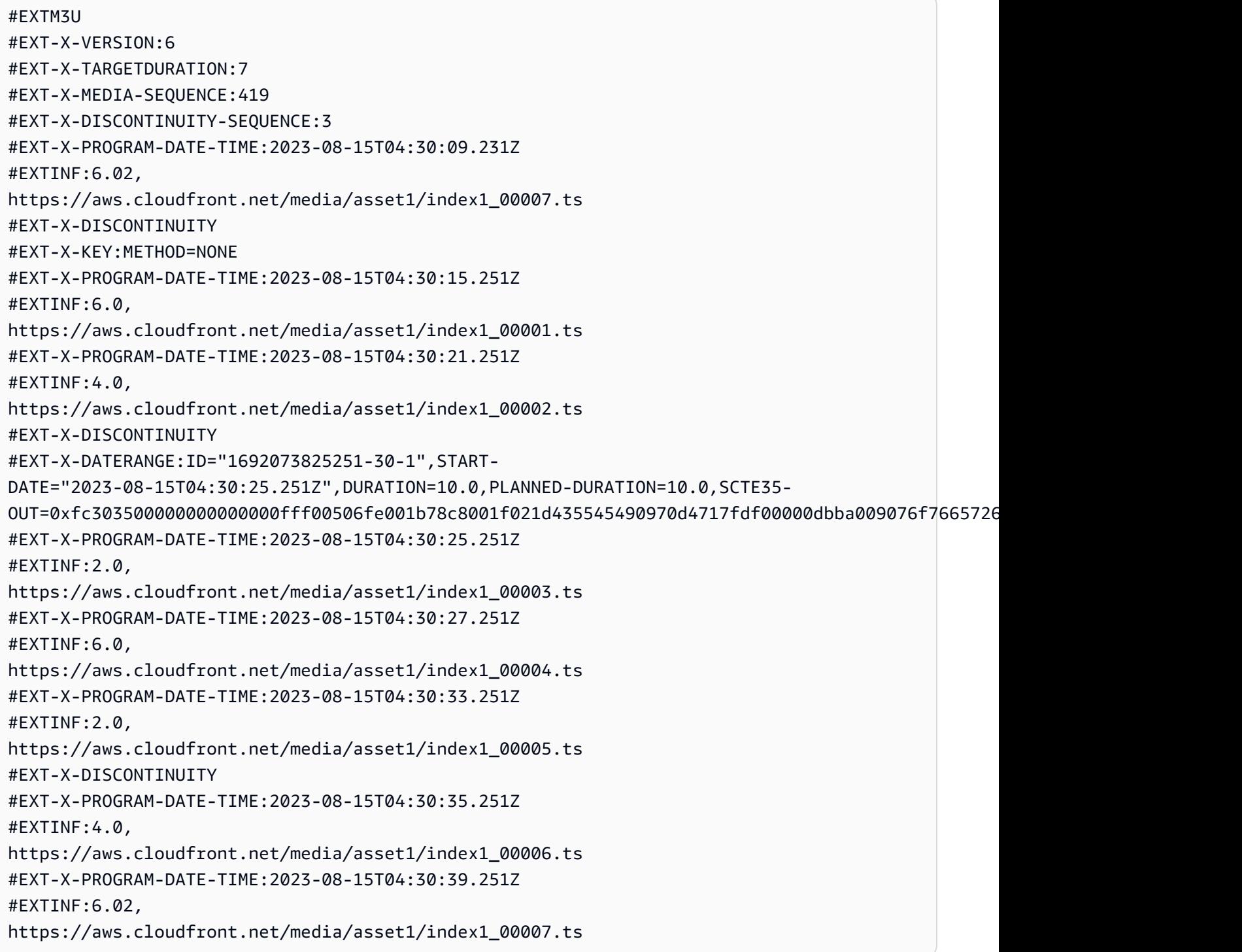

#### Example : DASH manifesto

```
<?xml version="1.0"?>
<MPD xmlns="urn:mpeg:dash:schema:mpd:2011" xmlns:scte35="urn:scte:scte35:2013:xml" 
  xmlns:xsi="http://www.w3.org/2001/XMLSchema-instance" 
  availabilityStartTime="2023-08-15T16:34:05.911Z" minBufferTime="PT30S" 
  minimumUpdatePeriod="PT2S" profiles="urn:mpeg:dash:profile:isoff-live:2011" 
  publishTime="2023-08-15T16:34:17.950Z" suggestedPresentationDelay="PT20S" 
  timeShiftBufferDepth="PT1M30S" type="dynamic" 
  xsi:schemaLocation="urn:mpeg:dash:schema:mpd:2011 http://standards.iso.org/ittf/
PubliclyAvailableStandards/MPEG-DASH_schema_files/DASH-MPD.xsd"> 
   <Period xmlns="urn:mpeg:dash:schema:mpd:2011" id="1692117245944_1" start="PT0.033S"> 
     <BaseURL>https://aws.cloudfront.net/out/v1/abc/123/def/</BaseURL> 
     <EventStream schemeIdUri="urn:scte:scte35:2013:xml" timescale="90000"> 
       <Event duration="900000"> 
         <scte35:SpliceInfoSection protocolVersion="0" ptsAdjustment="0" tier="4095"> 
           <scte35:TimeSignal> 
             <scte35:SpliceTime ptsTime="0"/> 
           </scte35:TimeSignal> 
           <scte35:SegmentationDescriptor segmentNum="0" segmentationDuration="900000" 
  segmentationEventCancelIndicator="false" segmentationEventId="1" 
  segmentationTypeId="56" segmentsExpected="0" subSegmentNum="0" 
  subSegmentsExpected="0"> 
             <scte35:SegmentationUpid segmentationUpidFormat="hexBinary" 
 segmentationUpidType="14">63736f7665726c6179</scte35:SegmentationUpid>
           </scte35:SegmentationDescriptor> 
         </scte35:SpliceInfoSection> 
       </Event> 
     </EventStream> 
     <AdaptationSet bitstreamSwitching="true" mimeType="video/mp4" 
  segmentAlignment="true" startWithSAP="1" subsegmentAlignment="true" 
  subsegmentStartsWithSAP="1"> 
       <Representation bandwidth="3000000" codecs="avc1.4D4028" frameRate="30/1" 
  height="1080" id="1" width="1920"> 
         <SegmentTemplate initialization="../
cf684d31ec9e451ca98d2349989f6c0a/855c733eed20493ab3cc1100750bcf0b/
index_video_1_0_init.mp4" media="../
cf684d31ec9e451ca98d2349989f6c0a/855c733eed20493ab3cc1100750bcf0b/index_video_1_0_
$Number$.mp4" presentationTimeOffset="0" startNumber="1" timescale="30000"> 
           <SegmentTimeline> 
             <S d="60000" r="6" t="1000"/> 
             <S d="30000" t="421000"/> 
           </SegmentTimeline> 
         </SegmentTemplate>
```

```
 </Representation> 
       <Representation bandwidth="2499968" codecs="avc1.4D4028" frameRate="30/1" 
  height="1080" id="2" width="1920"> 
         <SegmentTemplate initialization="../
cf684d31ec9e451ca98d2349989f6c0a/855c733eed20493ab3cc1100750bcf0b/
index video 2 0 init.mp4" media="../
cf684d31ec9e451ca98d2349989f6c0a/855c733eed20493ab3cc1100750bcf0b/index_video_2_0_
$Number$.mp4" presentationTimeOffset="0" startNumber="1" timescale="30000"> 
           <SegmentTimeline> 
             <S d="60000" r="6" t="1000"/> 
             <S d="30000" t="421000"/> 
           </SegmentTimeline> 
         </SegmentTemplate> 
       </Representation> 
       <Representation bandwidth="2200000" codecs="avc1.4D401F" frameRate="30/1" 
  height="720" id="3" width="1280"> 
         <SegmentTemplate initialization="../
cf684d31ec9e451ca98d2349989f6c0a/855c733eed20493ab3cc1100750bcf0b/
index_video_3_0_init.mp4" media="../
cf684d31ec9e451ca98d2349989f6c0a/855c733eed20493ab3cc1100750bcf0b/index_video_3_0_
$Number$.mp4" presentationTimeOffset="0" startNumber="1" timescale="30000"> 
           <SegmentTimeline> 
             <S d="60000" r="6" t="1000"/> 
             <S d="30000" t="421000"/> 
           </SegmentTimeline> 
         </SegmentTemplate> 
       </Representation> 
     </AdaptationSet> 
     <AdaptationSet lang="eng" mimeType="audio/mp4" segmentAlignment="0"> 
       <Label>Alternate Audio</Label> 
       <Representation audioSamplingRate="48000" bandwidth="128000" codecs="mp4a.40.2" 
  id="9"> 
         <AudioChannelConfiguration 
  schemeIdUri="urn:mpeg:dash:23003:3:audio_channel_configuration:2011" value="2"/> 
         <SegmentTemplate initialization="../
cf684d31ec9e451ca98d2349989f6c0a/855c733eed20493ab3cc1100750bcf0b/
index audio 9 0 init.mp4" media="../
cf684d31ec9e451ca98d2349989f6c0a/855c733eed20493ab3cc1100750bcf0b/index_audio_9_0_
$Number$.mp4" presentationTimeOffset="0" startNumber="1" timescale="48000"> 
           <SegmentTimeline> 
             <S d="98304" t="0"/> 
             <S d="96256" t="98304"/> 
             <S d="95232" t="194560"/> 
             <S d="96256" r="2" t="289792"/>
```

```
 <S d="95232" t="578560"/> 
              <S d="46080" t="673792"/> 
            </SegmentTimeline> 
          </SegmentTemplate> 
       </Representation> 
     </AdaptationSet> 
   </Period>
</MPD>
```
Ad Decision Server (ADS): risposta

La ADS risposta deve contenere un evento di tracciamento valido. Come minimo, l'evento di tracciamento può essere un evento Impression di tracciamento. L'evento di tracciamento deve contenere almeno un NonLinear annuncio. Questo annuncio è un annuncio in sovrapposizione, che assume la forma di un elemento statico o di una iFrame risorsa. HTML

<vmap AdBreak breaktype="linear" breakId="csoverlay"

Se la VAST risposta è un WMAP with breakType ofnonlinear, i metadati avail si trovano all'interno dell'nonLinearAvailsoggetto principale. Se la VAST risposta è un VMAP con un breakType of o è una VAST risposta semplice senza linearVMAP, i metadati avail si trovano all'interno dell'oggetto root. avails

La VAST risposta seguente è una VMAP risposta incapsulata con un valore dibreakType. linear

Oltre alla risposta incapsulata, supporta MediaTailor anche una VMAP risposta incapsulata con un breakType valore dinonlinear, e una VMAP risposta semplice. VAST

```
<?xml version="1.0" encoding="utf-8"?>
<vmap:VMAP xmlns:vmap="http://www.iab.net/vmap-1.0" version="1.0"> 
   <vmap:AdBreak breakType="linear" breakId="csoverlay"> 
     <vmap:AdSource allowMultipleAds="true" followRedirects="true" id="1"> 
       <vmap:VASTAdData> 
         <VAST xmlns:xsi="http://www.w3.org/2001/XMLSchema-instance" version="3.0" 
 xsi:noNamespaceSchemaLocation="vast.xsd"> 
           <Ad sequence="1"> 
             <InLine> 
               <AdSystem>2.0</AdSystem> 
               <AdTitle>2</AdTitle> 
               <Impression><![CDATA[https://adserver.com/beacon=impression]]></
Impression>
```

```
 <Creatives> 
                  <Creative> 
                    <NonLinearAds> 
                      <NonLinear width="640" height="360" id="18"> 
                        <StaticResource creativeType="text/js_ref"><![CDATA[https://
client-side-ads.com/tags/static/ctv-generic/overlay001.json?iv_geo_country%3DUS%26]]></
StaticResource> 
                      </NonLinear> 
                    </NonLinearAds> 
                  </Creative> 
                </Creatives> 
              </InLine> 
          </Ad>
         </VAST> 
       </vmap:VASTAdData> 
     </vmap:AdSource> 
     <vmap:TrackingEvents> 
       <vmap:Tracking event="breakStart"><![CDATA[https://adserver.com/
beacon=breakstartimpression]]></vmap:Tracking> 
       <vmap:Tracking event="breakEnd"><![CDATA[https://adserver.com/
beacon=breakendimpression]]></vmap:Tracking> 
     </vmap:TrackingEvents> 
   </vmap:AdBreak>
</vmap:VMAP>
```
#### Example 1: sorgente DASH manifesta per MediaTailor

```
<?xml version="1.0" encoding="utf-8"?>
<MPD xmlns:xsi="http://www.w3.org/2001/XMLSchema-instance" 
 xmlns="urn:mpeg:dash:schema:mpd:2011" xmlns:scte35="urn:scte:scte35:2013:xml" 
 xsi:schemaLocation="urn:mpeg:dash:schema:mpd:2011 http://standards.iso.org/
ittf/PubliclyAvailableStandards/MPEG-DASH_schema_files/DASH-MPD.xsd" id="201" 
 type="dynamic" publishTime="2022-11-07T19:59:05+00:00" minimumUpdatePeriod="PT2S" 
 availabilityStartTime="2022-11-07T06:57:11.250000+00:00" minBufferTime="PT10S" 
 suggestedPresentationDelay="PT20.000S" timeShiftBufferDepth="PT58.999S" 
 profiles="urn:mpeg:dash:profile:isoff-live:2011"> 
  <Period start="PT46827.601S" id="0" duration="PT88.321S"> 
 ... 
  </Period> 
   <Period start="PT46915.922S" id="45" duration="PT6.006S"> 
     <EventStream timescale="90000" schemeIdUri="urn:scte:scte35:2014:xml+bin"> 
     <Event duration="540000" id="144"> 
         <scte35:Signal>
```

```
 <scte35:Binary>SCTE35-binary</scte35:Binary> 
          </scte35:Signal> 
     </Event> 
     </EventStream> 
     ... 
   </Period> 
   <Period start="PT46921.928S" id="49"> 
   ... 
   </Period>
</MPD>
```
Example 2: DASH manifesto MediaTailor personalizzato contenente una decorazione per l'ID dell'annuncio

```
<?xml version="1.0" encoding="utf-8"?>
<MPD xmlns:xsi="http://www.w3.org/2001/XMLSchema-instance" 
  xmlns="urn:mpeg:dash:schema:mpd:2011" xmlns:scte35="urn:scte:scte35:2013:xml" 
  xsi:schemaLocation="urn:mpeg:dash:schema:mpd:2011 http://standards.iso.org/
ittf/PubliclyAvailableStandards/MPEG-DASH_schema_files/DASH-MPD.xsd" id="201" 
  type="dynamic" publishTime="2022-11-07T19:59:05+00:00" minimumUpdatePeriod="PT2S" 
  availabilityStartTime="2022-11-07T06:57:11.250000+00:00" minBufferTime="PT10S" 
  suggestedPresentationDelay="PT20.000S" timeShiftBufferDepth="PT58.999S" 
  profiles="urn:mpeg:dash:profile:isoff-live:2011"> 
   <Period start="PT46827.601S" id="0" duration="PT88.321S"> 
   ... 
   </Period> 
   <Period start="PT46915.922S" id="45" duration="PT6.006S"> 
   <EventStream schemeIdUri="urn:sva:advertising-wg:ad-id-signaling" timescale="90000"> 
     <Event presentationTime="13500000" duration="1351350"> 
     <![CDATA[{"version": 1,"identifiers": [{"scheme": 
  "urn:smpte:ul:060E2B34.01040101.01200900.00000000","value": "adId","ad_position": 
  "adId", "ad_type":"overlay","creative_id": "creativeId","tracking_uri": 
  "trackingUri"}]}]]></Event> 
   </EventStream> 
   ... 
   </Period> 
   <Period start="PT46921.928S" id="49"> 
   ... 
   </Period>
</MPD>
```
## <span id="page-153-0"></span>Monitoraggio degli annunci overlay con metadati sul lato client

MediaTailor inserisce gli annunci overlay tra quelli disponibili. nonLinearAdsList Il tracciamento MediaTailor lato client API ha due oggetti root, chiamati e. avails nonLinearAvails Se la VAST risposta è un WMAP with breakType ofnonlinear, i metadati avail si trovano all'interno dell'oggetto radice. nonLinearAvails Se la VAST risposta è un VMAP con un breakType of o è una VAST risposta semplice senza linearVMAP, i metadati avail si trovano all'interno dell'oggetto root. avails

Per ulteriori informazioni sul tracciamento lato client, consulta. [Monitoraggio degli annunci lato client](#page-190-0)

L'esempio seguente mostra una VAST risposta semplice o una VMAP risposta con un breakType valore di. linear

```
{ 
   "avails": [ 
     { 
        "adBreakTrackingEvents": [ 
          { 
             "beaconUrls": [ 
               "https://adserver.com/beacon=breakstartimpression" 
            ], 
             "eventType": "breakStart" 
          }, 
          { 
             "beaconUrls": [ 
               "https://adserver.com/beacon=breakendimpression" 
           \perp,
             "eventType": "breakEnd" 
          } 
        ], 
        "adMarkerDuration": null, 
        "ads": [], 
        "availId": "828", 
        "availProgramDateTime": null, 
        "duration": "PT0S", 
        "durationInSeconds": 0, 
        "meta": null, 
        "nonLinearAdsList": [ 
          { 
             "extensions": null, 
             "nonLinearAdList": [ 
\{\hspace{.1cm} \}
```

```
 "adId": "", 
                "adParameters": null, 
                "adSystem": "2.0", 
                "adTitle": "2", 
                "apiFramework": null, 
                "clickThrough": null, 
                "clickTracking": null, 
                "clickTrackingId": null, 
                "creativeAdId": "", 
                "creativeId": "18", 
                "creativeSequence": "", 
                "duration": null, 
                "durationInSeconds": 0, 
                "expandedHeight": null, 
                "expandedWidth": null, 
                "height": "360", 
                "htmlResource": null, 
                "iFrameResource": null, 
                "maintainAspectRatio": false, 
                "minSuggestedDuration": null, 
                "scalable": false, 
                "staticResource": "https://client-side-ads.com/tags/static/ctv-generic/
overlay001.json?iv_geo_country%3DUS%26", 
                "staticResourceCreativeType": "text/js_ref", 
                "width": "640" 
 } 
            ], 
            "trackingEvents": [ 
              { 
                "beaconUrls": [ 
                  "https://adserver.com/beacon=impression" 
                ], 
                "duration": null, 
                "durationInSeconds": 0, 
                "eventId": null, 
                "eventProgramDateTime": null, 
                "eventType": "impression", 
                "startTime": null, 
                "startTimeInSeconds": 0 
 } 
           ] 
 } 
       ], 
       "startTime": "PT1M46.08S",
```

```
 "startTimeInSeconds": 106.08 
     } 
   ], 
   "dashAvailabilityStartTime": null, 
   "hlsAnchorMediaSequenceNumber": null, 
   "nextToken": null, 
   "nonLinearAvails": []
}
```
L'esempio seguente mostra una VMAP risposta semplice con un breakType valore dinonlinear.

```
\{ "avails": [], 
   "dashAvailabilityStartTime": null, 
   "hlsAnchorMediaSequenceNumber": null, 
   "nextToken": null, 
   "nonLinearAvails": [ 
     { 
        "adBreakTrackingEvents": [ 
          { 
            "beaconUrls": [ 
               "https://adserver.com/beacon=breakstartimpression" 
            ], 
            "eventType": "breakStart" 
          }, 
          { 
            "beaconUrls": [ 
               "https://adserver.com/beacon=breakendimpression" 
            ], 
            "eventType": "breakEnd" 
          } 
       ], 
        "adMarkerDuration": null, 
        "ads": [], 
        "availId": "828", 
        "availProgramDateTime": null, 
        "duration": "PT0S", 
        "durationInSeconds": 0, 
        "meta": null, 
        "nonLinearAdsList": [ 
          { 
            "extensions": null, 
            "nonLinearAdList": [
```

```
\{\hspace{.1cm} \} "adId": "", 
                "adParameters": null, 
                "adSystem": "2.0", 
                "adTitle": "2", 
                "apiFramework": null, 
                "clickThrough": null, 
                "clickTracking": null, 
                "clickTrackingId": null, 
                "creativeAdId": "", 
                "creativeId": "18", 
                "creativeSequence": "", 
                "duration": null, 
                "durationInSeconds": 0, 
                "expandedHeight": null, 
                "expandedWidth": null, 
                "height": "360", 
                "htmlResource": null, 
                "iFrameResource": null, 
                "maintainAspectRatio": false, 
                "minSuggestedDuration": null, 
                "scalable": false, 
                "staticResource": "https://client-side-ads.com/tags/static/ctv-generic/
overlay001.json?iv_geo_country%3DUS%26", 
                "staticResourceCreativeType": "text/js_ref", 
                "width": "640" 
 } 
            ], 
            "trackingEvents": [ 
\{\hspace{.1cm} \} "beaconUrls": [ 
                  "https://adserver.com/beacon=impression" 
                ], 
                "duration": null, 
                "durationInSeconds": 0, 
                "eventId": null, 
                "eventProgramDateTime": null, 
                "eventType": "impression", 
                "startTime": null, 
                "startTimeInSeconds": 0 
 } 
           \mathbf{I} } 
       ],
```

```
 "startTime": "PT1M46.08S", 
        "startTimeInSeconds": 106.08 
     } 
   ]
}
```
# Registrazione e metriche per gli annunci overlay in MediaTailor

Questa sezione spiega la registrazione e le metriche per gli annunci overlay. MediaTailor Per ulteriori informazioni sulla configurazione della registrazione, consulta. [Monitoraggio e tagging](#page-412-0)

### Argomenti

- [CloudWatch registri](#page-157-0)
- [CloudWatchmetriche](#page-157-1)

# <span id="page-157-0"></span>CloudWatch registri

CloudWatch raccoglie le seguenti informazioni di registro sugli annunci overlay:

- VAST\_RESPONSE- Mostra informazioni sull'elenco degli annunci non lineari.
- FILLED PROVIDER OVERLAY- Mostra informazioni sugli annunci non lineari.

### **a** Note

RAW\_ADS\_RESPONSEÈ un evento opzionale che mostra la risposta originale di. ADS L'utilizzo di questo evento è particolarmente utile in un ambiente di staging e test. Per abilitare questo evento su una configurazione o un account, invia un ticket a AWS Support.

### <span id="page-157-1"></span>CloudWatchmetriche

MediaTailor raccoglie le metriche degli annunci in overlay separatamente dalle altre metriche. ADS MediaTailorraccoglie queste metriche dopo aver recuperato con successo gli annunci da. ADS Non è necessario effettuare un sondaggio per raccogliere le metriche GetTrackingAPI.

La tabella seguente descrive le CloudWatch metriche per gli annunci overlay:

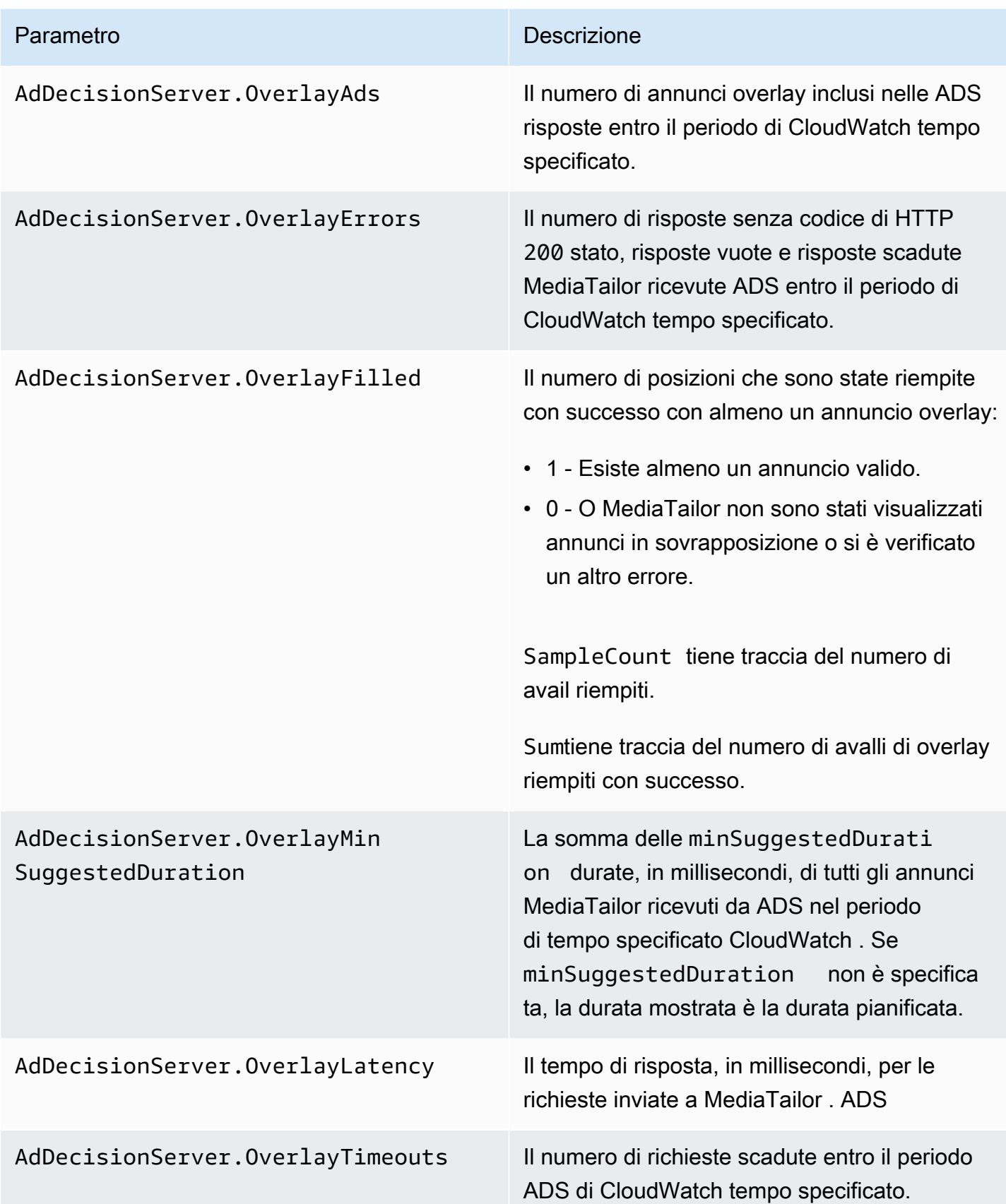

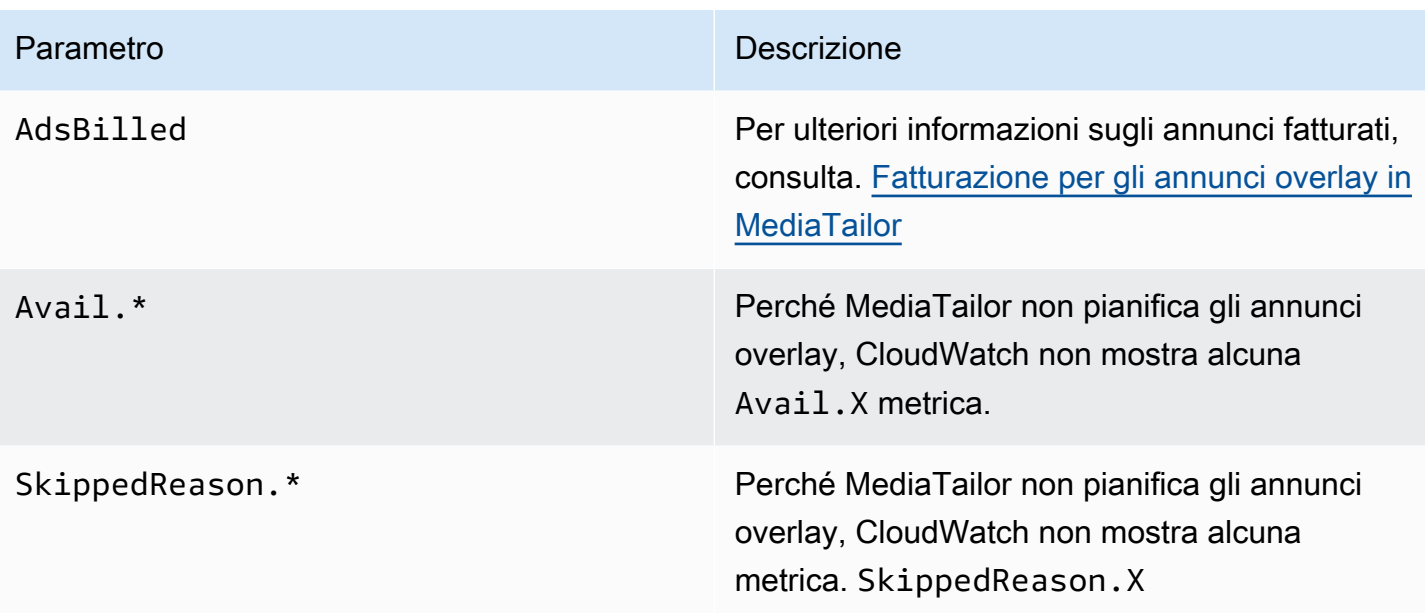

# <span id="page-159-0"></span>Fatturazione per gli annunci overlay in MediaTailor

MediaTailor fattura i clienti in base al numero di annunci non lineari presenti nella risposta. ADS Questo numero include annunci non lineari che si estendono oltre la durata dell'interruzione. Dopo aver MediaTailor compilato i dati disponibili, addebita gli annunci inseriti.

Per quanto riguarda i flussi di lavoro di prefetch, MediaTailor non fattura gli annunci quando recupera il prefetch, ma piuttosto quando vede disponibile un annuncio compatibile nella finestra di consumo per quella sessione.

Per ulteriori informazioni sulla <https://aws.amazon.com/mediatailor/pricing/>fatturazione, consulta.

# Decorazione dell'annuncio

AWS Elemental MediaTailor esegue l'unione degli annunci sul lato server durante la transizione dai contenuti alle interruzioni pubblicitarie. MediaTailor può condizionare il manifesto con i metadati associati agli annunci che sono stati uniti. In questo modo è possibile ottenere i seguenti vantaggi:

- L'ora di inizio del video (VST) migliora
- MediaTailor può supportare un modello ibrido di inserimento di annunci lato server e inserimento di annunci guidato dal server
- Le sessioni lato server possono creare linee temporali di riproduzione con indicatori di posizione degli annunci
- Per le sessioni lato client che già creano linee temporali di riproduzione con, la sessione VST migliora MediaTailor API, poiché la sessione non si basa sul richiamo al tracciamento per creare la timeline API
- È possibile utilizzare sia per l'inserimento di annunci sul lato server che MediaTailor per gli annunci renderizzati lato client visualizzati sulla scena. In questo modo, il kit di sviluppo software (SDK) di un giocatore non ha bisogno di un'integrazione separata per chiamare direttamente le entità che pubblicano annunci pubblicitari per gli annunci sul lato client. MediaTailor può inviare gli annunci tramite il manifesto e il tracciamento lato client. API

Esistono degli standard per associare ogni risorsa pubblicitaria creativa a un identificatore univoco. Questa associazione consente a inserzionisti, agenzie, fornitori ed editori di mettere in relazione una risorsa pubblicitaria creativa nei loro flussi di lavoro indipendenti. Man mano che le metriche e il monitoraggio degli stream continuano a migliorare e sempre più distributori utilizzano architetture di inserimento basate su server, diventa necessario comunicare con precisione gli identificatori assegnati alle singole risorse creative all'interno di una presentazione interlacciata/cucita, ad esempio all'interno del manifesto personalizzato.

### Argomenti

- [Attivazione della segnalazione ad ID per le sessioni](#page-160-0)
- [Manifesti e inserimento di metadati pubblicitari](#page-162-0)
- [Interazioni con Ad Decision Server \(ADS\)](#page-186-0)
- [Tracciamento lato client API](#page-187-0)

# <span id="page-160-0"></span>Attivazione della segnalazione ad ID per le sessioni

La funzionalità di segnalazione degli ID pubblicitari deve essere abilitata durante l'inizializzazione della sessione. Il processo per abilitare la funzionalità è diverso dalla creazione di sessioni utilizzando il prefissoHLS/DASHplayback (inizializzazione implicita della sessione) e il prefisso di inizializzazione della sessione (inizializzazione esplicita della sessione).

Per abilitare l'ID pubblicitario per la sessione utilizzando i prefissi/playback HLS DASH

- Dal lettore, inizializza una nuova sessione di MediaTailor riproduzione utilizzando una richiesta in uno dei seguenti formati, in base al protocollo in uso:
	- Esempio: formato HLS

GET *<mediatailorURL>*/v1/master/*<hashed-account-id>*/*<origin-id>*/*<asset-id>*? aws.adSignalingEnabled=true

• Esempio: DASH format

```
GET <mediatailorURL>/v1/dash/<hashed-account-id>/<origin-id>/<asset-id>?
aws.adSignalingEnabled=true
```
Per abilitare l'ID pubblicitario per la sessione utilizzando il prefisso di inizializzazione della sessione

- Sul player, crea un corpo del JSON messaggio per la richiesta di inizializzazione della sessione per: MediaTailor
	- All'interno di un adsParams oggetto, fornisci tutti i parametri che MediaTailor devono passare a. ADS Questi parametri corrispondono alle [player\_params.param] impostazioni nel ADS modello URL di MediaTailor configurazione.
	- Per abilitare la segnalazione degli ID pubblicitari, aggiungi un adSignaling oggetto come oggetto di primo livello e, all'interno, aggiungi un parametro chiamato enabled e il valore ditrue. Il adSignaling valore predefinito èdisabled.
	- Esempio: HLS formato

```
POST master.m3u8 
     { 
         "adsParams": { 
              "deviceType": "ipad" 
         }, 
         "adSignaling": { 
              "enabled": "true" 
         } 
     }
```
• Esempio: DASH format

```
POST manifest.mpd 
     { 
          "adsParams": { 
              "deviceType": "ipad"
```

```
 }, 
     "adSignaling": { 
           "enabled": "true" 
     } 
 }
```
# <span id="page-162-0"></span>Manifesti e inserimento di metadati pubblicitari

Durante il processo di creazione degli annunci, MediaTailor aggiunge al manifesto l'ID univoco associato a ciascuna creatività che viene creata. MediaTailor ottiene l'ID univoco della creatività dal valore dell'idattributo di tale creatività nella risposta. VAST Se alla creatività manca un valore per l'attributo ID, MediaTailor pubblicherà un valore vuoto (id="").

MediaTailor utilizza un segnale di metadati in-manifest per dissociare le dipendenze tra il tracciamento da parte del cliente dei metadati creativi degli annunci e API la tempistica e il posizionamento nell'arco temporale generale. Questo disaccoppiamento riduce la latenza di riproduzione (soprattutto negli VOD scenari), in cui l'interfaccia utente (UI) del lettore esegue il rendering delle posizioni delle interruzioni pubblicitarie nella timeline prima di inizializzare la riproduzione.

I metadati aggiunti assumono le seguenti forme:

- Per i HLS manifesti, i metadati aggiunti assumono la forma di DATERANGE tag per ogni annuncio nel periodo di disponibilità.
- Per i DASH manifesti, i metadati aggiunti assumono la forma di un Event elemento all'interno di ciascun periodo dell'annuncio.

Il seguente corpo del JSON messaggio mostra un esempio VAST di risposta:

```
{ 
   "version": 1, 
   "identifiers": [ 
    \{ "scheme": "urn:smpte:ul:060E2B34.01040101.01200900.00000000", 
       "value": "creativeId", 
       "ad_position": "adId", 
       "ad_type": "adType", 
       "tracking_uri": "trackingUri", 
       "custom_vast_data":"customVastData"
```
}

```
 ]
}
```
Nell'esempio precedente:

- *creativeId* è il valore dell'Idattributo dell'Creativeelemento per l'annuncio
- *adId* è il numero di HLS sequenza associato all'inizio dell'annuncio o l'ID del DASH periodo dell'annuncio
- *adType* è avail ooverlay, in base alla VAST risposta
- *trackingUri* è l'endpoint di tracciamento relativo per la MediaTailor sessione, nel formato ../../../../tracking/*hashed-account-id*/*origin-id*/*session-id*
- *customVastData* è un valore che MediaTailor estrae dall'creative\_signalingVASTestensione. MediaTailor utilizza il contenuto del CDATA nodo, se presente. Vedi la [Interazioni con Ad Decision Server \(ADS\)](#page-186-0) sezione per maggiori dettagli e un esempio di VAST risposta.

Personalizzazione dei HLS manifesti con metadati degli annunci

Per un live HLS streaming, aggiunge i metadati MediaTailor solo quando lo stream contiene PROGRAM-DATA-TIME tag, almeno una volta per durata del manifesto. Per uno stream di video on demand (VOD), lo MediaTailor aggiunge PROGRAM-DATE-TIME ad almeno un segmento nel manifesto personalizzato, dove l'ora di inizio di ogni VOD risorsa è epoch zero ()1970-01-01T00:00:00Z. Se il manifesto di origine contiene PROGRAM-DATE-TIME contenuti esistenti, MediaTailor li conserva.

MediaTailor personalizza il manifesto con le creatività restituite da Ad Decision Server (). ADS Per ogni annuncio, include MediaTailor anche un DATERANGE tag che copre la durata dell'annuncio. Il formato del DATERANGE tag è simile a quello descritto nella sezione [Ad creative signaling in DASH e](https://www.svta.org/document/draft-ad-creative-signaling-in-dash-and-hls/)  [HLS](https://www.svta.org/document/draft-ad-creative-signaling-in-dash-and-hls/) nella versione 2023 della pubblicazione SVAtecnica.

Quello DATERANGE che MediaTailor genera ha valori ID univoci. Per garantire l'unicità (date le linee guida specificate in [Mapping SCTE -35 into EXT -X- DATERANGE](https://datatracker.ietf.org/doc/html/draft-pantos-http-live-streaming-23#section-4.3.2.7.1)), MediaTailor associa il MEDIA-SEQUENCE numero del primo segmento pubblicitario dell'annuncio al numero di sequenza dell'annuncio incluso nella disponibilità.

In caso di interruzioni pubblicitarie insufficienti nelle configurazioni in cui è abilitata Slate, MediaTailor aggiunge i segmenti di slate alla fine dell'elenco, separati da un tag, ma senza metadati. DISCONTINUITY DATERANGE

Per ogni annuncio inserito nel manifesto personalizzato, MediaTailor aggiunge i metadati creativi, rappresentati come dati codificati in base 64 in un tag personalizzato. DATERANGE

Example **#EXT-X-CUE-OUT**Origine lineare (): HLS

#EXTM3U #EXT-X-VERSION:3 #EXT-X-TARGETDURATION:7 #EXT-X-MEDIA-SEQUENCE:398 #EXT-X-PROGRAM-DATE-TIME:2023-02-10T19:20:01.397Z #EXTINF:6.006, index\_1\_398.ts?m=1676054627 #EXTINF:5.873, index\_1\_399.ts?m=1676054627 #EXT-OATCLS-SCTE35:/DAlAAAAAyiYAP/wFAUAAAACf+//jPl97P4AUmNiAAEBAQAAse4/gA== #EXT-X-CUE-OUT:59.993 #EXTINF:6.139, index\_1\_400.ts?m=1676054627 #EXT-X-CUE-OUT-CONT:ElapsedTime=6.139,Duration=59.993,SCTE35=/DAlAAAAAyiYAP/wFAUAAAACf +//jPl97P4AUmNiAAEBAQAAse4/gA== #EXTINF:6.006, index\_1\_401.ts?m=1676054627 #EXT-X-CUE-OUT-CONT:ElapsedTime=12.145,Duration=59.993,SCTE35=/DAlAAAAAyiYAP/wFAUAAAACf +//jPl97P4AUmNiAAEBAQAAse4/gA== #EXTINF:6.006, index\_1\_402.ts?m=1676054627 #EXT-X-CUE-OUT-CONT:ElapsedTime=18.151,Duration=59.993,SCTE35=/DAlAAAAAyiYAP/wFAUAAAACf +//jPl97P4AUmNiAAEBAQAAse4/gA== #EXTINF:6.006, index\_1\_403.ts?m=1676054627 #EXT-X-CUE-OUT-CONT:ElapsedTime=24.157,Duration=59.993,SCTE35=/DAlAAAAAyiYAP/wFAUAAAACf +//jPl97P4AUmNiAAEBAQAAse4/gA== #EXTINF:6.006, index\_1\_404.ts?m=1676054627 #EXT-X-CUE-OUT-CONT:ElapsedTime=30.163,Duration=59.993,SCTE35=/DAlAAAAAyiYAP/wFAUAAAACf +//jPl97P4AUmNiAAEBAQAAse4/gA== #EXTINF:6.006, index\_1\_405.ts?m=1676054627

#EXT-X-CUE-OUT-CONT:ElapsedTime=36.169,Duration=59.993,SCTE35=/DAlAAAAAyiYAP/wFAUAAAACf +//jPl97P4AUmNiAAEBAQAAse4/gA== #EXTINF:6.006, index\_1\_406.ts?m=1676054627 #EXT-X-CUE-OUT-CONT:ElapsedTime=42.175,Duration=59.993,SCTE35=/DAlAAAAAyiYAP/wFAUAAAACf +//jPl97P4AUmNiAAEBAQAAse4/gA== #EXTINF:6.006, index\_1\_407.ts?m=1676054627 #EXT-X-CUE-OUT-CONT:ElapsedTime=48.181,Duration=59.993,SCTE35=/DAlAAAAAyiYAP/wFAUAAAACf +//jPl97P4AUmNiAAEBAQAAse4/gA== #EXTINF:6.006, index\_1\_408.ts?m=1676054627 #EXT-X-CUE-OUT-CONT:ElapsedTime=54.187,Duration=59.993,SCTE35=/DAlAAAAAyiYAP/wFAUAAAACf +//jPl97P4AUmNiAAEBAQAAse4/gA== #EXTINF:5.806, index\_1\_409.ts?m=1676054627 #EXT-X-CUE-IN #EXTINF:6.206, index\_1\_410.ts?m=1676054627 #EXTINF:6.006, index\_1\_411.ts?m=1676054627 #EXTINF:6.006, index\_1\_412.ts?m=1676054627

#### Example HLSOrigine lineare (**#EXT-X-DATERANGE**):

#EXTM3U #EXT-X-VERSION:3 #EXT-X-TARGETDURATION:7 #EXT-X-MEDIA-SEQUENCE:25 #EXT-X-PROGRAM-DATE-TIME:2023-02-10T19:19:53.389Z #EXTINF:6.006, index\_1\_25.ts?m=1676056675 #EXTINF:6.006, index\_1\_26.ts?m=1676056675 #EXTINF:6.006, index\_1\_27.ts?m=1676056675 #EXTINF:1.869, index\_1\_28.ts?m=1676056675 #EXT-X-DATERANGE:ID="2",START-DATE="2023-02-10T19:20:13.276Z",PLANNED-DURATION=59.993,SCTE35- OUT=0xFC302500000003289800FFF01405000000027FEFFF8CF97DECFE00526362000101010000B1EE3F80 #EXTINF:6.139,

index\_1\_29.ts?m=1676056675 #EXTINF:6.006, index\_1\_30.ts?m=1676056675 #EXTINF:6.006, index\_1\_31.ts?m=1676056675 #EXTINF:6.006, index\_1\_32.ts?m=1676056675 #EXTINF:6.006, index\_1\_33.ts?m=1676056675 #EXTINF:6.006, index\_1\_34.ts?m=1676056675 #EXTINF:6.006, index\_1\_35.ts?m=1676056675 #EXTINF:6.006, index\_1\_36.ts?m=1676056675 #EXTINF:6.006, index\_1\_37.ts?m=1676056675 #EXTINF:5.806, index\_1\_38.ts?m=1676056675 #EXT-X-DATERANGE:ID="2",START-DATE="2023-02-10T19:20:13.276Z",END-DATE="2023-02-10T19:21:13.269Z",DURATION=59.993 #EXTINF:6.206, index\_1\_39.ts?m=1676056675 #EXTINF:6.006, index\_1\_40.ts?m=1676056675

Example Manifesto lineare HLS personalizzato (con segnalazione pubblicitaria creativa):

DATERANGECiò che MediaTailor genera ha valori ID univoci. Per garantire l'unicità (date le linee guida specificate in [Mapping SCTE -35 into EXT -X- DATERANGE\)](https://datatracker.ietf.org/doc/html/draft-pantos-http-live-streaming-23#section-4.3.2.7.1), MediaTailor associa il MEDIA-SEQUENCE numero del primo segmento pubblicitario dell'annuncio al numero di sequenza dell'annuncio incluso nella disponibilità.

Nell'esempio seguente, MediaTailor concatena MEDIA-SEQUENCE 421 con il numero di posizione dell'annuncio.

```
#EXTM3U
#EXT-X-VERSION:6
#EXT-X-TARGETDURATION:7
#EXT-X-MEDIA-SEQUENCE:418
#EXT-X-DISCONTINUITY-SEQUENCE:5
#EXT-X-PROGRAM-DATE-TIME:2023-02-10T19:19:55.391Z
#EXTINF:6.006,
```
https://d3fch9e2fcarly.cloudfront.net/out/v1/1cc7058242a74fdd8aea14e22a9b4131/ index\_1\_397.ts?m=1676054627 #EXTINF:6.006, https://d3fch9e2fcarly.cloudfront.net/out/v1/1cc7058242a74fdd8aea14e22a9b4131/ index\_1\_398.ts?m=1676054627 #EXTINF:5.873, https://d3fch9e2fcarly.cloudfront.net/out/v1/1cc7058242a74fdd8aea14e22a9b4131/ index\_1\_399.ts?m=1676054627 #EXT-X-DISCONTINUITY #EXT-X-PROGRAM-DATE-TIME:2023-02-10T19:19:55.391Z #EXT-X-DATERANGE:ID="421-1",CLASS="urn:sva:advertising-wg:ad-id-signaling",START-DATE=2019-01-01T00:02:30.000Z,DURATION=15.015,X-AD-CREATIVE-SIGNALING="*base64JSON*" #EXTINF:2.002, ../../../../segment/94063eadf7d8c56e9e2edd84fdf897826a70d0df/emt/9e178fa9 dce5-4248-83d2-5b5d98b019bf/0/1676056813 #EXTINF:2.002, ../../../../segment/94063eadf7d8c56e9e2edd84fdf897826a70d0df/emt/9e178fa9 dce5-4248-83d2-5b5d98b019bf/0/1676056814 #EXTINF:2.002, ../../../../segment/94063eadf7d8c56e9e2edd84fdf897826a70d0df/emt/9e178fa9 dce5-4248-83d2-5b5d98b019bf/0/1676056815 #EXTINF:2.002, ../../../../segment/94063eadf7d8c56e9e2edd84fdf897826a70d0df/emt/9e178fa9 dce5-4248-83d2-5b5d98b019bf/0/1676056816 #EXTINF:2.002, ../../../../segment/94063eadf7d8c56e9e2edd84fdf897826a70d0df/emt/9e178fa9 dce5-4248-83d2-5b5d98b019bf/0/1676056817 #EXTINF:2.002, ../../../../segment/94063eadf7d8c56e9e2edd84fdf897826a70d0df/emt/9e178fa9 dce5-4248-83d2-5b5d98b019bf/0/1676056818 #EXTINF:2.002, ../../../../segment/94063eadf7d8c56e9e2edd84fdf897826a70d0df/emt/9e178fa9 dce5-4248-83d2-5b5d98b019bf/0/1676056819 #EXTINF:1.001, ../../../../segment/94063eadf7d8c56e9e2edd84fdf897826a70d0df/emt/9e178fa9 dce5-4248-83d2-5b5d98b019bf/0/1676056820 #EXT-X-DISCONTINUITY #EXT-X-PROGRAM-DATE-TIME:2023-02-10T19:19:55.391Z #EXT-X-DATERANGE:ID="421-1",START-DATE="2023-02-10T19:36:13.435Z",END-DATE="2023-02-10T19:36:43.432Z",DURATION=15.015 #EXT-X-DATERANGE:ID="421-2",CLASS="urn:sva:advertising-wg:ad-id-signaling",START-DATE=2019-01-01T00:02:30.000Z,DURATION=15.015,X-AD-CREATIVE-SIGNALING="*base64JSON*" #EXTINF:2.002,

../../../../segment/94063eadf7d8c56e9e2edd84fdf897826a70d0df/emt/9e178fa9 dce5-4248-83d2-5b5d98b019bf/0/1676056821 #EXTINF:2.002, ../../../../segment/94063eadf7d8c56e9e2edd84fdf897826a70d0df/emt/9e178fa9 dce5-4248-83d2-5b5d98b019bf/0/1676056822 #EXTINF:2.002, ../../../../segment/94063eadf7d8c56e9e2edd84fdf897826a70d0df/emt/9e178fa9 dce5-4248-83d2-5b5d98b019bf/0/1676056823 #EXTINF:2.002, ../../../../segment/94063eadf7d8c56e9e2edd84fdf897826a70d0df/emt/9e178fa9 dce5-4248-83d2-5b5d98b019bf/0/1676056824 #EXTINF:2.002, ../../../../segment/94063eadf7d8c56e9e2edd84fdf897826a70d0df/emt/9e178fa9 dce5-4248-83d2-5b5d98b019bf/0/1676056825 #EXTINF:2.002, ../../../../segment/94063eadf7d8c56e9e2edd84fdf897826a70d0df/emt/9e178fa9 dce5-4248-83d2-5b5d98b019bf/0/1676056826 #EXTINF:2.002,  $\ldots/\ldots$ ../ $\ldots$ /segment/94063eadf7d8c56e9e2edd84fdf897826a70d0df/emt/9e178fa9dce5-4248-83d2-5b5d98b019bf/0/1676056827 #EXTINF:1.001, ../../../../segment/94063eadf7d8c56e9e2edd84fdf897826a70d0df/emt/9e178fa9 dce5-4248-83d2-5b5d98b019bf/0/1676056828 #EXT-X-DISCONTINUITY #EXT-X-PROGRAM-DATE-TIME:2023-02-10T19:19:55.391Z #EXT-X-DATERANGE:ID="421-2",START-DATE="2023-02-10T19:36:13.435Z",END-DATE="2023-02-10T19:36:43.432Z",DURATION=15.015 #EXT-X-DATERANGE:ID="421-3",CLASS="urn:sva:advertising-wg:ad-id-signaling",START-DATE=2019-01-01T00:02:30.000Z,DURATION=15.015,X-AD-CREATIVE-SIGNALING="*base64JSON*" #EXTINF:2.002,  $\ldots/\ldots$ ../ $\ldots$ /segment/94063eadf7d8c56e9e2edd84fdf897826a70d0df/emt/9e178fa9dce5-4248-83d2-5b5d98b019bf/0/1676056829 #EXTINF:2.002,  $\ldots/\ldots$ ../ $\ldots$ /segment/94063eadf7d8c56e9e2edd84fdf897826a70d0df/emt/9e178fa9dce5-4248-83d2-5b5d98b019bf/0/1676056830 #EXTINF:2.002, ../../../../segment/94063eadf7d8c56e9e2edd84fdf897826a70d0df/emt/9e178fa9 dce5-4248-83d2-5b5d98b019bf/0/1676056831 #EXTINF:2.002,  $\ldots/\ldots$ ../ $\ldots$ /segment/94063eadf7d8c56e9e2edd84fdf897826a70d0df/emt/9e178fa9dce5-4248-83d2-5b5d98b019bf/0/1676056832 #EXTINF:2.002, ../../../../segment/94063eadf7d8c56e9e2edd84fdf897826a70d0df/emt/9e178fa9 dce5-4248-83d2-5b5d98b019bf/0/1676056833

#EXTINF:2.002, ../../../../segment/94063eadf7d8c56e9e2edd84fdf897826a70d0df/emt/9e178fa9 dce5-4248-83d2-5b5d98b019bf/0/1676056834 #EXTINF:2.002, ../../../../segment/94063eadf7d8c56e9e2edd84fdf897826a70d0df/emt/9e178fa9 dce5-4248-83d2-5b5d98b019bf/0/1676056835 #EXTINF:1.001, ../../../../segment/94063eadf7d8c56e9e2edd84fdf897826a70d0df/emt/9e178fa9 dce5-4248-83d2-5b5d98b019bf/0/1676056836 #EXT-X-DISCONTINUITY #EXT-X-PROGRAM-DATE-TIME:2023-02-10T19:19:55.391Z #EXT-X-DATERANGE:ID="421-3",START-DATE="2023-02-10T19:36:13.435Z",END-DATE="2023-02-10T19:36:43.432Z",DURATION=29.997 #EXT-X-DATERANGE:ID="421-4",CLASS="urn:sva:advertising-wg:ad-id-signaling",START-DATE=2019-01-01T00:02:30.000Z,DURATION=15.015,X-AD-CREATIVE-SIGNALING="*base64JSON*" #EXTINF:2.002, ../../../../segment/94063eadf7d8c56e9e2edd84fdf897826a70d0df/emt/9e178fa9 dce5-4248-83d2-5b5d98b019bf/0/1676056837 #EXTINF:2.002, ../../../../segment/94063eadf7d8c56e9e2edd84fdf897826a70d0df/emt/9e178fa9 dce5-4248-83d2-5b5d98b019bf/0/1676056838 #EXTINF:2.002, ../../../../segment/94063eadf7d8c56e9e2edd84fdf897826a70d0df/emt/9e178fa9 dce5-4248-83d2-5b5d98b019bf/0/1676056839 #EXTINF:2.002, ../../../../segment/94063eadf7d8c56e9e2edd84fdf897826a70d0df/emt/9e178fa9 dce5-4248-83d2-5b5d98b019bf/0/1676056840 #EXTINF:2.002, ../../../../segment/94063eadf7d8c56e9e2edd84fdf897826a70d0df/emt/9e178fa9 dce5-4248-83d2-5b5d98b019bf/0/1676056841 #EXTINF:2.002, ../../../../segment/94063eadf7d8c56e9e2edd84fdf897826a70d0df/emt/9e178fa9 dce5-4248-83d2-5b5d98b019bf/0/1676056842 #EXTINF:2.002, ../../../../segment/94063eadf7d8c56e9e2edd84fdf897826a70d0df/emt/9e178fa9 dce5-4248-83d2-5b5d98b019bf/0/1676056843 #EXTINF:1.001, ../../../../segment/94063eadf7d8c56e9e2edd84fdf897826a70d0df/emt/9e178fa9 dce5-4248-83d2-5b5d98b019bf/0/1676056844 #EXT-X-DISCONTINUITY #EXT-X-DATERANGE:ID="421-4",START-DATE="2023-02-10T19:36:13.435Z",END-DATE="2023-02-10T19:36:43.432Z",DURATION=15.015 #EXTINF:6.206,

```
https://d3fch9e2fcarly.cloudfront.net/out/v1/1cc7058242a74fdd8aea14e22a9b4131/
index_1_410.ts?m=1676054627
#EXTINF:6.006,
https://d3fch9e2fcarly.cloudfront.net/out/v1/1cc7058242a74fdd8aea14e22a9b4131/
index_1_411.ts?m=1676054627
```
Example VODHLSorigine (con segnali): SCTE

#EXTM3U #EXT-X-VERSION:3 #EXT-X-TARGETDURATION:7 #EXT-X-MEDIA-SEQUENCE:1 #EXT-X-PLAYLIST-TYPE:VOD #EXTINF:6, index\_720p1500k\_00001.ts #EXTINF:6, index\_720p1500k\_00002.ts #EXTINF:6, index\_720p1500k\_00003.ts #EXTINF:6, index\_720p1500k\_00004.ts #EXTINF:6, index\_720p1500k\_00005.ts #EXT-X-CUE-OUT:0 #EXT-X-CUE-IN #EXTINF:6, index\_720p1500k\_00006.ts #EXTINF:6, index\_720p1500k\_00007.ts #EXTINF:6, index\_720p1500k\_00008.ts #EXTINF:6, index\_720p1500k\_00009.ts #EXTINF:6, index\_720p1500k\_00010.ts #EXTINF:6, index\_720p1500k\_00011.ts #EXTINF:6, index\_720p1500k\_00012.ts

Example VODHLSorigine:

#EXTM3U

Manifesti e inserimento di metadati pubblicitari 164

#EXT-X-VERSION:3 #EXT-X-TARGETDURATION:7 #EXT-X-MEDIA-SEQUENCE:1 #EXT-X-PLAYLIST-TYPE:VOD #EXTINF:6, index\_720p1500k\_00001.ts #EXTINF:6, index\_720p1500k\_00002.ts #EXTINF:6, index\_720p1500k\_00003.ts #EXTINF:6, index\_720p1500k\_00004.ts #EXTINF:4, index\_720p1500k\_00005.ts #EXTINF:2, index\_720p1500k\_00006.ts #EXTINF:6, index\_720p1500k\_00007.ts #EXTINF:6, index\_720p1500k\_00008.ts #EXTINF:6, index\_720p1500k\_00009.ts #EXTINF:6, index\_720p1500k\_00010.ts #EXTINF:6, index\_720p1500k\_00011.ts #EXTINF:6, index\_720p1500k\_00012.ts

Example VODHLSmanifesto personalizzato:

MediaTailor si aggiunge PROGRAM-DATE-TIME ai VOD manifesti per utilizzarli come ancoraggi per gli HLS DATERANGE elementi che indicano le posizioni degli annunci.

DATERANGECiò che MediaTailor genera ha valori ID univoci. Per garantire l'unicità (date le linee guida specificate in [Mapping SCTE -35 into EXT -X- DATERANGE\)](https://datatracker.ietf.org/doc/html/draft-pantos-http-live-streaming-23#section-4.3.2.7.1), MediaTailor associa il MEDIA-SEQUENCE numero del primo segmento pubblicitario dell'annuncio al numero di sequenza dell'annuncio incluso nella disponibilità.

Nell'esempio seguente, MediaTailor concatena MEDIA-SEQUENCE 421 con il numero di posizione dell'annuncio.

#### #EXTM3U

#EXT-X-VERSION:3 #EXT-X-PLAYLIST-TYPE:VOD #EXT-X-TARGETDURATION:7 #EXT-X-MEDIA-SEQUENCE:1 #EXT-X-DISCONTINUITY-SEQUENCE:0 #EXT-X-PROGRAM-DATE-TIME:1970-01-01T00:00:00Z #EXTINF:6.0, https://d3fch9e2fcarly.cloudfront.net/cunsco-media/SKO-22/asset-1/hls/ index\_720p1500k\_00001.ts #EXTINF:6.0, https://d3fch9e2fcarly.cloudfront.net/cunsco-media/SKO-22/asset-1/hls/ index\_720p1500k\_00002.ts #EXTINF:6.0, https://d3fch9e2fcarly.cloudfront.net/cunsco-media/SKO-22/asset-1/hls/ index\_720p1500k\_00003.ts #EXTINF:6.0, https://d3fch9e2fcarly.cloudfront.net/cunsco-media/SKO-22/asset-1/hls/ index\_720p1500k\_00004.ts #EXTINF:4.0, https://d3fch9e2fcarly.cloudfront.net/cunsco-media/SKO-22/asset-1/hls/ index\_720p1500k\_00005.ts #EXT-X-DISCONTINUITY #EXTINF:2.002, ../../../../segment/94063eadf7d8c56e9e2edd84fdf897826a70d0df/vodvariations/9810d863-8736-45fa-866e-be6d2c2bfa20/0/28 #EXTINF:2.002, ../../../../segment/94063eadf7d8c56e9e2edd84fdf897826a70d0df/vodvariations/9810d863-8736-45fa-866e-be6d2c2bfa20/0/29 #EXTINF:2.002, ../../../../segment/94063eadf7d8c56e9e2edd84fdf897826a70d0df/vodvariations/9810d863-8736-45fa-866e-be6d2c2bfa20/0/30 #EXTINF:2.002, ../../../../segment/94063eadf7d8c56e9e2edd84fdf897826a70d0df/vodvariations/9810d863-8736-45fa-866e-be6d2c2bfa20/0/31 #EXTINF:2.002, ../../../../segment/94063eadf7d8c56e9e2edd84fdf897826a70d0df/vodvariations/9810d863-8736-45fa-866e-be6d2c2bfa20/0/32 #EXTINF:2.002, ../../../../segment/94063eadf7d8c56e9e2edd84fdf897826a70d0df/vodvariations/9810d863-8736-45fa-866e-be6d2c2bfa20/0/33 #EXTINF:2.002, ../../../../segment/94063eadf7d8c56e9e2edd84fdf897826a70d0df/vodvariations/9810d863-8736-45fa-866e-be6d2c2bfa20/0/34 #EXTINF:1.001,

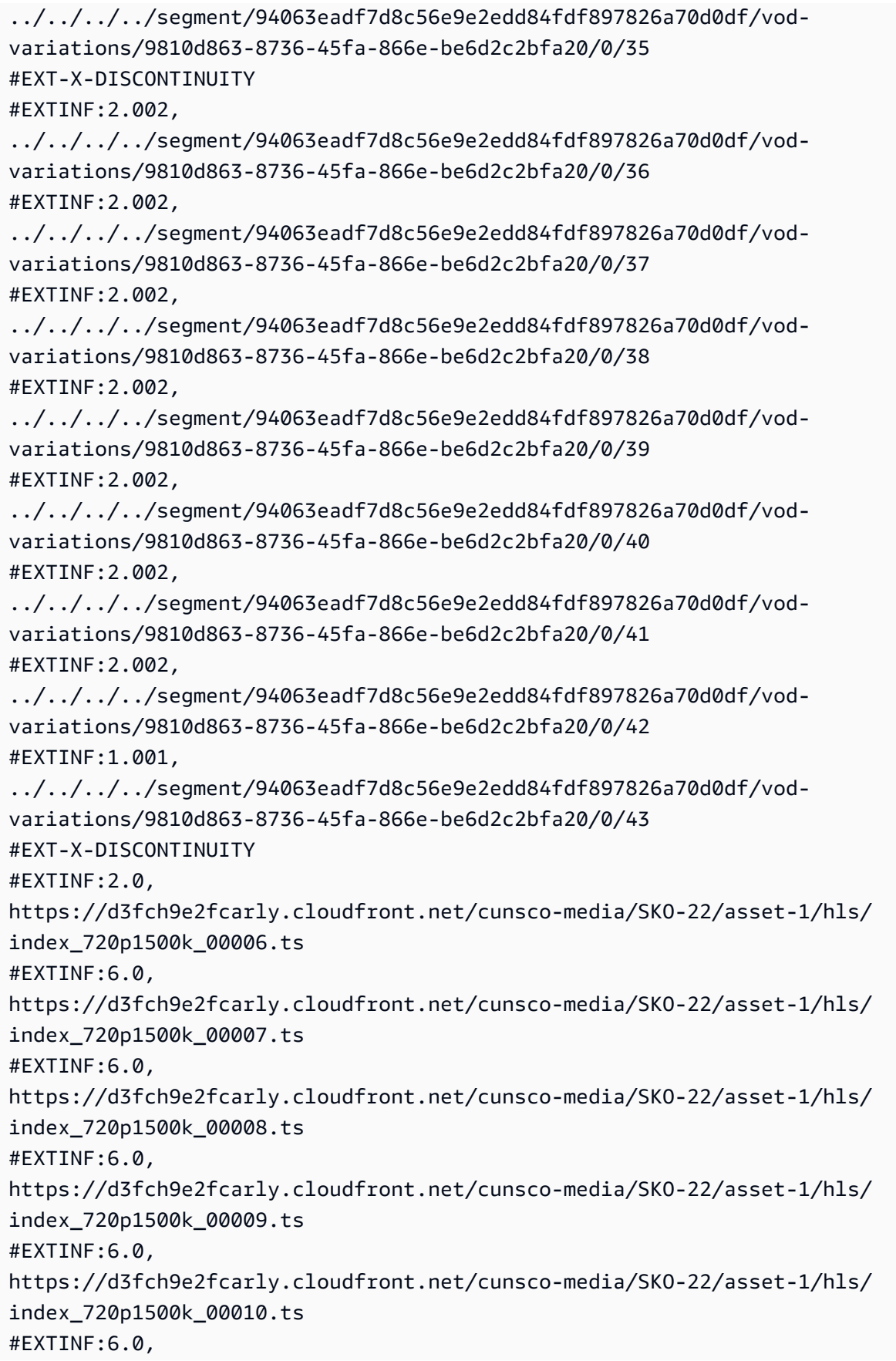

https://d3fch9e2fcarly.cloudfront.net/cunsco-media/SKO-22/asset-1/hls/ index\_720p1500k\_00011.ts #EXTINF:6.0, https://d3fch9e2fcarly.cloudfront.net/cunsco-media/SKO-22/asset-1/hls/ index\_720p1500k\_00012.ts #EXT-X-ENDLIST #EXT-X-DATERANGE:ID="5-1",START-DATE="1970-01-01T00:00:28.000Z",END-DATE="1970-01-01T00:00:43.015Z",DURATION=15.015 #EXT-X-DATERANGE:ID="5-2",START-DATE="1970-01-01T00:00:43.015Z",END-DATE="1970-01-01T00:00:58.030Z",DURATION=15.01

# Personalizzazione dei manifesti con metadati degli annunci DASH

MediaTailor personalizza il manifesto con le creatività restituite da Ad Decision Server (). ADS Per ogni annuncio, include MediaTailor anche un EventStream elemento che copre la durata dell'annuncio. Il formato dell'Eventelemento è simile a quello descritto nella sezione [Segnalazione](https://www.svta.org/document/draft-ad-creative-signaling-in-dash-and-hls/) [creativa degli annunci DASH e HLS nella](https://www.svta.org/document/draft-ad-creative-signaling-in-dash-and-hls/) versione 2023 della pubblicazione SVAtecnica.

In caso di interruzioni pubblicitarie insufficienti nelle configurazioni in cui Slate è abilitato, MediaTailor aggiunge il periodo slate alla fine del periodo di disponibilità, ma senza metadati EventStream

Per ogni annuncio inserito nel manifesto personalizzato, MediaTailor aggiunge i metadati creativi, rappresentati come un elemento all'interno di un elemento. CDATA Event

Example DASHOrigine lineare (attributi in linea): SCTE

```
<MPD xmlns:xsi="http://www.w3.org/2001/XMLSchema-instance" 
  xmlns="urn:mpeg:dash:schema:mpd:2011" xmlns:scte35="urn:scte:scte35:2013:xml" 
  xsi:schemaLocation="urn:mpeg:dash:schema:mpd:2011 http://standards.iso.org/
ittf/PubliclyAvailableStandards/MPEG-DASH_schema_files/DASH-MPD.xsd" id="201" 
  type="dynamic" publishTime="2023-02-10T21:08:40+00:00" minimumUpdatePeriod="PT6S" 
  availabilityStartTime="2023-02-09T22:47:05.865000+00:00" minBufferTime="PT10S" 
  suggestedPresentationDelay="PT20.000S" timeShiftBufferDepth="PT88.999S" 
  profiles="urn:mpeg:dash:profile:isoff-live:2011"> 
   <Period start="PT80141.456S" id="104" duration="PT304.103S"> 
     <AdaptationSet id="1485523442" mimeType="video/mp4" segmentAlignment="true" 
  startWithSAP="1" subsegmentAlignment="true" subsegmentStartsWithSAP="1" 
  bitstreamSwitching="true"> 
       <SegmentTemplate timescale="60000" media="index_video_$RepresentationID$_0_
$Number$.mp4?m=1676062374" initialization="index_video_$RepresentationID$_0_init.mp4?
m=1676062374" startNumber="151" presentationTimeOffset="4808487386"> 
         <SegmentTimeline> 
           <S t="4824975858" d="360360" r="3"/>
```
AWS Elemental MediaTailor Guida per l'utente

```
 <S t="4826417298" d="316316"/> 
         </SegmentTimeline> 
       </SegmentTemplate> 
       <Representation id="1" width="960" height="540" frameRate="30000/1001" 
  bandwidth="1800000" codecs="avc1.4D401F"/> 
       <Representation id="3" width="640" height="360" frameRate="30000/1001" 
  bandwidth="1200000" codecs="avc1.4D401E"/> 
       <Representation id="5" width="480" height="270" frameRate="30000/1001" 
  bandwidth="800000" codecs="avc1.4D4015"/> 
     </AdaptationSet> 
     <AdaptationSet id="1377232898" mimeType="audio/mp4" segmentAlignment="0" 
  lang="eng"> 
       <Label>eng</Label> 
       <SegmentTemplate timescale="48000" media="index_audio_$RepresentationID$_0_
$Number$.mp4?m=1676062374" initialization="index_audio_$RepresentationID$_0_init.mp4?
m=1676062374" startNumber="151" presentationTimeOffset="3846790126"> 
         <SegmentTimeline> 
           <S t="3859981294" d="287744"/> 
           <S t="3860269038" d="288768"/> 
           <S t="3860557806" d="287744"/> 
           <S t="3860845550" d="288768"/> 
           <S t="3861134318" d="252928"/> 
         </SegmentTimeline> 
         </SegmentTemplate> 
         <Representation id="2" bandwidth="193007" audioSamplingRate="48000" 
  codecs="mp4a.40.2"> 
         <AudioChannelConfiguration 
  schemeIdUri="urn:mpeg:dash:23003:3:audio_channel_configuration:2011" value="2"/> 
       </Representation> 
       <Representation id="4" bandwidth="193007" audioSamplingRate="48000" 
  codecs="mp4a.40.2"> 
         <AudioChannelConfiguration 
  schemeIdUri="urn:mpeg:dash:23003:3:audio_channel_configuration:2011" value="2"/> 
       </Representation> 
       <Representation id="6" bandwidth="193007" audioSamplingRate="48000" 
  codecs="mp4a.40.2"> 
         <AudioChannelConfiguration 
  schemeIdUri="urn:mpeg:dash:23003:3:audio_channel_configuration:2011" value="2"/> 
       </Representation> 
     </AdaptationSet> 
     <SupplementalProperty schemeIdUri="urn:scte:dash:utc-time" 
  value="2023-02-10T21:02:31.007Z"/> 
   </Period> 
   <Period start="PT80445.560S" id="155" duration="PT44.978S">
```

```
 <EventStream timescale="90000" schemeIdUri="urn:scte:scte35:2013:xml"> 
       <Event duration="4048044"> 
         <scte35:SpliceInfoSection protocolVersion="0" ptsAdjustment="207000" 
  tier="4095"> 
           <scte35:SpliceInsert spliceEventId="111" spliceEventCancelIndicator="false" 
  outOfNetworkIndicator="true" spliceImmediateFlag="false" uniqueProgramId="1" 
  availNum="1" availsExpected="1"> 
             <scte35:Program> 
               <scte35:SpliceTime ptsTime="7239893422"/> 
             </scte35:Program> 
             <scte35:BreakDuration autoReturn="true" duration="4048044"/> 
           </scte35:SpliceInsert> 
         </scte35:SpliceInfoSection> 
       </Event> 
     </EventStream> 
     <AdaptationSet id="1485523442" mimeType="video/mp4" segmentAlignment="true" 
  startWithSAP="1" subsegmentAlignment="true" subsegmentStartsWithSAP="1" 
  bitstreamSwitching="true"> 
       <SegmentTemplate timescale="60000" media="index_video_$RepresentationID$_0_
$Number$.mp4?m=1676062374" initialization="index_video_$RepresentationID$_0_init.mp4?
m=1676062374" startNumber="156" presentationTimeOffset="4826733614"> 
         <SegmentTimeline> 
           <S t="4826733614" d="284284"/> 
           <S t="4827017898" d="360360" r="5"/> 
           <S t="4829180058" d="252252"/> 
         </SegmentTimeline> 
       </SegmentTemplate> 
       <Representation id="1" width="960" height="540" frameRate="30000/1001" 
  bandwidth="1800000" codecs="avc1.4D401F"/> 
       <Representation id="3" width="640" height="360" frameRate="30000/1001" 
  bandwidth="1200000" codecs="avc1.4D401E"/> 
       <Representation id="5" width="480" height="270" frameRate="30000/1001" 
  bandwidth="800000" codecs="avc1.4D4015"/> 
     </AdaptationSet> 
     <AdaptationSet id="1377232898" mimeType="audio/mp4" segmentAlignment="0" 
  lang="eng"> 
       <Label>eng</Label> 
       <SegmentTemplate timescale="48000" media="index_audio_$RepresentationID$_0_
$Number$.mp4?m=1676062374" initialization="index_audio_$RepresentationID$_0_init.mp4?
m=1676062374" startNumber="156" presentationTimeOffset="3861387246"> 
         <SegmentTimeline> 
           <S t="3861387246" d="227328"/> 
           <S t="3861614574" d="288768"/> 
           <S t="3861903342" d="287744"/>
```

```
 <S t="3862191086" d="288768"/> 
           <S t="3862479854" d="287744"/> 
           <S t="3862767598" d="288768"/> 
           <S t="3863056366" d="287744"/> 
           <S t="3863344110" d="202752"/> 
         </SegmentTimeline> 
       </SegmentTemplate> 
       <Representation id="2" bandwidth="193007" audioSamplingRate="48000" 
  codecs="mp4a.40.2"> 
         <AudioChannelConfiguration 
  schemeIdUri="urn:mpeg:dash:23003:3:audio_channel_configuration:2011" value="2"/> 
       </Representation> 
       <Representation id="4" bandwidth="193007" audioSamplingRate="48000" 
  codecs="mp4a.40.2"> 
         <AudioChannelConfiguration 
  schemeIdUri="urn:mpeg:dash:23003:3:audio_channel_configuration:2011" value="2"/> 
       </Representation> 
       <Representation id="6" bandwidth="193007" audioSamplingRate="48000" 
  codecs="mp4a.40.2"> 
         <AudioChannelConfiguration 
  schemeIdUri="urn:mpeg:dash:23003:3:audio_channel_configuration:2011" value="2"/> 
       </Representation> 
     </AdaptationSet> 
     <SupplementalProperty schemeIdUri="urn:scte:dash:utc-time" 
  value="2023-02-10T21:07:35.111Z"/> 
   </Period> 
   <Period start="PT80490.538S" id="163"> 
     <AdaptationSet id="1485523442" mimeType="video/mp4" segmentAlignment="true" 
  startWithSAP="1" subsegmentAlignment="true" subsegmentStartsWithSAP="1" 
  bitstreamSwitching="true"> 
       <SegmentTemplate timescale="60000" media="index_video_$RepresentationID$_0_
$Number$.mp4?m=1676062374" initialization="index_video_$RepresentationID$_0_init.mp4?
m=1676062374" startNumber="164" presentationTimeOffset="4829432310"> 
         <SegmentTimeline> 
           <S t="4829432310" d="348348"/> 
           <S t="4829780658" d="360360" r="1"/> 
         </SegmentTimeline> 
       </SegmentTemplate> 
       <Representation id="1" width="960" height="540" frameRate="30000/1001" 
  bandwidth="1800000" codecs="avc1.4D401F"/> 
       <Representation id="3" width="640" height="360" frameRate="30000/1001" 
  bandwidth="1200000" codecs="avc1.4D401E"/> 
       <Representation id="5" width="480" height="270" frameRate="30000/1001" 
  bandwidth="800000" codecs="avc1.4D4015"/>
```

```
 </AdaptationSet> 
     <AdaptationSet id="1377232898" mimeType="audio/mp4" segmentAlignment="0" 
  lang="eng"> 
       <Label>eng</Label> 
       <SegmentTemplate timescale="48000" media="index_audio_$RepresentationID$_0_
$Number$.mp4?m=1676062374" initialization="index_audio_$RepresentationID$_0_init.mp4?
m=1676062374" startNumber="164" presentationTimeOffset="3863546862"> 
         <SegmentTimeline> 
           <S t="3863546862" d="278528"/> 
           <S t="3863825390" d="287744"/> 
           <S t="3864113134" d="288768"/> 
         </SegmentTimeline> 
       </SegmentTemplate> 
       <Representation id="2" bandwidth="193007" audioSamplingRate="48000" 
  codecs="mp4a.40.2"> 
         <AudioChannelConfiguration 
  schemeIdUri="urn:mpeg:dash:23003:3:audio_channel_configuration:2011" value="2"/> 
       </Representation> 
       <Representation id="4" bandwidth="193007" audioSamplingRate="48000" 
  codecs="mp4a.40.2"> 
         <AudioChannelConfiguration 
  schemeIdUri="urn:mpeg:dash:23003:3:audio_channel_configuration:2011" value="2"/> 
       </Representation> 
       <Representation id="6" bandwidth="193007" audioSamplingRate="48000" 
  codecs="mp4a.40.2"> 
         <AudioChannelConfiguration 
  schemeIdUri="urn:mpeg:dash:23003:3:audio_channel_configuration:2011" value="2"/> 
       </Representation> 
     </AdaptationSet> 
     <SupplementalProperty schemeIdUri="urn:scte:dash:utc-time" 
  value="2023-02-10T21:08:20.090Z"/> 
   </Period>
</MPD>
```
Example Manifesto lineare DASH personalizzato (con segnalazione pubblicitaria creativa):

```
<MPD availabilityStartTime="2023-02-09T22:47:05.865000+00:00" 
 id="201" minBufferTime="PT10S" minimumUpdatePeriod="PT6S" 
 profiles="urn:mpeg:dash:profile:isoff-live:2011" 
 publishTime="2023-02-10T21:08:43+00:00" suggestedPresentationDelay="PT20.000S" 
 timeShiftBufferDepth="PT88.999S" type="dynamic" xmlns="urn:mpeg:dash:schema:mpd:2011" 
 xmlns:scte35="urn:scte:scte35:2013:xml" xmlns:xsi="http://www.w3.org/2001/XMLSchema-
```
AWS Elemental MediaTailor Guida per l'utente

```
instance" xsi:schemaLocation="urn:mpeg:dash:schema:mpd:2011 http://standards.iso.org/
ittf/PubliclyAvailableStandards/MPEG-DASH_schema_files/DASH-MPD.xsd"> 
     <BaseURL>https://d3fch9e2fcarly.cloudfront.net/out/v1/
f9f38deca3f14fc4b5ab3cdbd76cfb9e/</BaseURL> 
     <Location>https://540faac59afd43eeade66624dec85ec7.mediatailor.us-
west-2.amazonaws.com/v1/dash/94063eadf7d8c56e9e2edd84fdf897826a70d0df/emt/out/v1/
f9f38deca3f14fc4b5ab3cdbd76cfb9e/index.mpd?
aws.sessionId=672ed481-4ffd-4270-936f-7c8403947f2e</Location> 
     <Period duration="PT304.103S" id="104" start="PT80141.456S"> 
         <AdaptationSet bitstreamSwitching="true" id="1485523442" mimeType="video/
mp4" segmentAlignment="true" startWithSAP="1" subsegmentAlignment="true" 
  subsegmentStartsWithSAP="1"> 
             <SegmentTemplate initialization="index_video_$RepresentationID$_0_init.mp4?
m=1676062374" media="index_video_$RepresentationID$_0_$Number$.mp4?m=1676062374" 
  presentationTimeOffset="4808487386" startNumber="151" timescale="60000"> 
                 <SegmentTimeline> 
                     <S d="360360" r="3" t="4824975858"/> 
                     <S d="316316" t="4826417298"/> 
                 </SegmentTimeline> 
             </SegmentTemplate> 
             <Representation bandwidth="1800000" codecs="avc1.4D401F" 
  frameRate="30000/1001" height="540" id="1" width="960"/> 
             <Representation bandwidth="1200000" codecs="avc1.4D401E" 
  frameRate="30000/1001" height="360" id="3" width="640"/> 
             <Representation bandwidth="800000" codecs="avc1.4D4015" 
  frameRate="30000/1001" height="270" id="5" width="480"/> 
         </AdaptationSet> 
         <AdaptationSet id="1377232898" lang="eng" mimeType="audio/mp4" 
  segmentAlignment="0"> 
             <Label>eng</Label> 
             <SegmentTemplate initialization="index_audio_$RepresentationID$_0_init.mp4?
m=1676062374" media="index_audio_$RepresentationID$_0_$Number$.mp4?m=1676062374" 
  presentationTimeOffset="3846790126" startNumber="151" timescale="48000"> 
                 <SegmentTimeline> 
                     <S d="287744" t="3859981294"/> 
                     <S d="288768" t="3860269038"/> 
                     <S d="287744" t="3860557806"/> 
                     <S d="288768" t="3860845550"/> 
                     <S d="252928" t="3861134318"/> 
                 </SegmentTimeline> 
             </SegmentTemplate> 
             <Representation audioSamplingRate="48000" bandwidth="193007" 
  codecs="mp4a.40.2" id="2">
```
```
 <AudioChannelConfiguration 
  schemeIdUri="urn:mpeg:dash:23003:3:audio_channel_configuration:2011" value="2"/> 
             </Representation> 
             <Representation audioSamplingRate="48000" bandwidth="193007" 
  codecs="mp4a.40.2" id="4"> 
                  <AudioChannelConfiguration 
  schemeIdUri="urn:mpeg:dash:23003:3:audio_channel_configuration:2011" value="2"/> 
             </Representation> 
             <Representation audioSamplingRate="48000" bandwidth="193007" 
  codecs="mp4a.40.2" id="6"> 
                  <AudioChannelConfiguration 
  schemeIdUri="urn:mpeg:dash:23003:3:audio_channel_configuration:2011" value="2"/> 
             </Representation> 
         </AdaptationSet> 
         <SupplementalProperty schemeIdUri="urn:scte:dash:utc-time" 
  value="2023-02-10T21:02:31.007Z"/> 
     </Period> 
     <Period id="155_1" start="PT22H20M45.56S"> 
         <BaseURL>https://540faac59afd43eeade66624dec85ec7.mediatailor.us-
west-2.amazonaws.com/v1/dashsegment/94063eadf7d8c56e9e2edd84fdf897826a70d0df/
emt/672ed481-4ffd-4270-936f-7c8403947f2e/155/155_1/</BaseURL> 
         <EventStream schemeIdUri="urn:sva:advertising-wg:ad-id-signaling" 
  timescale="90000"> 
             <Event presentationTime="xxxxx" duration="1351350"> 
                  <![CDATA[{"version": 1,"identifiers": [{"scheme": 
  "urn:smpte:ul:060E2B34.01040101.01200900.00000000","value": "155_1","ad_position": 
  "155_1", "ad_type":"avail","creative_id": "123","tracking_uri": "../../../../v1/
tracking/hashed-account-id/origin-id/session-id","custom_vast_data":"123abc"}]}]]> 
             </Event> 
         </EventStream> 
         <AdaptationSet bitstreamSwitching="false" frameRate="30000/1001" 
  mimeType="video/mp4" segmentAlignment="true" startWithSAP="1" 
  subsegmentAlignment="true" subsegmentStartsWithSAP="1"> 
             <SegmentTemplate startNumber="1" timescale="90000"/> 
             <Representation bandwidth="1800000" codecs="avc1.64001f" height="540" 
  id="1" width="960"> 
                  <SegmentTemplate initialization="asset_540_1_2init.mp4" 
  media="asset_540_1_2_$Number%09d$.mp4" startNumber="1" timescale="90000"> 
                      <SegmentTimeline> 
                          <S d="180180" r="6" t="0"/> 
                          <S d="90090" t="1261260"/> 
                      </SegmentTimeline> 
                  </SegmentTemplate> 
             </Representation>
```

```
 <Representation bandwidth="1200000" codecs="avc1.64001e" height="360" 
 id="3" width="640"> 
                 <SegmentTemplate initialization="asset_360_1_1init.mp4" 
 media="asset_360_1_1_$Number%09d$.mp4" startNumber="1" timescale="90000"> 
                     <SegmentTimeline> 
                         <S d="180180" r="6" t="0"/> 
                         <S d="90090" t="1261260"/> 
                     </SegmentTimeline> 
                 </SegmentTemplate> 
            </Representation> 
            <Representation bandwidth="800000" codecs="avc1.640015" height="270" id="5" 
 width="480"> 
                 <SegmentTemplate initialization="asset_270_0_0init.mp4" 
 media="asset_270_0_0_$Number%09d$.mp4" startNumber="1" timescale="90000"> 
                     <SegmentTimeline> 
                         <S d="180180" r="6" t="0"/> 
                         <S d="90090" t="1261260"/> 
                     </SegmentTimeline> 
                 </SegmentTemplate> 
            </Representation> 
        </AdaptationSet> 
        <AdaptationSet lang="eng" mimeType="audio/mp4" segmentAlignment="0"> 
             <SegmentTemplate initialization="asset_audio_128_3init.mp4" 
 media="asset_audio_128_3_$Number%09d$.mp4" startNumber="1" timescale="48000"/> 
            <Label>eng</Label> 
            <Representation audioSamplingRate="48000" bandwidth="128000" 
 codecs="mp4a.40.2" id="6"> 
                 <SegmentTemplate initialization="asset_audio_128_3init.mp4" 
 media="asset_audio_128_3_$Number%09d$.mp4" startNumber="1" timescale="48000"> 
                     <SegmentTimeline> 
                         <S d="98304" t="0"/> 
                         <S d="96256" r="1" t="98304"/> 
                         <S d="95232" t="290816"/> 
                         <S d="96256" r="2" t="386048"/> 
                         <S d="48128" t="674816"/> 
                     </SegmentTimeline> 
                 </SegmentTemplate> 
                 <AudioChannelConfiguration 
 schemeIdUri="urn:mpeg:dash:23003:3:audio_channel_configuration:2011" value="2"/> 
            </Representation> 
        </AdaptationSet> 
    </Period> 
    <Period id="155_2" start="PT22H21M0.575S">
```

```
 <BaseURL>https://540faac59afd43eeade66624dec85ec7.mediatailor.us-
west-2.amazonaws.com/v1/dashsegment/94063eadf7d8c56e9e2edd84fdf897826a70d0df/
emt/672ed481-4ffd-4270-936f-7c8403947f2e/155/155_2/</BaseURL> 
         <EventStream schemeIdUri="urn:sva:advertising-wg:ad-id-signaling" 
  timescale="90000"> 
             <Event presentationTime="0" duration="1351350"> 
                  <![CDATA[{"version": 1,"identifiers": [{"scheme": 
  "urn:smpte:ul:060E2B34.01040101.01200900.00000000","value": "155_2","ad_position": 
 "155_2", "ad_type":"avail","creative_id": "234","tracking_uri": "\ldots/\ldots/\ldots/\nu1/
tracking/hashed-account-id/origin-id/session-id","custom_vast_data":"123abc"}]}]]> 
             </Event> 
         </EventStream> 
         <AdaptationSet bitstreamSwitching="false" frameRate="30000/1001" 
  mimeType="video/mp4" segmentAlignment="true" startWithSAP="1" 
  subsegmentAlignment="true" subsegmentStartsWithSAP="1"> 
             <SegmentTemplate startNumber="1" timescale="90000"/> 
             <Representation bandwidth="1800000" codecs="avc1.64001f" height="540" 
  id="1" width="960"> 
                  <SegmentTemplate initialization="asset_540_1_2init.mp4" 
  media="asset_540_1_2_$Number%09d$.mp4" startNumber="1" timescale="90000"> 
                      <SegmentTimeline> 
                          <S d="180180" r="6" t="0"/> 
                          <S d="90090" t="1261260"/> 
                      </SegmentTimeline> 
                  </SegmentTemplate> 
             </Representation> 
             <Representation bandwidth="1200000" codecs="avc1.64001e" height="360" 
  id="3" width="640"> 
                  <SegmentTemplate initialization="asset_360_1_1init.mp4" 
  media="asset_360_1_1_$Number%09d$.mp4" startNumber="1" timescale="90000"> 
                      <SegmentTimeline> 
                          <S d="180180" r="6" t="0"/> 
                          <S d="90090" t="1261260"/> 
                      </SegmentTimeline> 
                  </SegmentTemplate> 
             </Representation> 
             <Representation bandwidth="800000" codecs="avc1.640015" height="270" id="5" 
  width="480"> 
                  <SegmentTemplate initialization="asset_270_0_0init.mp4" 
  media="asset_270_0_0_$Number%09d$.mp4" startNumber="1" timescale="90000"> 
                      <SegmentTimeline> 
                          <S d="180180" r="6" t="0"/> 
                          <S d="90090" t="1261260"/> 
                      </SegmentTimeline>
```
AWS Elemental MediaTailor Guida per l'utente

```
 </SegmentTemplate> 
             </Representation> 
         </AdaptationSet> 
         <AdaptationSet lang="eng" mimeType="audio/mp4" segmentAlignment="0"> 
              <SegmentTemplate initialization="asset_audio_128_3init.mp4" 
 media="asset_audio_128_3_$Number%09d$.mp4" startNumber="1" timescale="48000"/>
             <Label>eng</Label> 
             <Representation audioSamplingRate="48000" bandwidth="128000" 
  codecs="mp4a.40.2" id="6"> 
                  <SegmentTemplate initialization="asset_audio_128_3init.mp4" 
  media="asset_audio_128_3_$Number%09d$.mp4" startNumber="1" timescale="48000"> 
                      <SegmentTimeline> 
                          <S d="98304" t="0"/> 
                          <S d="96256" r="1" t="98304"/> 
                          <S d="95232" t="290816"/> 
                          <S d="96256" r="2" t="386048"/> 
                          <S d="48128" t="674816"/> 
                      </SegmentTimeline> 
                  </SegmentTemplate> 
                  <AudioChannelConfiguration 
  schemeIdUri="urn:mpeg:dash:23003:3:audio_channel_configuration:2011" value="2"/> 
             </Representation> 
         </AdaptationSet> 
     </Period> 
     <Period id="155_3" start="PT22H21M15.59S"> 
         <BaseURL>https://540faac59afd43eeade66624dec85ec7.mediatailor.us-
west-2.amazonaws.com/v1/dashsegment/94063eadf7d8c56e9e2edd84fdf897826a70d0df/
emt/672ed481-4ffd-4270-936f-7c8403947f2e/155/155_3/</BaseURL> 
         <EventStream schemeIdUri="urn:sva:advertising-wg:ad-id-signaling" 
  timescale="90000"> 
             <Event presentationTime="0" duration="1351350"> 
                  <![CDATA[{"version": 1,"identifiers": [{"scheme": 
  "urn:smpte:ul:060E2B34.01040101.01200900.00000000","value": "155_3","ad_position": 
 "155_3", "ad_type":"avail","creative_id": "345","tracking_uri": "\ldots/\ldots/\ldots/\nu1/
tracking/hashed-account-id/origin-id/session-id","custom_vast_data":"123abc"}]}]]> 
             </Event> 
         </EventStream> 
         <AdaptationSet bitstreamSwitching="false" frameRate="30000/1001" 
  mimeType="video/mp4" segmentAlignment="true" startWithSAP="1" 
  subsegmentAlignment="true" subsegmentStartsWithSAP="1"> 
             <SegmentTemplate startNumber="1" timescale="90000"/> 
             <Representation bandwidth="1800000" codecs="avc1.64001f" height="540" 
  id="1" width="960">
```

```
 <SegmentTemplate initialization="asset_540_1_2init.mp4" 
 media="asset_540_1_2_$Number%09d$.mp4" startNumber="1" timescale="90000"> 
                     <SegmentTimeline> 
                         <S d="180180" r="6" t="0"/> 
                         <S d="90090" t="1261260"/> 
                     </SegmentTimeline> 
                 </SegmentTemplate> 
            </Representation> 
            <Representation bandwidth="1200000" codecs="avc1.64001e" height="360" 
 id="3" width="640"> 
                 <SegmentTemplate initialization="asset_360_1_1init.mp4" 
 media="asset_360_1_1_$Number%09d$.mp4" startNumber="1" timescale="90000"> 
                     <SegmentTimeline> 
                         <S d="180180" r="6" t="0"/> 
                         <S d="90090" t="1261260"/> 
                     </SegmentTimeline> 
                 </SegmentTemplate> 
            </Representation> 
            <Representation bandwidth="800000" codecs="avc1.640015" height="270" id="5" 
 width="480"> 
                 <SegmentTemplate initialization="asset_270_0_0init.mp4" 
 media="asset_270_0_0_$Number%09d$.mp4" startNumber="1" timescale="90000"> 
                     <SegmentTimeline> 
                         <S d="180180" r="6" t="0"/> 
                         <S d="90090" t="1261260"/> 
                     </SegmentTimeline> 
                 </SegmentTemplate> 
            </Representation> 
        </AdaptationSet> 
        <AdaptationSet lang="eng" mimeType="audio/mp4" segmentAlignment="0"> 
             <SegmentTemplate initialization="asset_audio_128_3init.mp4" 
 media="asset_audio_128_3_$Number%09d$.mp4" startNumber="1" timescale="48000"/> 
            <Label>eng</Label> 
            <Representation audioSamplingRate="48000" bandwidth="128000" 
 codecs="mp4a.40.2" id="6"> 
                 <SegmentTemplate initialization="asset_audio_128_3init.mp4" 
 media="asset_audio_128_3_$Number%09d$.mp4" startNumber="1" timescale="48000"> 
                     <SegmentTimeline> 
                         <S d="98304" t="0"/> 
                         <S d="96256" r="1" t="98304"/> 
                         <S d="95232" t="290816"/> 
                         <S d="96256" r="2" t="386048"/> 
                         <S d="48128" t="674816"/> 
                     </SegmentTimeline>
```

```
 </SegmentTemplate> 
                  <AudioChannelConfiguration 
  schemeIdUri="urn:mpeg:dash:23003:3:audio_channel_configuration:2011" value="2"/> 
             </Representation> 
         </AdaptationSet> 
     </Period> 
     <Period id="163" start="PT80490.538S"> 
         <AdaptationSet bitstreamSwitching="true" id="1485523442" mimeType="video/
mp4" segmentAlignment="true" startWithSAP="1" subsegmentAlignment="true" 
  subsegmentStartsWithSAP="1"> 
             <SegmentTemplate initialization="index_video_$RepresentationID$_0_init.mp4?
m=1676062374" media="index_video_$RepresentationID$_0_$Number$.mp4?m=1676062374" 
  presentationTimeOffset="4829432310" startNumber="164" timescale="60000"> 
                 <SegmentTimeline> 
                      <S d="348348" t="4829432310"/> 
                      <S d="360360" r="1" t="4829780658"/> 
                  </SegmentTimeline> 
             </SegmentTemplate> 
             <Representation bandwidth="1800000" codecs="avc1.4D401F" 
  frameRate="30000/1001" height="540" id="1" width="960"/> 
             <Representation bandwidth="1200000" codecs="avc1.4D401E" 
  frameRate="30000/1001" height="360" id="3" width="640"/> 
             <Representation bandwidth="800000" codecs="avc1.4D4015" 
  frameRate="30000/1001" height="270" id="5" width="480"/> 
         </AdaptationSet> 
         <AdaptationSet id="1377232898" lang="eng" mimeType="audio/mp4" 
  segmentAlignment="0"> 
             <Label>eng</Label> 
             <SegmentTemplate initialization="index_audio_$RepresentationID$_0_init.mp4?
m=1676062374" media="index_audio_$RepresentationID$_0_$Number$.mp4?m=1676062374" 
  presentationTimeOffset="3863546862" startNumber="164" timescale="48000"> 
                 <SegmentTimeline> 
                      <S d="278528" t="3863546862"/> 
                      <S d="287744" t="3863825390"/> 
                      <S d="288768" t="3864113134"/> 
                  </SegmentTimeline> 
             </SegmentTemplate> 
             <Representation audioSamplingRate="48000" bandwidth="193007" 
  codecs="mp4a.40.2" id="2"> 
                  <AudioChannelConfiguration 
  schemeIdUri="urn:mpeg:dash:23003:3:audio_channel_configuration:2011" value="2"/> 
             </Representation> 
             <Representation audioSamplingRate="48000" bandwidth="193007" 
  codecs="mp4a.40.2" id="4">
```
 <AudioChannelConfiguration schemeIdUri="urn:mpeg:dash:23003:3:audio\_channel\_configuration:2011" value="2"/> </Representation> <Representation audioSamplingRate="48000" bandwidth="193007" codecs="mp4a.40.2" id="6"> <AudioChannelConfiguration schemeIdUri="urn:mpeg:dash:23003:3:audio\_channel\_configuration:2011" value="2"/> </Representation> </AdaptationSet> <SupplementalProperty schemeIdUri="urn:scte:dash:utc-time" value="2023-02-10T21:08:20.090Z"/> </Period> </MPD>

# Interazioni con Ad Decision Server (ADS)

MediaTailor utilizza il valore dell'idattributo creativo della VAST risposta come valore nella segnalazione dell'ID annuncio. Se il valore dell'idattributo è vuoto o non è presente nella VAST risposta, MediaTailor inserisce un valore vuoto nella segnalazione dell'ID dell'annuncio.

Example VASTrisposta:

Il seguente esempio di VAST risposta include un valore di id attributo per il lineare Creative in linea. MediaTailor estrae il valore dall'VASTExtensionelemento personalizzato e lo inserisce nei metadati creativi del manifesto.

```
<?xml version="1.0" encoding="utf-8"?>
<VAST version="3.0" xmlns:xsi="http://www.w3.org/2001/XMLSchema-instance"> 
     <Ad sequence="3"> 
         <InLine> 
             <AdSystem>2.0</AdSystem> 
             <AdTitle>AD-caribbean2-15</AdTitle> 
             <Impression><![CDATA[https://n8ljfs0xxx.execute-api.us-
west-2.amazonaws.com/v1/impression]]></Impression> 
             <Creatives> 
                  <Creative sequence="3" apiFramework="inLine" id="1234"> 
                      <Linear> 
                          <Duration>00:00:15</Duration> 
                          <MediaFiles> 
                              <MediaFile id="00002" delivery="progressive" type="video/
mp4" width="1280" height="720"><![CDATA[https://d3re4i3vgppxxx.cloudfront.net/Media/
Bumpers/AD-caribbean2-15-HD.mp4]]></MediaFile> 
                          </MediaFiles>
```

```
 </Linear> 
                  </Creative> 
              </Creatives> 
           <Extensions> 
              <Extension type="creative_signaling"><![CDATA[999999|
TVNlDDNpFTchtpRj,E5TfTtcYd5IEzvEt,ChA05OHcvWRGFY6Zp5VSSlxUEJ2B9p8GGhQIDzIQkFeQC-
Ho67FR3P9qNa6khSAGKgAyAA]]></Extension> 
           </Extensions> 
         </InLine> 
    </Ad>
</VAST>
```
# Tracciamento lato client API

L'esempio seguente mostra come un player SDK collega i metadati dell'annuncio nel manifesto con i dati completi sugli eventi di tracciamento presenti nel payload di risposta al tracciamento lato client con e. creativeId adId

Example JSONmessaggio:

```
{ 
   "avails": [ 
     { 
        "adBreakTrackingEvents": [], 
        "ads": [ 
          { 
            "adId": "5", 
            "adParameters": "", 
            "adProgramDateTime": null, 
            "adSystem": "2.0", 
            "adTitle": "AD-caribbean2-15", 
            "adVerifications": [], 
            "companionAds": [], 
            "creativeId": "1234", 
            "creativeSequence": "2", 
            "duration": "PT15S", 
            "durationInSeconds": 15, 
            "extensions": [], 
            "mediaFiles": { 
               "mediaFilesList": [], 
               "mezzanine": "" 
            }, 
            "skipOffset": null,
```

```
 "startTime": "PT30S", 
            "startTimeInSeconds": 30, 
            "trackingEvents": [ 
\{\hspace{.1cm} \} "beaconUrls": [ 
                   "https://myServer/impression" 
                ], 
                 "duration": "PT15S", 
                 "durationInSeconds": 15, 
                 "eventId": "5", 
                 "eventProgramDateTime": null, 
                 "eventType": "impression", 
                 "startTime": "PT30S", 
                 "startTimeInSeconds": 30 
 } 
            ], 
            "vastAdId": "" 
          } 
       ], 
        "availId": "5", 
        "availProgramDateTime": null, 
        "duration": "PT15S", 
        "durationInSeconds": 15, 
        "meta": null, 
        "nonLinearAdsList": [], 
        "startTime": "PT30S", 
        "startTimeInSeconds": 30 
     } 
   ], 
   "nextToken": "UFQ1TTM0Ljk2N1NfMjAyMi0xMS0xOFQwNDozMzo1Mi4yNDUxOTdaXzE%3D", 
   "nonLinearAvails": []
}
```
# Segnalazione e tracciamento dei dati

MediaTailor offre due opzioni per tracciare e generare report sulla quantità di annunci che un utente ha guardato. Nell'approccio alla segnalazione degli annunci sul lato server, MediaTailor tiene traccia dell'annuncio e invia beacon (segnali di tracciamento) direttamente al server pubblicitario. In alternativa, nell'approccio di tracciamento lato client, il player client (il dispositivo dell'utente) traccia l'annuncio e invia i beacon all'ad server. Il tipo di segnalazione degli annunci utilizzato in una sessione di riproduzione dipende dalla richiesta specifica che il giocatore effettua per avviare la sessione. MediaTailor

### Argomenti

- [Monitoraggio degli annunci lato server](#page-189-0)
- [Monitoraggio degli annunci lato client](#page-190-0)

# <span id="page-189-0"></span>Monitoraggio degli annunci lato server

AWS Elemental MediaTailor il valore predefinito è il reporting lato server. Con i report lato server, quando il giocatore richiede un annuncio URL dal manifesto, il servizio segnala il consumo degli annunci direttamente al sistema di tracciamento degli annunci. URL Dopo che il lettore ha inizializzato una sessione di riproduzione con MediaTailor, non è necessario alcun ulteriore input da parte tua o del lettore per eseguire la segnalazione lato server. Quando ogni annuncio viene riprodotto, MediaTailor invia dei beacon all'ad server per segnalare la parte dell'annuncio che è stata visualizzata. MediaTailor invia beacon per l'inizio dell'annuncio e per la progressione dell'annuncio in quartili: primo quartile, punto intermedio, terzo quartile e completamento dell'annuncio.

Per eseguire il reporting degli annunci sul lato server

- Dal lettore, inizializzate una nuova sessione di MediaTailor riproduzione utilizzando una richiesta in uno dei seguenti formati, in base al protocollo in uso:
	- Esempio: formato HLS

GET *<mediatailorURL>*/v1/master/*<hashed-account-id>*/*<origin-id>*/*<asset-id>*? ads.*<key-value-pairs-for-ads>*&*<key-value-pairs-for-origin-server>*

• Esempio: DASH format

```
GET <mediatailorURL>/v1/dash/<hashed-account-id>/<origin-id>/<asset-id>?ads.<key-
value-pairs-for-ads>&<key-value-pairs-for-origin-server>
```
Le coppie chiave-valore sono parametri di targeting dinamici per il tracciamento degli annunci. Per informazioni sull'aggiunta di parametri alla richiesta, consulta [the section called "Utilizzo di](#page-285-0)  [variabili pubblicitarie dinamiche"](#page-285-0).

AWS Elemental MediaTailor risponde alla richiesta con il manifestoURL. Il manifesto contiene URLs i manifesti per i media. I manifest multimediali contengono collegamenti incorporati per le richieste del segmento di annunci.

Quando il lettore richiede la riproduzione da un segmento pubblicitario URL (/v1/segmentpercorso), AWS Elemental MediaTailor invia il beacon appropriato all'ad server tramite il tracciamento degli annunci. URLs Allo stesso tempo, il servizio emette un reindirizzamento al segmento di annunci \*.ts effettivo. Il segmento pubblicitario si trova nella CloudFront distribuzione Amazon, dove MediaTailor archivia gli annunci transcodificati, o nella rete di distribuzione dei contenuti (CDN) in cui hai memorizzato l'annuncio nella cache.

# <span id="page-190-0"></span>Monitoraggio degli annunci lato client

Utilizzo di AWS Elemental MediaTailor tracciamento lato clientAPI, puoi incorporare i controlli del giocatore durante le interruzioni pubblicitarie nei flussi di lavoro di streaming. Nel tracciamento lato client, il player o il client invia eventi di tracciamento, come impressioni e annunci in quartile, all'Ad Decision Server () e ad altri enti di verifica degli annunci. ADS Per ulteriori informazioni sulle impressioni e sul quartile ad beaconing, consulta. [Beaconing lato client](#page-271-0) Per ulteriori informazioni ADS e altre entità di verifica degli annunci, consulta. [Integrazioni di tracciamento degli annunci sul lato](#page-275-0)  [client](#page-275-0)

Il tracciamento lato client abilita funzionalità come le seguenti:

- Timer per il conto alla rovescia di Ad-Break: per ulteriori informazioni, consulta. [Aggiungi un conto](#page-245-0) [alla rovescia](#page-245-0)
- Ad click-through: per ulteriori informazioni, consulta. [E click-through](#page-249-0)
- Visualizzazione di annunci complementari Per ulteriori informazioni, consulta. [Annunci](#page-253-0)  [complementari](#page-253-0)
- Annunci ignorabili: per ulteriori informazioni, consulta. [Annunci ignorabili](#page-247-0)
- Visualizzazione delle VAST icone per la conformità alla privacy Per ulteriori informazioni, consulta. [Icone per Google Why This Ad \(WTA\)](#page-268-0)
- Controllo dello scorrimento del mouse da parte dei giocatori durante gli annunci Per ulteriori informazioni, consulta. [Strofinare](#page-244-0)

Utilizzando il tracciamento MediaTailor lato clientAPI, puoi inviare metadati al dispositivo di riproduzione che abilita funzionalità oltre al tracciamento lato client:

### Argomenti

- [Abilitazione del tracciamento lato client](#page-191-0)
- [Parametri del server pubblicitario](#page-192-0)
- [Parametri della query di interazione Origin](#page-192-1)
- [Funzionalità configurate per la sessione](#page-192-2)
- [Le migliori pratiche per il tracciamento lato client](#page-193-0)
- [Schema e proprietà di tracciamento degli annunci sul lato client](#page-195-0)
- [Tempistica delle attività di tracciamento degli annunci](#page-240-0)
- [Controlli e funzionalità del player per il tracciamento degli annunci lato client](#page-243-0)
- [Beaconing lato client](#page-271-0)
- [Modalità ibrida con ad beacon lato server](#page-274-0)
- [Integrazioni di tracciamento degli annunci sul lato client](#page-275-0)
- [Sfogliare gli annunci beacon con GetTracking](#page-280-0)

## <span id="page-191-0"></span>Abilitazione del tracciamento lato client

Abilita il tracciamento lato client per ogni sessione. Il player accede HTTP POST all'endpoint del prefisso di MediaTailor inizializzazione della sessione della configurazione. Facoltativamente, il player può inviare metadati aggiuntivi MediaTailor da utilizzare per effettuare chiamate pubblicitarie, richiamare l'origine per un manifesto e richiamare o disabilitare funzionalità a livello di sessione. MediaTailor

L'esempio seguente mostra la struttura dei metadati: JSON

```
{ 
   "adsParams": { # 'adsParams' is case sensitive 
    "param1": "value1", \qquad \qquad # key is not case sensitive
    "param2": "value2", \qquad \qquad # Values can contain spaces. For example, 'value 2'
  is an allowed value. 
     }, 
   "origin_access_token":"abc123", # this is an example of a query parameter designated 
  for the origin 
   "overlayAvails":"on" # 'overlayAvails' is case sensitive. This is an 
  example of a feature that is enabled at the session level.
}
```
Usa la MediaTailor console o configura API il modello di ADS richiesta URL per fare riferimento a questi parametri. Nell'esempio seguente, player\_params.param1 sono i parametri del giocatore perparam1, e player\_params.param2 sono i parametri del giocatore perparam2.

https://my.ads.com/path?*param1=[player\_params.param1]*&*param2=[player\_params.param2]*

## <span id="page-192-0"></span>Parametri del server pubblicitario

Al livello più alto della struttura c'è un oggetto. JSON adsParams JSON All'interno di questo oggetto ci sono coppie chiave/valore che MediaTailor possono essere lette e inviate all'ad server in tutte le richieste di sessione. MediaTailor supporta i seguenti ad server:

- Google Ad Manager
- SpringServe
- FreeWheel
- Publica

### <span id="page-192-1"></span>Parametri della query di interazione Origin

Eventuali coppie chiave/valore riservate all'interno del livello più alto della JSON struttura, ad esempio, e adParams availSuppressionoverlayAvails, non vengono aggiunte alla richiesta URL di origine sotto forma di parametri di query. Ogni richiesta di manifesto di sessione inviata MediaTailor all'origine contiene questi parametri di query. L'origine ignora i parametri di interrogazione estranei. Ad esempio, MediaTailor può utilizzare le coppie chiave/valore per inviare token di accesso all'origine.

## <span id="page-192-2"></span>Funzionalità configurate per la sessione

Utilizza la JSON struttura di inizializzazione della sessione per abilitare, disabilitare o sostituire funzionalità come, e. MediaTailor overlayAvails availSuppression adSignaling Qualsiasi configurazione di funzionalità passata durante l'inizializzazione della sessione ha la precedenza sull'impostazione a livello di configurazione. MediaTailor

#### **a** Note

I metadati inviati al MediaTailor momento dell'inizializzazione della sessione sono immutabili e non è possibile aggiungere metadati aggiuntivi per tutta la durata della sessione. Utilizzate i marcatori SCTE -35 per trasportare i dati che cambiano durante la sessione. Per ulteriori informazioni, consulta [Utilizzo delle variabili di sessione.](#page-292-0)

Example : Esecuzione del tracciamento degli annunci sul lato client per HLS

```
POST mediatailorURL/v1/session/hashed-account-id/origin-id/asset-id.m3u8 
         { 
              "adsParams": { 
                 "deviceType": "ipad" # This value does not change during the session. 
                 "uid": "abdgfdyei-2283004-ueu" 
            } 
         }
```
Example : Esecuzione del monitoraggio degli annunci lato client per DASH

```
POST mediatailorURL/v1/session/hashed-account-id/origin-id/asset-id.mpd 
         { 
              "adsParams": { 
                 "deviceType": "androidmobile", 
                 "uid": "xjhhddli-9189901-uic" 
             } 
         }
```
Una risposta corretta è una HTTP 200 con un corpo di risposta. Il corpo contiene un JSON oggetto con una manifestUrl e una trackingUrl chiave. I valori sono relativi URLs e il lettore può utilizzare sia per la riproduzione che per il tracciamento degli eventi pubblicitari.

```
{ 
   "manifestUrl": "/v1/dashmaster/hashed-account-id/origin-id/asset-id.m3u8?
aws.sessionId=session-id", 
   "trackingUrl": "/v1/tracking/hashed-account-id/origin-id/session-id"
}
```
Per ulteriori informazioni sullo schema di tracciamento lato client, vedere. [Schema e proprietà di](#page-195-0)  [tracciamento degli annunci sul lato client](#page-195-0)

<span id="page-193-0"></span>Le migliori pratiche per il tracciamento lato client

Questa sezione descrive le migliori pratiche per il tracciamento lato client sia per i flussi di lavoro che MediaTailor per quelli in tempo reale. VOD

```
Tracciamento lato client 187
```
#### Flussi di lavoro in tempo reale

Esegui sondaggi sull'endpoint di tracciamento a intervalli corrispondenti alla durata prevista o al periodo minimo di aggiornamento per HLS avere sempre a disposizione i DASH metadati di tracciamento degli annunci più aggiornati. La corrispondenza di questo intervallo è particolarmente importante nei flussi di lavoro in cui i creativi potrebbero avere un componente interattivo o di sovrapposizione.

### **a** Note

Alcuni giocatori supportano gli ascoltatori di eventi, che potrebbero essere usati come alternativa ai sondaggi. Ad esempio, la funzione di decorazione degli ID MediaTailor pubblicitari dovrebbe essere abilitata per ogni sessione. Per ulteriori informazioni, consulta [Decorazione dell'annuncio](#page-159-0). L'utilizzo di questa funzione inserisce un intervallo di date (HLS) o un identificatore di elemento di evento (DASH) su ogni annuncio disponibile. I giocatori possono utilizzare questi tag manifest per richiedere la chiamata all'endpoint di MediaTailor tracciamento per la sessione.

### VODflussi di lavoro

Dopo una corretta inizializzazione della sessione e dopo aver MediaTailor ricevuto il primo manifesto contenente i file multimediali, è sufficiente chiamare l'endpoint di tracciamento una sola volta.

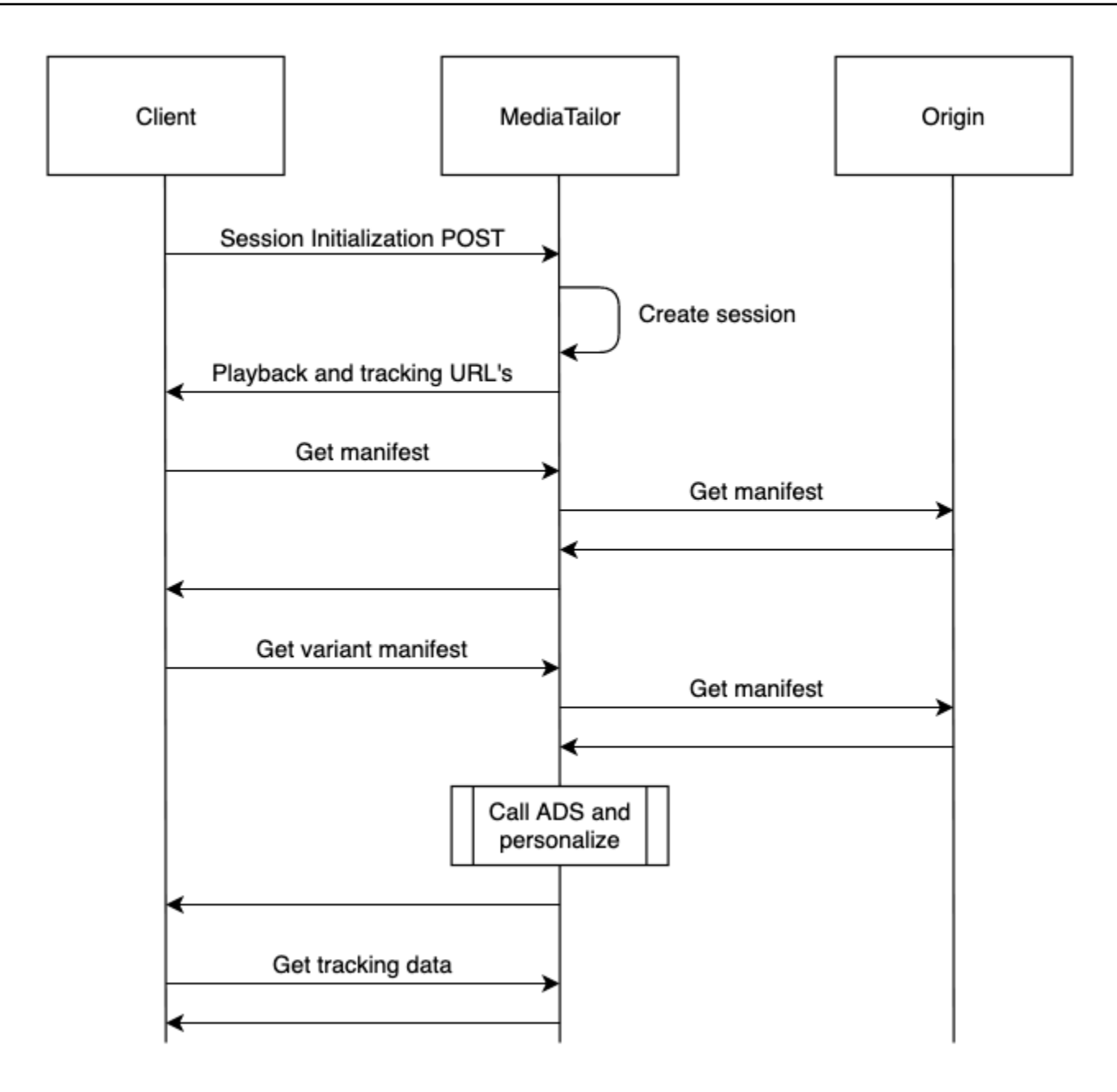

# <span id="page-195-0"></span>Schema e proprietà di tracciamento degli annunci sul lato client

Con la funzionalità di tracciamento degli annunci MediaTailor lato client, puoi integrare dati dettagliati di tracciamento degli annunci lato client nel tuo ambiente di gioco. Le sezioni seguenti trattano lo schema generale di tracciamento degli annunci, nonché le proprietà e i valori specifici che lo compongono.

## Indice

• [Schema](#page-196-0)

#### • [Proprietà](#page-229-0)

### <span id="page-196-0"></span>**Schema**

La tabella seguente descrive lo schema di tracciamento degli annunci sul lato client. MediaTailor Ove applicabile, la tabella associa lo schema ai dati. VAST

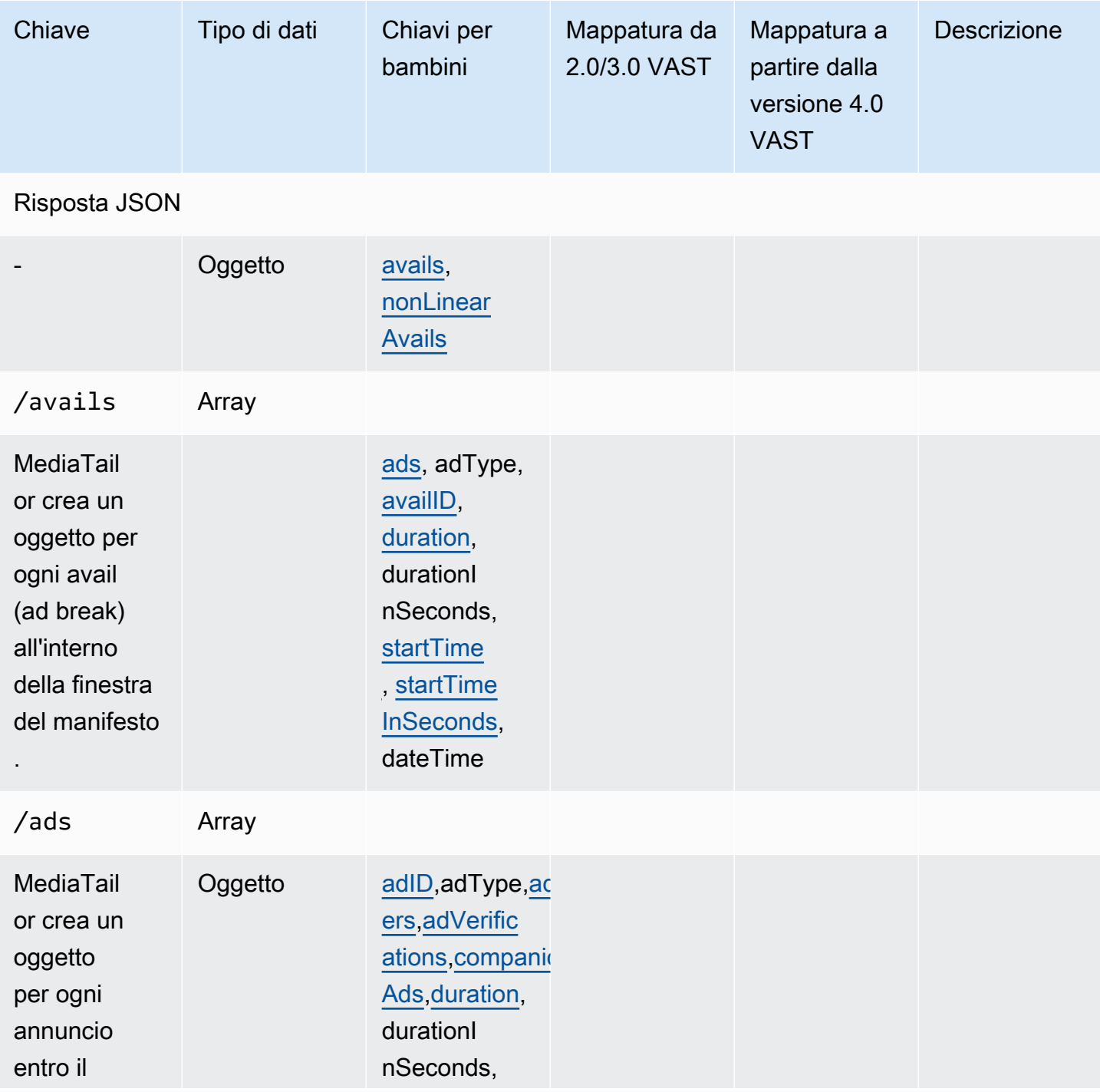

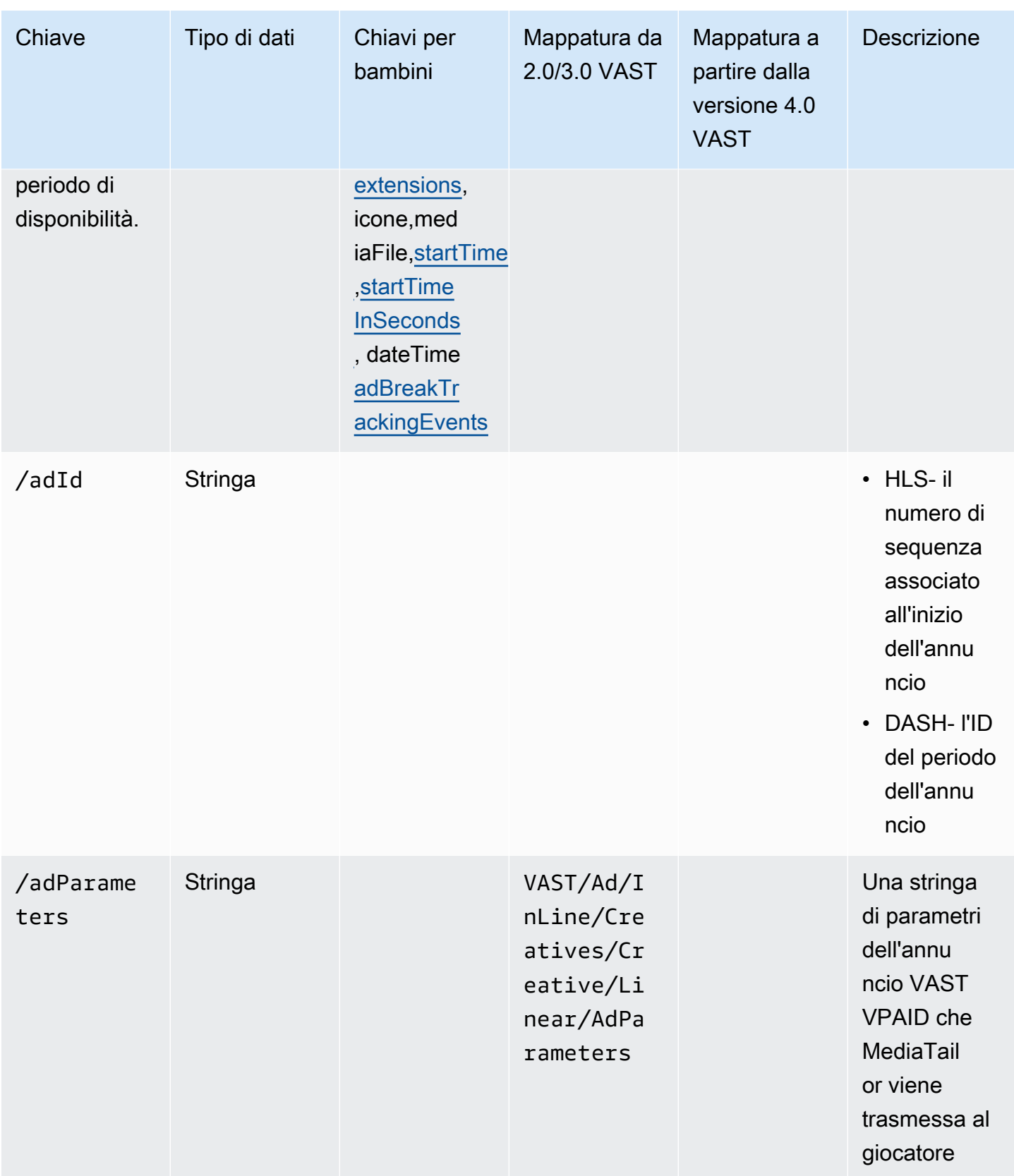

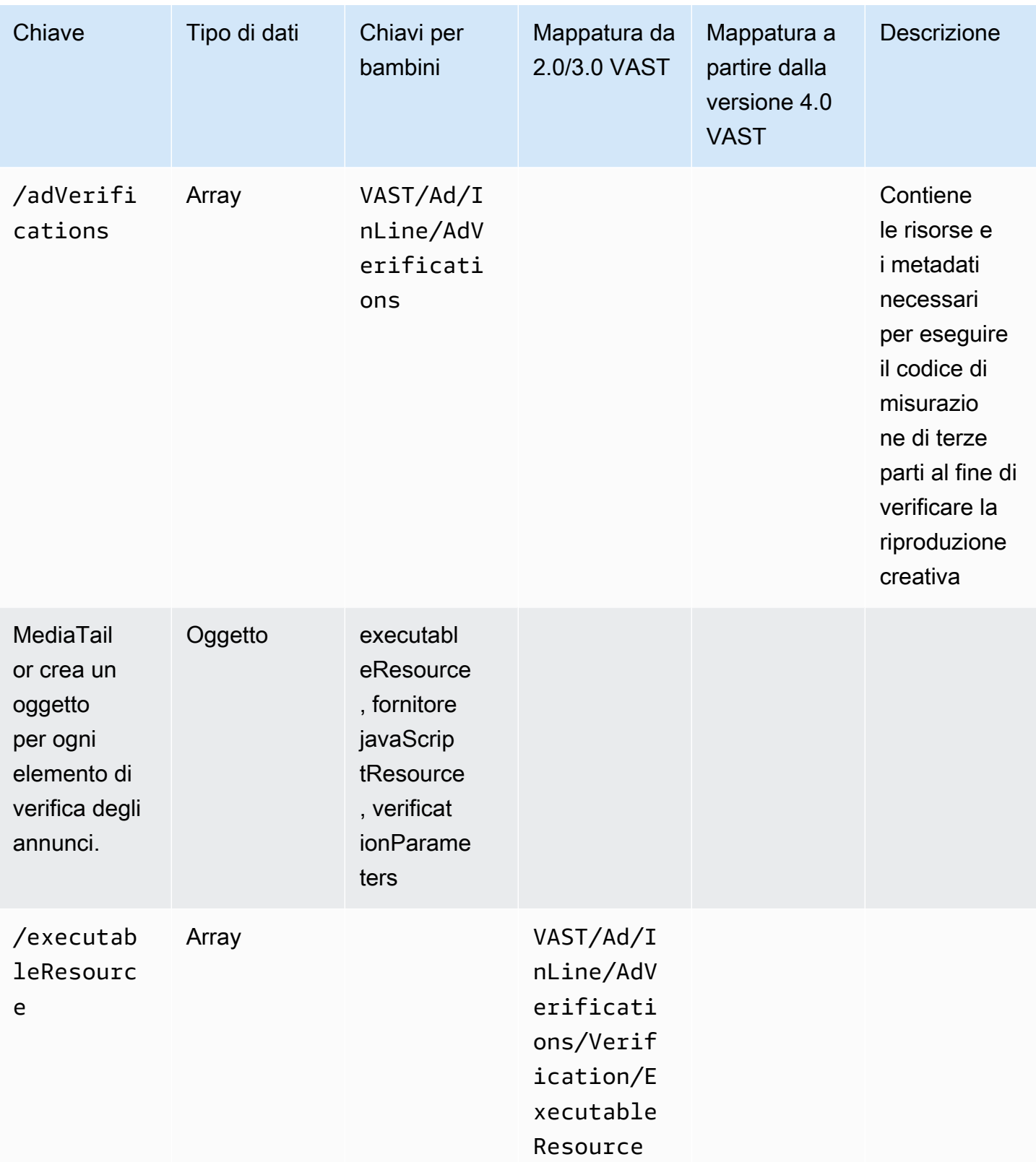

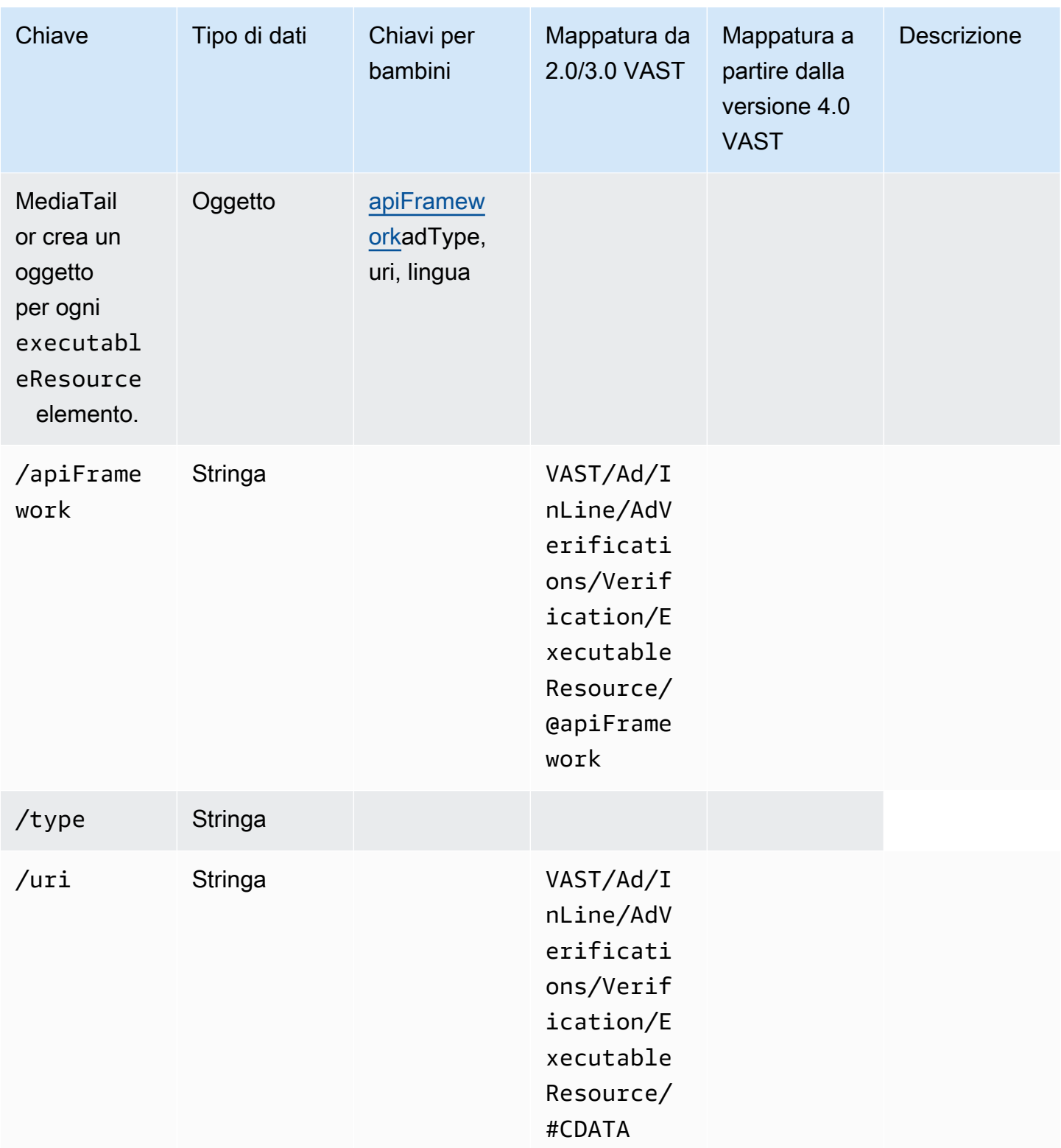

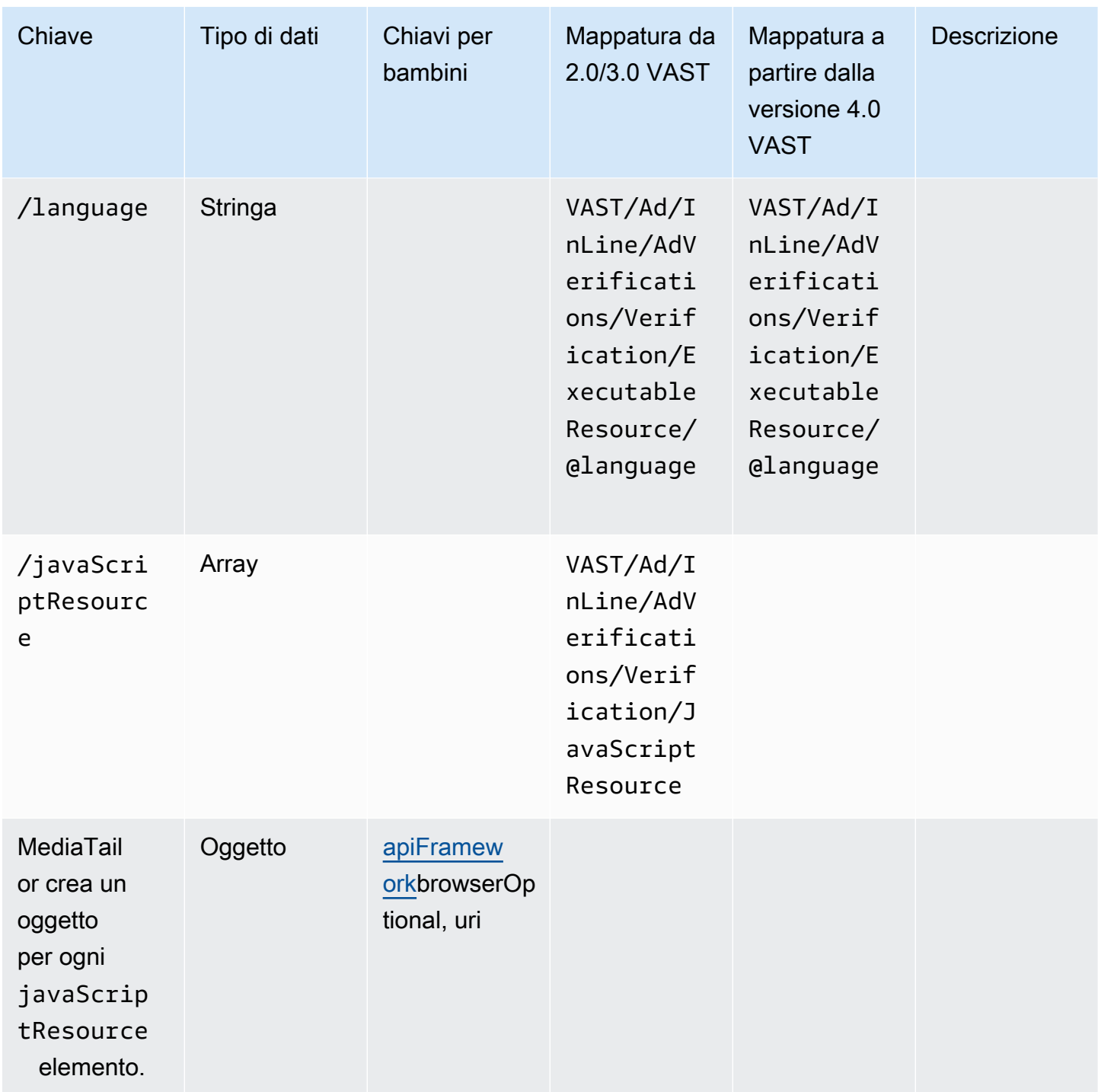

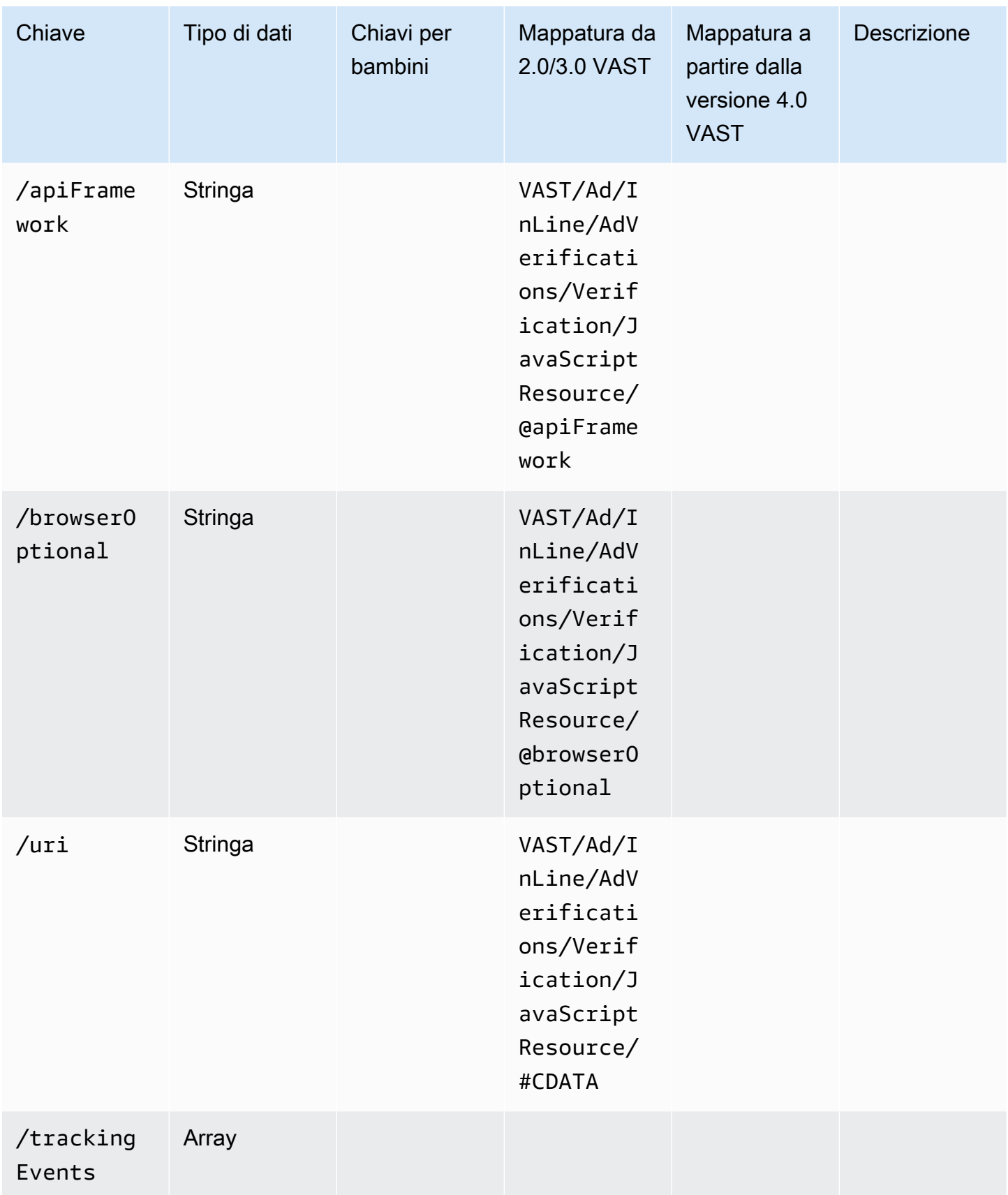

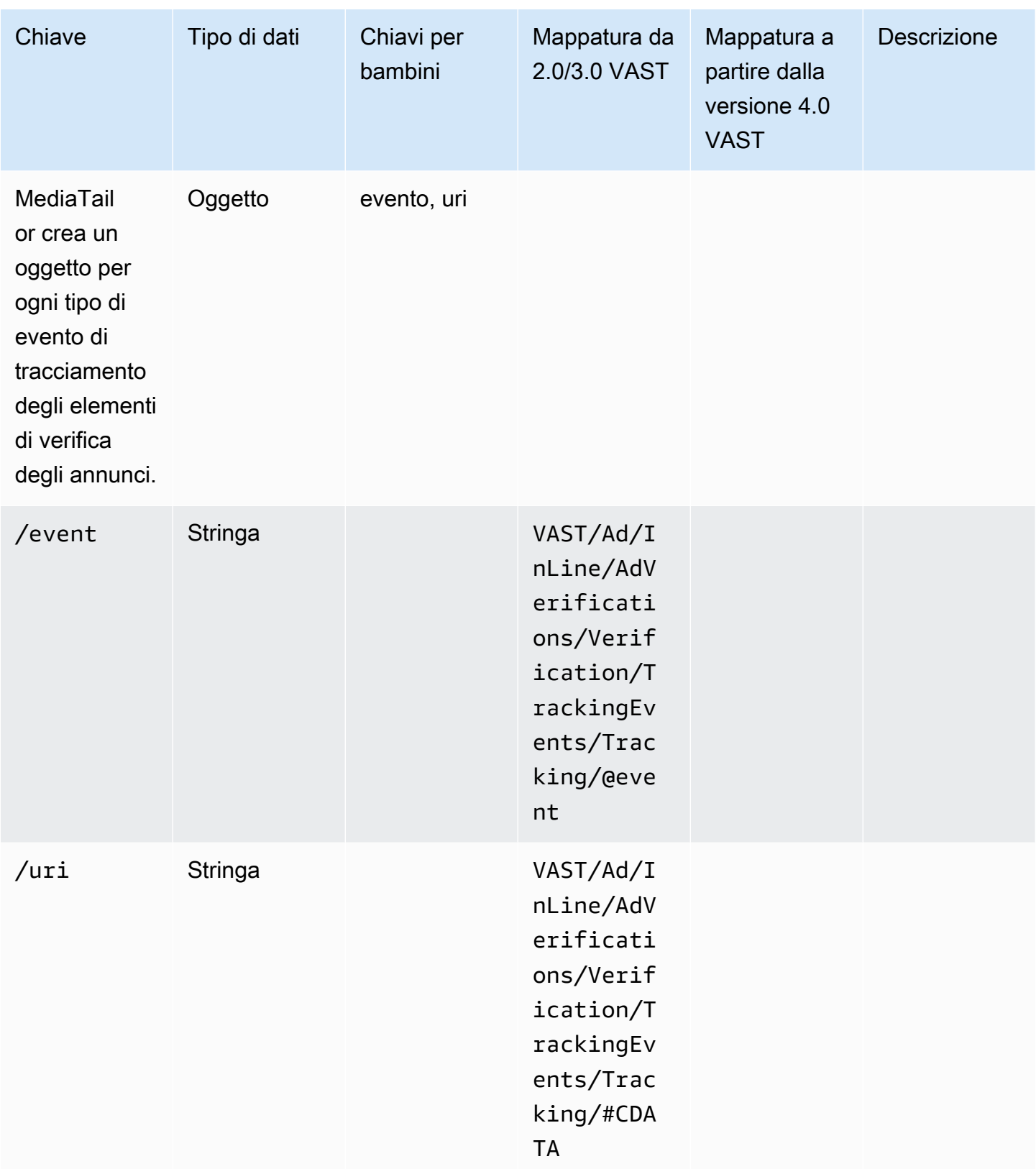

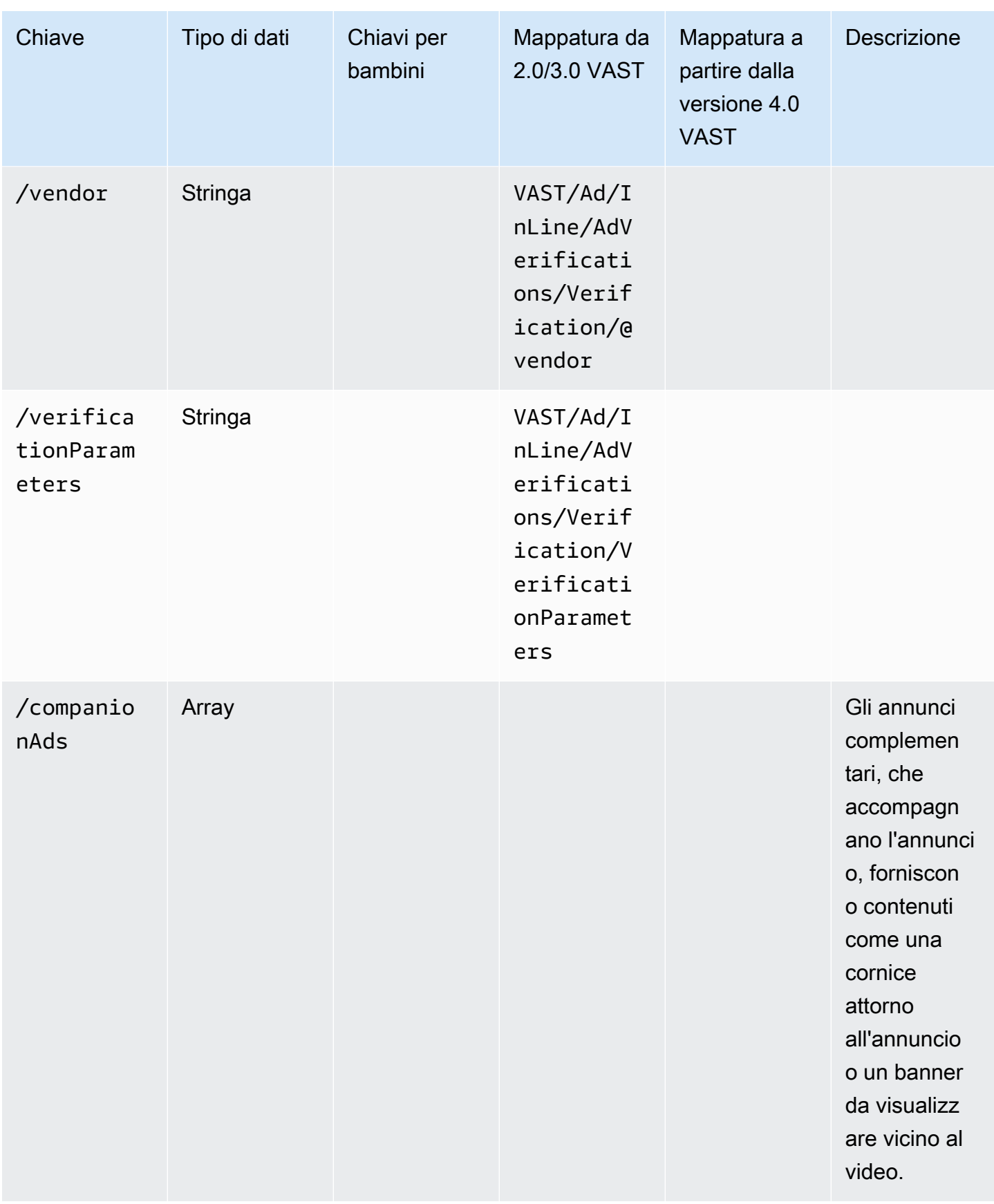

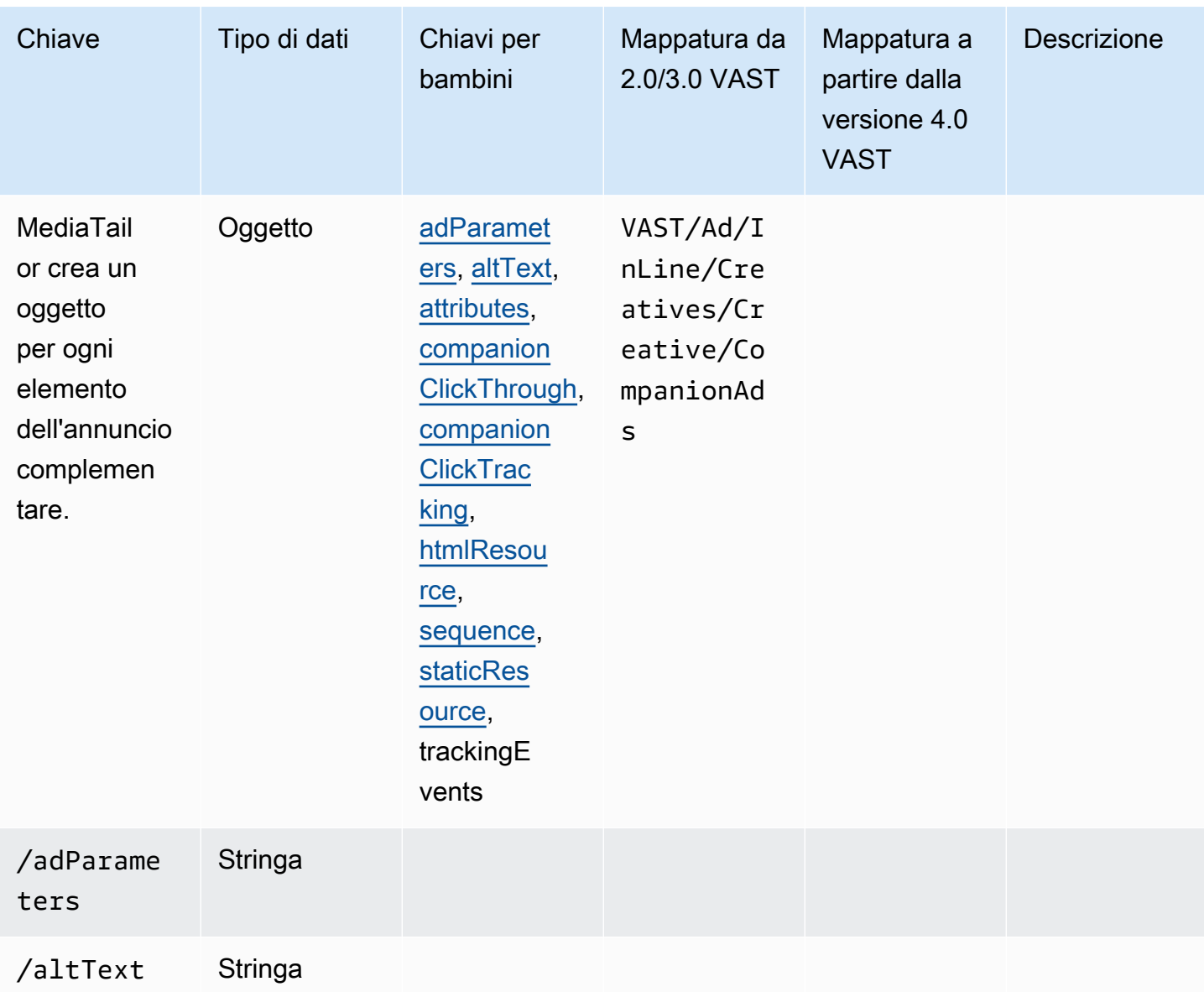

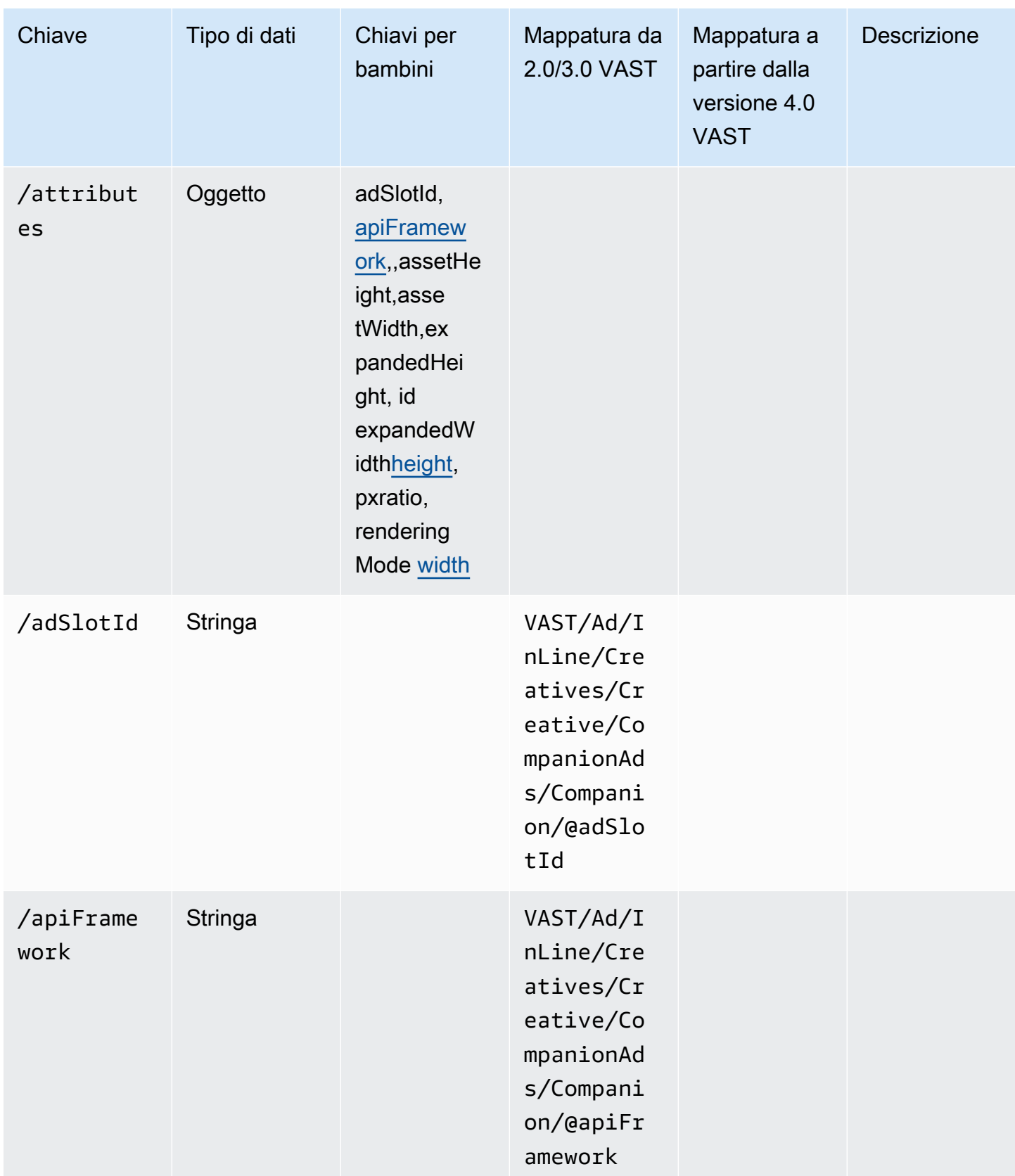

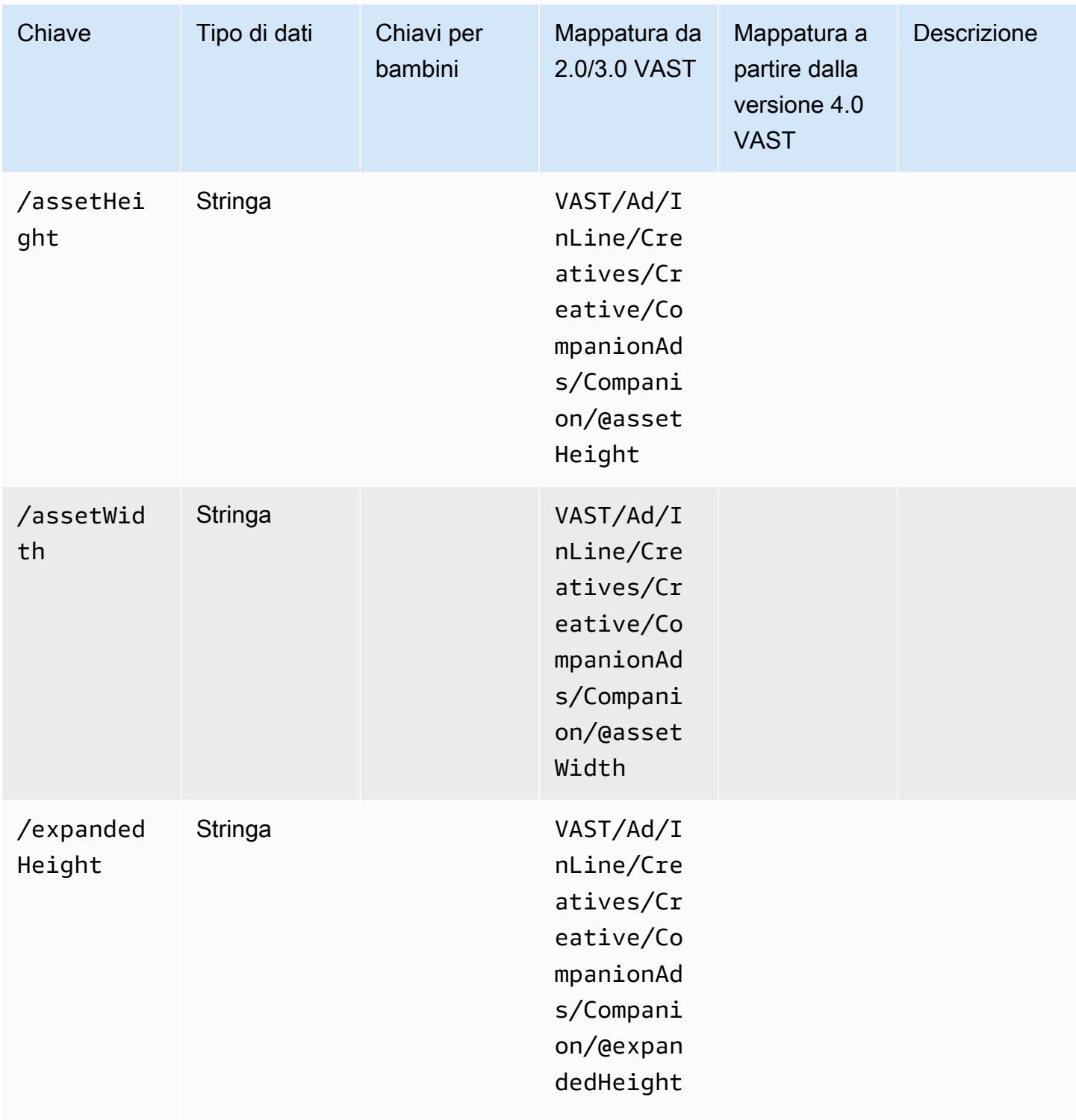

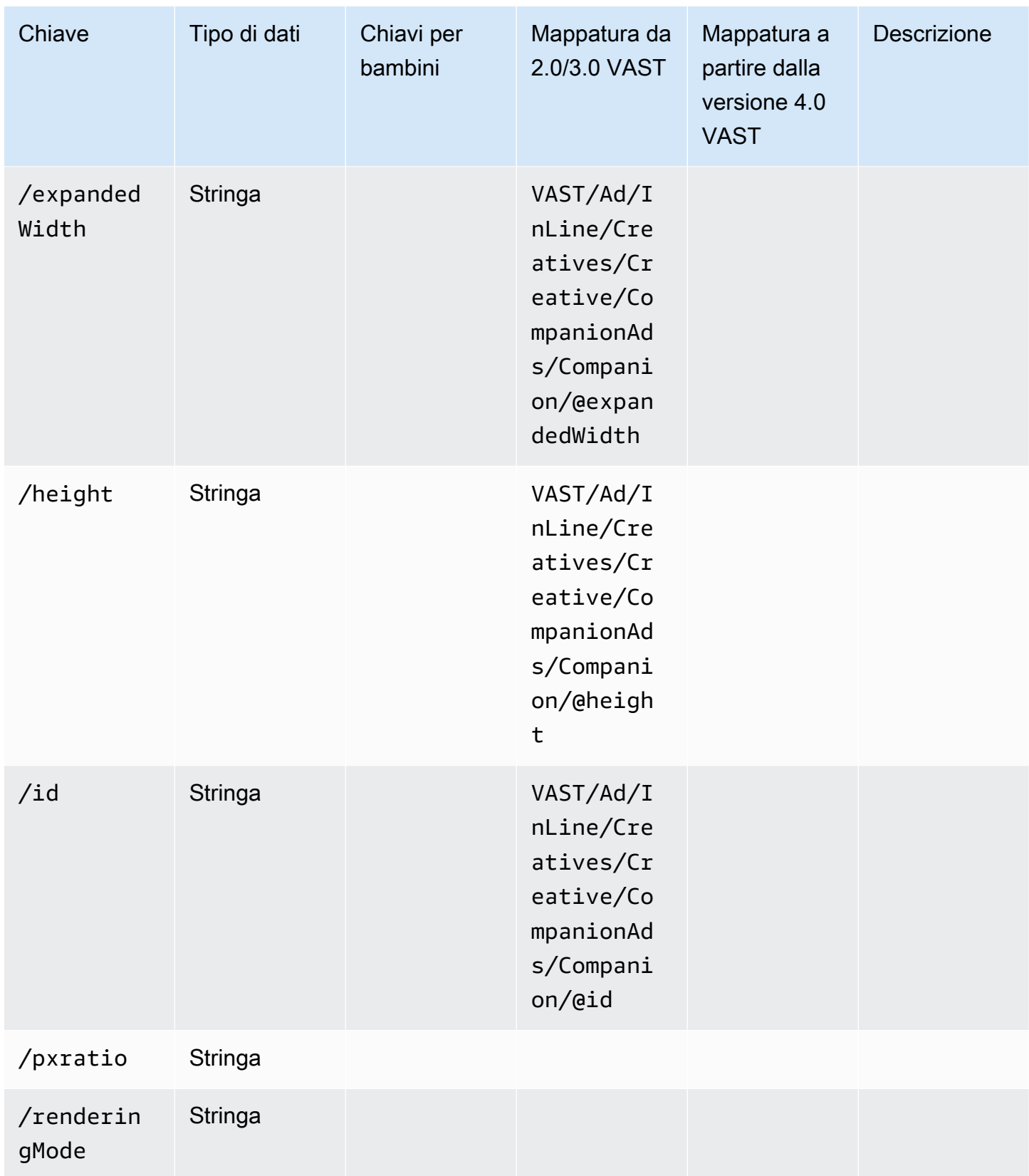

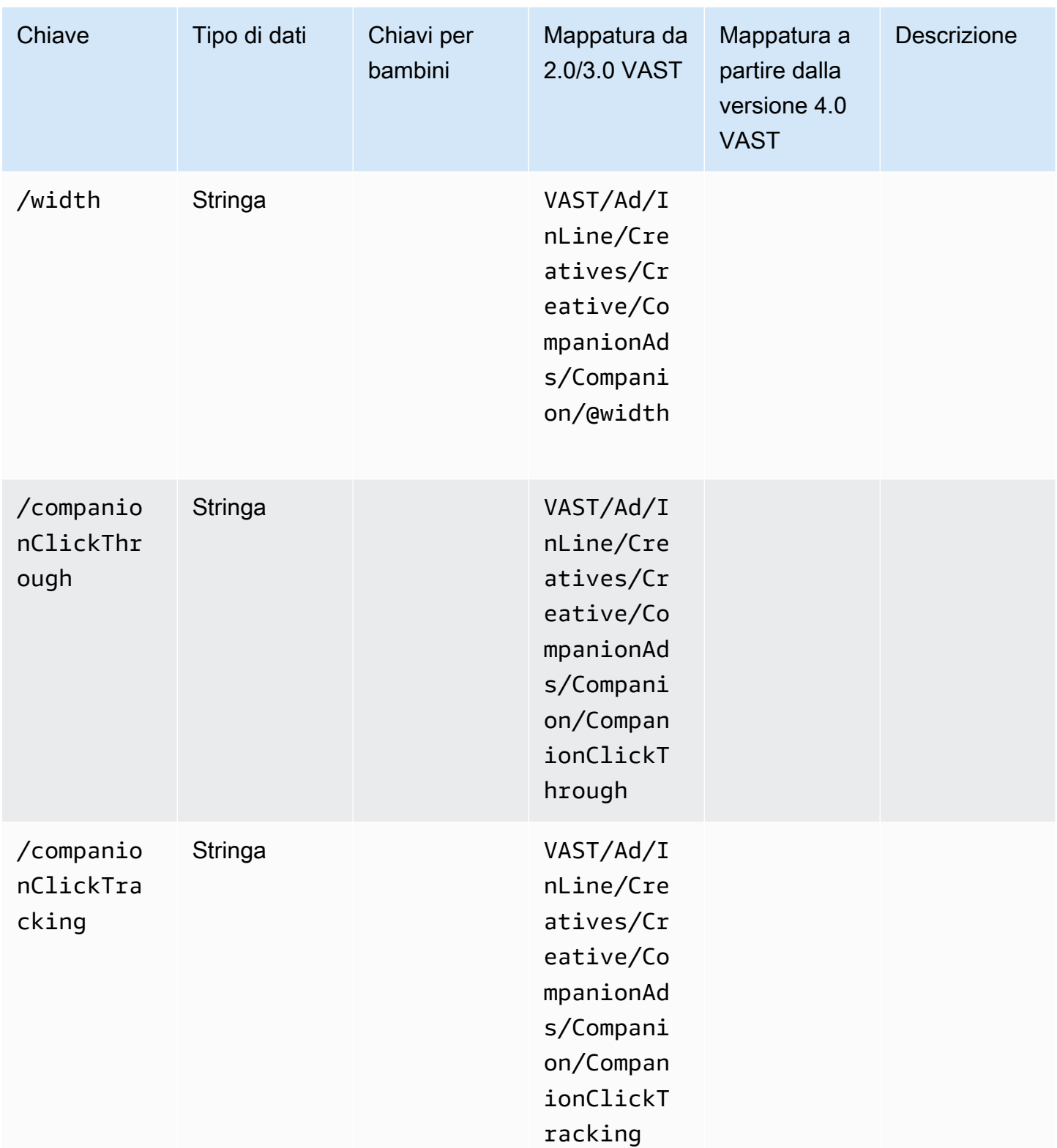

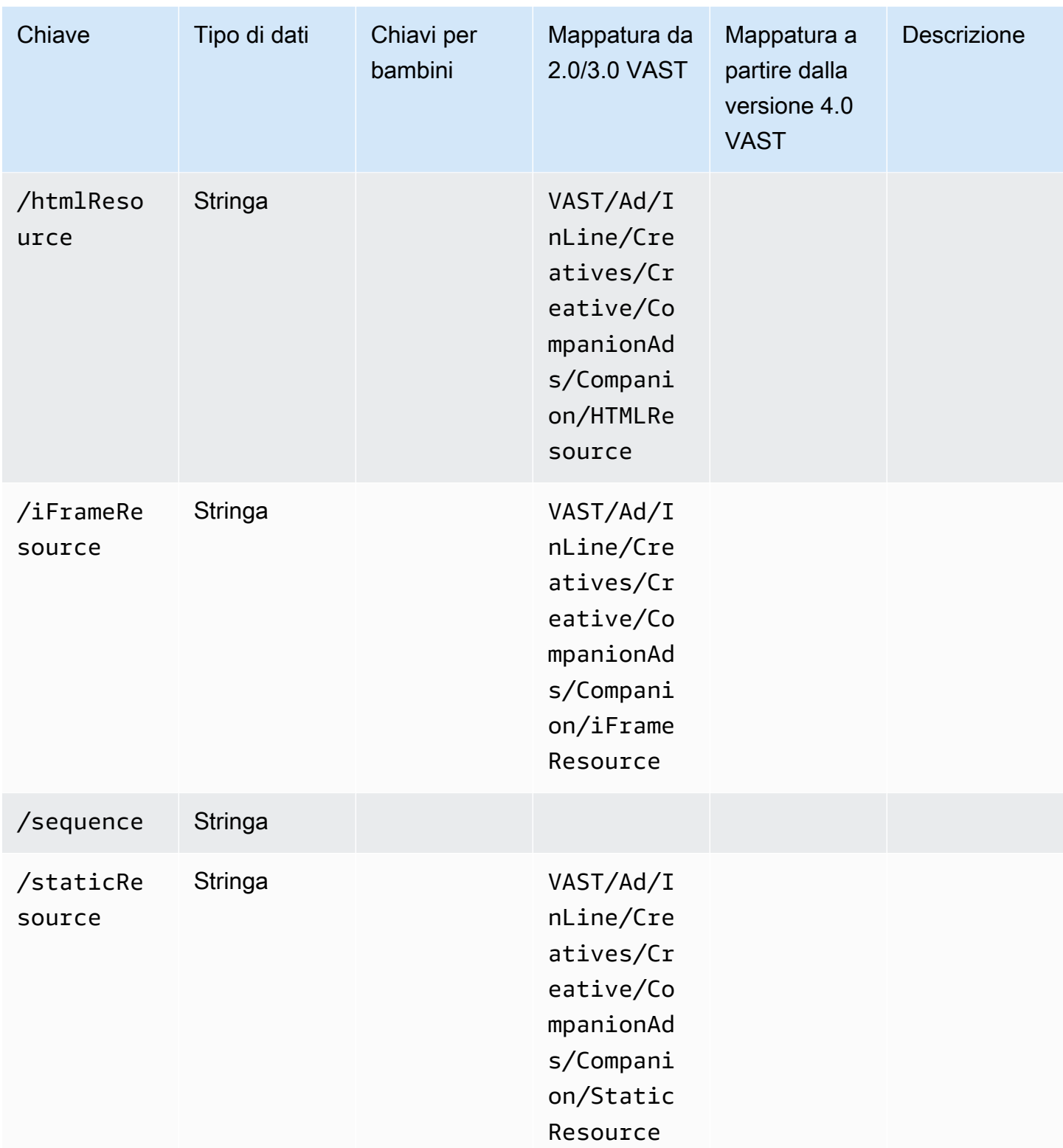

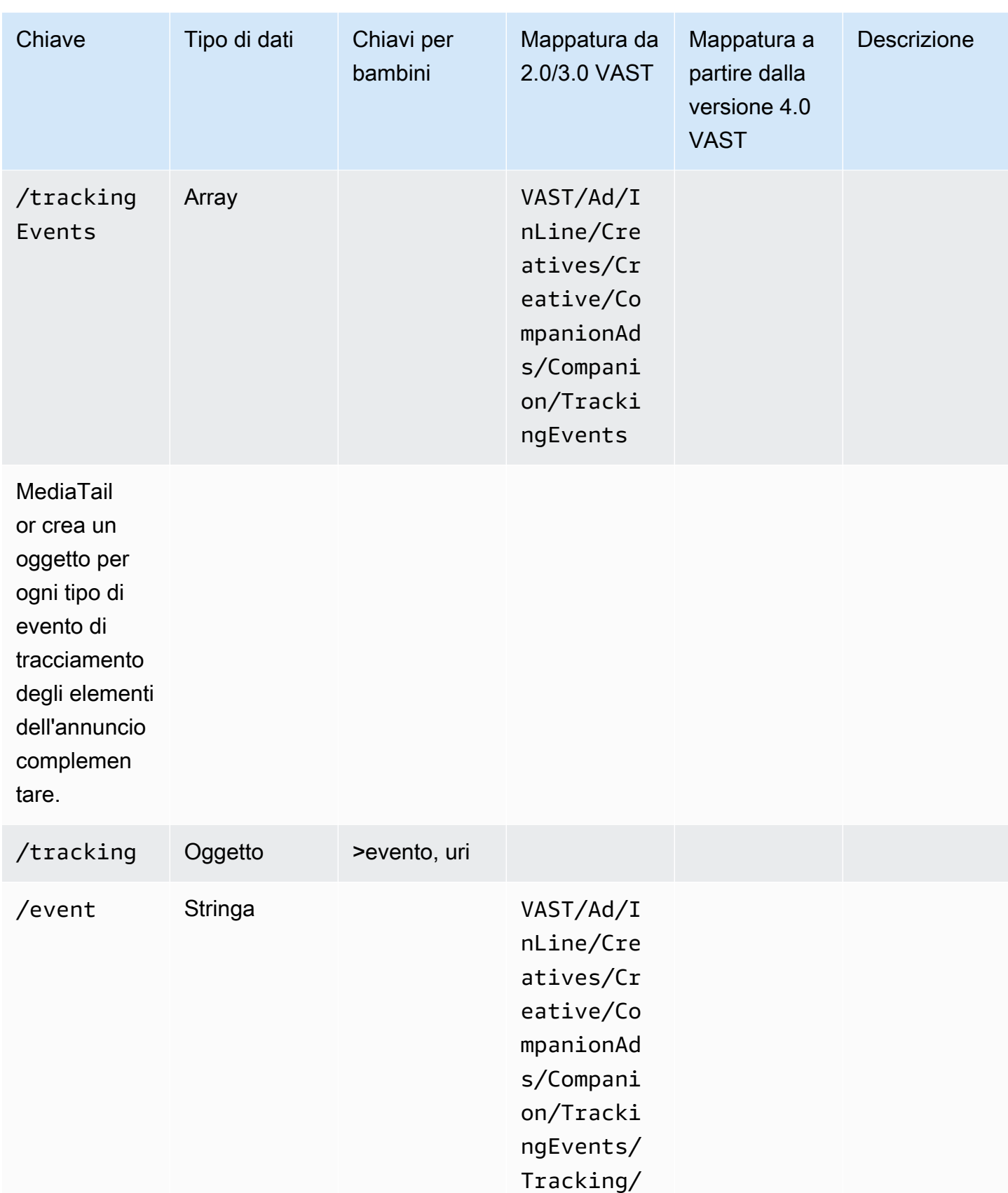

@event

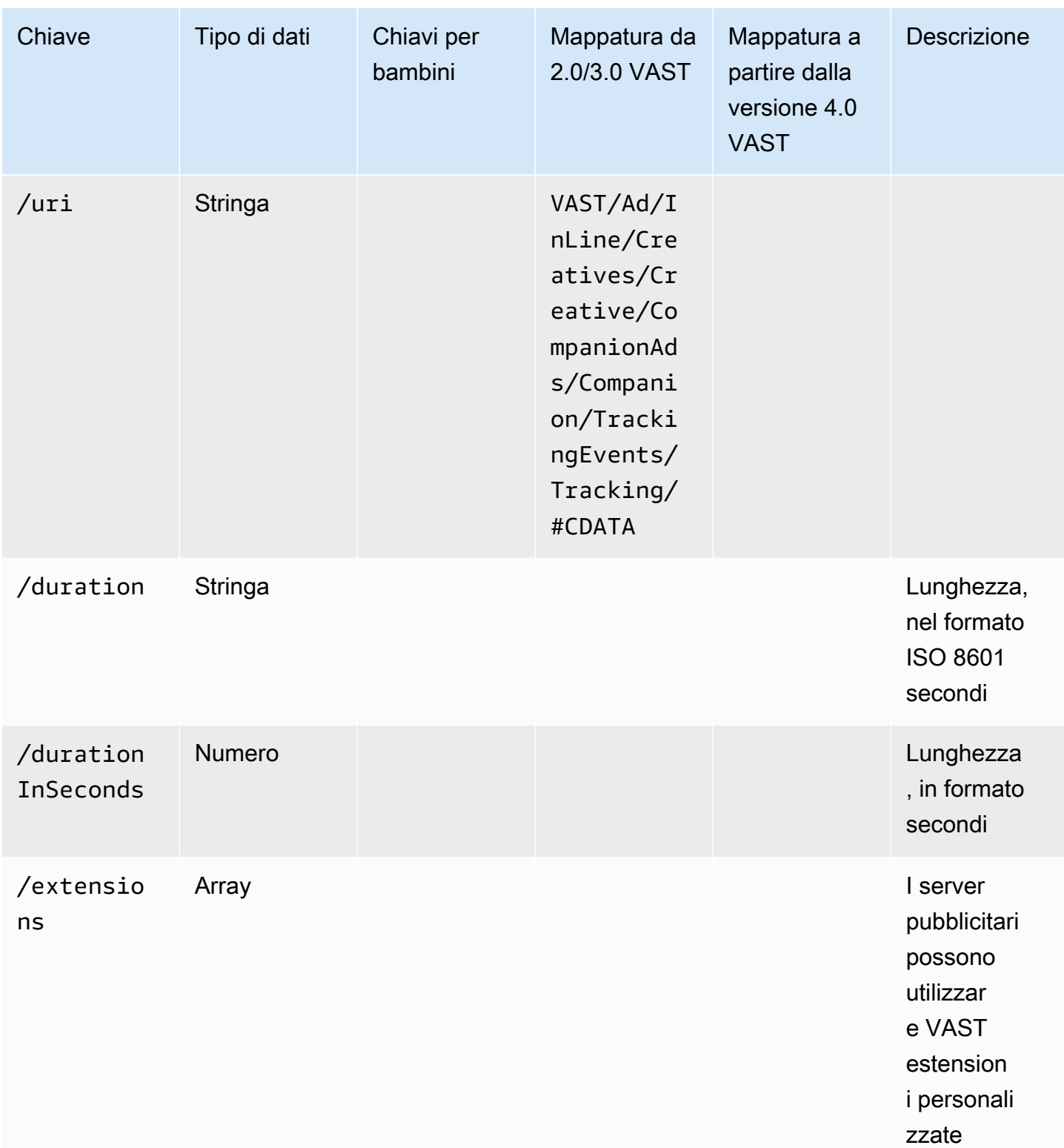

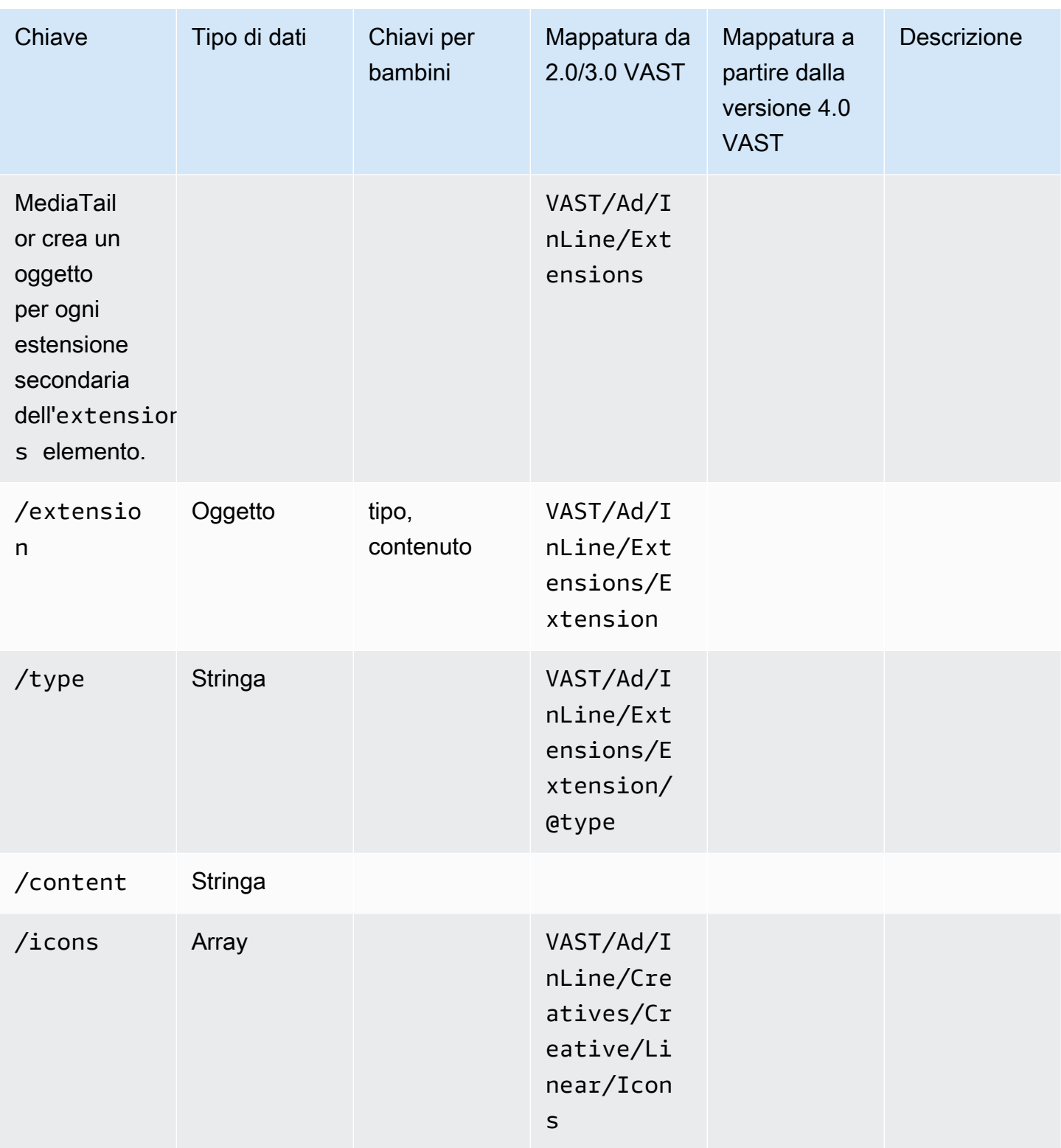

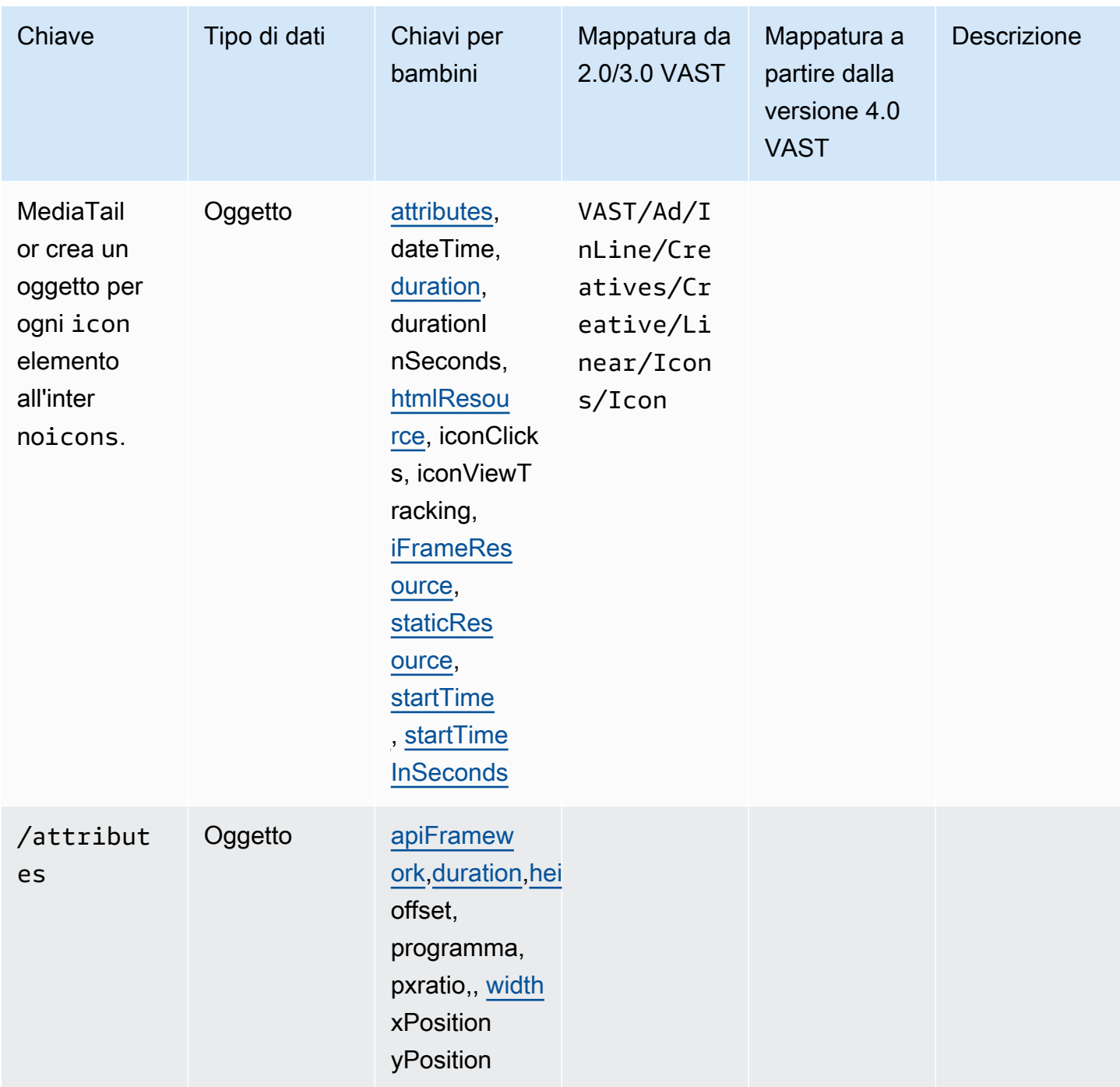

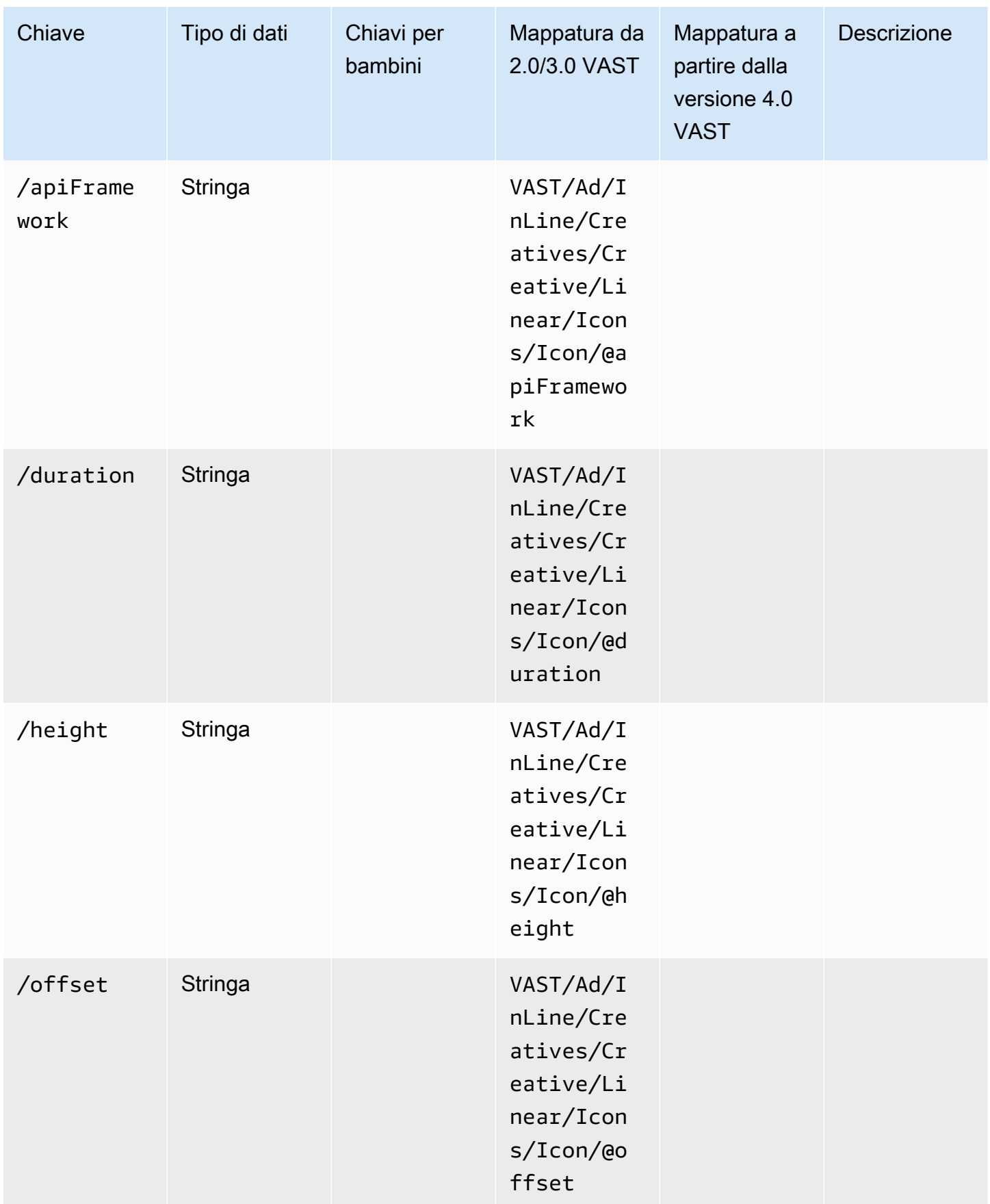

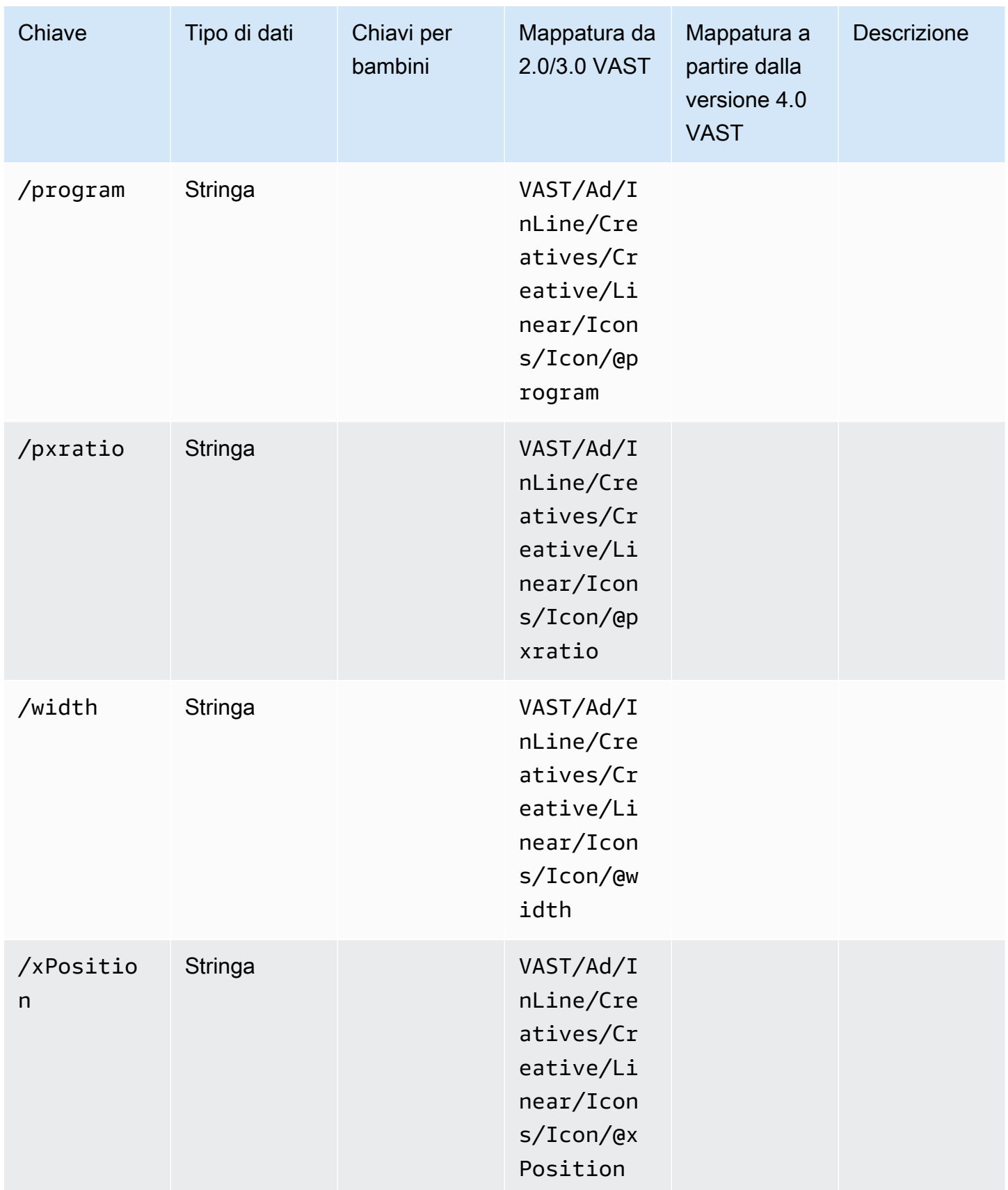
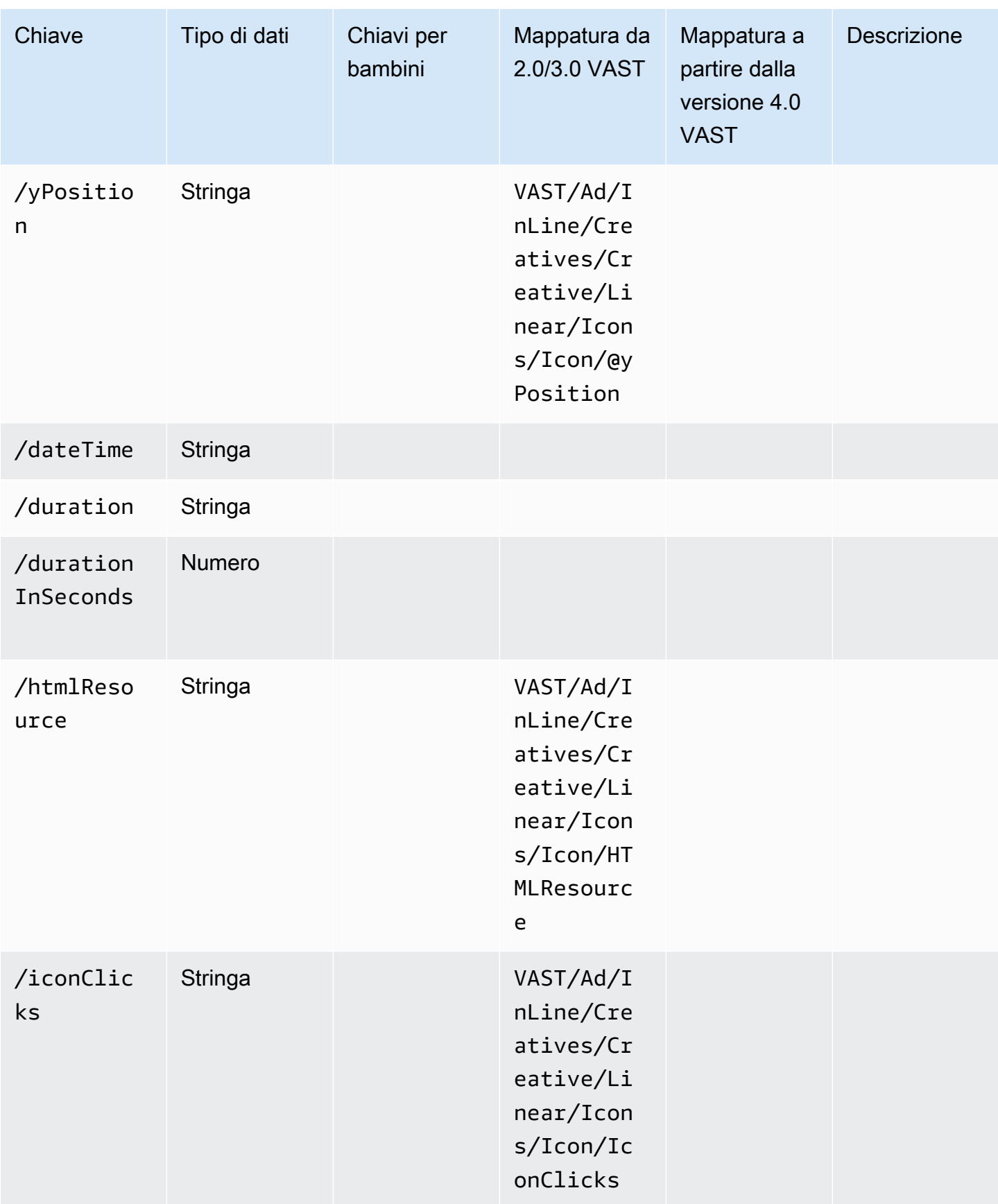

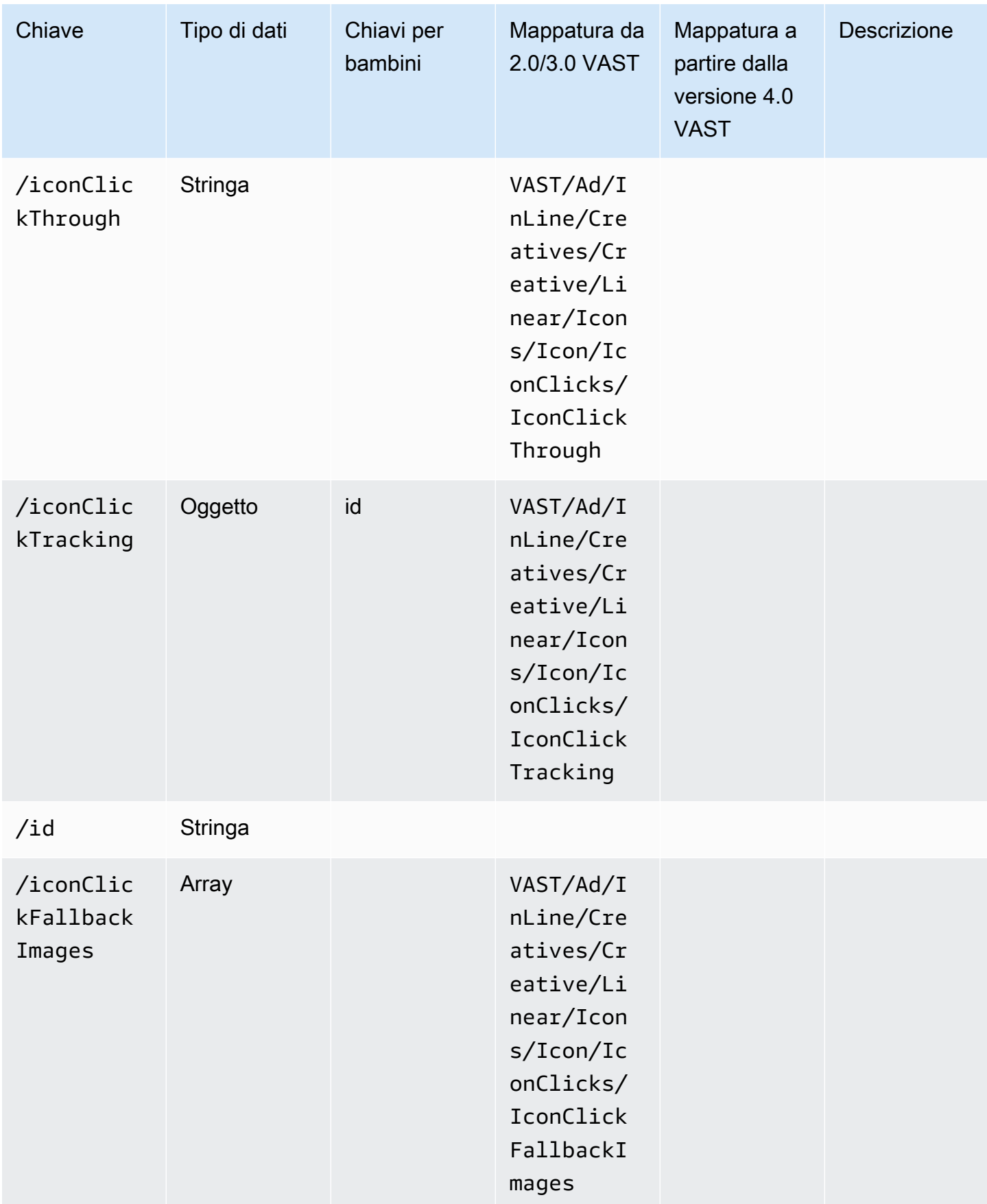

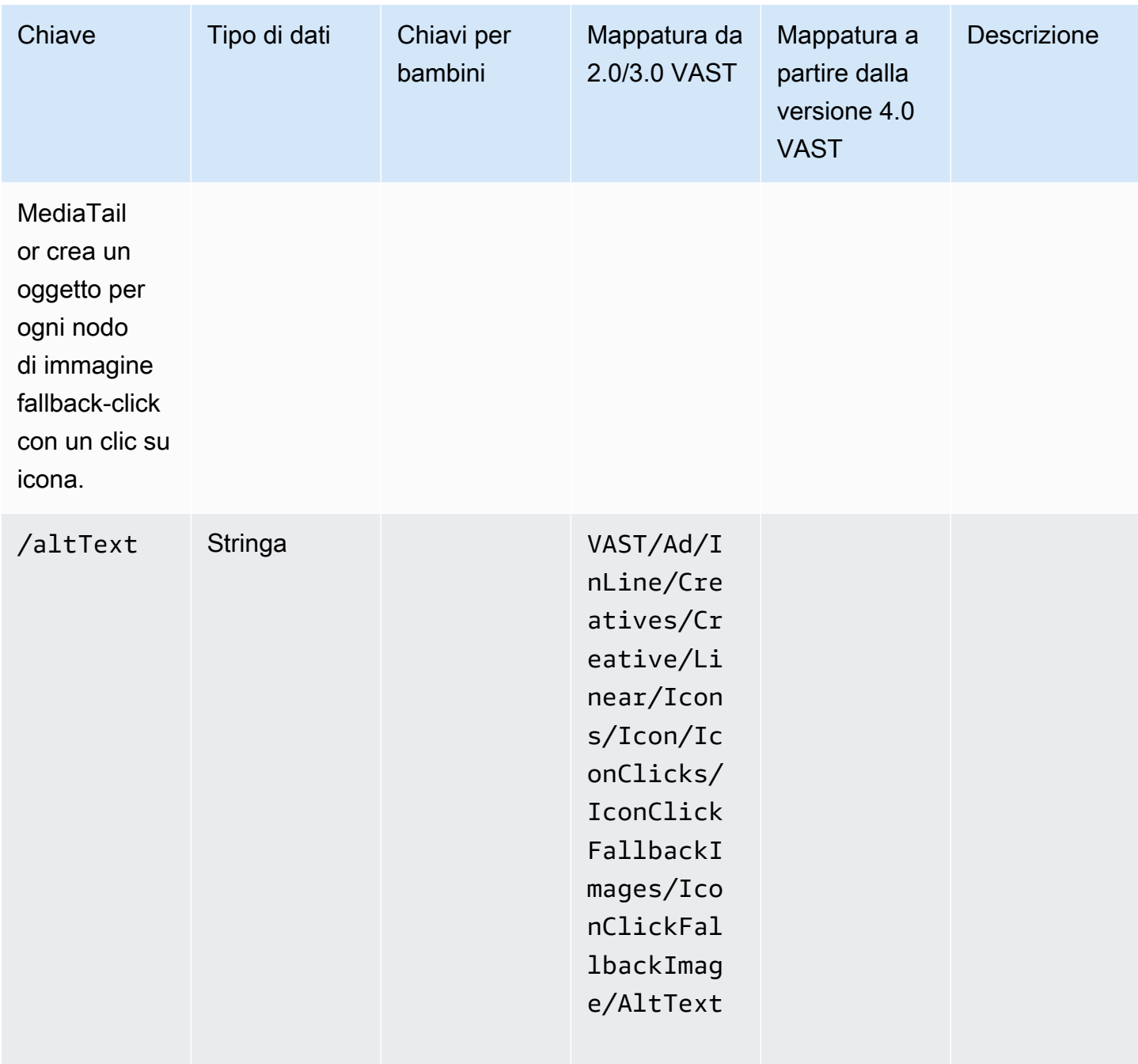

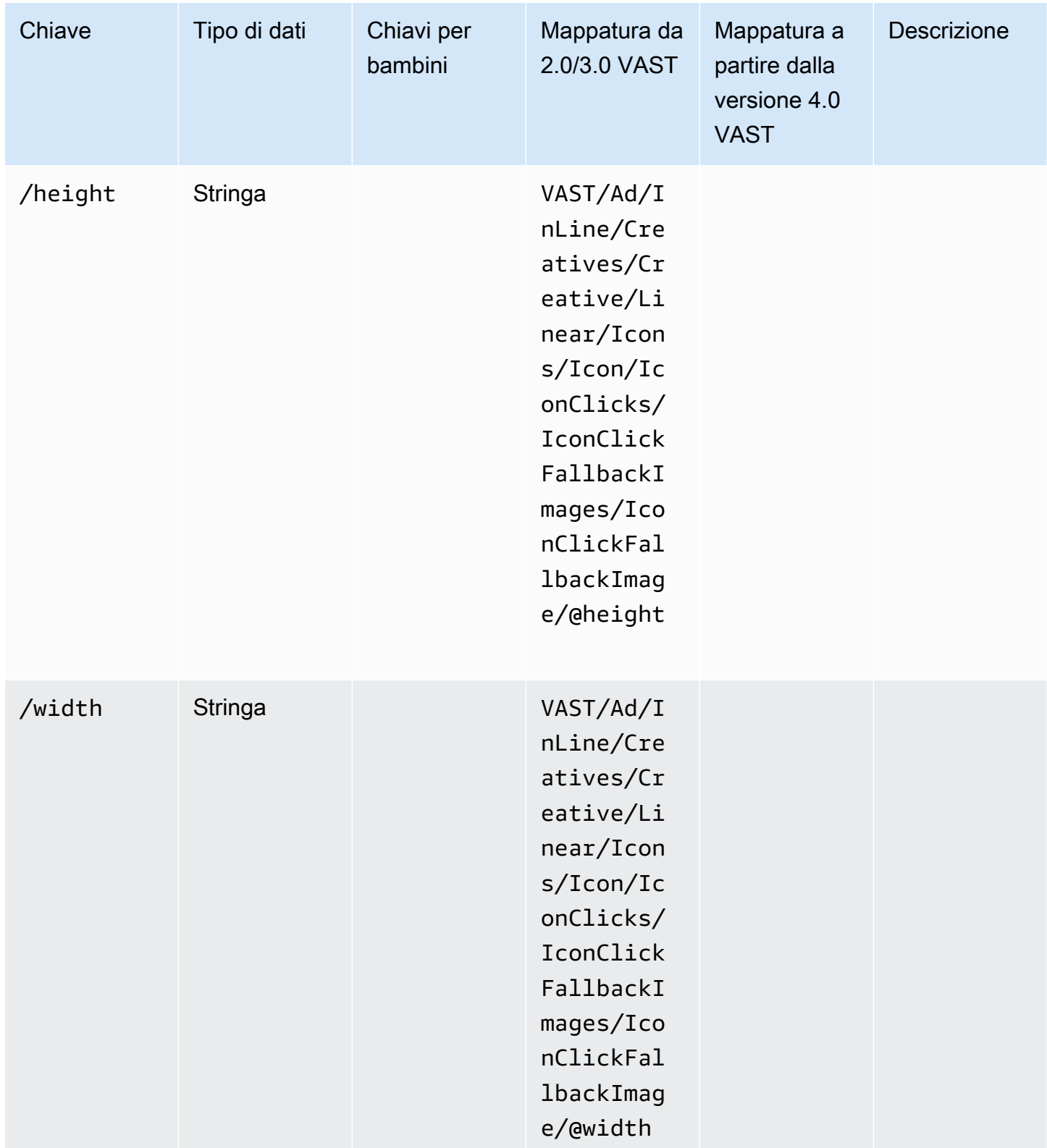

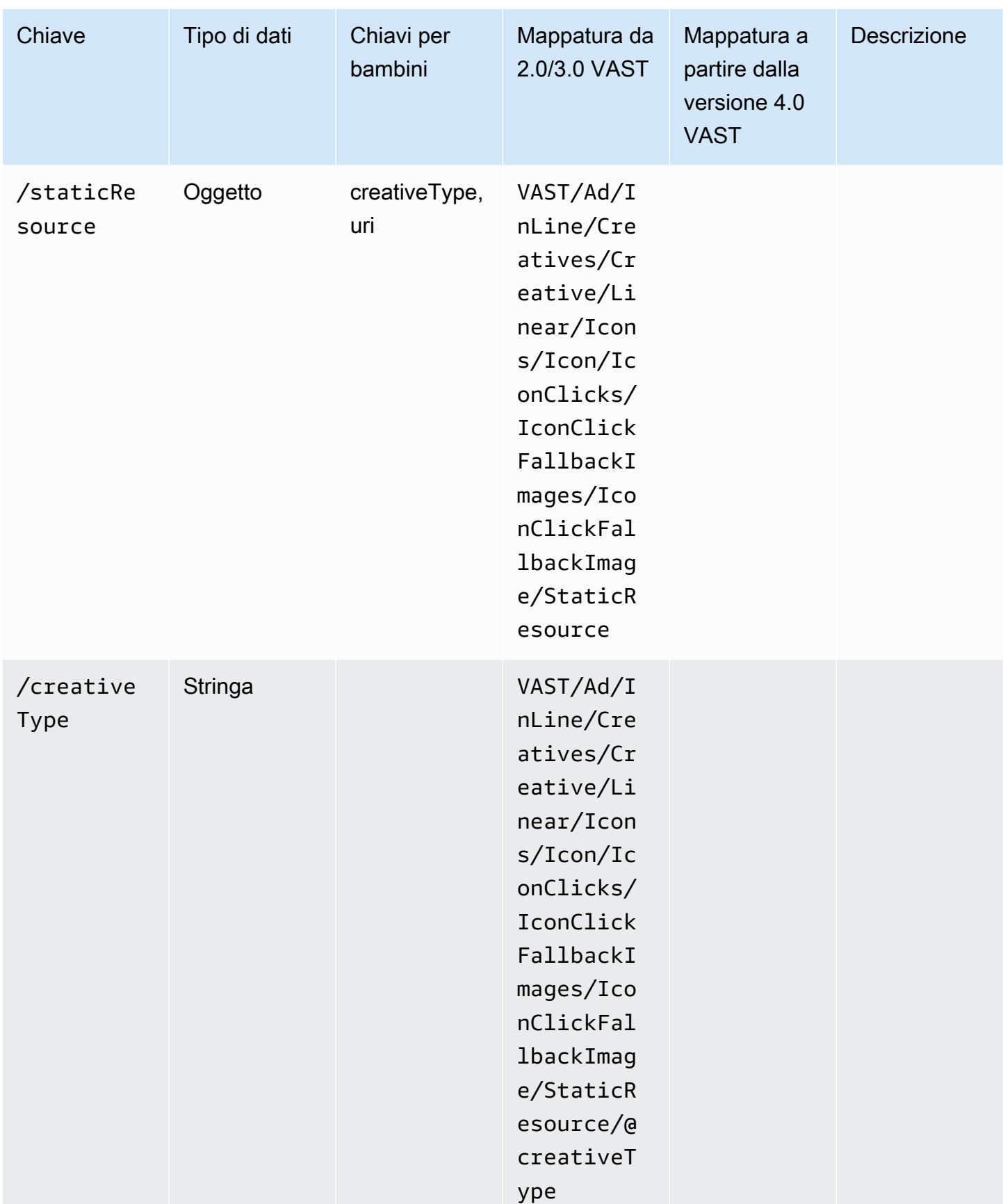

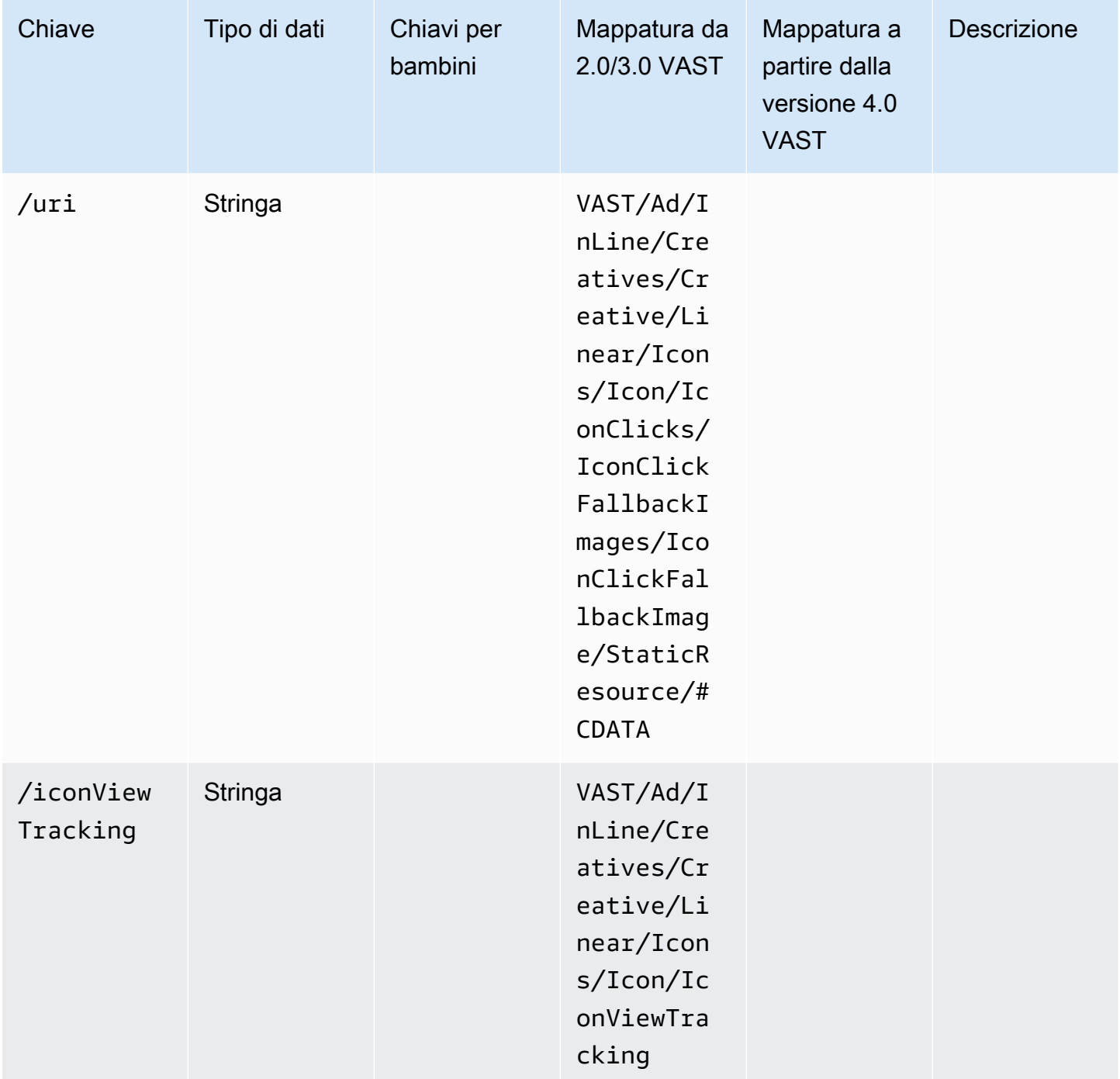

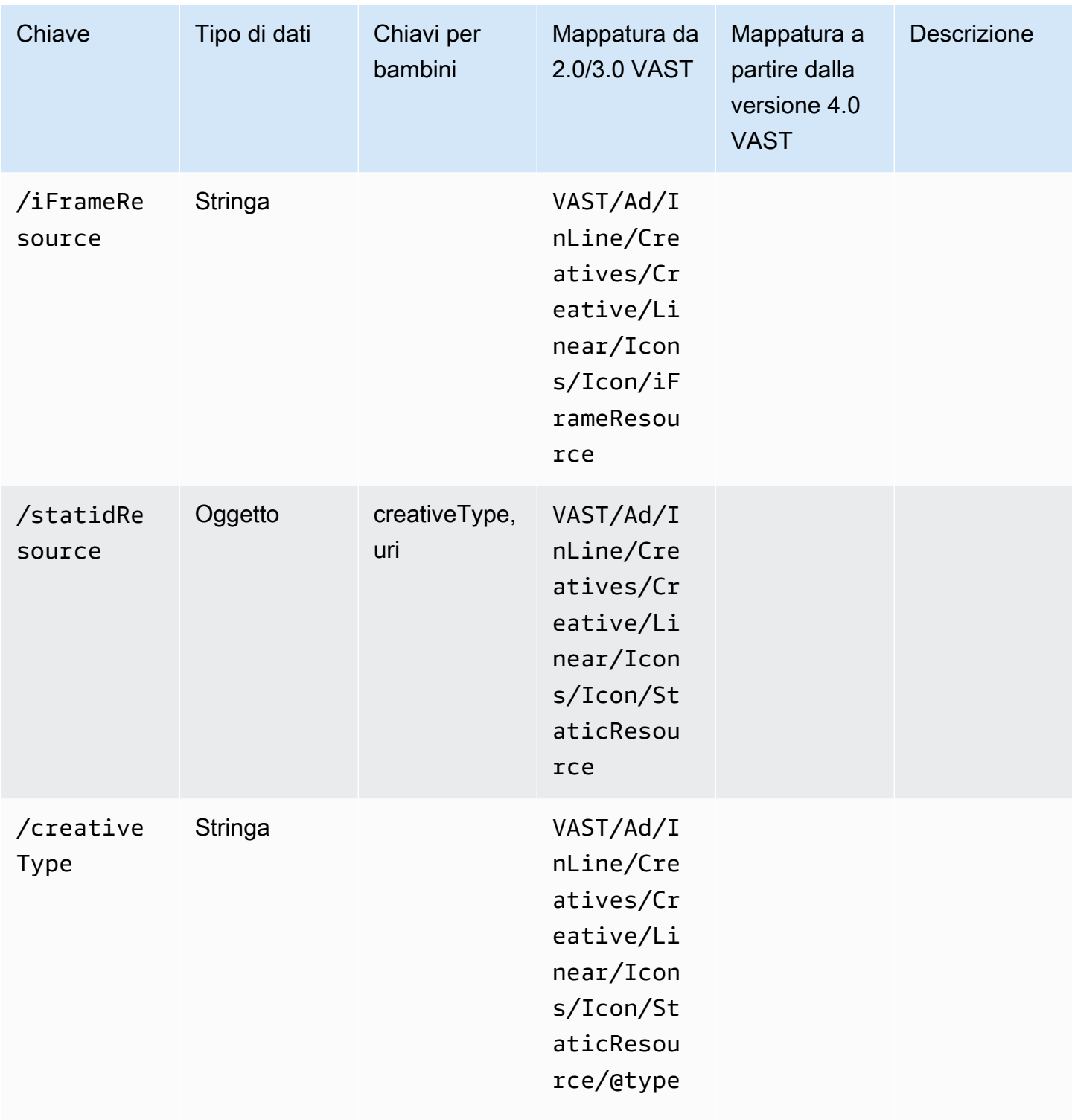

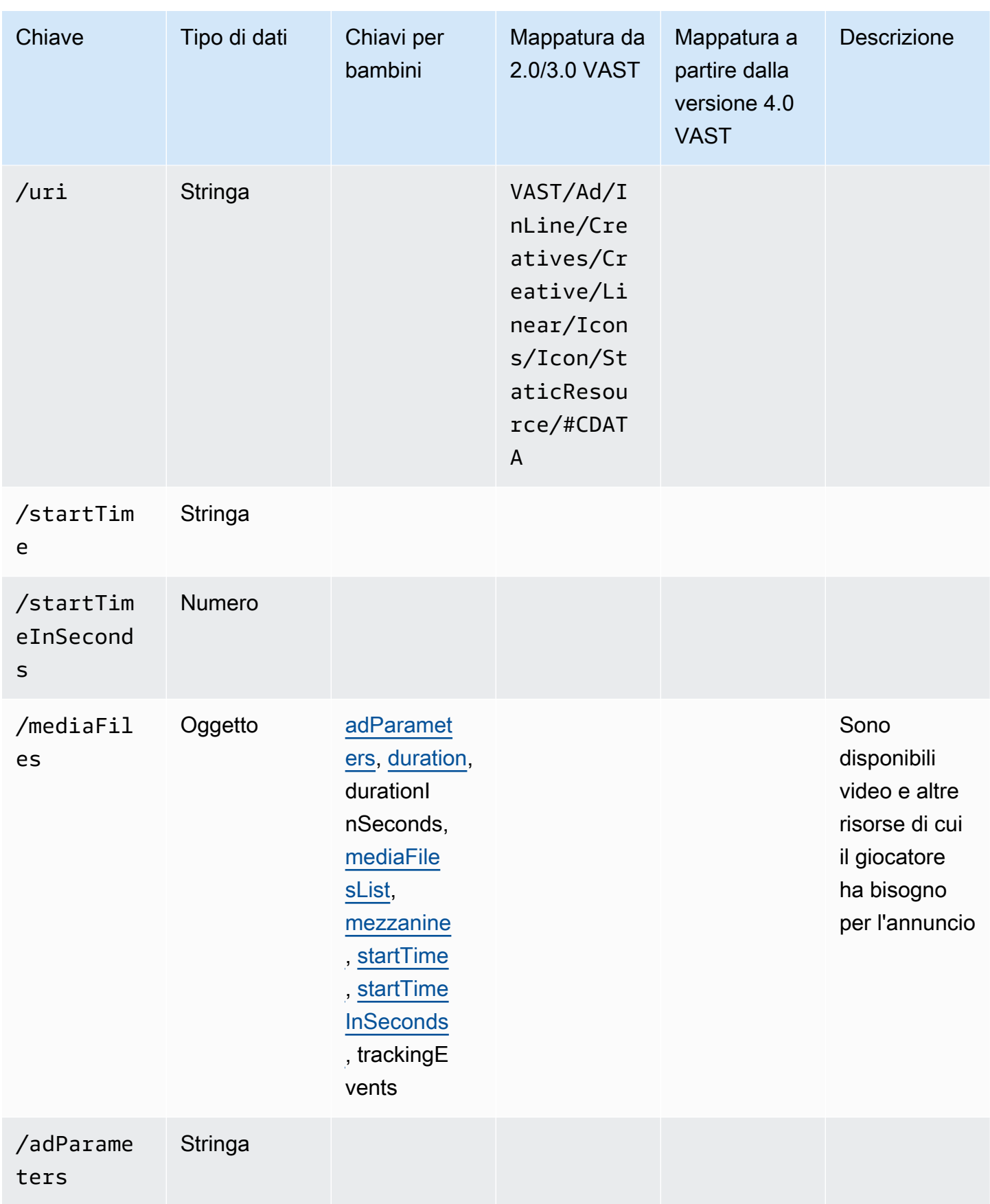

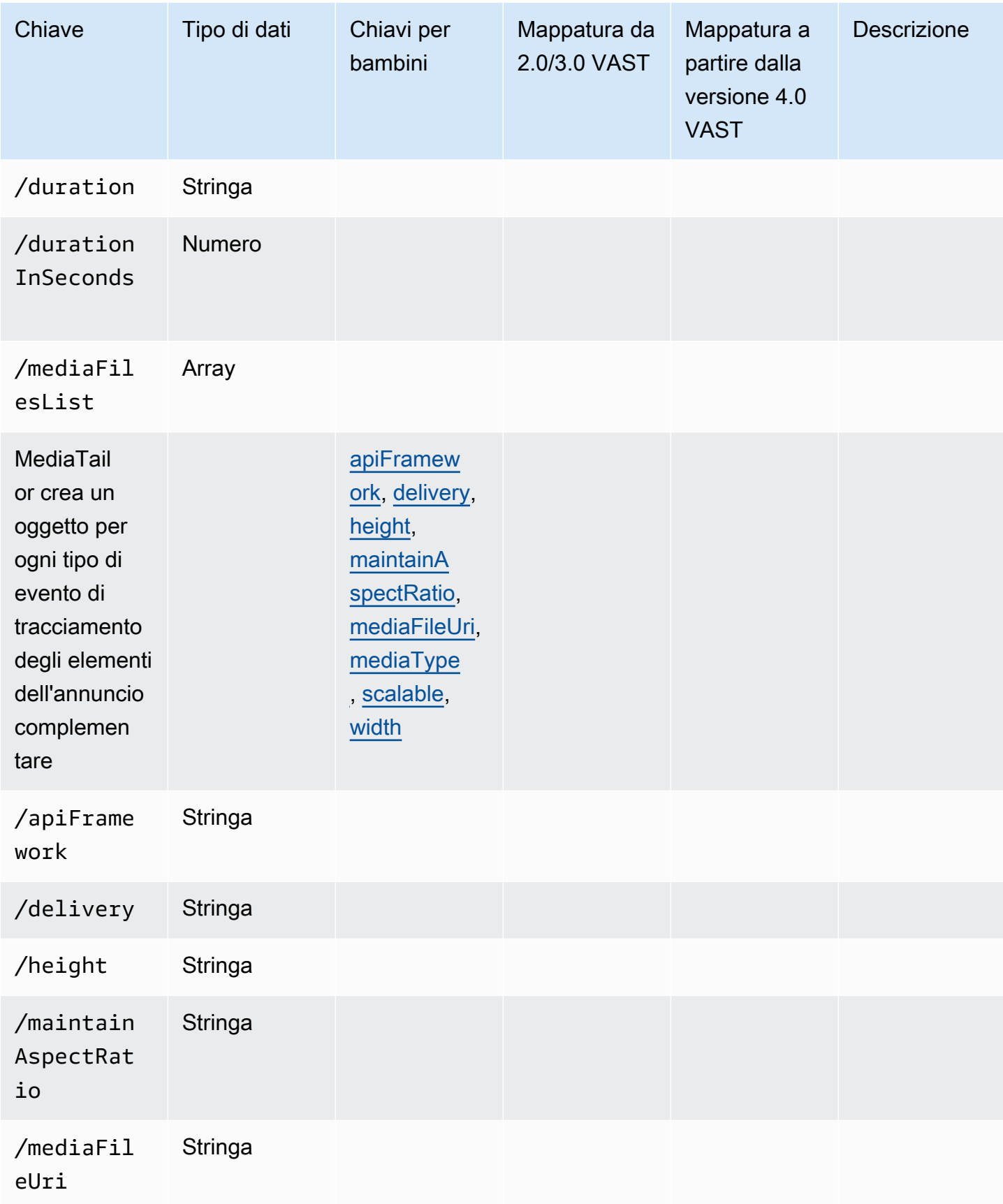

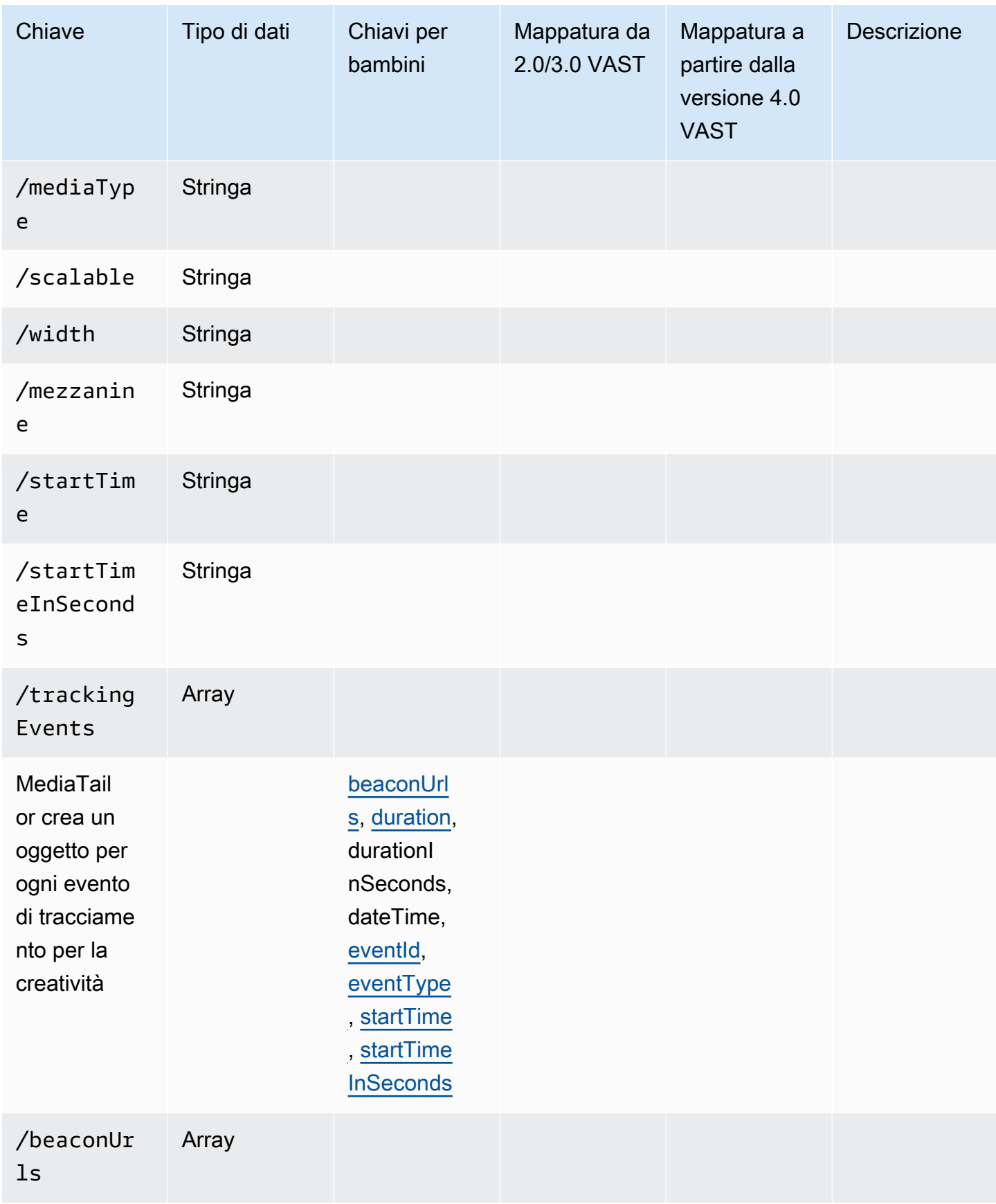

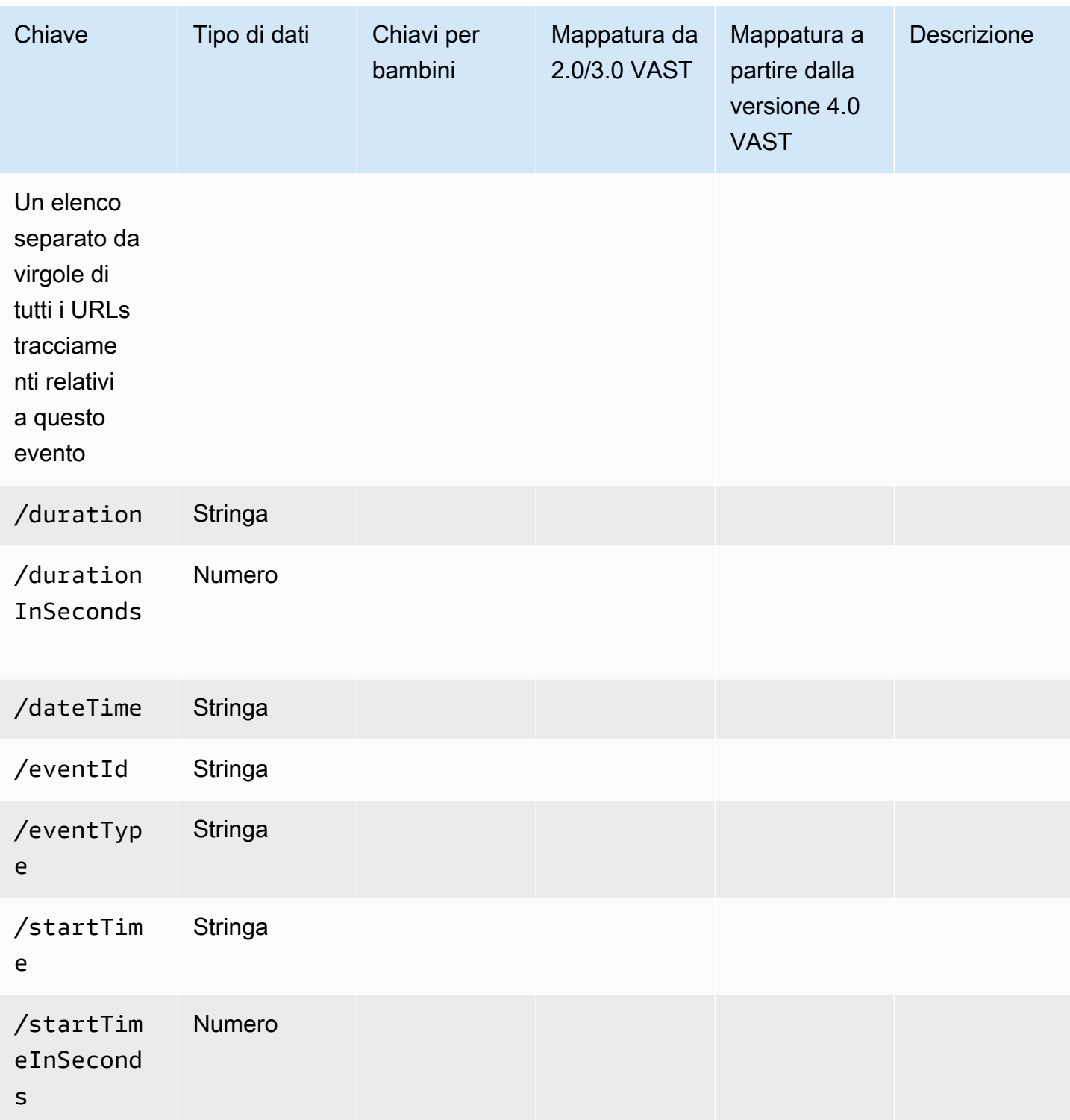

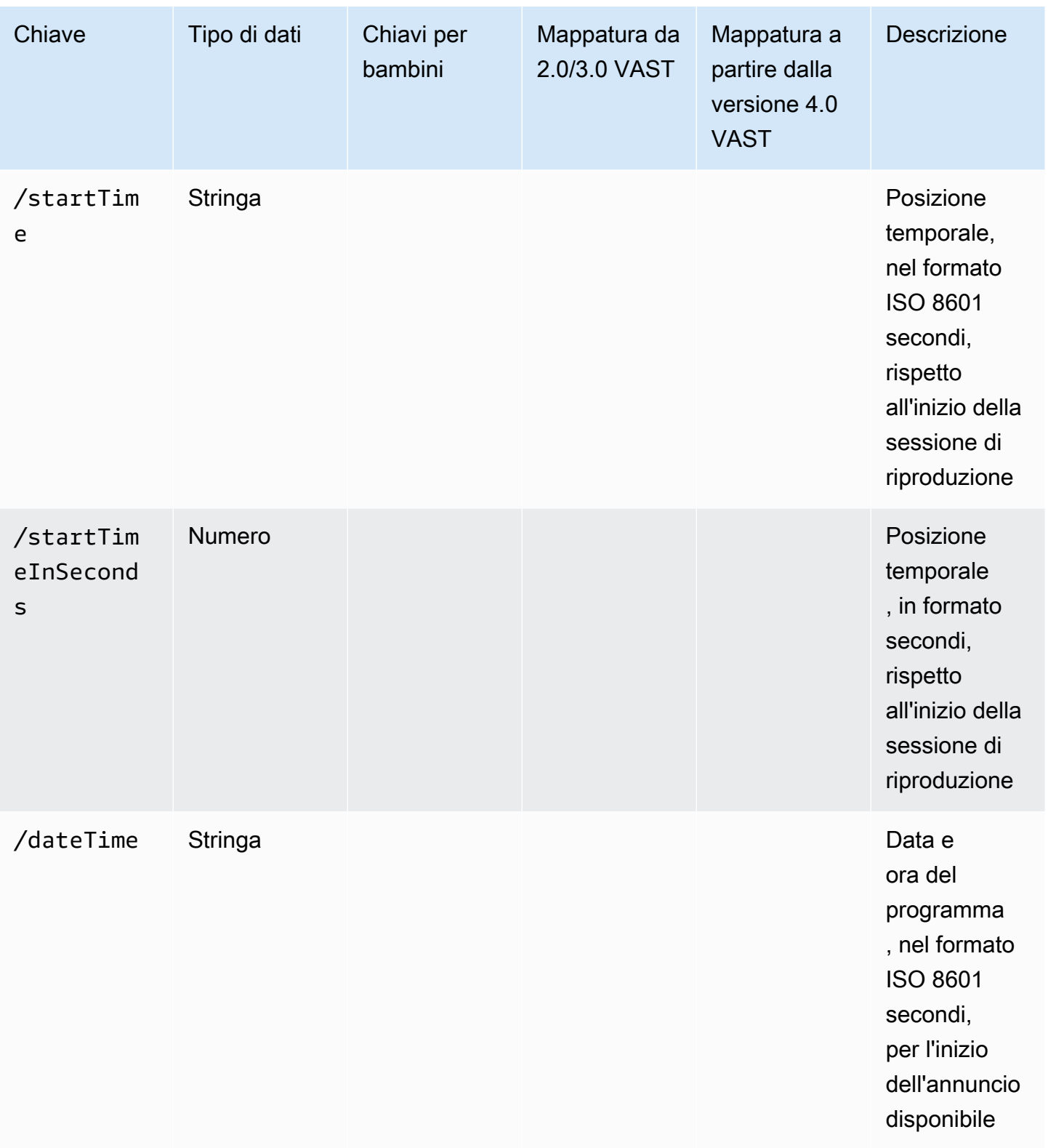

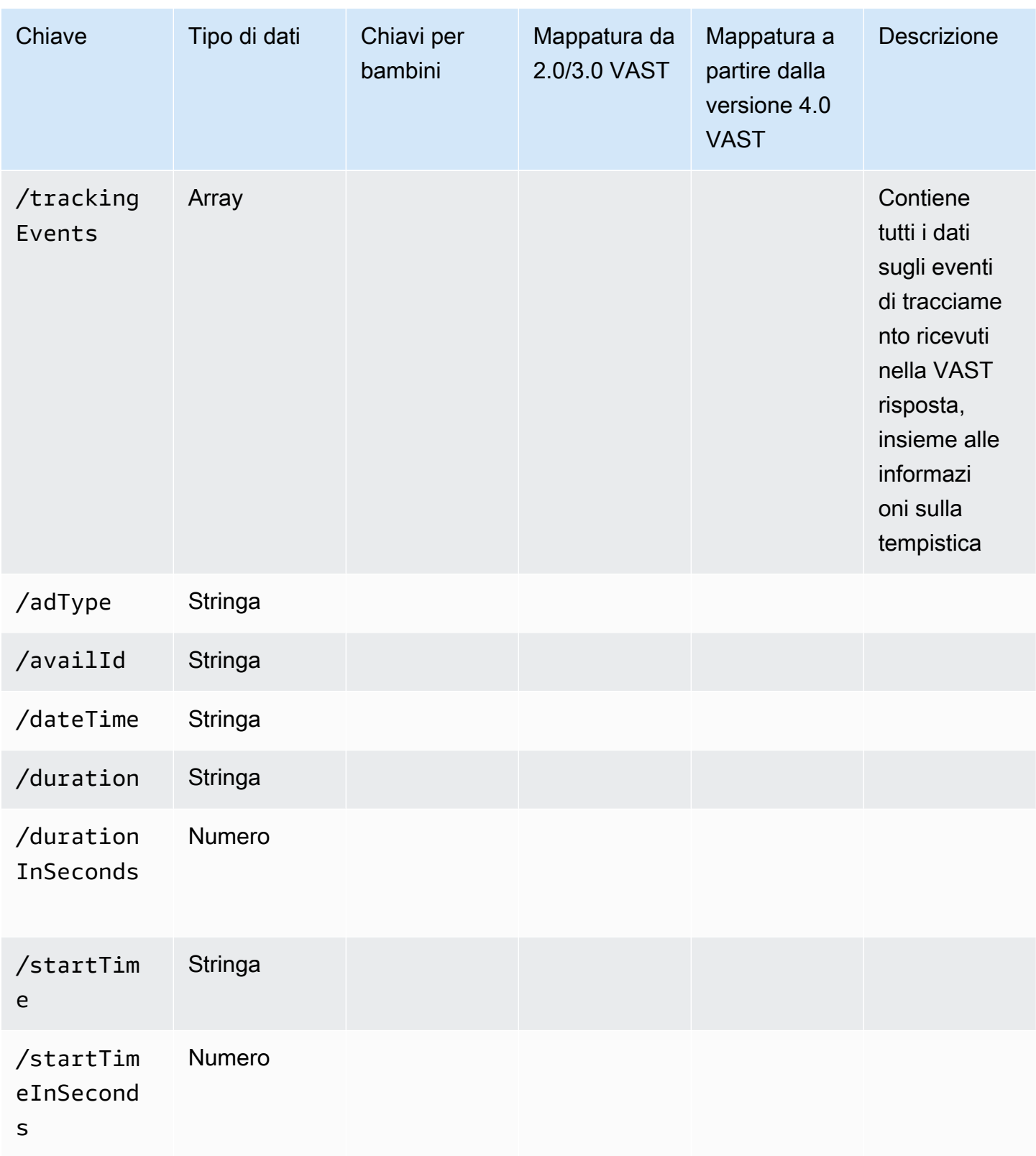

# Proprietà

La tabella seguente elenca le proprietà del tracciamento lato client, le relative definizioniAPI, i tipi di valore e gli esempi.

<span id="page-229-2"></span><span id="page-229-1"></span><span id="page-229-0"></span>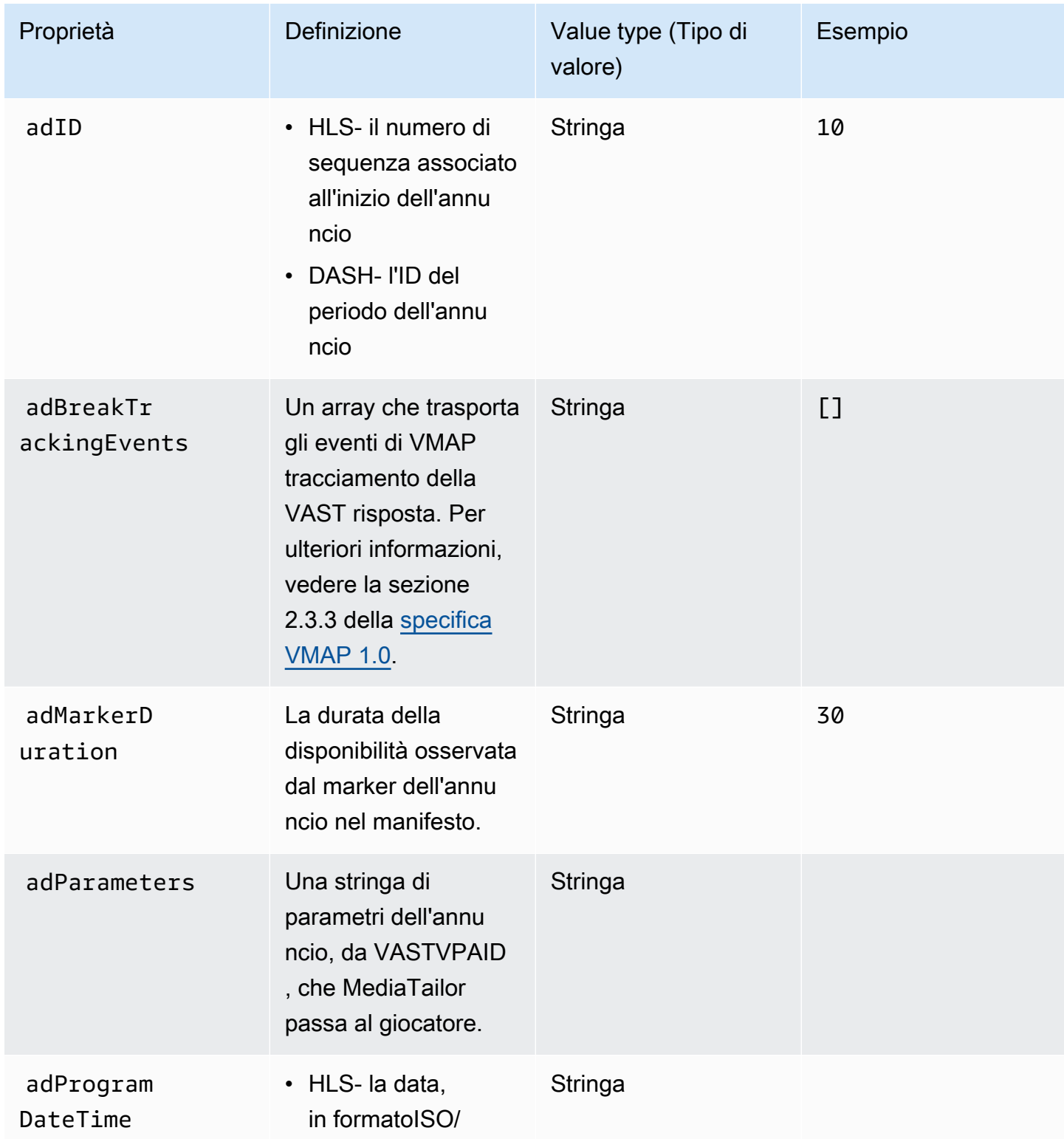

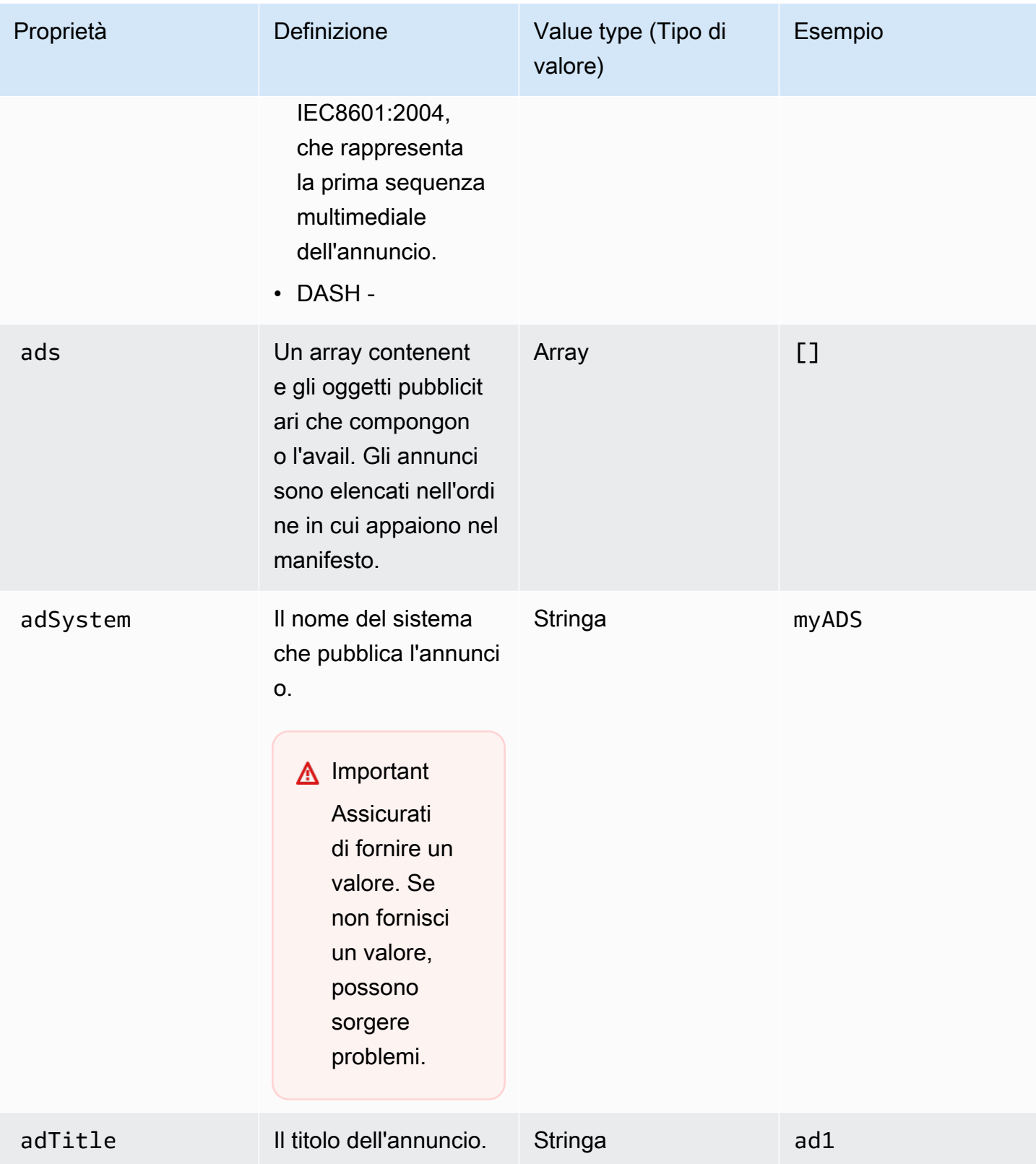

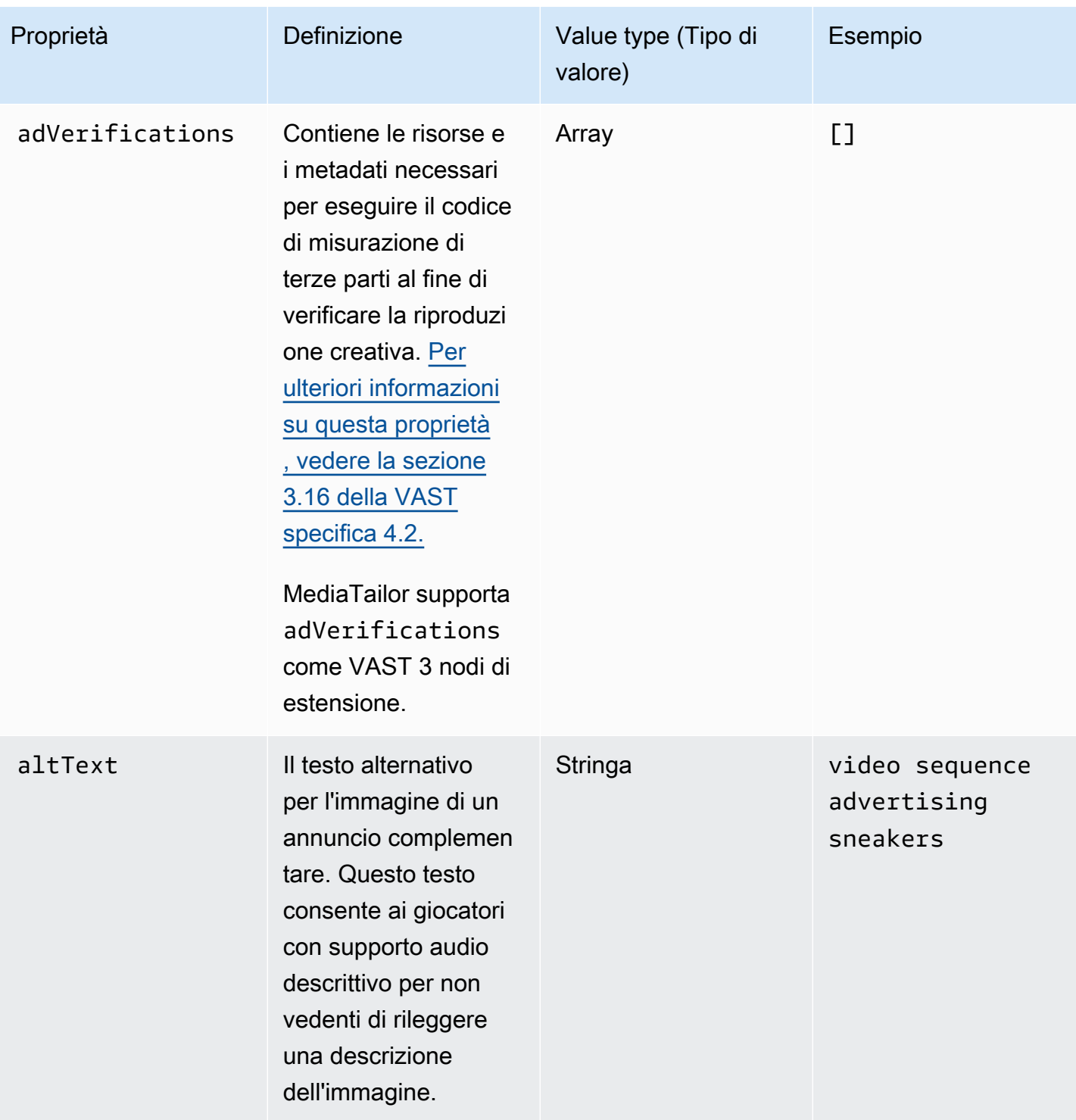

<span id="page-232-0"></span>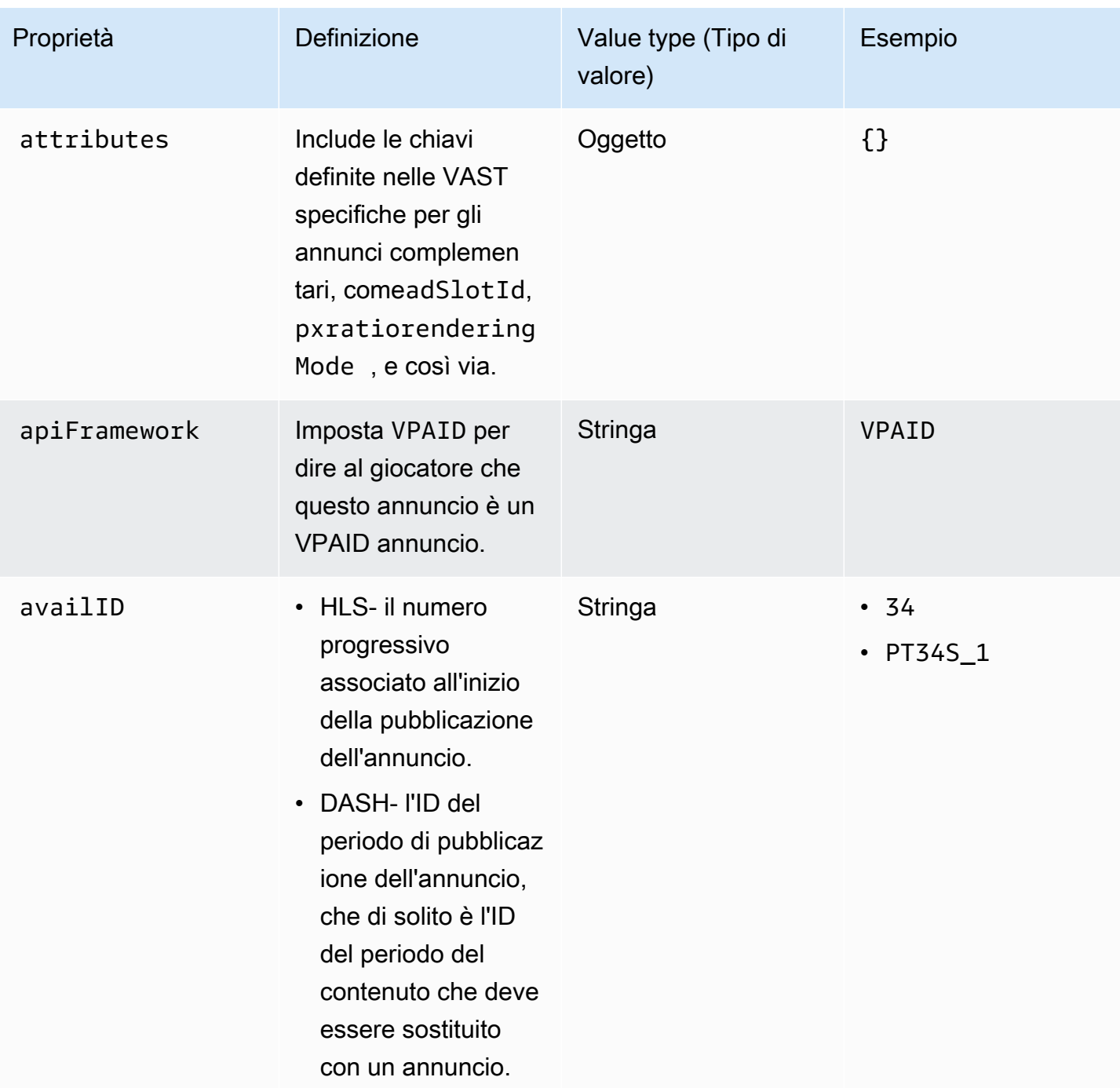

<span id="page-233-0"></span>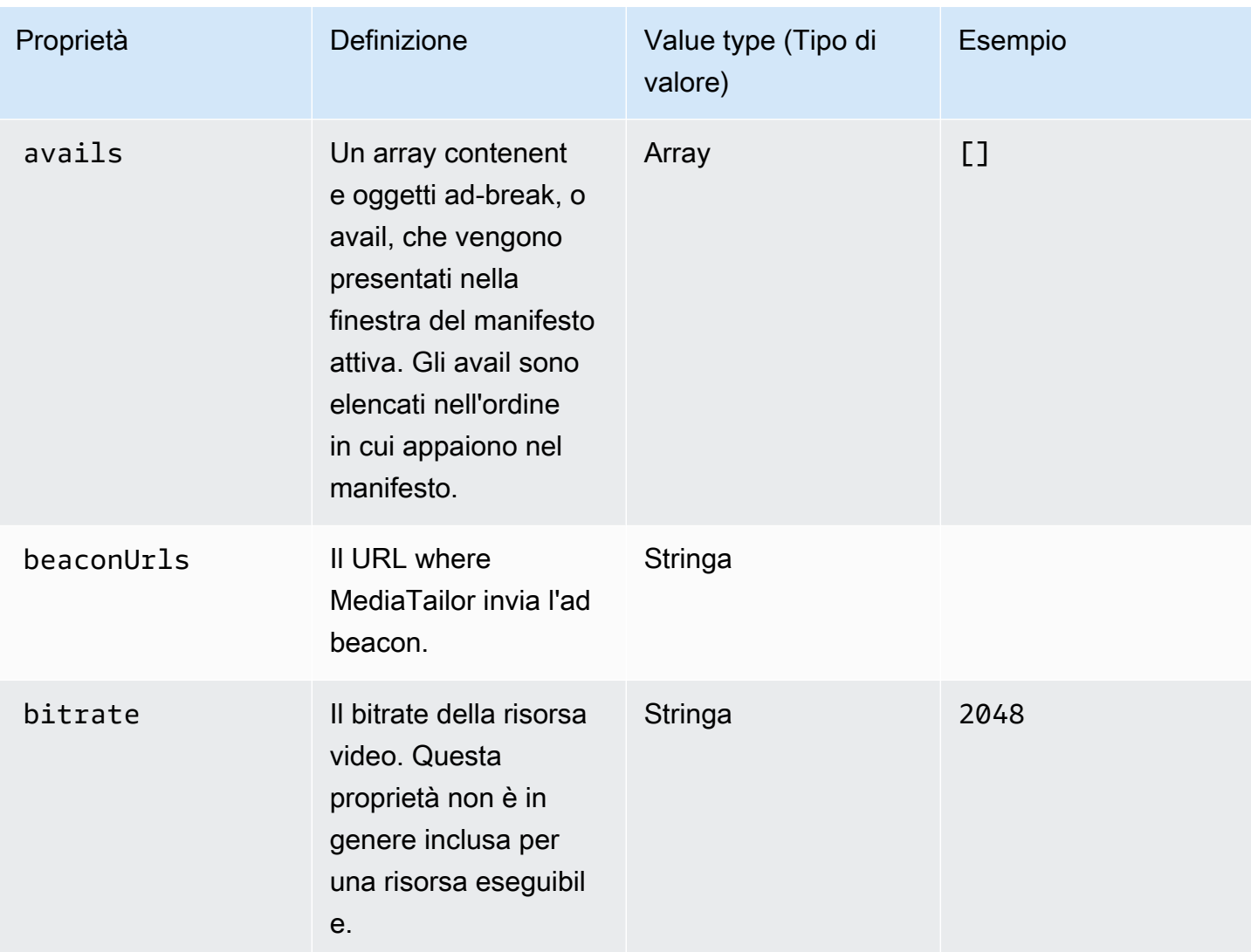

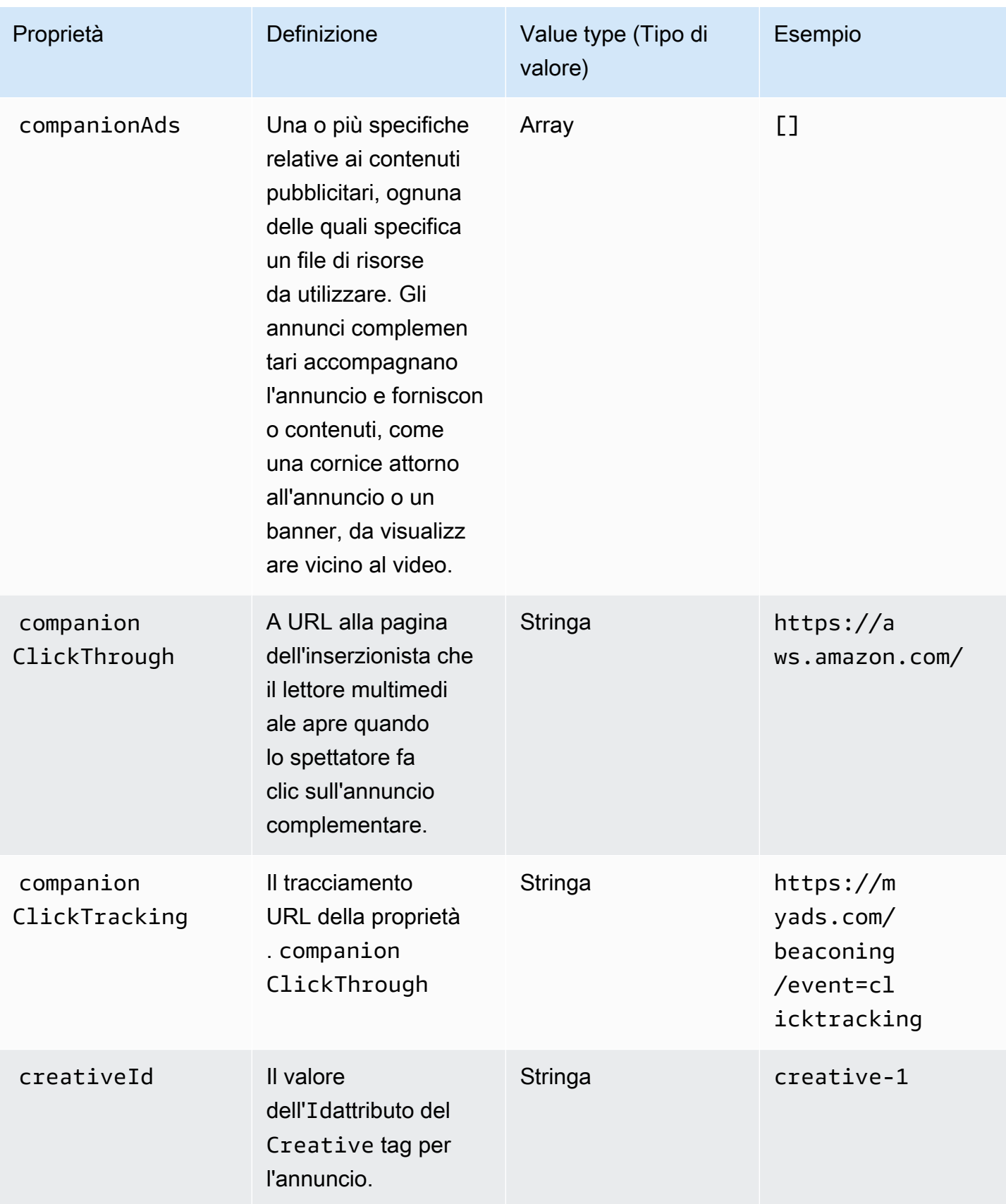

<span id="page-235-1"></span><span id="page-235-0"></span>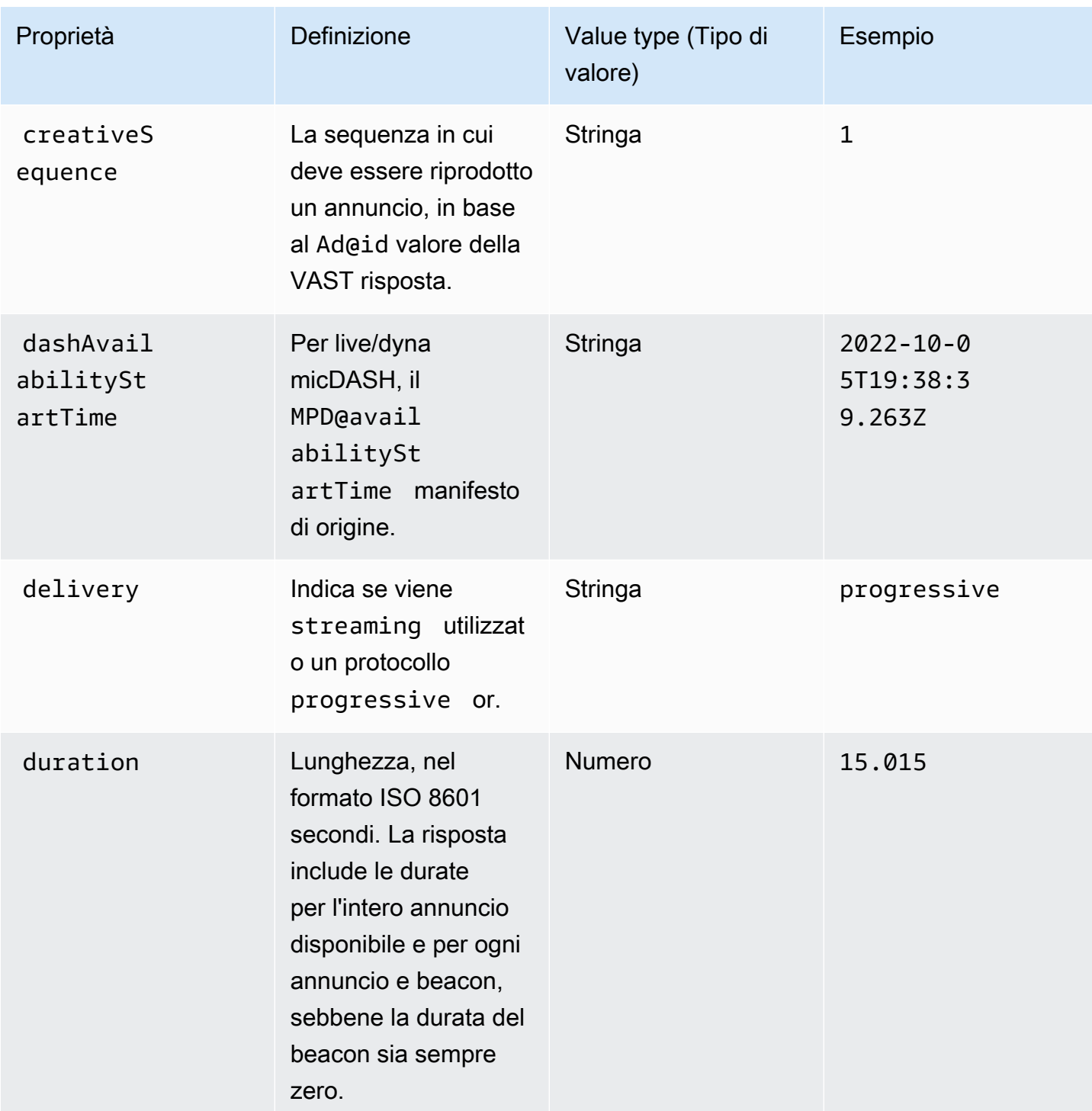

<span id="page-236-2"></span><span id="page-236-1"></span><span id="page-236-0"></span>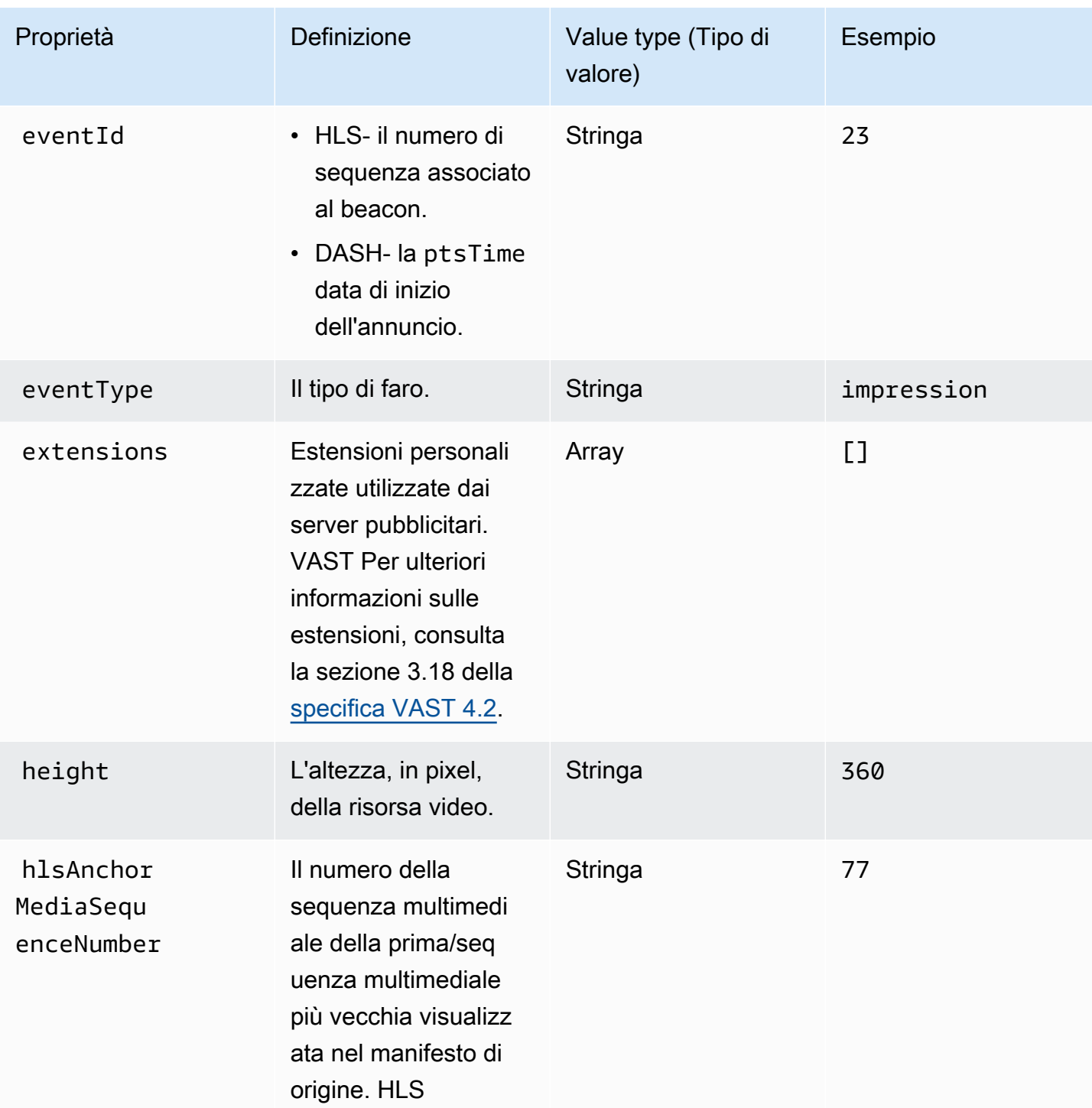

<span id="page-237-2"></span><span id="page-237-1"></span><span id="page-237-0"></span>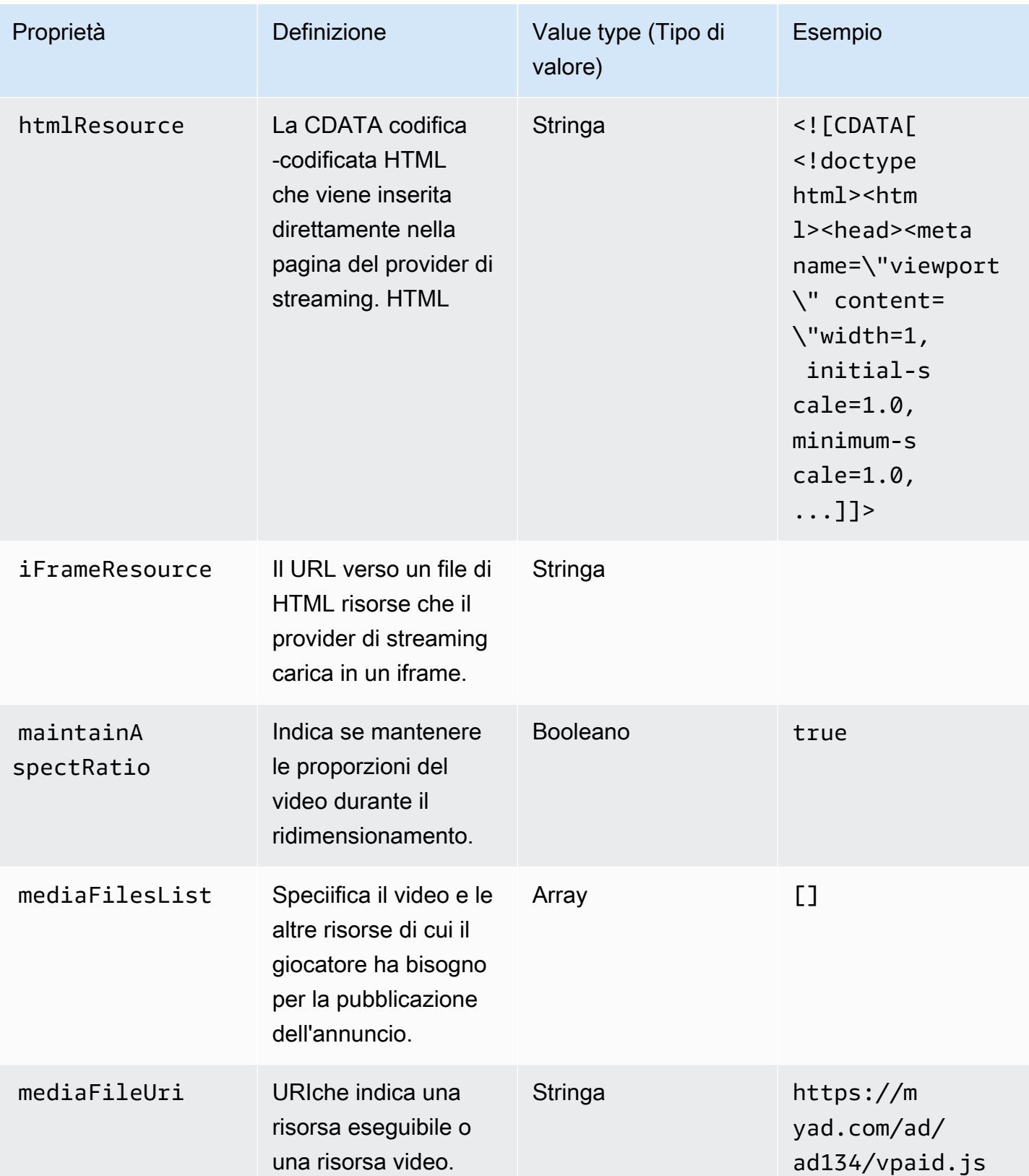

<span id="page-238-2"></span><span id="page-238-1"></span><span id="page-238-0"></span>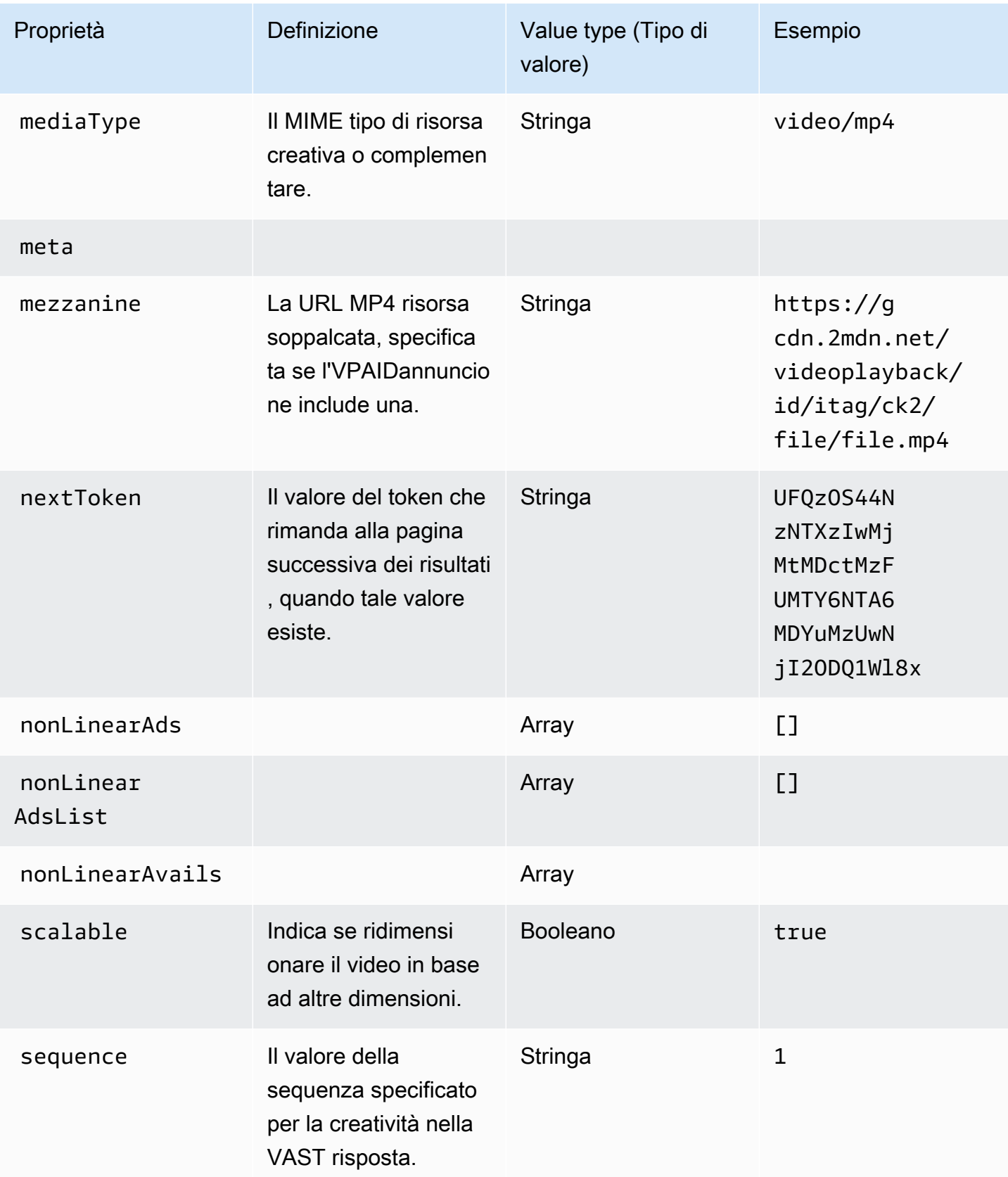

<span id="page-239-1"></span><span id="page-239-0"></span>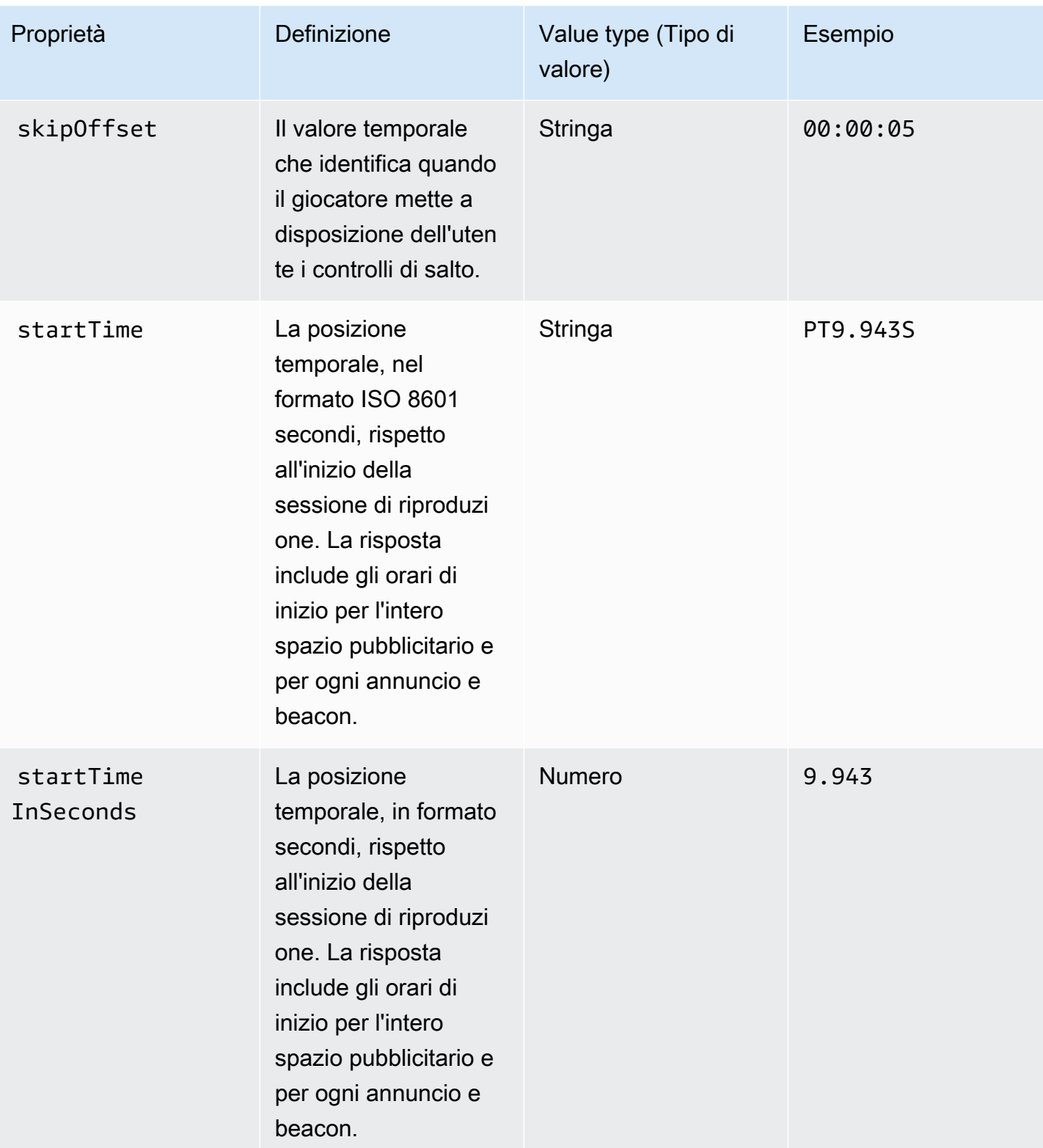

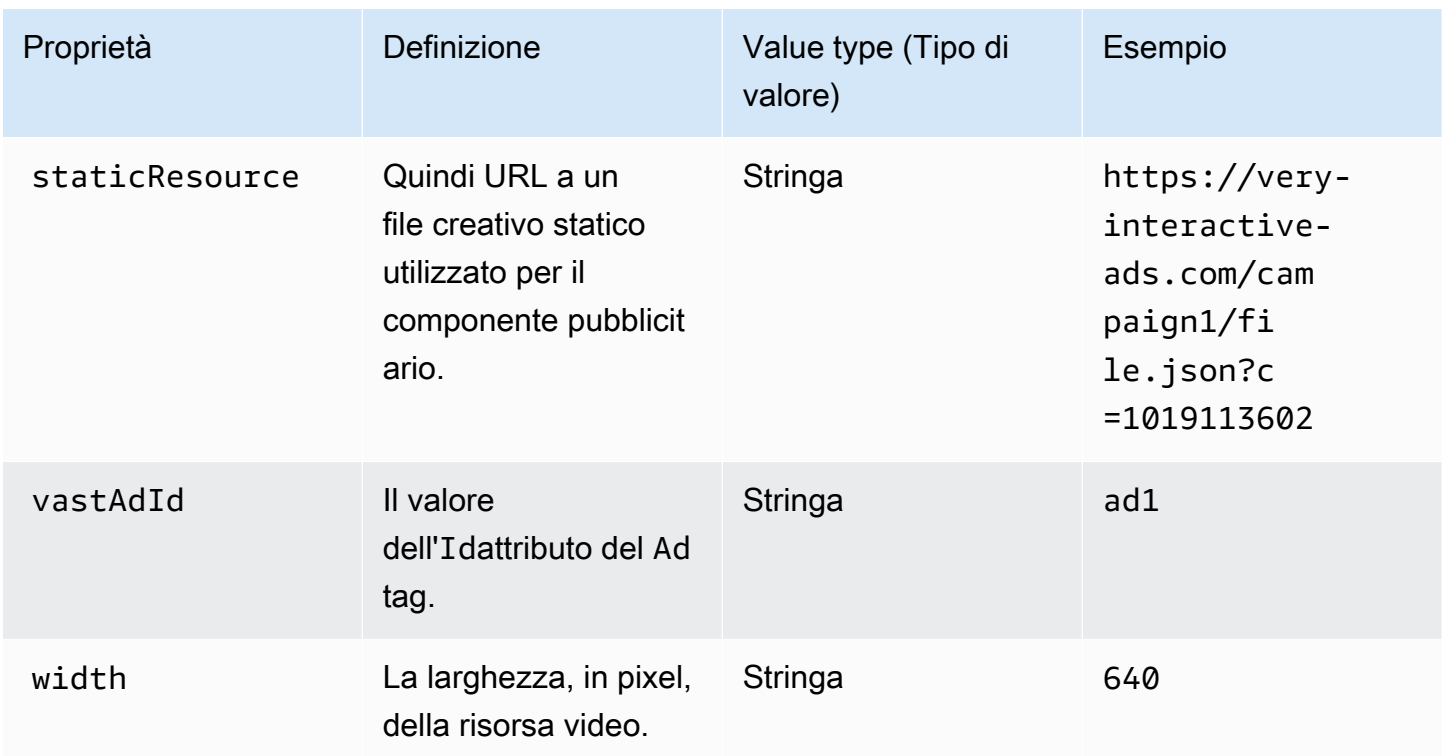

# <span id="page-240-0"></span>Tempistica delle attività di tracciamento degli annunci

Con la reportistica lato client, il giocatore deve emettere eventi di tracciamento (beacon) con un livello di precisione. Utilizzando lo schema di tracciamento MediaTailor lato client, puoi assicurarti che, per ogni pagina, annuncio, complemento, overlay ed eventi di tracciamento, siano presenti informazioni su tempistica e durata e in forme diverse.

Utilizza le seguenti coppie MediaTailor chiave/valore per consentire al giocatore di riconciliare accuratamente le attività pubblicitari-eventi, come il monitoraggio degli eventi, con la posizione di riproduzione:

- [startTime](#page-239-0)
- [startTimeInSeconds](#page-239-1)
- [adProgramDateTime](#page-229-1)
- [adID](#page-229-2)/[eventId](#page-236-1)

HLS e DASH implementano il valore di e in modo diverso: startTime startTimeInSeconds

• HLS - I startTime valori sono relativi all'inizio della sessione di riproduzione. L'inizio della sessione di riproduzione è definito come tempo zero. L'annuncio startTime è la somma dei valori cumulativi di tutte le durate dei EXT-INF segmenti che hanno portato alla disponibilità. Il numero di sequenza multimediale del segmento su cui rientra l'annuncio o l'evento di tracciamento corrisponde anche alla adId o eventId presente nella risposta di tracciamento lato client.

- DASH:
	- Manifesti live/dinamici: startTime i valori sono relativi al manifesto DASH. MPD@availabilityStartTime MPD@avaibilityStartTimeÈ un punto di riferimento temporale per tutte MediaTailor le sessioni che consumano lo streaming.
	- Manifesti VOD/statici: i startTime valori sono relativi all'inizio della sessione di riproduzione. L'inizio della sessione di riproduzione è definito come tempo zero. Ogni annuncio all'interno di Avail è contenuto all'interno del proprio elemento. Period L'Periodelemento ha un @start attributo con un valore uguale ai startTime valori del payload di tracciamento lato client. Corrisponde PeriodId anche alla adId o eventId nella risposta di tracciamento lato client.

### Example HLS:

Nell'esempio seguente, la MediaTailor sessione è iniziata e il manifesto seguente è il primo inviato al client:

#### #EXTM3U

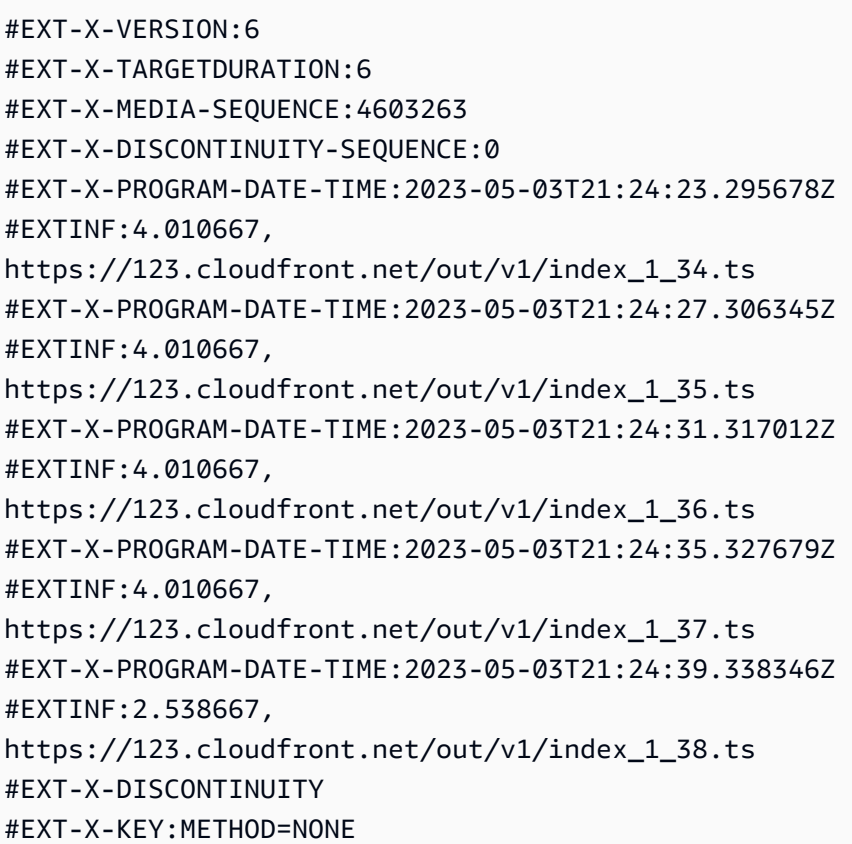

#EXT-X-PROGRAM-DATE-TIME:2023-05-03T21:24:41.453Z #EXTINF:2.0, https://123.cloudfront.net/tm/asset\_1080\_4\_8\_00001.ts #EXT-X-PROGRAM-DATE-TIME:2023-05-03T21:24:43.453Z #EXTINF:2.0, https://123.cloudfront.net/tm/asset\_1080\_4\_8\_00002.ts #EXT-X-PROGRAM-DATE-TIME:2023-05-03T21:24:45.453Z #EXTINF:2.0, https://123.cloudfront.net/tm/asset\_1080\_4\_8\_00003.ts

Nel payload JSON di tracciamento lato client, si applicano i seguenti valori:

- startTime: "PT18.581355S"
- startTimeInSeconds: 18.581
- availProgramDateTime: "2023-05-03T21:24:41.453Z"
- adId: 4603269

#### Example DASH:

Nell'esempio seguente, la MediaTailor sessione ottiene un midroll nel manifest. Tieni presente che il valore dell'@startattributo del secondo periodo, che è il periodo dell'annuncio, ha un valore relativo al MPD@availabilityStartTime valore. Questo valore è quello che viene MediaTailor scritto nei startTime campi di risposta al tracciamento sul lato client, per tutte le sessioni.

```
<?xml version="1.0" encoding="UTF-8"?>
<MPD availabilityStartTime="2022-10-05T19:38:39.263Z" minBufferTime="PT10S" 
  minimumUpdatePeriod="PT2S" profiles="urn:mpeg:dash:profile:isoff-live:2011" 
  publishTime="2023-05-03T22:06:48.411Z" suggestedPresentationDelay="PT10S" 
  timeShiftBufferDepth="PT1M30S" type="dynamic" xmlns="urn:mpeg:dash:schema:mpd:2011" 
  xmlns:scte35="urn:scte:scte35:2013:xml" xmlns:xsi="http://www.w3.org/2001/XMLSchema-
instance" xsi:schemaLocation="urn:mpeg:dash:schema:mpd:2011 http://standards.iso.org/
ittf/PubliclyAvailableStandards/MPEG-DASH_schema_files/DASH-MPD.xsd"> 
     <BaseURL>https://123.channel-assembly.mediatailor.us-west-2.amazonaws.com/v1/
channel/my-channel/</BaseURL> 
     <Location>https://123.cloudfront.net/v1/
dash/94063eadf7d8c56e9e2edd84fdf897826a70d0df/MediaTailor-Live-HLS-DASH/channel/
channel1/dash.mpd?aws.sessionId=794a15e0-2a7f-4941-a537-9d71627984e5</Location> 
     <Period id="1683151479166_1" start="PT5042H25M59.903S" 
  xmlns="urn:mpeg:dash:schema:mpd:2011"> 
         <BaseURL>https://123.cloudfront.net/out/v1/f1a946be8efa45b0931ea35c9055fb74/
ddb73bf548a44551a0059c346226445a/eaa5485198bf497284559efb8172425e/</BaseURL>
```

```
 <AdaptationSet ...> 
              ... 
         </AdaptationSet> 
     </Period> 
     <Period id="1683151599194_1_1" start="PT5042H27M59.931S"> 
         <BaseURL>https://123.cloudfront.net/
tm/94063eadf7d8c56e9e2edd84fdf897826a70d0df/fpc5omz5wzd2rdepgieibp23ybyqyrme/</BaseURL> 
         <AdaptationSet ...> 
              ... 
         </AdaptationSet> 
     </Period>
</MPD>
```
Nel payload JSON di tracciamento lato client, si applicano i seguenti valori:

- startTime: "PT5042H27M59.931S"
- startTimeInSeconds: 18152879.931
- availProgramDateTime*: null*
- adId: 1683151599194\_1\_1

Controlli e funzionalità del player per il tracciamento degli annunci lato client

MediaTailor i metadati di tracciamento lato client supportano vari controlli e funzionalità del giocatore. L'elenco seguente descrive i controlli del giocatore più diffusi.

#### Argomenti

- [Strofinare](#page-244-0)
- [Aggiungi un conto alla rovescia](#page-245-0)
- [Annunci ignorabili](#page-247-0)
- [E click-through](#page-249-0)
- [Annunci complementari](#page-253-0)
- [Annunci interattivi \(\) SIMID](#page-258-0)
- [Annunci interattivi \(\) VPAID](#page-262-0)
- [Icone per Google Why This Ad \(WTA\)](#page-268-0)

#### <span id="page-244-0"></span>**Strofinare**

Per migliorare l'esperienza di riproduzione, il lettore può visualizzare le posizioni degli annunci nella timeline di riproduzione. MediaTailor rende disponibili queste posizioni pubblicitarie sotto forma di adStartTimeInSeconds valori nella risposta di tracciamento lato client.

# **a** Note

Alcuni provider di streaming impediscono di passare oltre la posizione di un annuncio.

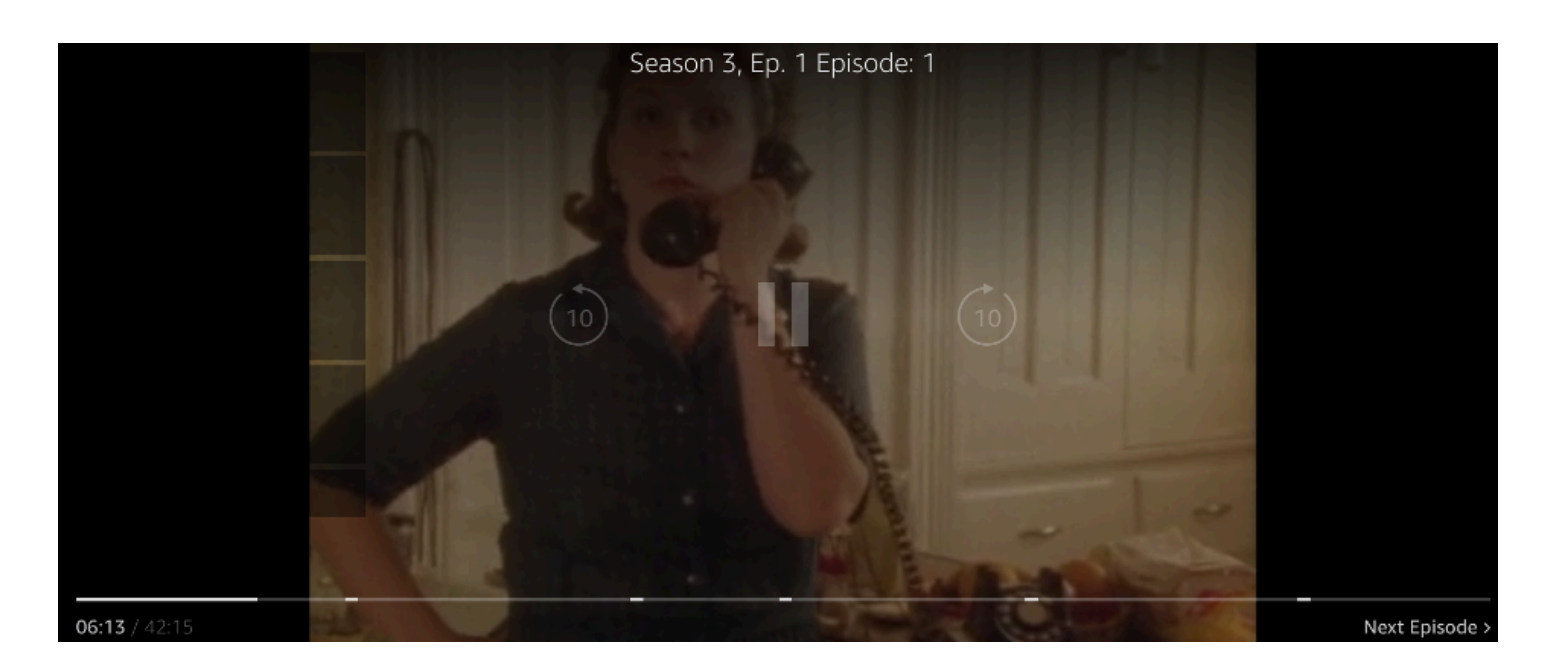

La seguente JSON risposta del payload di tracciamento sul lato client mostra l'ora di inizio di avail (ad break) all'interno dell'oggetto root JSON dell'array avails. Il giocatore utilizza questi dati per mostrare la posizione dell'interruzione pubblicitaria sulla timeline del giocatore, a 28 secondi.

```
{ 
   "avails": [ 
     { 
        "adBreakTrackingEvents": [], 
        "adMarkerDuration": null, 
        "ads": [...], 
        "availId": "7", 
        "availProgramDateTime": null, 
        "duration": "PT30S", 
        "durationInSeconds": 30, 
        "meta": null,
```

```
 "nonLinearAdsList": [], 
       "startTime": "PT28S", 
       "startTimeInSeconds": 28 
     } 
   ], 
   "dashAvailabilityStartTime": null, 
   "hlsAnchorMediaSequenceNumber": null, 
   "nextToken": "UFQxMk0zNC44NjhTXzIwMjMtMDctMjFUMjA6MjM6MDcuNzc1NzE2MzAyWl8x", 
   "nonLinearAvails": []
}
```
# <span id="page-245-0"></span>Aggiungi un conto alla rovescia

Con MediaTailor puoi utilizzare un timer per il conto alla rovescia degli annunci per coinvolgere il pubblico durante la visualizzazione delle interruzioni pubblicitarie. Il pubblico può utilizzare il timer per capire quando termina l'interruzione pubblicitaria e il programma riprende.

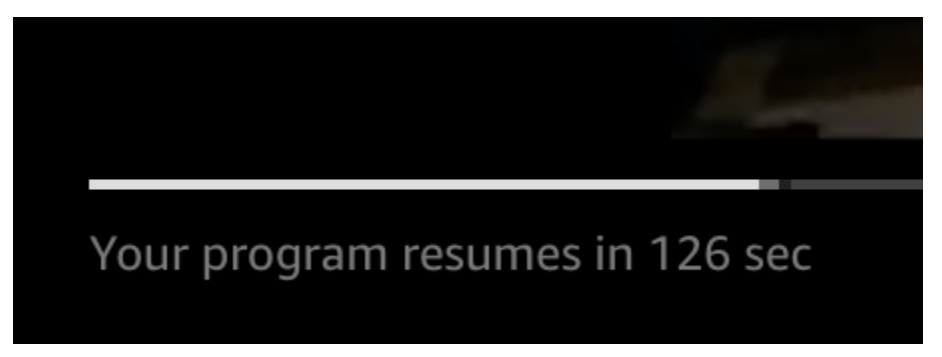

Gli elementi dei metadati di tracciamento lato client che svolgono un ruolo nel timer del conto alla rovescia degli annunci sono,, e. startTime startTimeInSeonds duration durationInSeconds Il giocatore utilizza questi metadati, insieme al tempo trascorso della sessione, di cui tiene traccia separatamente, per determinare quando visualizzare il timer e il valore da cui deve partire il conto alla rovescia.

La seguente JSON risposta al payload di tracciamento sul lato client mostra le informazioni necessarie per visualizzare un conto alla rovescia degli annunci.

```
{ 
   "avails": [ 
     { 
        "adBreakTrackingEvents": [], 
        "adMarkerDuration": null, 
        "ads": [...], 
        "availId": "7", 
        "availProgramDateTime": null,
```

```
 "duration": "PT30S", 
       "durationInSeconds": 30, 
       "meta": null, 
       "nonLinearAdsList": [], 
       "startTime": "PT28S", 
       "startTimeInSeconds": 28 
     } 
   ], 
   "dashAvailabilityStartTime": null, 
   "hlsAnchorMediaSequenceNumber": null, 
   "nextToken": "UFQxMk0zNC44NjhTXzIwMjMtMDctMjFUMjA6MjM6MDcuNzc1NzE2MzAyWl8x", 
   "nonLinearAvails": []
}
```
Quando il tempo trascorso della sessione raggiunge l'ora di inizio della disponibilità, il giocatore visualizza un conto alla rovescia con un valore che corrisponde alla durata della disponibilità. Il valore del conto alla rovescia diminuisce man mano che il tempo trascorso avanza oltre l'ora di inizio della partita.

Example formula: Conto alla rovescia per (live and) e () HLS VOD DASH VOD

- session start time= la somma di tutti i valori di EXT-INF durata: il valore di durata delle tre sequenze multimediali più recenti EXT-INF
- valore del timer = duration (-) session\_elapsed\_time startTime

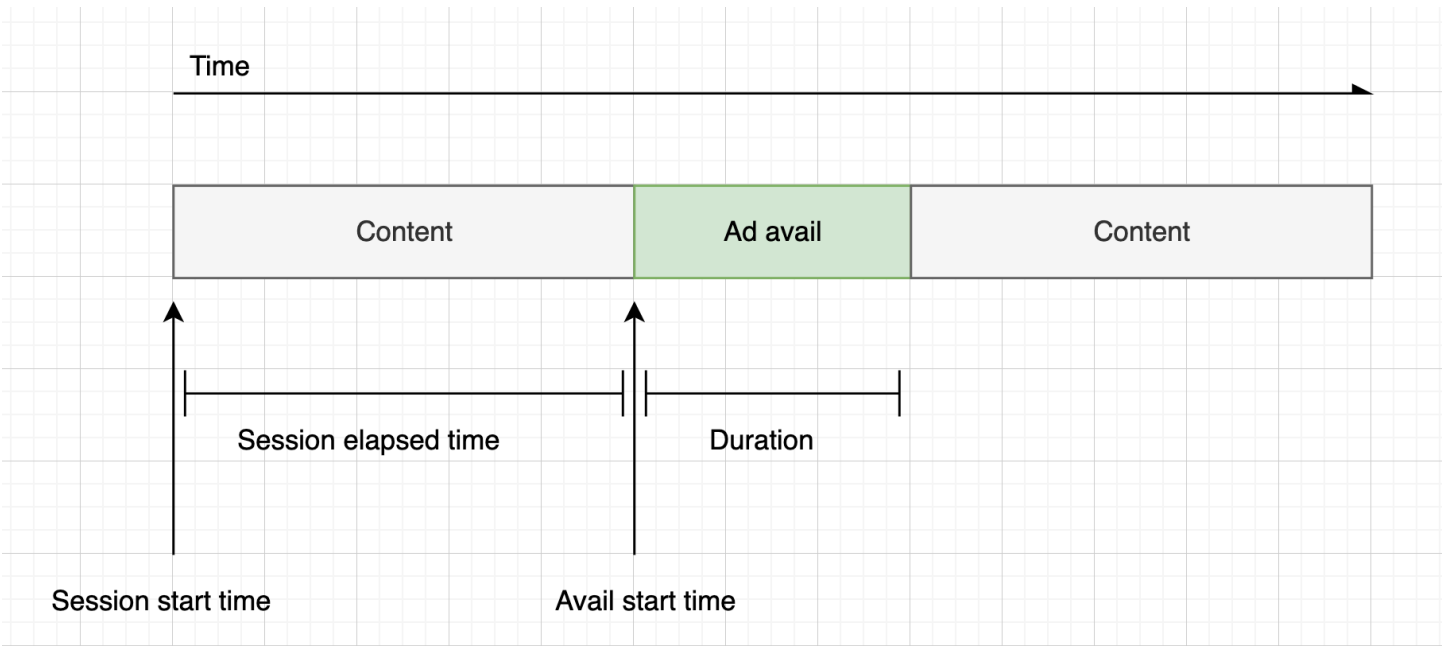

Example formula: Conto alla rovescia per (live) DASH

• session\_start\_time= (il segmento più recente startTime +duration)/- timescale MPD@suggestedPresentationDelay • valore del timer = duration - (session\_elapsed\_time-startTime)

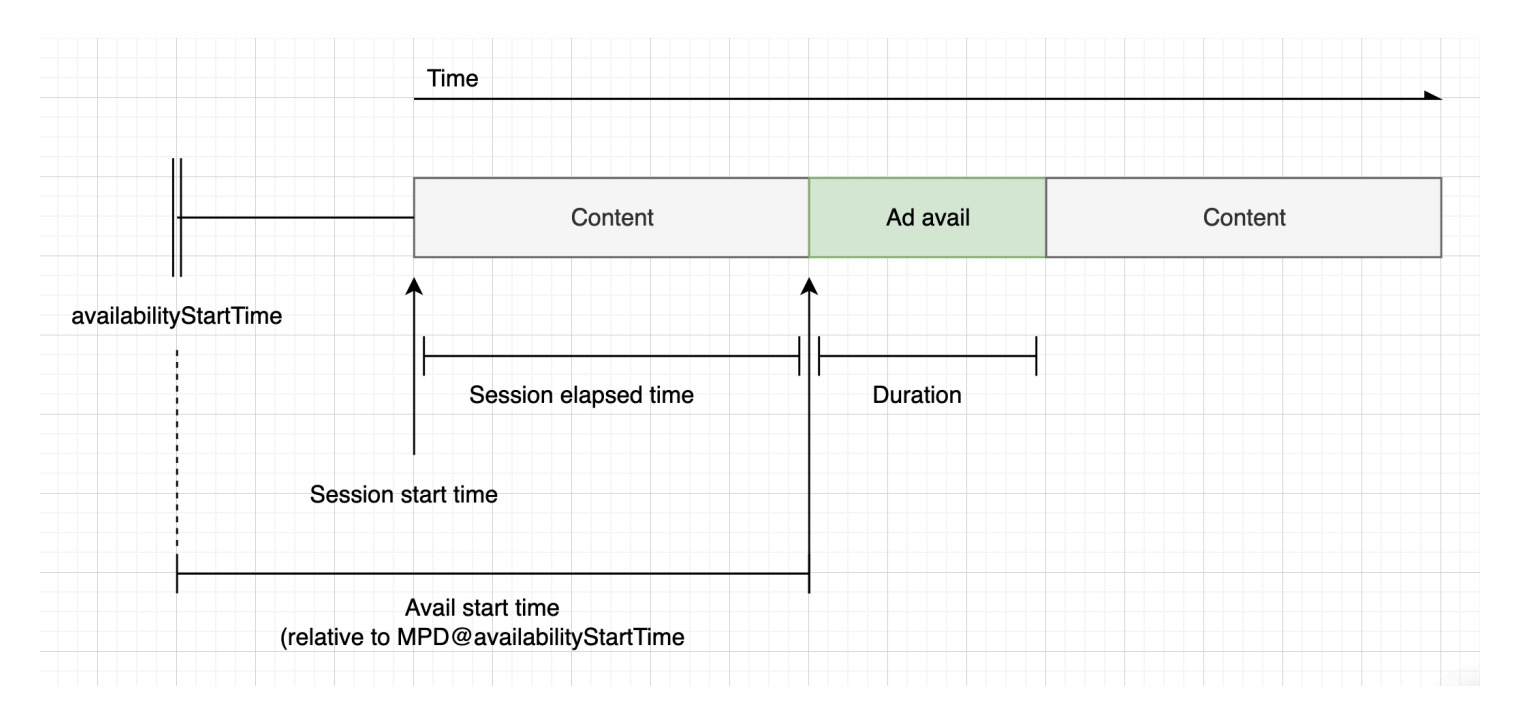

# <span id="page-247-0"></span>Annunci ignorabili

Gli annunci ignorabili sono spot pubblicitari che consentono allo spettatore di saltare parte dell'annuncio per riprendere a visualizzare il programma. InVAST, l'Linear@skipOffsetattributo identifica un annuncio ignorabile.

La VAST risposta seguente mostra come utilizzare un annuncio ignorabile:

```
<?xml version="1.0" encoding="UTF-8"?>
<VAST xmlns:xsi="http://www.w3.org/2001/XMLSchema-instance" 
 xsi:noNamespaceSchemaLocation="vast.xsd" version="3.0"> 
   <Ad> 
     <InLine> 
        ... 
       <Creatives> 
         <Creative id="1" sequence="1"> 
            <Linear skipoffset="00:00:05"> 
              <Duration>00:00:15</Duration> 
              <MediaFiles>
```

```
 <MediaFile id="EMT" delivery="progressive" width="640" height="360" 
 type="video/mp4" bitrate="143" scalable="true" maintainAspectRatio="true"><!
[CDATA[https://ads.com/file.mp4]]></MediaFile> 
              </MediaFiles> 
           </Linear> 
         </Creative> 
       </Creatives> 
       ... 
     </InLine> 
  </Ad>
</VAST>
```
La seguente JSON risposta del payload di tracciamento sul lato client mostra i metadati dell'annuncio all'interno dell'array. ads L'array contiene il skipOffset valore MediaTailor ottenuto dalla risposta. VAST

```
{ 
   "avails": [ 
     { 
       "adBreakTrackingEvents": [], 
       "adMarkerDuration": null, 
       "ads": [ 
          { 
            "adId": "1", 
            "adParameters": "", 
            "adProgramDateTime": "2023-07-31T16:11:40.693Z", 
            "adSystem": "2.0", 
            "adTitle": "AD-skiing-15", 
            "adVerifications": [], 
            "companionAds": [...], 
            "creativeId": "1", 
            "creativeSequence": "1", 
            "duration": "PT15.015S", 
            "durationInSeconds": 15.015, 
            "extensions": [], 
            "mediaFiles": { 
              "mediaFilesList": [], 
              "mezzanine": "" 
            }, 
            "skipOffset": "00:00:05", 
            "startTime": "PT9.943S", 
            "startTimeInSeconds": 9.943, 
            "trackingEvents": [
```

```
\{\hspace{.1cm} \} "beaconUrls": [ 
                  "https://adserverbeaconing.com/v1/impression" 
                ], 
                "duration": "PT15.015S", 
                "durationInSeconds": 15.015, 
                "eventId": "2697726", 
                "eventProgramDateTime": null, 
                "eventType": "impression", 
                "startTime": "PT9.943S", 
                "startTimeInSeconds": 9.943 
 } 
            ], 
            "vastAdId": "" 
         } 
       ], 
       "availId": "2697726", 
       "availProgramDateTime": "2023-07-31T16:11:40.693Z", 
       "duration": "PT15.015S", 
       "durationInSeconds": 15.015, 
       "meta": null, 
       "nonLinearAdsList": [], 
       "startTime": "PT9.943S", 
       "startTimeInSeconds": 9.943 
     } 
   ], 
   "dashAvailabilityStartTime": null, 
   "hlsAnchorMediaSequenceNumber": null, 
   "nextToken": "", 
   "nonLinearAvails": []
}
```
# <span id="page-249-0"></span>E click-through

Il click-through URIs consente agli inserzionisti di misurare il successo di un annuncio nel catturare l'attenzione degli spettatori. Dopo che uno spettatore fa clic sul fotogramma video attivo di un annuncio in corso, un browser Web apre la home page dell'inserzionista o la pagina URI di destinazione della campagna. Lo sviluppatore del player determina il comportamento dei clic, ad esempio sovrapponendo un pulsante o un'etichetta al video dell'annuncio con un messaggio su cui fare clic per saperne di più. Gli sviluppatori di player spesso mettono in pausa il video dell'annuncio dopo che gli spettatori hanno fatto clic sul fotogramma video attivo.

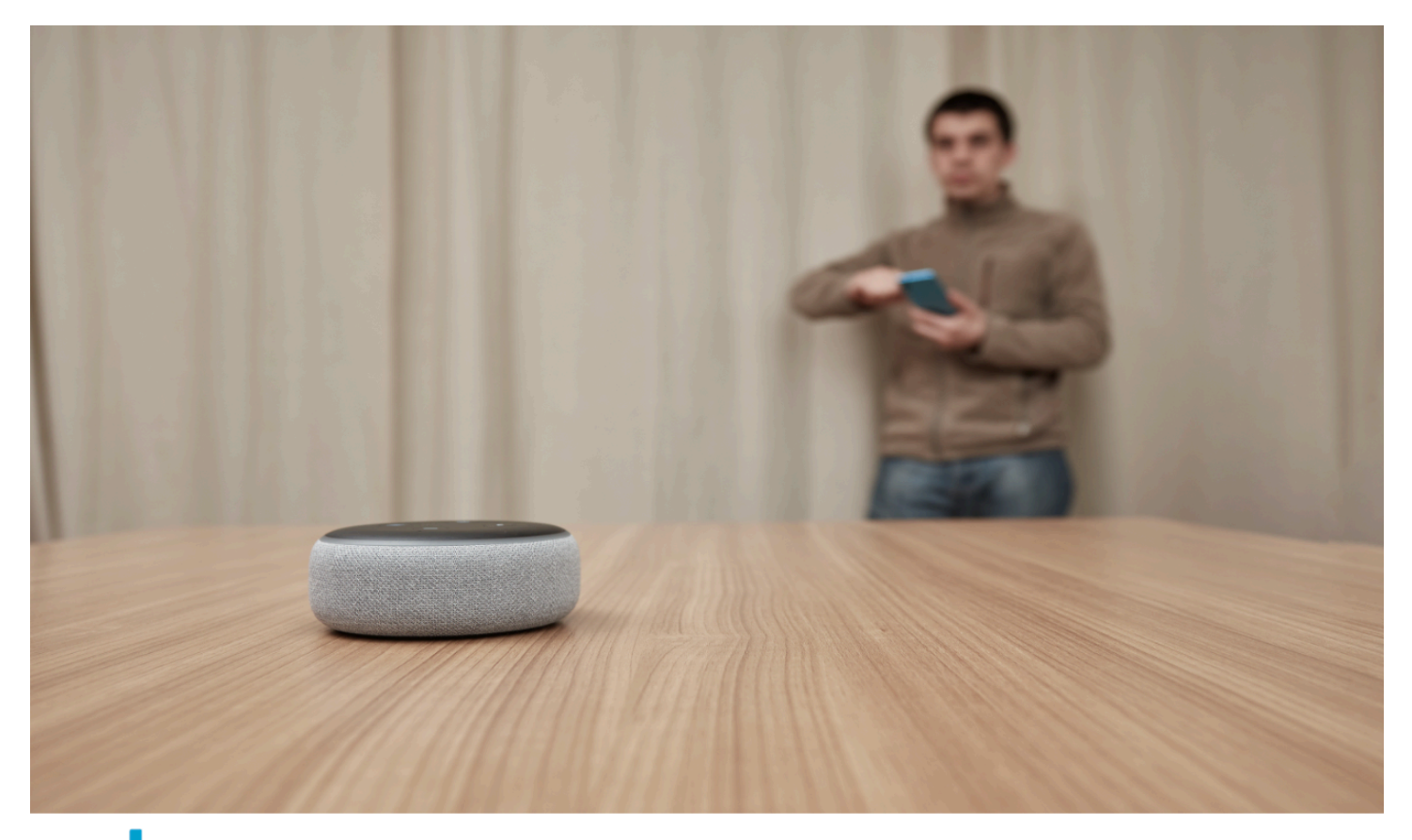

# alexa Click here for deals on Amazon.com

MediaTailor può analizzare e rendere disponibile qualsiasi evento di click-through video lineare restituito nella risposta. URLs VAST La VAST risposta seguente mostra un esempio di click-through di un annuncio.

```
<?xml version="1.0" encoding="UTF-8"?>
<VAST xmlns:xsi="http://www.w3.org/2001/XMLSchema-instance" 
  xsi:noNamespaceSchemaLocation="vast.xsd" version="3.0"> 
  <Ad> <InLine> 
       ... 
       <Creatives> 
         <Creative id="1" sequence="1"> 
           <Linear> 
              <Duration>00:00:15</Duration> 
              <MediaFiles>
```

```
 <MediaFile id="EMT" delivery="progressive" width="1280" height="720" 
  type="video/mp4" bitrate="143" scalable="true" maintainAspectRatio="true"><!
[CDATA[https://ads.com/file.mp4]]></MediaFile> 
              </MediaFiles> 
              <VideoClicks> 
                <ClickThrough id="EMT"><![CDATA[https://aws.amazon.com]]></ClickThrough> 
                <ClickTracking id="EMT"><![CDATA[https://myads.com/beaconing/
event=clicktracking]]></ClickTracking> 
              </VideoClicks> 
           </Linear> 
         </Creative> 
       </Creatives> 
       ... 
     </InLine> 
  </Ad>
</VAST>
```
La seguente JSON risposta al payload di tracciamento lato client mostra come MediaTailor vengono visualizzati il click-through e il tracciamento dei clic all'interno dell'array. URLs trackingEvents Il tipo di clickThrough evento rappresenta l'annuncio click-through e il tipo di evento rappresenta il tracciamento dei clic. clickTracking URL

```
{ 
   "avails": [ 
     { 
        "adBreakTrackingEvents": [], 
        "adMarkerDuration": null, 
        "ads": [ 
          { 
            "adId": "1", 
            "adParameters": "", 
            "adProgramDateTime": "2023-07-31T16:53:40.577Z", 
            "adSystem": "2.0", 
            "adTitle": "1", 
            "adVerifications": [], 
            "companionAds": [], 
            "creativeId": "00006", 
            "creativeSequence": "1", 
            "duration": "PT14.982S", 
            "durationInSeconds": 14.982, 
            "extensions": [], 
            "mediaFiles": { 
              "mediaFilesList": [],
```
```
 "mezzanine": "" 
           }, 
            "skipOffset": null, 
            "startTime": "PT39.339S", 
            "startTimeInSeconds": 39.339, 
            "trackingEvents": [ 
              { 
                "beaconUrls": [ 
                  "https://myads.com/beaconing/event=impression" 
                ], 
                "duration": "PT14.982S", 
                "durationInSeconds": 14.982, 
                "eventId": "2698188", 
                "eventProgramDateTime": null, 
                "eventType": "impression", 
                "startTime": "PT39.339S", 
                "startTimeInSeconds": 39.339 
              }, 
\{\hspace{.1cm} \} "beaconUrls": [ 
                  "https://aws.amazon.com" 
                ], 
                "duration": "PT14.982S", 
                "durationInSeconds": 14.982, 
                "eventId": "2698188", 
                "eventProgramDateTime": null, 
                "eventType": "clickThrough", 
                "startTime": "PT39.339S", 
                "startTimeInSeconds": 39.339 
              }, 
\{\hspace{.1cm} \} "beaconUrls": [ 
                  "https://myads.com/beaconing/event=clicktracking" 
                ], 
                "duration": "PT14.982S", 
                "durationInSeconds": 14.982, 
                "eventId": "2698795", 
                "eventProgramDateTime": null, 
                "eventType": "clickTracking", 
                "startTime": "PT39.339S", 
                "startTimeInSeconds": 39.339 
 } 
           ], 
            "vastAdId": ""
```

```
 } 
       ], 
       "availId": "2698188", 
       "availProgramDateTime": "2023-07-31T16:53:40.577Z", 
       "duration": "PT14.982S", 
       "durationInSeconds": 14.982, 
       "meta": null, 
       "nonLinearAdsList": [], 
       "startTime": "PT39.339S", 
       "startTimeInSeconds": 39.339 
     } 
   ], 
   "dashAvailabilityStartTime": null, 
   "hlsAnchorMediaSequenceNumber": null, 
   "nextToken": "UFQzOS4zMzlTXzIwMjMtMDctMzFUMTY6NTQ6MDQuODA1Mzk2NTI5Wl8x", 
   "nonLinearAvails": []
}
```
#### Annunci complementari

Un annuncio complementare viene visualizzato accanto a una creatività lineare. Utilizza gli annunci complementari per aumentare l'efficacia di uno spot pubblicitario visualizzando informazioni sul prodotto, sul logo e sul marchio. L'annuncio display può contenere codici Quick Response (QR) e aree cliccabili per promuovere il coinvolgimento del pubblico.

MediaTailor supporta gli annunci complementari nella risposta. VAST Può passare attraverso i metadati rispettivamente da StaticResourceiFrameResource, e HTMLResource nodi.

La VAST risposta seguente mostra un esempio di posizione e formato dell'annuncio lineare e dell'annuncio complementare.

```
<?xml version="1.0" encoding="UTF-8"?>
<VAST xmlns:xsi="http://www.w3.org/2001/XMLSchema-instance" 
 xsi:noNamespaceSchemaLocation="vast.xsd" version="3.0"> 
   <Ad> 
     <InLine> 
        ... 
       <Creatives> 
         <Creative id="1" sequence="1"> 
            <Linear> 
              <Duration>00:00:10</Duration> 
              <MediaFiles>
```

```
 <MediaFile id="EMT" delivery="progressive" width="640" height="360" 
  type="video/mp4" bitrate="143" scalable="true" maintainAspectRatio="true"><!
[CDATA[https://ads.com/file.mp4]]></MediaFile> 
             </MediaFiles> 
           </Linear> 
         </Creative> 
         <Creative id="2" sequence="1"> 
           <CompanionAds> 
             <Companion id="2" width="300" height="250"> 
                <StaticResource creativeType="image/png"><![CDATA[https://emt.com/
companion/9973499273]]></StaticResource> 
               <TrackingEvents> 
                  <Tracking event="creativeView"><![CDATA[https://beacon.com/1]]></
Tracking> 
                </TrackingEvents> 
                <CompanionClickThrough><![CDATA[https://beacon.com/2]]></
CompanionClickThrough> 
             </Companion> 
             <Companion id="3" width="728" height="90"> 
                <StaticResource creativeType="image/png"><![CDATA[https://emt.com/
companion/1238901823]]></StaticResource> 
               <TrackingEvents> 
                  <Tracking event="creativeView"><![CDATA[https://beacon.com/3]]></
Tracking> 
                </TrackingEvents> 
                <CompanionClickThrough><![CDATA[https://beacon.com/4]]></
CompanionClickThrough> 
             </Companion> 
           </CompanionAds> 
         </Creative> 
       </Creatives> 
       ... 
     </InLine> 
  </Ad>
</VAST>
```
I dati vengono visualizzati nella risposta di tracciamento lato client nell'/avail/x/ads/y/ companionAdselenco. Ogni creatività lineare può contenere fino a 6 annunci complementari. Come illustrato nell'esempio seguente, gli annunci complementari vengono visualizzati in un elenco

## **a** Note

Come best practice, gli sviluppatori di applicazioni dovrebbero implementare una logica per rimuovere o scaricare esplicitamente l'annuncio complementare alla fine della creatività.

```
{ 
   "avails": [ 
     { 
       "adBreakTrackingEvents": [], 
       "adMarkerDuration": null, 
       "ads": [ 
          { 
            "adId": "0", 
            "adParameters": "", 
            "adProgramDateTime": null, 
            "adSystem": "EMT", 
            "adTitle": "sample", 
            "adVerifications": [], 
            "companionAds": [ 
\{\hspace{.1cm} \} "adParameters": null, 
                "altText": null, 
                 "attributes": { 
                   "adSlotId": null, 
                   "apiFramework": null, 
                   "assetHeight": null, 
                   "assetWidth": null, 
                   "expandedHeight": null, 
                   "expandedWidth": null, 
                   "height": "250", 
                   "id": "2", 
                   "pxratio": null, 
                   "renderingMode": null, 
                   "width": "300" 
                }, 
                 "companionClickThrough": "https://beacon.com/2", 
                 "companionClickTracking": null, 
                 "htmlResource": null, 
                 "iFrameResource": null, 
                 "sequence": "1", 
                 "staticResource": "https://emt.com/companion/9973499273",
```

```
 "trackingEvents": [ 
\overline{a} "beaconUrls": [ 
                    "https://beacon.com/1" 
                  ], 
                  "eventType": "creativeView" 
 } 
 ] 
            }, 
\{\hspace{.1cm} \} "adParameters": null, 
               "altText": null, 
              "attributes": { 
                "adSlotId": null, 
                "apiFramework": null, 
                "assetHeight": null, 
                "assetWidth": null, 
                "expandedHeight": null, 
                "expandedWidth": null, 
                "height": "90", 
                "id": "3", 
                "pxratio": null, 
                "renderingMode": null, 
                "width": "728" 
              }, 
              "companionClickThrough": "https://beacon.com/4", 
               "companionClickTracking": null, 
               "htmlResource": null, 
              "iFrameResource": null, 
               "sequence": "1", 
               "staticResource": "https://emt.com/companion/1238901823", 
               "trackingEvents": [ 
\overline{a} "beaconUrls": [ 
                    "https://beacon.com/3" 
 ], 
                  "eventType": "creativeView" 
 } 
 ] 
 } 
          ], 
           "creativeId": "1", 
           "creativeSequence": "1", 
          "duration": "PT10S",
```

```
 "durationInSeconds": 10, 
            "extensions": [], 
            "mediaFiles": { 
               "mediaFilesList": [], 
              "mezzanine": "" 
            }, 
            "skipOffset": null, 
            "startTime": "PT0S", 
            "startTimeInSeconds": 0, 
            "trackingEvents": [ 
\{\hspace{.1cm} \} "beaconUrls": [ 
                   "https://beacon.com/impression/1" 
                 ], 
                 "duration": "PT10S", 
                 "durationInSeconds": 10, 
                 "eventId": "0", 
                 "eventProgramDateTime": null, 
                 "eventType": "impression", 
                 "startTime": "PT0S", 
                 "startTimeInSeconds": 0 
              } 
            ], 
            "vastAdId": "" 
          } 
        ], 
        "availId": "0", 
        "availProgramDateTime": null, 
        "duration": "PT10S", 
        "durationInSeconds": 10, 
        "meta": null, 
        "nonLinearAdsList": [], 
        "startTime": "PT0S", 
        "startTimeInSeconds": 0 
     } 
   ], 
   "dashAvailabilityStartTime": null, 
   "hlsAnchorMediaSequenceNumber": null, 
   "nextToken": "UFQxMFNfMjAyMy0wNy0wNlQyMToxMDowOC42NzQ4NDA1NjJaXzE%3D", 
   "nonLinearAvails": []
}
```
#### Annunci interattivi () SIMID

SecureInteractive Media Interface Definition (SIMID) è uno standard per la pubblicità interattiva introdotto nello standard VAST 4.x dall'Interactive Advertising Bureau ()IAB. SIMIDsepara il caricamento degli elementi interattivi dalla creatività lineare principale del lettore, facendo riferimento a entrambi nella risposta. VAST MediaTailor inserisce la creatività principale per mantenere l'esperienza di riproduzione e inserisce i metadati per i componenti interattivi nella risposta di tracciamento lato client.

Nel seguente esempio VAST 4 response, il payload si trova all'interno del nodoSIMID. InteractiveCreativeFile

```
<?xml version="1.0"?>
<VAST xmlns:xsi="https://www.w3.org/2001/XMLSchema-instance" 
  xsi:noNamespaceSchemaLocation="vast.xsd" version="3.0"> 
   <Ad id="1234567"> 
     <InLine> 
       <AdSystem>SampleAdSystem</AdSystem> 
       <AdTitle>Linear SIMID Example</AdTitle> 
       <Description>SIMID example</Description> 
       <Error>https://www.beacons.com/error</Error> 
       <Impression>https://www.beacons.com/impression</Impression> 
       <Creatives> 
         <Creative sequence="1"> 
           <Linear> 
             <Duration>00:00:15</Duration> 
             <TrackingEvents> 
 ... 
             </TrackingEvents> 
             <VideoClicks> 
                <ClickThrough id="123">https://aws.amazon.com</ClickThrough> 
                <ClickTracking id="123">https://www.beacons.com/click</ClickTracking> 
             </VideoClicks> 
             <MediaFiles> 
               <MediaFile delivery="progressive" type="video/mp4"> 
                                  https://interactive-ads.com/interactive-media-ad-
sample/media/file.mp4
                              </MediaFile> 
               <InteractiveCreativeFile type="text/html" apiFramework="SIMID" 
  variableDuration="true"> 
                                  https://interactive-ads.com/interactive-media-ad-
sample/sample_simid.html
                              </InteractiveCreativeFile>
```

```
 </MediaFiles> 
             </Linear> 
          </Creative> 
        </Creatives> 
     </InLine> 
  </Ad>
</VAST>
```
Nella seguente risposta VAST 3, il SIMID payload si trova all'interno del Extensions nodo.

```
<?xml version="1.0"?>
<VAST xmlns:xsi="https://www.w3.org/2001/XMLSchema-instance" 
  xsi:noNamespaceSchemaLocation="vast.xsd" version="3.0"> 
   <Ad id="1234567"> 
     <InLine> 
       <AdSystem>SampleAdSystem</AdSystem> 
       <AdTitle>Linear SIMID Example</AdTitle> 
       <Description>SIMID example</Description> 
       <Impression>https://www.beacons.com/impression</Impression> 
       <Creatives> 
         <Creative id="1" sequence="1"> 
           <Linear> 
             <Duration>00:00:15</Duration> 
             <TrackingEvents> 
 ... 
             </TrackingEvents> 
             <VideoClicks> 
                <ClickThrough id="123">https://aws.amazon.com</ClickThrough> 
                <ClickTracking id="123">https://myads.com/beaconing/event=clicktracking</
ClickTracking> 
             </VideoClicks> 
             <MediaFiles> 
                <MediaFile delivery="progressive" type="video/mp4"> 
                                   https://interactive-ads.com/interactive-media-ad-
sample/media/file.mp4
                              </MediaFile> 
             </MediaFiles> 
           </Linear> 
         </Creative> 
       </Creatives> 
       <Extensions> 
         <Extension type="InteractiveCreativeFile">
```

```
 <InteractiveCreativeFile type="text/html" apiFramework="SIMID" 
 variableDuration="true"> 
             https://interactive-ads.com/interactive-media-ad-sample/sample_simid.html
           </InteractiveCreativeFile> 
         </Extension> 
       </Extensions> 
     </InLine> 
  </Ad>
</VAST>
```
Nella seguente risposta di tracciamento lato client, SIMID i dati vengono visualizzati nell'elenco. / avails/x/ads/y/extensions

```
{ 
   "avails": [ 
     { 
       "adBreakTrackingEvents": [], 
       "adMarkerDuration": null, 
       "ads": [ 
         { 
            "adId": "1", 
            "adParameters": "", 
            "adProgramDateTime": "2023-07-31T16:53:40.577Z", 
            "adSystem": "2.0", 
            "adTitle": "Linear SIMID Example", 
            "adVerifications": [], 
            "companionAds": [], 
            "creativeId": "1", 
            "creativeSequence": "1", 
            "duration": "PT14.982S", 
            "durationInSeconds": 14.982, 
            "extensions": [ 
\{\hspace{.1cm} \} "content": "<InteractiveCreativeFile type=\"text/html\" apiFramework=
\"SIMID\" variableDuration=\"true\">\nhttps://interactive-ads.com/interactive-media-ad-
sample/sample_simid.html</InteractiveCreativeFile>", 
                "type": "InteractiveCreativeFile" 
 } 
            ], 
            "mediaFiles": { 
              "mediaFilesList": [], 
              "mezzanine": "" 
            },
```

```
 "skipOffset": null, 
            "startTime": "PT39.339S", 
            "startTimeInSeconds": 39.339, 
            "trackingEvents": [ 
\{\hspace{.1cm} \} "beaconUrls": [ 
                  "https://myads.com/beaconing/event=impression" 
                ], 
                "duration": "PT14.982S", 
                "durationInSeconds": 14.982, 
                "eventId": "2698188", 
                "eventProgramDateTime": null, 
                "eventType": "impression", 
                "startTime": "PT39.339S", 
                "startTimeInSeconds": 39.339 
              }, 
\{\hspace{.1cm} \} "beaconUrls": [ 
                  "https://aws.amazon.com" 
                ], 
                "duration": "PT14.982S", 
                "durationInSeconds": 14.982, 
                "eventId": "2698188", 
                "eventProgramDateTime": null, 
                "eventType": "clickThrough", 
                "startTime": "PT39.339S", 
                "startTimeInSeconds": 39.339 
              }, 
\{\hspace{.1cm} \} "beaconUrls": [ 
                  "https://myads.com/beaconing/event=clicktracking" 
                ], 
                "duration": "PT14.982S", 
                "durationInSeconds": 14.982, 
                "eventId": "2698795", 
                "eventProgramDateTime": null, 
                "eventType": "clickTracking", 
                "startTime": "PT39.339S", 
                "startTimeInSeconds": 39.339 
 } 
           ], 
            "vastAdId": "" 
         } 
       ],
```

```
 "availId": "2698188", 
       "availProgramDateTime": "2023-07-31T16:53:40.577Z", 
       "duration": "PT14.982S", 
       "durationInSeconds": 14.982, 
       "meta": null, 
       "nonLinearAdsList": [], 
       "startTime": "PT39.339S", 
       "startTimeInSeconds": 39.339 
     } 
   ], 
   "dashAvailabilityStartTime": null, 
   "hlsAnchorMediaSequenceNumber": null, 
   "nextToken": "UFQzOS4zMzlTXzIwMjMtMDctMzFUMTY6NTQ6MDQuODA1Mzk2NTI5Wl8x", 
   "nonLinearAvails": []
}
```
Annunci interattivi () VPAID

La definizione dell'interfaccia pubblicitaria del lettore video (VPAID) specifica il protocollo tra l'annuncio e il lettore video che abilita l'interattività degli annunci e altre funzionalità. Per i live streaming, MediaTailor supporta il VPAID formato inserendo segmenti in ardesia per tutta la durata della visualizzazione e inserendo i metadati per i VPAID creativi nella risposta di tracciamento lato client utilizzata dal lettore video. Il player scarica i VPAID file, riproduce la creatività lineare ed esegue gli script del client. Il giocatore non dovrebbe mai suonare i segmenti di ardesia.

**a** Note VPAIDè obsoleto a partire dalla versione 4.1. VAST

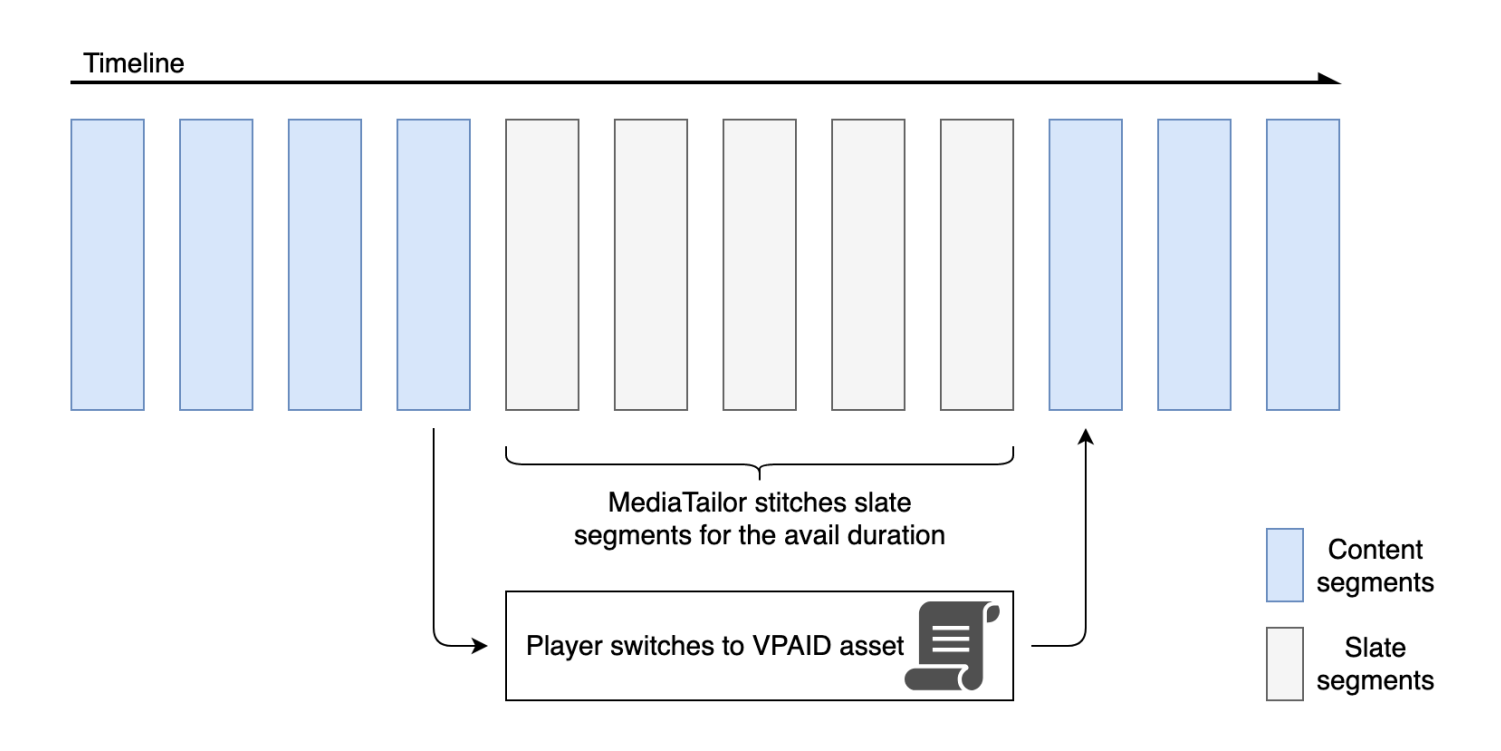

L'esempio seguente mostra il VPAID contenuto della risposta. VAST

```
<?xml version="1.0"?>
<VAST xmlns:xsi="http://www.w3.org/2001/XMLSchema-instance" 
  xsi:noNamespaceSchemaLocation="vast.xsd" version="3.0"> 
   <Ad id="1234567"> 
     <InLine> 
       <AdSystem>GDFP</AdSystem> 
       <AdTitle>VPAID</AdTitle> 
       <Description>Vpaid Linear Video Ad</Description> 
       <Error>http://www.example.com/error</Error> 
       <Impression>http://www.example.com/impression</Impression> 
       <Creatives> 
         <Creative sequence="1"> 
           <Linear> 
              <Duration>00:00:00</Duration> 
             <TrackingEvents> 
                <Tracking event="start">http://www.example.com/start</Tracking> 
                <Tracking event="firstQuartile">http://www.example.com/firstQuartile</
Tracking> 
                <Tracking event="midpoint">http://www.example.com/midpoint</Tracking> 
                <Tracking event="thirdQuartile">http://www.example.com/thirdQuartile</
Tracking>
```

```
 <Tracking event="complete">http://www.example.com/complete</Tracking> 
               <Tracking event="mute">http://www.example.com/mute</Tracking> 
               <Tracking event="unmute">http://www.example.com/unmute</Tracking> 
               <Tracking event="rewind">http://www.example.com/rewind</Tracking> 
               <Tracking event="pause">http://www.example.com/pause</Tracking> 
               <Tracking event="resume">http://www.example.com/resume</Tracking> 
               <Tracking event="fullscreen">http://www.example.com/fullscreen</Tracking> 
               <Tracking event="creativeView">http://www.example.com/creativeView</
Tracking> 
               <Tracking event="acceptInvitation">http://www.example.com/
acceptInvitation</Tracking> 
             </TrackingEvents> 
             <AdParameters><![CDATA[ {"videos":[ {"url":"https://my-ads.com/interactive-
media-ads/media/media_linear_VPAID.mp4","mimetype":"video/mp4"}]} ]]></AdParameters> 
             <VideoClicks> 
               <ClickThrough id="123">http://google.com</ClickThrough> 
               <ClickTracking id="123">http://www.example.com/click</ClickTracking> 
             </VideoClicks> 
             <MediaFiles> 
               <MediaFile delivery="progressive" apiFramework="VPAID" type="application/
javascript" width="640" height="480"> https://googleads.github.io/googleads-ima-html5/
vpaid/linear/VpaidVideoAd.js </MediaFile> 
             </MediaFiles> 
           </Linear> 
         </Creative> 
       </Creatives> 
     </InLine> 
  </Ad>
</VAST>
```
L'esempio seguente mostra le informazioni di tracciamento.

```
{ 
   "avails": [ 
     { 
        "adBreakTrackingEvents": [], 
        "adMarkerDuration": null, 
        "ads": [ 
          { 
            "adId": "1", 
            "adParameters": "", 
            "adProgramDateTime": "2023-07-31T16:53:40.577Z", 
            "adSystem": "2.0",
```

```
 "adTitle": "1", 
            "adVerifications": [], 
            "companionAds": [], 
            "creativeId": "00006", 
            "creativeSequence": "1", 
            "duration": "PT14.982S", 
            "durationInSeconds": 14.982, 
            "extensions": [], 
            "mediaFiles": { 
              "mediaFilesList": [], 
              "mezzanine": "" 
            }, 
            "skipOffset": null, 
            "startTime": "PT39.339S", 
            "startTimeInSeconds": 39.339, 
            "trackingEvents": [ 
\{\hspace{.1cm} \} "beaconUrls": [ 
                  "https://myads.com/beaconing/event=impression" 
                ], 
                "duration": "PT14.982S", 
                "durationInSeconds": 14.982, 
                "eventId": "2698188", 
                "eventProgramDateTime": null, 
                "eventType": "impression", 
                "startTime": "PT39.339S", 
                "startTimeInSeconds": 39.339 
              }, 
\{\hspace{.1cm} \} "beaconUrls": [ 
                  "https://aws.amazon.com" 
                ], 
                "duration": "PT14.982S", 
                "durationInSeconds": 14.982, 
                "eventId": "2698188", 
                "eventProgramDateTime": null, 
                "eventType": "clickThrough", 
                "startTime": "PT39.339S", 
                "startTimeInSeconds": 39.339 
              }, 
\{\hspace{.1cm} \} "beaconUrls": [ 
                   "https://myads.com/beaconing/event=clicktracking" 
                ],
```

```
 "duration": "PT14.982S", 
                "durationInSeconds": 14.982, 
                "eventId": "2698795", 
                 "eventProgramDateTime": null, 
                "eventType": "clickTracking", 
                "startTime": "PT39.339S", 
                "startTimeInSeconds": 39.339 
 } 
            ], 
            "vastAdId": "" 
          } 
       ], 
       "availId": "2698188", 
       "availProgramDateTime": "2023-07-31T16:53:40.577Z", 
       "duration": "PT14.982S", 
       "durationInSeconds": 14.982, 
       "meta": null, 
       "nonLinearAdsList": [], 
       "startTime": "PT39.339S", 
       "startTimeInSeconds": 39.339 
     } 
   ], 
   "dashAvailabilityStartTime": null, 
   "hlsAnchorMediaSequenceNumber": null, 
   "nextToken": "UFQzOS4zMzlTXzIwMjMtMDctMzFUMTY6NTQ6MDQuODA1Mzk2NTI5Wl8x", 
   "nonLinearAvails": []
}{ 
   "avails": [ 
     { 
       "adBreakTrackingEvents": [], 
       "adMarkerDuration": null, 
       "ads": [ 
          { 
            "adId": "2922274", 
            "adParameters": "", 
            "adProgramDateTime": "2023-08-14T19:49:53.998Z", 
            "adSystem": "Innovid Ads", 
            "adTitle": "VPAID", 
            "adVerifications": [], 
            "companionAds": [], 
            "creativeId": "", 
            "creativeSequence": "", 
            "duration": "PT16.016S", 
            "durationInSeconds": 16.016,
```

```
 "extensions": [], 
            "mediaFiles": { 
              "mediaFilesList": [ 
\overline{a} "apiFramework": "VPAID", 
                  "bitrate": 0, 
                  "codec": null, 
                  "delivery": "progressive", 
                  "height": 9, 
                  "id": "", 
                  "maintainAspectRatio": false, 
                  "maxBitrate": 0, 
                  "mediaFileUri": "http://my-ads.com/mobileapps/js/vpaid/1h41kg?
cb=178344c0-8e67-281a-58ca-962e4987cd60&deviceid=&ivc=", 
                  "mediaType": "application/javascript", 
                  "minBitrate": 0, 
                  "scalable": false, 
                  "width": 16 
 } 
              ], 
              "mezzanine": "http://my-ads.com/mobileapps/js/vpaid/1h41kg?
cb=178344c0-8e67-281a-58ca-962e4987cd60&deviceid=&ivc=" 
            }, 
            "skipOffset": null, 
            "startTime": "PT8M42.289S", 
            "startTimeInSeconds": 522.289, 
            "trackingEvents": [ 
\{\hspace{.1cm} \} "beaconUrls": [ 
                  "about:blank" 
                ], 
                "duration": "PT16.016S", 
                "durationInSeconds": 16.016, 
                "eventId": "2922274", 
                "eventProgramDateTime": null, 
                "eventType": "impression", 
                "startTime": "PT8M42.289S", 
                "startTimeInSeconds": 522.289 
              } 
            ], 
            "vastAdId": "1h41kg" 
         } 
       ], 
       "availId": "2922274",
```

```
 "availProgramDateTime": "2023-08-14T19:49:53.998Z", 
       "duration": "PT16.016S", 
       "durationInSeconds": 16.016, 
       "meta": null, 
       "nonLinearAdsList": [], 
       "startTime": "PT8M42.289S", 
       "startTimeInSeconds": 522.289 
     } 
   ], 
   "dashAvailabilityStartTime": null, 
   "hlsAnchorMediaSequenceNumber": null, 
   "nextToken": "UFQ4TTQyLjI4OVNfMjAyMy0wOC0xNFQxOTo1MDo0MS4zOTc5MjAzODVaXzE%3D", 
   "nonLinearAvails": []
}
```
Icone per Google Why This Ad (WTA)

AdChoicesè uno standard del settore che fornisce agli spettatori informazioni sugli annunci che vedono, incluso il modo in cui tali annunci sono stati indirizzati a loro.

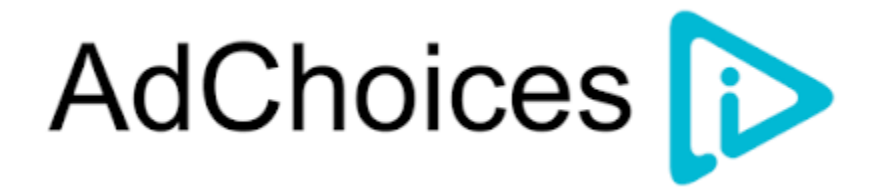

Il tracciamento MediaTailor lato client API supporta i metadati delle icone contenuti nel nodo delle VAST estensioni della risposta. VAST Per ulteriori informazioni sulla WTA VAST risposta, consulta [questo](view-source:https://storage.googleapis.com/interactive-media-ads/ad-tags/ima_wta_sample_vast_3.xml) esempio di risposta. VAST XML

**a** Note MediaTailor attualmente supporta solo VAST la versione 3.

```
<VAST> 
     <Ad> 
     <InLine> 
         ... 
        <Extensions> 
          <Extension type="IconClickFallbackImages">
```

```
 <IconClickFallbackImages program="GoogleWhyThisAd"> 
             <IconClickFallbackImage width="400" height="150"> 
                <AltText>Alt icon fallback</AltText> 
               <StaticResource creativeType="image/png"><![CDATA[https://
storage.googleapis.com/interactive-media-ads/images/wta_dialog.png]]></StaticResource> 
             </IconClickFallbackImage> 
           </IconClickFallbackImages> 
           <IconClickFallbackImages program="AdChoices"> 
             <IconClickFallbackImage width="400" height="150"> 
                <AltText>Alt icon fallback</AltText> 
               <StaticResource creativeType="image/png"><![CDATA[https://
storage.googleapis.com/interactive-media-ads/images/wta_dialog.png?size=1x]]></
StaticResource> 
             </IconClickFallbackImage> 
             <IconClickFallbackImage width="800" height="300"> 
               <AltText>Alt icon fallback</AltText> 
               <StaticResource creativeType="image/png"><![CDATA[https://
storage.googleapis.com/interactive-media-ads/images/wta_dialog.png?size=2x]]></
StaticResource> 
             </IconClickFallbackImage> 
           </IconClickFallbackImages> 
         </Extension> 
       </Extensions> 
     </InLine> 
  </Ad>
</VAST>
```
L'esempio seguente mostra la risposta di tracciamento lato client nell'/avails/x/ads/y/ extensionselenco.

```
{ 
   "avails": [ 
     { 
        "adBreakTrackingEvents": [], 
        "adMarkerDuration": null, 
        "ads": [ 
\overline{\mathcal{L}} "adId": "0", 
             "adParameters": "", 
             "adProgramDateTime": null, 
             "adSystem": "GDFP", 
             "adTitle": "Google Why This Ad VAST 3 Sample", 
             "adVerifications": [],
```

```
 "companionAds": [], 
            "creativeId": "7891011", 
            "creativeSequence": "1", 
            "duration": "PT10S", 
            "durationInSeconds": 10, 
            "extensions": [ 
\{\hspace{.1cm} \} "content": "<IconClickFallbackImages program=\"GoogleWhyThisAd\"> 
                             <IconClickFallbackImage height=\"150\" width=\"400\"> 
                             <AltText>Alt icon fallback</AltText> 
                             <StaticResource creativeType=\"image/png\"><![CDATA[https://
storage.googleapis.com/interactive-media-ads/images/wta_dialog.png]]> 
                             </StaticResource> 
                             </IconClickFallbackImage> 
                             </IconClickFallbackImages> 
                             <IconClickFallbackImages program=\"AdChoices\"> 
                             <IconClickFallbackImage height=\"150\" width=\"400\"> 
                             <AltText>Alt icon fallback</AltText> 
                             <StaticResource creativeType=\"image/png\"><![CDATA[https://
storage.googleapis.com/interactive-media-ads/images/wta_dialog.png?size=1x]]> 
                             </StaticResource> 
                             </IconClickFallbackImage> 
                             <IconClickFallbackImage height=\"300\" width=\"800\"> 
                             <AltText>Alt icon fallback</AltText> 
                             <StaticResource creativeType=\"image/png\"><![CDATA[https://
storage.googleapis.com/interactive-media-ads/images/wta_dialog.png?size=2x]]> 
                             </StaticResource> 
                             </IconClickFallbackImage> 
                             </IconClickFallbackImages>", 
                "type": "IconClickFallbackImages" 
             } 
            ], 
            "mediaFiles": { 
              "mediaFilesList": [], 
              "mezzanine": "" 
           }, 
            "skipOffset": "00:00:03", 
            "startTime": "PT0S", 
            "startTimeInSeconds": 0, 
            "trackingEvents": [ 
\{\hspace{.1cm} \} "beaconUrls": [ 
                  "https://example.com/view" 
                ],
```

```
 "duration": "PT10S", 
                "durationInSeconds": 10, 
                "eventId": "0", 
                "eventProgramDateTime": null, 
                "eventType": "impression", 
                "startTime": "PT0S", 
                "startTimeInSeconds": 0 
 } 
            ], 
            "vastAdId": "123456" 
         } 
       ], 
       "availId": "0", 
       "availProgramDateTime": null, 
       "duration": "PT10S", 
       "durationInSeconds": 10, 
       "meta": null, 
       "nonLinearAdsList": [], 
       "startTime": "PT0S", 
       "startTimeInSeconds": 0 
     } 
   ], 
   "dashAvailabilityStartTime": null, 
   "hlsAnchorMediaSequenceNumber": null, 
   "nextToken": "UFQxMFNfMjAyMy0wNy0wNlQyMDo0MToxNy45NDE4MDM0NDhaXzE%3D", 
   "nonLinearAvails": []
}
```
# <span id="page-271-0"></span>Beaconing lato client

Con l'startTimeInSecondselemento di tracciamento lato client, puoi utilizzarlo per supportare la temporizzazione dei beacon. MediaTailor

La seguente risposta JSON mostra i principali tipi di beacon: impressioni, avvio, quartili e completamento.

## **a** Note

Le linee guida per la misurazione delle impressioni video dell'Interactive Advertising Bureau (IAB) stabiliscono che un'impressione richiede il caricamento del contenuto dell'annuncio sul lato client e, come minimo, il momento di inizio del rendering nel player. Per ulteriori informazioni, consulta [Digital Video Ad Serving Template \(VAST\)](https://www.iab.com/guidelines/vast/) sul sito Web di IAB.

{

```
 "avails": [ 
     { 
       "ads": [ 
        \{ "adId": "8104385", 
            "duration": "PT15.100000078S", 
            "durationInSeconds": 15.1, 
            "startTime": "PT17.817798612S", 
            "startTimeInSeconds": 17.817, 
            "trackingEvents": [ 
            { 
                "beaconUrls": [ 
                  "http://exampleadserver.com/tracking?event=impression" 
                ], 
                "duration": "PT15.100000078S", 
                "durationInSeconds": 15.1, 
                "eventId": "8104385", 
                "eventType": "impression", 
                "startTime": "PT17.817798612S", 
                "startTimeInSeconds": 17.817 
              }, 
\{\hspace{.1cm} \} "beaconUrls": [ 
                  "http://exampleadserver.com/tracking?event=start" 
                ], 
                "duration": "PT0S", 
                "durationInSeconds": 0.0, 
                "eventId": "8104385", 
                "eventType": "start", 
                "startTime": "PT17.817798612S", 
                "startTimeInSeconds": 17.817 
              }, 
\{\hspace{.1cm} \} "beaconUrls": [ 
                  "http://exampleadserver.com/tracking?event=firstQuartile" 
                ], 
                "duration": "PT0S", 
                "durationInSeconds": 0.0, 
                "eventId": "8104386", 
                "eventType": "firstQuartile", 
                "startTime": "PT21.592798631S", 
                "startTimeInSeconds": 21.592
```

```
 }, 
\overline{a} "beaconUrls": [ 
                  "http://exampleadserver.com/tracking?event=midpoint" 
                ], 
                "duration": "PT0S", 
                "durationInSeconds": 0.0, 
                "eventId": "8104387", 
                "eventType": "midpoint", 
                "startTime": "PT25.367798651S", 
                "startTimeInSeconds": 25.367 
             }, 
\{\hspace{.1cm} \} "beaconUrls": [ 
                  "http://exampleadserver.com/tracking?event=thirdQuartile" 
                ], 
                "duration": "PT0S", 
                "durationInSeconds": 0.0, 
                "eventId": "8104388", 
                "eventType": "thirdQuartile", 
                "startTime": "PT29.14279867S", 
                "startTimeInSeconds": 29.142 
             }, 
\{\hspace{.1cm} \} "beaconUrls": [ 
                  "http://exampleadserver.com/tracking?event=complete" 
                ], 
                "duration": "PT0S", 
                "durationInSeconds": 0.0, 
                "eventId": "8104390", 
                "eventType": "complete", 
                "startTime": "PT32.91779869S", 
                "startTimeInSeconds": 32.917 
 } 
 ] 
         } 
       ], 
       "availId": "8104385", 
       "duration": "PT15.100000078S", 
       "durationInSeconds": 15.1, 
       "startTime": "PT17.817798612S", 
       "startTimeInSeconds": 17.817 
     }
```
]

}

# Modalità ibrida con ad beacon lato server

MediaTailor supporta una modalità ibrida per il monitoraggio delle sessioni. In questa modalità, il servizio emette eventi di tracciamento degli annunci relativi alla riproduzione, ma rende disponibile il payload completo di tracciamento lato client per la sessione

Per abilitare il tracciamento ibrido utilizzando i prefissi di riproduzione, inizializzate dal lettore una nuova sessione di MediaTailor riproduzione utilizzando una richiesta in uno dei seguenti formati, in base al protocollo in uso:

Example : formato HLS

```
POST master.m3u8 
      { 
          "adsParams": { 
              "deviceType": "ipad" 
         }, 
         "reportingMode":"server" 
     }
```
Example : formato DASH

```
POST manifest.mpd 
     { 
          "adsParams": { 
              "deviceType": "ipad" 
         }, 
         "reportingMode":"server" 
     }
```
MediaTailor mantiene i seguenti eventi di tracciamento in modalità ibrida:

- Impressione
- Start (Avvio)
- Primo quartile
- Punto medio
- Terzo quartile
- Completa
- breakStart(vmap)
- breakEnd(vmap)

Integrazioni di tracciamento degli annunci sul lato client

Questa sezione descrive le integrazioni tra MediaTailor e vari server di tracciamento degli annunci lato client.

Argomenti

- [Open Measurement Software Development Kit \(\) SDK](#page-275-0)
- [Roku Advertising Framework \(\) RAF](#page-278-0)
- **[TheoPlayer](#page-279-0)**
- [MediaTailor Kit di sviluppo software \(\) SDK](#page-279-1)

<span id="page-275-0"></span>Open Measurement Software Development Kit () SDK

L'Interactive Advertising Bureau (IAB) Open Measurement SDK (OMSDK) facilita la misurazione della visibilità e della verifica da parte di terze parti degli annunci pubblicati in ambienti con video web e app native.

Per i documenti della VAST versione 3 precedente, il codice di verifica deve essere caricato con il nodo Extension, con il tipo di estensione. AdVerifications La radice del nodo di estensione è un AdVerifications nodo con lo stesso schema dell'elemento VAST 4.1.

**a** Note

MediaTailor attualmente supporta solo VAST la versione 3.

Example : nodo di verifica in VAST 3, precedente alla versione 4.1

```
...
<Extensions> 
     <Extension type="AdVerifications"> 
         <AdVerifications> 
             <Verification vendor="company.com-omid"> 
                  <JavaScriptResource apiFramework="omid" browserOptional="true"> 
                      <![CDATA[https://verification.com/omid_verification.js]]>
```

```
 </JavaScriptResource> 
                  <TrackingEvents> 
                      <Tracking event="verificationNotExecuted"> 
                           <![CDATA[https://verification.com/trackingurl]]> 
                      </Tracking> 
                  </TrackingEvents> 
                  <VerificationParameters> 
                      <![CDATA[verification params key/value pairs]]> 
                  </VerificationParameters> 
              </Verification> 
         </AdVerifications> 
     </Extension>
</Extensions>
```
MediaTailor estrae i AdVerifications dati dal <Extensions> nodo e li inserisce nell'adVerificationsarray nella risposta di tracciamento lato client.

Example : adVerifications array nella risposta di tracciamento lato client

```
{ 
   "avails": [ 
     { 
       "adBreakTrackingEvents": [], 
       "adMarkerDuration": null, 
       "ads": [ 
         { 
            "adId": "3062770", 
            "adParameters": "", 
            "adProgramDateTime": "2023-08-23T16:25:40.914Z", 
            "adSystem": "2.0", 
            "adTitle": "AD-polarbear-15", 
            "adVerifications": [ 
\{\hspace{.1cm} \} "executableResource": [], 
                "javaScriptResource": [ 
\overline{\mathcal{L}} "apiFramework": "omid", 
                     "browserOptional": "true", 
                     "uri": "https://verification.com/omid_verification.js" 
 } 
                ], 
                "trackingEvents": [ 
\overline{\mathcal{L}}
```

```
 "event": "verificationNotExecuted", 
                    "uri": "https://verification.com/trackingurl" 
 } 
               ], 
               "vendor": "company.com-omid", 
               "verificationParameters": "verification params key value pairs" 
             } 
           ], 
           "companionAds": [], 
           "creativeId": "00006", 
           "creativeSequence": "1", 
           "duration": "PT14.982S", 
           "durationInSeconds": 14.982, 
           "extensions": [ 
\{\hspace{.1cm} \} "content": "<AdVerifications>\n\t\t\t\t\t\t<Verification vendor=
\"company.com-omid\">\n\t\t\t\t\t\t\t<JavaScriptResource apiFramework=\"omid\" 
  browserOptional=\"true\"><![CDATA[https://verification.com/omid_verification.js;]]></
JavaScriptResource>\n\t\t\t\t\t\t\t<TrackingEvents>\n\t\t\t\t\t\t\t\t<Tracking event=
\"verificationNotExecuted\"><![CDATA[;https://verification.com/trackingurl;]]></
Tracking>\n\t\t\t\t\t\t\t</TrackingEvents>\n\t\t\t\t\t\t\t<VerificationParameters><!
[CDATA[verification params key/value pairs;]]></VerificationParameters>\n\t\t\t\t\t\t</
Verification>\n\t\t\t\t\t</AdVerifications>", 
               "type": "AdVerifications" 
 } 
           ], 
           "mediaFiles": { 
             "mediaFilesList": [], 
             "mezzanine": "" 
           }, 
           "skipOffset": null, 
           "startTime": "PT10.11S", 
           "startTimeInSeconds": 10.11, 
           "trackingEvents": [ 
\{\hspace{.1cm} \} "beaconUrls": [ 
                 "https://n8ljfs0h09.execute-api.us-west-2.amazonaws.com/v1/impression" 
               ], 
               "duration": "PT14.982S", 
                "durationInSeconds": 14.982, 
               "eventId": "3062770", 
                "eventProgramDateTime": null, 
                "eventType": "impression", 
                "startTime": "PT10.11S",
```

```
 "startTimeInSeconds": 10.11 
 } 
            ], 
            "vastAdId": "" 
         } 
       ], 
       "availId": "3062770", 
       "availProgramDateTime": "2023-08-23T16:25:40.914Z", 
       "duration": "PT14.982S", 
       "durationInSeconds": 14.982, 
       "meta": null, 
       "nonLinearAdsList": [], 
       "startTime": "PT10.11S", 
       "startTimeInSeconds": 10.11 
     } 
   ], 
   "dashAvailabilityStartTime": null, 
   "hlsAnchorMediaSequenceNumber": null, 
   "nextToken": "UFQxMC4xMVNfMjAyMy0wOC0yM1QxNjoyNjoyNC4yNDYxMDIxOTBaXzE%3D", 
   "nonLinearAvails": []
}
```
#### **a** Note

Rivolgiti al IAB Tech Lab per garantire che le applicazioni siano certificate ogni anno per garantire la conformità.

Per ulteriori informazioni sull'OMSDK, consulta [Open Measurement SDK](https://iabtechlab.com/standards/open-measurement-sdk/) sul sito Web di IAB Tech Lab.

#### <span id="page-278-0"></span>Roku Advertising Framework () RAF

Roku Ad Framework (RAF) mantiene un'esperienza pubblicitaria coerente su tutta la piattaforma Roku. Tutti i canali, compresi gli annunci video, devono soddisfare i requisiti di certificazione di Roku per. RAF In particolare, l'app deve sempre utilizzare la funzionalità di attivazione degli eventi lato client. RAF MediaTailor, in qualità di provider di inserzioni pubblicitarie (SSAI) sul lato server, supporta la generazione di eventi lato client. Gli RAFX SSAI adattatori forniscono interfacce sia ai server manifest che SSAI agli stitcher e. RAF Queste interfacce includono:

• Analisi della masterURL risposta ed estrazione e dei playURL metadati degli AdURL annunci.

- Trasformazione dei metadati MediaTailor SSAI degli annunci in metadati pubblicitari RAF utilizzabili e configurazione per la riproduzione. RAF
- Osservazione degli eventi di streaming e dei metadati temporizzati.
- Corrispondenza puntuale degli eventi di streaming, dei metadati degli annunci e dei pixel degli eventi di attivazione.
- Pinging/polling del fileAdURL, come richiesto dal server MediaTailor SSAI manifest, quindi analisi e riconfigurazione. RAF

Per ulteriori informazioni sugli SSAI adattatori perRAF, consulta [Implementazione dell'inserimento di](https://developer.roku.com/docs/developer-program/advertising/ssai-adapters.md)  [annunci sul lato server utilizzando gli adattatori Roku sul sito Web di Roku.](https://developer.roku.com/docs/developer-program/advertising/ssai-adapters.md)

### <span id="page-279-0"></span>**TheoPlayer**

TheoPlayer l'integrazione con MediaTailor effettua le seguenti operazioni:

- Fornisce funzionalità per supportare il monitoraggio degli eventi MediaTailor lato client per HLS e DASH per entrambi VOD i flussi di lavoro in tempo reale.
- Supporta l'invio di beacon di tracciamento solo per annunci lineari.
- Disattiva la ricerca durante un annuncio. Tuttavia, non esiste alcuna logica per riprodurre un annuncio quando l'utente cerca oltre l'interruzione pubblicitaria.

Per ulteriori informazioni su SSAI in TheoPlayer e per rivedere il Web, Android, iOS e tvOS SDKs MediaTailor, consulta il [MediaTailors](https://docs.theoplayer.com/how-to-guides/01-ads/12-mediatailor.md)ito TheoPlayer Web.

<span id="page-279-1"></span>MediaTailor Kit di sviluppo software () SDK

AWS Elemental gestisce un kit di sviluppo software JavaScript basato su (). SDK AWS Elemental fornisce il prodotto SDK così com'è, senza alcuna garanzia implicita. Utilizzatela SDK come dimostrazione di riferimento per semplificare l'utilizzo dell'onboarding. MediaTailor SDKMostra come interagire con il tracciamento lato client. MediaTailor API SDKImplementa il monitoraggio e la reportistica degli annunci lato client per i giocatori basati su base. HTML5 SDKInizializza una sessione di reporting MediaTailor lato client, quindi richiede periodicamente informazioni di tracciamento degli annunci. Durante la riproduzione, SDK emette eventi di tracciamento degli annunci quando vengono rilevati nuovi eventi pubblicitari.

MediaTailor SDKSupporta le seguenti funzionalità:

- Live e VOD playlist
- DASHe specifiche HLS
- Gestione degli eventi tramite clic
- Organizzatori di eventi pubblicitari
- Ganci per eventi personalizzati
- Pubblicità lato client. Per ulteriori informazioni sull'invio di beacon pubblicitari, consulta. Beaconing [lato client](#page-271-0)

#### **a** Note

Invia un AWS Ticket di supporto JavaScript SDK per cui ricevere un campione MediaTailor. Riceverai un link per il download del pacchetto e dei relativi file.

# Sfogliare gli annunci beacon con GetTracking

Utilizza l'GetTrackingendpoint per restringere il numero di annunci restituiti a un giocatore. Ad esempio, se una finestra del manifesto è ampia e dura molto tempo, il numero di ad beacon restituiti può influire sulle prestazioni del giocatore.

GetTrackingrestituisce un NextToken valore che è possibile utilizzare per restringere il numero di beacon restituiti sfogliando l'elenco dei beacon restituiti. Puoi scorrere NextToken i valori per trovare il valore desiderato del campo di un ad beacon. StartTimeInSeconds

- Alla prima chiamata aGetTracking, vengono restituiti tutti i possibili annunci che rientrano nella finestra del manifesto, incluso un valore NextToken e per ciascuno.
- Se una GetTracking richiesta non include aNextToken, vengono restituiti tutti gli annunci nella finestra del manifesto.
- Se una GetTracking richiesta contiene un beacon NextToken ma non ci sono nuovi beacon da restituire, MediaTailor restituisce lo stesso valore inviato nella richiesta originale. NextToken
- Quando non ci sono più beacon corrispondenti a un annuncio, GetTracking rimuove l'annuncio dalla sua risposta.
- I token GetTracking scadono dopo 24 ore. Se un NextToken valore risale a più di 24 ore, la chiamata successiva GetTracking restituisce un valore nullo. NextToken

#### Sequenza di chiamata generalizzata di from player GetTracking

Dal lettore client, una GetTracking richiesta è una richiesta POST con un corpo della richiesta che contiene gli annunci NextToken e i beacon relativi al token.

```
https://YouMediaTailorUrl/v1/tracking
{ 
     "NextToken": "value" 
 . 
 . 
 .
}
```
La sequenza generale per l'utilizzo di GetTracking with NextToken è la seguente:

1. Effettua la prima chiamata aGetTracking.

Vengono restituiti tutti gli annunci e i beacon e il primo NextToken per le chiamate successive.

- 2. Se il valore di NextToken è null, MediaTailor restituisce tutti gli ad beacon.
- 3. Se NextToken è scaduto, MediaTailor restituisce un messaggio di errore con codice di HTTP ritorno 400.

Effettua una nuova chiamata a per GetTracking recuperare i messaggi validiNextToken.

- 4. Scansiona l'intera risposta per trovare un ad beacon che rientra nell'intervallo desiderato. StartTimeInSeconds
- 5. Effettua una nuova chiamata a GetTracking con il valore NextToken associato a quello desiderato. StartTimeInSeconds
- 6. Se necessario, scorri nuovamente gli annunci restituiti fino a trovare esattamente quelli a cui desideri riprodurre.

#### Esempio esteso

Questo esempio mostra come utilizzare GetTracking 's' NextToken per limitare il numero di ad beacon restituiti a un giocatore.

Tracciamento lato client 276

MediaTailor riceve una richiesta. GetTracking La risposta contiene un annuncio con ID 9935407 e due beacon con StartTimeInSeconds valori 52,286 e 48,332 secondi, come mostrato in questo diagramma.

MediaTailor invia la JSON risposta nel modo seguente: NextToken

```
 { 
   "NextToken": JF57ITe48t1441mv7TmLKuZLroxDzfIslp6BiSNL1IJmzPVMDN0lqrBYycgMbKEb 
   "avails": [ 
     { 
       "ads": [ 
         { 
            "adId": "9935407", 
            "adVerifications": [], 
            "companionAds": [], 
            "creativeId": "", 
            "creativeSequence": "", 
            "duration": "PT15S", 
            "durationInSeconds": 15, 
            "extensions": [], 
            "mediaFiles": { 
              "mediaFilesList": [], 
              "mezzanine": "" 
            }, 
            "startTime": "PT30S", 
            "StartTimeInSeconds": 45, 
            "trackingEvents": [ 
\{\hspace{.1cm} \} "beaconUrls": [ 
                   "http://adserver.com/tracking?event=Impression " 
                ], 
                "duration": "PT0S", 
                "durationInSeconds": 0, 
                "eventId": "9935414", 
                "eventType": "secondQuartile", 
                "startTime": "PT52.286S", 
                "StartTimeInSeconds": 52.286 
              }, 
\{\hspace{.1cm} \} "beaconUrls": [ 
                   "http://adserver.com/tracking?event=firstQuartile"
```

```
 ], 
                 "duration": "PT0S", 
                 "durationInSeconds": 0, 
                 "eventId": "9935412", 
                 "eventType": "firstQuartile", 
                 "startTime": "PT48.332S", 
                 "StartTimeInSeconds": 48.332 
 } 
            ], 
            "vastAdId": "" 
          } 
       ], 
       "startTime": "PT46.47S", 
       "StartTimeInSeconds": 46.47 
     } 
   ]
}
```
Alla GetTracking richiesta successiva, MediaTailor risponde con il NextToken valore,: JF57ITe48t1441mv7TmLKuZLroxDzfIslp6BiSNL1IJmzPVMDN 0 lqrBYycg M. bKEb

MediaTailor risponde con annunci e beacon che corrispondono a quelli impostati nella chiamata precedenteNextToken. StartTimeInSeconds

Supponiamo che ora la risposta includa un altro annuncio con ID 9235407 oltre all'annuncio precedente con ID 9935407. I beacon dell'annuncio ID 9235407 hanno s 132.41 e 70.339, come illustrato in questo diagramma. StartTimeInSeconds

MediaTailor esegue un'iterazione su tutti i beacon della sessione per selezionare quelli con StartTimeInSeconds una durata superiore a 52,286 secondi, ovvero il beacon 3 e il beacon 4 dell'annuncio con ID 9235407:

```
{ 
   "NextToken": ZkfknvbfsdgfbsDFRdffg12EdffecFRvhjyjfhdfhnjtsg5SDGN 
   "avails": [ 
     { 
        "ads": [ 
          { 
             "adId": "9235407",
```

```
 "adVerifications": [], 
            "companionAds": [], 
            "creativeId": "", 
            "creativeSequence": "", 
            "duration": "PT15.816S", 
            "durationInSeconds": 19.716, 
            "extensions": [], 
            "mediaFiles": { 
              "mediaFilesList": [], 
              "mezzanine": "" 
            }, 
            "startTime": "PT2M0S", 
            "StartTimeInSeconds": 120.0, 
            "trackingEvents": [ 
\{\hspace{.1cm} \} "beaconUrls": [ 
                  "http://adserver.com/tracking?event=complete" 
                ], 
                "duration": "PT0S", 
                "durationInSeconds": 0, 
                "eventId": "8935414", 
                "eventType": "firstQuartile", 
                "startTime": "PT1M10.330S", 
                "StartTimeInSeconds": 70.339 
              }, 
\{\hspace{.1cm} \} "beaconUrls": [ 
                   "http://adserver.com/tracking?event=thirdQuartile" 
                ], 
                "duration": "PT0S", 
                "durationInSeconds": 0, 
                "eventId": "8935412", 
                "eventType": "secondQuartile", 
                "startTime": "PT2M12.41S", 
                "StartTimeInSeconds": 132.41 
              } 
            ], 
            "vastAdId": "" 
         }, 
       ], 
       "startTime": "PT36.47S", 
       "StartTimeInSeconds": 36.47 
     }
```
]

}

# Utilizzo di variabili pubblicitarie dinamiche in MediaTailor

Il AWS Elemental MediaTailor request to the ad decision server (ADS) include informazioni sulla sessione di visualizzazione corrente, che aiutano a ADS scegliere gli annunci migliori da fornire nella sua risposta. Quando configuri il ADS modello nella tua MediaTailor configurazione, puoi includere variabili dinamiche, note anche come macro. Le variabili dinamiche sono stringhe sostituibili.

Le variabili dinamiche possono assumere le seguenti forme:

- Valori statici: valori che non cambiano da una sessione all'altra. Ad esempio, il tipo di risposta che MediaTailor si aspetta da. ADS
- Variabili di dominio: variabili dinamiche che possono essere utilizzate per URL i domini, ad esempio la parte my-ads-server.com di URL http://my-ads-server.com. Per informazioni dettagliate, consultare [Utilizzo di variabili di dominio per configurare più contenuti e fonti di annunci](#page-288-0).
- Dati di sessione: valori dinamici forniti da MediaTailor per ogni sessione, ad esempio l'ID di sessione. Per informazioni dettagliate, consultare [Utilizzo delle variabili di sessione](#page-292-0).
- Dati del giocatore: valori dinamici forniti dal giocatore per ogni sessione. Questi descrivono il visualizzatore di contenuti e lo aiutano ADS a determinare quali annunci MediaTailor devono essere inseriti nello stream. Per informazioni dettagliate, consultare [Utilizzo delle variabili del](#page-303-0)  [giocatore](#page-303-0).

Per ulteriori informazioni sull'utilizzo delle variabili dinamiche di dominio, sessione e player, seleziona l'argomento pertinente.

## Argomenti

- [Passare i parametri al ADS](#page-286-0)
- [Utilizzo avanzato](#page-288-1)
- [Utilizzo di variabili di dominio per configurare più contenuti e fonti di annunci](#page-288-0)
- [Utilizzo delle variabili di sessione](#page-292-0)
- [Utilizzo delle variabili del giocatore](#page-303-0)

# <span id="page-286-0"></span>Passare i parametri al ADS

Per passare le informazioni sulla sessione e sul giocatore al ADS

- 1. Collabora con ADS loro per determinare le informazioni di cui ha bisogno in modo che possa rispondere a una richiesta di annuncio di AWS Elemental MediaTailor.
- 2. Crea una configurazione MediaTailor che utilizzi un modello di ADS richiesta URL che soddisfi i ADS requisiti. NellaURL, includi i parametri statici e includi i segnaposto per i parametri dinamici. Inserisci il tuo modello URL nel campo Ad decision server della configurazione.

Nel seguente modello di esempioURL, correlation fornisce i dati della sessione e deviceType fornisce i dati dei giocatori:

```
https://my.ads.server.com/path?
correlation=[session.id]&deviceType=[player_params.deviceType]
```
3. Sul player, configura la richiesta di avvio della sessione per AWS Elemental MediaTailor per fornire parametri per i dati del giocatore. Includere i parametri nella richiesta di inizializzazione di sessione e ometterli dalle richieste successive per la sessione.

Il tipo di chiamata effettuata dal giocatore per inizializzare la sessione determina se il giocatore (client) o MediaTailor (server) fornisce report di tracciamento degli annunci per la sessione. Per informazioni su queste due opzioni, consulta [Segnalazione e tracciamento dei dati](#page-188-0) .

Effettuare uno dei seguenti tipi di chiamata, in base al reporting di tracciamento degli annunci desiderato (lato server o lato client). In entrambe le chiamate di esempio, userID è destinato all'origine ADS ed auth\_token è destinato all'origine:

• (Opzione) Richiama per la segnalazione del tracciamento degli annunci sul lato server: inserisci come prefisso i parametri che desideri inviare MediaTailor al con. ADS ads Lascia disattivato il prefisso per i parametri che desideri inviare MediaTailor al server di origine:

Gli esempi seguenti mostrano le richieste in entrata per HLS e verso DASH AWS Elemental MediaTailor. MediaTailor utilizza il deviceType nella sua richiesta al ADS e il auth\_token nella sua richiesta al server di origine.

HLSesempio:

```
GET master.m3u8?ads.deviceType=ipad&auth_token=kjhdsaf7gh
```
DASHesempio:

GET manifest.mpd?ads.deviceType=ipad&auth\_token=kjhdsaf7gh

• (Opzione) Richiesta di report sul tracciamento degli annunci sul lato client: fornisci i parametri per l'ADSinterno di un oggetto. adsParams

HLSesempio:

```
POST master.m3u8 
      { 
           "adsParams": { 
              "deviceType": "ipad" 
         } 
      }
```
DASHesempio:

```
POST manifest.mpd 
      { 
           "adsParams": { 
              "deviceType": "ipad" 
         } 
      }
```
Quando il giocatore inizia una sessione, AWS Elemental MediaTailor sostituisce le variabili nella ADS richiesta del modello URL con i dati della sessione e i parametri del giocatoreads. Passa i parametri rimanenti dal lettore al server di origine.

Gli esempi seguenti mostrano le chiamate al server ADS e di origine da AWS Elemental MediaTailor che corrispondono agli esempi di chiamata di inizializzazione della sessione del giocatore precedente:

• MediaTailor li chiama ADS con i dati della sessione e il tipo di dispositivo del giocatore:

https://my.ads.server.com/path?correlation=896976764&deviceType=ipad

- MediaTailor chiama il server di origine con il token di autorizzazione del giocatore.
	- HLSesempio:
https://my.origin.server.com/master.m3u8?auth\_token=kjhdsaf7gh

• DASHesempio:

https://my.origin.server.com/manifest.mpd?auth\_token=kjhdsaf7gh

Le seguenti sezioni forniscono informazioni dettagliate per configurare i dati relativi alla sessione e al lettore.

# Utilizzo avanzato

Puoi personalizzare la ADS richiesta in molti modi con i dati del giocatore e della sessione. L'unico requisito è includere il ADS nome host.

Di seguito sono forniti alcuni esempi di personalizzazione della richiesta:

• Concatenare i parametri del lettore e i parametri della sessione per creare nuovi parametri. Esempio:

https://my.ads.com?key1=[player\_params.value1][session.id]

• Usare un parametro del lettore come parte di un elemento di percorso. Esempio:

https://my.ads.com/[player\_params.path]?key=value

• Usare i parametri del lettore per passare sia gli elementi del percorso che le chiavi stesse, anziché solo valori. Esempio:

https://my.ads.com/[player\_params.path]?[player\_params.key1]=[player\_params.value1]

# Utilizzo di variabili di dominio per configurare più contenuti e fonti di annunci

Con le variabili di dominio dinamiche, puoi utilizzare più domini, ad esempio la parte my-adsserver.com di URL http://my-ads-server.com, con i parametri del player nella tua configurazione. In questo modo è possibile utilizzare più di una fonte di contenuto o un ad decision server (ADS) in un'unica configurazione.

Puoi utilizzare le variabili di dominio con qualsiasi parametro che contengaURI:

- AdDecisionServerUrl
- AdSegmentUrlPrefix
- ContentSegmentUrlPrefix
- LivePreroll.AdDecisionServerUrl
- VideoContentSourceUrl

Le variabili di dominio vengono utilizzate insieme agli alias di configurazione per eseguire la sostituzione dinamica delle variabili. Gli alias di configurazione mappano un insieme di alias e valori ai parametri del player utilizzati per la configurazione dinamica del dominio.

#### Argomenti

- [Creazione di alias di configurazione da utilizzare come variabili dinamiche](#page-289-0)
- [Utilizzo degli alias di configurazione per configurare dinamicamente i domini per una sessione](#page-290-0)

# <span id="page-289-0"></span>Creazione di alias di configurazione da utilizzare come variabili dinamiche

Prima di iniziare a utilizzare le variabili di dominio, create degli alias di configurazione per la configurazione. Gli alias di configurazione vengono utilizzati come variabili sostitutive del dominio al momento dell'inizializzazione della sessione. Ad esempio, è possibile utilizzare gli alias di configurazione per configurare dinamicamente un'origine URL durante l'inizializzazione della sessione.

Creazione di alias di configurazione

Per creare alias di configurazione da utilizzare per la sostituzione del dominio tramite la MediaTailor console, eseguire la procedura seguente.

Per creare alias di configurazione utilizzando la console

- 1. Apri la MediaTailor console all'indirizzo [https://console.aws.amazon.com/mediatailor/.](https://console.aws.amazon.com/mediatailor/)
- 2. Nella sezione Alias di configurazione della pagina Configurazioni, scegli Aggiungi parametro giocatore.
- 3. Digita il nome del parametro del giocatore che desideri utilizzare come variabile dinamica per la sostituzione del dominio. È necessario aggiungere al nome il prefisso. player\_params.
- 4. Scegli OK.

AWS Elemental MediaTailor visualizza il nuovo parametro nella tabella della sezione Alias di configurazione.

5. Ora aggiungerai un alias e un valore. Seleziona il parametro del giocatore a cui hai appena dato un nome. Questo espande la sezione sotto il nome del parametro.

Seleziona Aggiungi nuovo alias.

6. Inserisci una chiave e un valore di alias. MediaTailor utilizza Value come valore sostitutivo per la variabile di dominio.

<span id="page-290-0"></span>Utilizzo degli alias di configurazione per configurare dinamicamente i domini per una sessione

Dopo aver impostato gli alias di configurazione, è possibile utilizzarli come variabili sostitutive per i domini nella richiesta di inizializzazione della sessione. Ciò consente di configurare dinamicamente i domini per la sessione.

## Restrizioni

Tieni presente le seguenti restrizioni quando usi gli alias di configurazione:

- Tutte le variabili dinamiche utilizzate nel dominio devono essere definite come variabili ConfigurationAliases dinamiche.
- Le variabili dei parametri del giocatore devono avere il prefisso, player params. Ad esempio player\_params.origin\_domain.
- L'elenco dei valori con alias deve essere esaustivo per ogni parametro del giocatore.
- Se viene effettuata una richiesta per un valore dinamico utilizzato nel dominio e tale richiesta non specifica la variabile dinamica o uno degli alias preconfigurati per quella variabile, la richiesta avrà esito negativo e verrà visualizzato un codice di stato. HTTP 400

# Example Esempio di utilizzo

Ecco un esempio di configurazione che include alias di configurazione e variabili di dominio dinamiche. Presta particolare attenzione alle variabili dei parametri del giocatore[player\_params.origin\_domain], ad esempio nei domini AdDecisionServerUrl e VideoContentSourceUrl parametrici.

# PUT /playbackConfiguration

```
 { 
        "Name": "aliasedConfig", 
         ... 
        "AdDecisionServerUrl": "https://abc.execute-api.us-west-2.amazonaws.com/ads?
sid=[session.id]&ad_type=[player_params.ad_type]", 
        "VideoContentSourceUrl": "https://[player_params.origin_domain].mediapackage.
[player_params.region].amazonaws.com/out/v1/[player_params.endpoint_id]", 
 ... 
        "ConfigurationAliases": { 
             "player_params.origin_domain": { 
                 "pdx": "abc", 
                 "iad": "xyz" 
             }, 
             "player_params.region": { 
                 "pdx": "us-west-2", 
                 "iad": "us-east-1" 
             }, 
             "player_params.endpoint_id": { 
                 "pdx": "abcd", 
                 "iad": "wxyz" 
             }, 
             "player_params.ad_type": { 
                 "customized": "abc12345", 
                 "default": "defaultAdType" 
             }, 
        }, 
         ... 
    }
```
Utilizzando la configurazione precedente, create una richiesta di inizializzazione della sessione, specificando le variabili e gli alias del player:

```
POST master.m3u8 
    { 
         "playerParams": { 
              "origin_domain": "pdx", 
              "region": "pdx", 
              "endpoint_id": "pdx", 
              "ad_type": "customized" 
         } 
    }
```
MediaTailor sostituisce le stringhe di alias con i valori mappati nella configurazione degli alias di configurazione.

La richiesta a ha il seguente aspetto: ADS

```
https://abc.execute-api.us-west-2.amazonaws.com/ads?sid=[session.id]&ad_type=abc12345
```
La richiesta a VideoContentSource ha il seguente aspetto:

```
https://abc.mediapackage.us-west-2.amazonaws.com/out/v1/abcd
```
# Utilizzo delle variabili di sessione

Per configurare AWS Elemental MediaTailor per inviare i dati della sessione ad Ad Decision Server (ADS) ADSURL, nel modello, specifica una o più variabili elencate in questa sezione. È possibile utilizzare singole variabili e concatenare più variabili per creare un singolo valore. MediaTailor genera alcuni valori e ottiene il resto da fonti come il manifest e la richiesta di inizializzazione della sessione del giocatore.

La tabella seguente descrive le variabili dei dati di sessione che è possibile utilizzare nella configurazione della ADS richiesta URL del modello. I numeri di sezione elencati nella tabella corrispondono alla versione 2019a della specifica [Digital Program Insertion Cueing Message For](https://webstore.ansi.org/Standards/SCTE/ansiscte352019a)  [Cable della Society of Cable Telecommunications Engineers \(SCTE\) -35. Per](https://webstore.ansi.org/Standards/SCTE/ansiscte352019a) informazioni dettagliate su ad prefetch, vedere. [Prefetching degli annunci](#page-65-0)

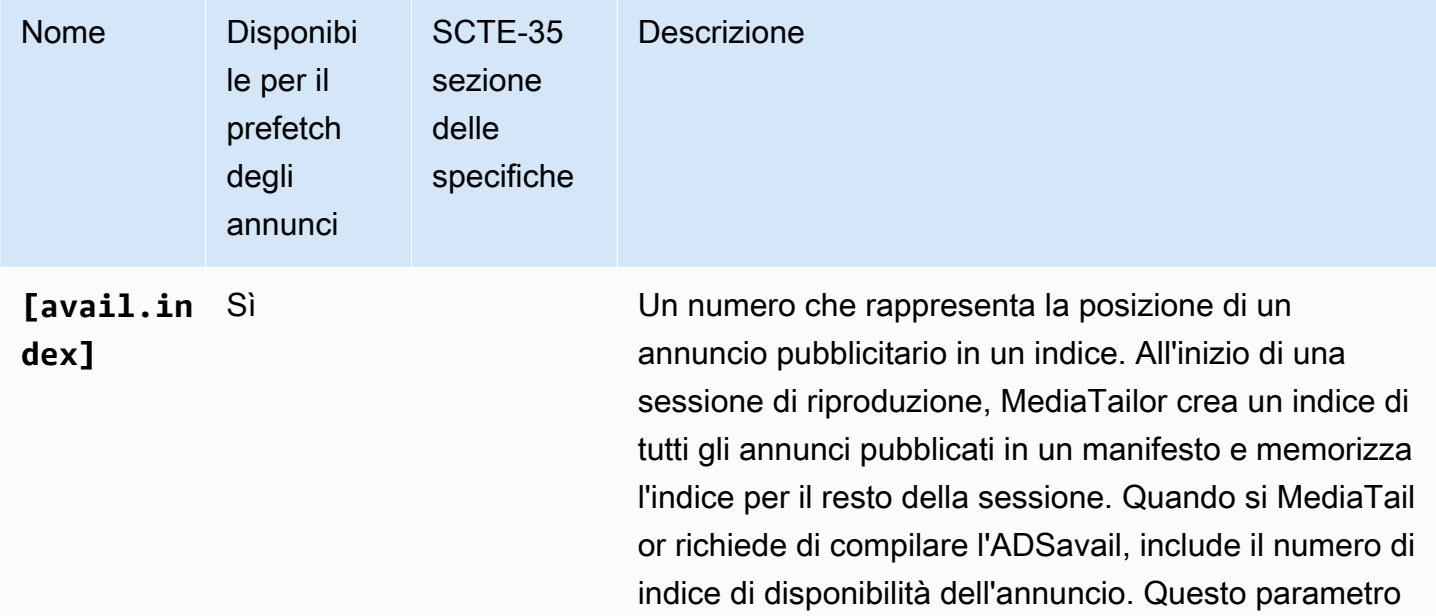

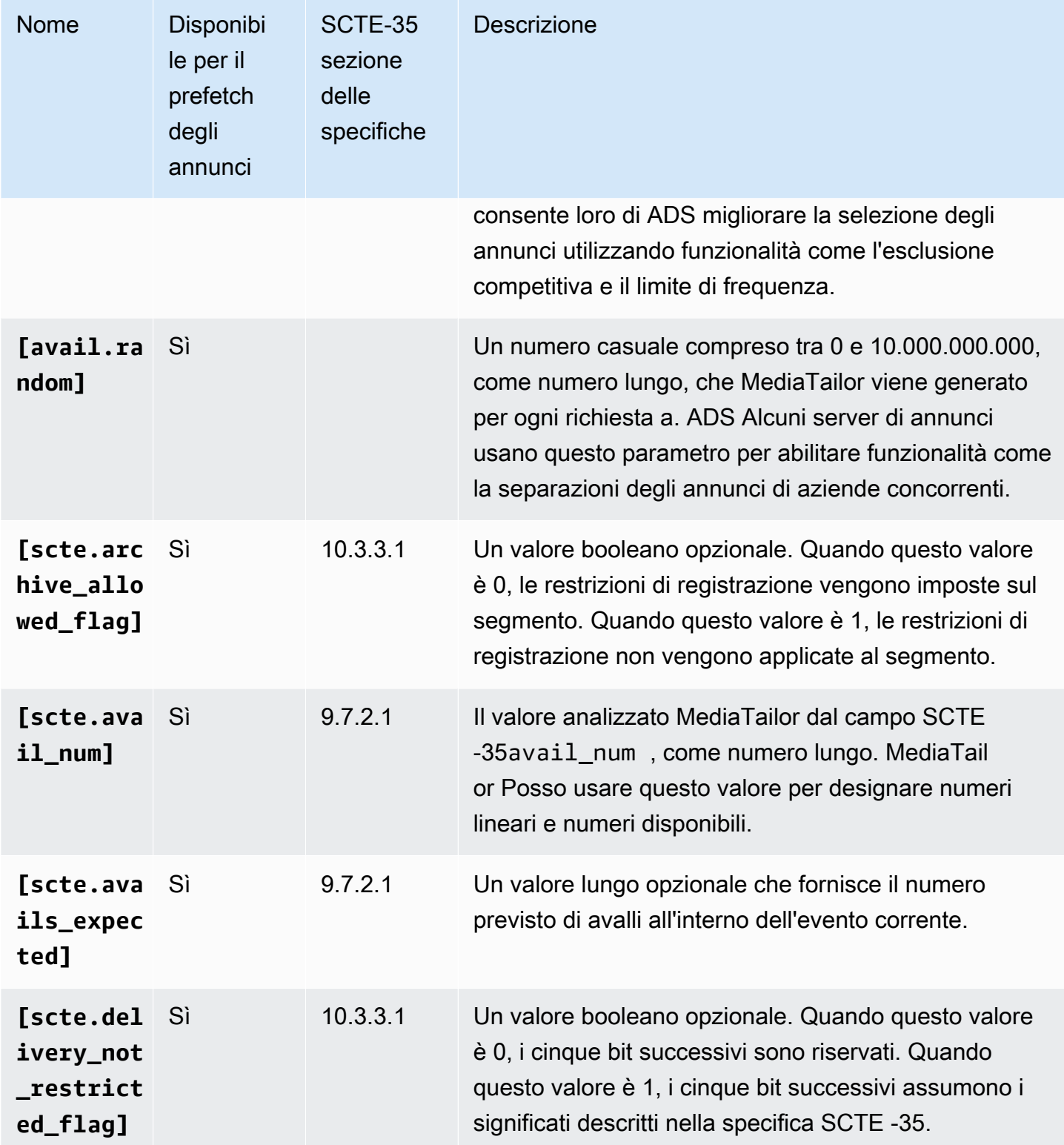

AWS Elemental MediaTailor controller and a controller and a controller and a controller and controller and controller and controller and controller and controller and controller and controller and controller and controller

<span id="page-294-0"></span>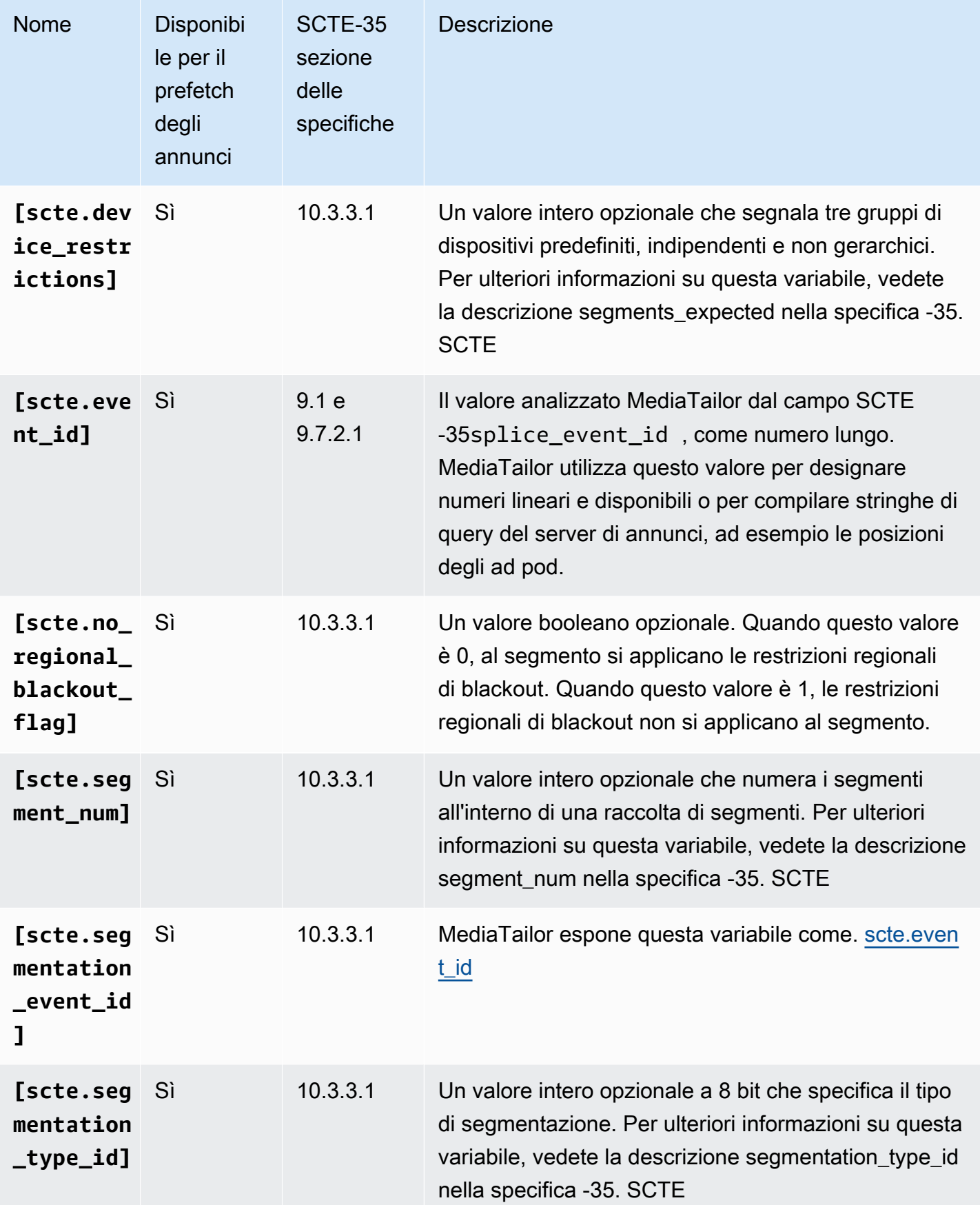

<span id="page-295-0"></span>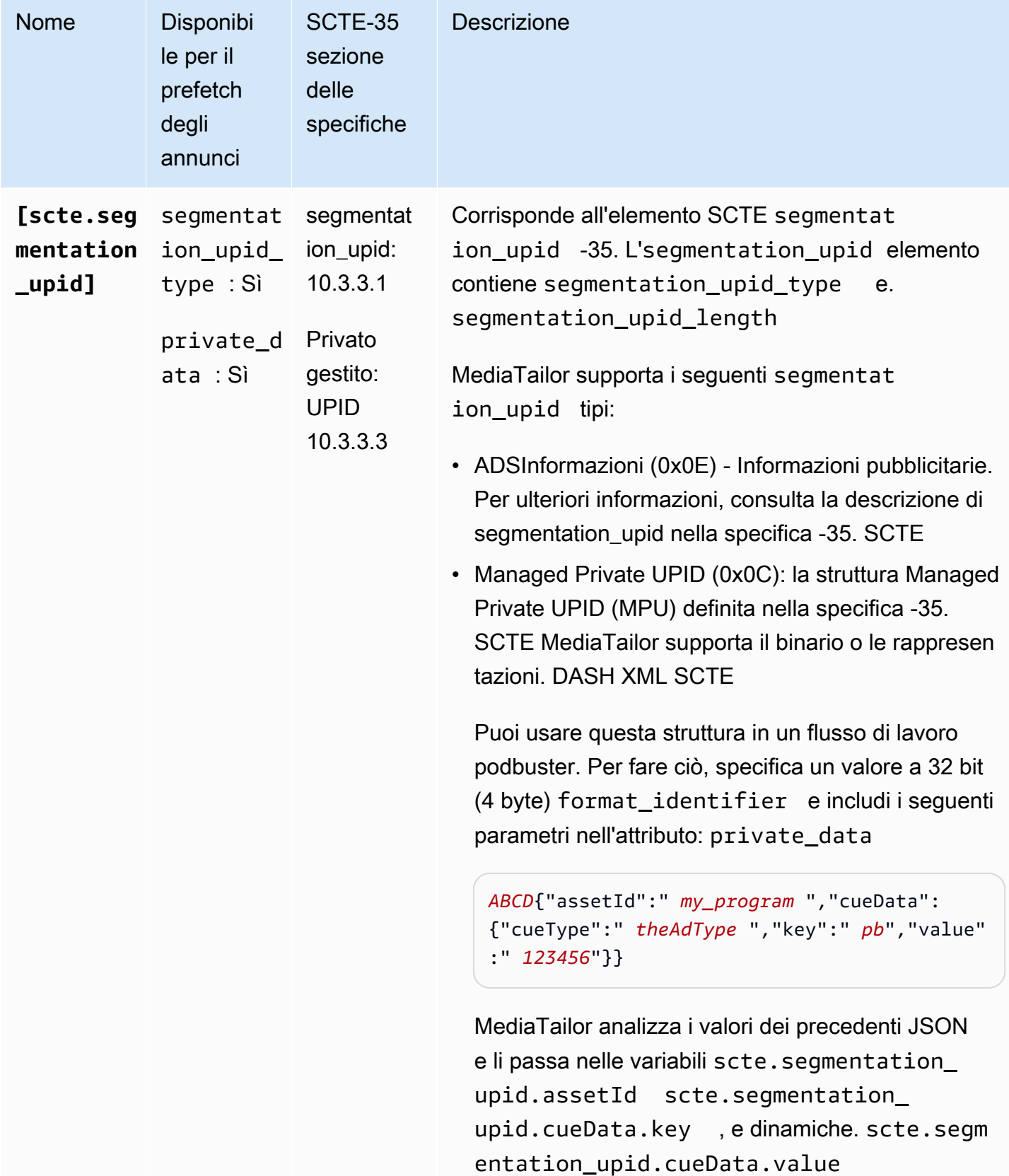

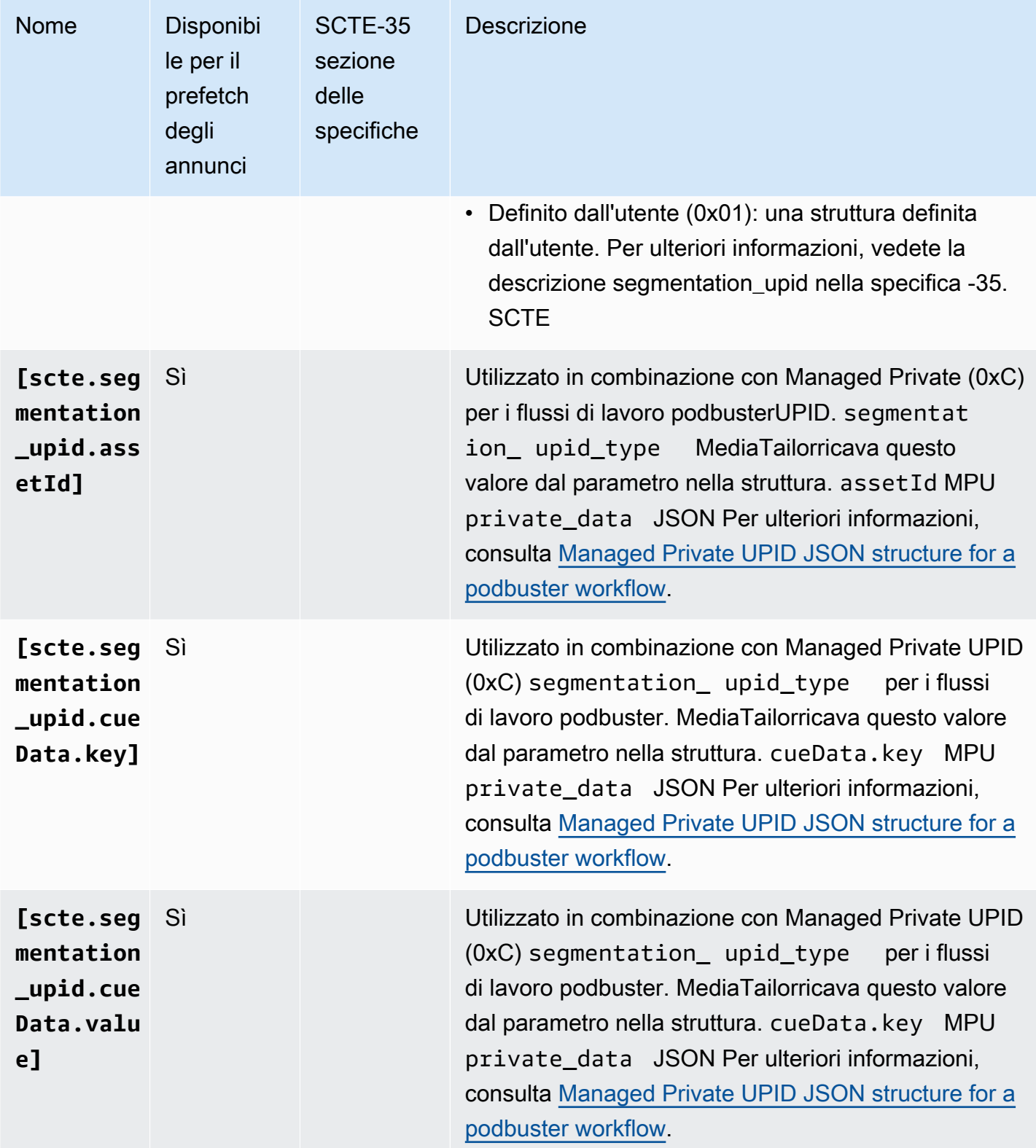

AWS Elemental MediaTailor **Guida per l'utente** 

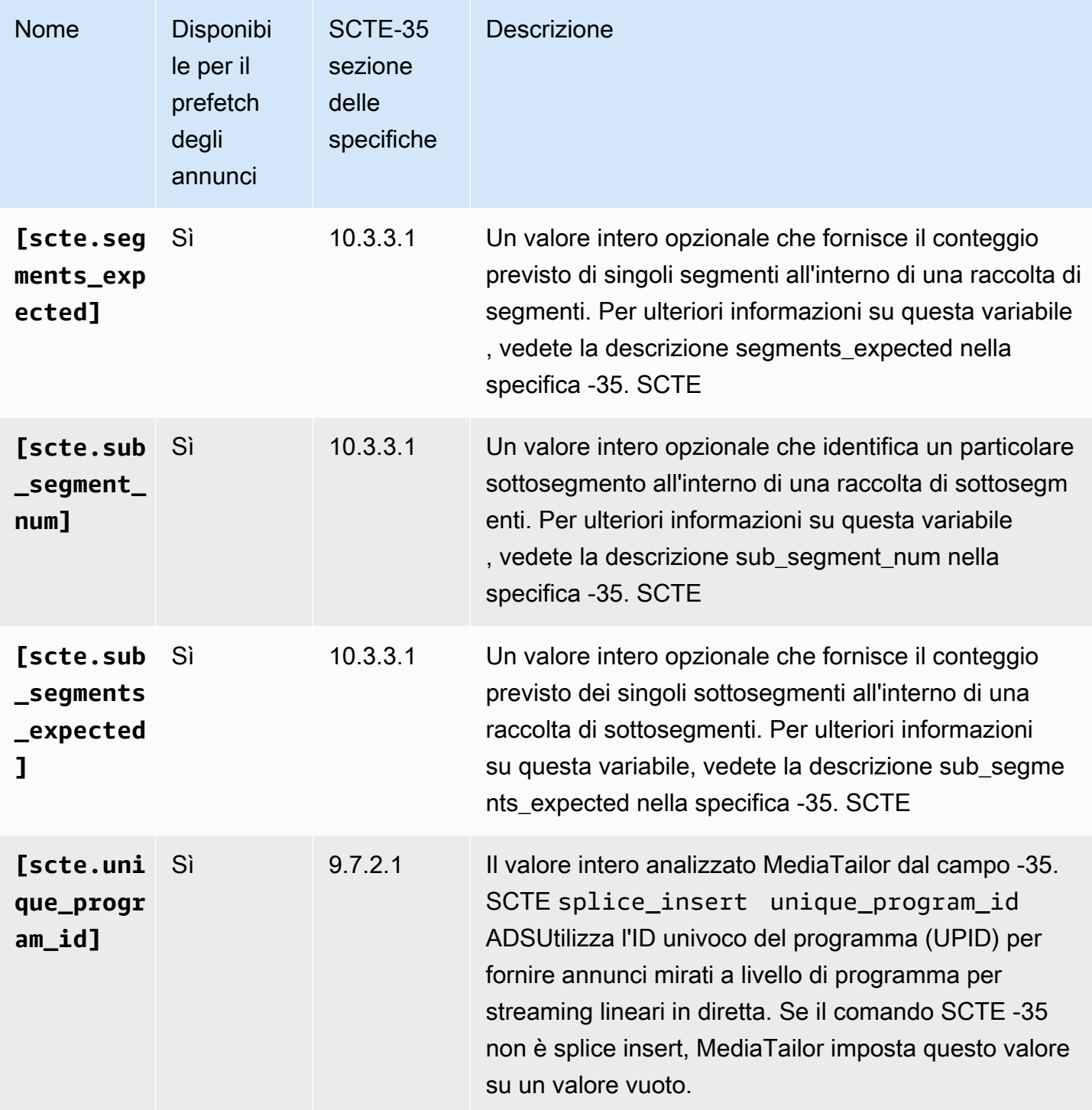

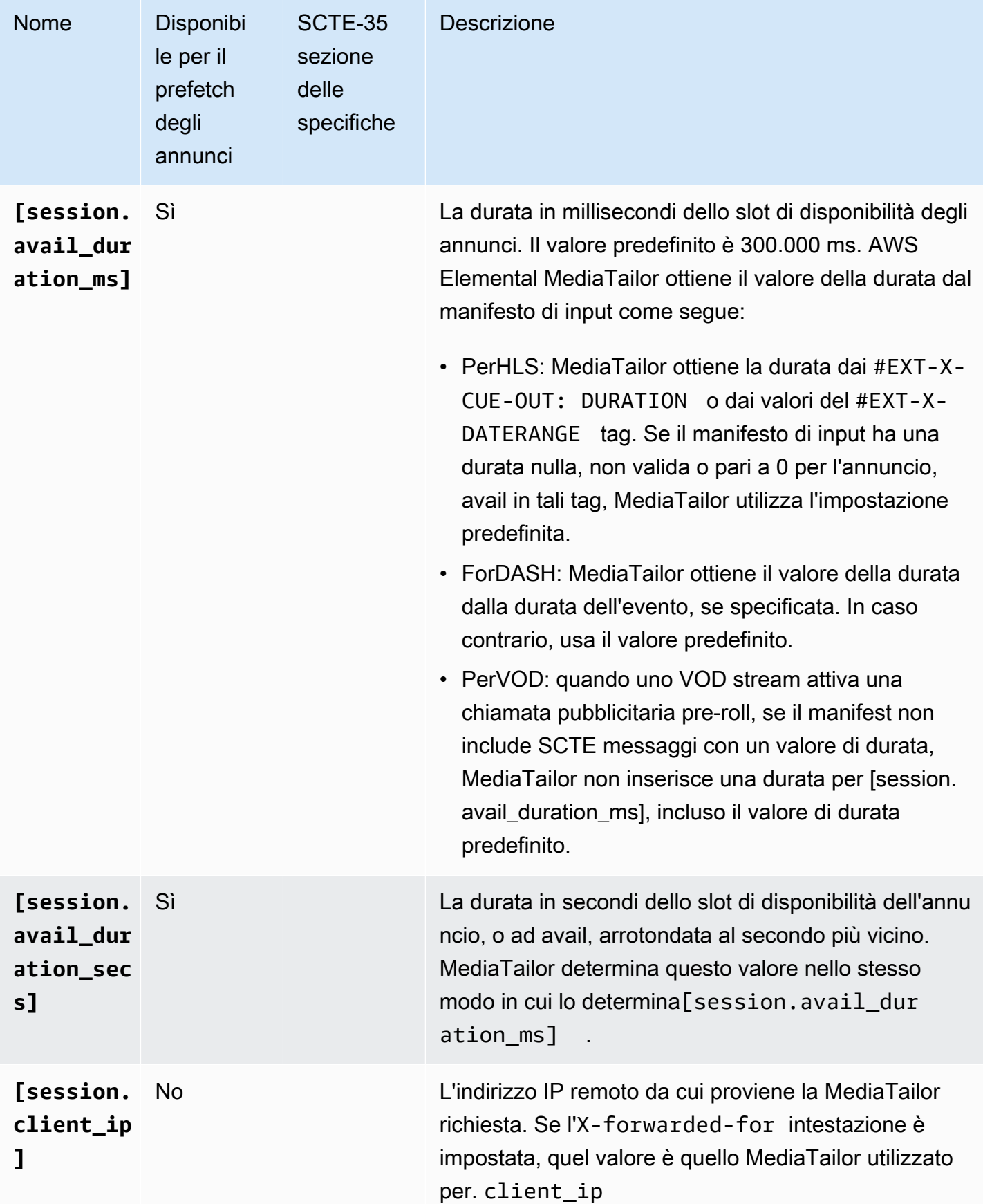

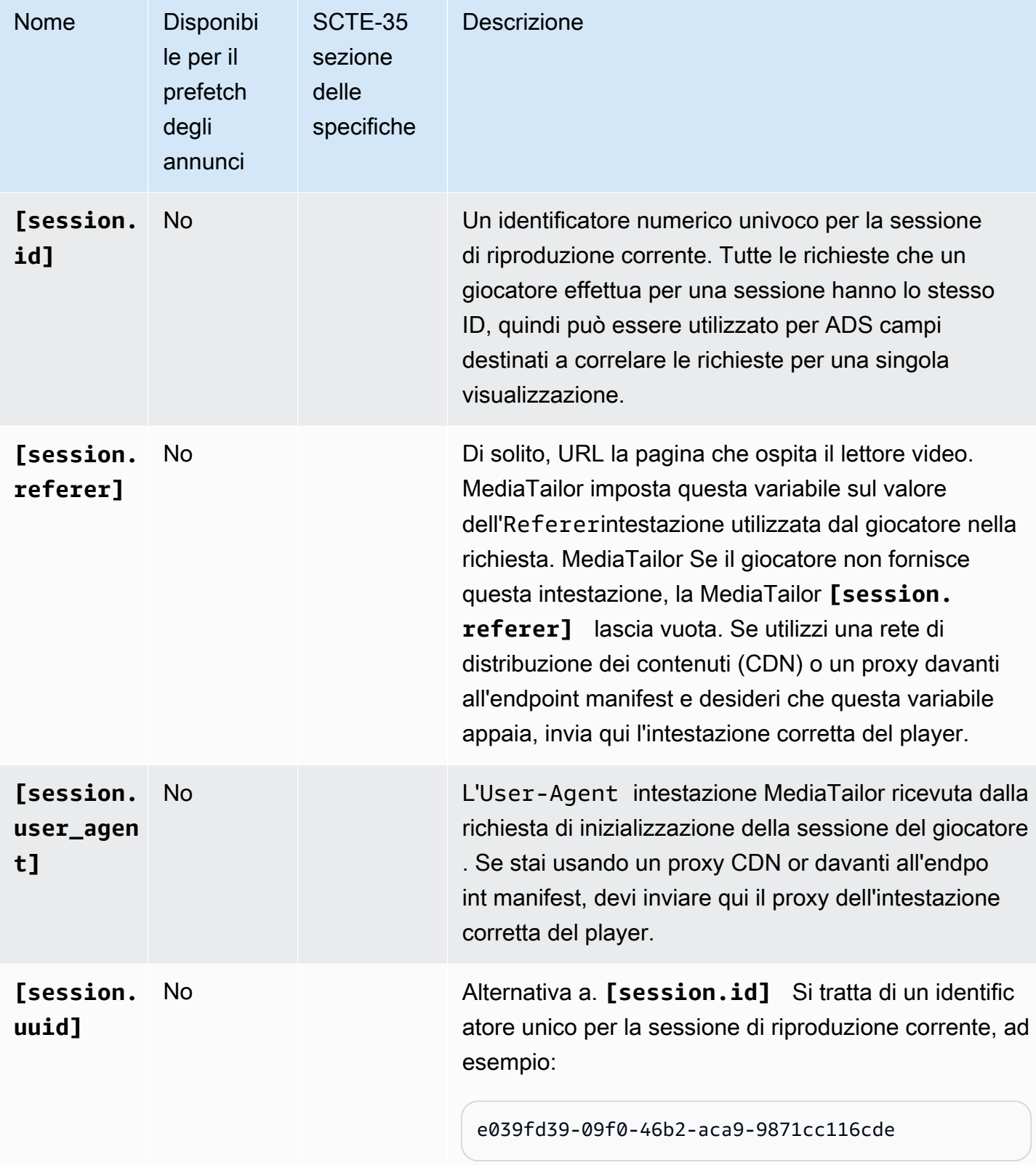

#### Example

Se ADS richiede un parametro di query denominato deviceSession da passare con l'identificatore di sessione univoco, il modello ADS URL in AWS Elemental MediaTailor potrebbe avere il seguente aspetto:

https://my.ads.server.com/path?deviceSession=[session.id]

AWS Elemental MediaTailor genera automaticamente un identificatore univoco per ogni stream e inserisce l'identificatore al posto di. session.id Se l'identificatore è1234567, la richiesta finale che viene MediaTailor effettuata ADS sarebbe simile alla seguente:

https://my.ads.server.com/path?deviceSession=1234567

Se ADS richiede il passaggio di diversi parametri di interrogazione, il modello ADS URL in AWS Elemental MediaTailor potrebbe avere il seguente aspetto:

```
https://my.ads.server.com/sample?
e=[scte.avails_expected]&f=[scte.segment_num]&g=[scte.segments_expected]&h=[scte.sub_segment_nu
```
Il seguente XML frammento di esempio di DASH marker mostra come usare: scte35:SpliceInsert

```
<Period start="PT444806.040S" id="123456" duration="PT15.000S"> 
   <EventStream timescale="90000" schemeIdUri="urn:scte:scte35:2013:xml"> 
     <Event duration="1350000"> 
       <scte35:SpliceInfoSection protocolVersion="0" ptsAdjustment="180832" tier="4095"> 
         <scte35:SpliceInsert spliceEventId="1234567890" 
 spliceEventCancelIndicator="false" outOfNetworkIndicator="true" 
 spliceImmediateFlag="false" uniqueProgramId="1" availNum="1" availsExpected="1"> 
           <scte35:Program><scte35:SpliceTime ptsTime="5672624400"/></scte35:Program> 
           <scte35:BreakDuration autoReturn="true" duration="1350000"/> 
         </scte35:SpliceInsert> 
       </scte35:SpliceInfoSection>
```
Il seguente XML frammento di esempio DASH di marker mostra come usare: scte35:TimeSignal

```
<Period start="PT346530.250S" id="123456" duration="PT61.561S"> 
   <EventStream timescale="90000" schemeIdUri="urn:scte:scte35:2013:xml"> 
     <Event duration="5310000"> 
       <scte35:SpliceInfoSection protocolVersion="0" ptsAdjustment="183003" tier="4095">
```

```
 <scte35:TimeSignal> 
          <scte35:SpliceTime ptsTime="3442857000"/> 
        </scte35:TimeSignal> 
        <scte35:SegmentationDescriptor segmentationEventId="1234567" 
 segmentationEventCancelIndicator="false" segmentationDuration="8100000" 
 segmentationTypeId="52" segmentNum="0" segmentsExpected="0"> 
          <scte35:DeliveryRestrictions webDeliveryAllowedFlag="false" 
 noRegionalBlackoutFlag="false" archiveAllowedFlag="false" deviceRestrictions="3"/> 
          <scte35:SegmentationUpid segmentationUpidType="12" 
 segmentationUpidLength="2">0100</scte35:SegmentationUpid> 
        </scte35:SegmentationDescriptor> 
      </scte35:SpliceInfoSection> 
    </Event>
```
Il seguente XML frammento di esempio DASH di marker mostra come usare: scte35:Binary

```
<Period start="PT444806.040S" id="123456" duration="PT15.000S"> 
   <EventStream schemeIdUri="urn:scte:scte35:2014:xml+bin" timescale="1"> 
     <Event presentationTime="1541436240" duration="24" id="29"> 
       <scte35:Signal xmlns="http://www.scte.org/schemas/35/2016"> 
         <scte35:Binary>/DAhAAAAAAAAAP/wEAUAAAHAf+9/fgAg9YDAAAAAAAA25aoh</Binary> 
       </scte35:Signal> 
     </Event> 
     <Event presentationTime="1541436360" duration="24" id="30"> 
       <scte35:Signal xmlns="http://www.scte.org/schemas/35/2016"> 
  <scte35:Binary>QW5vdGhlciB0ZXN0IHN0cmluZyBmb3IgZW5jb2RpbmcgdG8gQmFzZTY0IGVuY29kZWQgYmluYXJ5Lg==</
Binary> 
       </scte35:Signal> 
     </Event>
```
Il seguente esempio di HLS tag mostra come usare: EXT-X-DATERANGE

#EXT-X-DATERANGE:ID="splice-6FFFFFF0",START-DATE="2014-03-05T11: 15:00Z",PLANNED-DURATION=59.993,SCTE35-OUT=0xFC002F0000000000FF0 00014056FFFFFF000E011622DCAFF000052636200000000000A0008029896F50 000008700000000

Il seguente esempio di HLS tag mostra come usareEXT-X-CUE-OUT:

#EXT-OATCLS-SCTE35:/DA0AAAAAAAAAAAABQb+ADAQ6QAeAhxDVUVJQAAAO3/PAAEUrEoICAAAAAAg +2UBNAAANvrtoQ==

```
#EXT-X-ASSET:CAID=0x0000000020FB6501 
#EXT-X-CUE-OUT:201.467
```
Il seguente esempio di HLS tag mostra come usareEXT-X-SPLICEPOINT-SCTE35:

#EXT-X-SPLICEPOINT-SCTE35:/DA9AAAAAAAAAP/wBQb+uYbZqwAnAiVDVUVJAAAKqX// AAEjW4AMEU1EU05CMDAxMTMyMjE5M19ONAAAmXz5JA==

L'esempio seguente mostra come usare scte35:Binary decode:

```
{ 
   "table_id": 252, 
   "section_syntax_indicator": false, 
   "private_indicator": false, 
   "section_length": 33, 
   "protocol_version": 0, 
   "encrypted_packet": false, 
   "encryption_algorithm": 0, 
   "pts_adjustment": 0, 
   "cw_index": 0, 
   "tier": "0xFFF", 
   "splice_command_length": 16, 
   "splice_command_type": 5, 
   "splice_command": { 
     "splice_event_id": 448, 
     "splice_event_cancel_indicator": false, 
     "out_of_network_indicator": true, 
     "program_splice_flag": true, 
     "duration_flag": true, 
     "splice_immediate_flag": false, 
     "utc_splice_time": { 
       "time_specified_flag": false, 
       "pts_time": null 
     }, 
     "component_count": 0, 
     "components": null, 
     "break_duration": { 
       "auto_return": false, 
       "duration": { 
          "pts_time": 2160000, 
          "wall_clock_seconds": 24.0, 
          "wall_clock_time": "00:00:24:00000" 
       }
```

```
 }, 
     "unique_program_id": 49152, 
     "avail_num": 0, 
     "avails_expected": 0 
     "segment_num": 0, 
     "segments_expected": 0, 
     "sub_segment_num": 0, 
     "sub_segments_expected": 0 
   }, 
   "splice_descriptor_loop_length": 0, 
   "splice_descriptors": null, 
   "Scte35Exception": { 
     "parse_status": "SCTE-35 cue parsing completed with 0 errors.", 
     "error_messages": [], 
     "table_id": 252, 
     "splice_command_type": 5 
   }
}
```
# Utilizzo delle variabili del giocatore

Per configurare AWS Elemental MediaTailor per inviare i dati ricevuti dal giocatore aADS, nel modello ADSURL, specificare player\_params.<query\_parameter\_name> le variabili. Ad esempio, se il giocatore invia un parametro di query indicato user\_id nella sua richiesta a MediaTailor, per passare i dati nella ADS richiesta, includi [player\_params.user\_id] nella ADS URL configurazione.

Ciò consente di controllare i parametri di interrogazione inclusi nella ADS richiesta. In genere, si aggiunge uno speciale parametro di query che ADS riconosce alla ADS richiesta URL e si forniscono coppie chiave-valore come valore del parametro.

Gli esempi utilizzati nella procedura seguente usano le seguenti coppie chiave-valore:

- param1 con il valore value1:
- param2 con il valore value2:

Per aggiungere parametri di query come coppie chiave-valore

1. In AWS Elemental MediaTailor, configura il modello di ADS richiesta URL per fare riferimento ai parametri. Di seguito URL viene illustrata l'inclusione dei parametri di esempio:

```
https://my.ads.com/path?param1=[player_params.param1]&param2=[player_params.param2]
```
2. (Facoltativo) Per la segnalazione del tracciamento degli annunci sul lato server, URL codifica le coppie chiave-valore sul player. Quando MediaTailor riceve la richiesta di inizializzazione della sessione, URL decodifica i valori una volta prima di sostituirli nella richiesta. ADS URL

#### **a** Note

Se hai ADS bisogno di un valore con URL codifica, codifica il valore due volte sul lettoreURL. In questo modo, la decodifica effettuata da MediaTailor restituisce un valore codificato una volta per. ADS

Ad esempio, se la rappresentazione decodificata dei valori inviati a ADS èparam1=value1:&param2=value2:, allora la rappresentazione con codifica è. URL param1=value1%3A&param2=value2%3A

- 3. Nella chiamata di inizializzazione della sessione dal player, passate le coppie chiave-valore a MediaTailor come valore di un singolo parametro di query. Le seguenti chiamate di esempio forniscono le coppie chiave-valore di esempio per il reporting del tracciamento degli annunci lato server e lato client.
	- Richieste di esempio per la segnalazione del tracciamento degli annunci sul lato server, utilizzando coppie con codifica URL

HLS:

<master>.m3u8?ads.param1=value1%3A&ads.param2=value2%3A

DASH:

<manifest>.mpd?ads.param1=value1%3A&ads.param2=value2%3A

• Esempio di richiesta di report sul tracciamento degli annunci sul lato client, senza codifica URL

HLS:

```
POST <master>.m3u8 
     { 
          "adsParams": {
```

```
 "param1": "value1:", 
         "param2": "value2:" 
    } 
 }
```
DASH:

```
POST <manifest>.mpd 
     { 
          "adsParams": { 
              "param1": "value1:", 
              "param2": "value2:" 
         } 
     }
```
Per i report lato server, MediaTailor decodifica i parametri quando viene ricevuta la richiesta del giocatore. Per i report lato client, non altera i parametri ricevuti nel payload. JSON MediaTailor invia la seguente richiesta a: ADS

```
https://my.ads.com/<path>?param1=value1:&param2=value2:
```
In questo modo, param1 le coppie param2 chiave-valore vengono incluse nella richiesta come parametri di interrogazione di prima classe. ADS

# Utilizzo di CDN a per ottimizzare la personalizzazione degli annunci e la distribuzione dei contenuti

Ti consigliamo vivamente di utilizzare una rete di distribuzione di contenuti (CDN) come Amazon CloudFront per migliorare l'efficienza del flusso di lavoro di personalizzazione degli annunci e assemblaggio dei canali tra AWS Elemental MediaTailor e i tuoi utenti. I vantaggi di a CDN includono la memorizzazione nella cache di contenuti e annunci, nomi di dominio coerenti in tutti i manifesti personalizzati e CDN DNS la risoluzione.

Quando si utilizza un in CDN AWS Elemental MediaTailor flusso di lavoro, il flusso di richiesta e risposta è il seguente:

1. Il giocatore richiede un manifesto dal CDN with MediaTailor come origine manifesta. Quindi CDN inoltra la richiesta a. MediaTailor

- 2. MediaTailor personalizza il manifesto e sostituisce i nomi di CDN dominio ai prefissi di contenuto e segmento di annunci. URL MediaTailor invia il manifesto personalizzato come risposta aCDN, che lo inoltra al giocatore richiedente.
- 3. Il giocatore richiede i segmenti forniti nel manifesto. URLs
- 4. CDNTraduce il segmento. URLs Inoltra le richieste di segmenti di contenuto al server di origine e inoltra le richieste di annunci alla CloudFront distribuzione Amazon, dove MediaTailor archivia gli annunci transcodificati.
- 5. Il server di origine e io MediaTailor rispondiamo con i segmenti richiesti e la riproduzione ha inizio.

Le seguenti sezioni descrivono come configurare AWS Elemental MediaTailor e poi CDN per eseguire questo flusso.

#### Argomenti

- [Integrazione di un CDN](#page-306-0)
- [In che modo AWS Elemental MediaTailor gestisce B aseURLs per DASH](#page-310-0)
- [CDNmigliori pratiche con AWS Elemental MediaTailor](#page-311-0)

# <span id="page-306-0"></span>Integrazione di un CDN

I seguenti passaggi mostrano come eseguire l'integrazione AWS Elemental MediaTailor con la tua rete di distribuzione dei contenuti (CDN). A seconda della CDN terminologia utilizzata, alcuni termini potrebbero differire da quelli utilizzati in questi passaggi.

Fase 1: (CDN) creare comportamenti di routing

InCDN, crea comportamenti e regole che indirizzino le richieste di riproduzione verso. MediaTailor Utilizzare le seguenti regole per tutte le richieste di segmento (contenuto, spazi pubblicitari normali e spazi pubblicitari pre-roll):

• Crea un comportamento che instrada le richieste di segmenti di contenuto al server di origine. Basa questo comportamento su una regola che utilizza una locuzione per distinguere le richieste di segmenti di contenuto dalle richieste di segmenti di annunci.

Ad esempio, CDN potrebbe indirizzare le richieste del HLS giocatore https://CDN\_Hostname/ subdir/content.ts al percorso del server di origine in http://origin.com/contentpath/ subdir/content.ts base alla parola chiave subdir nella richiesta.

Ad esempio, CDN potrebbe indirizzare le richieste del DASH giocatore https:// CDN\_Hostname/subdir/content.mp4 al percorso del server di origine in http:// origin.com/contentpath/subdir/content.mp4 base alla parola chiave subdir nella richiesta.

• (Facoltativo) Crea un comportamento che indirizzi le richieste di segmenti di annunci alla CloudFront distribuzione interna di Amazon dove AWS Elemental MediaTailor archivia annunci transcodificati. Basa questo comportamento su una regola che include una locuzione per distinguere le richieste di segmenti di annunci dalle richieste di segmenti di contenuto. Questo passaggio è facoltativo perché AWS Elemental MediaTailor fornisce una configurazione predefinita.

AWS Elemental MediaTailor utilizza le seguenti CloudFront distribuzioni Amazon predefinite per l'archiviazione degli annunci:

Example Routing dei segmenti di annunci

Modello: https://segments.mediatailor.*<region>*.amazonaws.com

Esempio: https://segments.mediatailor.eu-west-1.amazonaws.com

# Fase 2: (AWS Elemental MediaTailor) creare una configurazione con CDN mappatura

Crea un AWS Elemental MediaTailor configurazione che mappa i domini dei comportamenti di CDN routing sul server di origine e sulla posizione di archiviazione degli annunci. Inserisci i nomi di dominio nella configurazione come segue:

• Per il prefisso del segmento di CDN contenuto, inserisci il CDN dominio del comportamento che hai creato per indirizzare le richieste di contenuto al server di origine. Nel manifesto, MediaTailor sostituisce il URL prefisso del segmento di contenuto con il dominio. CDN

Ad esempio, esamina le impostazioni seguenti.

- L'origine del contenuto video nella configurazione è MediaTailor http://origin.com/ contentpath/
- CDNil prefisso del segmento di contenuto è https://CDN\_Hostname/

InfattiHLS, se il percorso completo del file di contenuto èhttp://origin.com/contentpath/ subdir/content.ts, il segmento di contenuto nel manifesto servito da MediaTailor èhttps:// CDN\_Hostname/subdir/content.ts.

InfattiDASH, se il percorso completo del file di contenuto èhttp://origin.com/contentpath/ subdir/content.mp4, il segmento di contenuto nel manifesto servito da MediaTailor èhttps://CDN\_Hostname/subdir/content.mp4.

• Per il prefisso del segmento di CDN annunci, inserisci il nome del CDN comportamento che hai creato per indirizzare le richieste di annunci tramite il tuoCDN. Nel manifesto, MediaTailor sostituisce la CloudFront distribuzione Amazon con il nome del comportamento.

# Fase 3: (CDN) configurazione del manifesto e delle CDN richieste di segnalazione

L'utilizzo di a CDN for manifest e delle richieste di reporting offre maggiori funzionalità nel flusso di lavoro.

Per quanto riguarda i manifesti, fare riferimento CDN a prima della specifica del manifesto consente di utilizzare CDN funzionalità come il geofencing e di servire qualsiasi cosa dal proprio nome di dominio. Per questo percorso, non memorizzare i manifest nella cache perché sono tutti personalizzati. Le specifiche del manifesto si /v1/master riferiscono alle richieste del manifesto HLS principale, /v1/manifest alle richieste del manifesto HLS multimediale e /v1/dash alle richieste del manifesto. DASH

Assicurati di CDN inoltrare tutti i parametri di interrogazione a AWS Elemental MediaTailor. MediaTailor si affida ai parametri di query per soddisfare VAST le tue richieste di annunci personalizzati.

Per quanto riguarda i report sul lato server, il riferimento CDN a davanti alle richieste relative ai segmenti di annunci /v1/segment aiuta a prevenire AWS Elemental MediaTailor dall'invio di beacon duplicati di tracciamento degli annunci. Quando un giocatore richiede un /v1/segment annuncio, MediaTailor invia un reindirizzamento 301 al segmento effettivo. \*.ts Quando MediaTailor vede quella /v1/segment richiesta, invia una chiamata beacon per tracciare la percentuale di visualizzazione dell'annuncio. Se lo stesso giocatore effettua più richieste per lo stesso utente / v1/segment in una sessione e il tuo Ad Decision Server (ADS) non è in grado di deduplicare le richieste, MediaTailor invia più richieste per lo stesso beacon. L'uso di un CDN per memorizzare nella cache queste 301 risposte assicura che MediaTailor non si verifichino chiamate beacon duplicate per

richieste ripetute. Per questo percorso puoi usare una cache elevata o predefinita perché le chiavi cache per questi segmenti sono univoche.

Per sfruttare questi vantaggi, create dei comportamenti CDN che indirizzino le richieste verso AWS Elemental MediaTailor endpoint di configurazione. Basate i comportamenti che create su regole che differenziano le richieste di manifesti principali, HLS manifesti, HLS DASH manifesti e report.

Le richieste seguono questi formati:

• HLSformato manifesto principale

https://<*playback-endpoint*>/v1/master/<*hashed-account-id*>/<*origin-id*>/<*master*>.m3u8

#### Esempio

https://a57b77e98569478b83c10881a22b7a24.mediatailor.us-east-1.amazonaws.com/v1/ master/a1bc06b59e9a570b3b6b886a763d15814a86f0bb/Demo/assetId.m3u8

• HLSformato manifesto

```
https://<playback-endpoint>/v1/manifest/<hashed-account-id>/<session-id>/
<manifestNumber>.m3u8
```
#### Esempio

```
https://a57b77e98569478b83c10881a22b7a24.mediatailor.us-
east-1.amazonaws.com/v1/manifest/a1bc06b59e9a570b3b6b886a763d15814a86f0bb/
c240ea66-9b07-4770-8ef9-7d16d916b407/0.m3u8
```
#### • DASHformato manifesto

https://<*playback-endpoint*>/v1/dash/<*hashed-account-id*>/<*origin-id*>/<*assetName*>.mpd

#### Esempio

https://a57b77e98569478b83c10881a22b7a24.mediatailor.us-east-1.amazonaws.com/v1/dash/ a1bc06b59e9a570b3b6b886a763d15814a86f0bb/Demo/0.mpd

• Formato per la richiesta di reporting degli annunci per il reporting lato server

https://<*playback-endpoint*>/v1/segment/<*origin-id*>/<*session-id*>/<*manifestNumber*>/ <*HLSSequenceNum*>

#### Esempio

```
https://a57b77e98569478b83c10881a22b7a24.mediatailor.us-east-1.amazonaws.com/v1/
segment/Demo/240ea66-9b07-4770-8ef9-7d16d916b407/0/440384
```
InCDN, crea un comportamento che indirizzi le richieste manifeste a AWS Elemental MediaTailor endpoint di configurazione. Basa il comportamento su una regola che include una locuzione per distinguere le richieste di manifest dalle richieste di segmenti.

#### Example Routing

- Le richieste dei giocatori https://CDN\_Hostname/some/path/asset.m3u8 vengono indirizzate a AWS Elemental MediaTailor percorso https://mediatailor.uswest-2.amazonaws.com/v1/session/configuration/endpoint basato sulla parola chiave \*.m3u8 nella richiesta.
- Le richieste dei giocatori a https://CDN\_Hostname/some/path/asset.mpd vengono indirizzate a AWS Elemental MediaTailor percorso https://mediatailor.uswest-2.amazonaws.com/v1/dash/configuration/endpoint basato sulla parola chiave \*.mpd nella richiesta.

# <span id="page-310-0"></span>In che modo AWS Elemental MediaTailor gestisce B aseURLs per DASH

Con l'inserimento di annunci sul lato server, i segmenti di contenuti e i segmenti di annunci provengono da posizioni differenti. Nei tuoi DASH manifesti, AWS Elemental MediaTailor gestisce URL le impostazioni in base alla configurazione della rete di distribuzione dei contenuti (CDN) e a URLs quanto specificato nel manifesto. MediaTailor utilizza le regole riportate nell'elenco seguente per gestire BaseURL le impostazioni nei DASH manifesti per i segmenti di contenuto e i segmenti di annunci.

AWS Elemental MediaTailor comportamento per i segmenti di contenuto:

- Se specifichi un prefisso di segmento di CDN contenuto nella configurazione, assicurati MediaTailor che ce ne sia esattamente unoBaseURL, con il prefisso specificato, definito a livello. MPD
- Se non specificate un prefisso per il segmento di CDN contenuto, MediaTailor utilizza il manifesto del modello di origine come segue:
	- Se il manifesto del modello di origine contiene una o più BaseURL impostazioni a MPD livello, MediaTailor le lascia invariate.
	- Se il manifesto del modello di origine non contiene alcuna BaseURL impostazione a MPD livello, ne MediaTailor aggiunge una basata sull'origine MPDURL.

Per i segmenti di annunci, AWS Elemental MediaTailor esegue le seguenti operazioni:

- Se specifichi il prefisso di un segmento di CDN annunci nella configurazione, assicurati che MediaTailor ogni periodo dell'annuncio abbia esattamente un'BaseURLimpostazione, compilata con il prefisso configurato.
- Se non specifichi un prefisso per il segmento di CDN annunci, MediaTailor aggiunge esattamente un'BaseURLimpostazione a ciascun periodo dell'annuncio che rimanda al server di contenuti pubblicitari configurato MediaTailor per la pubblicazione dei segmenti di annunci.

# <span id="page-311-0"></span>CDNmigliori pratiche con AWS Elemental MediaTailor

Ti consigliamo vivamente di utilizzare una rete di distribuzione dei contenuti (CDN) per memorizzare nella cache contenuti e segmenti di annunci, ma le risposte manifeste personalizzate non devono essere memorizzate nella cache o condivise tra gli spettatori. Utilizza le seguenti impostazioni per il traffico manifesto del tuo account CDN per sfruttare al meglio il servizio:

- Imposta le impostazioni all time to live (TTL) su**0**. Ciò include il valore massimo, minimo e predefinitoTTL.
- Inoltra tutte le stringhe di query a. MediaTailor In questo modo, tutte le variabili pubblicitarie possono essere passate all'ad decision server (ADS) per determinare gli annunci da utilizzare in questa sessione di riproduzione.
- Inoltra l'**User-Agent**intestazione a. MediaTailor ADSSpesso hanno bisogno di sapere quale user agent richiede il contenuto. Se non inoltrate l'User-Agentintestazione, il valore che MediaTailor riceve è lo user agent del vostro. CDN

# Comprensione del comportamento di inserimento degli MediaTailor annunci

AWS Elemental MediaTailorunisce gli annunci a contenuti live o video on demand (VOD) sostituendo o inserendo annunci nel manifesto di origine. L'inserimento o la sostituzione degli annunci dipende dalla configurazione delle interruzioni pubblicitarie nel manifesto di origine e dal fatto che il contenuto sia VOD o live.

- Con la sostituzione degli annunci, MediaTailor sostituisce i segmenti di contenuto con gli annunci.
- Con l'inserimento di annunci, MediaTailor inserisce contenuti pubblicitari laddove i segmenti non esistono.

Per informazioni su come unire MediaTailor gli annunci a contenuti live e VOD, seleziona l'argomento pertinente.

## Argomenti

- [Comportamento delle cuciture degli annunci per VOD](#page-312-0)
- [Comportamento dal vivo e nelle cuciture](#page-315-0)

# <span id="page-312-0"></span>Comportamento delle cuciture degli annunci per VOD

MediaTailor inserisce o sostituisce gli annunci nei contenuti VOD in base alla configurazione degli indicatori degli annunci nel manifesto di origine e se l'ad decision server (ADS) invia risposte VMAP.

Per la configurazione del comportamento degli annunci in base al marcatore, consulta le seguenti sezioni.

# Se sono presenti marcatori di annunci

AWS Elemental MediaTailorinserisce annunci in cui i marker SCTE-35 sono presenti nel manifesto di origine. Gli indicatori pubblicitari con un EXT-X-CUE-OUT valore di durata indicano l'inserimento dell'annuncio. 0

Linee guida per gli annunci HLS

Segui queste linee guida per la segnalazione SCTE post-roll e ad pod:

#### Annunci pre-roll

Per i post-roll, i contrassegni CUE-OUT/IN devono precedere l'ultimo segmento di contenuti. Questo perché la specifica HLS richiede la dichiarazione esplicita dei tag decorator prima di un segmento.

Ad esempio, considera la dichiarazione seguente.

#EXT-X-CUE-OUT: 0 #EXT-X-CUE-IN #EXTINF:4.000, Videocontent.ts #EXT-X-ENDLIST

AWS Elemental MediaTailor inserisce un post-roll simile al seguente.

#EXTINF:4.000, Videocontent.ts #EXT-X-DISCONTINUITY #EXTINF:3.0, Adsegment1.ts #EXTINF:3.0, Adsegment2.ts #EXTINF:1.0, Adsegment3.ts #EXT-X-ENDLIST

Example 2: Aggiungi pod

CUE-OUT/INi tag devono essere allegati esplicitamente a un segmento. Non è possibile utilizzare più tag CUE-OUT/IN in successione per simulare il comportamento di pod di annunci.

Ad esempio, la seguente dichiarazione è un uso valido di CUE-OUT/IN per ritrarre un ad pod.

#EXT-X-CUE-OUT: 0 #EXT-X-CUE-IN #EXTINF:4.000, Somecontent1.ts #EXT-X-CUE-OUT: 0 #EXT-X-CUE-IN #EXTINF:4.000, Somecontent2.ts

#EXT-X-CUE-OUT: 0 #EXT-X-CUE-IN #EXTINF:4.000, Videocontent.ts

La dichiarazione precedente produce un output simile al seguente.

Ad 1 Somecontent.ts Ad 2 Somecontent2.ts Videocontent.ts Post-Roll Ad 3

La seguente dichiarazione non è valida.

#EXT-X-CUE-OUT: 0 #EXT-X-CUE-IN #EXT-X-CUE-OUT: 0 #EXT-X-CUE-IN #EXT-X-CUE-OUT: 0 #EXT-X-CUE-IN #EXTINF:4.000, Videocontent.ts

Se non sono presenti indicatori pubblicitari

I marker pubblicitari sono lo strumento consigliato per segnalare le interruzioni pubblicitarie in un manifesto. Tuttavia, i marcatori degli annunci non sono obbligatori. Se il manifest non contiene marcatori di annunci, MediaTailor invia una singola chiamata all'ADS e crea le interruzioni pubblicitarie in base alla risposta:

- Se l'ADS invia una risposta VAST, MediaTailor inserisce tutti gli annunci della risposta in un'interruzione pubblicitaria all'inizio del manifesto. Questo è un pre-roll.
- Se l'ADS invia una risposta VMAP, MediaTailor utilizza gli offset dei tempi di interruzione dell'annuncio per creare interruzioni e inserirle in tutto il manifesto negli orari specificati (pre-roll, mid-roll o post-roll). MediaTailor utilizza tutti gli annunci di ogni interruzione pubblicitaria nella risposta VMAP per ogni interruzione pubblicitaria nel manifest.

#### **a** Note

Quando un segmento si sovrappone a un punto di inserimento con VMAP per il contenuto VOD, MediaTailor esegue l'arrotondamento per difetto al punto di inserimento più vicino.

# **G** Tip

Se desideri creare interruzioni pubblicitarie intermedie ma il tuo ADS non supporta VMAP, assicurati che nel manifesto siano presenti dei marker pubblicitari. MediaTailor inserisce annunci nei marker, come descritto nelle sezioni seguenti.

# <span id="page-315-0"></span>Comportamento dal vivo e nelle cuciture

Negli streaming in tempo reale, AWS Elemental MediaTailor esegue sempre la sostituzione degli annunci, mantenendo il più possibile il tempo totale tra i contrassegni pubblicitari. Quando gli indicatori pubblicitari includono l'DURATIONattributo, MediaTailor utilizza il valore per determinare la durata dell'interruzione pubblicitaria. Ogni indicatore CUE-OUT deve avere un indicatore CUE-IN corrispondente nei flussi di lavoro live.

MediaTailor esegue la sostituzione degli annunci per contenuti live HLS e DASH. Per informazioni su come MediaTailor calcola il posizionamento e la tempistica delle interruzioni pubblicitarie, consulta e. [the section called "Ad markers \(Contrassegni pubblicitari\)"](#page-72-0) [the section called "Ad markers](#page-82-0)  [\(Contrassegni pubblicitari\)"](#page-82-0)

# Selezione e sostituzione degli annunci

AWS Elemental MediaTailor include gli annunci dalla risposta VAST del server decisionale annuncio (ADS) come segue:

- Se viene specificata una durata, MediaTailor seleziona una serie di annunci adatti alla durata e li include.
- Se non viene specificata alcuna durata, MediaTailor riproduce quanti più annunci possibile finché non incontra un indicatore pubblicitario che indica un ritorno al contenuto principale.

AWS Elemental MediaTailor rispetta le seguenti linee guida durante la sostituzione di annunci live:

- MediaTailor tenta di riprodurre annunci completi, senza ritagli o troncamenti.
- Ogni volta che MediaTailor incontra un indicatore pubblicitario che indica la fine dell'interruzione pubblicitaria, torna al contenuto sottostante. Questo può comportare il troncamento di un annuncio in riproduzione.
- Al termine della durata, MediaTailor torna al contenuto sottostante.
- Se MediaTailor esaurisce gli annunci da riprodurre per tutta la durata di un'interruzione pubblicitaria, riproduce la lista, se ne è configurata una, oppure riprende la riproduzione del flusso di contenuti sottostante. Questo accade in genere quando non sono presenti annunci transcodificati sufficienti per riempire la durata dell'interruzione dell'annuncio.

# **G** Tip

È possibile definire il limite di tempo dell'annuncio non compilato consentito in un'interruzione con l'impostazione di configurazione della soglia di personalizzazione. [Per](https://docs.aws.amazon.com/mediatailor/latest/apireference/API_PutPlaybackConfiguration.html#mediatailor-PutPlaybackConfiguration-request-PersonalizationThresholdSeconds)  [ulteriori informazioni, consulta il riferimento. PlaybackConfiguration](https://docs.aws.amazon.com/mediatailor/latest/apireference/API_PutPlaybackConfiguration.html#mediatailor-PutPlaybackConfiguration-request-PersonalizationThresholdSeconds)

# Esempi

- Se la durata dell'interruzione pubblicitaria è impostata su 70 secondi e la risposta ADS contiene due annunci da 40 secondi, AWS Elemental MediaTailor riproduce uno degli annunci da 40 secondi. Nel tempo rimanente, passa allo slate configurato o al contenuto sottostante. Se in un momento qualsiasi del processo incontra un indicatore cue-in, MediaTailor torna immediatamente al contenuto sottostante.
- Se l'interruzione pubblicitaria ha una durata impostata su 30 secondi e l'annuncio più breve fornito dalla risposta ADS è di 40 secondi, non viene MediaTailor riprodotta alcuna pubblicità. Se è configurato un annuncio pubblicitario, lo MediaTailor riproduce per 30 secondi o finché non viene visualizzato un indicatore. Altrimenti, riproduce il contenuto sottostante MediaTailor .

# Comprendere l'inserimento di MediaTailor annunci guidato dal server

L'inserimento di annunci guidato dal server (HLS interstitials) è un'alternativa all'inserimento di annunci sul lato server. Anziché unire gli annunci direttamente nelle playlist multimediali, gli annunci vengono indicati come playlist principale separata. Ciò consente tempi di avvio video più rapidi e latenze manifeste ridotte.

Per informazioni su come utilizzare l'inserimento di annunci guidato dal server con MediaTailor, seleziona l'argomento pertinente.

#### Argomenti

- [Abilita nella configurazione di riproduzione](#page-317-0)
- [Crea una sessione guidata dal server](#page-317-1)

# <span id="page-317-0"></span>Abilita nella configurazione di riproduzione

Per consentire ai giocatori di utilizzare l'inserimento di annunci guidato dal server, devi Insertion Mode impostarlo PLAYER\_SELECT nella configurazione di riproduzione. MediaTailor Ciò consente ai giocatori di selezionare l'inserimento degli annunci cucito o guidato al momento dell'inizializzazione della sessione.

# <span id="page-317-1"></span>Crea una sessione guidata dal server

Quando crei sessioni di riproduzione, scegli la modalità guidata. Il modo per farlo dipende dal fatto che i giocatori utilizzino sessioni implicite o esplicite.

# Sessioni guidate dal server create in modo implicito

Aggiungi alla richiesta del aws.insertionMode=GUIDED manifesto principale HLS. Esempio:

```
playback-endpoint/v1/master/hashed-account-id/origin-id/index.m3u8?
aws.insertionMode=GUIDED
```
Dove:

• playback-endpoint è l'endpoint di riproduzione univoco generato da AWS Elemental MediaTailor durante la creazione della configurazione.

Esempio

https://bdaaeb4bd9114c088964e4063f849065.mediatailor.us-east-1.amazonaws.com

• hashed-account-idè il tuo ID. Account AWS

#### Esempio

AKIAIOSFODNN7EXAMPLE

• origin-id è il nome assegnato durante la creazione della configurazione.

Esempio

myOrigin

• index.m3u8o è il nome del manifesto del flusso di test più l'estensione del file. In questo modo puoi ottenere un manifest pienamente identificato quando lo aggiungi all'origine del contenuto video configurata in [the section called "Fase 4: Creazione di una configurazione".](#page-19-0)

Usando i valori degli esempi precedenti, gli URL completi sono i seguenti.

• Esempio:

```
https://bdaaeb4bd9114c088964e4063f849065.mediatailor.us-east-1.amazonaws.com/v1/
master/AKIAIOSFODNN7EXAMPLE/myOrigin/index.m3u8?aws.insertionMode=GUIDED
```
Sessioni guidate dal server create in modo esplicito

Aggiungi insertionMode=GUIDED ai metadati JSON che il player invia in HTTP all'endpoint con il prefisso di inizializzazione della POST sessione della MediaTailor configurazione.

L'esempio seguente mostra la struttura dei metadati JSON:

```
{ 
   # other keys, e.g. "adsParams" 
   "insertionMode": "GUIDED" # this can be either GUIDED or STITCHED
}
```
Con questi metadati di inizializzazione, la sessione di riproduzione utilizzerà l'inserimento di annunci guidato dal server.

# Creazione di flussi lineari assemblati con MediaTailor

AWS Elemental MediaTailor channel assembly è un servizio solo per manifesti che consente di creare canali di streaming lineari utilizzando contenuti video on demand (VOD) esistenti combinati con contenuti live. MediaTailor non tocca mai i segmenti di contenuti, che vengono serviti direttamente dal server di origine. Invece, MediaTailor recupera i manifesti dall'origine e li usa per assemblare una finestra di manifesto scorrevole che fa riferimento ai segmenti di contenuto sottostanti. Channel Assembly tiene traccia di elementi come il numero di sequenza multimediale necessario per rendere la riproduzione fluida da una risorsa all'altra. Gli stream lineari assemblati vengono creati con un costo di esercizio ridotto utilizzando contenuti codificati e impacchettati esistenti a più bitrate. VOD

Puoi monetizzare facilmente gli stream lineari di Channel Assembly inserendo interruzioni pubblicitarie nei tuoi programmi senza dover condizionare il contenuto con -35 marker. SCTE Puoi utilizzare Channel Assembly con il servizio di inserimento di MediaTailor annunci o qualsiasi servizio di inserimento di annunci sul lato server.

Per iniziare a usare Channel Assembly, consulta. [the section called "Guida introduttiva](#page-25-0)  [all'assemblaggio dei MediaTailor canali"](#page-25-0)

#### Argomenti

- [Lavorare con le posizioni di origine](#page-319-0)
- [Lavorare con i canali](#page-344-0)
- [Aggiungere un programma alla programmazione di un canale](#page-348-0)
- [Inserisci annunci e interruzioni pubblicitarie personalizzati in uno stream di canale](#page-359-0)
- [Abilita la visualizzazione con spostamento temporale](#page-367-0)
- [Risoluzione dei problemi di riproduzione restituiti da MediaTailor](#page-373-0)

# <span id="page-319-0"></span>Lavorare con le posizioni di origine

Una posizione di origine rappresenta il server di origine in cui è archiviato il contenuto di origine. Una posizione di origine può essere Amazon S3, un server Web standard, una rete di distribuzione di contenuti (CDN) come Amazon CloudFront o un'origine di imballaggio come AWS Elemental MediaPackage. MediaTailor recupera i manifesti dei tuoi contenuti dalla posizione di origine e li usa per assemblare lo stream lineare del tuo canale.

Questo argomento spiega come utilizzare il AWS Elemental MediaTailor console per creare ed eliminare le posizioni delle sorgenti e come lavorare con VOD le fonti.

#### Argomenti

- [Creare una posizione di origine](#page-320-0)
- [Configurazione dell'autenticazione per la posizione di origine](#page-322-0)
- [Lavorare con le fonti VOD](#page-334-0)
- [Lavorare con sorgenti live](#page-338-0)
- [Utilizzo delle configurazioni dei pacchetti](#page-343-0)
- [Memorizzazione dei manifesti nella](#page-344-1)

# <span id="page-320-0"></span>Creare una posizione di origine

La procedura seguente spiega come creare una posizione di origine utilizzando la MediaTailor console. Per informazioni su come creare posizioni di origine utilizzando il MediaTailor API, vedere [CreateSourceLocation](https://docs.aws.amazon.com/mediatailor/latest/apireference/API_CreateSourceLocation.html)in AWS Elemental MediaTailor APIRiferimento.

Per creare una posizione di origine

- 1. Apri la MediaTailor console all'indirizzo [https://console.aws.amazon.com/mediatailor/.](https://console.aws.amazon.com/mediatailor/)
- 2. Nel riquadro di navigazione, scegliete Channel assembly > Source locations.
- 3. Nella barra di navigazione, scegli Crea posizione di origine.
- 4. In Configurazione della posizione di origine, inserisci un nome e la base URL del tuo server di origine:
	- Nome: un identificatore per la posizione di origine, ad esempio my-origin.
	- Base URL: il protocollo e la base URL del server di origine in cui sono archiviati i contenuti, ad esempio https://111111111111.cloudfront.net. URLDeve essere in un HTTP URL formato standard, con il prefisso http://o https://.

Facoltativamente, seleziona Usa SigV4 per l'autenticazione di Amazon S3 se la tua posizione di origine è un bucket Amazon S3 e se desideri utilizzare Signature Version AWS 4 per l'autenticazione di accesso Amazon S3. Per [Configurazione dell'autenticazione per la](#page-322-0)  [posizione di origine](#page-322-0) informazioni avanzate, consulta.

In Configurazione di accesso, configura facoltativamente l'autenticazione per la posizione di origine:

- Tipo di accesso: seleziona il tipo di autenticazione MediaTailor utilizzato per accedere al contenuto archiviato nell'origine della posizione di origine.
	- SigV4 per Amazon S3: MediaTailor utilizza Amazon Signature versione 4 (SigV4) per autorizzare la richiesta all'origine. Per ulteriori informazioni, consulta [the section called](#page-323-0)  ["Autenticazione delle richieste su Amazon S3 con SigV4".](#page-323-0)
	- Autenticazione con token di accesso Secrets Manager: MediaTailor utilizza Secrets Manager e un AWS KMS chiave gestita dal cliente creata, posseduta e gestita dall'utente per facilitare l'autenticazione del token di accesso tra MediaTailor e l'origine. Per informazioni su come configurare l'autenticazione tramite token di accesso di Secrets Manager, vedere[the section called "Lavorare con AWS Secrets Manager autenticazione con](#page-327-0) [token di accesso"](#page-327-0).
		- Nome dell'intestazione: specificare un nome per l'HTTPintestazione. MediaTailor utilizza l'HTTPintestazione per inviare il token di accesso all'origine nelle richieste del manifesto dei contenuti. Puoi usare qualsiasi nome di intestazione purché non inizi con x-amz- o. x-amzn- Se stai eseguendo l'integrazione con [MediaPackage CDNl'autorizzazione,](https://docs.aws.amazon.com/mediapackage/latest/ug/cdn-auth.html) il valore dell'intestazione dovrebbe essere. X-MediaPackage-CDNIdentifier
		- Chiave stringa segreta: la SecretString chiave specificata nel segreto di Secrets Manager. Ad esempio, se SecretString contiene una coppia chiave/valore come:{"MyHeaderName": "11111111-2222-3333-4444-111122223333"}, allora MyHeaderName è la SecretString chiave che inserisci in questo campo.
		- Segreto ARN: ARN il segreto che contiene il tuo token di accesso. Per una step-by-step guida, ved[iFase 2: Creare un AWS Secrets Manager Secret.](#page-331-0)
- 6. In Configurazione del server di distribuzione dei segmenti, configura facoltativamente un server per distribuire i segmenti di contenuti:
	- Utilizza un server di distribuzione dei segmenti predefinito: inserisci la base URL del server utilizzato per distribuire i segmenti di contenuti, ad esempio un. CDN Configura il nome host del segmento predefinito se desideri utilizzare un server diverso dal server di ubicazione di origine per servire i segmenti di contenuto. Ad esempio, puoi limitare l'accesso ai manifesti di origine da parte dei giocatori utilizzando una CDN configurazione diversa per la Base HTTP URL (quella MediaTailor utilizzata per accedere ai manifesti) e la Base del segmento predefinita URL (quella utilizzata dai giocatori per accedere ai segmenti di contenuto). Se

non inserisci un valore, per MediaTailor impostazione predefinita viene utilizzato il server di localizzazione di origine per la distribuzione dei segmenti.

- Utilizza server di consegna dei segmenti denominati: se hai configurato un server di consegna dei segmenti predefinito, puoi configurare anche server di consegna dei segmenti aggiuntivi. Ciascuno deve avere un nome e una base univociURL. La base URL può essere completa o può essere un percorso relativo HTTPURL, ad esempio/some/path/. I nomi vengono utilizzati per identificare quale server deve essere utilizzato quando si MediaTailor riceve una richiesta di segmenti di contenuto. Se la richiesta contiene l'intestazione X-MediaTailor-SegmentDeliveryConfigurationName e il valore dell'intestazione corrisponde a un nome, URL verrà utilizzata la base corrispondente per servire il contenuto. Se l'intestazione non è inclusa nella richiesta o se non corrisponde a nessun nome, verrà utilizzato il server di consegna dei segmenti predefinito.
- 7. Scegli Crea posizione di origine.
- 8. Per aggiungere altre posizioni di origine, ripeti i passaggi 2-6.

# <span id="page-322-0"></span>Configurazione dell'autenticazione per la posizione di origine

Usa la configurazione di accesso per configurare l'autenticazione per la tua posizione di origine. Quando la configurazione di accesso è attiva, recupera i manifesti di origine MediaTailor solo se la richiesta è autorizzata tra MediaTailor e l'origine. La configurazione degli accessi è disattivata per impostazione predefinita.

MediaTailor supporta i seguenti tipi di autenticazione:

- SigV4 per l'autenticazione Amazon S3
- AWS Secrets Manager token di accesso
- SigV4 per l'autenticazione MediaPackage versione 2 (v2)

Questo capitolo spiega come usare SigV4 per Amazon S3 MediaTailor , v2 e AWS Secrets Manager token di accesso per l'autenticazione della posizione di origine.

Per ulteriori informazioni, seleziona l'argomento pertinente.

#### Argomenti

- [Autenticazione delle richieste su Amazon S3 con SigV4](#page-323-0)
- [Lavorare con SigV4 per la versione 2 MediaPackage](#page-327-1)

#### • [Lavorare con AWS Secrets Manager autenticazione con token di accesso](#page-327-0)

# <span id="page-323-0"></span>Autenticazione delle richieste su Amazon S3 con SigV4

Signature Version 4 (SigV4) per Amazon S3 è un protocollo di firma utilizzato per autenticare le richieste ad Amazon S3 tramite. HTTPS Quando usi SigV4 per Amazon S3 MediaTailor , include un'intestazione di autorizzazione firmata nella richiesta HTTPS al bucket Amazon S3 utilizzato come origine. Se l'intestazione di autorizzazione firmata è valida, l'origine soddisfa la richiesta. Se non è valida, la richiesta ha esito negativo.

Per informazioni generali su SigV4 per AWS Key Management Service, consulta l'argomento [Authenticating Requests \(AWSSignature Version 4\)](https://docs.aws.amazon.com/AmazonS3/latest/API/sig-v4-authenticating-requests.html) nel riferimento di Amazon API S3.

**a** Note

MediaTailor firma sempre le richieste verso queste origini con SigV4.

Requisiti

Se attivi l'autenticazione SigV4 per Amazon S3 per la tua posizione di origine, devi soddisfare questi requisiti:

- Devi consentire l'accesso MediaTailor al tuo bucket Amazon S3 concedendo l'accesso principale a mediatailor.amazonaws.com. IAM [Per informazioni sulla configurazione dell'accesso in, consulta](https://docs.aws.amazon.com/IAM/latest/UserGuide/access.html)  [Gestione degli accessi nel IAM](https://docs.aws.amazon.com/IAM/latest/UserGuide/access.html) AWS Identity and Access Management Guida per l'utente.
- Il responsabile del servizio mediatailor.amazonaws.com deve disporre delle autorizzazioni per leggere tutti i manifesti di primo livello a cui fanno riferimento le configurazioni del pacchetto sorgente. VOD
- Il chiamante API deve avere s3: i permessi per leggere tutti i manifesti di primo livello a cui fanno riferimento le configurazioni del pacchetto sorgente. GetObject IAM MediaTailor VOD
- La tua base di posizione di MediaTailor origine URL deve seguire il formato di richiesta in stile hosting virtuale Amazon S3. URL Ad esempio, https://*bucketname*.s3.*Region*.amazonaws.com/*key-name*. [Per informazioni sull'accesso in stile virtuale](https://docs.aws.amazon.com/AmazonS3/latest/userguide/VirtualHosting.html#virtual-hosted-style-access)  [ospitato da Amazon S3, consulta Richieste in stile hosting virtuale.](https://docs.aws.amazon.com/AmazonS3/latest/userguide/VirtualHosting.html#virtual-hosted-style-access)
MediaTailor SigV4 SigV4 Signing Origin Requests

È possibile utilizzare SigV4 per firmare le richieste effettuate da to valid MediaTailor AWS origini tra cui Amazon S3, Channel Assembly e MediaPackage V2. Ciò consente alle origini di conoscere le richieste effettuate da MediaTailor e puoi limitare l'accesso solo MediaTailor alle richieste. Se non limiti l'accesso alle sole MediaTailor richieste, altri MediaTailor clienti potrebbero accedere alla tua origine tramite la propria configurazione di MediaTailor riproduzione.

Le origini verso le quali firmeremo le richieste sono AWS Key Management Service, Channel Assembly e MediaPackage V2. L'origine URLs deve essere simile alla seguente:,

```
mediapackagev2.<region>.amazonaws.com
```
channel-assembly.mediatailor.<*region*>.amazonaws.com

```
s3.<region>.amazonaws.com
```
**A** Important

Usa https per firmare le richieste a originURLs. Se Origin non è configurato per l'usoHTTPS, non MediaTailor firmerà le richieste di origine con SigV4.

Esempi IAM di politiche relative alle origini a cui limitare l'accesso MediaTailor

Le seguenti IAM politiche mostrano esempi di come limitare l'accesso a MediaTailor.

Amazon S3

Ambito dell'account:

```
{ 
     "Effect": "Allow", 
     "Principal": {"Service": "mediatailor.amazonaws.com"}, 
     "Action": "s3:GetObject", 
     "Resource": "arn:aws:s3:::mybucket/*", 
     "Condition": { 
         "StringEquals": {"AWS:SourceAccount": "123456789012"} 
     }
}
```
Ambito della configurazione di riproduzione: ARN

```
{ 
                        "Effect": "Allow", 
                        "Principal": { 
                        "Service": "mediatailor.amazonaws.com" 
\},
                        "Action": "s3:GetObject", 
                        "Resource": "arn:aws:s3:::mybucket/*", 
                        "Condition": { 
                        "StringEquals": { 
                        "AWS:SourceArn": "arn:aws:mediatailor:us-
west-2:123456789012:playbackConfiguration/test" 
 } 
 } 
 }
```
#### MediaPackage V2

{

Ambito applicabile all'account:

```
{ 
                         "Effect": "Allow", 
                         "Principal": { 
                         "Service": "mediatailor.amazonaws.com" 
\},
                         "Action": "mediapackagev2:GetObject", 
                         "Resource": "arn:aws:mediapackagev2:us-
west-2:123456789012:channelGroup/emp-origin-channel-group/channel/emp-origin-channel/
originEndpoint/emp-origin-endpoint", 
                         "Condition": { 
                         "StringEquals": { 
                         "AWS:SourceAccount": "123456789012" 
 } 
 } 
 }
```
Ambito della configurazione di riproduzione: ARN

```
 "Effect": "Allow", 
 "Principal": { 
 "Service": "mediatailor.amazonaws.com"
```
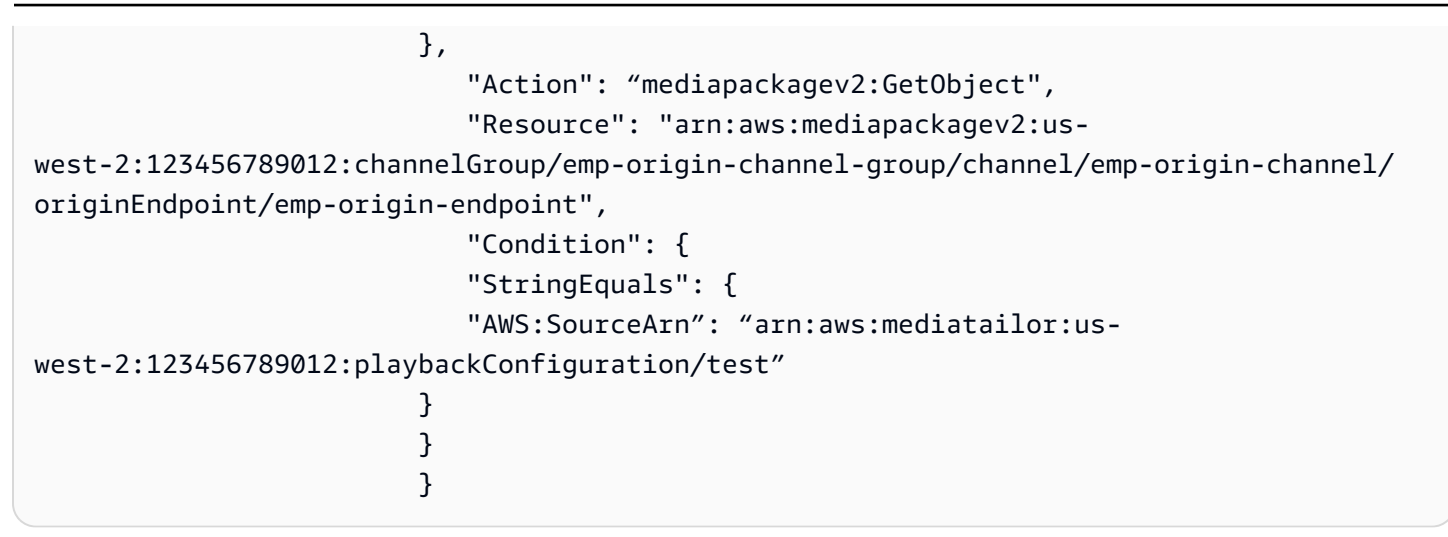

#### Assemblaggio dei canali

Limitato all'account:

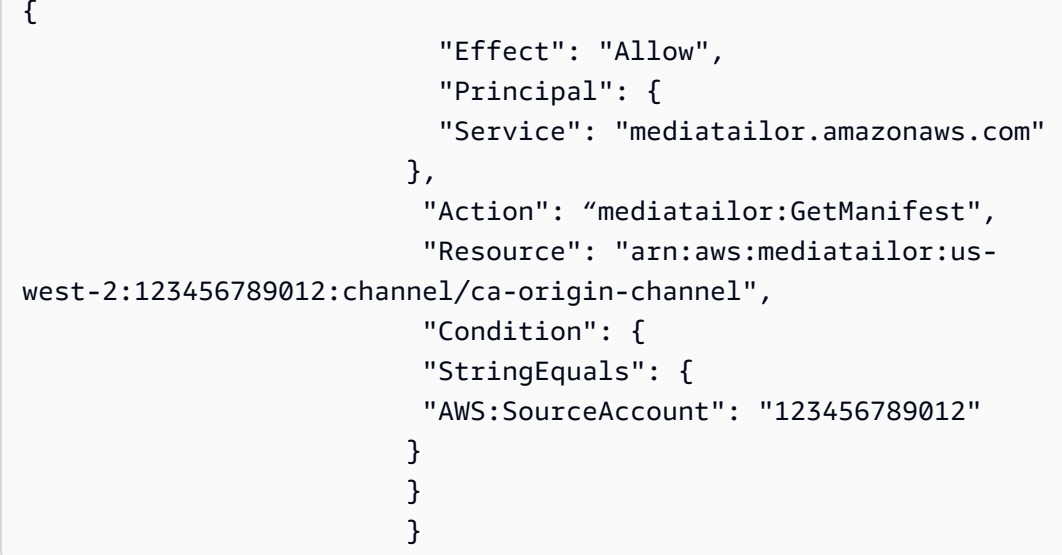

Ambito della configurazione di riproduzione: ARN

```
{ 
                        "Effect": "Allow", 
                        "Principal": { 
                        "Service": "mediatailor.amazonaws.com" 
\},
                        "Action": "mediatailor:GetManifest", 
                        "Resource": "arn:aws:mediatailor:us-
west-2:123456789012:channel/ca-origin-channel", 
                        "Condition": {
```

```
 "StringEquals": { 
                 "AWS:SourceArn": "arn:aws:mediatailor:us-
west-2:123456789012:playbackConfiguration/test" 
 } 
 } 
 }
```
Lavorare con SigV4 per la versione 2 MediaPackage

Signature Version 4 (SigV4) per MediaPackage v2 è un protocollo di firma utilizzato per autenticare le richieste alla versione v2. MediaPackage HTTP Quando si utilizza SigV4 per MediaPackage v2, MediaTailor include un'intestazione di autorizzazione firmata nella HTTP richiesta all'endpoint v2 utilizzato come origine. MediaPackage Se l'intestazione di autorizzazione firmata è valida, l'origine soddisfa la richiesta. Se non è valida, la richiesta ha esito negativo.

Per informazioni generali su SigV4 per MediaPackage v2, consulta l'argomento [Authenticating](https://docs.aws.amazon.com/AmazonS3/latest/API/sig-v4-authenticating-requests.html)  [Requests \(AWSSignature Version 4\)](https://docs.aws.amazon.com/AmazonS3/latest/API/sig-v4-authenticating-requests.html) nel riferimento alla v2. MediaPackage API

### Requisiti

Se attivi SigV4 per l'autenticazione MediaPackage v2 per la tua posizione di origine, devi soddisfare questi requisiti:

- Devi consentire l'accesso MediaTailor al tuo endpoint MediaPackage v2 concedendo l'accesso principale a mediatailor.amazonaws.com in base a una politica di Origin Access sull'endpoint.
- La URL tua base di posizione di origine MediaTailor deve essere un endpoint v2 MediaPackage .
- Il chiamante API deve disporre di mediapackagev2: GetObject IAM autorizzazioni per leggere tutti i manifesti di primo livello a cui fanno riferimento le configurazioni del pacchetto di origine. **MediaTailor**

### Lavorare con AWS Secrets Manager autenticazione con token di accesso

MediaTailor supporta l'autenticazione con token di accesso di Secrets Manager. Con AWS Secrets Manager autenticazione con token di accesso, MediaTailor utilizza un AWS Key Management Service (AWS KMS) chiave gestita dal cliente e un AWS Secrets Manager segreto che crei, possiedi e gestisci per autenticare le richieste fino alla tua origine.

In questa sezione, spieghiamo come funziona l'autenticazione tramite token di accesso di Secrets Manager e forniamo step-by-step informazioni su come configurare l'autenticazione tramite token

di accesso di Secrets Manager. Puoi lavorare con l'autenticazione del token di accesso di Secrets Manager in AWS Management Console o a livello di codice con AWS APIs.

### Argomenti

- [Configurazione AWS Secrets Manager autenticazione tramite token di accesso](#page-328-0)
- [Integrazione con MediaPackage endpoint che utilizzano l'autorizzazione CDN](#page-333-0)
- [Come funziona l'autenticazione con token di accesso di MediaTailor Secrets Manager](#page-333-1)

<span id="page-328-0"></span>Configurazione AWS Secrets Manager autenticazione tramite token di accesso

Quando si desidera utilizzare AWS Secrets Manager l'autenticazione con token di accesso, si eseguono le seguenti operazioni:

- 1. Si [crea un AWS Key Management Service chiave gestita dal cliente.](https://docs.aws.amazon.com/kms/latest/developerguide/create-keys.html)
- 2. [Crei un AWS Secrets Manager segreto.](https://docs.aws.amazon.com/secretsmanager/latest/userguide/managing-secrets.html) Il segreto contiene il token di accesso, che viene archiviato in Secrets Manager come valore segreto crittografato. MediaTailor utilizza il AWS KMS chiave gestita dal cliente per decrittografare il valore segreto.
- 3. Si configura un AWS Elemental MediaTailor posizione di origine per utilizzare l'autenticazione del token di accesso di Secrets Manager.

La sezione seguente fornisce step-by-step indicazioni su come configurare AWS Secrets Manager autenticazione con token di accesso.

### Argomenti

- [Fase 1: Creare un AWS KMS chiave simmetrica gestita dal cliente](#page-328-1)
- [Fase 2: Creare un AWS Secrets Manager Secret](#page-331-0)
- [Passaggio 3: Configurare una posizione di MediaTailor origine con l'autenticazione tramite token di](#page-332-0) [accesso](#page-332-0)

<span id="page-328-1"></span>Fase 1: Creare un AWS KMS chiave simmetrica gestita dal cliente

Tu usi AWS Secrets Manager per memorizzare il token di accesso sotto forma di un token SecretString archiviato in modo segreto. SecretStringViene crittografato mediante l'uso di un AWS KMS chiave simmetrica gestita dal cliente che puoi creare, possedere e gestire. MediaTailor utilizza la chiave simmetrica gestita dal cliente per facilitare l'accesso al segreto con una concessione e per crittografare e decrittografare il valore segreto.

Le chiavi gestite dal cliente consentono di eseguire attività come le seguenti:

- Stabilire e mantenere le policy delle chiavi
- Stabilire e mantenere IAM politiche e sovvenzioni
- Abilitare e disabilitare le policy delle chiavi
- Materiale chiave crittografico rotante
- Aggiungere tag

Per informazioni sull'utilizzo di Secrets Manager AWS KMS per proteggere i segreti, consulta l'argomento [Come AWS Secrets Manager utilizza AWS KMS](https://docs.aws.amazon.com/kms/latest/developerguide/services-secrets-manager.html) nella AWS Key Management Service Guida per gli sviluppatori.

Per ulteriori informazioni sulle chiavi gestite dal cliente, consulta la sezione [Chiavi gestite dal](https://docs.aws.amazon.com/kms/latest/developerguide/concepts.html#customer-cmk)  [cliente](https://docs.aws.amazon.com/kms/latest/developerguide/concepts.html#customer-cmk) nel AWS Key Management Service Guida per gli sviluppatori.

**a** Note

AWS KMS si applicano costi per l'utilizzo di una chiave gestita dal cliente Per ulteriori informazioni sui prezzi, consulta la pagina dei [prezzi del servizio di gestione delle AWS chiavi.](https://aws.amazon.com/kms/pricing/)

È possibile creare un AWS KMS chiave simmetrica gestita dal cliente utilizzando il AWS Management Console o programmaticamente con AWS KMS APIs.

Per creare una chiave simmetrica gestita dal cliente

Segui i passaggi per la [creazione di una chiave simmetrica gestita dal cliente](https://docs.aws.amazon.com/kms/latest/developerguide/create-keys.html#create-symmetric-cmk) nel AWS Key Management Service Guida per gli sviluppatori.

Prendi nota della chiave Amazon Resource Name (ARN); ti servirà[Fase 2: Creare un AWS Secrets](#page-331-0) [Manager Secret](#page-331-0).

Contesto di crittografia

Un contesto di crittografia è un set facoltativo di coppie chiave-valore che contengono ulteriori informazioni contestuali sui dati.

Secrets Manager include un [contesto di crittografia](https://docs.aws.amazon.com/kms/latest/developerguide/services-secrets-manager.html#asm-encryption-context) per la crittografia e la decrittografia di. SecretString Il contesto di crittografia include il segretoARN, che limita la crittografia a quel segreto specifico. Come ulteriore misura di sicurezza, MediaTailor crea un AWS KMS concedere per tuo conto. MediaTailor applica un'[GrantConstraintso](https://docs.aws.amazon.com/kms/latest/APIReference/API_GrantConstraints.html)perazione che ci consente solo di decrittografare il segreto SecretString associato al segreto ARN contenuto nel contesto di crittografia Secrets Manager.

Per informazioni su come Secrets Manager utilizza il contesto di crittografia, vedere l'argomento [Contesto di crittografia](https://docs.aws.amazon.com/kms/latest/developerguide/concepts.html#encrypt_context) nel AWS Key Management Service Guida per gli sviluppatori.

Impostazione della politica chiave

Le policy della chiave controllano l'accesso alla chiave gestita dal cliente. Ogni chiave gestita dal cliente deve avere esattamente una policy della chiave, che contiene istruzioni che determinano chi può usare la chiave e come la possono usare. Quando crei la tua chiave gestita dai clienti, puoi utilizzare la politica delle chiavi predefinita. Per ulteriori informazioni, consulta [Autenticazione e](https://docs.aws.amazon.com/kms/latest/developerguide/control-access.html) [controllo degli accessi per AWS KMSn](https://docs.aws.amazon.com/kms/latest/developerguide/control-access.html)el AWS Key Management Service Guida per gli sviluppatori.

Per utilizzare la chiave gestita dal cliente con le risorse di localizzazione di MediaTailor origine, è necessario concedere IAM l'autorizzazione [UpdateSourceLocationa](https://docs.aws.amazon.com/mediatailor/latest/apireference/API_UpdateSourceLocation.html)l responsabile della chiamata [CreateSourceLocation](https://docs.aws.amazon.com/mediatailor/latest/apireference/API_CreateSourceLocation.html)o utilizzare le seguenti API operazioni:

• kms:CreateGrant: aggiunge una concessione a una chiave gestita dal cliente. MediaTailor crea una concessione sulla chiave gestita dal cliente che consente di utilizzare la chiave per creare o aggiornare una posizione di origine configurata con l'autenticazione tramite token di accesso. Per ulteriori informazioni sull'utilizzo di [Grants in AWS KMS](https://docs.aws.amazon.com/kms/latest/developerguide/grants.html), vedi il AWS Key Management Service Guida per gli sviluppatori.

Ciò consente di MediaTailor effettuare le seguenti operazioni:

- Chiama Decrypt in modo che possa recuperare con successo il tuo segreto di Secrets Manager durante la chiamata [GetSecretValue](https://docs.aws.amazon.com/secretsmanager/latest/apireference/API_GetSecretValue.html).
- Chiama RetireGrant per ritirare la concessione quando la posizione di origine viene eliminata o quando l'accesso al segreto è stato revocato.

Di seguito è riportato un esempio di dichiarazione politica che è possibile aggiungere per: MediaTailor

```
{ 
         "Sid": "Enable MediaTailor Channel Assembly access token usage for the 
  MediaTailorManagement IAM role", 
         "Effect": "Allow", 
         "Principal": {
```

```
 "AWS": "arn:aws:iam::account number:role/MediaTailorManagement" 
     }, 
      "Action": "kms:CreateGrant", 
      "Resource": "*", 
      "Condition": { 
           "StringEquals": { 
               "kms:ViaService": "mediatailor.region.amazonaws.com" 
          } 
     }
}
```
Per ulteriori informazioni sulla specificazione delle autorizzazioni in una politica e sulla risoluzione dei problemi di accesso tramite chiave, vedere [Concessioni in AWS KMS](https://docs.aws.amazon.com/kms/latest/developerguide/grants.html)nel AWS Key Management Service Guida per gli sviluppatori.

<span id="page-331-0"></span>Fase 2: Creare un AWS Secrets Manager Secret

Usa Secrets Manager per archiviare il tuo token di accesso sotto forma di un SecretString codice crittografato da un AWS KMS chiave gestita dal cliente. MediaTailorutilizza la chiave per decrittografare il. SecretString Per informazioni sull'utilizzo di Secrets Manager AWS KMS per proteggere i segreti, consulta l'argomento [Come AWS Secrets Manager utilizza AWS KMS](https://docs.aws.amazon.com/kms/latest/developerguide/services-secrets-manager.html) nella AWS Key Management Service Guida per gli sviluppatori.

Se usi AWS Elemental MediaPackage come origine della posizione di origine e desideri utilizzare l'autenticazione con token di accesso di MediaTailor Secrets Manager, segui la procedur[athe section](#page-333-0) [called "Integrazione con MediaPackage endpoint che utilizzano l'autorizzazione CDN"](#page-333-0).

Puoi creare un segreto di Secrets Manager usando il AWS Management Console o programmaticamente con Secrets Manager. APIs

Per creare un segreto

Segui i passaggi per [creare e gestire segreti con AWS Secrets Manager](https://docs.aws.amazon.com/secretsmanager/latest/userguide/managing-secrets.html) nel AWS Secrets Manager Guida per l'utente.

Tieni a mente le seguenti considerazioni quando crei il tuo segreto:

- [KmsKeyIdD](https://docs.aws.amazon.com/secretsmanager/latest/apireference/API_ReplicaRegionType.html#SecretsManager-Type-ReplicaRegionType-KmsKeyId)eve essere la [chiave ARN della chiave](https://docs.aws.amazon.com/kms/latest/developerguide/find-cmk-id-arn.html) gestita dal cliente che hai creato nella Fase 1.
- È necessario fornire un [SecretString.](https://docs.aws.amazon.com/secretsmanager/latest/apireference/API_CreateSecret.html#SecretsManager-CreateSecret-request-SecretString) SecretStringDovrebbe essere un JSON oggetto valido che include una chiave e un valore contenenti il token di accesso. Ad esempio, {» MyAccessTokenIdentifier «:"112233445566"}. Il valore deve avere una lunghezza compresa tra 8 e 128 caratteri.

Quando si configura la posizione di origine con l'autenticazione tramite token di accesso, si specifica la SecretString chiave. MediaTailor utilizza la chiave per cercare e recuperare il token di accesso memorizzato in. SecretString

Prendi nota del segreto ARN e della SecretString chiave. Li utilizzerai quando configurerai la tua posizione di origine per utilizzare l'autenticazione con token di accesso.

<span id="page-332-1"></span>Allegare una politica segreta basata sulle risorse

Per consentire MediaTailor l'accesso al valore segreto, è necessario allegare al segreto una politica basata sulle risorse. Per ulteriori informazioni, consulta [Allegare una politica di autorizzazioni a un](secretsmanager/latest/userguide/auth-and-access_resource-policies.html) [AWS Secrets Manager Secret](secretsmanager/latest/userguide/auth-and-access_resource-policies.html) nel AWS Secrets Manager Guida per l'utente.

Di seguito è riportato un esempio di dichiarazione politica che è possibile aggiungere per MediaTailor:

```
{ 
     "Version": "2012-10-17", 
     "Statement": [ 
          { 
               "Effect": "Allow", 
               "Principal": { 
                    "Service": "mediatailor.amazonaws.com" 
               }, 
               "Action": "secretsmanager:GetSecretValue", 
               "Resource": "<secret ARN" 
          } 
    \mathbf{I}}
```
<span id="page-332-0"></span>Passaggio 3: Configurare una posizione di MediaTailor origine con l'autenticazione tramite token di accesso

È possibile configurare l'autenticazione del token di accesso di Secrets Manager utilizzando il AWS Management Console o a livello di codice con. MediaTailor APIs

Per configurare una posizione di origine con l'autenticazione del token di accesso di Secrets Manager

Segui i passaggi indicati [Access configuration](#page-320-0) nel AWS Elemental MediaTailor Guida per l'utente.

<span id="page-333-0"></span>Integrazione con MediaPackage endpoint che utilizzano l'autorizzazione CDN

Se si utilizza AWS Elemental MediaPackage come origine della posizione di origine, MediaTailor può integrarsi con gli MediaPackage endpoint che utilizzano l'CDNautorizzazione.

Per l'integrazione con un MediaPackage endpoint che utilizza CDN l'autorizzazione, utilizza la procedura seguente.

Per l'integrazione con MediaPackage

- 1. Completa i passaggi descritti in [CDNConfigurazione dell'autorizzazione](https://docs.aws.amazon.com/mediapackage/latest/ug/cdn-auth-setup.html) nel AWS Elemental MediaPackage Guida per l'utente, se non l'hai già fatto.
- 2. Completare la procedura [the section called "Fase 1: Creare un AWS KMS chiave simmetrica](#page-328-1) [gestita dal cliente".](#page-328-1)
- 3. Modifica il segreto che hai creato quando hai impostato MediaPackage CDN l'autorizzazione. Modifica il segreto con i seguenti valori:
	- Aggiorna il KmsKeyId file con la chiave gestita dal cliente ARN che hai creato inthe section [called "Fase 1: Creare un AWS KMS chiave simmetrica gestita dal cliente".](#page-328-1)
	- (Facoltativo) PerSecretString, puoi UUID ruotarlo su un nuovo valore oppure utilizzare il segreto crittografato esistente purché si tratti di una coppia chiave-valore in un JSON formato standard, ad {"MediaPackageCDNIdentifier": "112233445566778899"} esempio.
- 4. Completa le fasi descritte in [the section called "Allegare una politica segreta basata sulle risorse".](#page-332-1)
- 5. Completa le fasi descritte in [the section called "Passaggio 3: Configurare una posizione di](#page-332-0)  [MediaTailor origine con l'autenticazione tramite token di accesso".](#page-332-0)

<span id="page-333-1"></span>Come funziona l'autenticazione con token di accesso di MediaTailor Secrets Manager

Dopo aver creato o aggiornato una posizione di origine per utilizzare l'autenticazione con token di accesso, MediaTailor include il token di accesso in un'HTTPintestazione quando si richiedono i manifesti del contenuto sorgente dall'origine.

Ecco una panoramica di come MediaTailor utilizza l'autenticazione con token di accesso Secrets Manager per l'autenticazione dell'origine della posizione di origine:

1. Quando si crea o si aggiorna una posizione di MediaTailor origine che utilizza l'autenticazione tramite token di accesso, MediaTailor invia una [DescribeSecretr](https://docs.aws.amazon.com/secretsmanager/latest/apireference/API_DescribeSecret.html#SecretsManager-DescribeSecret-request-SecretId)ichiesta a Secrets Manager

per determinare il AWS KMS chiave associata al segreto. Il segreto viene incluso ARN nella configurazione di accesso alla posizione di origine.

2. MediaTailor crea una [concessione](https://docs.aws.amazon.com/kms/latest/developerguide/grants.html) per la chiave gestita dal cliente, in modo che MediaTailor possa utilizzare la chiave per accedere e decrittografare il token di accesso memorizzato in. SecretString Il nome della concessione sarà. MediaTailor-SourceLocation-*your Account AWS ID*-*source location name*

Puoi revocare l'accesso alla concessione o rimuovere MediaTailor l'accesso alla chiave gestita dal cliente in qualsiasi momento. Per ulteriori informazioni, consulta la [RevokeGrant](https://docs.aws.amazon.com/kms/latest/APIReference/API_RevokeGrant.html)AWS Key Management Service APIRiferimento.

3. Quando una VOD fonte viene creata, aggiornata o utilizzata in un programma, invia MediaTailor HTTP richieste alle posizioni di origine per recuperare i manifesti del contenuto di origine associati alle VOD fonti nella posizione di origine. Se l'VODorigine è associata a una posizione di origine con un token di accesso configurato, le richieste includono il token di accesso come valore di HTTP intestazione.

### Lavorare con le fonti VOD

Una VOD fonte rappresenta un singolo contenuto, ad esempio un video o un episodio di un podcast, che aggiungi alla posizione di origine. Aggiungi una o più VOD fonti alla posizione di origine, quindi associ ciascuna VOD fonte a un programma dopo aver creato il canale.

Ogni VOD fonte deve avere almeno una configurazione di pacchetto. Una configurazione di pacchetto specifica un formato del pacchetto, una posizione del manifesto e un gruppo di sorgenti per la VOD fonte. Quando crei il tuo canale, usi i gruppi di sorgenti della configurazione del pacchetto per creare gli output corrispondenti sul tuo canale. Ad esempio, se il codice sorgente è confezionato in due formati diversi, DASH dovresti creare due configurazioni di pacchetto, una per HLS e una perDASH. HLS Quindi, dovreste creare due uscite a canale, una per ogni configurazione di pacchetto. L'uscita di ogni canale fornisce un endpoint utilizzato per le richieste di riproduzione. Quindi, utilizzando l'esempio precedente, il canale fornirebbe un endpoint per le richieste di HLS riproduzione e un endpoint per le richieste di riproduzione. DASH

Se desideri che gli offset dei marker degli annunci nel tuo manifest vengano rilevati automaticamente, ogni indicatore pubblicitario deve apparire con lo stesso offset in tutte le configurazioni del pacchetto e avere una durata pari a zero. PerchéHLS, MediaTailor rileverà e taggherà. DATERANGE EXT-X-CUE-OUT ForDASH, HLS rileverà il primo tag Event all'interno di ogni EventStream tag.

Nell'esempio seguente, verrà rilevata un'opportunità di interruzione dell'annuncio con un offset di 12000 ms a causa del DATERANGE tag con una durata di 0,0. Il primo DATERANGE tag con un offset di 0 ms non verrà rilevato perché ha una durata di 10,0.

#EXTM3U #EXT-X-VERSION:3 #EXT-X-TARGETDURATION:6 #EXT-X-MEDIA-SEQUENCE:0 #EXT-X-DATERANGE:ID="1001",START-DATE="2021-09-16T23:51:05.249Z",DURATION=10.0,SCTE35- OUT=0xFC302500000003289800FFF01405000003E97FEFFE1D381BD8FE000DBBA00001010100000FD2B275 #EXTINF:6.000, ../../../719f911124e0495cbb067c91c1d6c298/1785a16ca14d4c2884781f25333f6766/index\_1\_0.ts #EXTINF:6.000,  $../../../719f911124e0495cbb067c91c1d6c298/1785a16ca14d4c2884781f25333f6766/index_1_1.ts$ #EXT-X-DATERANGE:ID="1001",START-DATE="2021-09-16T23:51:05.249Z",DURATION=0.0,SCTE35- OUT=0xFC302500000003289800FFF01405000003E97FEFFE1D381BD8FE000DBBA00001010100000FD2B275 #EXTINF:6.000, ../../../719f911124e0495cbb067c91c1d6c298/1785a16ca14d4c2884781f25333f6766/index\_1\_2.ts

Nell'esempio seguente, un'opportunità di interruzione pubblicitaria verrà rilevata con un offset di 0 ms perché il EXT-X-CUE-OUT tag ha una durata di 0 ed è seguito immediatamente da un tag. EXT-X-CUE-IN La seconda EXT-X-CUE-IN coppiaEXT-X-CUE-OUT/non verrà rilevata perché ha una durata di 10.

```
#EXTM3U
#EXT-X-VERSION:3
#EXT-X-TARGETDURATION:6
#EXT-X-MEDIA-SEQUENCE:0
#EXT-X-CUE-OUT:0
#EXT-X-CUE-IN
#EXTINF:6.000,
../../../719f911124e0495cbb067c91c1d6c298/1785a16ca14d4c2884781f25333f6766/index_1_0.ts
#EXTINF:6.000,
../../../719f911124e0495cbb067c91c1d6c298/1785a16ca14d4c2884781f25333f6766/index_1_1.ts
#EXT-X-CUE-OUT:10
...
#EXT-X-CUE-IN
#EXTINF:6.000,
../../../719f911124e0495cbb067c91c1d6c298/1785a16ca14d4c2884781f25333f6766/index_1_2.ts
```
Nell'esempio seguente, verrà rilevata un'opportunità di interruzione pubblicitaria con un offset di 0 ms perché il primo evento della EventStream si verifica nel periodo che inizia con PT0.000S. Il secondo Event nel non verrà rilevato. EventStream

```
<Period start="PT0.000S" id="9912561" duration="PT29.433S">
<EventStream timescale="90000" schemeIdUri="urn:scte:scte35:2013:xml">
<Event duration="0"> 
  <scte35:SpliceInfoSection protocolVersion="0" ptsAdjustment="1241950593" tier="4095"> 
     <scte35:SpliceInsert spliceEventId="99" spliceEventCancelIndicator="false" 
 outOfNetworkIndicator="true" spliceImmediateFlag="false" uniqueProgramId="1" 
  availNum="1" availsExpected="1"> 
       <scte35:Program><scte35:SpliceTime ptsTime="3552273000"/></scte35:Program> 
       <scte35:BreakDuration autoReturn="true" duration="2700000"/> 
     </scte35:SpliceInsert> 
  </scte35:SpliceInfoSection>
</Event>
<Event duration="0"> 
   <scte35:SpliceInfoSection protocolVersion="0" ptsAdjustment="1241950593" tier="4095"> 
     <scte35:SpliceInsert spliceEventId="99" spliceEventCancelIndicator="false" 
 outOfNetworkIndicator="true" spliceImmediateFlag="false" uniqueProgramId="1" 
 availNum="1" availsExpected="1"> 
       <scte35:Program><scte35:SpliceTime ptsTime="3552273000"/></scte35:Program> 
       <scte35:BreakDuration autoReturn="true" duration="2700000"/> 
     </scte35:SpliceInsert> 
  </scte35:SpliceInfoSection>
</Event>
</EventStream> 
   ...
</Period>
```
### <span id="page-336-0"></span>Aggiungere VOD fonti alla posizione di origine

La procedura seguente spiega come aggiungere VOD sorgenti alla posizione di origine e configurare le configurazioni dei pacchetti utilizzando la MediaTailor console. Per informazioni su come aggiungere VOD fonti utilizzando il MediaTailor API, consulta [CreateVodSourcel](https://docs.aws.amazon.com/mediatailor/latest/apireference/API_CreateVodSource.html)a AWS Elemental MediaTailor APIRiferimento.

#### **A** Important

Prima di aggiungere le tue VOD fonti, assicurati che soddisfino questi requisiti:

- Le varianti di origine devono avere tutte la stessa lunghezza, determinata dal manifesto di origine.
- All'interno di una configurazione di pacchetto, ogni sorgente deve avere lo stesso numero di flussi secondari.

A causa di questi requisiti, non supportiamo la codifica per titolo né quella automatizzataABR, poiché questi metodi di codifica possono produrre lunghezze manifeste e flussi secondari variabili.

Ti consigliamo di utilizzare un modello di codifica che includa una lunghezza minima del segmento per garantire che le sorgenti codificate soddisfino questi requisiti.

Per aggiungere VOD fonti alle posizioni di origine

- 1. Apri la MediaTailor console all'indirizzo [https://console.aws.amazon.com/mediatailor/.](https://console.aws.amazon.com/mediatailor/)
- 2. Nel riquadro di navigazione, scegliete Channel assembly > Source locations.
- 3. Nel riquadro Posizioni di origine, scegliete la posizione di origine creata durante la [Per creare](#page-320-1)  [una posizione di origine](#page-320-1) procedura.
- 4. Scegliete Aggiungi VOD fonte.
- 5. In Dettagli della VOD fonte, inserisci un nome per la tua VOD fonte:
	- Nome: un identificatore per la VOD fonte, ad esempio my-example-video.
- 6. In Configurazioni dei pacchetti > *source-group-name* inserisci le informazioni sulla configurazione del pacchetto:

### **a** Note

Le configurazioni del pacchetto sorgente devono avere tutte la stessa durata, determinata dal manifesto del codice sorgente. Inoltre, tutte le sorgenti all'interno di una configurazione di pacchetto devono avere lo stesso numero di flussi secondari. Per soddisfare questi requisiti, ti consigliamo di utilizzare un modello di codifica per le tue risorse. Ti consigliamo di utilizzare un modello di codifica con una lunghezza minima del segmento di un secondo. MediaTailor non supporta lo streaming adattivo automatico in bitrate per titolo (ABR) perché questi metodi di codifica violano questi requisiti.

- Gruppo di sorgenti: inserisci un nome di gruppo di sorgenti che descriva questa configurazione del pacchetto, ad esempio -4k. HLS Prendi nota di questo nome; ne farai riferimento quando creerai l'output del tuo canale. Per ulteriori informazioni, consulta [Usare i gruppi di sorgenti con](#page-347-0)  [gli output del tuo canale.](#page-347-0)
- Tipo: seleziona il formato confezionato per questa configurazione. MediaTailor supporta HLS e. DASH
- Percorso relativo: il percorso relativo dalla base della posizione di origine HTTP URL al manifesto. Ad esempio, /my/path/index.m3u8.

### **a** Note

MediaTailor importa automaticamente tutti i sottotitoli codificati e gli stream secondari contenuti in un manifesto principale. Non è necessario creare configurazioni di pacchetto separate per ciascuno dei sorgenti renditions (DASH) o variant streams (). **HLS** 

Per ulteriori informazioni sulle configurazioni dei pacchetti, consulta. [Utilizzo delle configurazioni](#page-343-0)  [dei pacchetti](#page-343-0)

7. Scegli Aggiungi VOD fonte.

Se desideri aggiungere altre VOD fonti, ripeti i passaggi 4-7 della procedura.

### Lavorare con sorgenti live

Una sorgente live rappresenta un singolo live streaming, ad esempio una partita di calcio in diretta o un notiziario, che aggiungi alla posizione di origine. Dopo aver creato il canale, aggiungi una o più sorgenti live alla posizione di origine, quindi associ ciascuna sorgente live a un programma.

MediaTailor supporta questi tipi di assemblaggio lineare di canali:

- VODfonti per un canale che contiene contenuti VOD in diretta
- Sorgenti live per un canale che contiene live-to-live contenuti mescolati a contenuti in VOD diretta

Un esempio di contenuto VOD in diretta è un canale che riunisce una libreria di VOD risorse in un live streaming. Un esempio di live-to-live contenuto combinato con contenuti VOD in diretta è un canale che mostra principalmente VOD contenuti, ad eccezione di un notiziario serale o di un evento sportivo dal vivo prestabilito. Un altro esempio di live-to-live contenuti combinati con contenuti VOD in diretta è un live-to-live canale composto da tutti i canali con origini che variano in base all'ora del giorno.

Puoi utilizzare sorgenti in diretta per creare un canale regionale che mostri principalmente la programmazione nazionale, ma includa anche eccezioni alla programmazione regionale e contenga contenuti misti. VOD A tale scopo, si esegue una coppia encoder/packager per i contenuti nazionali, quindi si eseguono codificatori regionali quando tali regioni sono attive. Quindi, create canali regionali di assemblaggio dei canali, ciascuno con le proprie pianificazioni. In questo modo, gli spettatori possono passare avanti e indietro in base alle esigenze. Questa configurazione consente di ridurre al minimo i costi di codifica/imballaggio.

Ogni sorgente live deve avere almeno una configurazione di pacchetto. Una configurazione di pacchetto specifica un formato del pacchetto, una posizione del manifesto e un gruppo di sorgenti per il codice sorgente live. Quando crei il tuo canale, usi i gruppi di sorgenti della configurazione del pacchetto per creare gli output corrispondenti sul tuo canale. Ad esempio, se il codice sorgente è confezionato in due formati diversi, DASH dovresti creare due configurazioni di pacchetto, una per HLS e una perDASH. HLS Quindi, dovresti creare due uscite a canale, una per ogni configurazione di pacchetto. L'uscita di ogni canale fornisce un endpoint utilizzato per le richieste di riproduzione. In questo esempio, il canale fornisce un endpoint per le richieste di HLS riproduzione e un endpoint per le richieste di riproduzione. DASH

### Requisiti generali per l'utilizzo di sorgenti live

Quando utilizzi sorgenti live, i tuoi contenuti devono essere in linea con i seguenti requisiti generali:

- HLSfonti live: è necessario fornire #EXT-X-PROGRAM-DATE-TIME tag per il primo segmento nella finestra del manifesto e in ogni discontinuità.
- HLS- Devi configurare i marker degli annunci come. DATERANGE
- Finestra del manifesto di origine: ti consigliamo di utilizzare una finestra del manifesto con una durata almeno pari a quella della finestra del manifesto sul MediaTailor canale Channel Assembly. Come procedura ottimale, prendete in considerazione l'utilizzo di una finestra di manifesto della durata di 30 secondi o superiore a quella della finestra del manifesto sul canale Channel Assembly.
- Fate in modo che la durata prevista corrisponda alla durata delle fonti esistenti.
- Fai in modo che il numero di playlist per bambini corrisponda a quello delle fonti esistenti.

### Configurazioni

Se ne usi altre AWS Elemental Media Services come parte del flusso di lavoro di Live Sources, ti consigliamo di seguire le migliori pratiche per configurare la MediaPackage configurazione. La tabella seguente descrive come configurare MediaPackage le impostazioni in base allo standard di streaming utilizzato.

MediaPackage configurazione per sorgenti live

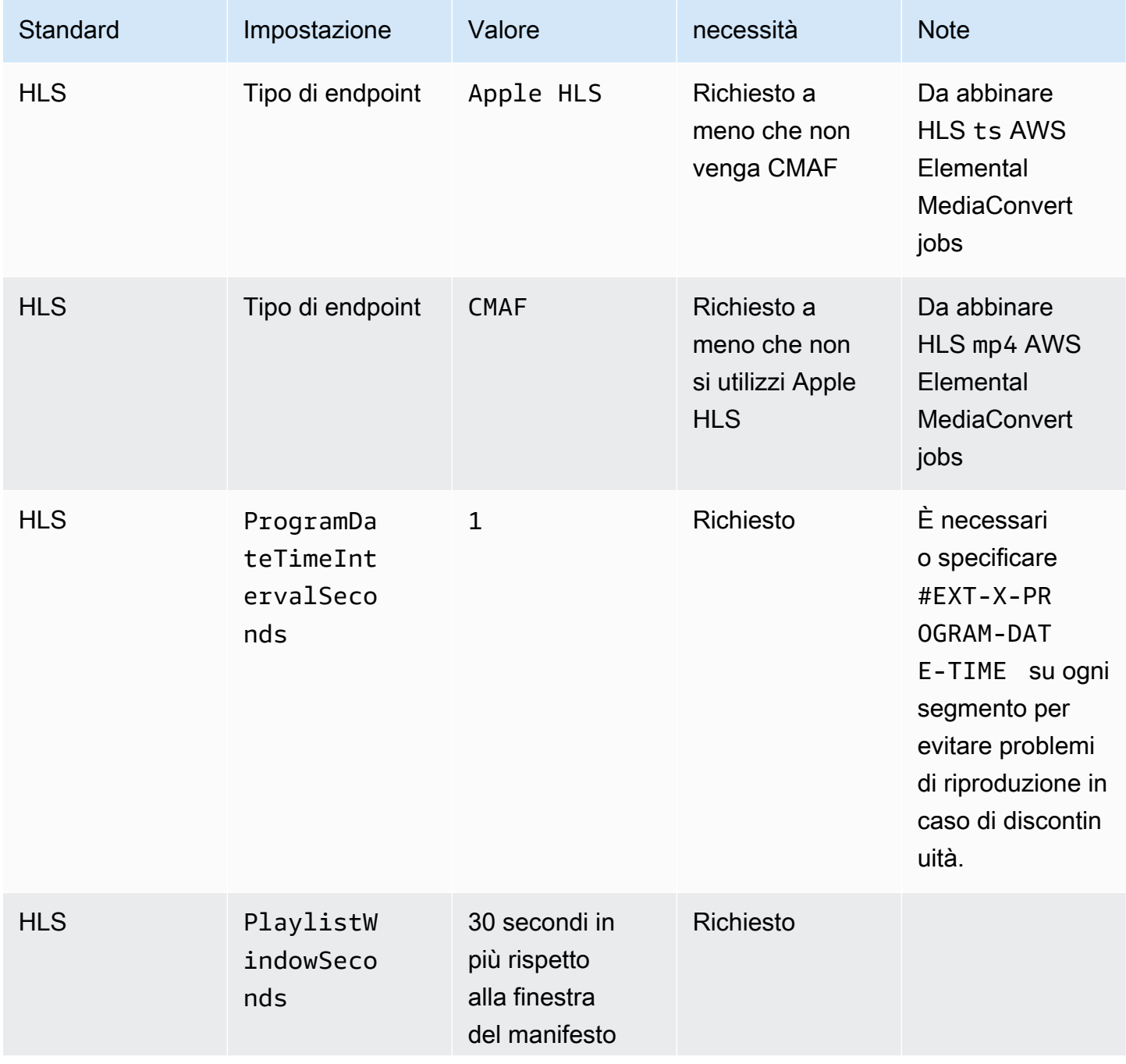

Lavorare con sorgenti live 335

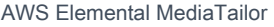

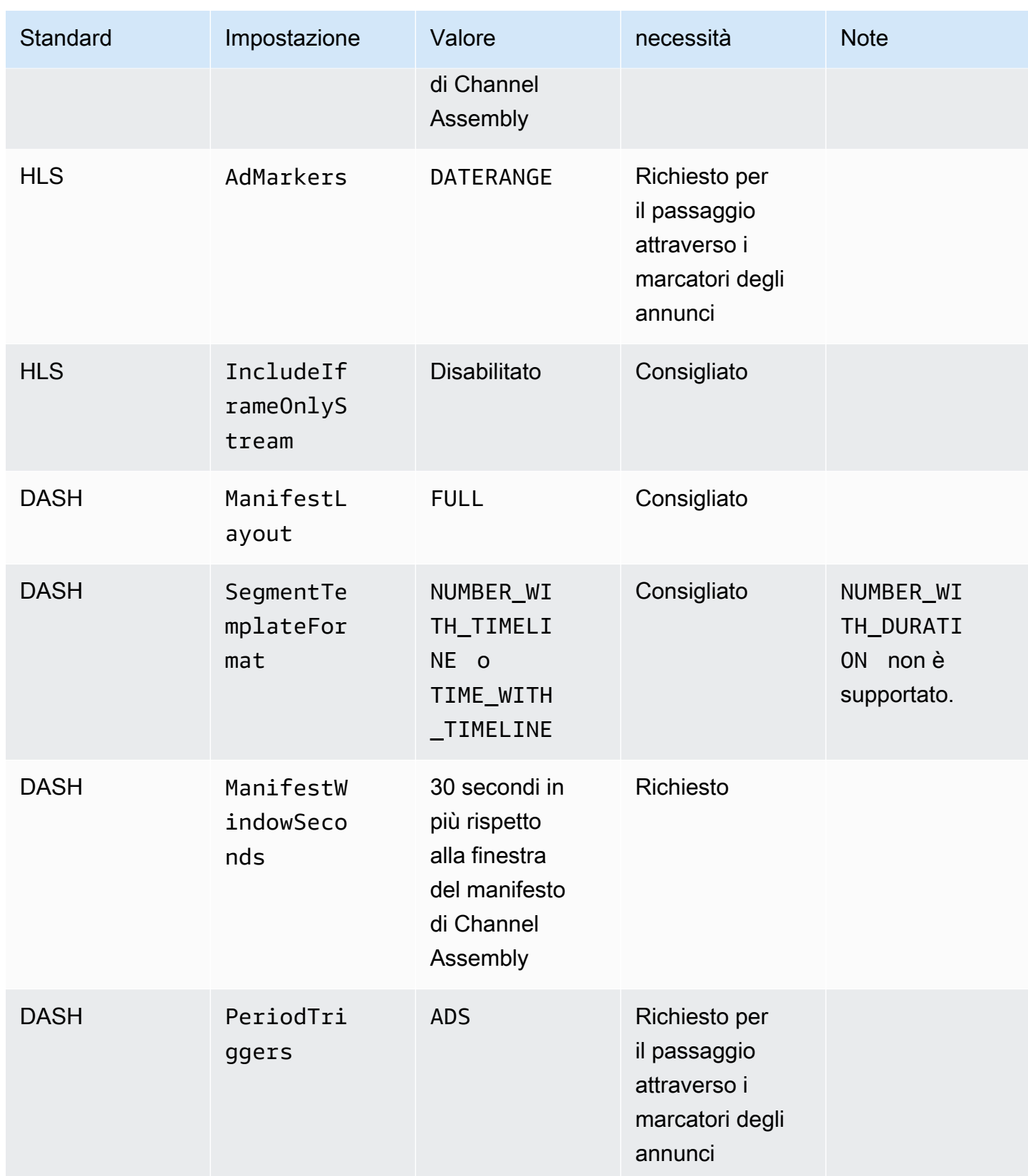

### Aggiungere sorgenti live alla posizione di origine

La procedura seguente spiega come utilizzare la MediaTailor console per aggiungere sorgenti live alla posizione di origine e configurare le configurazioni dei pacchetti. Per informazioni su come aggiungere sorgenti live utilizzando il MediaTailor API, [CreateLiveSource](https://docs.aws.amazon.com/mediatailor/latest/apireference/API_CreateLiveSource.html)consulta la AWS Elemental MediaTailor APIRiferimento.

### **A** Important

Prima di aggiungere i sorgenti live, assicuratevi che all'interno di una configurazione di pacchetto, ogni sorgente abbia lo stesso numero di stream secondari.

Per aggiungere sorgenti live alle tue posizioni di origine

- 1. Apri la MediaTailor console all'indirizzo [https://console.aws.amazon.com/mediatailor/.](https://console.aws.amazon.com/mediatailor/)
- 2. Nel riquadro di navigazione, scegliete Channel assembly > Source locations.
- 3. Nel riquadro Posizioni di origine, scegliete la posizione di origine creata durante la [Per creare](#page-320-1)  [una posizione di origine](#page-320-1) procedura.
- 4. Nella scheda Sorgenti live, scegli Aggiungi sorgente live.
- 5. Sotto i dettagli della fonte live, inserisci un nome per la tua fonte live:
	- Nome: un identificatore per la tua fonte live, ad esempio my-example-video.
- 6. In Configurazioni dei pacchetti > *source-group-name* inserisci le informazioni sulla configurazione del pacchetto:

### **a** Note

All'interno di una configurazione di pacchetto, tutte le VOD sorgenti e le sorgenti live devono avere lo stesso numero di stream secondari. Ti consigliamo di configurare i flussi di origine allo stesso modo.

• Gruppo di sorgenti: inserisci un nome di gruppo di sorgenti che descriva questa configurazione del pacchetto, ad esempio HLS -4k. Prendi nota di questo nome; ne farai riferimento quando creerai l'output del tuo canale. Per ulteriori informazioni, consulta [Usare i gruppi di sorgenti con](#page-347-0)  [gli output del tuo canale.](#page-347-0)

- Tipo: seleziona il formato confezionato per questa configurazione. MediaTailor supporta HLS e. DASH
- Percorso relativo: il percorso relativo dalla base della posizione di origine HTTP URL al manifesto. Ad esempio, /my/path/index.m3u8.

### **a** Note

MediaTailor importa automaticamente tutti i sottotitoli codificati e gli stream secondari contenuti in un manifesto principale. Non è necessario creare configurazioni di pacchetto separate per ciascuno dei sorgenti renditions (DASH) o variant streams (). **HLS** 

Per ulteriori informazioni sulle configurazioni dei pacchetti, consulta. [Utilizzo delle configurazioni](#page-343-0)  [dei pacchetti](#page-343-0)

7. Scegli Aggiungi sorgente live.

Se desideri aggiungere altre sorgenti live, ripeti i passaggi 4-6 della procedura.

### <span id="page-343-0"></span>Utilizzo delle configurazioni dei pacchetti

Una configurazione di pacchetto è una rappresentazione del codice sorgente che contiene le varie caratteristiche di imballaggio necessarie per la riproduzione su dispositivi diversi. Ad esempio, potreste avere una fonte con tre formati impacchettati: HLS conDRM, DASH con indirizzamento della sequenza temporale dei segmenti e HLS con segmenti. CMAF

Channel Assembly non riconfeziona i tuoi sorgenti. Se si desidera includere più formati impacchettati per una determinata fonte, è necessario rendere ogni formato impacchettato disponibile nella posizione di origine e specificare il percorso di ogni formato impacchettato.

Ogni oggetto di configurazione del pacchetto deve includere quanto segue:

- Percorso relativo: il percorso completo del formato del pacchetto sorgente, relativo alla posizione dell'origine. Ad esempio, /my/path/index.m3u8.
- Gruppo di sorgenti: il nome del gruppo di sorgenti utilizzato per associare le configurazioni dei pacchetti all'output di un canale.
- Tipo: HLS oDASH.

Dopo aver creato un canale, è inoltre necessario dichiarare ogni gruppo di sorgenti che si desidera utilizzare per l'output del canale.

## Memorizzazione dei manifesti nella

MediaTailor memorizza periodicamente e opportunisticamente nella cache le playlist di origine per migliorare le prestazioni e l'affidabilità dell'assemblaggio dei canali. A volte, la versione memorizzata nella cache diventa obsoleta rispetto alla versione originale nella posizione di origine. Per MediaTailor forzare l'aggiornamento della versione memorizzata nella cache del codice sorgente, chiama. [UpdateVodSource](https://docs.aws.amazon.com/mediatailor/latest/apireference/API_UpdateVodSource.html) Ad esempio, usa questa chiamata quando i percorsi incorporati cambiano nella tua fonte. Assicurati di mantenere sempre una up-to-date versione del sorgente disponibile nella tua posizione di origine, anche se ricevi poche richieste da parte tua MediaTailor.

# Lavorare con i canali

Un canale riunisce i manifesti sorgente in un flusso lineare. Ogni canale contiene uno o più output che corrispondono alle configurazioni del pacchetto.

Per prima cosa crei un canale, poi aggiungi le tue VOD sorgenti e le tue sorgenti live alla programmazione del canale creando programmi. Ogni programma è associato a una VOD fonte o a una fonte live.

### Argomenti

- [Crea un canale utilizzando la MediaTailor console](#page-344-0)
- [Usare i gruppi di sorgenti con gli output del tuo canale](#page-347-0)
- [Eliminare un canale utilizzando la console MediaTailor](#page-348-0)

### <span id="page-344-0"></span>Crea un canale utilizzando la MediaTailor console

La procedura seguente descrive come creare un canale utilizzando la MediaTailor console.

### <span id="page-344-1"></span>Per creare un canale

- 1. Aprire la MediaTailor console all'indirizzo [https://console.aws.amazon.com/mediatailor/.](https://console.aws.amazon.com/mediatailor/)
- 2. Nel pannello di navigazione, scegliete Channel assembly > Channels.
- 3. Nella barra di navigazione, scegli Crea canale.
- 4. In Dettagli del canale, inserisci i dettagli sul tuo canale:
	- Nome: inserisci un nome per il tuo canale.
	- Livello: il livello determina le funzionalità supportate dal canale e il costo della sua gestione. Per ulteriori informazioni sui prezzi, consulta la [pagina dei prezzi di Channel Assembly](https://aws.amazon.com/mediatailor/pricing/#Channel_Assembly_Pricing). MediaTailor supporta i seguenti livelli:
		- Basic: il livello Basic supporta le modalità di riproduzione Linear e Loop e non supporta sorgenti live.
		- Standard: il livello Standard supporta sorgenti live e richiede la modalità di riproduzione lineare.

Quando selezioni Standard nei dettagli del canale, puoi definire il pubblico in Dettagli del pubblico. Questi segmenti di pubblico verranno utilizzati programRules quando creerai audienceMedia per il tuo programma predefinito.

- >Scegli Aggiungi.
- Inserisci il nome del pubblico nella casella di testo. Deve avere una lunghezza compresa tra 1 e 32 caratteri alfanumerici.
- Scegli Conferma.
- Scegli Next (Successivo).
- <span id="page-345-0"></span>• Modalità di riproduzione: la modalità di riproduzione imposta il comportamento di riproduzione del canale. MediaTailor supporta le seguenti modalità di riproduzione:
	- Loop: i programmi della programmazione vengono riprodotti back-to-back in un ciclo infinito. Dopo che l'ultimo programma è stato riprodotto in una pianificazione, la riproduzione torna al primo programma. La riproduzione continua a ciclo continuo finché non si interrompe il canale.
	- Lineare: ogni programma del programma viene riprodotto una volta,. back-to-back
- <span id="page-345-2"></span>5.

<span id="page-345-1"></span>Per Filler slate, selezionate il nome della posizione di origine che fa riferimento alla posizione della lavagna e il nome della VOD sorgente da utilizzare come ardesia. MediaTailor utilizza la lavagna per colmare le lacune tra i programmi nella pianificazione. Se la durata della lista è inferiore alla durata dell'intervallo tra i programmi, la lavagna viene ripetuta in MediaTailor loop. È necessario configurare il campo filler slate se il canale utilizza la modalità di riproduzione lineare. MediaTailor non supporta filler slate per la modalità di riproduzione in loop.

6. Scegli Next (Successivo).

- 8. Quando selezioni Standard nei dettagli del canale, puoi definire il pubblico in Dettagli del pubblico. Questi tipi di pubblico verranno utilizzati programRulesquando creerai audienceMediaper il tuo programma predefinito:
	- Seleziona Aggiungi, quindi aggiungi un pubblico nella casella di testo, quindi seleziona Conferma.

### **a** Note

Inserisci un nome che non contenga più di 32 caratteri alfanumerici.

- Tipo di output: seleziona il formato di streaming per il canale. DASHe HLS sono supportati.
- Gruppo di sorgenti: immettere il nome del gruppo di sorgenti creato nella configurazione del pacchetto, come descritto i[nAggiungere VOD fonti alla posizione di origine.](#page-336-0)
- 9. Seleziona Avanti.
- 10. In Impostazioni del manifesto, inserisci informazioni aggiuntive sulle impostazioni del manifesto:
	- Finestra del manifesto (sec): la finestra temporale, in secondi, contenuta in ogni manifesto. Il valore minimo è 30 secondi e il valore massimo è 3600 secondi.
	- Tipo di markup dell'annuncio (solo HLS output): il tipo di tag degli annunci visualizzati nelle interruzioni pubblicitarie del VOD programma. Seleziona questa opzione Daterange per MediaTailor inserire interruzioni pubblicitarie nei programmi vod con tag. EXT-X-DATERANGE Seleziona questa opzione Scte35 Enhanced per MediaTailor inserire interruzioni pubblicitarie nei VOD programmi utilizzando i EXT-X-CUE-IN tag EXT-X-CUE-OUT e. Per ulteriori informazioni su questi tipi di tag, consult[aSCTE-35 messaggi per le interruzioni](#page-361-0)  [pubblicitarie](#page-361-0). Per i flussi di lavoro live, passa MediaTailor sempre attraverso i DATERANGE tag e non passa attraverso alcun tag Enhanced Scte35, indipendentemente dal tipo di markup dell'annuncio selezionato.
- 11. Se desideri configurare uscite multicanale, in Uscite scegli Aggiungi. Quindi, configurate i dettagli dell'output completando i passaggi 6 e 7 di questa procedura.
- 12. Scegli Next (Successivo).
- 13. In Criteri del canale, scegli le impostazioni delle IAM norme del tuo canale:
	- Non allegare la politica del canale: limita la riproduzione solo a coloro che hanno accesso alle credenziali di questo account.
- Allega una politica personalizzata: definisci la tua politica e limita l'accesso a poche o quante ne desideri.
- Allega una politica pubblica: accetta tutte le richieste dei clienti in arrivo all'output di un canale. È necessario utilizzare questa opzione se si desidera utilizzare l'inserimento di MediaTailor annunci.
- 14. Scegli Next (Successivo).
- 15. Controlla le impostazioni nel riquadro Rivedi e crea.
- 16. Scegli Create channel (Crea canale).

### **a** Note

I canali vengono creati in uno stato interrotto. Il tuo canale non sarà attivo finché non lo avvii con la MediaTailor console o il MediaTailor StartChannel API.

## <span id="page-347-0"></span>Usare i gruppi di sorgenti con gli output del tuo canale

Un gruppo di sorgenti associa una configurazione di pacchetto a un'uscita su un canale. Quando si crea la configurazione del pacchetto sulla sorgente, si identifica il nome del gruppo di sorgenti. Quindi, quando create l'uscita sul canale, inserite lo stesso nome per associare l'output alla configurazione del pacchetto. VODle sorgenti e le sorgenti live che vengono aggiunte a un programma su un canale devono appartenere al gruppo di sorgenti identificato nell'output.

Per esempio:

- VODle sorgenti 1 e 2 hanno entrambe tre configurazioni di pacchetti che hanno i gruppi di sorgenti: HLSDASH, e HLS-4k.
- VODsource 3 ha due configurazioni di pacchetto con gruppi di sorgenti e. HLSDASH

Se il canale A ha due uscite con gruppi di sorgenti HLSe DASH, l'uscita del canale può utilizzare tutte e tre VOD le sorgenti. Questo perché VOD le fonti 1, 2 e 3 hanno tutte configurazioni di pacchetto con etichette HLSdei gruppi di sorgenti e. DASH

Se il canale B ha due uscite con gruppi di sorgenti HLSe HLS-4k, può utilizzare le VOD sorgenti 1 e 2, ma non 3. Questo perché VOD le fonti 1 e 2 hanno entrambe configurazioni di pacchetto con etichette HLSdi gruppi di sorgenti e -4k. HLS

Se il canale C ha un'unica uscita con il gruppo di sorgenti DASH, può utilizzare tutte e tre VOD le sorgenti. Tutte e tre le VOD fonti hanno configurazioni di pacchetto con il gruppo di DASHsorgenti.

### <span id="page-348-0"></span>Eliminare un canale utilizzando la console MediaTailor

Per eliminare il tuo canale, completa la procedura seguente.

Per eliminare il tuo canale

- 1. Apri la MediaTailor console all'indirizzo [https://console.aws.amazon.com/mediatailor/.](https://console.aws.amazon.com/mediatailor/)
- 2. Nel pannello di navigazione, scegliete Channel assembly > Channels.
- 3. Seleziona il canale che desideri eliminare.
- 4. Se il tuo canale è attivo, dal menu a discesa Azioni, scegli Stop. Devi interrompere il canale prima di poterlo eliminare.
- 5. Quando il canale viene interrotto, scegli Elimina dal menu a discesa Azioni.

# Aggiungere un programma alla programmazione di un canale

Ogni programma contiene una VOD fonte o una fonte live che fa parte di una posizione di origine nel tuo account. Aggiungi i programmi alla programmazione del tuo canale per controllare l'ordine in cui vengono riprodotti nello streaming del tuo canale.

Un programma che contiene una VOD fonte può essere configurato con una o più interruzioni pubblicitarie. Ogni interruzione pubblicitaria contiene una lista, che è una VOD fonte da una posizione di origine. Per creare l'interruzione pubblicitaria, aggiungi la lista con uno scostamento in millisecondi nel programma.

### Argomenti

- [Creazione di un programma all'interno della programmazione di un canale utilizzando la console](#page-349-0) **[MediaTailor](#page-349-0)**
- [Definizione delle coorti di pubblico e dei contenuti alternativi con le Regole del programma](#page-356-0)
- [Generazione di manifesti specifici per il pubblico](#page-359-0)

# <span id="page-349-0"></span>Creazione di un programma all'interno della programmazione di un canale utilizzando la console MediaTailor

La procedura seguente descrive come creare un programma all'interno della programmazione del canale utilizzando la MediaTailor console. Descrive inoltre come configurare le interruzioni pubblicitarie, che sono facoltative. Per informazioni su come creare programmi utilizzando il MediaTailor API, [CreateProgramc](https://docs.aws.amazon.com/mediatailor/latest/apireference/API_CreateProgram.html)onsulta AWS Elemental MediaTailor APIRiferimento.

Per aggiungere un programma

- 1. Apri la MediaTailor console all'indirizzo [https://console.aws.amazon.com/mediatailor/.](https://console.aws.amazon.com/mediatailor/)
- 2. Nel pannello di navigazione, scegliete Channel assembly > Channels.
- 3. Nel riquadro Canali, scegliete il canale creato durante la [Per creare un canale](#page-344-1) procedura.
- 4. Nei dettagli del programma, inserisci i dettagli del tuo programma:
	- Nome: questo è il nome del programma che aggiungi al tuo canale.
	- Tipo di sorgente: determina il tipo di video sorgente riprodotto dal programma. Questa opzione è disponibile solo per i canali Standard.
		- VOD- Il programma riproduce una video-on-demand fonte, ad esempio un episodio TV preregistrato.
		- In diretta: il programma riproduce una fonte dal vivo, ad esempio un notiziario in diretta.
	- Nome della posizione di origine: la posizione di MediaTailor origine associata al programma.
		- Se scegliete Seleziona una posizione di origine esistente, scegliete un nome di ubicazione di origine dal menu Seleziona una posizione di origine. In alternativa, cerca la posizione di origine per nome. Ciò è utile se disponi di un gran numero di posizioni di origine.
		- Se scegli Inserisci il nome della posizione di origine, cerca la posizione di origine per nome.
		- VODnome della fonte: il nome della VOD fonte MediaTailor associata al programma:
			- Se scegli Seleziona una VOD fonte esistente, seleziona un nome di VOD fonte dall'elenco di VOD fonti associate al tuo account. In alternativa, cerca la VOD fonte per nome. Questo è utile se disponi di un gran numero di VOD fonti.
			- Se scegli Cerca per nome, cerca la tua fonte live per nome.
		- Nome sorgente live: il nome della sorgente live da associare al programma. Questa opzione è disponibile solo se hai selezionato Live come tipo di sorgente.
- Se scegli Seleziona una posizione di origine esistente, scegli un nome di posizione di origine dal menu Seleziona una posizione di origine. In alternativa, cerca la posizione di origine per nome. Ciò è utile se disponi di un gran numero di posizioni di origine.
- Se scegli Inserisci il nome della posizione di origine, cerca la posizione di origine per nome.
- VODnome della fonte: il nome della VOD fonte MediaTailor associata al programma:
	- Se scegli Seleziona una sorgente live esistente, seleziona il nome di una sorgente live dall'elenco delle sorgenti live associate al tuo account. In alternativa, puoi cercare la tua fonte live per nome. Questo è utile se hai un gran numero di sorgenti live.
	- Se scegli Cerca per nome, cerca la tua fonte live per nome.
- 5. Seleziona Avanti per andare alla scheda Schedule Configuration.
- 6. In Configurazione di riproduzione, definisci quando un programma viene riprodotto nella programmazione del tuo canale:
	- Durata in millisecondi: definisce la durata del programma in millisecondi. Questa opzione è disponibile solo per i programmi che utilizzano sorgenti live.
	- Tipo di transizione: definisce le transizioni da un programma all'altro nella pianificazione:
		- Relativo: il programma viene riprodotto prima o dopo un altro programma nella pianificazione. Questa opzione è disponibile solo per i programmi che utilizzano VOD sorgenti.
		- Assoluto: il programma viene riprodotto a un'ora specifica dell'orologio da parete. MediaTailor fa del suo meglio per riprodurre il programma all'ora specificata. MediaTailor avvia la riproduzione del programma su un segmento di confine comune tra il programma o la lavagna precedente. Questa opzione è disponibile solo per i canali configurati per utilizzare il lineare. Modalità di riproduzione: la modalità [di riproduzione imposta il](#page-345-0)  [comportamento di riproduzione del canale. MediaTailor supporta le seguenti modalità di](#page-345-0) [riproduzione:](#page-345-0)
		- Ora di inizio del programma: per i tipi di transizione assoluta, l'ora dell'orologio da parete in cui è programmata la riproduzione del programma. Se state aggiungendo questo programma a un canale lineare in esecuzione, dovete inserire un'ora di inizio pari o superiore a 15 minuti rispetto all'ora corrente.
		- Posizione relativa: scegliete dove inserire il programma nella pianificazione, rispetto a un altro programma. È possibile selezionare Prima del programma o Dopo il programma.

Questa impostazione non si applica se questo è il primo programma del palinsesto del tuo canale.

- Se scegli Seleziona un programma esistente, seleziona il nome del programma da un elenco predefinito dei successivi 100 programmi riprodotti dal canale dal menu Usa programma esistente.
- Se scegli Cerca un programma per nome, inserisci il nome di un programma esistente nel tuo canale.

Se desideri aggiungere interruzioni pubblicitarie al tuo programma, continua con il passaggio successivo. Le interruzioni pubblicitarie sono configurabili solo per i programmi che utilizzano VOD sorgenti. Per le sorgenti live, le interruzioni pubblicitarie nei DASH manifesti e le interruzioni pubblicitarie nei HLS manifesti che utilizzano il EXT-X-DATERANGE tag vengono passate automaticamente.

- 7. Seleziona Avanti per andare a Aggiungi interruzioni pubblicitarie.
- 8. Seleziona Aggiungi interruzione pubblicitaria. In Interruzioni pubblicitarie, configura le impostazioni per l'interruzione pubblicitaria:
	- Nome della posizione di origine Slate: scegli Seleziona una posizione di origine esistente e scegli la posizione di origine in cui è archiviata la lista che hai creato in precedenza in questa attività.
	- VODnome della fonte: scegli Seleziona una VOD fonte esistente e scegli la VOD fonte che stai usando per Slate che hai aggiunto in precedenza in questa attività. La durata della lista determina la durata dell'interruzione pubblicitaria.
	- Offset in millisecondi: questo valore determina l'ora di inizio dell'interruzione pubblicitaria in millisecondi, come offset rispetto all'inizio del programma. Inserisci un valore inferiore alla durata della VOD fonte e che sia allineato al limite di un segmento su tutte le tracce all'interno della sorgente del programma (tutte le tracce audio, video e sottotitoli VOD codificati), altrimenti l'interruzione pubblicitaria verrà ignorata. Ad esempio, se inserisci 0, viene creata un'interruzione pubblicitaria pre-roll che viene riprodotta prima dell'inizio del programma.
	- Numero di riferimento[: MediaTailor scrive questo valore viene](https://webstore.ansi.org/Standards/SCTE/ANSISCTE352022)  scrittosplice\_insert.avail\_num, come definito nella sezione 9.7.3.1. della specifica [SCTE -35, Digital Program Insertion Cueing Message.](https://webstore.ansi.org/Standards/SCTE/ANSISCTE352022) Il valore predefinito è 0. I valori devono essere compresi tra 0 e 256, inclusi.
- Valore previsto: MediaTailor scrive questo valore insplice insert.avails expected, come definito nella sezione 9.7.3.1. della specifica -35. SCTE Il valore predefinito è 0. I valori devono essere compresi tra 0 e 256, inclusi.
- ID evento di giunzione: MediaTailor scrive questo valore insplice\_insert.splice\_event\_id, come definito nella sezione 9.7.3.1. della specifica -35. SCTE Il valore predefinito è 1.
- ID di programma univoco: MediaTailor scrive questo valore insplice\_insert.unique\_program\_id, come definito nella sezione 9.7.3.1. della specifica -35. SCTE Il valore predefinito è 0. I valori devono essere compresi tra 0 e 256, inclusi.
- 9. Per un canale lineare standard, selezionate Avanti per andare a Imposta file multimediali alternativi.

Per ulteriori informazioni sull'utilizzo per MediaTailor creare contenuti multimediali alternativi, consultate. [Creazione di contenuti multimediali alternativi](#page-357-0)

Per informazioni più avanzate sull'utilizzo MediaTailor per personalizzare le interruzioni pubblicitarie, consulta. [Inserisci annunci e interruzioni pubblicitarie personalizzati in uno stream di](#page-359-1)  [canale](#page-359-1)

- 10. Seleziona Avanti per andare a Rivedi e crea.
- 11. Seleziona Aggiungi programma.

Per informazioni più avanzate sull'utilizzo MediaTailor per personalizzare le interruzioni pubblicitarie, consult[aInserisci annunci e interruzioni pubblicitarie personalizzati in uno stream di](#page-359-1) [canale](#page-359-1).

12.

### **A** Important

Per quanto riguarda i canali in loop, se modifichi l'elenco dei programmi di un programma programmato entro i prossimi 10 minuti, la modifica non diventerà evidente fino al ciclo successivo.

In Dettagli del programma, inserisci i dettagli sul tuo programma:

• Nome: questo è il nome del programma che aggiungi al tuo canale.

- Tipo di sorgente: determina il tipo di sorgente riprodotta dal programma. Questa opzione è disponibile solo per i canali Standard.
	- VOD- Il programma riproduce una VOD fonte, ad esempio un episodio TV preregistrato.
	- In diretta: il programma riproduce una fonte dal vivo, ad esempio un notiziario in diretta.
- Nome della posizione di origine: la posizione di origine da associare al programma.

Se scegli Seleziona una posizione di origine esistente, seleziona il nome di una posizione di origine dal menu a discesa Seleziona una posizione di origine. In alternativa, puoi cercare la tua posizione di origine per nome. Ciò è utile se disponi di un gran numero di posizioni di origine.

Se scegli Inserisci il nome della posizione di origine, cerca la posizione di origine per nome.

• VODnome della fonte: il nome della VOD fonte da associare al programma.

Se scegli Seleziona una VOD fonte esistente, seleziona un nome di VOD fonte dall'elenco di VOD fonti associate al tuo account. In alternativa, puoi cercare la VOD fonte per nome. Ciò è utile se si dispone di un gran numero di VOD fonti.

Se scegli Cerca per nome, cerca la VOD fonte per nome.

• Nome sorgente live: il nome della fonte live da associare al programma. Questa opzione è disponibile solo se hai selezionato Live come tipo di sorgente.

Se scegli Seleziona una sorgente live esistente, seleziona il nome di una sorgente live dall'elenco delle sorgenti live associate al tuo account. In alternativa, puoi cercare la tua fonte live per nome. Questo è utile se hai un gran numero di sorgenti live.

Se scegli Cerca per nome, cerca la tua fonte live per nome.

- 13. In Configurazione di riproduzione, definisci quando un programma viene riprodotto nel palinsesto del tuo canale:
	- Durata in millisecondi: definisce la durata del programma in millisecondi. Questa opzione è disponibile solo per i programmi che utilizzano sorgenti live.
	- Tipo di transizione: definisce le transizioni da un programma all'altro nella pianificazione.
		- Relativo: il programma viene riprodotto prima o dopo un altro programma nella pianificazione. Questa opzione è disponibile solo per i programmi che utilizzano VOD sorgenti.

• Assoluto: il programma viene riprodotto a un'ora specifica dell'orologio da parete. MediaTailor fa del suo meglio per riprodurre il programma all'ora specificata. Iniziamo la riproduzione del programma su un segmento di confine comune tra il programma o la lavagna precedente. Questa opzione è disponibile solo per i canali configurati per utilizzare il. [linear playback mode](#page-345-1)

### **a** Note

Tieni presente il seguente comportamento per i tipi di transizione assoluti:

- Se il programma precedente nella pianificazione ha una durata che si estende oltre l'ora dell'orologio a parete, MediaTailor tronca il programma precedente sul confine comune del segmento più vicino all'ora dell'orologio da parete.
- Se nella programmazione ci sono delle interruzioni tra i programmi, viene riprodotto. MediaTailor [filler slate](#page-345-2) Se la durata della lavagna è inferiore alla durata dell'intervallo, la lavagna viene riprodotta in MediaTailor loop.
- Ora di inizio del programma: per i tipi di transizione assoluti, l'ora dell'orologio da parete in cui è programmata la riproduzione del programma. Se state aggiungendo questo programma a un canale lineare in esecuzione, dovete inserire un'ora di inizio pari o superiore a 15 minuti rispetto all'ora corrente.
- Posizione relativa: scegliete dove inserire il programma nella pianificazione rispetto a un altro programma. È possibile selezionare Prima del programma o Dopo il programma. Questa impostazione non si applica se questo è il primo programma del palinsesto del tuo canale.
- Programma relativo: il nome del programma da utilizzare per inserire il nuovo programma prima o dopo. Questa impostazione non si applica se questo è il primo programma del palinsesto del tuo canale.

Se scegli Seleziona un programma esistente, seleziona il nome del programma da un elenco predefinito dei successivi 100 programmi riprodotti dal canale nel menu a discesa Usa programma esistente.

Se scegli Cerca un programma per nome, inserisci il nome di un programma esistente nel tuo canale.

Se desideri aggiungere interruzioni pubblicitarie al tuo programma, continua con il passaggio successivo. Le interruzioni pubblicitarie sono configurabili solo per i programmi che utilizzano VOD sorgenti. Per le sorgenti live, le interruzioni pubblicitarie nei DASH manifesti e le interruzioni pubblicitarie nei HLS manifesti che utilizzano il EXT-X-DATERANGE tag vengono passate automaticamente.

- 14. Seleziona Aggiungi interruzione pubblicitaria. In Interruzioni pubblicitarie, configura le impostazioni per l'interruzione pubblicitaria:
	- Nome della posizione di origine di Slate: scegli Seleziona una posizione di origine esistente e scegli la posizione di origine in cui è archiviata la tua Slate che hai creato in precedenza in questo tutorial.
	- VODnome della fonte: scegli Seleziona una VOD fonte esistente e scegli la VOD fonte che stai usando per Slate che hai aggiunto in precedenza in questo tutorial. La durata dello slate determina la durata dell'interruzione pubblicitaria.
	- Per Offset in millisecondi: questo valore determina l'ora di inizio dell'interruzione pubblicitaria in millisecondi, come offset rispetto all'inizio del programma. Inserisci un valore inferiore alla durata della VOD fonte e che sia in linea con il confine di un segmento su tutte le tracce all'interno della sorgente del programma (tutte le tracce audio, video e sottotitoli VOD codificati), altrimenti l'interruzione pubblicitaria verrà ignorata. Ad esempio, se inserisci 0, viene creata un'interruzione pubblicitaria pre-roll che viene riprodotta prima dell'inizio del programma.

### **a** Note

Se nella VOD fonte MediaTailor vengono rilevati indicatori pubblicitari, ad esempio DATERANGE o EXT-X-CUE-OUT per HLS e EventStream perDASH, con durate pari a zero, puoi selezionare lo scostamento di tali marcatori dal menu a discesa da utilizzare come offset dell'interruzione pubblicitaria. Affinché un'opportunità pubblicitaria venga rilevata, deve essere presente con lo stesso offset in tutte le configurazioni di pacchetto all'interno di un'origine e la sua durata deve essere pari a zero. VOD

• Per il numero Avail, questo è scritto susplice\_insert.avail\_num, come definito nella sezione 9.7.3.1. della specifica -35. SCTE Il valore predefinito è 0. I valori devono essere compresi tra e, incluso. 0 256

Per Avail expected, questo è scritto insplice\_insert.avails\_expected, come definito nella sezione 9.7.3.1. della specifica -35. SCTE Il valore predefinito è 0. I valori devono essere compresi tra e, incluso. 0 256

Per Splice event ID, questo viene scritto susplice insert.splice event id, come definito nella sezione 9.7.3.1. della specifica -35. SCTE Il valore predefinito è 1.

Per l'ID univoco del programma, viene scritto susplice\_insert.unique\_program\_id, come definito nella sezione 9.7.3.1. della specifica -35. SCTE Il valore predefinito è 0. I valori devono essere compresi tra 0 e, incluso. 256

15. Scegli Aggiungi programma.

Per informazioni più avanzate su come MediaTailor personalizzare le interruzioni pubblicitarie, consulta[Inserisci annunci e interruzioni pubblicitarie personalizzati in uno stream di canale](#page-359-1).

#### **a** Note

Se il tuo canale ha almeno un output con un tipo di markup Enhanced Scte35 pubblicitario, puoi inviare metadati relativi alle interruzioni pubblicitarie. MediaTailor scrive le coppie chiave-valore inviate nel tag per l'EXT-X-ASSETinterruzione pubblicitaria.

# <span id="page-356-0"></span>Definizione delle coorti di pubblico e dei contenuti alternativi con le Regole del programma

Con le regole del programma, puoi definire le coorti di pubblico per un canale e specificare contenuti multimediali alternativi da riprodurre per tali segmenti di pubblico. È possibile associare una o più fonti di contenuto alternative a un pubblico per un programma. Al termine del programma, verrà riprodotto il contenuto del pubblico predefinito, a meno che non vengano specificati altri contenuti multimediali alternativi.

Le regole del programma sono disponibili sui canali STANDARD di livello superiore con la modalità di LINEAR riproduzione. MediaTailori canali supportano contenuti multimediali alternativi per tutte le VOD sorgenti e le sorgenti live.

Per un esempio di utilizzo, vedi [Utilizzo delle regole del programma con AWS MediaTailor](https://aws.amazon.com/blogs/media/using-program-rules-with-aws-elemental-mediatailor/).

### Definizione del pubblico

Definisci i segmenti di pubblico su un canale digitando il pubblico uno per uno durante la configurazione di un canale. MediaTailor Puoi farlo tramite la MediaTailor console o il. MediaTailor CreateChannel API Ogni gruppo di destinatari deve avere una lunghezza compresa tra 1 e 32 caratteri alfanumerici. Se i valori forniti per i gruppi di destinatari non sono validi, la richiesta ha esito negativo.

È possibile definire il pubblico solo sui canali di STANDARD livello superiore con la LINEAR modalità di riproduzione.

Quando devi aggiornare i segmenti di pubblico, puoi farlo utilizzando la MediaTailor console o il. MediaTailor UpdateChannel API

Se utilizzi la ProgramRules funzione, assicurati che la AudienceMedia definizione CreateProgram o la UpdateProgram richiesta contengano il pubblico esistente definito nel canale.

<span id="page-357-0"></span>Creazione di contenuti multimediali alternativi

La seguente attività spiega come definire file multimediali alternativi utilizzando la MediaTailor console. Per informazioni su come definire file multimediali alternativi utilizzando il MediaTailor API, consulta [CreateProgram](https://docs.aws.amazon.com/mediatailor/latest/apireference/API_CreateProgram.html)la AWS Elemental MediaTailor APIRiferimento.

Per definire contenuti multimediali alternativi su un nuovo programma:

- 1. Apri la MediaTailor console all'indirizzo [https://console.aws.amazon.com/mediatailor/.](https://console.aws.amazon.com/mediatailor/)
- 2. Nel pannello di navigazione, selezionate Channel assembly > Channels.
- 3. Selezionate il nome del canale a cui desiderate aggiungere file multimediali alternativi.
- 4. Crea un programma. Per ulteriori informazioni, consulta [Creazione di un programma all'interno](#page-349-0)  [della programmazione di un canale utilizzando la console MediaTailor](#page-349-0) .
- 5. Configura supporti alternativi:
	- Selezionate Aggiungi nella casella Gruppi di destinatari per i quali state definendo file multimediali alternativi.
	- Seleziona un pubblico definito sul canale dal menu Pubblico.
	- Seleziona Aggiungi file multimediali alternativi per iniziare a definire file multimediali alternativi per il programma.
	- MediaTailor crea un riquadro Alternate media 1. Questo è il primo contenuto che viene MediaTailor riprodotto come file multimediale alternativo nel programma.
	- Nella casella Alternate media 1:
		- Seleziona una posizione di origine.
		- Seleziona un tipo di sorgente VODo Live:

### Per VOD

- Seleziona VOD per il tipo di origine.
- (Facoltativo) Specificate un intervallo di clip. Con VOD Sources, incluse VOD le sorgenti multimediali alternative, potete specificare una parte di una VOD sorgente da riprodurre, tagliando il clipping dall'inizio e/o dalla fine della sorgente. Specificare Gli offset di inizio e fine sono espressi in millisecondi.
- (Facoltativo) a\ Aggiungi interruzioni pubblicitarie. Questa operazione viene eseguita nello stesso modo in cui si creano programmi. Per ulteriori informazioni, consulta [Creazione](#page-349-0) [di un programma all'interno della programmazione di un canale utilizzando la console](#page-349-0) [MediaTailor .](#page-349-0)

Per Live

- Seleziona Live per il tipo di sorgente.
- Seleziona una sorgente Live.
- Immettete l'ora di inizio in millisecondi dell'ora in cui deve iniziare questa sorgente live. La sorgente live verrà riprodotta solo entro l'intervallo di tempo del programma predefinito su cui è stata definita. Se l'ora di inizio è precedente all'avvio del programma predefinito, non avrà inizio fino a quando non lo farà il programma predefinito. Se l'ora di inizio è successiva alla fine del programma predefinito, la sorgente live non MediaTailor verrà riprodotta.
- Immettete una durata in millisecondi. La durata deve essere di almeno 10 minuti.
- È possibile aggiungere altri contenuti multimediali alternativi a questo programma per il pubblico selezionando nuovamente Aggiungi file multimediali alternativi. Verrà creata un'altra casella denominata Alternate media 2. È possibile specificare fino a 5 fonti multimediali alternative per programma e per pubblico.
- Una volta terminata la definizione di file multimediali alternativi per tutti i destinatari desiderati, selezionate Avanti e continuate a creare il programma.

Per ulteriori informazioni, consulta [Creazione di un programma all'interno della](#page-349-0)  [programmazione di un canale utilizzando la console MediaTailor .](#page-349-0)

### **a** Note

I file multimediali alternativi vengono riprodotti solo nell'intervallo di tempo del programma in cui sono definiti. Se tutto il contenuto alternativo supera il contenuto predefinito, lo MediaTailor troncherà. MediaTailor riproduce file multimediali alternativi nell'ordine in cui sono definiti. Gli orari di inizio dei contenuti multimediali alternativi in diretta avranno sempre la precedenza e troncheranno le sorgenti o le sorgenti live programmate in precedenza. VOD Ogni momento in cui non sono disponibili contenuti multimediali alternativi per un pubblico verrà riempito con la lista di riempimento definita dal canale

• Per definire il pubblico multimediale per altri segmenti di pubblico, seleziona nuovamente Aggiungi accanto a Gruppi di destinatari. Seleziona il pubblico appena creato, imposta l'ID del pubblico e aggiungi contenuti multimediali alternativi come descritto sopra. Fino a 5 destinatari possono avere contenuti multimediali alternativi su ogni programma.

# <span id="page-359-0"></span>Generazione di manifesti specifici per il pubblico

Per recuperare un manifesto per un determinato pubblico, utilizzate il parametro query. aws.mediatailor.channel.audienceId Questo parametro di query può essere aggiunto dinamicamente dall'utente CDN o aggiunto tramite una chiamata al sistema di gestione dei contenuti o dei clienti. È necessario mantenere l'associazione di una determinata sessione di riproduzione con una sessione esterna di. audienceId MediaTailor Questo recupererà un manifesto specifico per il pubblico con qualsiasi supporto alternativo definito per quel pubblico al posto del contenuto predefinito. È importante che, una volta richiesto un manifesto per un determinato pubblico, il lettore lo richieda sempre con lo stesso ID pubblico o potrebbero verificarsi errori di riproduzione.

Se viene effettuata una richiesta per un pubblico che non esiste sul canale, MediaTailor restituisce un errore 404.

Example Ottenere un manifesto per un pubblico

https:// prefix>.channel-assembly.mediatailor.uswest-2.amazonaws.com/v1/channel/ExampleChannel/index\_dash.mpd? aws.mediatailor.channel.*audienceId*=Seattle

# <span id="page-359-1"></span>Inserisci annunci e interruzioni pubblicitarie personalizzati in uno stream di canale

Con MediaTailor, puoi monetizzare gli stream lineari di Channel Assembly inserendo interruzioni pubblicitarie nei tuoi programmi senza condizionare il contenuto con SCTE -35 marker. Puoi utilizzare
channel assembly con il servizio di inserimento degli MediaTailor annunci o con qualsiasi inserzione di annunci sul lato server (). SSAI

I seguenti argomenti mostrano come inserire annunci e interruzioni pubblicitarie personalizzati nel flusso lineare del tuo canale.

### Argomenti

- [Configurazione dell'inserimento di annunci con MediaTailor](#page-360-0)
- [SCTE-35 messaggi per le interruzioni pubblicitarie](#page-361-0)

## <span id="page-360-0"></span>Configurazione dell'inserimento di annunci con MediaTailor

Per inserire annunci personalizzati nello stream del tuo canale, l'endpoint del tuo canale URL è la fonte di contenuti per. AWS Elemental MediaTailor Questa guida mostra come configurare l'inserimento MediaTailor degli annunci.

### **Prerequisiti**

Prima di iniziare, verifica che siano soddisfatti i seguenti requisiti preliminari:

- Prepara i tuoi DASH stream HLS e per l'inserimento degli MediaTailor annunci.
	- Se non hai già preparato i flussi di contenuti, consulta l'argomento Guida introduttiva [Fase 2:](#page-16-0) [Preparare uno stream](#page-16-0) all'inserimento degli MediaTailor annunci.
- Disponi di un server decisionale per gli annunci ()ADS.
- Configura le impostazioni di Ad break nel programma. Per ulteriori informazioni, consulta la [Configuring ad breaks for your program](#page-355-0) procedura.

Come best practice, prendi in considerazione l'utilizzo di una rete per la distribuzione di contenuti (CDN) tra l'assemblaggio dei canali e l'inserimento MediaTailor degli annunci. Il servizio di inserimento degli MediaTailor annunci può generare richieste di origine aggiuntive. Pertanto, è consigliabile configurare come proxy i manifesti CDN di Channel Assembly, quindi utilizzare il CDN prefisso nella fonte del URLs contenuto. URL

### Configura MediaTailor per l'inserimento degli annunci

Di seguito viene illustrato come configurare le impostazioni MediaTailor della console in modo da poter inserire annunci personalizzati nello stream del canale.

MediaTailor Per configurare l'inserimento degli annunci

- 1. Apri la MediaTailor console all'indirizzo [https://console.aws.amazon.com/mediatailor/.](https://console.aws.amazon.com/mediatailor/)
- 2. Nel riquadro di navigazione, scegli Configurazioni.
- 3. In Impostazioni richieste, inserisci le informazioni di base richieste sulla tua configurazione:
	- Nome: il nome della configurazione.
	- Fonte del contenuto: inserisci la riproduzione URL dall'output del tuo canale, escludendo il nome e l'estensione del file. Per informazioni avanzate sulla MediaTailor configurazione, consulta. [Impostazioni richieste](#page-39-0)
	- Ad decision server: inserisci il file URL per il tuoADS.
- 4. Facoltativamente, puoi configurare gli alias di configurazione, i dettagli di personalizzazione e le impostazioni avanzate. Per informazioni su tali impostazioni, vedere. [Impostazioni di](#page-40-0) [configurazione opzionali](#page-40-0)
- 5. Nella barra di navigazione, scegli Crea configurazione.

Ora che hai impostato l'inserimento MediaTailor degli annunci, puoi anche impostare le interruzioni pubblicitarie. Per istruzioni dettagliate, vedi [Guida introduttiva all'inserimento di MediaTailor annunci](#page-15-0).

## <span id="page-361-0"></span>SCTE-35 messaggi per le interruzioni pubblicitarie

Con MediaTailor, puoi creare un canale di contenuti basato sulla posizione e sulle risorse di VOD origine. Puoi quindi impostare una o più interruzioni pubblicitarie per ciascuno dei programmi inclusi nella programmazione di un canale. Utilizzi messaggi basati sulla specifica SCTE -35 per condizionare il contenuto delle interruzioni pubblicitarie. Ad esempio, puoi utilizzare SCTE -35 messaggi per fornire metadati sulle interruzioni pubblicitarie. Per ulteriori informazioni sulla specifica SCTE -35, consulta [Digital Program Insertion](https://webstore.ansi.org/Standards/SCTE/ANSISCTE352022) Cueing Message.

Puoi configurare le interruzioni pubblicitarie in due modi:

- Allegare un messaggio time signal SCTE da -35 a un segmentation descriptor messaggio. Questo segmentation\_descriptor messaggio contiene campi di metadati più avanzati, come gli identificatori di contenuto, che forniscono ulteriori informazioni sull'interruzione pubblicitaria. MediaTailor scrive i metadati dell'annuncio nel manifesto di output come parte dei dati -35 dell'indicatore di annuncio EXT-X-DATERANGE EventStream (HLSDASH) o (). SCTE
- Allegando un messaggio splice\_insert SCTE -35 che fornisce metadati di base sull'interruzione pubblicitaria.
- HLS:
	- Quando il tipo di markup dell'annuncio èDaterange, MediaTailor specifica le interruzioni pubblicitarie come EXT-X-DATERANGE tag nel manifesto.
	- Quando il tipo di markup Ad èScte35 Enhanced, MediaTailor specifica le interruzioni pubblicitarie utilizzando i seguenti tag:
		- MediaTailor inserisce un EXT-X-CUE-OUT segno nel primo segmento dell'elenco degli annunci, indicando un passaggio dal contenuto all'interruzione dell'annuncio. Contiene la durata prevista dell'interruzione pubblicitaria, ad esempioEXT-X-CUE-OUT:Duration=30.
		- >EXT-X-ASSET: Questo tag appare sullo stesso segmento EXT-X-CUE-0UT e contiene i metadati delle interruzioni pubblicitarie forniti al AdBreak momento della creazione o dell'aggiornamento del programma. Contiene sempre. CAID
		- EXT-OATCLS-SCTE35: Questo tag appare sullo stesso segmento EXT-X-CUE-OUT e contiene i byte con codifica in base64 del messaggio -35. SCTE
		- EXT-X-CUE-OUT-CONT: Questo tag viene visualizzato su ogni segmento successivo all'interno della lista degli annunci e contiene informazioni sulla durata e sul tempo trascorso. Contiene inoltre il messaggio -35 con codifica in base64 SCTE e il. CAID
		- EXT-X-CUE-IN: Questo tag viene visualizzato nel primo segmento di contenuto dopo la fine dell'interruzione pubblicitaria e indica un passaggio dall'interruzione dell'annuncio al contenuto.

L'illustrazione seguente mostra i due modi per impostare le interruzioni pubblicitarie in un canale utilizzando SCTE -35 messaggi:

- Utilizza un splice\_insert() messaggio per configurare interruzioni pubblicitarie con metadati di base.
- Usa un time\_signal() messaggio insieme a un segmentation\_descriptor() messaggio per impostare interruzioni pubblicitarie con metadati più dettagliati.

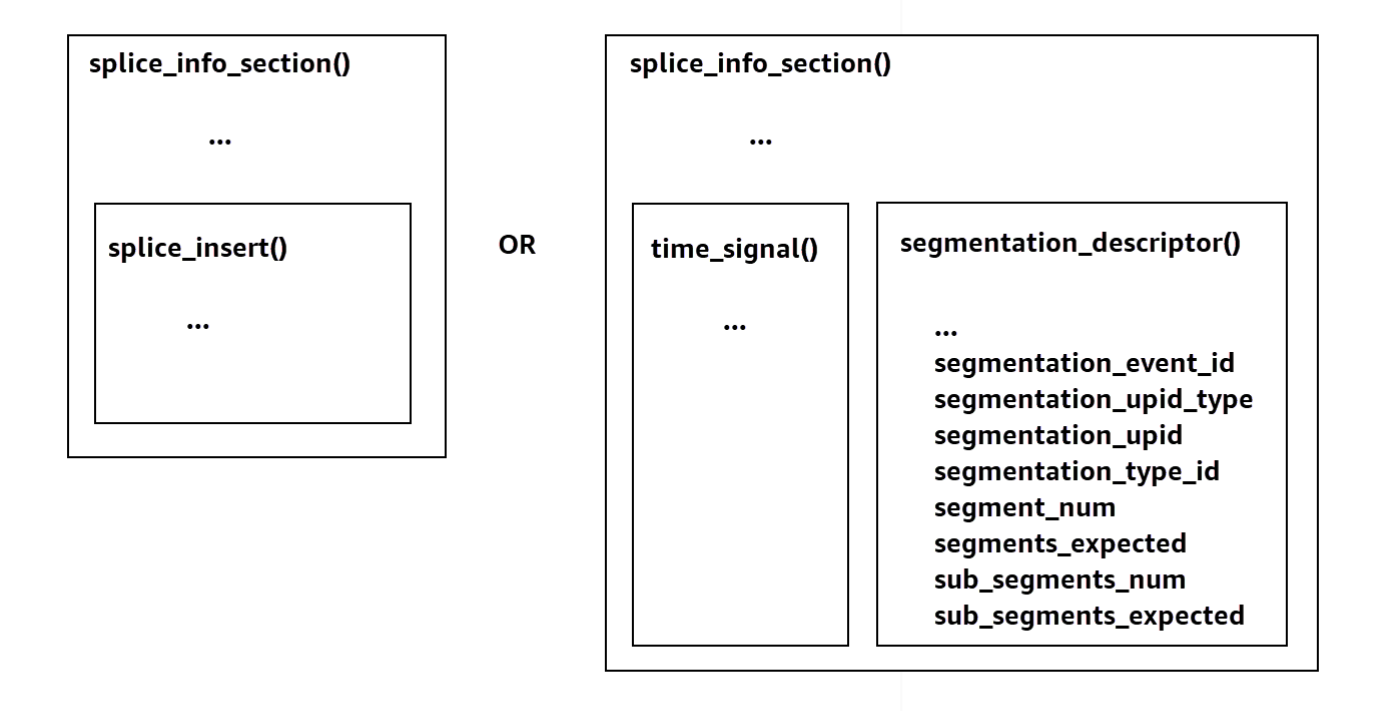

Per informazioni sull'utilizzotime\_signal, consulta la sezione 9.7.4 della specifica 2022 SCTE -35, [Digital Program](https://webstore.ansi.org/Standards/SCTE/ANSISCTE352022) Insertion Cueing Message.

Le informazioni sull'interruzione pubblicitaria vengono visualizzate nei dati di output -35. splice\_info\_section SCTE Con MediaTailor, puoi associare un singolo segmentation\_descriptor messaggio a un singolo time\_signal messaggio.

**a** Note

Se invii un segmentation\_descriptor messaggio, devi inviarlo come parte del tipo di time\_signal messaggio. Il time\_signal messaggio contiene solo il splice\_time campo che MediaTailor viene creato utilizzando un determinato timestamp.

La tabella seguente descrive i campi MediaTailor richiesti per ogni messaggio. segmentation\_descriptor [Per ulteriori informazioni, vedere la sezione 10.3.3.1 della specifica](https://webstore.ansi.org/Standards/SCTE/ANSISCTE352022) [2022 SCTE -35, acquistabile sul sito Web del ANSI Webstore.](https://webstore.ansi.org/Standards/SCTE/ANSISCTE352022)

## Campi obbligatori per un messaggio **segmentation\_descriptor**

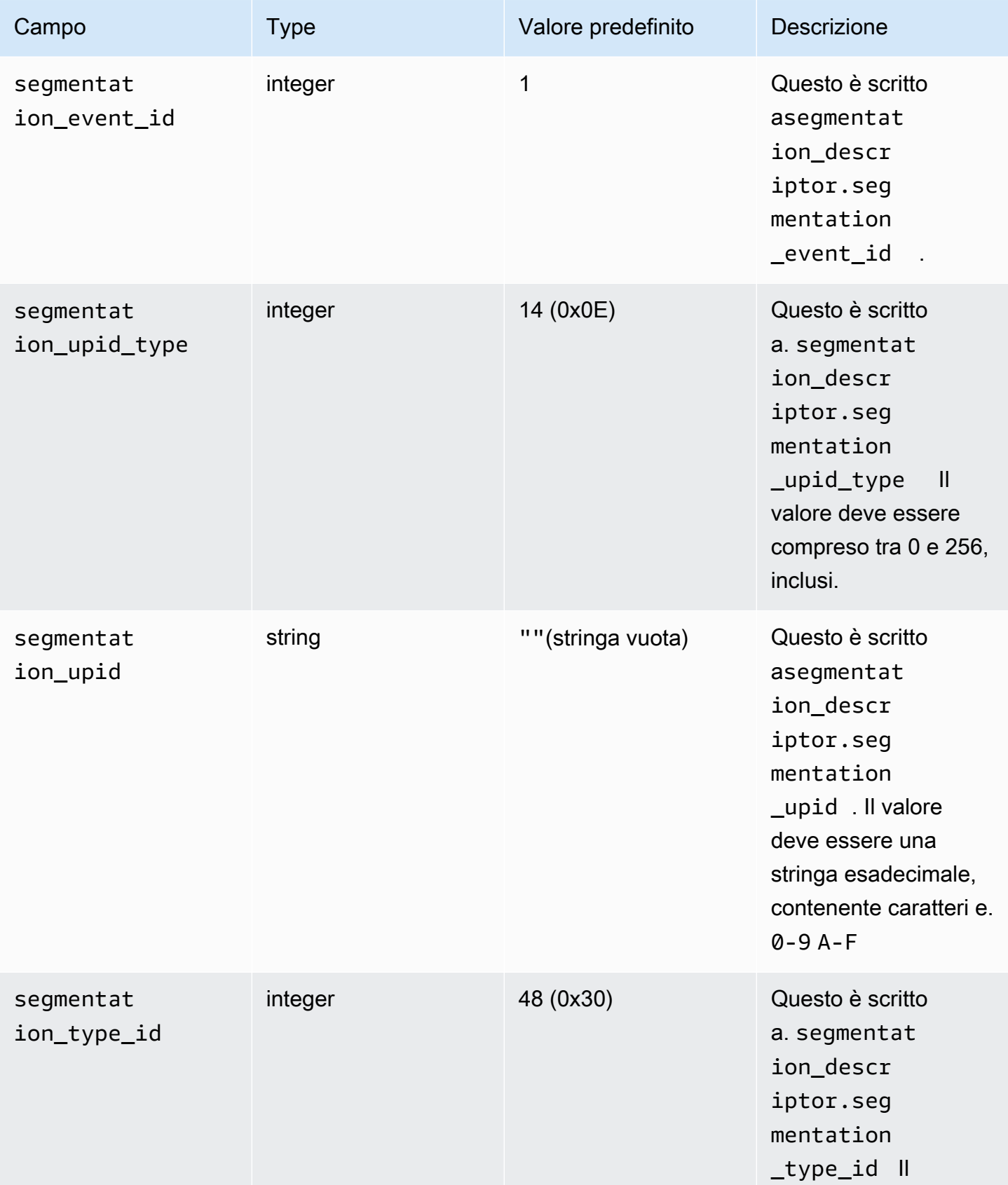

SCTE-35 messaggi per le interruzioni pubblicitarie 359

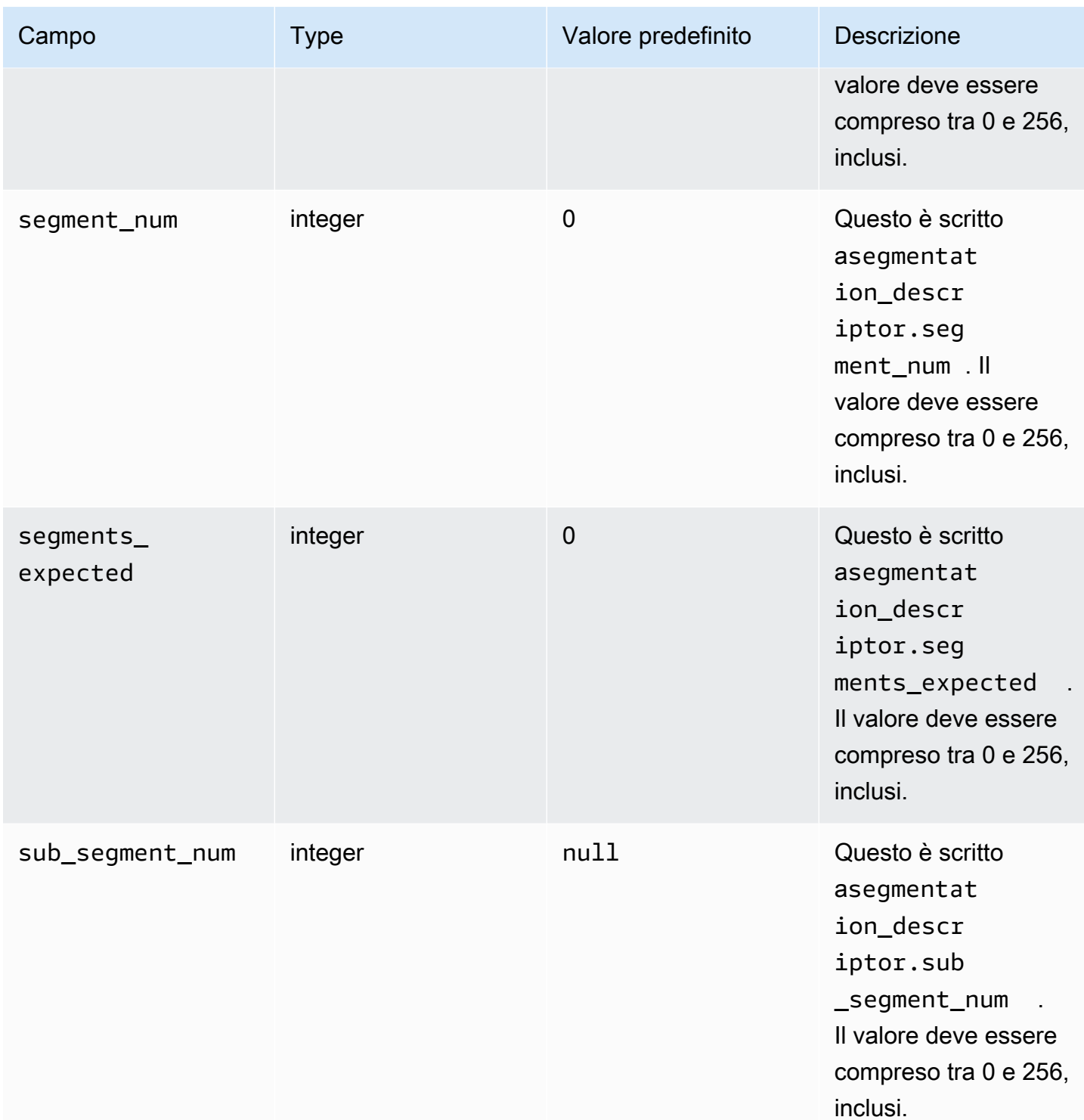

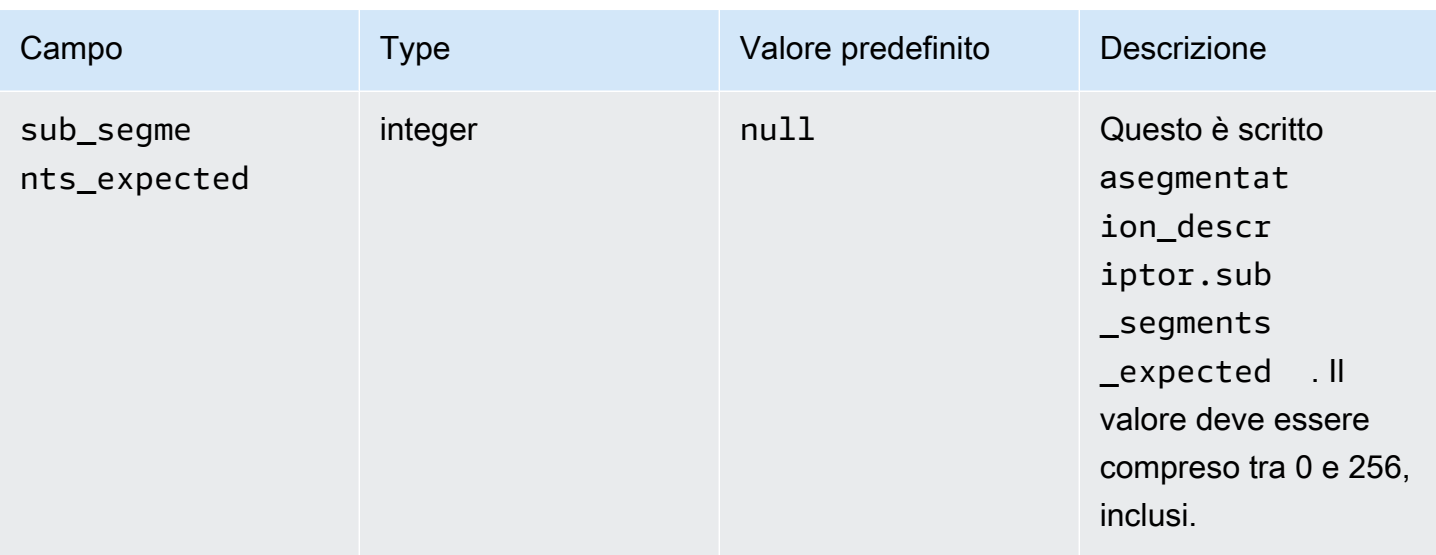

La tabella seguente mostra i valori che MediaTailor vengono impostati automaticamente per alcuni campi del segmentation\_descriptor messaggio.

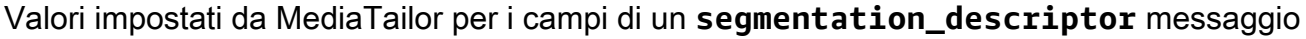

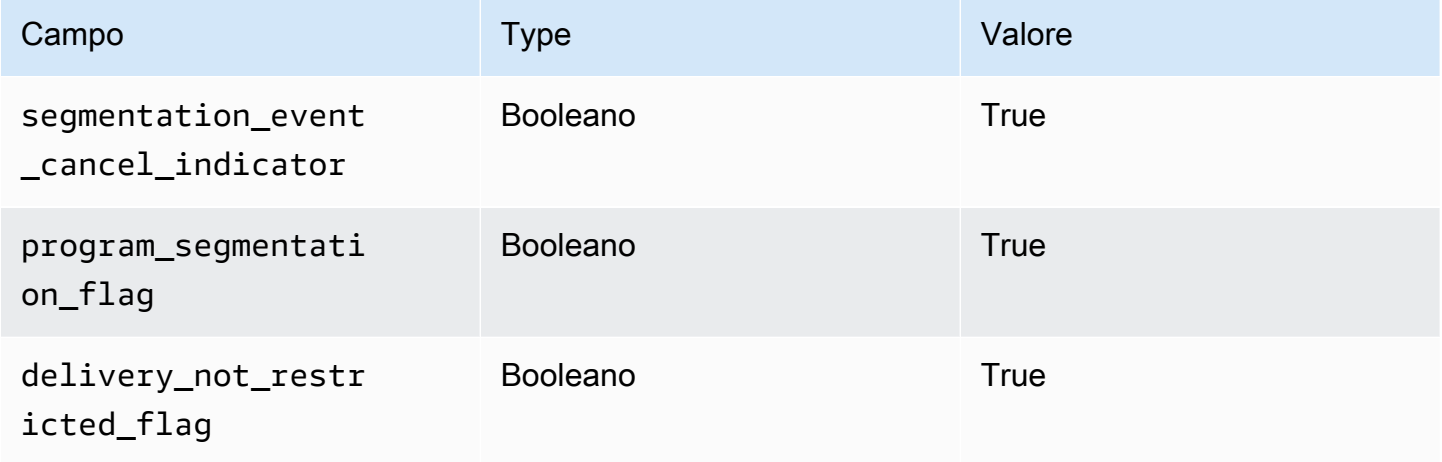

MediaTailor imposta sempre il segmentation\_duration\_flag aTrue. MediaTailorcompila il segmentation\_duration campo con la durata, in segni di spunta, del contenuto dello stato.

## **a** Note

Quando MediaTailor invia i time\_signal messaggi, imposta il splice\_command\_type campo del splice\_info\_section messaggio su 6 (0x06).

In HLS output, per un messaggio AdBreak con un time\_signal messaggio, il EXT-X-DATERANGE tag di output include un SCTE-35 campo impostato sulla versione serializzata del messaggio. splice\_info\_section Ad esempio, il EXT-X-DATERANGE tag seguente mostra la versione serializzata del splice\_info\_section messaggio:

```
#EXT-X-DATERANGE:ID=\"1\",START-DATE=\"2020-09-25T02:13:20Z\",DURATION=300.0,SCTE35-
OUT=0xFC002C00000000000000FFF00506800000000000160214435545490000000100E000019BFCC00E0030000000000000
```
Nell'DASHoutput, per un AdBreak con un time\_signal messaggio, l'EventStreamelemento di output include un scte35:SpliceInfoSection elemento con scte35:TimeSignal ed scte35:SegmentationDescriptor elementi come figli. L'scte35:TimeSignalelemento ha un scte35:SpliceTime elemento figlio e l'scte35:SegmentationDescriptorelemento ha un scte35:SegmentationUpid elemento figlio. Ad esempio, l'DASHoutput seguente mostra la struttura dell'EventStreamelemento figlio:

```
<EventStream schemeIdUri="urn:scte:scte35:2013:xml" timescale="90000"> 
     <Event duration="27000000"> 
         <scte35:SpliceInfoSection protocolVersion="0" ptsAdjustment="0" tier="4095"> 
             <scte35:TimeSignal> 
                 <scte35:SpliceTime ptsTime="0" /> 
             </scte35:TimeSignal> 
             <scte35:SegmentationDescriptor segmentNum="0" 
 segmentationDuration="27000000" segmentationEventCancelIndicator="false" 
 segmentationEventId="1" segmentationTypeId="48" segmentsExpected="0"> 
                 <scte35:SegmentationUpid segmentationUpidFormat="hexBinary" 
 segmentationUpidType="14">012345</scte35:SegmentationUpid> 
             </scte35:SegmentationDescriptor> 
         </scte35:SpliceInfoSection> 
     </Event>
</EventStream>
```
Hai imparato a usare i messaggi SCTE -35 per impostare le interruzioni pubblicitarie nell'assemblaggio dei canali, la struttura e i campi obbligatori per tali messaggi e il campione HLS e l'DASHoutput che includono i SCTE -35 messaggi.

# Abilita la visualizzazione con spostamento temporale

La visualizzazione con spostamento temporale significa che gli spettatori possono iniziare a guardare un live streaming in un momento precedente a quello della richiesta, in modo da poter partecipare fin dall'inizio a un programma già in corso o guardare un programma già completato. MediaTailor

i canali supportano la visualizzazione temporale di contenuti vecchi fino a 6 ore. Puoi abilitare la visualizzazione con spostamento temporale di alcuni o di tutti questi contenuti definendo il ritardo massimo sul canale. I client possono spostare la finestra del manifesto indietro nel tempo, fino al ritardo massimo configurato, includendo parametri di time-shifting validi nelle richieste.

La visualizzazione con spostamento temporale è disponibile sui canali di STANDARD livello superiore con la modalità di riproduzione. LINEAR MediaTailor i canali supportano il time shifting per tutte le VOD sorgenti e per le sorgenti live che utilizzano origini MediaPackage V1 o MediaPackage V2 configurate con finestre di avvio sufficienti.

#### **A** Important

MediaPackage I canali V1 e MediaPackage V2 utilizzati come origini live per i canali devono avere finestre di avvio sufficienti. MediaTailor Ti consigliamo una finestra di avvio che sia almeno 10 minuti più lunga della somma del ritardo massimo e della durata della finestra di manifestazione sul tuo canale. MediaTailor

Per informazioni su come configurare una finestra di avvio su un canale MediaPackage V1, consulta il riferimento alla visualizzazione con spostamento temporale in [AWS Elemental](https://docs.aws.amazon.com/mediapackage/latest/ug/time-shifted.html)  [MediaPackage](https://docs.aws.amazon.com/mediapackage/latest/ug/time-shifted.html)nella guida per l'utente della MediaPackage V1. Per informazioni su come configurare una finestra di avvio su un canale MediaPackage V2, consulta il riferimento alla visualizzazione con spostamento [temporale in AWS Elemental MediaPackagen](https://docs.aws.amazon.com/mediapackage/latest/userguide/time-shifted.html)ella guida per l'utente della MediaPackage V2.

Per attivare la visualizzazione in differita

1. Abilita la visualizzazione con spostamento temporale digitando un valore per Ritardo massimo durante la configurazione di un canale. MediaTailor Puoi farlo tramite la console o il MediaTailor . MediaTailor API Il ritardo massimo minimo consentito è 0 secondi e il ritardo massimo consentito è 21600 secondi (6 ore).

Quando MediaTailor riceve richieste per questo canale con parametri di spostamento temporale conformi al ritardo massimo configurato, MediaTailor genera un manifesto a finestra scorrevole a partire dall'ora specificata. Se i valori forniti per i parametri di cambio temporale richiedono un ritardo superiore al ritardo massimo, le richieste hanno esito negativo. Se la richiesta non ha parametri di cambio temporale, il servizio genera un manifesto senza ritardi.

2. Assicurati che le richieste di contenuto contengano parametri di cambio temporale, se necessario. Una richiesta può avere fino a un parametro di cambio temporale. Per informazioni su parametri specifici di cambio temporale, vedere. [Parametri di spostamento temporale per le](#page-369-0)  [richieste manifeste](#page-369-0)

### Argomenti

- [Parametri di spostamento temporale per le richieste manifeste](#page-369-0)
- [Utilizzo della visualizzazione con spostamento temporale con CDNs](#page-371-0)

## <span id="page-369-0"></span>Parametri di spostamento temporale per le richieste manifeste

Questa sezione elenca i parametri per le richieste manifest con spostamento temporale.

### Ritardo temporale

Puoi specificare una durata in secondi per MediaTailor ritardare la disponibilità dei contenuti per i giocatori. Il minimo è 0 secondi e il massimo è il ritardo massimo configurato per il canale.

Utilizza il aws.mediatailor.channel.timeDelay parametro per ridefinire il live point e rendere disponibili i contenuti più tardi rispetto a quando appaiono nella programmazione del tuo canale. Con un ritardo di 60 secondi, i contenuti che appaiono nella programmazione alle 12:20 MediaTailor non sono disponibili fino alle 12:21. Allo stesso modo, se offri contenuti in diversi fusi orari, puoi impostare un ritardo pari alla differenza per rendere i contenuti disponibili, ad esempio, alle 8:00 ora locale.

Per fornire un ritardo temporale a una richiesta manifesta, includetelo aws.mediatailor.channel.timeDelay come parametro di interrogazione.

Esempio di ritardo temporale

```
https://<some prefix>.channel-assembly.mediatailor.us-west-2.amazonaws.com/v1/channel/
ExampleChannel/index_dash.mpd?aws.mediatailor.channel.timeDelay=901
```
### Ora di inizio

È possibile specificare un timestamp da cui iniziare la riproduzione utilizzando il parametro. aws.mediatailor.channel.startTime L'ora di inizio deve essere specificata in uno dei seguenti formati:

- ISO8601 date, ad esempio 2017-08-18T21:18:54+00:00
- POSIXora (o Epoch), ad esempio 1503091134

Quando viene fornita un'ora di inizio, MediaTailor risponde con un manifesto a finestra scorrevole, come se il giocatore avesse richiesto il manifesto iniziale all'ora di inizio specificata. Ad esempio, uno spettatore che inizia a guardare un canale 2023-10-25T14:00:00 e fornisce un aws.mediatailor.channel.startTime of 2023-10-25T12:00:00 vede gli stessi contenuti di uno spettatore che inizia a guardare lo stesso canale senza specificare l'ora 2023-10-25T12:00:00 di inizio. Sui canali con la modalità di LINEAR riproduzione, l'ultimo segmento nella finestra del manifesto è il segmento che si sovrappone al periodo di 10 secondi prima dell'ora in cui viene effettuata la richiesta. Inoltre, i giocatori mantengono un buffer tra il punto di riproduzione e la fine della finestra del manifesto. Pertanto, la riproduzione non inizia esattamente con il contenuto programmato per l'ora di inizio specificata.

Il ritardo risultante dall'ora di inizio specificata deve essere almeno 0 e non deve essere superiore al ritardo massimo configurato per il canale.

#### Esempio di ora di inizio

```
https://<some prefix>.channel-assembly.mediatailor.us-west-2.amazonaws.com/v1/channel/
ExampleChannel/
index_dash.mpd?aws.mediatailor.channel.startTime=2017-12-19T13:00:28-08:00
```
### Programma di avvio

È possibile specificare un programma da cui iniziare la riproduzione utilizzando il aws.mediatailor.channel.startProgram parametro. I valori accettabili sono i nomi dei programmi i cui orari di avvio rientrano nel ritardo massimo configurato per il canale dalla fine della finestra del manifesto.

Se fornito con un programma di avvio, MediaTailor indica ai giocatori il punto esatto in cui deve iniziare la riproduzione.

- Per le HLS uscite, MediaTailor sceglie un ritardo tale che il primo segmento del programma di avvio si trovi a 29 secondi dalla fine della finestra del manifesto e usa un EXT-X-START tag nel manifesto principale per indicare che il giocatore deve iniziare la riproduzione con il segmento che si trova a 29 secondi dalla fine della finestra del manifesto.
- Per le DASH uscite, MediaTailor scegli un ritardo in base al ritardo di presentazione suggerito che hai configurato per l'output. Se l'output ha un ritardo di presentazione suggerito diverso da zero, MediaTailor sceglie un ritardo in cui la durata tra l'inizio del primo segmento del primo segmento del programma di avvio e l'ora dell'orologio da parete che MediaTailor riceve la richiesta sia uguale al ritardo di presentazione suggerito per l'output. Altrimenti, MediaTailor sceglie un ritardo in cui il

primo segmento del programma di avvio si trova a 29 secondi dalla fine della finestra del manifesto. Per ottenere risultati ottimali, si consiglia di configurare l'output in modo da avere un ritardo di presentazione suggerito pari ad almeno tre volte la durata massima del segmento del programma di avvio, più 10 secondi.

I giocatori non obbediscono necessariamente ai suggerimenti MediaTailor dell'utente e il momento in cui inizia la riproduzione può variare leggermente a seconda del player utilizzato e della configurazione. Ti consigliamo di testare il canale con un parametro di avvio del programma nel lettore e, se necessario, di apportare modifiche alla configurazione del lettore in modo che inizi la riproduzione dal primo segmento del programma di avvio.

Esempio di programma di avvio

https://<ome prefix>.channel-assembly.mediatailor.us-west-2.amazonaws.com/v1/channel/ ExampleChannel/index\_dash.mpd?*aws.mediatailor.channel.startProgram=SuperBowlLVII*

## <span id="page-371-0"></span>Utilizzo della visualizzazione con spostamento temporale con CDNs

Per ottenere una finestra scorrevole quando viene fornita un'ora di inizio o un programma di avvio, MediaTailor traduce l'ora di inizio o il valore del programma di avvio in un ritardo temporale appropriato. Il valore di tale ritardo dipende dall'ora in cui il giocatore o CDN richiede il manifesto. Per questo motivo, quando si utilizzano i parametri MediaTailor dell'ora di avvio di un CDN with o del programma di avvio, è necessario configurare il comportamento di memorizzazione nella cache appropriato sul proprioCDN.

#### HLSesempio

Supponiamo di richiedere un manifest HLS primario con un'ora di inizio utilizzando un file URL simile a quello riportato di seguito:

```
https://<some prefix>.channel-assembly.mediatailor.us-west-2.amazonaws.com/v1/channel/
ExampleChannel/
index_hls.m3u8?aws.mediatailor.channel.startTime=2017-12-19T13:00:28-08:00
```
MediaTailor risponde con un manifesto che include parametri di ritardo nel manifesto secondario. URLs Ad esempio, se richiedi il manifesto alla data indicata2017-12-19T13:20:28-08:00, ovvero 1200 secondi dopo l'ora di inizio richiesta, allora MediaTailor rispondi con un manifesto primario come quello riportato di seguito:

#EXTM3U #EXT-X-VERSION:6 #EXT-X-STREAM-INF:CODECS="avc1.4D401F,mp4a.40.2",AVERAGE-BANDWIDTH=1426714,RESOLUTION=852x480,FRAME-RATE=30.0,BANDWIDTH=1493368 index\_hls/1.m3u8?*aws.mediatailor.channel.timeDelay=1200* #EXT-X-STREAM-INF:CODECS="avc1.4D401E,mp4a.40.2",AVERAGE-BANDWIDTH=986714,RESOLUTION=640x360,FRAME-RATE=30.0,BANDWIDTH=1024034 index\_hls/2.m3u8?*aws.mediatailor.channel.timeDelay=1200* #EXT-X-STREAM-INF:CODECS="avc1.4D400D,mp4a.40.2",AVERAGE-BANDWIDTH=476305,RESOLUTION=320x240,FRAME-RATE=30.0,BANDWIDTH=498374 index\_hls/3.m3u8?*aws.mediatailor.channel.timeDelay=1200*

#### DASHesempio

Supponiamo di richiedere un DASH manifesto con un'ora di inizio utilizzando un nome URL simile a quello riportato di seguito:

```
https://<some prefix>.channel-assembly.mediatailor.us-west-2.amazonaws.com/v1/channel/
ExampleChannel/
index_dash.mpd?aws.mediatailor.channel.startTime=2017-12-19T13:00:28-08:00
```
MediaTailor risponde con un reindirizzamento allo stesso manifesto, ma con un ritardo anziché un orario di inizio. Ad esempio, se richiedi il manifesto in un determinato momento2017-12-19T13:20:28-08:00, ovvero 1200 secondi dopo l'ora di inizio richiesta, allora MediaTailor risponderà con HTTP uno stato 302 Found e un'Locationintestazione con un valore. ./index\_dash.mpd?aws.mediatailor.channel.timeDelay=1200

CDNrequisiti di configurazione

Quando si utilizzano i parametri di interrogazione con spostamento temporale con aCDN, si consiglia di configurare CDN come segue:

- Se utilizzi parametri di interrogazione con spostamento temporale, includi tali parametri nella tua chiave CDN di cache. Inoltre, includi il parametro di interrogazione time-delay nella tua CDN chiave cache se utilizzi parametri di time-shifting.
- Se utilizzate uno dei parametri di interrogazione start-time o start-program, vale quanto segue:
	- Ad esempioHLS, configura la CDN memorizzazione nella cache dei manifesti primari per una durata non superiore a quella tipica di un segmento sul tuo canale.

• Ad esempioDASH, configura di CDN memorizzare nella cache i reindirizzamenti con HTTP stato 302 per una durata non superiore a quella tipica di un segmento sul tuo canale e di inoltrare tali reindirizzamenti al player.

Per informazioni su come configurare la memorizzazione nella cache su Amazon CloudFront, consulta [Gestione della durata della permanenza dei contenuti nella cache \(scadenza\)](https://docs.aws.amazon.com/AmazonCloudFront/latest/DeveloperGuide/Expiration.html) nella Guida per gli CloudFront sviluppatori. Per informazioni su come Amazon CloudFront gestisce i reindirizzamenti, consulta [Come CloudFront elabora i codici di stato HTTP 3xx dalla tua origine](https://docs.aws.amazon.com/AmazonCloudFront/latest/DeveloperGuide/http-3xx-status-codes.html). nella guida per gli sviluppatori. CloudFront

# Risoluzione dei problemi di riproduzione restituiti da MediaTailor

Questa sezione fornisce informazioni sui codici di HTTP errore che potreste ricevere durante il test del software del lettore e durante la normale elaborazione delle richieste dei giocatori.

**a** Note

Potresti ricevere errori anche da AWS Elemental MediaTailor API, durante operazioni di configurazione come PutPlaybackConfiguration eGetPlaybackConfiguration. Per informazioni su questi tipi di errori, vedere [AWS Elemental MediaTailor APIRiferimento](https://docs.aws.amazon.com/mediatailor/latest/apireference/Welcome.html).

Quando il giocatore invia una richiesta a AWS Elemental MediaTailor, direttamente o tramite unCDN, MediaTailor risponde con un codice di stato. Se gestisce MediaTailor correttamente la richiesta, restituisce il codice di HTTP stato200 OK, che indica l'esito positivo, insieme al manifesto compilato. Se la richiesta ha esito negativo, MediaTailor restituisce un codice di HTTP stato, un nome di eccezione e un messaggio di errore.

AWS Elemental MediaTailor restituisce due classi di errori:

- Errori del client: errori che in genere sono causati da un problema nella richiesta stessa, ad esempio una richiesta formattata in modo errato, un parametro non valido o un errore. URL Questi errori hanno un HTTP 4xx codice di risposta.
- Errori del server: errori che di solito sono causati da un problema MediaTailor o da una delle sue dipendenze, come ad decision server (ADS) o il server di origine. Questi errori hanno un codice di HTTP 5xx risposta.

#### Argomenti

- [Errori di riproduzione del client restituiti da AWS Elemental MediaTailor](#page-374-0)
- [Errori di riproduzione del server restituiti da AWS Elemental MediaTailor](#page-376-0)
- [Esempi di errori di riproduzione](#page-378-0)

## <span id="page-374-0"></span>Errori di riproduzione del client restituiti da AWS Elemental MediaTailor

Indicazioni generali:

- Puoi trovare informazioni dettagliate per la maggior parte degli errori nelle intestazioni e nel corpo della risposta.
- Per alcuni errori, è necessario controllare le impostazioni di configurazione. È possibile recuperare le impostazioni per la configurazione di riproduzione da AWS Elemental MediaTailor. Per ilAPI, la risorsa èGetPlaybackConfiguration/*Name*. Per i dettagli, consulta il [AWS Elemental](https://docs.aws.amazon.com/mediatailor/latest/apireference/)  [MediaTailor APIRiferimento.](https://docs.aws.amazon.com/mediatailor/latest/apireference/)

La tabella seguente elenca i codici di errore del client restituiti dalle attività di manipolazione del manifesto di AWS Elemental MediaTailor, cause probabili e azioni che è possibile intraprendere per risolverle.

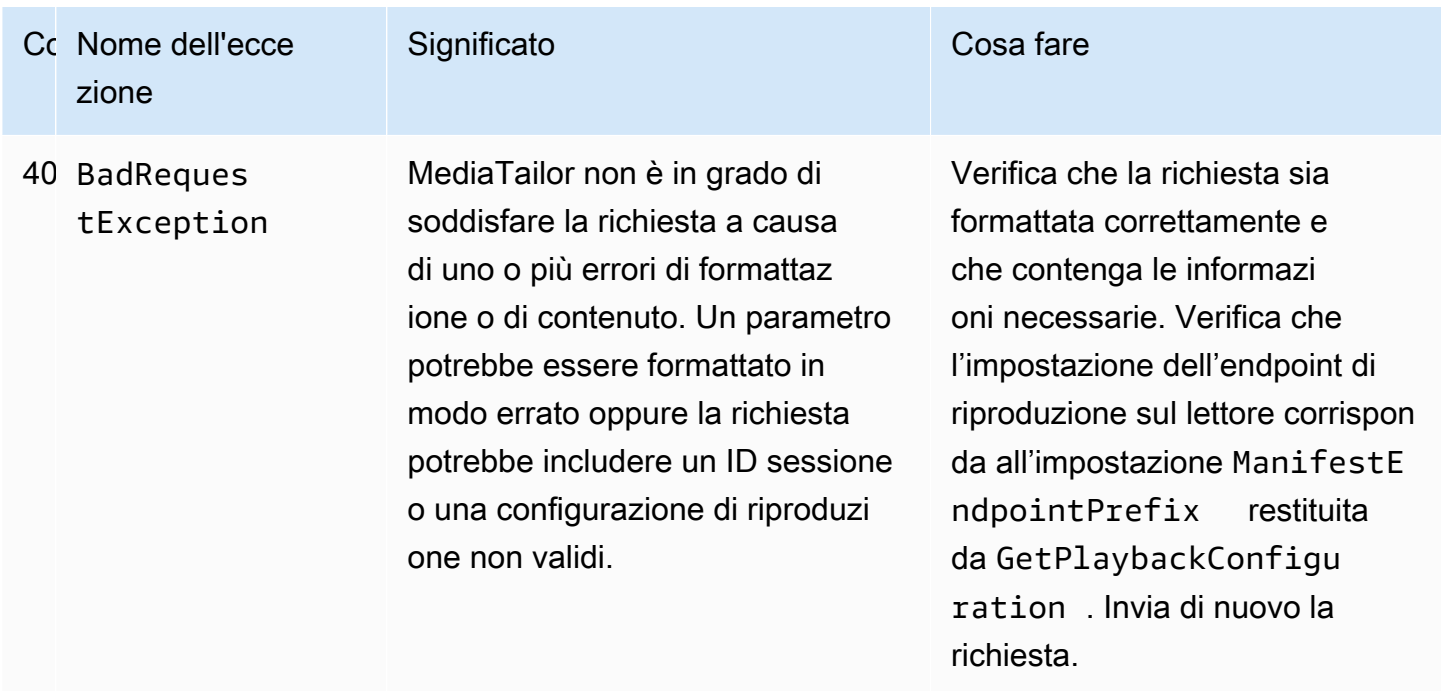

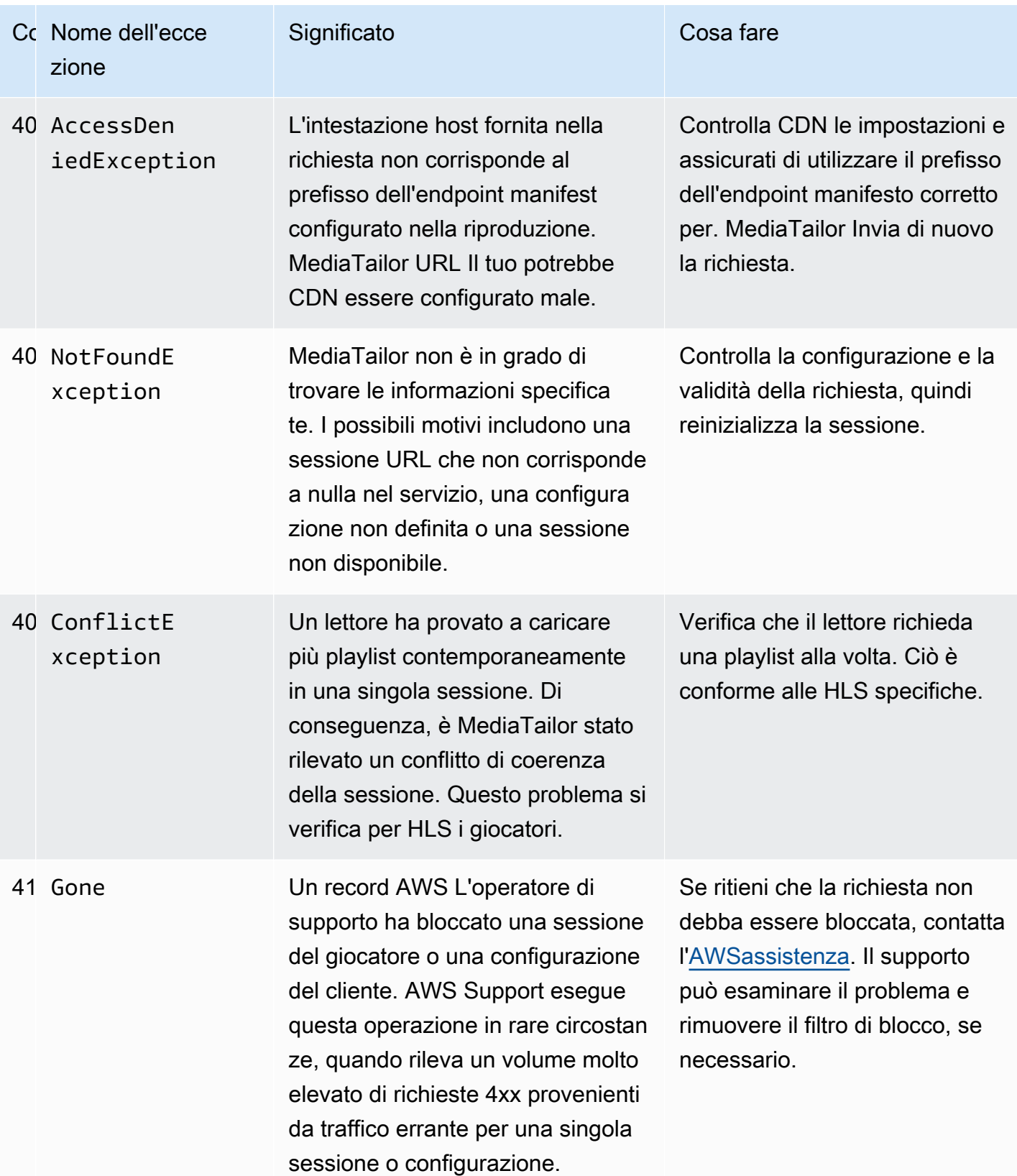

Se hai bisogno di ulteriore assistenza, contatta l'[AWSassistenza](https://aws.amazon.com/premiumsupport/).

# <span id="page-376-0"></span>Errori di riproduzione del server restituiti da AWS Elemental MediaTailor

Indicazioni generali:

- Puoi trovare informazioni dettagliate per la maggior parte degli errori nelle intestazioni e nel corpo della risposta.
- Per alcuni errori, è necessario controllare le impostazioni di configurazione. È possibile recuperare le impostazioni per la configurazione di riproduzione da AWS Elemental MediaTailor. Per ilAPI, la risorsa èGetPlaybackConfiguration/*Name*. Per i dettagli, consulta il [AWS Elemental](https://docs.aws.amazon.com/mediatailor/latest/apireference/)  [MediaTailor APIRiferimento.](https://docs.aws.amazon.com/mediatailor/latest/apireference/)

La tabella seguente elenca i codici di errore del server restituiti dalle attività di manipolazione del manifesto di AWS Elemental MediaTailor, le cause probabili e le azioni che è possibile intraprendere per risolverle.

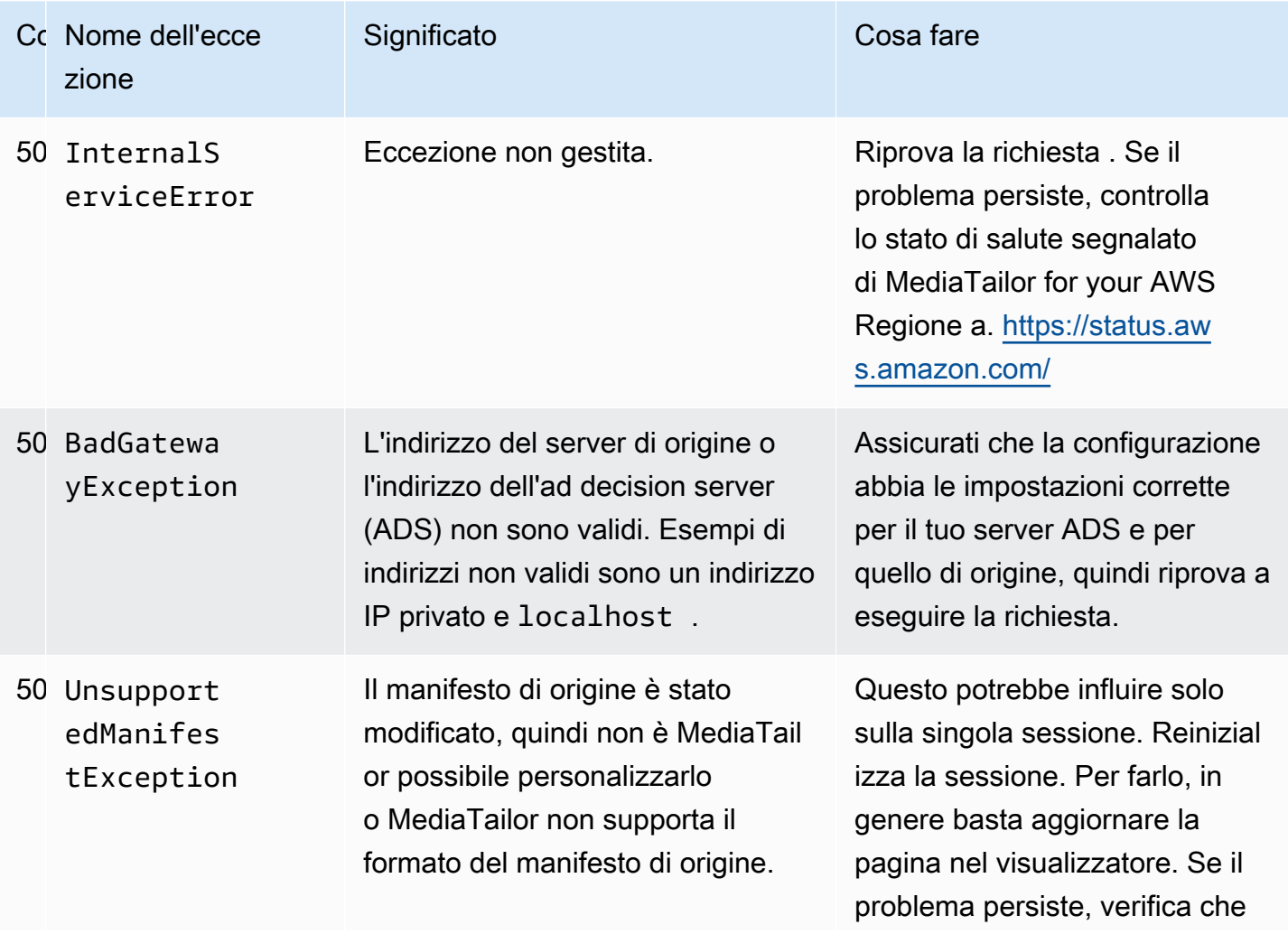

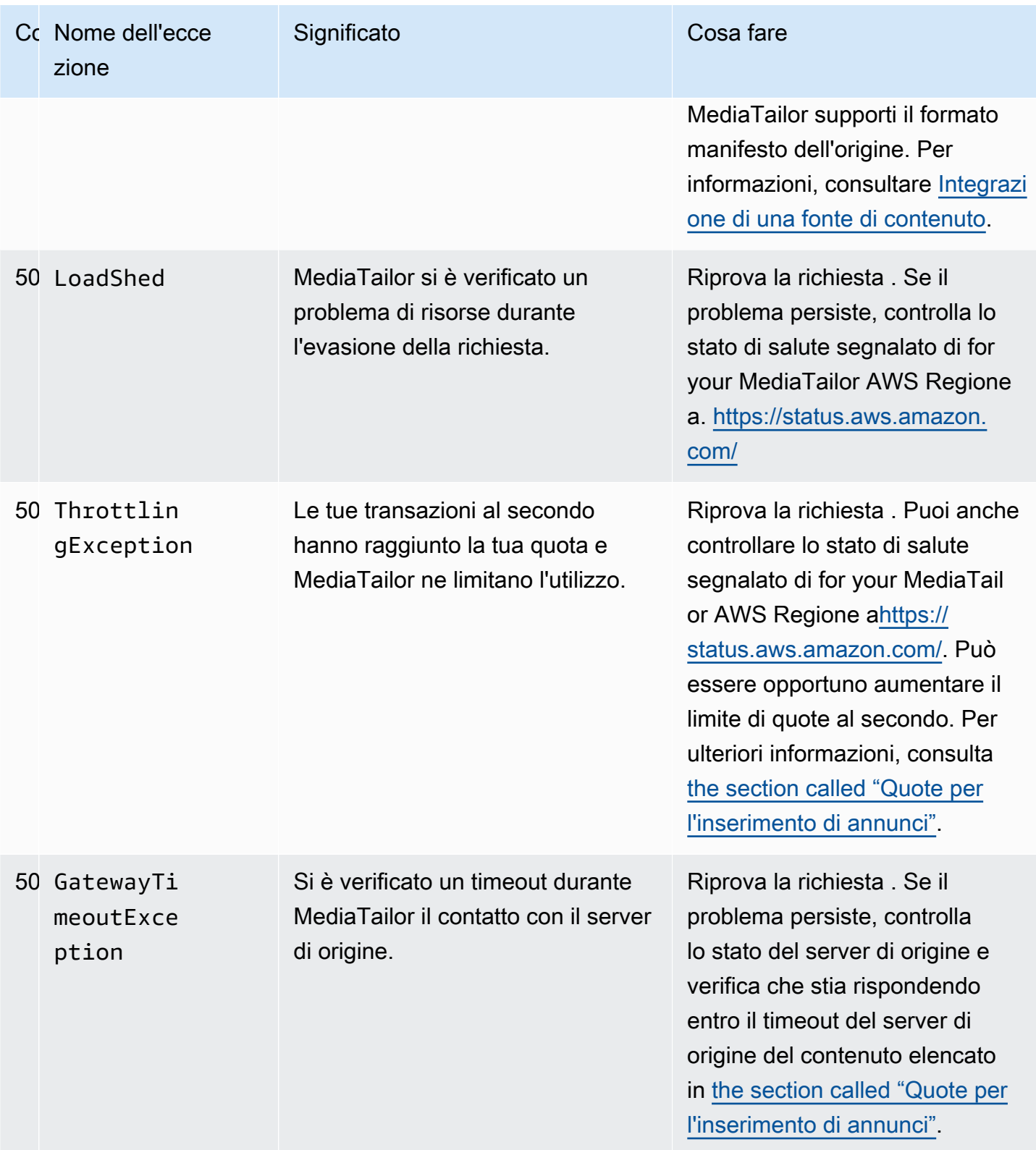

Se hai bisogno di ulteriore assistenza, contatta l'[AWSassistenza](https://aws.amazon.com/premiumsupport/).

# <span id="page-378-0"></span>Esempi di errori di riproduzione

Questa sezione elenca alcuni esempi di errori di riproduzione che potrebbero verificarsi nelle interazioni della riga di comando con AWS Elemental MediaTailor.

L'esempio seguente mostra il risultato quando si verifica un timeout tra AWS Elemental MediaTailor e l'ad decision server (ADS) o il server di origine.

```
~[]> curl -vvv https://111122223333444455556666123456789012.mediatailor.us-
west-2.amazonaws.com/v1/master/123456789012/Multiperiod_DASH_Demo/index.mpd
   Trying 54.186.133.224...
* Connected to 111122223333444455556666123456789012.mediatailor.us-west-2.amazonaws.com 
  (11.222.333.444) port 555 (#0)
* TLS 1.2 connection using TLS_ECDHE_RSA_WITH_AES_128_GCM_SHA256
* Server certificate: mediatailor.us-west-2.amazonaws.com
* Server certificate: Amazon
* Server certificate: Amazon Root CA 1
* Server certificate: Starfield Services Root Certificate Authority - G2
> GET /v1/master/123456789012/Multiperiod_DASH_Demo/index.mpd HTTP/1.1
> Host: 111122223333444455556666123456789012.mediatailor.us-west-2.amazonaws.com
> User-Agent: curl/7.43.0
> Accept: */*
>
< HTTP/1.1 504 Gateway Timeout
< Date: Thu, 29 Nov 2018 18:43:14 GMT
< Content-Type: application/json
< Content-Length: 338
< Connection: keep-alive
< x-amzn-RequestId: 123456789012-123456789012
< x-amzn-ErrorType: GatewayTimeoutException:http://internal.amazon.com/coral/
com.amazon.elemental.midas.mms.coral/
\prec* Connection #0 to host 111122223333444455556666123456789012.mediatailor.us-
west-2.amazonaws.com left intact
{"message":"failed to generate manifest: Unable to obtain template playlist. 
 origin URL:[https://777788889999.mediapackage.us-west-2.amazonaws.com/out/
v1/444455556666111122223333/index.mpd], asset path: [index.mpd], sessionId:
[123456789012123456789012] customerId:[123456789012]"}%
```
# Sicurezza in AWS Elemental MediaTailor

Sicurezza nel cloud all'indirizzo AWS è la massima priorità. Come un AWS cliente, trae vantaggio da data center e architetture di rete progettati per soddisfare i requisiti delle organizzazioni più sensibili alla sicurezza.

La sicurezza è una responsabilità condivisa tra AWS e tu. Il [modello di responsabilità condivisa](https://aws.amazon.com/compliance/shared-responsibility-model/) descrive questo aspetto come sicurezza del cloud e sicurezza nel cloud:

- Sicurezza del cloud AWS è responsabile della protezione dell'infrastruttura in esecuzione AWS servizi in Cloud AWS. AWS fornisce inoltre servizi che è possibile utilizzare in modo sicuro. I revisori esterni testano e verificano regolarmente l'efficacia della nostra sicurezza nell'ambito del [AWS Programmi di conformità](https://aws.amazon.com/compliance/programs/) . Per saperne di più sui programmi di conformità che si applicano a AWS Elemental MediaTailor, vedi [AWS Servizi rientranti nell'ambito del programma di conformità](https://aws.amazon.com/compliance/services-in-scope/) .
- Sicurezza nel cloud: la tua responsabilità è determinata dal AWS servizio che utilizzi. Sei anche responsabile di altri fattori, tra cui la riservatezza dei dati, i requisiti della tua azienda e le leggi e normative vigenti.

Questa documentazione aiuta a capire come applicare il modello di responsabilità condivisa durante l'utilizzo MediaTailor. Negli argomenti seguenti viene illustrato come eseguire la configurazione MediaTailor per soddisfare gli obiettivi di sicurezza e conformità. Imparerai anche a usarne altri AWS servizi che ti aiutano a monitorare e proteggere MediaTailor le tue risorse.

### Argomenti

- [Protezione dei dati in AWS Elemental MediaTailor](#page-380-0)
- [Identity and Access Management per AWS Elemental MediaTailor](#page-381-0)
- [Convalida della conformità per AWS Elemental MediaTailor](#page-406-0)
- [Resilienza in AWS Elemental MediaTailor](#page-408-0)
- [Sicurezza dell'infrastruttura in MediaTailor](#page-408-1)
- [Prevenzione del problema "confused deputy" tra servizi](#page-409-0)
- [Registrazione e monitoraggio MediaTailor](#page-410-0)

# <span id="page-380-0"></span>Protezione dei dati in AWS Elemental MediaTailor

Il AWS modello di [responsabilità condivisa modello](https://aws.amazon.com/compliance/shared-responsibility-model/) di di si applica alla protezione dei dati in AWS Elemental MediaTailor. Come descritto in questo modello, AWS è responsabile della protezione dell'infrastruttura globale che gestisce tutte le Cloud AWS. L'utente è responsabile del mantenimento del controllo sui contenuti ospitati su questa infrastruttura. L'utente è inoltre responsabile delle attività di configurazione e gestione della sicurezza per Servizi AWS che usi. Per ulteriori informazioni sulla privacy dei dati, consulta la sezione [Privacy dei dati FAQ](https://aws.amazon.com/compliance/data-privacy-faq/). Per informazioni sulla protezione dei dati in Europa, consulta la [AWS Modello di responsabilità condivisa e post sul GDPR](https://aws.amazon.com/blogs/security/the-aws-shared-responsibility-model-and-gdpr/) blog sul AWS Blog sulla sicurezza.

Ai fini della protezione dei dati, ti consigliamo di proteggere Account AWS credenziali e configura singoli utenti con AWS IAM Identity Center oppure AWS Identity and Access Management (IAM). In tal modo, a ogni utente verranno assegnate solo le autorizzazioni necessarie per svolgere i suoi compiti. Ti suggeriamo, inoltre, di proteggere i dati nei seguenti modi:

- Usa l'autenticazione a più fattori (MFA) con ogni account.
- UsaSSL/TLSper comunicare con AWS risorse. Richiediamo TLS 1.2 e consigliamo TLS 1.3.
- Configurazione API e registrazione delle attività degli utenti con AWS CloudTrail. Per informazioni sull'utilizzo dei CloudTrail percorsi per l'acquisizione AWS attività, vedi [Lavorare con i CloudTrail](https://docs.aws.amazon.com/awscloudtrail/latest/userguide/cloudtrail-trails.html)  [sentieri](https://docs.aws.amazon.com/awscloudtrail/latest/userguide/cloudtrail-trails.html) in AWS CloudTrail Guida per l'utente.
- Utilizzo AWS soluzioni di crittografia, insieme a tutti i controlli di sicurezza predefiniti all'interno Servizi AWS.
- Utilizza i servizi di sicurezza gestiti avanzati, come Amazon Macie, che aiutano a individuare e proteggere i dati sensibili archiviati in Amazon S3.
- Se sono necessari FIPS 140-3 moduli crittografici convalidati per l'accesso AWS tramite un'interfaccia a riga di comando o unAPI, utilizza un endpoint. FIPS Per ulteriori informazioni sugli FIPS endpoint disponibili, vedere [Federal Information Processing Standard \(FIPS\)](https://aws.amazon.com/compliance/fips/) 140-3.

Ti consigliamo vivamente di non inserire mai informazioni riservate o sensibili, ad esempio gli indirizzi e-mail dei clienti, nei tag o nei campi di testo in formato libero, ad esempio nel campo Nome. Ciò include quando lavori con o altro Servizi AWS utilizzando la consoleAPI, AWS CLI, oppure AWS SDKs. I dati inseriti nei tag o nei campi di testo in formato libero utilizzati per i nomi possono essere utilizzati per i la fatturazione o i log di diagnostica. Se fornisci un URL a un server esterno, ti consigliamo vivamente di non includere le informazioni sulle credenziali URL per convalidare la tua richiesta a quel server.

# Crittografia dei dati

AWS Elemental MediaTailor non crittografa o decrittografa i dati nella gestione dei manifesti di contenuti o nella comunicazione con i server o i giocatori. CDNs MediaTailor non richiede la fornitura di dati sui clienti o altre informazioni sensibili.

Non inserite informazioni sensibili, come numeri di conto cliente, informazioni sulla carta di credito o credenziali di accesso, in campi in formato libero o parametri di query. Questo vale per tutti gli usi di AWS Elemental MediaTailor, inclusa la console APISDKs,, e AWS Command Line Interface (AWS CLI). Tutti i dati inseriti nel servizio potrebbero essere raccolti per essere inclusi nei registri di diagnostica.

Quando fornite un messaggio URL a un server esterno, non includete informazioni non crittografate sulle credenziali URL per convalidare la richiesta a quel server.

# <span id="page-381-0"></span>Identity and Access Management per AWS Elemental MediaTailor

AWS Identity and Access Management (IAM) è un Servizio AWS che aiuta un amministratore a controllare in modo sicuro l'accesso a AWS risorse. IAMgli amministratori controllano chi può essere autenticato (effettuato l'accesso) e autorizzato (dispone delle autorizzazioni) a utilizzare le risorse. MediaTailor IAMè un Servizio AWS che puoi utilizzare senza costi aggiuntivi.

Argomenti

- **[Destinatari](#page-382-0)**
- [Autenticazione con identità](#page-382-1)
- [Gestione dell'accesso con policy](#page-386-0)
- [In che modo AWS Elemental MediaTailor funziona con IAM](#page-389-0)
- [Esempi di policy basate sull'identità per AWS Elemental MediaTailor](#page-395-0)
- [Esempi di policy basate sulle risorse per AWS Elemental MediaTailor](#page-398-0)
- [AWS politiche gestite per AWS Elemental MediaTailor](#page-399-0)
- [Utilizzo di ruoli collegati ai servizi per MediaTailor](#page-401-0)
- [Risoluzione dei problemi AWS Elemental MediaTailor identità e accesso](#page-404-0)

## <span id="page-382-0"></span>**Destinatari**

Come si usa AWS Identity and Access Management (IAM) differisce a seconda del lavoro svolto. MediaTailor

Utente del servizio: se utilizzi il MediaTailor servizio per svolgere il tuo lavoro, l'amministratore ti fornisce le credenziali e le autorizzazioni necessarie. Man mano che utilizzi più MediaTailor funzionalità per svolgere il tuo lavoro, potresti aver bisogno di autorizzazioni aggiuntive. La comprensione della gestione dell'accesso ti consente di richiedere le autorizzazioni corrette all'amministratore. Se non riesci ad accedere a una funzionalità in MediaTailor, consult[aRisoluzione](#page-404-0) [dei problemi AWS Elemental MediaTailor identità e accesso.](#page-404-0)

Amministratore del servizio: se sei responsabile delle MediaTailor risorse della tua azienda, probabilmente hai pieno accesso a MediaTailor. È tuo compito determinare a quali MediaTailor funzionalità e risorse devono accedere gli utenti del servizio. È quindi necessario inviare richieste all'IAMamministratore per modificare le autorizzazioni degli utenti del servizio. Consulta le informazioni contenute in questa pagina per comprendere i concetti di base diIAM. Per ulteriori informazioni su come la tua azienda può utilizzare IAM con MediaTailor, consultaln che modo AWS [Elemental MediaTailor funziona con IAM](#page-389-0).

IAMamministratore: se sei un IAM amministratore, potresti voler conoscere i dettagli su come scrivere politiche a cui gestire l'accesso MediaTailor. Per visualizzare esempi di policy MediaTailor basate sull'identità che puoi utilizzare inIAM, consulta. [Esempi di policy basate sull'identità per AWS](#page-395-0) [Elemental MediaTailor](#page-395-0)

# <span id="page-382-1"></span>Autenticazione con identità

L'autenticazione è il modo in cui si accede a AWS utilizzando le tue credenziali di identità. Devi essere autenticato (aver effettuato l'accesso a AWS) come Utente root dell'account AWS, come IAM utente o assumendo un IAM ruolo.

Puoi accedere a AWS come identità federata utilizzando le credenziali fornite tramite una fonte di identità. AWS IAM Identity Center Gli utenti (IAMIdentity Center), l'autenticazione Single Sign-On della tua azienda e le tue credenziali Google o Facebook sono esempi di identità federate. Quando accedi come identità federata, l'amministratore aveva precedentemente configurato la federazione delle identità utilizzando i ruoli. IAM Quando accedi AWS utilizzando la federazione, assumi indirettamente un ruolo.

A seconda del tipo di utente che sei, puoi accedere a AWS Management Console o il AWS portale di accesso. Per ulteriori informazioni sull'accesso a AWS, vedi [Come accedere al tuo Account AWS](https://docs.aws.amazon.com/signin/latest/userguide/how-to-sign-in.html) nella Accedi ad AWS Guida per l'utente.

Se accedi AWS programmaticamente, AWS fornisce un kit di sviluppo software (SDK) e un'interfaccia a riga di comando (CLI) per firmare crittograficamente le richieste utilizzando le credenziali dell'utente. Se non usi AWS strumenti, devi firmare tu stesso le richieste. Per ulteriori informazioni sull'utilizzo del metodo consigliato per firmare autonomamente le richieste, vedi [Firma AWS](https://docs.aws.amazon.com/IAM/latest/UserGuide/reference_aws-signing.html) [APIrichieste](https://docs.aws.amazon.com/IAM/latest/UserGuide/reference_aws-signing.html) nella Guida IAM per l'utente.

A prescindere dal metodo di autenticazione utilizzato, potrebbe essere necessario specificare ulteriori informazioni sulla sicurezza. Ad esempio, AWS consiglia di utilizzare l'autenticazione a più fattori (MFA) per aumentare la sicurezza del proprio account. Per ulteriori informazioni, consulta [Autenticazione a più fattori](https://docs.aws.amazon.com/singlesignon/latest/userguide/enable-mfa.html) nel AWS IAM Identity Center Guida per l'utente e [utilizzo](https://docs.aws.amazon.com/IAM/latest/UserGuide/id_credentials_mfa.html) [dell'autenticazione a più fattori \(\) MFA in AWS](https://docs.aws.amazon.com/IAM/latest/UserGuide/id_credentials_mfa.html) nella Guida per l'utente di IAM.

## Account AWS utente root

Quando crei un Account AWS, inizi con un'unica identità di accesso con accesso completo a tutti Servizi AWS e le risorse presenti nell'account. Questa identità è denominata Account AWS utente root ed è accessibile effettuando l'accesso con l'indirizzo e-mail e la password utilizzati per creare l'account. Si consiglia vivamente di non utilizzare l'utente root per le attività quotidiane. Conserva le credenziali dell'utente root e utilizzale per eseguire le operazioni che solo l'utente root può eseguire. Per l'elenco completo delle attività che richiedono l'accesso come utente root, consulta [Attività che](https://docs.aws.amazon.com/IAM/latest/UserGuide/id_root-user.html#root-user-tasks) [richiedono le credenziali dell'utente root](https://docs.aws.amazon.com/IAM/latest/UserGuide/id_root-user.html#root-user-tasks) nella Guida per l'IAMutente.

### Identità federata

Come procedura ottimale, richiedi agli utenti umani, compresi gli utenti che richiedono l'accesso come amministratore, di utilizzare la federazione con un provider di identità per accedere Servizi AWS utilizzando credenziali temporanee.

Un'identità federata è un utente dell'elenco utenti aziendale, un provider di identità Web, il AWS Directory Service, la directory Identity Center o qualsiasi utente che accede Servizi AWS utilizzando le credenziali fornite tramite una fonte di identità. Quando le identità federate accedono Account AWS, assumono ruoli e i ruoli forniscono credenziali temporanee.

Per la gestione centralizzata degli accessi, si consiglia di utilizzare AWS IAM Identity Center. È possibile creare utenti e gruppi in IAM Identity Center oppure connettersi e sincronizzarsi con un set di utenti e gruppi nella propria fonte di identità per utilizzarli su tutti i Account AWS e applicazioni. Per

informazioni su IAM Identity Center, vedi [Cos'è IAM Identity Center?](https://docs.aws.amazon.com/singlesignon/latest/userguide/what-is.html) nel AWS IAM Identity Center Guida per l'utente.

## IAM users and groups

Un [IAMutente](https://docs.aws.amazon.com/IAM/latest/UserGuide/id_users.html) è un'identità all'interno del tuo Account AWS che dispone di autorizzazioni specifiche per una singola persona o applicazione. Laddove possibile, consigliamo di fare affidamento su credenziali temporanee anziché creare IAM utenti con credenziali a lungo termine come password e chiavi di accesso. Tuttavia, se hai casi d'uso specifici che richiedono credenziali a lungo termine con IAM gli utenti, ti consigliamo di ruotare le chiavi di accesso. Per ulteriori informazioni, consulta [Ruotare regolarmente le chiavi di accesso per i casi d'uso che richiedono credenziali a lungo termine](https://docs.aws.amazon.com/IAM/latest/UserGuide/best-practices.html#rotate-credentials) nella Guida per l'utente. IAM

Un [IAMgruppo](https://docs.aws.amazon.com/IAM/latest/UserGuide/id_groups.html) è un'identità che specifica un insieme di utenti. IAM Non è possibile eseguire l'accesso come gruppo. È possibile utilizzare gruppi per specificare le autorizzazioni per più utenti alla volta. I gruppi semplificano la gestione delle autorizzazioni per set di utenti di grandi dimensioni. Ad esempio, potresti avere un gruppo denominato IAMAdminse concedere a quel gruppo le autorizzazioni per IAM amministrare le risorse.

Gli utenti sono diversi dai ruoli. Un utente è associato in modo univoco a una persona o un'applicazione, mentre un ruolo è destinato a essere assunto da chiunque ne abbia bisogno. Gli utenti dispongono di credenziali a lungo termine permanenti, mentre i ruoli forniscono credenziali temporanee. Per ulteriori informazioni, consulta [Quando creare un IAM utente \(anziché un ruolo\)](https://docs.aws.amazon.com/IAM/latest/UserGuide/id.html#id_which-to-choose) nella Guida per l'IAMutente.

### IAMruoli

Un [IAMruolo](https://docs.aws.amazon.com/IAM/latest/UserGuide/id_roles.html) è un'identità all'interno del tuo Account AWS che dispone di autorizzazioni specifiche. È simile a un IAM utente, ma non è associato a una persona specifica. È possibile assumere temporaneamente un IAM ruolo nel AWS Management Console [cambiando ruolo](https://docs.aws.amazon.com/IAM/latest/UserGuide/id_roles_use_switch-role-console.html). Puoi assumere un ruolo chiamando un AWS CLI oppure AWS APIoperazione o utilizzando un comando personalizzatoURL. Per ulteriori informazioni sui metodi di utilizzo dei ruoli, vedere [Utilizzo IAM dei](https://docs.aws.amazon.com/IAM/latest/UserGuide/id_roles_use.html)  [ruoli](https://docs.aws.amazon.com/IAM/latest/UserGuide/id_roles_use.html) nella Guida per l'IAMutente.

IAMi ruoli con credenziali temporanee sono utili nelle seguenti situazioni:

• Accesso utente federato: per assegnare le autorizzazioni a una identità federata, è possibile creare un ruolo e definire le autorizzazioni per il ruolo. Quando un'identità federata viene autenticata, l'identità viene associata al ruolo e ottiene le autorizzazioni da esso definite. Per informazioni

sui ruoli per la federazione, vedere [Creazione di un ruolo per un provider di identità di terze parti](https://docs.aws.amazon.com/IAM/latest/UserGuide/id_roles_create_for-idp.html) nella Guida per l'IAMutente. Se utilizzi IAM Identity Center, configuri un set di autorizzazioni. Per controllare a cosa possono accedere le identità dopo l'autenticazione, IAM Identity Center correla il set di autorizzazioni a un ruolo in. IAM [Per informazioni sui set di autorizzazioni, consulta Set di](https://docs.aws.amazon.com/singlesignon/latest/userguide/permissionsetsconcept.html)  [autorizzazioni nella](https://docs.aws.amazon.com/singlesignon/latest/userguide/permissionsetsconcept.html) AWS IAM Identity Center Guida per l'utente.

- Autorizzazioni IAM utente temporanee: un IAM utente o un ruolo può assumere un IAM ruolo per assumere temporaneamente autorizzazioni diverse per un'attività specifica.
- Accesso su più account: puoi utilizzare un IAM ruolo per consentire a qualcuno (un responsabile fidato) di un altro account di accedere alle risorse del tuo account. I ruoli sono lo strumento principale per concedere l'accesso multi-account. Tuttavia, con alcuni Servizi AWS, è possibile allegare una policy direttamente a una risorsa (anziché utilizzare un ruolo come proxy). Per conoscere la differenza tra ruoli e politiche basate sulle risorse per l'accesso tra account diversi, consulta la [sezione Accesso alle risorse su più account IAM nella Guida per l'](https://docs.aws.amazon.com/IAM/latest/UserGuide/access_policies-cross-account-resource-access.html)utente. IAM
- Accesso a più servizi: alcuni Servizi AWS usa le funzionalità in altri Servizi AWS. Ad esempio, quando effettui una chiamata in un servizio, è normale che quel servizio esegua applicazioni in Amazon EC2 o archivi oggetti in Amazon S3. Un servizio può eseguire questa operazione utilizzando le autorizzazioni dell'entità chiamante, utilizzando un ruolo di servizio o utilizzando un ruolo collegato al servizio.
	- Sessioni di accesso diretto (FAS): quando utilizzi un IAM utente o un ruolo per eseguire azioni in AWS, sei considerato un preside. Quando si utilizzano alcuni servizi, è possibile eseguire un'operazione che attiva un'altra operazione in un servizio diverso. FASutilizza le autorizzazioni del principale che chiama un Servizio AWS, in combinazione con la richiesta Servizio AWS per effettuare richieste ai servizi a valle. FASle richieste vengono effettuate solo quando un servizio riceve una richiesta che richiede interazioni con altri Servizi AWS o risorse da completare. In questo caso è necessario disporre delle autorizzazioni per eseguire entrambe le azioni. Per i dettagli FAS delle politiche relative alle richieste, consulta [Forward access sessions.](https://docs.aws.amazon.com/IAM/latest/UserGuide/access_forward_access_sessions.html)
	- Ruolo di servizio: un ruolo di servizio è un [IAMruolo](https://docs.aws.amazon.com/IAM/latest/UserGuide/id_roles.html) che un servizio assume per eseguire azioni per conto dell'utente. Un IAM amministratore può creare, modificare ed eliminare un ruolo di servizio dall'internoIAM. Per ulteriori informazioni, vedere [Creazione di un ruolo per delegare le](https://docs.aws.amazon.com/IAM/latest/UserGuide/id_roles_create_for-service.html) [autorizzazioni a un Servizio AWS](https://docs.aws.amazon.com/IAM/latest/UserGuide/id_roles_create_for-service.html) nella Guida per l'utente di IAM.
	- Ruolo collegato al servizio: un ruolo collegato al servizio è un tipo di ruolo di servizio collegato a un Servizio AWS. Il servizio può assumere il ruolo di eseguire un'azione per conto dell'utente. I ruoli collegati ai servizi vengono visualizzati nel tuo Account AWS e sono di proprietà del servizio. Un IAM amministratore può visualizzare, ma non modificare le autorizzazioni per i ruoli collegati al servizio.

• Applicazioni in esecuzione su Amazon EC2: puoi utilizzare un IAM ruolo per gestire le credenziali temporanee per le applicazioni in esecuzione su un'EC2istanza e in fase di creazione AWS CLI oppure AWS APIrichieste. Ciò è preferibile alla memorizzazione delle chiavi di accesso all'interno dell'EC2istanza. Per assegnare un AWS assegnare un ruolo a un'EC2istanza e renderlo disponibile a tutte le relative applicazioni, è necessario creare un profilo di istanza collegato all'istanza. Un profilo di istanza contiene il ruolo e consente ai programmi in esecuzione sull'EC2istanza di ottenere credenziali temporanee. Per ulteriori informazioni, consulta [Usare un IAM ruolo per](https://docs.aws.amazon.com/IAM/latest/UserGuide/id_roles_use_switch-role-ec2.html) [concedere le autorizzazioni alle applicazioni in esecuzione su EC2 istanze Amazon nella Guida](https://docs.aws.amazon.com/IAM/latest/UserGuide/id_roles_use_switch-role-ec2.html) per l'IAMutente.

Per sapere se utilizzare IAM ruoli o IAM utenti, consulta [Quando creare un IAM ruolo \(anziché un](https://docs.aws.amazon.com/IAM/latest/UserGuide/id.html#id_which-to-choose_role)  [utente\)](https://docs.aws.amazon.com/IAM/latest/UserGuide/id.html#id_which-to-choose_role) nella Guida per l'IAMutente.

## <span id="page-386-0"></span>Gestione dell'accesso con policy

Puoi controllare l'accesso in AWS creando politiche e allegandole a AWS identità o risorse. Una politica è un oggetto in AWS che, se associato a un'identità o a una risorsa, ne definisce le autorizzazioni. AWS valuta queste politiche quando un principale (utente, utente root o sessione di ruolo) effettua una richiesta. Le autorizzazioni nelle policy determinano l'approvazione o il rifiuto della richiesta. La maggior parte delle politiche viene archiviata in AWS come JSON documenti. Per ulteriori informazioni sulla struttura e il contenuto dei documenti relativi alle JSON politiche, vedere [Panoramica delle JSON politiche](https://docs.aws.amazon.com/IAM/latest/UserGuide/access_policies.html#access_policies-json) nella Guida per l'IAMutente.

Gli amministratori possono utilizzare AWS JSONpolitiche per specificare chi ha accesso a cosa. In altre parole, quale principale può eseguire azioni su quali risorse e in quali condizioni.

Per impostazione predefinita, utenti e ruoli non dispongono di autorizzazioni. Per concedere agli utenti il permesso di eseguire azioni sulle risorse di cui hanno bisogno, un IAM amministratore può creare IAM politiche. L'amministratore può quindi aggiungere le IAM politiche ai ruoli e gli utenti possono assumerli.

IAMle politiche definiscono le autorizzazioni per un'azione indipendentemente dal metodo utilizzato per eseguire l'operazione. Ad esempio, supponiamo di disporre di una policy che consente l'operazione iam:GetRole. Un utente con tale criterio può ottenere informazioni sul ruolo da AWS Management Console, il AWS CLI, o il AWS API.

## Policy basate su identità

I criteri basati sull'identità sono documenti relativi ai criteri di JSON autorizzazione che è possibile allegare a un'identità, ad esempio un IAM utente, un gruppo di utenti o un ruolo. Tali policy definiscono le azioni che utenti e ruoli possono eseguire, su quali risorse e in quali condizioni. [Per](https://docs.aws.amazon.com/IAM/latest/UserGuide/access_policies_create.html)  [informazioni su come creare una politica basata sull'identità, consulta Creazione di politiche nella](https://docs.aws.amazon.com/IAM/latest/UserGuide/access_policies_create.html) [Guida per l'utente. IAM IAM](https://docs.aws.amazon.com/IAM/latest/UserGuide/access_policies_create.html)

Le policy basate su identità possono essere ulteriormente classificate come policy inline o policy gestite. Le policy inline sono integrate direttamente in un singolo utente, gruppo o ruolo. Le politiche gestite sono politiche autonome che puoi allegare a più utenti, gruppi e ruoli nel tuo Account AWS. Le politiche gestite includono AWS politiche gestite e politiche gestite dai clienti. Per informazioni su come scegliere tra una politica gestita o una politica in linea, consulta [Scelta tra politiche gestite e](https://docs.aws.amazon.com/IAM/latest/UserGuide/access_policies_managed-vs-inline.html#choosing-managed-or-inline) [politiche in linea nella Guida](https://docs.aws.amazon.com/IAM/latest/UserGuide/access_policies_managed-vs-inline.html#choosing-managed-or-inline) per l'IAMutente.

## Policy basate su risorse

Le politiche basate sulle risorse sono documenti di JSON policy allegati a una risorsa. Esempi di politiche basate sulle risorse sono le policy di trust dei IAM ruoli e le policy dei bucket di Amazon S3. Nei servizi che supportano policy basate sulle risorse, gli amministratori dei servizi possono utilizzarli per controllare l'accesso a una risorsa specifica. Quando è collegata a una risorsa, una policy definisce le azioni che un principale può eseguire su tale risorsa e a quali condizioni. È necessario [specificare un principale](https://docs.aws.amazon.com/IAM/latest/UserGuide/reference_policies_elements_principal.html) in una policy basata sulle risorse. I principali possono includere account, utenti, ruoli, utenti federati o Servizi AWS.

Le policy basate sulle risorse sono policy inline che si trovano in tale servizio. Non puoi usare AWS politiche gestite da IAM una politica basata sulle risorse.

## Liste di controllo degli accessi () ACLs

Le liste di controllo degli accessi (ACLs) controllano quali principali (membri dell'account, utenti o ruoli) dispongono delle autorizzazioni per accedere a una risorsa. ACLssono simili alle politiche basate sulle risorse, sebbene non utilizzino il formato del documento di policy. JSON

Amazon S3, AWS WAF e Amazon VPC sono esempi di servizi che supportanoACLs. Per ulteriori informazioniACLs, consulta la [panoramica di Access control list \(ACL\)](https://docs.aws.amazon.com/AmazonS3/latest/userguide/acl-overview.html) nella Amazon Simple Storage Service Developer Guide.

## Altri tipi di policy

AWS supporta tipi di policy aggiuntivi e meno comuni. Questi tipi di policy possono impostare il numero massimo di autorizzazioni concesse dai tipi di policy più comuni.

- Limiti delle autorizzazioni: un limite di autorizzazioni è una funzionalità avanzata in cui si impostano le autorizzazioni massime che una politica basata sull'identità può concedere a un'entità (utente o ruolo). IAM IAM È possibile impostare un limite delle autorizzazioni per un'entità. Le autorizzazioni risultanti sono l'intersezione delle policy basate su identità dell'entità e i relativi limiti delle autorizzazioni. Le policy basate su risorse che specificano l'utente o il ruolo nel campo Principalsono condizionate dal limite delle autorizzazioni. Un rifiuto esplicito in una qualsiasi di queste policy sostituisce l'autorizzazione. [Per ulteriori informazioni sui limiti delle autorizzazioni,](https://docs.aws.amazon.com/IAM/latest/UserGuide/access_policies_boundaries.html)  [consulta Limiti delle autorizzazioni per le entità nella Guida per l'utente. IAM IAM](https://docs.aws.amazon.com/IAM/latest/UserGuide/access_policies_boundaries.html)
- Politiche di controllo del servizio (SCPs): SCPs sono JSON politiche che specificano le autorizzazioni massime per un'organizzazione o un'unità organizzativa (OU) in AWS Organizations. AWS Organizations è un servizio per il raggruppamento e la gestione centralizzata di più Account AWS di cui è proprietaria la tua azienda. Se abiliti tutte le funzionalità di un'organizzazione, puoi applicare le politiche di controllo del servizio (SCPs) a uno o tutti i tuoi account. I SCP limiti e le autorizzazioni per le entità presenti negli account dei membri, inclusi tutti Utente root dell'account AWS. Per ulteriori informazioni su Organizations andSCPs, vedere [Service control policies](https://docs.aws.amazon.com/organizations/latest/userguide/orgs_manage_policies_scps.html) nel AWS Organizations Guida per l'utente.
- Policy di sessione: le policy di sessione sono policy avanzate che vengono trasmesse come parametro quando si crea in modo programmatico una sessione temporanea per un ruolo o un utente federato. Le autorizzazioni della sessione risultante sono l'intersezione delle policy basate su identità del ruolo o dell'utente e le policy di sessione. Le autorizzazioni possono anche provenire da una policy basata su risorse. Un rifiuto esplicito in una qualsiasi di queste policy sostituisce l'autorizzazione. Per ulteriori informazioni, consulta [le politiche di sessione](https://docs.aws.amazon.com/IAM/latest/UserGuide/access_policies.html#policies_session) nella Guida IAM per l'utente.

## Più tipi di policy

Quando più tipi di policy si applicano a una richiesta, le autorizzazioni risultanti sono più complicate da comprendere. Per scoprire come AWS determina se consentire una richiesta quando sono coinvolti più tipi di policy, consulta [Logica di valutazione delle policy](https://docs.aws.amazon.com/IAM/latest/UserGuide/reference_policies_evaluation-logic.html) nella Guida per l'IAMutente.

## <span id="page-389-0"></span>In che modo AWS Elemental MediaTailor funziona con IAM

Prima di IAM utilizzarlo per gestire l'accesso a MediaTailor, scopri con quali IAM funzionalità è disponibile l'uso MediaTailor.

### IAMfunzionalità che puoi usare con AWS Elemental MediaTailor

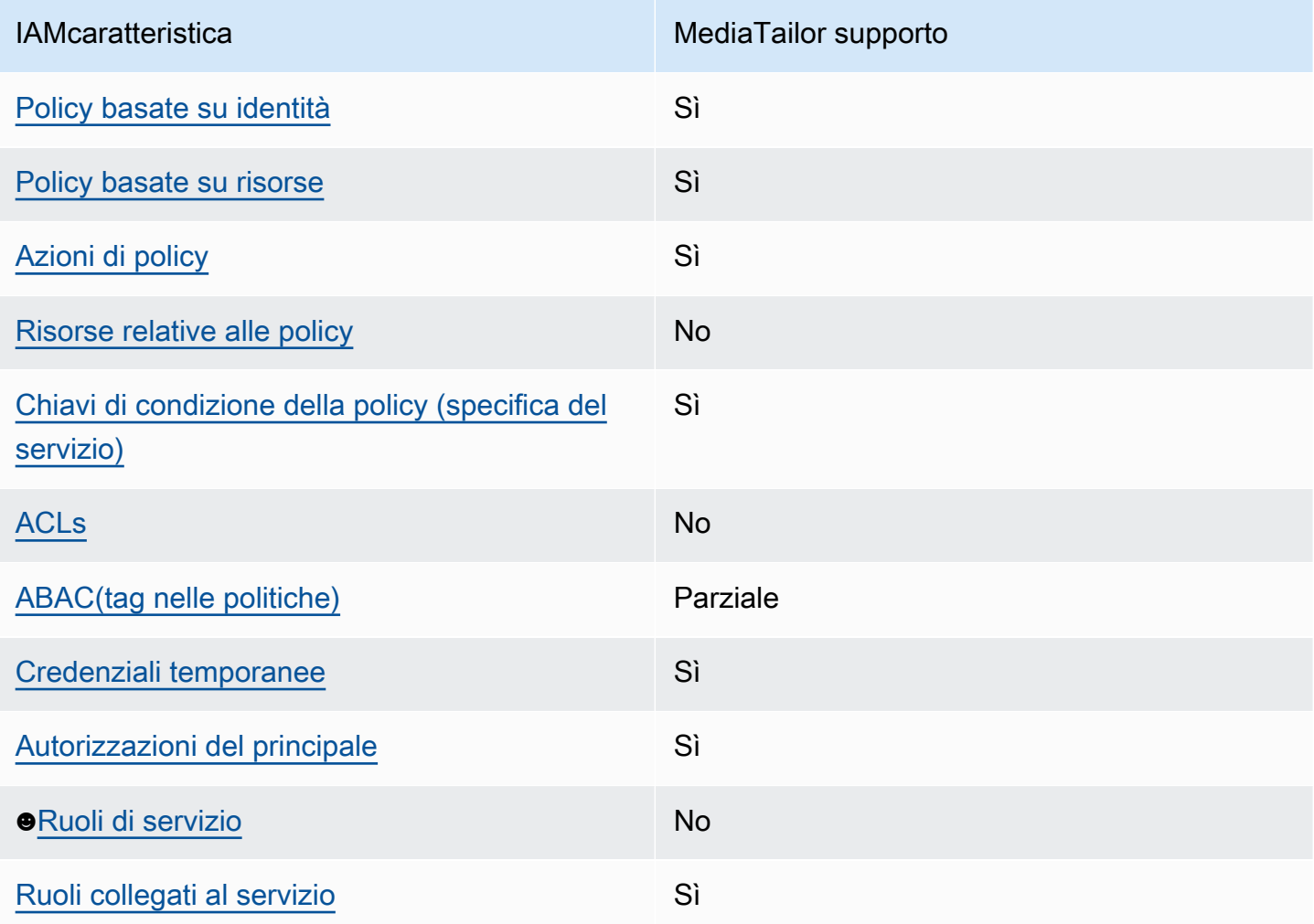

Per avere una visione di alto livello di come MediaTailor e altro AWS i servizi funzionano con la maggior parte delle IAM funzionalità, vedi [AWS servizi compatibili con IAM](https://docs.aws.amazon.com/IAM/latest/UserGuide/reference_aws-services-that-work-with-iam.html) la Guida per l'IAMutente.

<span id="page-389-1"></span>Politiche basate sull'identità per MediaTailor

Supporta le policy basate su identità: sì

Le politiche basate sull'identità sono documenti relativi alle politiche di JSON autorizzazione che è possibile allegare a un'identità, ad esempio un IAM utente, un gruppo di utenti o un ruolo. Tali policy definiscono le azioni che utenti e ruoli possono eseguire, su quali risorse e in quali condizioni. [Per](https://docs.aws.amazon.com/IAM/latest/UserGuide/access_policies_create.html)  [informazioni su come creare una politica basata sull'identità, consulta Creazione di politiche nella](https://docs.aws.amazon.com/IAM/latest/UserGuide/access_policies_create.html) [Guida per l'utente. IAM IAM](https://docs.aws.amazon.com/IAM/latest/UserGuide/access_policies_create.html)

Con le politiche IAM basate sull'identità, puoi specificare azioni e risorse consentite o negate, nonché le condizioni in base alle quali le azioni sono consentite o negate. Non è possibile specificare l'entità principale in una policy basata sull'identità perché si applica all'utente o al ruolo a cui è associato. Per ulteriori informazioni su tutti gli elementi che è possibile utilizzare in una JSON politica, vedere il [riferimento agli elementi IAM JSON della politica](https://docs.aws.amazon.com/IAM/latest/UserGuide/reference_policies_elements.html) nella Guida per l'IAMutente.

Esempi di policy basate sull'identità per MediaTailor

Per visualizzare esempi di politiche basate sull' MediaTailor identità, vedere. [Esempi di policy basate](#page-395-0)  [sull'identità per AWS Elemental MediaTailor](#page-395-0)

<span id="page-390-0"></span>Politiche basate sulle risorse all'interno MediaTailor

Supporta politiche basate sulle risorse: Sì

Il MediaTailor servizio supporta solo un tipo di policy basata sulle risorse. Si chiama policy di canale perché è associata a un canale. Questa politica definisce quali presidi possono eseguire azioni sul canale.

Le politiche basate sulle risorse sono documenti di JSON policy allegati a una risorsa. Esempi di politiche basate sulle risorse sono le policy di trust dei IAM ruoli e le policy dei bucket di Amazon S3. Nei servizi che supportano policy basate sulle risorse, gli amministratori dei servizi possono utilizzarli per controllare l'accesso a una risorsa specifica. Quando è collegata a una risorsa, una policy definisce le azioni che un principale può eseguire su tale risorsa e a quali condizioni. È necessario [specificare un principale](https://docs.aws.amazon.com/IAM/latest/UserGuide/reference_policies_elements_principal.html) in una policy basata sulle risorse. I principali possono includere account, utenti, ruoli, utenti federati o Servizi AWS.

Per abilitare l'accesso tra più account, puoi specificare un intero account o IAM entità in un altro account come principale in una politica basata sulle risorse. L'aggiunta di un principale multi-account a una policy basata sulle risorse rappresenta solo una parte della relazione di trust. Quando il principale e la risorsa sono diversi Account AWS, un IAM amministratore dell'account affidabile deve inoltre concedere all'entità principale (utente o ruolo) l'autorizzazione ad accedere alla risorsa. L'autorizzazione viene concessa collegando all'entità una policy basata sull'identità. Tuttavia, se una

policy basata su risorse concede l'accesso a un principale nello stesso account, non sono richieste ulteriori policy basate su identità. Per ulteriori informazioni, consulta [Cross Account Resource Access](https://docs.aws.amazon.com/IAM/latest/UserGuide/access_policies-cross-account-resource-access.html)  [IAM nella](https://docs.aws.amazon.com/IAM/latest/UserGuide/access_policies-cross-account-resource-access.html) Guida IAM per l'utente.

Per informazioni su come allegare una politica basata sulle risorse a un canale, consulta. [Crea un](#page-344-0)  [canale utilizzando la MediaTailor console](#page-344-0)

Esempi di policy basate sulle risorse all'interno MediaTailor

Per visualizzare esempi di politiche basate sulle MediaTailor risorse, vedere. [Esempi di policy basate](#page-398-0) [sulle risorse per AWS Elemental MediaTailor](#page-398-0)

<span id="page-391-0"></span>Azioni politiche per MediaTailor

Supporta le operazioni di policy: si

Gli amministratori possono utilizzare AWS JSONpolitiche per specificare chi ha accesso a cosa. Cioè, quale principale può eseguire operazioni su quali risorse, e in quali condizioni.

L'Actionelemento di una JSON policy descrive le azioni che è possibile utilizzare per consentire o negare l'accesso a una policy. Le azioni politiche in genere hanno lo stesso nome di quelle associate AWS APIoperazione. Esistono alcune eccezioni, come le azioni di sola autorizzazione che non hanno un'operazione corrispondente. API Esistono anche alcune operazioni che richiedono più operazioni in una policy. Queste operazioni aggiuntive sono denominate operazioni dipendenti.

Includi le operazioni in una policy per concedere le autorizzazioni a eseguire l'operazione associata.

Per visualizzare un elenco di MediaTailor azioni, vedi Azioni definite da [AWS Elemental](https://docs.aws.amazon.com/service-authorization/latest/reference/list_awselementalmediatailor#awselementalmediatailor-actions-as-permissions)  [MediaTailorn](https://docs.aws.amazon.com/service-authorization/latest/reference/list_awselementalmediatailor#awselementalmediatailor-actions-as-permissions)el riferimento di autorizzazione del servizio.

Le azioni politiche in MediaTailor uso utilizzano il seguente prefisso prima dell'azione:

mediatailor

Per specificare più operazioni in una sola istruzione, occorre separarle con la virgola.

```
"Action": [ 
       "mediatailor:action1",
```
 "mediatailor:*action2*" ]

Per visualizzare esempi di politiche MediaTailor basate sull'identità, vedere. [Esempi di policy basate](#page-395-0) [sull'identità per AWS Elemental MediaTailor](#page-395-0)

<span id="page-392-0"></span>Risorse politiche per MediaTailor

Supporta risorse politiche: No

AWS Elemental MediaTailor non supporta la specificazione di risorse ARNs in una politica.

<span id="page-392-1"></span>Chiavi relative alle condizioni della politica per MediaTailor

Supporta le chiavi di condizione delle policy specifiche del servizio: sì

Gli amministratori possono utilizzare AWS JSONpolitiche per specificare chi ha accesso a cosa. Cioè, quale principale può eseguire azioni su quali risorse, e in quali condizioni.

L'elemento Condition(o blocco Condition) consente di specificare le condizioni in cui un'istruzione è in vigore. L'elemento Conditionè facoltativo. Puoi compilare espressioni condizionali che utilizzano [operatori di condizione,](https://docs.aws.amazon.com/IAM/latest/UserGuide/reference_policies_elements_condition_operators.html) ad esempio uguale a o minore di, per soddisfare la condizione nella policy con i valori nella richiesta.

Se specificate più Condition elementi in un'istruzione o più chiavi in un singolo Condition elemento, AWS li valuta utilizzando un'ANDoperazione logica. Se specificate più valori per una singola chiave di condizione, AWS valuta la condizione utilizzando un'ORoperazione logica. Tutte le condizioni devono essere soddisfatte prima che le autorizzazioni dell'istruzione vengano concesse.

Puoi anche utilizzare variabili segnaposto quando specifichi le condizioni. Ad esempio, è possibile concedere a un IAM utente l'autorizzazione ad accedere a una risorsa solo se è contrassegnata con il relativo nome IAM utente. Per ulteriori informazioni, consulta [gli elementi IAM della politica: variabili e](https://docs.aws.amazon.com/IAM/latest/UserGuide/reference_policies_variables.html)  [tag](https://docs.aws.amazon.com/IAM/latest/UserGuide/reference_policies_variables.html) nella Guida IAM per l'utente.

AWS supporta chiavi di condizione globali e chiavi di condizione specifiche del servizio. Per vedere tutto AWS chiavi di condizione globali, vedi [AWS chiavi di contesto della condizione globale](https://docs.aws.amazon.com/IAM/latest/UserGuide/reference_policies_condition-keys.html) nella Guida IAM per l'utente.

Per un elenco delle chiavi di MediaTailor condizione, vedi Chiavi di [condizione per AWS Elemental](https://docs.aws.amazon.com/service-authorization/latest/reference/list_awselementalmediatailor#awselementalmediatailor-policy-keys)  [MediaTailorn](https://docs.aws.amazon.com/service-authorization/latest/reference/list_awselementalmediatailor#awselementalmediatailor-policy-keys)el riferimento di autorizzazione del servizio. Per sapere con quali azioni e risorse è possibile utilizzare una chiave di condizione, consulta [Azioni definite da AWS Elemental MediaTailor.](https://docs.aws.amazon.com/service-authorization/latest/reference/list_awselementalmediatailor#awselementalmediatailor-actions-as-permissions)

AWS Elemental MediaTailor non fornisce chiavi di condizione specifiche del servizio, ma supporta l'utilizzo di alcune chiavi di condizione globali. Per vedere tutto AWS chiavi di condizione globali, vedi [AWS Chiavi di contesto della condizione globale](https://docs.aws.amazon.com/IAM/latest/UserGuide/reference_policies_condition-keys.html) in AWS Identity and Access Management Guida per l'utente.

## <span id="page-393-0"></span>ACLsin MediaTailor

### SupportiACLs: no

Le liste di controllo degli accessi (ACLs) controllano quali principali (membri dell'account, utenti o ruoli) dispongono delle autorizzazioni per accedere a una risorsa. ACLssono simili alle politiche basate sulle risorse, sebbene non utilizzino il formato del documento di policy. JSON

## <span id="page-393-1"></span>ABACcon MediaTailor

### Supporti ABAC (tag nelle politiche): Parziale

Il controllo degli accessi basato sugli attributi (ABAC) è una strategia di autorizzazione che definisce le autorizzazioni in base agli attributi. In AWS, questi attributi sono chiamati tag. È possibile allegare tag a IAM entità (utenti o ruoli) e a molte AWS risorse. L'etichettatura di entità e risorse è il primo passo diABAC. Quindi si progettano ABAC politiche per consentire le operazioni quando il tag del principale corrisponde al tag sulla risorsa a cui sta tentando di accedere.

ABACè utile in ambienti in rapida crescita e aiuta in situazioni in cui la gestione delle politiche diventa complicata.

Per controllare l'accesso basato su tag, fornisci informazioni sui tag nell'[elemento condizione](https://docs.aws.amazon.com/IAM/latest/UserGuide/reference_policies_elements_condition.html) di una policy utilizzando le chiavi di condizione aws:ResourceTag/*key-name*, aws:RequestTag/*keyname*o aws:TagKeys.

Se un servizio supporta tutte e tre le chiavi di condizione per ogni tipo di risorsa, il valore per il servizio è Yes (Sì). Se un servizio supporta tutte e tre le chiavi di condizione solo per alcuni tipi di risorsa, allora il valore sarà Parziale.

Per ulteriori informazioni suABAC, vedere [Cos'è? ABAC](https://docs.aws.amazon.com/IAM/latest/UserGuide/introduction_attribute-based-access-control.html) nella Guida IAM per l'utente. Per visualizzare un tutorial con i passaggi per la configurazioneABAC, consulta [Utilizzare il controllo di accesso](https://docs.aws.amazon.com/IAM/latest/UserGuide/tutorial_attribute-based-access-control.html) [basato sugli attributi \(ABAC\)](https://docs.aws.amazon.com/IAM/latest/UserGuide/tutorial_attribute-based-access-control.html) nella Guida per l'IAMutente.

Per MediaTailor, utilizzate il valore Partial.

### <span id="page-394-0"></span>Utilizzo di credenziali temporanee con MediaTailor

Supporta le credenziali temporanee: sì

Medio Servizi AWS non funzionano quando accedi utilizzando credenziali temporanee. Per ulteriori informazioni, tra cui Servizi AWS lavorare con credenziali temporanee, vedere [Servizi AWS che](https://docs.aws.amazon.com/IAM/latest/UserGuide/reference_aws-services-that-work-with-iam.html) [funzionano con IAM](https://docs.aws.amazon.com/IAM/latest/UserGuide/reference_aws-services-that-work-with-iam.html) la Guida per l'IAMutente.

Stai utilizzando credenziali temporanee se accedi a AWS Management Console utilizzando qualsiasi metodo tranne il nome utente e la password. Ad esempio, quando accedi AWS utilizzando il link Single Sign-On (SSO) della vostra azienda, tale processo crea automaticamente credenziali temporanee. Le credenziali temporanee vengono create in automatico anche quando accedi alla console come utente e poi cambi ruolo. Per ulteriori informazioni sul cambio di ruolo, consulta [Passare a un ruolo \(console\)](https://docs.aws.amazon.com/IAM/latest/UserGuide/id_roles_use_switch-role-console.html) nella Guida per l'IAMutente.

È possibile creare manualmente credenziali temporanee utilizzando AWS CLI oppure AWS API. È quindi possibile utilizzare tali credenziali temporanee per accedere AWS. AWS consiglia di generare dinamicamente credenziali temporanee anziché utilizzare chiavi di accesso a lungo termine. Per ulteriori informazioni, vedere [Credenziali di sicurezza temporanee](https://docs.aws.amazon.com/IAM/latest/UserGuide/id_credentials_temp.html) in. IAM

### <span id="page-394-1"></span>Autorizzazioni principali per più servizi per MediaTailor

Supporta sessioni di accesso diretto (FAS): Sì

Quando si utilizza un IAM utente o un ruolo per eseguire azioni in AWS, sei considerato un preside. Quando si utilizzano alcuni servizi, è possibile eseguire un'operazione che attiva un'altra operazione in un servizio diverso. FASutilizza le autorizzazioni del principale che chiama un Servizio AWS, in combinazione con la richiesta Servizio AWS per effettuare richieste ai servizi a valle. FASle richieste vengono effettuate solo quando un servizio riceve una richiesta che richiede interazioni con altri Servizi AWS o risorse da completare. In questo caso è necessario disporre delle autorizzazioni per eseguire entrambe le azioni. Per i dettagli FAS delle politiche relative alle richieste, consulta [Forward](https://docs.aws.amazon.com/IAM/latest/UserGuide/access_forward_access_sessions.html)  [access sessions](https://docs.aws.amazon.com/IAM/latest/UserGuide/access_forward_access_sessions.html).

<span id="page-394-2"></span>Ruoli di servizio per MediaTailor

Supporta i ruoli di servizio: No

AWS Elemental MediaTailor non supporta i ruoli di servizio.

## <span id="page-395-1"></span>Ruoli collegati ai servizi per MediaTailor

Supporta ruoli collegati ai servizi: Sì

Un ruolo collegato al servizio è un tipo di ruolo di servizio collegato a un Servizio AWS. Il servizio può assumere il ruolo di eseguire un'azione per conto dell'utente. I ruoli collegati ai servizi vengono visualizzati nel tuo Account AWS e sono di proprietà del servizio. Un IAM amministratore può visualizzare, ma non modificare le autorizzazioni per i ruoli collegati al servizio.

Per informazioni dettagliate sulla creazione o la gestione di ruoli collegati MediaTailor ai servizi, consulta. [Utilizzo di ruoli collegati ai servizi per MediaTailor](#page-401-0)

## <span id="page-395-0"></span>Esempi di policy basate sull'identità per AWS Elemental MediaTailor

Per impostazione predefinita, gli utenti e i ruoli non dispongono dell'autorizzazione per creare o modificare risorse. MediaTailor Inoltre, non possono eseguire attività utilizzando AWS Management Console, AWS Command Line Interface (AWS CLI), oppure AWS API. Per concedere agli utenti l'autorizzazione a eseguire azioni sulle risorse di cui hanno bisogno, un IAM amministratore può creare IAM politiche. L'amministratore può quindi aggiungere le IAM politiche ai ruoli e gli utenti possono assumerli.

Per informazioni su come creare una politica IAM basata sull'identità utilizzando questi documenti di esempioJSON, consulta [Creazione di IAM politiche](https://docs.aws.amazon.com/IAM/latest/UserGuide/access_policies_create-console.html) nella Guida per l'IAMutente.

Per informazioni dettagliate sulle azioni e sui tipi di risorse definiti da MediaTailor, incluso il formato di ARNs per ogni tipo di risorsa, consulta [Azioni, risorse e chiavi di condizione per AWS Elemental](https://docs.aws.amazon.com/service-authorization/latest/reference/list_awselementalmediatailor)  [MediaTailorn](https://docs.aws.amazon.com/service-authorization/latest/reference/list_awselementalmediatailor)el Service Authorization Reference.

### Argomenti

- [Best practice per le policy](#page-395-2)
- [Utilizzo della MediaTailor console](#page-396-0)
- [Consentire agli utenti di visualizzare le loro autorizzazioni](#page-397-0)

### <span id="page-395-2"></span>Best practice per le policy

Le politiche basate sull'identità determinano se qualcuno può creare, accedere o eliminare MediaTailor risorse nel tuo account. Queste azioni possono comportare costi per Account AWS. Quando crei o modifichi politiche basate sull'identità, segui queste linee guida e consigli:
- Inizia con AWS politiche gestite e passaggio alle autorizzazioni con privilegi minimi: per iniziare a concedere autorizzazioni a utenti e carichi di lavoro, utilizza il AWS politiche gestite che concedono autorizzazioni per molti casi d'uso comuni. Sono disponibili nel tuo Account AWS. Si consiglia di ridurre ulteriormente le autorizzazioni definendo AWS politiche gestite dai clienti specifiche per i tuoi casi d'uso. Per ulteriori informazioni, consulta [AWS politiche gestite](https://docs.aws.amazon.com/IAM/latest/UserGuide/access_policies_managed-vs-inline.html#aws-managed-policies) o [AWS](https://docs.aws.amazon.com/IAM/latest/UserGuide/access_policies_job-functions.html)  [politiche gestite per le funzioni lavorative](https://docs.aws.amazon.com/IAM/latest/UserGuide/access_policies_job-functions.html) nella Guida per IAM l'utente.
- Applica le autorizzazioni con privilegi minimi: quando imposti le autorizzazioni con le IAM politiche, concedi solo le autorizzazioni necessarie per eseguire un'attività. Puoi farlo definendo le azioni che possono essere intraprese su risorse specifiche in condizioni specifiche, note anche come autorizzazioni con privilegi minimi. Per ulteriori informazioni sull'utilizzo per applicare le autorizzazioni, consulta [Politiche](https://docs.aws.amazon.com/IAM/latest/UserGuide/access_policies.html) e autorizzazioni nella Guida IAM per l'utente. IAM IAM
- Utilizza le condizioni nelle IAM politiche per limitare ulteriormente l'accesso: puoi aggiungere una condizione alle tue politiche per limitare l'accesso ad azioni e risorse. Ad esempio, puoi scrivere una condizione di policy per specificare che tutte le richieste devono essere inviate utilizzandoSSL. È inoltre possibile utilizzare le condizioni per concedere l'accesso alle azioni di servizio se vengono utilizzate tramite uno specifico Servizio AWS, ad esempio AWS CloudFormation. Per ulteriori informazioni, consulta [Elementi IAM JSON della politica: Condizione](https://docs.aws.amazon.com/IAM/latest/UserGuide/reference_policies_elements_condition.html) nella Guida IAM per l'utente.
- Usa IAM Access Analyzer per convalidare IAM le tue policy e garantire autorizzazioni sicure e funzionali: IAM Access Analyzer convalida le policy nuove ed esistenti in modo che aderiscano al linguaggio delle IAM policy () e alle best practice. JSON IAM IAMAccess Analyzer fornisce più di 100 controlli delle politiche e consigli pratici per aiutarti a creare policy sicure e funzionali. Per ulteriori informazioni, vedere [Convalida delle policy di IAM Access Analyzer nella Guida per](https://docs.aws.amazon.com/IAM/latest/UserGuide/access-analyzer-policy-validation.html)  [l'u](https://docs.aws.amazon.com/IAM/latest/UserGuide/access-analyzer-policy-validation.html)tente. IAM
- Richiedi l'autenticazione a più fattori (MFA): se si dispone di uno scenario che richiede IAM utenti o un utente root nel Account AWS, attivala MFA per una maggiore sicurezza. Per richiedere MFA quando vengono richiamate API le operazioni, aggiungi MFA delle condizioni alle tue politiche. Per ulteriori informazioni, vedere [Configurazione dell'APIaccesso MFA protetto nella Guida](https://docs.aws.amazon.com/IAM/latest/UserGuide/id_credentials_mfa_configure-api-require.html) per l'IAMutente.

Per ulteriori informazioni sulle procedure consigliate inIAM, consulta la sezione [Procedure consigliate](https://docs.aws.amazon.com/IAM/latest/UserGuide/best-practices.html)  [in materia di sicurezza IAM nella](https://docs.aws.amazon.com/IAM/latest/UserGuide/best-practices.html) Guida per l'IAMutente.

## Utilizzo della MediaTailor console

Per accedere a AWS Elemental MediaTailor console, è necessario disporre di un set minimo di autorizzazioni. Queste autorizzazioni devono consentire all'utente di elencare e visualizzare i dettagli sulle MediaTailor risorse presenti nel Account AWS. Se crei una politica basata sull'identità che è più restrittiva delle autorizzazioni minime richieste, la console non funzionerà come previsto per le entità (utenti o ruoli) con quella politica.

Non è necessario consentire autorizzazioni minime per la console per gli utenti che effettuano chiamate solo verso AWS CLI o il AWS API. Consenti invece l'accesso solo alle azioni che corrispondono all'APIoperazione che stanno cercando di eseguire.

Per garantire che utenti e ruoli possano continuare a utilizzare la MediaTailor console, collega anche MediaTailor *ConsoleAccess* o *ReadOnly* AWS politica gestita alle entità. Per ulteriori informazioni, consulta [Aggiungere autorizzazioni a un utente](https://docs.aws.amazon.com/IAM/latest/UserGuide/id_users_change-permissions.html#users_change_permissions-add-console) nella Guida per l'IAMutente.

Consentire agli utenti di visualizzare le loro autorizzazioni

Questo esempio mostra come è possibile creare una politica che consenta IAM agli utenti di visualizzare le politiche in linea e gestite allegate alla loro identità utente. Questa politica include le autorizzazioni per completare questa azione sulla console o utilizzando programmaticamente il AWS CLI oppure AWS API.

```
{ 
     "Version": "2012-10-17", 
     "Statement": [ 
          { 
              "Sid": "ViewOwnUserInfo", 
              "Effect": "Allow", 
              "Action": [ 
                   "iam:GetUserPolicy", 
                   "iam:ListGroupsForUser", 
                   "iam:ListAttachedUserPolicies", 
                   "iam:ListUserPolicies", 
                   "iam:GetUser" 
              ], 
              "Resource": ["arn:aws:iam::*:user/${aws:username}"] 
          }, 
          { 
              "Sid": "NavigateInConsole", 
              "Effect": "Allow", 
              "Action": [ 
                   "iam:GetGroupPolicy", 
                   "iam:GetPolicyVersion", 
                   "iam:GetPolicy", 
                   "iam:ListAttachedGroupPolicies",
```

```
 "iam:ListGroupPolicies", 
                    "iam:ListPolicyVersions", 
                    "iam:ListPolicies", 
                    "iam:ListUsers" 
               ], 
               "Resource": "*" 
          } 
     ]
}
```
# Esempi di policy basate sulle risorse per AWS Elemental MediaTailor

Per informazioni su come allegare una politica basata sulle risorse a un canale, consulta. [Crea un](#page-344-0)  [canale utilizzando la MediaTailor console](#page-344-0)

#### Argomenti

- [Accesso anonimo](#page-398-0)
- [Accesso multi-account](#page-399-0)

## <span id="page-398-0"></span>Accesso anonimo

Considerate la seguente Allow politica. Con questa policy in vigore, MediaTailor consente l'accesso anonimo all'mediatailor:GetManifestazione sulla risorsa di canale prevista dalla policy. Ciò si verifica dove *region* è il Regione AWS, *accountID* è tuo Account AWS ID e *channelName* è il nome della risorsa del canale.

```
{ 
   "Version": "2012-10-17", 
   "Statement": [ 
     { 
        "Sid": "AllowAnonymous", 
        "Effect": "Allow", 
        "Principal": "*", 
        "Action": "mediatailor:GetManifest", 
        "Resource": "arn:aws:mediatailor:region:accountID:channel/channelName" 
     } 
  \mathbf{I}
```
}

## <span id="page-399-0"></span>Accesso multi-account

Considerate la seguente Allow politica. Con questa politica in vigore, MediaTailor consente l'mediatailor:GetManifestazione sulla risorsa del canale contenuta nella policy, tra gli account. Ciò si verifica dove *region* è il Regione AWS, *accountID* è tuo Account AWS ID e *channelName* è il nome della risorsa del canale.

```
{ 
   "Version": "2012-10-17", 
   "Statement": [ 
     { 
       "Sid": "AllowCrossAccountAccess", 
       "Effect": "Allow", 
       "Principal": {"AWS": "arn:aws:iam::111111111111:root"}, 
       "Action": "mediatailor:GetManifest", 
       "Resource": "arn:aws:mediatailor:region:accountID:channel/channelName" 
     } 
   ]
}
```
# AWS politiche gestite per AWS Elemental MediaTailor

Per aggiungere autorizzazioni a utenti, gruppi e ruoli, è più facile da usare AWS politiche gestite piuttosto che scrivere politiche da soli. Ci vogliono tempo ed esperienza per [creare politiche](https://docs.aws.amazon.com/IAM/latest/UserGuide/access_policies_create-console.html) [gestite dai IAM clienti](https://docs.aws.amazon.com/IAM/latest/UserGuide/access_policies_create-console.html) che forniscano al team solo le autorizzazioni di cui ha bisogno. Per iniziare rapidamente, puoi utilizzare il nostro AWS politiche gestite. Queste politiche coprono casi d'uso comuni e sono disponibili nel Account AWS. Per ulteriori informazioni su AWS politiche gestite, vedere [AWS politiche gestite](https://docs.aws.amazon.com/IAM/latest/UserGuide/access_policies_managed-vs-inline.html#aws-managed-policies) nella Guida IAM per l'utente.

AWS manutenzione e aggiornamento dei servizi AWS politiche gestite. Non è possibile modificare le autorizzazioni in AWS politiche gestite. I servizi aggiungono occasionalmente autorizzazioni aggiuntive a un AWS politica gestita per supportare nuove funzionalità. Questo tipo di aggiornamento interessa tutte le identità (utenti, gruppi e ruoli) a cui è collegata la policy. È più probabile che i servizi aggiornino un AWS politica gestita quando viene lanciata una nuova funzionalità o quando diventano disponibili nuove operazioni. I servizi non rimuovono le autorizzazioni da un AWS politica gestita, in modo che gli aggiornamenti delle politiche non compromettano le autorizzazioni esistenti.

Inoltre, AWS supporta politiche gestite per le funzioni lavorative che si estendono su più servizi. Ad esempio, il ReadOnlyAccess AWS la politica gestita fornisce l'accesso in sola lettura a tutti AWS servizi e risorse. Quando un servizio lancia una nuova funzionalità, AWS aggiunge autorizzazioni di sola lettura per nuove operazioni e risorse. Per un elenco e le descrizioni delle politiche relative alle funzioni lavorative, vedere [AWS politiche gestite per le funzioni lavorative](https://docs.aws.amazon.com/IAM/latest/UserGuide/access_policies_job-functions.html) nella Guida per IAM l'utente.

# <span id="page-400-1"></span>AWS politica gestita: AWSElementalMediaTailorFullAccess

Puoi allegare la AWSElementalMediaTailorFullAccess politica alle tue IAM identità. È utile per gli utenti che devono creare e gestire configurazioni di riproduzione e risorse per l'assemblaggio dei canali, come programmi e canali. Questa politica concede autorizzazioni che consentono l'accesso completo a AWS Elemental MediaTailor. Questi utenti possono creare, aggiornare ed eliminare MediaTailor risorse.

```
{ 
  "Version": "2012-10-17", 
  "Statement": { 
   "Effect": "Allow", 
   "Action": "mediatailor:*", 
   "Resource": "*" 
  }
}
```
# <span id="page-400-0"></span>AWS politica gestita: AWSElementalMediaTailorReadOnly

Puoi allegare la AWSElementalMediaTailorReadOnly politica alle tue IAM identità. È utile per gli utenti che devono visualizzare le configurazioni di riproduzione e le risorse di assemblaggio dei canali, come programmi e canali. Questa politica concede autorizzazioni che consentono l'accesso in sola lettura a AWS Elemental MediaTailor. Questi utenti non possono creare, aggiornare o eliminare MediaTailor risorse.

```
{ 
  "Version": "2012-10-17", 
  "Statement": { 
   "Effect": "Allow", 
   "Action": [ 
    "mediatailor:List*", 
    "mediatailor:Describe*", 
    "mediatailor:Get*" 
   ],
```

```
 "Resource": "*" 
  }
}
```
# MediaTailor aggiornamenti a AWS policy gestite

Visualizza i dettagli sugli aggiornamenti di AWS politiche gestite da MediaTailor quando questo servizio ha iniziato a tenere traccia di queste modifiche. Per ricevere avvisi automatici sulle modifiche a questa pagina, iscriviti al RSS feed su. MediaTailor [Cronologia dei documenti per AWS Elemental](#page-498-0)  **[MediaTailor](#page-498-0)** 

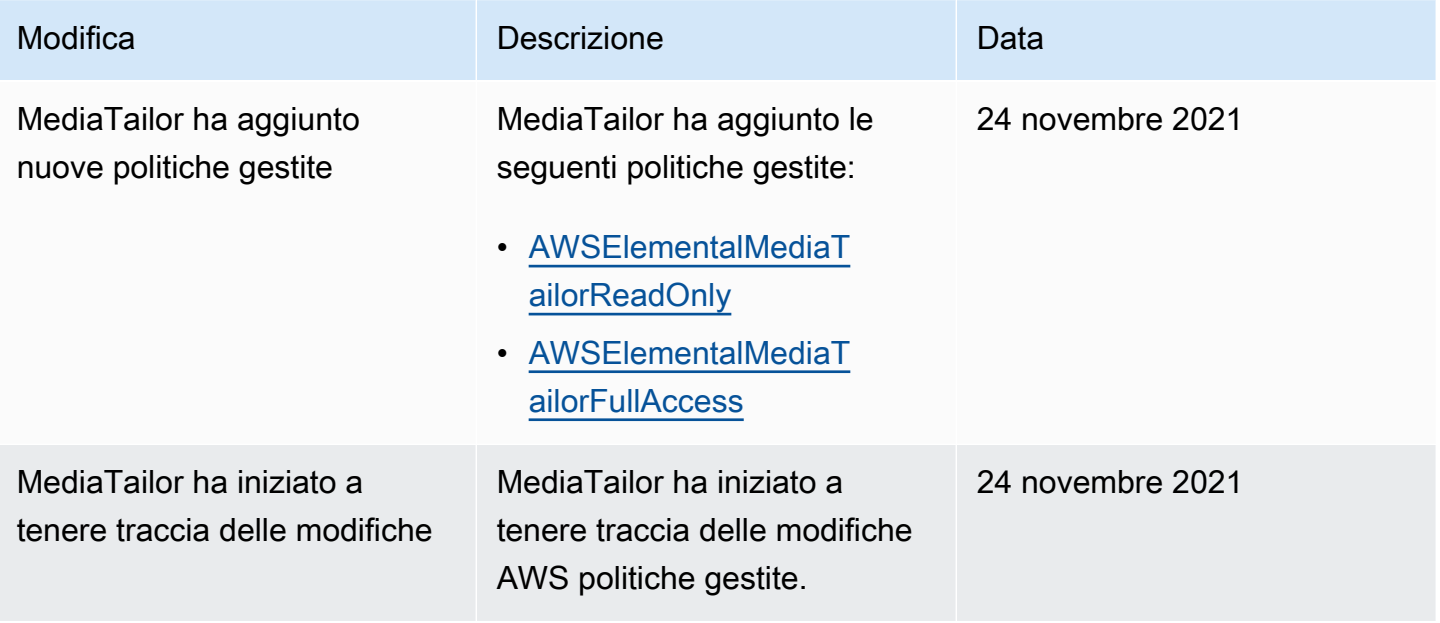

# <span id="page-401-0"></span>Utilizzo di ruoli collegati ai servizi per MediaTailor

AWS Elemental MediaTailor utilizza AWS Identity and Access Management (IAM) ruoli [collegati](https://docs.aws.amazon.com/IAM/latest/UserGuide/id_roles_terms-and-concepts.html#iam-term-service-linked-role) [ai servizi.](https://docs.aws.amazon.com/IAM/latest/UserGuide/id_roles_terms-and-concepts.html#iam-term-service-linked-role) Un ruolo collegato al servizio è un tipo di IAM ruolo unico a cui è collegato direttamente. MediaTailor I ruoli collegati al servizio sono predefiniti MediaTailor e includono tutte le autorizzazioni richieste dal servizio per chiamare altri AWS servizi per tuo conto.

Un ruolo collegato al servizio semplifica la configurazione MediaTailor perché non è necessario aggiungere manualmente le autorizzazioni necessarie. MediaTailor definisce le autorizzazioni dei ruoli collegati ai servizi e, se non diversamente definito, solo può assumerne i ruoli. MediaTailor Le autorizzazioni definite includono la politica di attendibilità e la politica di autorizzazione e tale politica di autorizzazione non può essere associata a nessun'altra entità. IAM

È possibile eliminare un ruolo collegato ai servizi solo dopo aver eliminato le risorse correlate. Ciò protegge MediaTailor le tue risorse perché non puoi rimuovere inavvertitamente l'autorizzazione ad accedere alle risorse.

Per informazioni su altri servizi che supportano i ruoli collegati ai servizi, vedi [AWS Servizi compatibili](https://docs.aws.amazon.com/IAM/latest/UserGuide/reference_aws-services-that-work-with-iam.html) [IAM](https://docs.aws.amazon.com/IAM/latest/UserGuide/reference_aws-services-that-work-with-iam.html) e cerca i servizi con Sì nella colonna Service-Linked Role. Scegli Sì in corrispondenza di un link per visualizzare la documentazione relativa al ruolo collegato ai servizi per tale servizio.

Regioni supportate per i ruoli collegati ai servizi MediaTailor

MediaTailor supporta l'utilizzo di ruoli collegati al servizio in tutte le regioni in cui il servizio è disponibile. Per ulteriori informazioni, consulta [AWS Regioni ed endpoint.](https://docs.aws.amazon.com/general/latest/gr/mediatailor.html#mediatailor_region)

### Argomenti

- [Autorizzazioni di ruolo collegate al servizio per MediaTailor](#page-402-0)
- [Creazione di un ruolo collegato al servizio per MediaTailor](#page-403-0)
- [Modifica di un ruolo collegato al servizio per MediaTailor](#page-403-1)
- [Eliminazione di un ruolo collegato al servizio per MediaTailor](#page-404-0)

# <span id="page-402-0"></span>Autorizzazioni di ruolo collegate al servizio per MediaTailor

MediaTailor utilizza il ruolo collegato al servizio denominato AWSServiceRoleForMediaTailor: MediaTailor utilizza questo ruolo collegato al servizio per richiamare per creare e gestire gruppi di log, CloudWatch flussi di log ed eventi di registro. Questo ruolo collegato ai servizi è collegato alle seguenti policy gestite: AWSMediaTailorServiceRolePolicy.

Il ruolo AWSServiceRoleForMediaTailor collegato al servizio prevede che i seguenti servizi assumano il ruolo:

• mediatailor.amazonaws.com

La politica di autorizzazione dei ruoli consente di MediaTailor completare le seguenti azioni sulle risorse specificate:

• Operazione: logs:PutLogEvents su arn:aws:logs:\*:\*:log-group:/aws/MediaTailor/ \*:log-stream:\*

# • Operazione: logs:CreateLogStream, logs:CreateLogGroup, logs:DescribeLogGroups, logs:DescribeLogStreams su arn:aws:logs:\*:\*:loggroup:/aws/MediaTailor/\*

È necessario configurare le autorizzazioni per consentire a un'IAMentità (come un utente, un gruppo o un ruolo) di creare, modificare o eliminare un ruolo collegato al servizio. Per ulteriori informazioni, consulta la sezione [Autorizzazioni relative ai ruoli collegati ai servizi](https://docs.aws.amazon.com/IAM/latest/UserGuide/using-service-linked-roles.html#service-linked-role-permissions) nella Guida per l'utente. IAM

## <span id="page-403-0"></span>Creazione di un ruolo collegato al servizio per MediaTailor

Non hai bisogno di creare manualmente un ruolo collegato ai servizi. Quando si abilita la registrazione della sessione in AWS Management Console, il AWS Command Line Interface (AWS CLI) o il AWS API, MediaTailor crea per te il ruolo collegato al servizio.

### **A** Important

Questo ruolo collegato al servizio può apparire nell'account, se è stata completata un'operazione in un altro servizio che utilizza le caratteristiche supportate da questo ruolo. Inoltre, se utilizzavi il MediaTailor servizio prima del 15 settembre 2021, quando ha iniziato a supportare ruoli collegati al servizio, hai MediaTailor creato il AWSServiceRoleForMediaTailor ruolo nel tuo account. Per saperne di più, vedi [Un nuovo ruolo è apparso nel mio IAM](https://docs.aws.amazon.com/IAM/latest/UserGuide/troubleshoot_roles.html#troubleshoot_roles_new-role-appeared)  [account](https://docs.aws.amazon.com/IAM/latest/UserGuide/troubleshoot_roles.html#troubleshoot_roles_new-role-appeared).

Se elimini questo ruolo collegato ai servizi, puoi ricrearlo seguendo lo stesso processo utilizzato per ricreare il ruolo nell'account. Quando abiliti la registrazione delle sessioni, MediaTailor crea nuovamente il ruolo collegato al servizio.

Puoi anche utilizzare la IAM console per creare un ruolo collegato al servizio con lo use case. MediaTailor Nel AWS CLI o il AWS API, crea un ruolo collegato al servizio con il nome del mediatailor.amazonaws.com servizio. Per ulteriori informazioni, vedere [Creazione di un ruolo](https://docs.aws.amazon.com/IAM/latest/UserGuide/using-service-linked-roles.html#create-service-linked-role)  [collegato ai servizi nella Guida](https://docs.aws.amazon.com/IAM/latest/UserGuide/using-service-linked-roles.html#create-service-linked-role) per l'utente. IAM Se elimini il ruolo collegato ai servizi, puoi utilizzare lo stesso processo per crearlo nuovamente.

<span id="page-403-1"></span>Modifica di un ruolo collegato al servizio per MediaTailor

MediaTailor non consente di modificare il ruolo collegato al AWSServiceRoleForMediaTailor servizio. Dopo aver creato un ruolo collegato al servizio, non potrai modificarne il nome perché varie entità

potrebbero farvi riferimento. Tuttavia, è possibile modificare la descrizione del ruolo utilizzando. IAM Per ulteriori informazioni, consulta [Modifica di un ruolo collegato ai servizi nella Guida](https://docs.aws.amazon.com/IAM/latest/UserGuide/using-service-linked-roles.html#edit-service-linked-role) per l'IAMutente.

## <span id="page-404-0"></span>Eliminazione di un ruolo collegato al servizio per MediaTailor

Se non è più necessario utilizzare una funzionalità o un servizio che richiede un ruolo collegato al servizio, ti consigliamo di eliminare il ruolo. In questo modo non sarà più presente un'entità non utilizzata che non viene monitorata e gestita attivamente. Tuttavia, è necessario effettuare la pulizia delle risorse associate al ruolo collegato al servizio prima di poterlo eliminare manualmente.

#### **a** Note

Se il MediaTailor servizio utilizza il ruolo quando si tenta di ripulire le risorse, l'eliminazione potrebbe non riuscire. In questo caso, attendi alcuni minuti e quindi ripeti l'operazione.

Per ripulire MediaTailor le risorse utilizzate da AWSServiceRoleForMediaTailor

• Prima di poter eliminare il ruolo collegato al servizio creato da MediaTailor per la configurazione del registro, devi prima disattivare tutte le configurazioni di registro nel tuo account. Per disattivare una configurazione di registro, imposta il valore della percentuale di abilitazione su 0. Questa operazione disattiva la registrazione di tutte le sessioni con la configurazione di riproduzione corrispondente. Per ulteriori informazioni, consulta [Disattivazione di una](#page-416-0)  [configurazione di registro](#page-416-0).

Per eliminare manualmente il ruolo collegato al servizio utilizzando IAM

Usa la IAM console, il AWS Command Line Interface (AWS CLI) o il AWS APIper eliminare il ruolo AWSServiceRoleForMediaTailor collegato al servizio. Per ulteriori informazioni, vedere [Eliminazione](https://docs.aws.amazon.com/IAM/latest/UserGuide/using-service-linked-roles.html#delete-service-linked-role) [di un ruolo collegato al servizio nella Guida per](https://docs.aws.amazon.com/IAM/latest/UserGuide/using-service-linked-roles.html#delete-service-linked-role) l'utente. IAM

# Risoluzione dei problemi AWS Elemental MediaTailor identità e accesso

Utilizza le seguenti informazioni per aiutarti a diagnosticare e risolvere i problemi più comuni che potresti riscontrare quando lavori con MediaTailor eIAM.

#### Argomenti

• [Non sono autorizzato a eseguire alcuna azione in MediaTailor](#page-405-0)

Risoluzione dei problemi di identità e accesso in 398

- [Non sono autorizzato a eseguire iam: PassRole](#page-405-1)
- [Voglio consentire l'accesso a persone esterne al mio Account AWS per accedere alle mie](#page-406-0)  [MediaTailor risorse](#page-406-0)

#### <span id="page-405-0"></span>Non sono autorizzato a eseguire alcuna azione in MediaTailor

Se ricevi un errore che indica che non disponi dell'autorizzazione per eseguire un'operazione, le tue policy devono essere aggiornate in modo che ti sei consentito eseguire tale operazione.

L'errore di esempio seguente si verifica quando l'mateojacksonIAMutente tenta di utilizzare la console per visualizzare i dettagli su una *my-example-widget* risorsa fittizia ma non dispone delle autorizzazioni fittiziemediatailor:*GetWidget*.

```
User: arn:aws:iam::123456789012:user/mateojackson is not authorized to perform: 
  mediatailor:GetWidget on resource: my-example-widget
```
In questo caso, la policy per l'utente mateojackson deve essere aggiornata per consentire l'accesso alla risorsa *my-example-widget* utilizzando l'azione mediatailor:*GetWidget*.

Se hai bisogno di aiuto, contatta il AWS amministratore. L'amministratore è la persona che ti ha fornito le credenziali di accesso.

<span id="page-405-1"></span>Non sono autorizzato a eseguire iam: PassRole

Se ricevi un messaggio di errore indicante che non sei autorizzato a eseguire l'iam:PassRoleazione, le tue politiche devono essere aggiornate per consentirti di assegnare un ruolo a MediaTailor.

Medio Servizi AWS consentono di trasferire un ruolo esistente a quel servizio anziché creare un nuovo ruolo di servizio o un ruolo collegato al servizio. Per eseguire questa operazione, è necessario disporre delle autorizzazioni per trasmettere il ruolo al servizio.

L'errore di esempio seguente si verifica quando un IAM utente denominato marymajor tenta di utilizzare la console per eseguire un'azione in. MediaTailor Tuttavia, l'azione richiede che il servizio disponga delle autorizzazioni concesse da un ruolo di servizio. Mary non dispone delle autorizzazioni per passare il ruolo al servizio.

```
User: arn:aws:iam::123456789012:user/marymajor is not authorized to perform: 
  iam:PassRole
```
In questo caso, le policy di Mary devono essere aggiornate per poter eseguire l'operazione iam:PassRole.

Se hai bisogno di aiuto, contatta il AWS amministratore. L'amministratore è la persona che ti ha fornito le credenziali di accesso.

<span id="page-406-0"></span>Voglio consentire l'accesso a persone esterne al mio Account AWS per accedere alle mie MediaTailor risorse

È possibile creare un ruolo con il quale utenti in altri account o persone esterne all'organizzazione possono accedere alle tue risorse. È possibile specificare chi è attendibile per l'assunzione del ruolo. Per i servizi che supportano politiche basate sulle risorse o liste di controllo degli accessi (ACLs), puoi utilizzare tali politiche per concedere agli utenti l'accesso alle tue risorse.

Per ulteriori informazioni, consulta gli argomenti seguenti:

- Per sapere se MediaTailor supporta queste funzionalità, consulta. [In che modo AWS Elemental](#page-389-0) [MediaTailor funziona con IAM](#page-389-0)
- Per scoprire come fornire l'accesso alle tue risorse in tutto il mondo Account AWS di cui sei proprietario, vedi [Fornire l'accesso a un IAM utente in un altro Account AWS che possiedi](https://docs.aws.amazon.com/IAM/latest/UserGuide/id_roles_common-scenarios_aws-accounts.html) nella Guida per l'IAMutente.
- Per scoprire come fornire l'accesso alle tue risorse a terze parti Account AWS, vedi [Fornire](https://docs.aws.amazon.com/IAM/latest/UserGuide/id_roles_common-scenarios_third-party.html) [l'accesso a Account AWS di proprietà di terzi](https://docs.aws.amazon.com/IAM/latest/UserGuide/id_roles_common-scenarios_third-party.html) nella Guida per l'IAMutente.
- Per informazioni su come fornire l'accesso tramite la federazione delle identità, consulta [Fornire](https://docs.aws.amazon.com/IAM/latest/UserGuide/id_roles_common-scenarios_federated-users.html)  [l'accesso a utenti autenticati esternamente \(federazione delle identità\)](https://docs.aws.amazon.com/IAM/latest/UserGuide/id_roles_common-scenarios_federated-users.html) nella Guida per l'IAMutente.
- Per conoscere la differenza tra l'utilizzo di ruoli e politiche basate sulle risorse per l'accesso tra account diversi, consulta la sezione Accesso alle [risorse tra account nella Guida per l'utente.](https://docs.aws.amazon.com/IAM/latest/UserGuide/access_policies-cross-account-resource-access.html) IAM IAM

# Convalida della conformità per AWS Elemental MediaTailor

Per sapere se un Servizio AWS rientra nell'ambito di specifici programmi di conformità, vedere [Servizi](https://aws.amazon.com/compliance/services-in-scope/) [AWS in Scope by Compliance Program](https://aws.amazon.com/compliance/services-in-scope/) e scegli il programma di conformità che ti interessa. Per informazioni generali, vedi [AWS Programmi di conformità](https://aws.amazon.com/compliance/programs/) di conformità.

È possibile scaricare report di audit di terze parti utilizzando AWS Artifact. Per ulteriori informazioni, consulta [Scaricamento dei report in AWS Artifact.](https://docs.aws.amazon.com/artifact/latest/ug/downloading-documents.html)

La tua responsabilità di conformità durante l'utilizzo Servizi AWS è determinata dalla sensibilità dei dati, dagli obiettivi di conformità dell'azienda e dalle leggi e dai regolamenti applicabili. AWS fornisce le seguenti risorse per contribuire alla conformità:

- Guide [introduttive su sicurezza e conformità: queste guide all'](https://aws.amazon.com/quickstart/?awsf.filter-tech-category=tech-category%23security-identity-compliance)implementazione illustrano le considerazioni sull'architettura e forniscono i passaggi per l'implementazione degli ambienti di base su AWS incentrati sulla sicurezza e la conformità.
- [Architettura per la HIPAA sicurezza e la conformità su Amazon Web Services:](https://docs.aws.amazon.com/whitepapers/latest/architecting-hipaa-security-and-compliance-on-aws/architecting-hipaa-security-and-compliance-on-aws.html) questo white paper descrive come le aziende possono utilizzare AWS per creare applicazioni idonee. HIPAA

### **a** Note

Non tutti Servizi AWS sono HIPAA idonei. Per ulteriori informazioni, consulta la [Guida ai](https://aws.amazon.com/compliance/hipaa-eligible-services-reference/) [servizi HIPAA idonei.](https://aws.amazon.com/compliance/hipaa-eligible-services-reference/)

- [AWS Risorse per la conformità](https://aws.amazon.com/compliance/resources/) : questa raccolta di cartelle di lavoro e guide potrebbe riguardare il tuo settore e la tua località.
- [AWS Guide alla conformità dei clienti](https://d1.awsstatic.com/whitepapers/compliance/AWS_Customer_Compliance_Guides.pdf): comprendi il modello di responsabilità condivisa attraverso la lente della conformità. Le guide riassumono le migliori pratiche per la protezione Servizi AWS e mappano le linee guida per i controlli di sicurezza su più framework (tra cui il National Institute of Standards and Technology (NIST), il Payment Card Industry Security Standards Council (PCI) e l'International Organization for Standardization ()). ISO
- [Valutazione delle risorse con regole in](https://docs.aws.amazon.com/config/latest/developerguide/evaluate-config.html) AWS Config Guida per gli sviluppatori: la AWS Config il servizio valuta la conformità delle configurazioni delle risorse alle pratiche interne, alle linee guida del settore e alle normative.
- [AWS Security Hub](https://docs.aws.amazon.com/securityhub/latest/userguide/what-is-securityhub.html) Questo Servizio AWS fornisce una visione completa dello stato di sicurezza all'interno AWS. Security Hub utilizza i controlli di sicurezza per valutare i tuoi AWS risorse e per verificare la vostra conformità agli standard e alle migliori pratiche del settore della sicurezza. Per un elenco dei servizi e dei controlli supportati, consulta la pagina [Documentazione di riferimento sui](https://docs.aws.amazon.com/securityhub/latest/userguide/securityhub-controls-reference.html)  [controlli della Centrale di sicurezza](https://docs.aws.amazon.com/securityhub/latest/userguide/securityhub-controls-reference.html).
- [Amazon GuardDuty](https://docs.aws.amazon.com/guardduty/latest/ug/what-is-guardduty.html) Questo Servizio AWS rileva potenziali minacce per il tuo Account AWS, carichi di lavoro, contenitori e dati monitorando l'ambiente alla ricerca di attività sospette e dannose. GuardDuty può aiutarti a soddisfare vari requisiti di conformità, ad esempio PCI DSS soddisfacendo i requisiti di rilevamento delle intrusioni imposti da determinati framework di conformità.

• [AWS Audit Manager—](https://docs.aws.amazon.com/audit-manager/latest/userguide/what-is.html) Questo Servizio AWS ti aiuta a controllare continuamente i tuoi AWS utilizzo per semplificare la gestione del rischio e la conformità alle normative e agli standard di settore.

# Resilienza in AWS Elemental MediaTailor

Il AWS l'infrastruttura globale è costruita attorno Regioni AWS e zone di disponibilità. Regioni AWS forniscono più zone di disponibilità fisicamente separate e isolate, collegate con reti a bassa latenza, ad alto throughput e altamente ridondanti. Con le zone di disponibilità, puoi progettare e gestire applicazioni e database che eseguono automaticamente il failover tra zone di disponibilità senza interruzioni. Le zone di disponibilità sono più disponibili, tolleranti ai guasti e scalabili rispetto alle infrastrutture a data center singolo o multiplo tradizionali.

Per ulteriori informazioni sull' Regioni AWS e zone di disponibilità, vedi [AWS Infrastruttura globale](https://aws.amazon.com/about-aws/global-infrastructure/).

Oltre al AWS infrastruttura globale, MediaTailor offre diverse funzionalità per supportare le esigenze di resilienza e backup dei dati.

# Sicurezza dell'infrastruttura in MediaTailor

Come servizio gestito, AWS Elemental MediaTailor è protetto da AWS sicurezza di rete globale. Per informazioni su AWS servizi di sicurezza e come AWS protegge l'infrastruttura, vedi [AWS Sicurezza](https://aws.amazon.com/security/) [nel cloud](https://aws.amazon.com/security/). Per progettare il tuo AWS ambiente che utilizza le migliori pratiche per la sicurezza dell'infrastruttura, vedi [Infrastructure Protection](https://docs.aws.amazon.com/wellarchitected/latest/security-pillar/infrastructure-protection.html) in Security Pillar AWS Framework ben architettato.

Tu usi AWS APIchiamate pubblicate per l'accesso MediaTailor tramite la rete. I client devono supportare quanto segue:

- Transport Layer Security (TLS). Richiediamo TLS 1.2 e consigliamo TLS 1.3.
- Suite di cifratura con Perfect Forward Secrecy (PFS) come (Ephemeral Diffie-Hellman) o DHE (Elliptic Curve Ephemeral Diffie-Hellman). ECDHE La maggior parte dei sistemi moderni, come Java 7 e versioni successive, supporta tali modalità.

Inoltre, le richieste devono essere firmate utilizzando un ID chiave di accesso e una chiave di accesso segreta associata a un principale. IAM Oppure puoi usare il [AWS Security Token Service](https://docs.aws.amazon.com/STS/latest/APIReference/welcome.html) (AWS STS) per generare credenziali di sicurezza temporanee per firmare le richieste.

È possibile richiamare queste API operazioni da qualsiasi posizione di rete, ma MediaTailor supporta politiche di accesso basate sulle risorse, che possono includere restrizioni basate sull'indirizzo IP di origine. Puoi anche utilizzare MediaTailor le policy per controllare l'accesso da endpoint Amazon Virtual Private Cloud (AmazonVPC) specifici o specificiVPCs. In effetti, questo isola l'accesso alla rete a una determinata MediaTailor risorsa solo da quelle specifiche VPC all'interno del AWS rete.

# Prevenzione del problema "confused deputy" tra servizi

Con "confused deputy" si intende un problema di sicurezza in cui un'entità che non dispone dell'autorizzazione per eseguire una certa operazione può costringere un'entità con più privilegi a eseguire tale operazione. In AWS, l'impersonificazione tra diversi servizi può causare il problema del sostituto confuso. La rappresentazione tra servizi può verificarsi quando un servizio (il servizio chiamante) effettua una chiamata a un altro servizio (il servizio chiamato). Il servizio chiamante può essere manipolato per utilizzare le proprie autorizzazioni e agire sulle risorse di un altro cliente, a cui normalmente non avrebbe accesso. Per evitare che ciò accada, AWS fornisce strumenti che consentono di proteggere i dati per tutti i servizi con responsabili del servizio a cui è stato concesso l'accesso alle risorse del tuo account.

Ti consigliamo di utilizzare le chiavi di contesto [aws: SourceArn](https://docs.aws.amazon.com/IAM/latest/UserGuide/reference_policies_condition-keys.html#condition-keys-sourcearn) [e aws: SourceAccount](https://docs.aws.amazon.com/IAM/latest/UserGuide/reference_policies_condition-keys.html#condition-keys-sourceaccount) global condition nelle politiche delle risorse per limitare le autorizzazioni che AWS Elemental MediaTailor fornisce un altro servizio alla risorsa. Se si utilizzano entrambe le chiavi di contesto delle condizioni globali, il valore aws:SourceAccount e l'account nel valore aws:SourceArn devono utilizzare lo stesso ID account nella stessa istruzione di policy.

Il valore di aws:SourceArn deve essere la configurazione di riproduzione che pubblica CloudWatch i registri relativi alla regione e all'account. Tuttavia, ciò si applica solo se utilizzi il [MediaTailorLogger](#page-412-0)ruolo che consente di MediaTailor pubblicare CloudWatch i log di Amazon sul tuo account. Questo non si applica se utilizzi un [ruolo collegato al servizio](#page-401-0) per consentire la MediaTailor pubblicazione dei log. CloudWatch

Il modo più efficace per proteggersi dal confuso problema del vice è utilizzare la chiave di contesto ARN della condizione aws:SourceArn globale con l'intera risorsa. Se non conosci la dimensione completa ARN della risorsa o se stai specificando più risorse, usa la chiave aws:SourceArn global context condition con wildcards (\*) per le parti sconosciute di. ARN Ad esempio arn:aws:*servicename*::*123456789012*:\*.

L'esempio seguente mostra come utilizzare le chiavi di contesto della aws:SourceArn condizione aws:SourceAccount globale per evitare il confuso problema del vice.

```
{ 
   "Version": "2012-10-17", 
   "Statement": { 
     "Sid": "ConfusedDeputyPreventionExamplePolicy", 
     "Effect": "Allow", 
     "Principal": { 
        "Service": "mediatailor.amazonaws.com" 
     }, 
     "Action": "sts:AssumeRole", 
     "Condition": { 
       "ArnEquals": { 
          "aws:SourceArn": "arn:aws:mediatailor:region:account_ID:playbackConfiguration/
*" 
       }, 
       "StringEquals": { 
          "aws:SourceAccount": "account_ID" 
       } 
     } 
   }
}
```
# Registrazione e monitoraggio MediaTailor

Questa sezione fornisce una panoramica delle opzioni per la registrazione e il monitoraggio AWS Elemental MediaTailor per motivi di sicurezza. Per ulteriori informazioni sulla registrazione e il monitoraggio, MediaTailor vedere[Monitoraggio e tagging.](#page-412-1)

Il monitoraggio è un elemento importante per mantenere l'affidabilità, la disponibilità e le prestazioni di AWS Elemental MediaTailor e il tuo AWS soluzioni. È necessario raccogliere i dati di monitoraggio da tutte le parti del AWS soluzione che consente di eseguire più facilmente il debug di un errore multipunto, se ne verifica uno. AWS fornisce diversi strumenti per monitorare le MediaTailor risorse e rispondere a potenziali incidenti:

# CloudWatch Allarmi Amazon

Utilizzando gli CloudWatch allarmi, osservi una singola metrica in un periodo di tempo specificato. Se la metrica supera una determinata soglia, viene inviata una notifica a un SNS argomento di Amazon o a una politica di Auto AWS Scaling. CloudWatch gli allarmi non richiamano azioni perché si trovano in uno stato particolare. È necessario invece cambiare lo stato e mantenerlo per un numero di

periodi specificato. Per ulteriori informazioni, consulta [the section called "Monitoraggio con metriche](#page-465-0)  [CloudWatch ".](#page-465-0)

# AWS CloudTrail log

CloudTrail fornisce un registro delle azioni intraprese da un utente, un ruolo o un AWS servizio in AWS Elemental MediaTailor. Utilizzando le informazioni raccolte da CloudTrail, è possibile determinare a quale richiesta è stata inviata MediaTailor, l'indirizzo IP da cui è stata effettuata la richiesta, chi ha effettuato la richiesta, quando è stata effettuata e ulteriori dettagli. Per ulteriori informazioni, consulta [Registrazione delle API chiamate con AWS CloudTrail](#page-474-0).

# AWS Trusted Advisor

Trusted Advisor attinge alle migliori pratiche apprese servendo centinaia di migliaia di AWS clienti. Trusted Advisor ispeziona l'AWSambiente e quindi formula raccomandazioni quando esistono opportunità per risparmiare denaro, migliorare la disponibilità e le prestazioni del sistema o contribuire a colmare le lacune di sicurezza. Tutti AWS i clienti hanno accesso a cinque controlli Trusted Advisor. I clienti con un piano di supporto Business o Enterprise possono visualizzarli tutti Trusted Advisor assegni.

Per ulteriori informazioni, consulta [AWS Trusted Advisor.](https://docs.aws.amazon.com/awssupport/latest/user/getting-started.html#trusted-advisor)

# <span id="page-412-1"></span>Monitoraggio e tagging

Il monitoraggio è una parte importante del mantenimento dell'affidabilità, della disponibilità e delle prestazioni di AWS Elemental MediaTailor e il tuo altro AWS soluzioni. AWS fornisce i seguenti strumenti di monitoraggio per osservare MediaTailor, segnalare quando qualcosa non va e intraprendere azioni automatiche quando necessario:

- Amazon CloudWatch monitora i tuoi AWS le risorse e le applicazioni su cui esegui AWS in tempo reale. Puoi raccogliere i parametri e tenerne traccia, creare pannelli di controllo personalizzati e impostare allarmi per inviare una notifica o intraprendere azioni quando un parametro specificato raggiunge una determinata soglia. Ad esempio, puoi tenere CloudWatch traccia CPU dell'utilizzo o di altri parametri delle tue EC2 istanze Amazon e avviare automaticamente nuove istanze quando necessario. Per ulteriori informazioni, consulta la [Amazon CloudWatch User Guide.](https://docs.aws.amazon.com/AmazonCloudWatch/latest/monitoring/)
- Amazon CloudWatch Logs ti consente di monitorare, archiviare e accedere ai tuoi file di registro da tutte le interazioni con il tuo ad decision server (ADS). AWS Elemental MediaTailor emette log per richieste di annunci, reindirizzamenti, risposte e segnalazione di richieste e risposte. Gli errori provenienti dai server di origine vengono inoltre emessi nei gruppi di log in Amazon CloudWatch. ADS Puoi inoltre archiviare i dati del log in storage estremamente durevole. Per informazioni generali, consulta la [Amazon CloudWatch Logs User Guide.](https://docs.aws.amazon.com/AmazonCloudWatch/latest/logs/) Per informazioni sui ADS log e su come accedervi per l'analisi tramite Amazon CloudWatch Logs Insights, consulta. [Visualizzazione e](#page-427-0)  [interrogazione dei log ADS](#page-427-0)

### Argomenti

- [Configurazione delle autorizzazioni per Amazon CloudWatch](#page-412-0)
- [Monitoraggio tramite CloudWatch registri](#page-414-0)
- [Monitoraggio AWS Elemental MediaTailor con i CloudWatch parametri di Amazon](#page-465-0)
- [Registrazione delle API chiamate con AWS CloudTrail](#page-474-0)
- [Monitoraggio delle risorse di assemblaggio dei canali conMediaTailoravvisi](#page-478-0)
- [Assegnazione di tag AWS Elemental MediaTailor risorse](#page-485-0)

# <span id="page-412-0"></span>Configurazione delle autorizzazioni per Amazon CloudWatch

Utilizzo AWS Identity and Access Management (IAM) per creare un ruolo che offra AWS Elemental MediaTailor accesso ad Amazon CloudWatch. Devi eseguire questi passaggi per pubblicare

CloudWatch i registri per il tuo account. CloudWatchpubblica automaticamente le metriche per il tuo account.

Per consentire l'accesso MediaTailor a CloudWatch

- 1. Apri la IAM console all'indirizzo<https://console.aws.amazon.com/iam/>.
- 2. Nel riquadro di navigazione della IAM console, scegli Ruoli, quindi scegli Crea ruolo.
- 3. Scegli un altro AWS tipo di ruolo dell'account.
- 4. Per Account ID, inserisci il tuo AWS ID dell'account.
- 5. Selezionare Require external ID (Richiedi ID esterno) e immetter **Midas**. Questa opzione aggiunge automaticamente una condizione alla policy di attendibilità che consente al servizio di assumere il ruolo solo se la richiesta include il corretto sts:ExternalID.
- 6. Scegli Successivo: autorizzazioni.
- 7. Aggiungere una policy di autorizzazione che specifichi le azioni che questo ruolo può eseguire. Selezionare una delle opzioni seguenti, quindi scegliere Next: Review (Successivo: Esamina):
	- CloudWatchLogsFullAccessper fornire l'accesso completo ad Amazon CloudWatch Logs
	- CloudWatchFullAccessper fornire l'accesso completo ad Amazon CloudWatch
- 8. In Role name (Nome ruolo) immettere **MediaTailorLogger** e quindi selezionare Create role (Crea ruolo).
- 9. Nella pagina Roles (Ruoli) scegliere il ruolo appena creato.
- 10. Per aggiornare l'entità principale, modificare la relazione di trust:
	- 1. Nella pagina Summary (Riepilogo) del ruolo, selezionare la scheda Trust relationship (Relazione di trust).
	- 2. Seleziona Modifica relazione di attendibilità.
	- 3. Nel documento relativo alla policy, modifica l'indirizzo principale del MediaTailor servizio. L'URL dovrebbe essere simile a questo:

```
"Principal": { 
    "Service": "mediatailor.amazonaws.com"
},
```
La policy intera dovrebbe risultare come segue:

{

```
 "Version": "2012-10-17", 
   "Statement": [ 
     { 
        "Effect": "Allow", 
        "Principal": { 
          "Service": "mediatailor.amazonaws.com" 
        }, 
        "Action": "sts:AssumeRole", 
        "Condition": { 
          "StringEquals": { 
             "sts:ExternalId": "Midas" 
          } 
        } 
     } 
   ]
}
```
4. Scegli Update Trust Policy (Aggiorna policy di trust).

# <span id="page-414-0"></span>Monitoraggio tramite CloudWatch registri

MediaTailor produce log che contengono informazioni dettagliate sull'attività della sessione e sulle interazioni con i server di decisione pubblicitaria e li scrive su Amazon CloudWatch. I log forniscono una descrizione sequenziale dell'attività che si verifica durante la sessione.

Argomenti

- [Controllo del volume dei registri delle sessioni di inserimento degli annunci](#page-414-1)
- [Generazione di registri di debug](#page-417-0)
- [Come registro di esecuzione per Channel Assembly](#page-422-0)
- [Visualizzazione e interrogazione dei log ADS](#page-427-0)

# <span id="page-414-1"></span>Controllo del volume dei registri delle sessioni di inserimento degli annunci

MediaTailor I registri delle sessioni di inserimento degli annunci sono talvolta dettagliati. Per ridurre i costi di registrazione, puoi definire la percentuale di log di sessione MediaTailor da inviare ad Amazon CloudWatch Logs. Ad esempio, se la configurazione di riproduzione prevede 1000 sessioni di inserimento di annunci e imposti un valore percentuale abilitato pari a60, MediaTailor invia i log per 600 sessioni a Logs. CloudWatch MediaTailor decide a caso per quale sessione inviare i log. Se si desidera visualizzare i log di una sessione specifica, è possibile utilizzare la modalità di registro di [debug](#page-417-0).

Quando imposti una percentuale di registrazione, crea MediaTailor automaticamente un ruolo collegato al servizio che concede le autorizzazioni necessarie per scrivere i log MediaTailor sul tuo account. CloudWatch Per informazioni sull'utilizzo MediaTailor dei ruoli collegati ai servizi, consulta. [Utilizzo di ruoli collegati ai servizi per MediaTailor](#page-401-0)

## Creazione di una configurazione di registro

Per controllare la percentuale di registri di sessione che vengono MediaTailor scritti CloudWatch nei registri, create una configurazione di registro per la configurazione di riproduzione. Quando create una configurazione di registro, specificate un nome di configurazione di riproduzione e un valore di percentuale abilitata.

#### **Console**

Per creare una configurazione di registro per una configurazione di riproduzione esistente

- 1. Accedere a AWS Management Console e apri la MediaTailor console all'indirizzo [https://](https://console.aws.amazon.com/mediatailor/)  [console.aws.amazon.com/mediatailor/](https://console.aws.amazon.com/mediatailor/).
- 2. Nel riquadro di configurazione della riproduzione, seleziona la configurazione di riproduzione per la quale desideri impostare la configurazione del registro.
- 3. Scegli Modifica.
- 4. In Configurazione del registro, specificate un valore percentuale abilitato.

Per creare una configurazione di registro per una nuova configurazione di riproduzione

• Segui la procedura riportata in [Configurazione dei log](#page-41-0).

AWS Command Line Interface (AWS CLI)

Per creare una configurazione di registro per una configurazione di riproduzione esistente

Per creare una configurazione di registro utilizzando AWS CLI, esegui il comando [configure-logs](https://docs.aws.amazon.com/cli/latest/reference/mediatailor/configure-logs-for-playback-configuration.html)[for-playback-configuration](https://docs.aws.amazon.com/cli/latest/reference/mediatailor/configure-logs-for-playback-configuration.html) e specifica i valori appropriati per i parametri richiesti.

Questo esempio è formattato per Linux, macOS o Unix e utilizza il carattere di continuazione di barra rovesciata (\) per migliorare la leggibilità.

```
$ aws mediatailor configure-logs-for-playback-configuration \
--percent-enabled 10 \
--playback-configuration-name MyPlaybackConfiguration
```
Questo esempio è formattato per Microsoft Windows e utilizza il carattere di continuazione di riga (^) per migliorare la leggibilità.

```
C:\> aws mediatailor configure-logs-for-playback-configuration ^
--percent-enabled 10 ^
--playback-configuration-name MyPlaybackConfiguration
```
Dove:

- *percent-enabled*è la percentuale di registri delle sessioni di configurazione di riproduzione inviati a Logs. MediaTailor CloudWatch
- *playback-configuration-name*è il nome della configurazione di riproduzione per cui impostare le impostazioni di configurazione del registro.

Se eseguirai il comando correttamente, riceverai un output simile al seguente.

```
{ 
     "PercentEnabled": 10, 
     "PlaybackConfigurationName": "MyPlaybackConfiguration"
}
```
Per creare una configurazione di registro per una nuova configurazione di riproduzione

• Utilizzate l'configure-logs-for-playback-configurationopzione per il [put](https://docs.aws.amazon.com/cli/latest/reference/mediatailor/put-playback-configuration.html)[playback-configuration](https://docs.aws.amazon.com/cli/latest/reference/mediatailor/put-playback-configuration.html)comando.

<span id="page-416-0"></span>Disattivazione di una configurazione di registro

Dopo aver creato una configurazione di registro, non è possibile eliminarla, ma solo disattivarla. Per disattivare la configurazione del registro, imposta il valore della percentuale abilitata su 0 con la console o. MediaTailor API Ciò disattiva la registrazione di tutte le sessioni per quella configurazione di riproduzione.

Controllo del volume dei registri delle sessioni di inserimento degli annunci 410

Se desideri eliminare il ruolo collegato al servizio MediaTailor utilizzato per le configurazioni di registro nel tuo account, devi prima disattivare tutte le configurazioni di registro. Per informazioni su come eliminare il ruolo collegato al servizio, consulta. [Utilizzo di ruoli collegati ai servizi per](#page-401-0) **[MediaTailor](#page-401-0)** 

### **Console**

Per disattivare la configurazione del registro su una configurazione di riproduzione

- 1. Accedere a AWS Management Console e apri la MediaTailor console all'indirizzo [https://](https://console.aws.amazon.com/mediatailor/)  [console.aws.amazon.com/mediatailor/](https://console.aws.amazon.com/mediatailor/).
- 2. Nel riquadro di configurazione della riproduzione, seleziona la configurazione di riproduzione su cui desideri disattivare la configurazione del registro.
- 3. Scegli Modifica.
- 4. In Configurazione del registro, imposta il valore della percentuale abilitata su. 0 Questa operazione disattiva la registrazione di tutte le sessioni per questa configurazione di riproduzione.
- 5. Seleziona Salva.

AWS Command Line Interface (AWS CLI)

Per disattivare una configurazione di registro

• Imposta il percent-enabled valore sull'0utilizzo del comando [configure-logs-for-playback](https://docs.aws.amazon.com/cli/latest/reference/mediatailor/configure-logs-for-playback-configuration.html)[configuration.](https://docs.aws.amazon.com/cli/latest/reference/mediatailor/configure-logs-for-playback-configuration.html)

# <span id="page-417-0"></span>Generazione di registri di debug

Utilizza i registri di debug per risolvere i problemi relativi alla sessione di riproduzione di inserzioni MediaTailor pubblicitarie. Per generare registri di debug, imposta la modalità di registro su debug nella richiesta del player. MediaTailor Per la segnalazione lato server, imposta la modalità di registro nella richiesta di riproduzione. Per i report lato client, imposta la modalità di registro nella richiesta di inizializzazione della sessione.

Quando la modalità di registro è impostata su debug, MediaTailor scrive i dati del registro di debug in Logs. CloudWatch I log di debug forniscono informazioni sui seguenti eventi. [Per un elenco completo](https://docs.aws.amazon.com/mediatailor/latest/ug/debug-log-mode.html#debug-log-mode-fields) [dei dati prodotti nei log di debug, vedete Debug log fields.](https://docs.aws.amazon.com/mediatailor/latest/ug/debug-log-mode.html#debug-log-mode-fields)

- Interazione con l'origine: dettagli sull'interazione MediaTailor dell'utente con il server di origine. Ad esempio, la risposta del manifesto di origine, il tipo di manifesto e l'origineURL.
- Manifesto generato: dettagli sulla risposta della sessione di riproduzione da MediaTailor. Ad esempio, il manifesto che MediaTailor genera.
- Sessione inizializzata: dettagli di inizializzazione della sessione, come l'ID della sessione.

## **Prerequisiti**

Per impostare la modalità di registro su debug, devi prima concedere l' MediaTailor autorizzazione a inviare i log CloudWatch, se non l'hai già fatto. Dopo aver concesso l'autorizzazione MediaTailor all'accesso CloudWatch, sei pronto per abilitare la modalità di registro di debug. Per informazioni su come concedere l' MediaTailor autorizzazione all'accesso, CloudWatch consulta [Configurazione delle](https://docs.aws.amazon.com/mediatailor/latest/ug/monitoring-permissions.html)  [autorizzazioni per Amazon CloudWatch.](https://docs.aws.amazon.com/mediatailor/latest/ug/monitoring-permissions.html)

# Come impostare la modalità di registro per il debug

Questa sezione spiega come impostare la modalità di registro per il debug per il reporting lato server e il reporting lato client.

### Reportistica lato server

Per i report lato server, includi il parametro e il valore della ?aws.logMode=DEBUG query nella richiesta di GET HTTP riproduzione del lettore all'endpoint o. HLS DASH MediaTailor [Per informazioni](https://docs.aws.amazon.com/mediatailor/latest/ug/ad-reporting-server-side.html)  [generali sui report lato server, consulta Server-side Reporting.](https://docs.aws.amazon.com/mediatailor/latest/ug/ad-reporting-server-side.html)

### **A** Important

Il valore DEBUG prevede la distinzione tra lettere maiuscole e minuscole.

Una richiesta di riproduzione che include ?aws.logMode=DEBUG è simile alla seguente:

Example Richiesta di riproduzione verso un endpoint HLS

GET *<mediatailorURL>*/v1/master/*<hashed-account-id>*/*<origin-id>*/*<asset-id>*? aws.logMode=DEBUG

Dopo aver impostato la modalità di registrazione su debug, si consiglia di verificare che la sessione di registrazione di debug sia attiva. Per verificare che la sessione di debug sia attiva, controlla

se ci sono CloudWatch registri per l'ID della sessione. L'ID di sessione è incluso nell'endpoint di riproduzione che lo fornisce. MediaTailor Per ulteriori informazioni, consulta [Verify that the debug log](#page-421-0) [mode is active for your playback session](#page-421-0).

### Reportistica lato client

Per i report lato client, includi la logMode chiave e il DEBUG valore nel corpo della richiesta di inizializzazione della POST HTTP sessione del client all'endpoint /v1/session. MediaTailor [Per](https://docs.aws.amazon.com/mediatailor/latest/ug/ad-reporting-client-side.html) [informazioni generali sui report lato client, consulta Client-Side Reporting.](https://docs.aws.amazon.com/mediatailor/latest/ug/ad-reporting-client-side.html)

## **A** Important

Il valore DEBUG prevede la distinzione tra lettere maiuscole e minuscole.

Dopo aver impostato la modalità di registro su debug, si consiglia di verificare che la sessione di debug sia attiva. Per verificare che la sessione di debug sia attiva, verifica che nei registri sia presente un SESSION\_INITIALIZED evento associato all'ID di sessione. CloudWatch L'ID di sessione è incluso nell'endpoint di riproduzione che fornisce. MediaTailor Per ulteriori informazioni, consulta [Verify that the debug log mode is active for your playback session.](#page-421-0)

# Numero massimo di sessioni di debug attive

È possibile avere un massimo di 10 sessioni di registro di debug attive. Quando il lettore invia la richiesta di inizializzazione della sessione o di riproduzione a MediaTailor, MediaTailor verifica se il limite è stato raggiunto. In caso affermativo, MediaTailor controlla se ci sono sessioni obsolete. Una sessione è obsoleta se non vi si accede entro un certo periodo di tempo. Per i live streaming questo periodo di tempo è di 10 minuti, per gli VOD streaming è di 30 minuti.

Se è stato raggiunto il limite massimo di sessioni di registro di debug attive, i log di debug non vengono scritti nei registri della sessione. CloudWatch Se non vedi i log di debug nei CloudWatch log della tua sessione, potresti aver raggiunto questo limite. Per confermare se il limite è stato raggiunto, consulta. [Verify that the debug log mode is active for your playback session](#page-421-0)

# Campi di registro di debug

La tabella seguente elenca i campi del registro di debug in cui è possibile MediaTailor scrivere. **CloudWatch** 

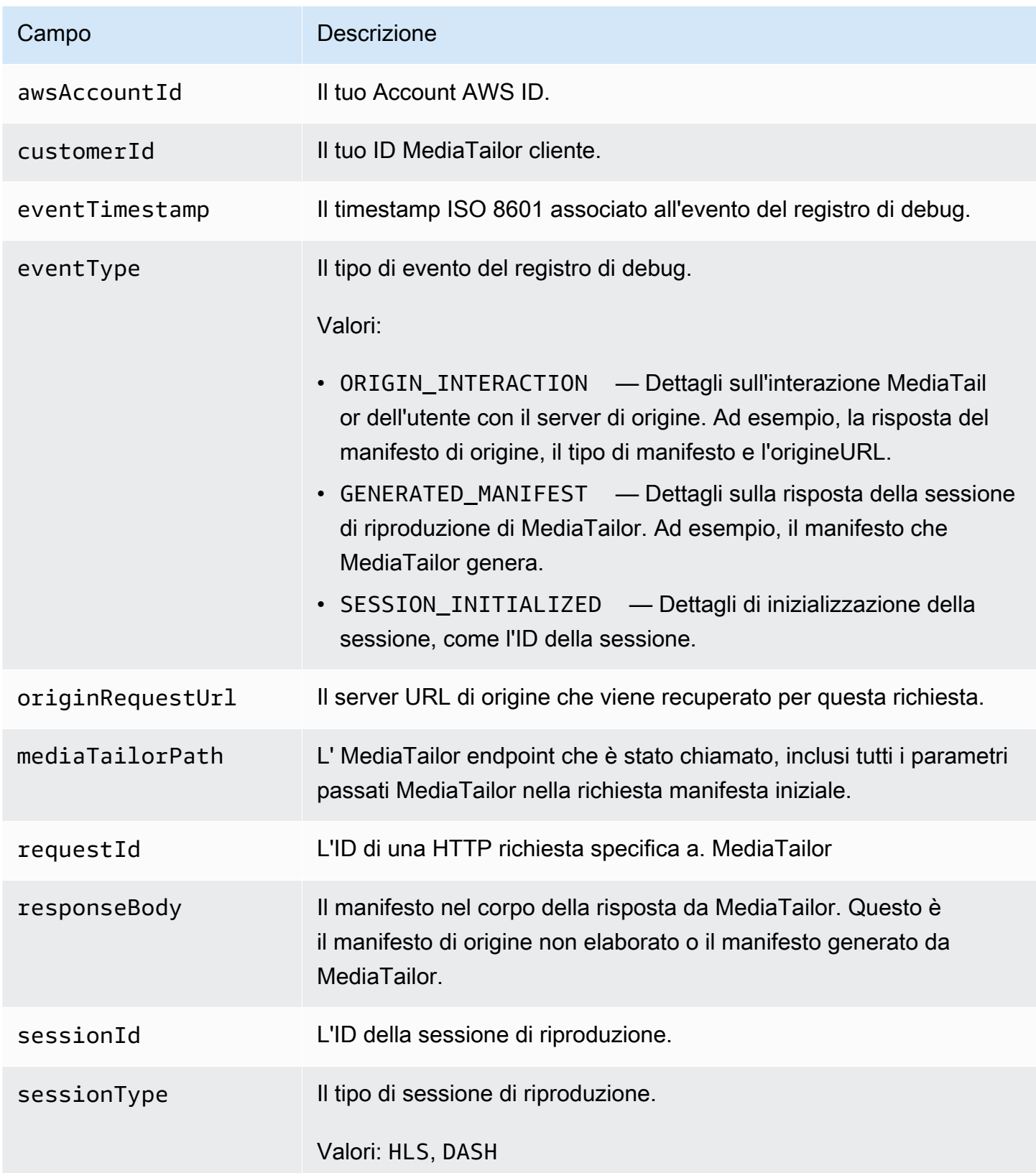

# Leggi i log di debug

MediaTailor scrive i log di debug su Amazon CloudWatch Logs. Si applicano le tariffe tipiche CloudWatch dei log. Usa CloudWatch Insights per leggere i log di debug. Per informazioni su come utilizzare CloudWatch Logs Insights, consulta [Analyzing Log Data with CloudWatch Logs Insights](https://docs.aws.amazon.com/AmazonCloudWatch/latest/logs/AnalyzingLogData.html)  [nella Logs](https://docs.aws.amazon.com/AmazonCloudWatch/latest/logs/AnalyzingLogData.html) User Guide. AWS CloudWatch

#### **a** Note

La visualizzazione dei log di debug può richiedere alcuni minuti. CloudWatch Se non vedi i log, attendi qualche minuto e riprova. Se continui a non visualizzare i log, è possibile che tu abbia raggiunto il numero massimo di sessioni di registro di debug attive. Per verificare se questo è il caso, esegui una CloudWatch query per vedere se è stata inizializzata una sessione di debug per la sessione di riproduzione. Per ulteriori informazioni, consulta [Verify](#page-421-0)  [that the debug log mode is active for your playback session.](#page-421-0)

#### Esempi

Questa sezione include interrogazioni di esempio che è possibile utilizzare per leggere MediaTailor i dati del registro di debug.

Example 1: Verificate che la modalità di registro di debug sia attiva per la sessione di riproduzione

```
fields @timestamp, @message 
  | filter sessionId = "32002de2-837c-4e3e-9660-f3075e8dfd90" 
  | filter eventType = "SESSION_INITIALIZED" # client-side reporting 
  or mediaTailorPath like "/v1/master" # server-side reporting HLS 
  or mediaTailorPath like "/v1/dash" # server-side reporting DASH
```
Example 2: Visualizza le risposte dalla tua origine

```
fields @timestamp, responseBody, @message, mediaTailorPath 
  | filter eventType = "ORIGIN_MANIFEST" and sessionId = "32002de2-837c-4e3e-9660-
f3075e8dfd90"
```
Example 3: Visualizza il manifesto generato da MediaTailor per una determinata sessione

```
fields @timestamp, responseBody, @message
```

```
 | filter mediaTailorPath like "/v1/master/" and eventType = "GENERATED_MANIFEST" and 
 sessionId = "32002de2-837c-4e3e-9660-f3075e8dfd90"
```
Example 4: Visualizza tutti gli eventi per una determinata **requestId**

Utilizzate questa query per visualizzare il manifesto di origine e il manifesto generato da MediaTailor.

```
fields @timestamp, responseBody, @message, mediaTailorPath 
  | filter requestId = "e5ba82a5-f8ac-4efb-88a0-55bed21c45b4"
```
# <span id="page-422-0"></span>Come registro di esecuzione per Channel Assembly

Il registro As Run, nel gruppo dei CloudWatch MediaTailor/Channel/AsRunLog log, mostra informazioni sui programmi e sulle interruzioni pubblicitarie durante la riproduzione.

Quando si crea un canale, il registro As Run è disabilitato per impostazione predefinita. Utilizzando la console o il AWS Command Line Interface (AWS CLI), puoi abilitare e disabilitare lo stato del registro As Run per ogni canale del tuo account.

Quando abiliti il registro As Run, crea MediaTailor automaticamente un ruolo collegato al servizio che consente di MediaTailor scrivere e gestire il registro As Run nel tuo account CloudWatch Logs. Per ulteriori informazioni sui ruoli collegati al servizio, consulta [Utilizzo di ruoli collegati ai servizi per](#page-401-0)  [MediaTailor.](#page-401-0)

#### **a** Note

Attualmente As Run Log supporta solo il programma predefinito. Per ora non supporta le regole alternateMedia create dal programma. Ciò significa che attualmente non genera l'As Run Log peralternateMedia.

#### Argomenti

- [Attivazione del registro As Run](#page-422-1)
- [Disattivazione del registro As Run](#page-425-0)

### <span id="page-422-1"></span>Attivazione del registro As Run

Per abilitare il registro As Run, specifica il nome del canale e abilita il tipo di registro As Run per quel canale.

#### **Console**

Per abilitare il registro As Run durante la creazione di un canale

- 1. Accedi al AWS Management Console e apri la MediaTailor console all'indirizzo https:// [console.aws.amazon.com/mediatailor/](https://console.aws.amazon.com/mediatailor/).
- 2. Nel pannello di navigazione, scegli Channel assembly > Channels.
- 3. Nella barra di navigazione, scegli Crea canale.
- 4. Nei riquadri Imposta i dettagli del canale, Configura gli output e Access control, configura il canale come desideri.
- 5. Nel pannello di controllo dell'accesso, scegli Avanti.
- 6. Nel riquadro Registrazione, in Tipi di registro, seleziona Abilita come esegui per abilitare il registro As Run.

Per abilitare il registro As Run durante l'aggiornamento di un canale

### **a** Note

Se il canale è attualmente in esecuzione, è necessario interromperlo prima di poterlo aggiornare. Dopo aver interrotto il canale, puoi scegliere Azioni > Modifica per iniziare ad aggiornare il canale.

- 1. Accedi al AWS Management Console e apri la MediaTailor console all'indirizzo [https://](https://console.aws.amazon.com/mediatailor/)  [console.aws.amazon.com/mediatailor/](https://console.aws.amazon.com/mediatailor/).
- 2. Nel pannello di navigazione, scegli Channel assembly > Channels.
- 3. Scegliete il canale che desiderate aggiornare per abilitare il registro As Run.
- 4. Scegli Operazioni > Modifica.
- 5. Nei riquadri Imposta i dettagli del canale, Configura le uscite e Controllo dell'accesso, aggiorna la configurazione del canale come desideri.
- 6. Nel pannello di controllo dell'accesso, scegli Avanti.
- 7. Nel riquadro Registrazione, in Tipi di registro, seleziona Abilita come esegui per abilitare il registro As Run.

#### Per abilitare il registro As Run dalla scheda Logging

#### **a** Note

Se il canale è attualmente in esecuzione, è necessario utilizzare la scheda Registrazione anziché scegliere Azioni > Modifica per abilitare il registro As Run.

- 1. Accedi al AWS Management Console e apri la MediaTailor console all'indirizzo [https://](https://console.aws.amazon.com/mediatailor/)  [console.aws.amazon.com/mediatailor/](https://console.aws.amazon.com/mediatailor/).
- 2. Nel pannello di navigazione, scegli Channel assembly > Channels.
- 3. Scegliete il canale per il quale desiderate abilitare il registro As Run.
- 4. Nella barra di navigazione sotto il nome del canale, scegli Registrazione.
- 5. In Registrazione > Tipi di registro, seleziona As run per abilitare il registro As Run.

AWS Command Line Interface (AWS CLI)

Per abilitare il registro As Run

Eseguite il [configure-logs-for-channel](https://docs.aws.amazon.com/cli/latest/reference/mediatailor/configure-logs-for-channel.html)comando e specificate i valori appropriati per i parametri richiesti.

Questo esempio è formattato per Linux, macOS o Unix e utilizza il carattere di continuazione di barra rovesciata (\) per migliorare la leggibilità.

```
$ aws mediatailor configure-logs-for-channel \
--channel-name MyChannel \
--log-types AS_RUN
```
Questo esempio è formattato per Microsoft Windows e utilizza il carattere di continuazione di riga (^) per migliorare la leggibilità.

```
C:\> aws mediatailor configure-logs-for-channel ^
--channel-name MyChannel ^
--log-types AS_RUN
```
Dove:

• *MyChannel*è il nome del canale di cui sei proprietario e per cui desideri abilitare il registro As Run.

Se eseguirai il comando correttamente, riceverai un output simile al seguente.

```
{ 
      "ChannelName": "MyChannel", 
      "LogTypes": [ 
          "AS_RUN" 
     \mathbf{I}}
```
# <span id="page-425-0"></span>Disattivazione del registro As Run

Per disabilitare il registro As Run per un canale che lo ha abilitato, specifica il nome del canale e disabilita il tipo di registro As Run per quel canale.

### Console

Per disabilitare il registro As Run durante l'aggiornamento di un canale

### **a** Note

Se il canale è attualmente in esecuzione, è necessario interromperlo prima di poterlo aggiornare. Dopo aver interrotto il canale, puoi scegliere Azioni > Modifica per iniziare ad aggiornare il canale.

- 1. Accedi al AWS Management Console e apri la MediaTailor console all'indirizzo [https://](https://console.aws.amazon.com/mediatailor/)  [console.aws.amazon.com/mediatailor/](https://console.aws.amazon.com/mediatailor/).
- 2. Nel pannello di navigazione, scegli Channel assembly > Channels.
- 3. Scegliete il canale che desiderate aggiornare per abilitare il registro As Run.
- 4. Scegli Operazioni > Modifica.
- 5. Nei riquadri Imposta i dettagli del canale, Configura le uscite e Controllo dell'accesso, aggiorna la configurazione del canale come desideri.
- 6. Nel pannello di controllo dell'accesso, scegli Avanti.

7. Nel riquadro Registrazione, in Tipi di registro, deseleziona Abilita come esegui per disabilitare il registro As Run.

Per disabilitare il registro As Run dalla scheda Logging

#### **a** Note

Se il canale è attualmente in esecuzione, è necessario utilizzare la scheda Registrazione anziché scegliere Azioni > Modifica per disabilitare il registro As Run.

- 1. Accedi al AWS Management Console e apri la MediaTailor console all'indirizzo [https://](https://console.aws.amazon.com/mediatailor/)  [console.aws.amazon.com/mediatailor/](https://console.aws.amazon.com/mediatailor/).
- 2. Nel pannello di navigazione, scegli Channel assembly > Channels.
- 3. Scegliete il canale per il quale desiderate disabilitare il registro As Run.
- 4. Nella barra di navigazione sotto il nome del canale, scegli Loging.
- 5. In Registrazione > Tipi di registro, deseleziona As run per disabilitare il registro As Run.

AWS Command Line Interface (AWS CLI)

Per disabilitare il registro As Run

Esegui il [configure-logs-for-channel](https://docs.aws.amazon.com/cli/latest/reference/mediatailor/configure-logs-for-channel.html)comando e specifica i valori appropriati per i parametri richiesti.

Questo esempio è formattato per Linux, macOS o Unix e utilizza il carattere di continuazione di barra rovesciata (\) per migliorare la leggibilità.

```
$ aws mediatailor configure-logs-for-channel \
--channel-name MyChannel \
--log-types
```
Questo esempio è formattato per Microsoft Windows e utilizza il carattere di continuazione di riga (^) per migliorare la leggibilità.

```
C:\> aws mediatailor configure-logs-for-channel ^
--channel-name MyChannel ^
```
--log-types

Dove:

• *MyChannel*è il nome del canale di cui sei proprietario e per cui desideri disabilitare il registro As Run.

Se eseguirai il comando correttamente, riceverai un output simile al seguente.

```
{ 
     "ChannelName": "MyChannel", 
     "LogTypes": []
}
```
# <span id="page-427-0"></span>Visualizzazione e interrogazione dei log ADS

È possibile visualizzare e interrogare AWS Elemental MediaTailor ad decision server (ADS) registra utilizzando Amazon CloudWatch Logs Insights. MediaTailor invia i registri degli eventi a CloudWatch per le normali condizioni di elaborazione e di errore. I log aderiscono a uno schema. JSON Tramite CloudWatch Logs Insights, è possibile selezionare i log per intervallo di tempo e quindi eseguire query su di essi.

Per informazioni generali, consulta [Analizzare i dati di log con CloudWatch](https://docs.aws.amazon.com/AmazonCloudWatch/latest/logs/AnalyzingLogData.html) Logs Insights.

**a** Note

Per accedere ai log, hai bisogno delle autorizzazioni per accedere ad Amazon. CloudWatch Per istruzioni, consulta [Configurazione delle autorizzazioni per Amazon CloudWatch.](#page-412-0)

Per visualizzare e interrogare ADS i log utilizzando la console CloudWatch

- 1. Aprire la CloudWatch console all'indirizzo<https://console.aws.amazon.com/cloudwatch/>.
- 2. Nel riquadro di navigazione, in Logs, (Log), scegli Insights.
- 3. Nella barra di ricerca, immettere **AdDec**, quindi dall'elenco a discesa selezionare MediaTailor/AdDecisionServerInteractions.
- 4. (Facoltativo) Regolare il periodo di tempo che si desidera studiare.
- 5. (Facoltativo) Modificare la query nella finestra di dialogo. Per indicazioni generali, consulta la [sintassi delle query CloudWatch di Logs Insights](https://docs.aws.amazon.com/AmazonCloudWatch/latest/logs/CWL_QuerySyntax.html). Per esempi di interrogazioni relative a, vedere. MediaTailor ADS [Interrogazione dei log ADS](#page-444-0)
- 6. Scegli Esegui query. La query potrebbe richiedere alcuni secondi, durante i quali viene visualizzato Cancel (Annulla) al posto di Run query (Esegui query).
- 7. (Facoltativo) Per esportare i risultati come CSV file, scegliete Azioni, quindi scegliete Scarica i risultati della query (CSV).

## **a** Note

La console limita il numero di record che restituisce nei risultati delle query e che esporta, quindi per i dati di massa, utilizza il API AWS Command Line Interface (AWS CLI) o unSDK.

### Argomenti

- [ADSdescrizione del registro](#page-428-0)
- [Interrogazione dei log ADS](#page-444-0)
- [ADSschema di registro JSON](#page-446-0)

# <span id="page-428-0"></span>ADSdescrizione del registro

Questa sezione descrive la struttura e il contenuto della descrizione del ADS registro. Per esplorarlo da solo in un JSON editor, usa l'elenco all'indirizzo[the section called "ADSJSONschema di registro"](#page-446-0).

Ogni evento nel ADS registro contiene i campi standard generati dai CloudWatch registri. Per informazioni, consulta [Analizzare i dati di registro con CloudWatch Logs Insights.](https://docs.aws.amazon.com/AmazonCloudWatch/latest/logs/AnalyzingLogData.html)

### ADSProprietà dei registri

Questa sezione descrive le proprietà dei ADS registri.

### ADSProprietà dei registri

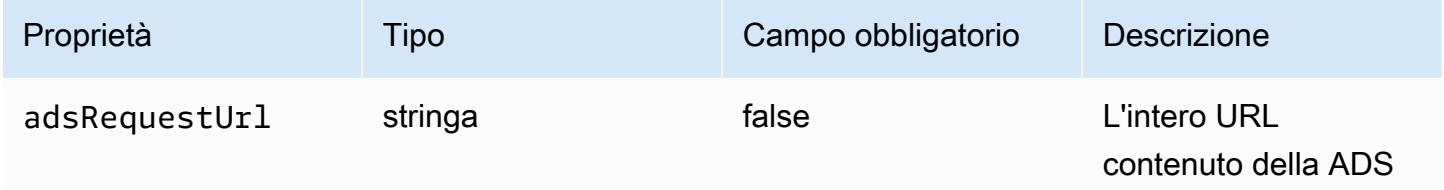

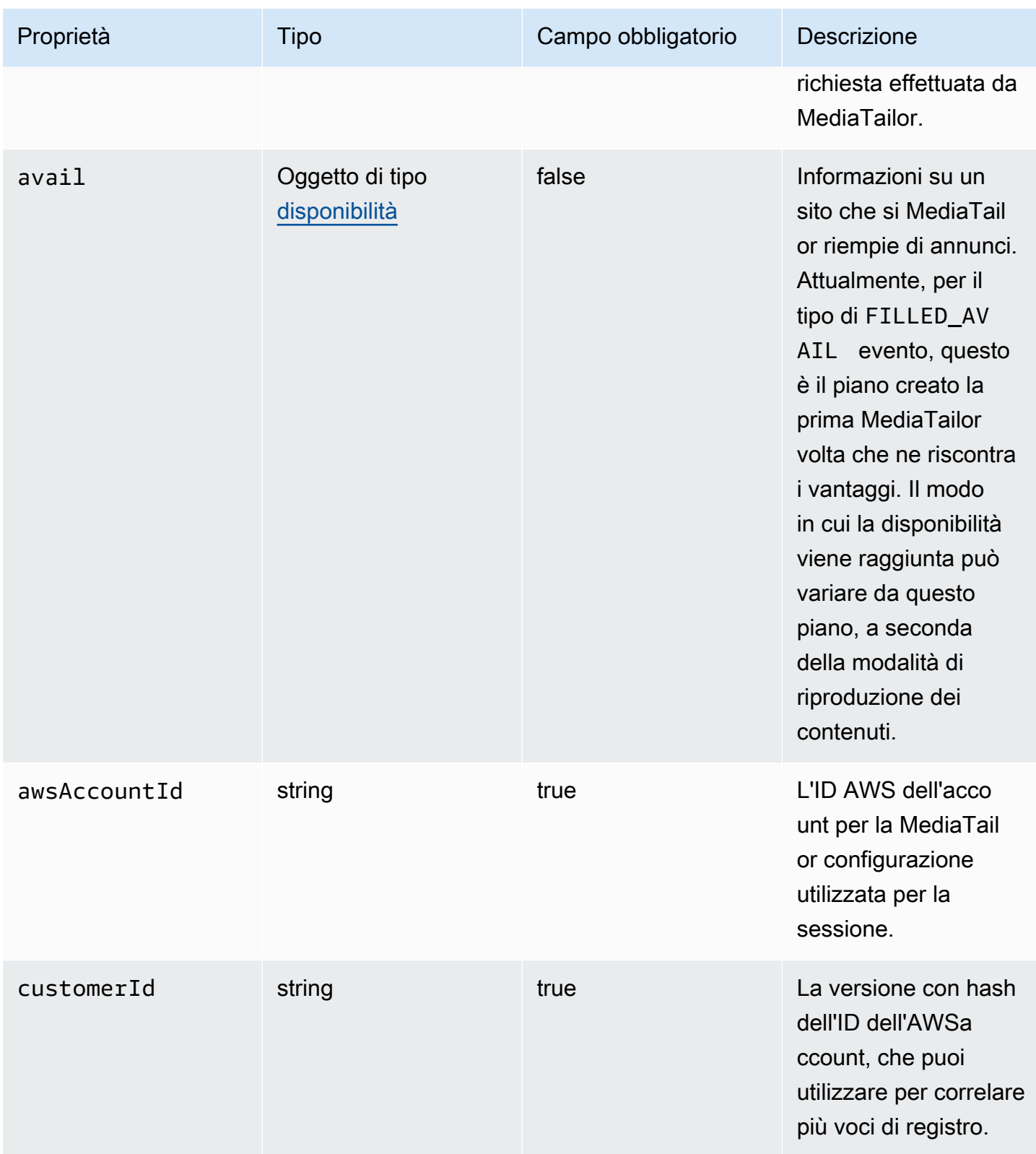

AWS Elemental MediaTailor controller and a controller and a controller and a controller and controller and controller and controller and controller and controller and controller and controller and controller and controller

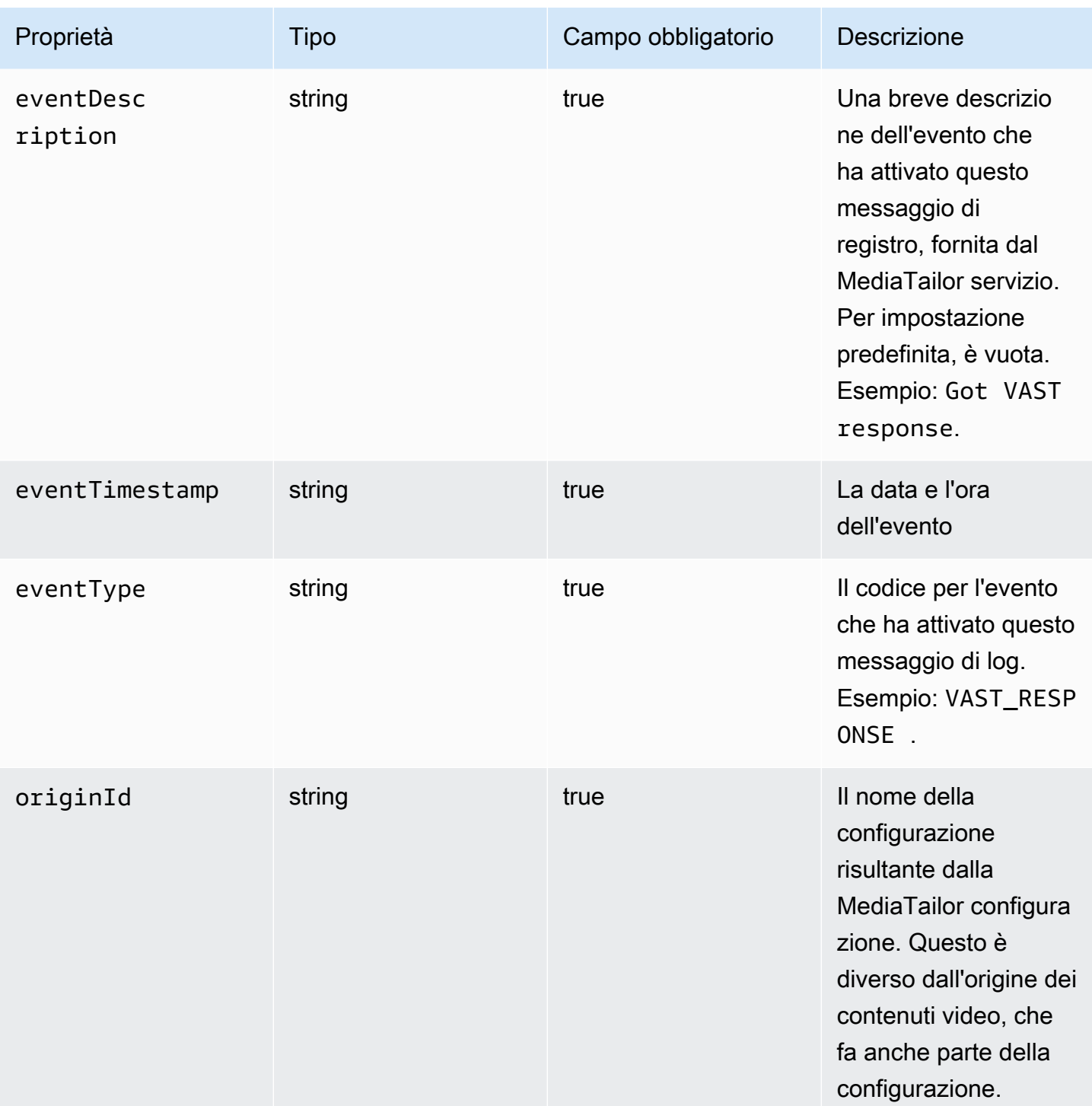

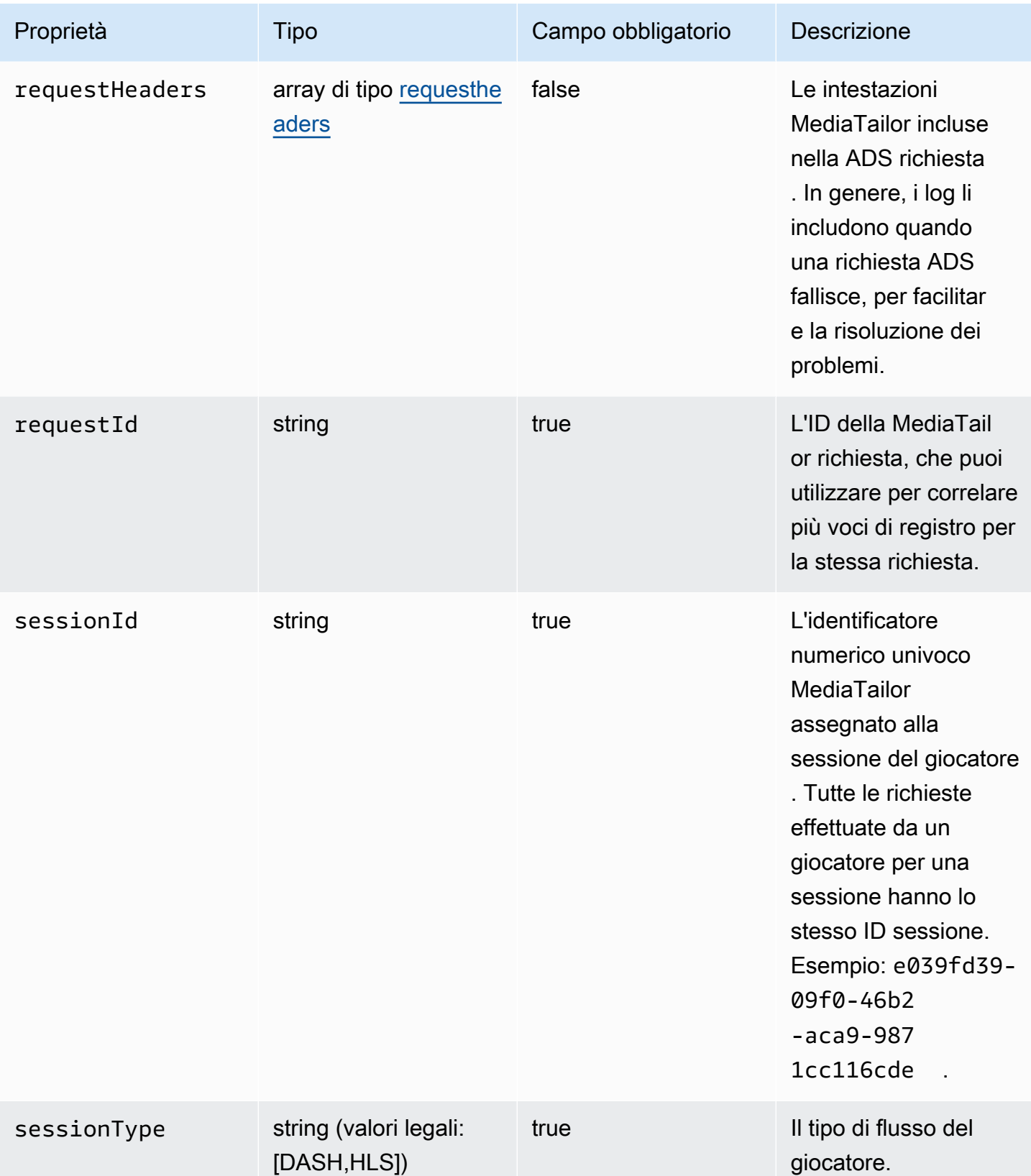
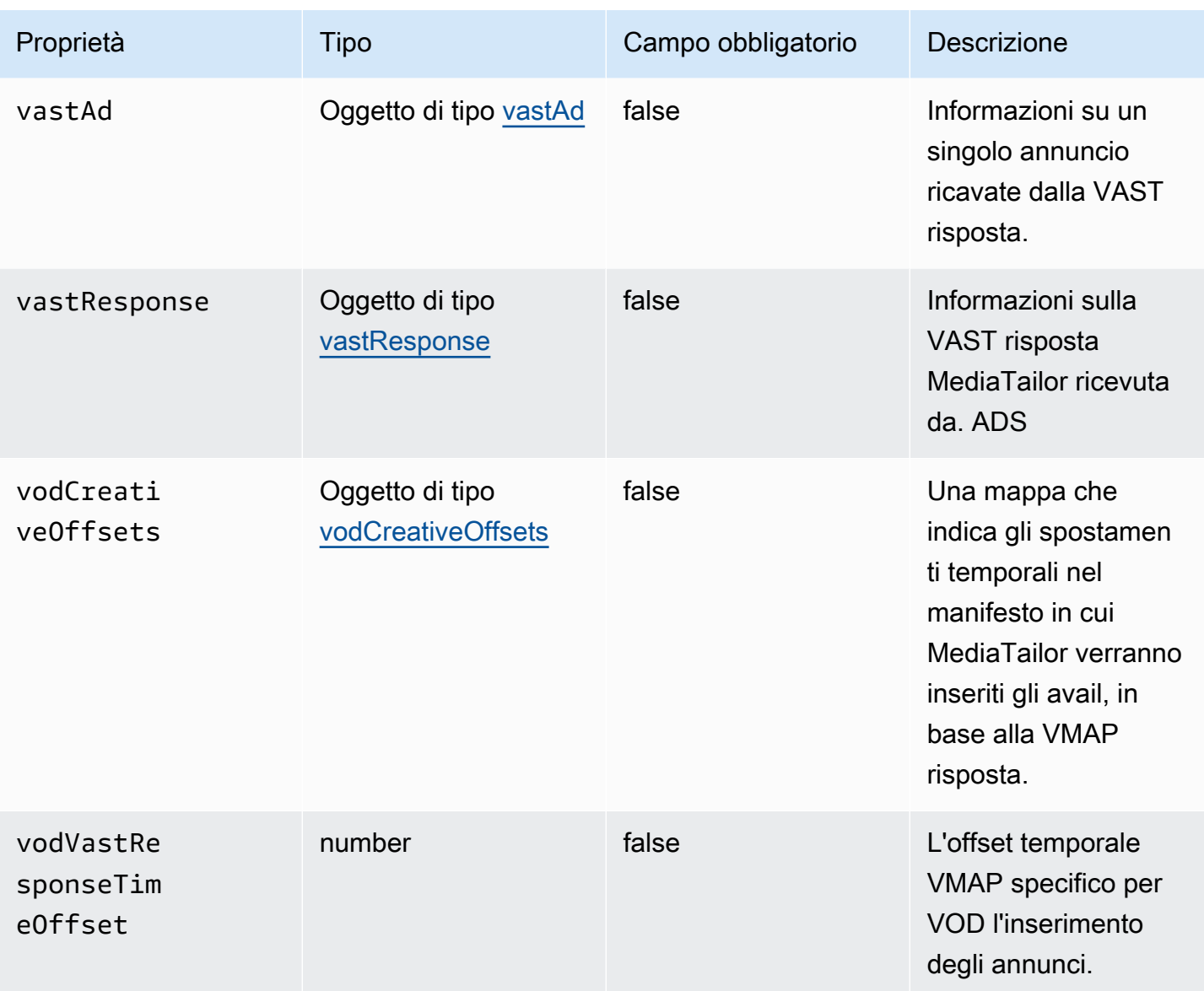

## <span id="page-432-0"></span>adContent

Questa sezione descrive le proprietà dei ADS registriadContent.

## ADSProprietà dei registri adContent

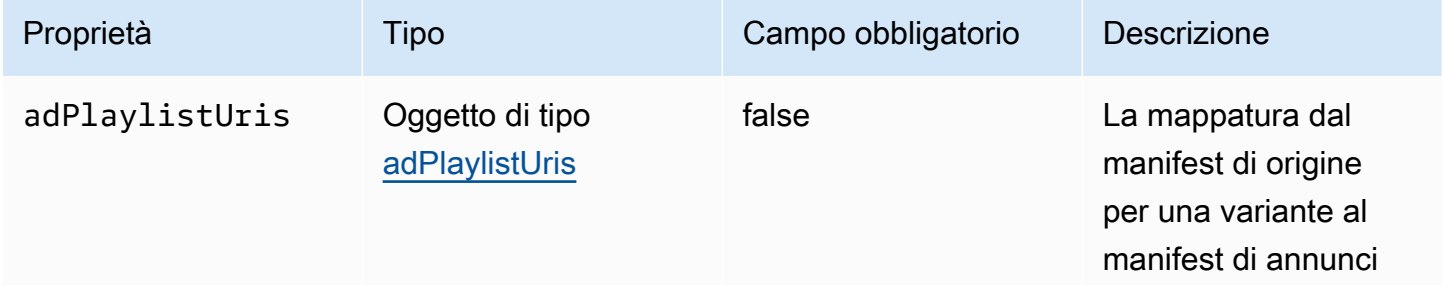

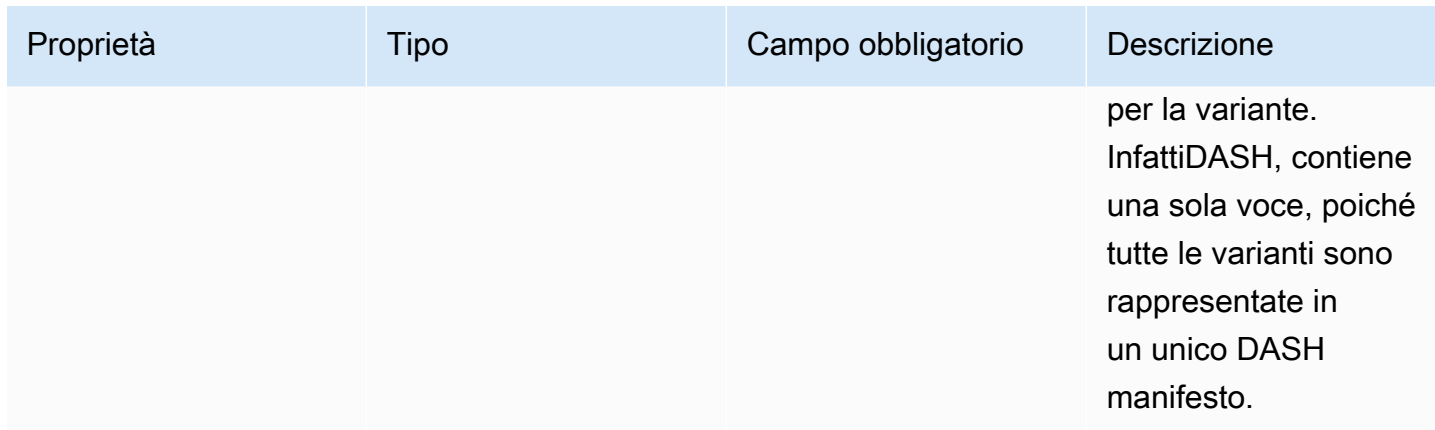

#### <span id="page-433-0"></span>adPlaylistUris

Questa sezione descrive le proprietà dei ADS registri adPlaylistUris.

#### ADSProprietà dei registri adPlaylistUris

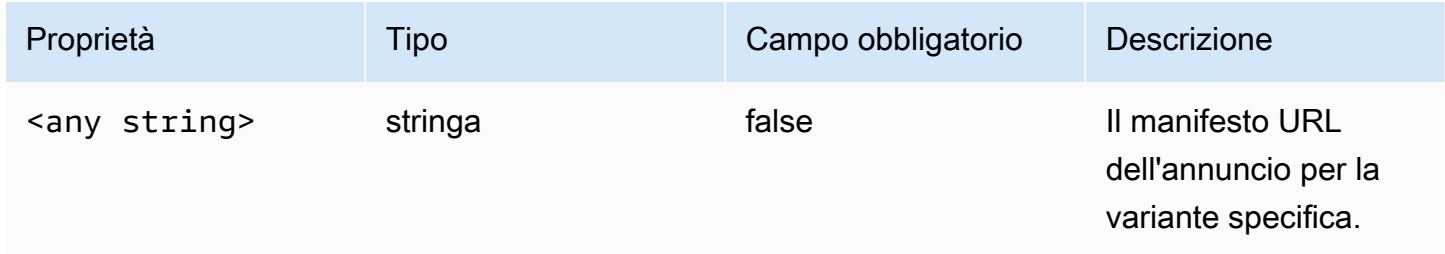

## disponibilità

Questa sezione descrive le proprietà dei ADS log avail.

## ADSI log utilizzano le proprietà

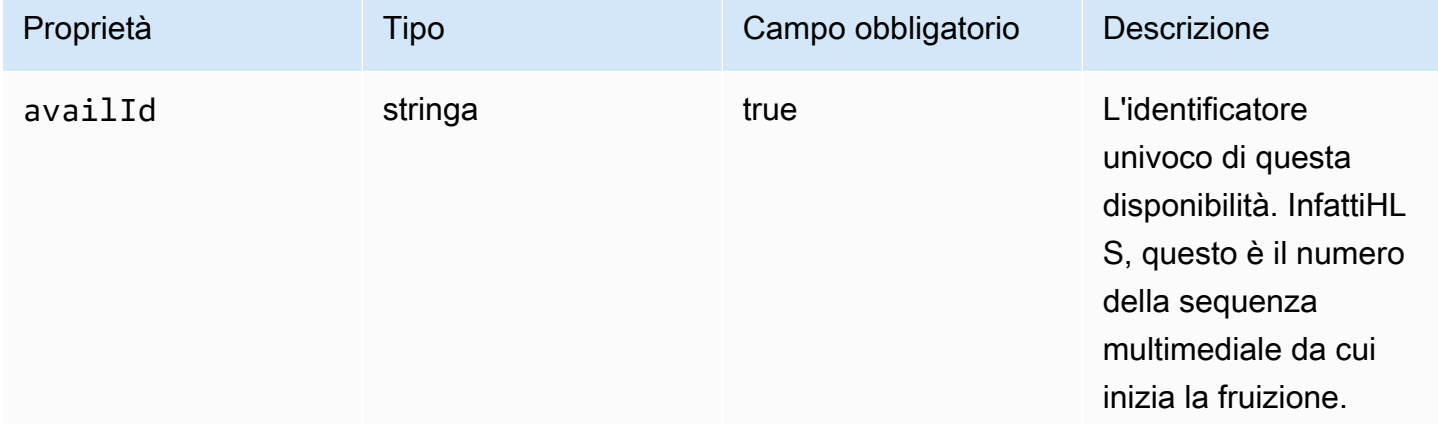

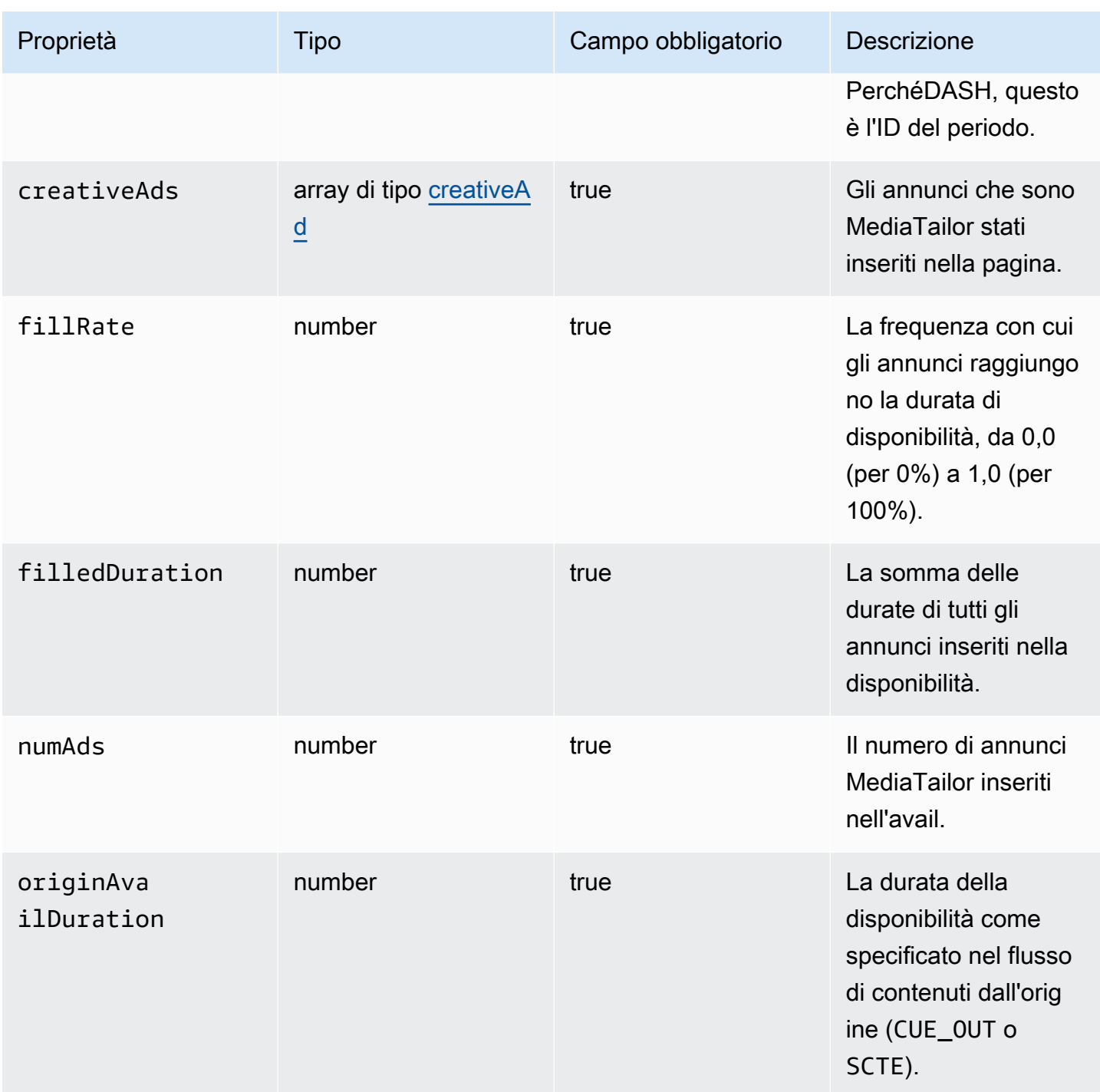

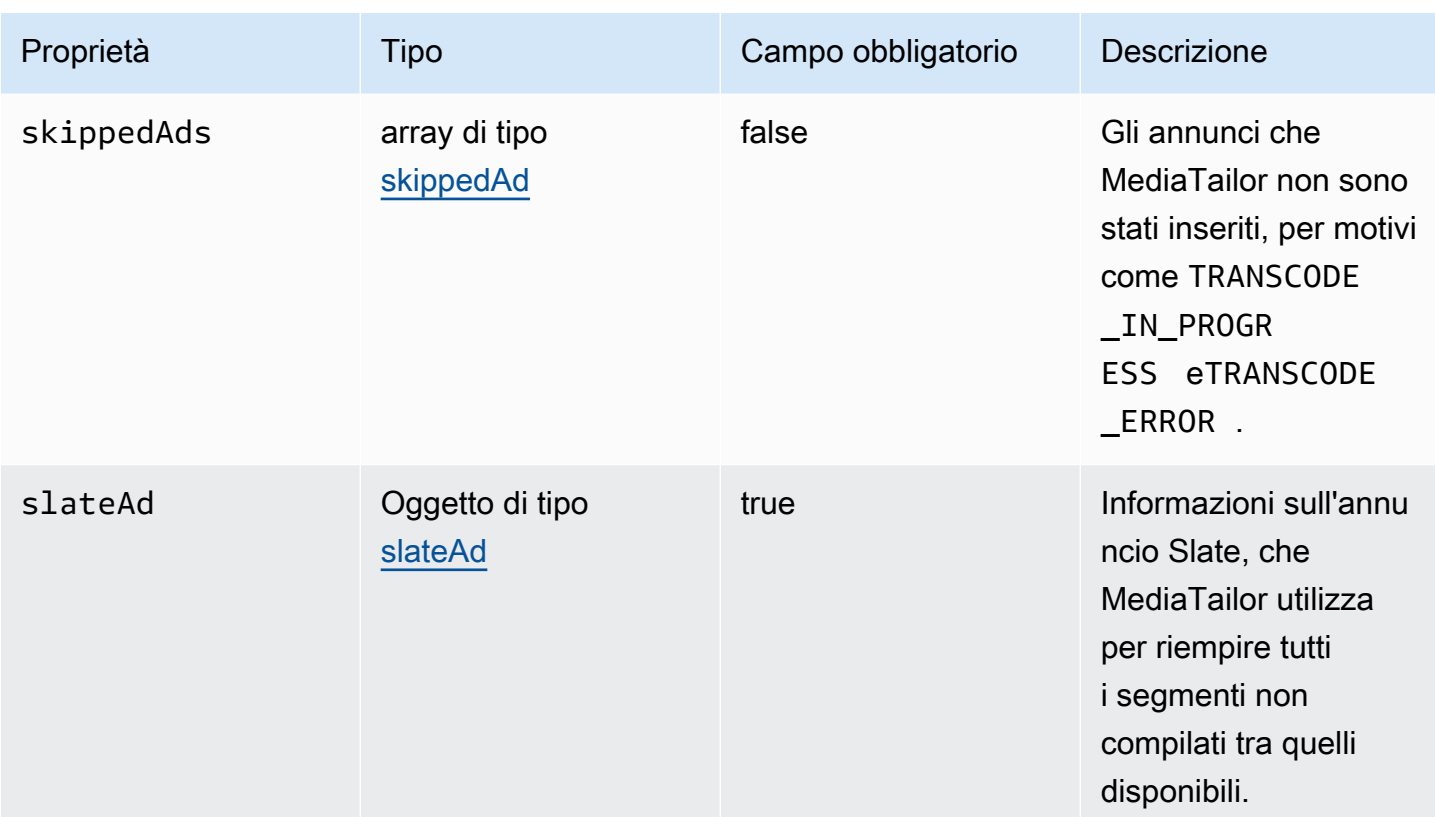

## <span id="page-435-0"></span>creativeAd

Questa sezione descrive le proprietà dei ADS registricreativeAd.

## ADSProprietà dei registri creativeAd

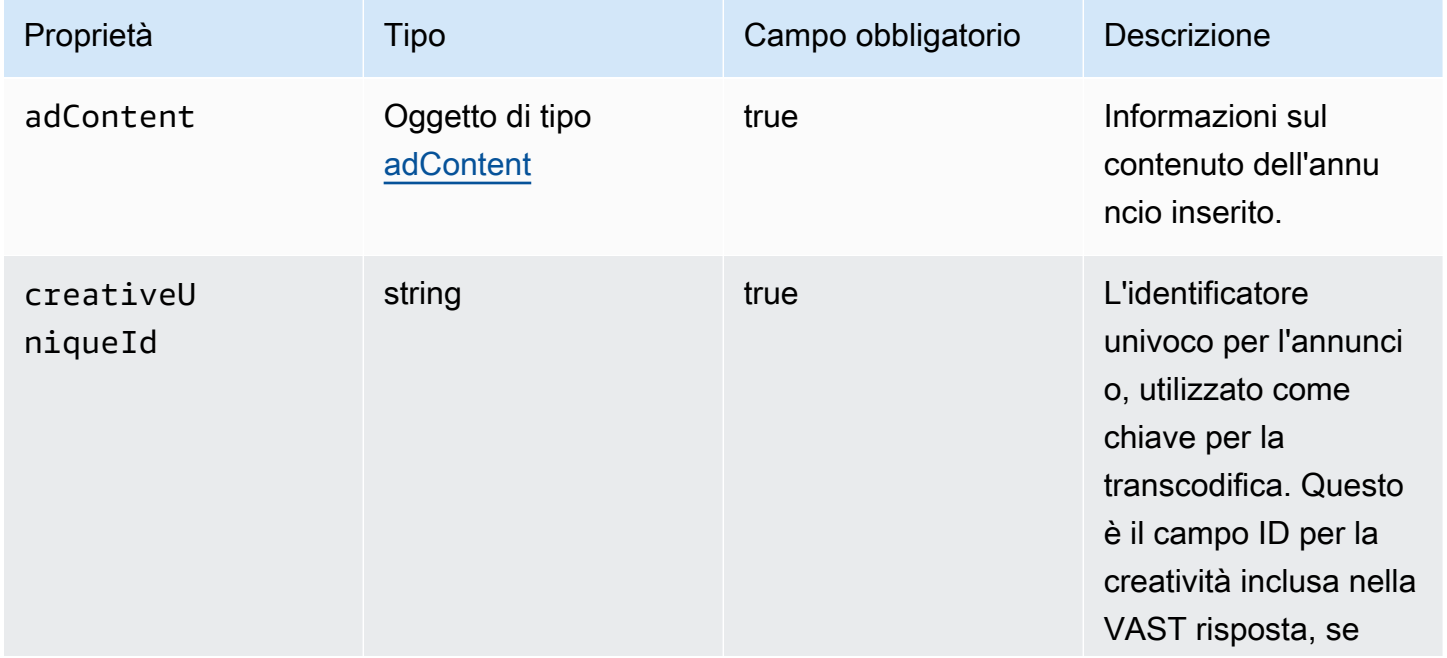

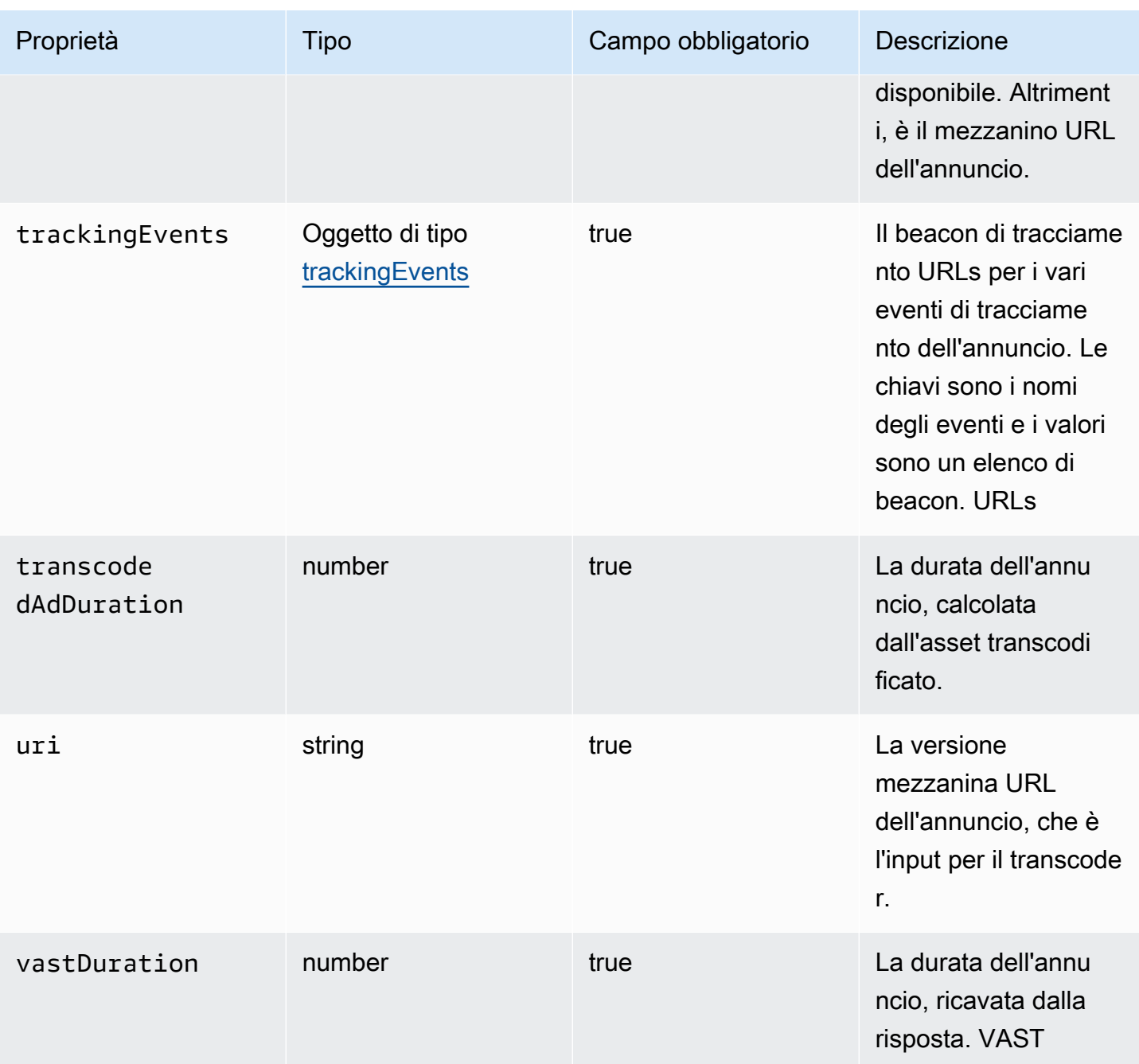

## requestheaders

Questa sezione descrive le proprietà delle intestazioni di richiesta dei log. ADS

#### ADSRegistra le proprietà delle intestazioni delle richieste

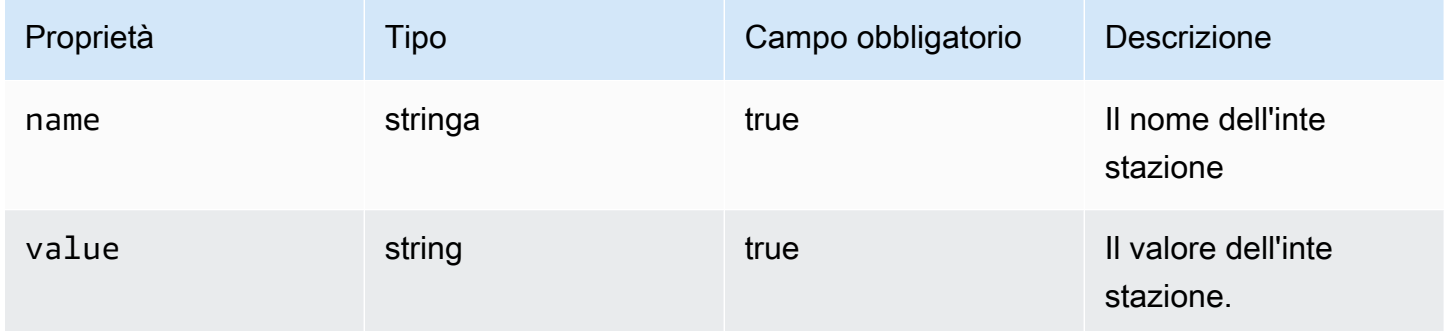

## <span id="page-437-0"></span>skippedAd

Questa sezione descrive le proprietà dei ADS registriskippedAd.

## ADSProprietà dei registri skippedAd

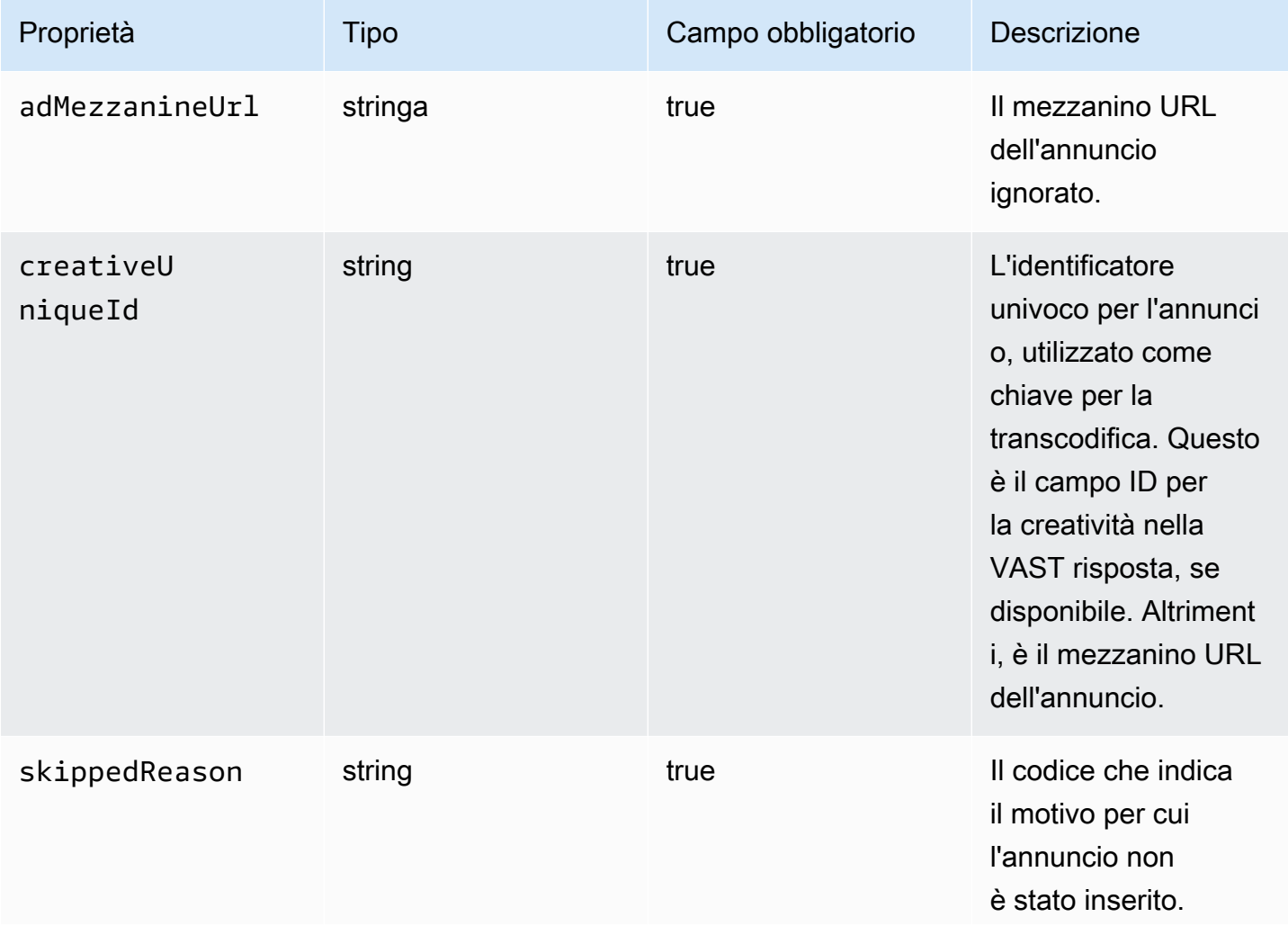

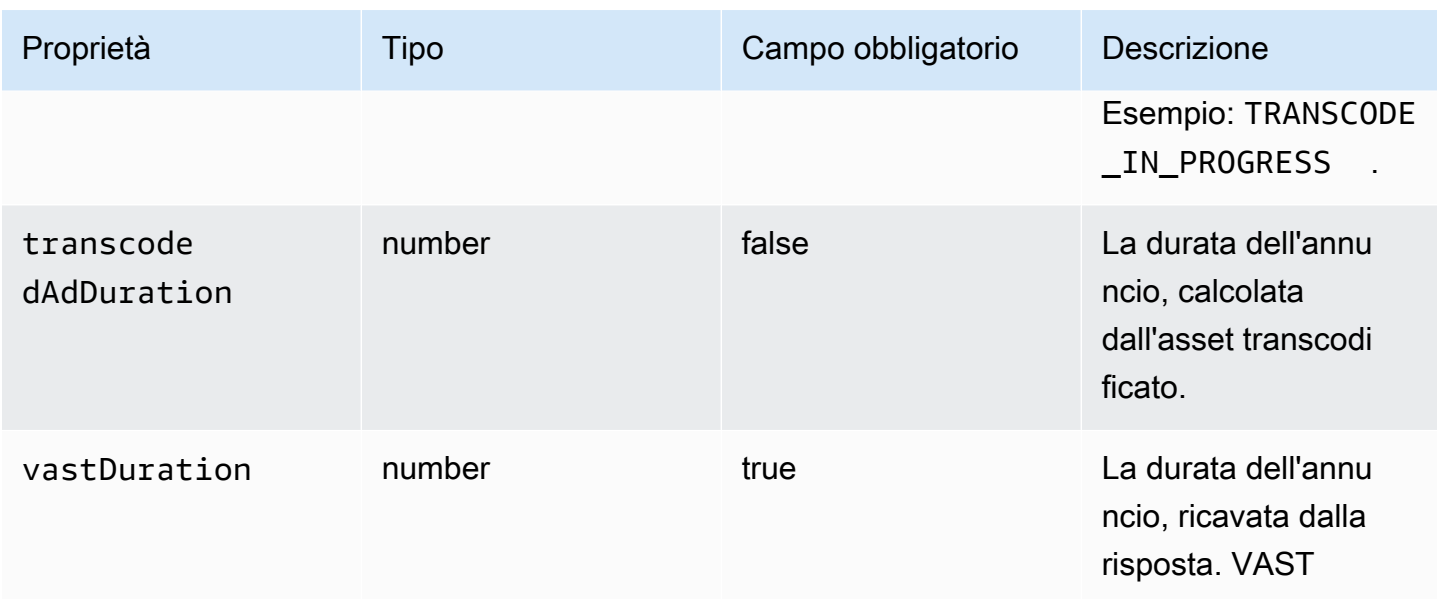

#### <span id="page-438-0"></span>slateAd

Questa sezione descrive le proprietà dei ADS registrislateAd.

## ADSProprietà dei registri slateAd

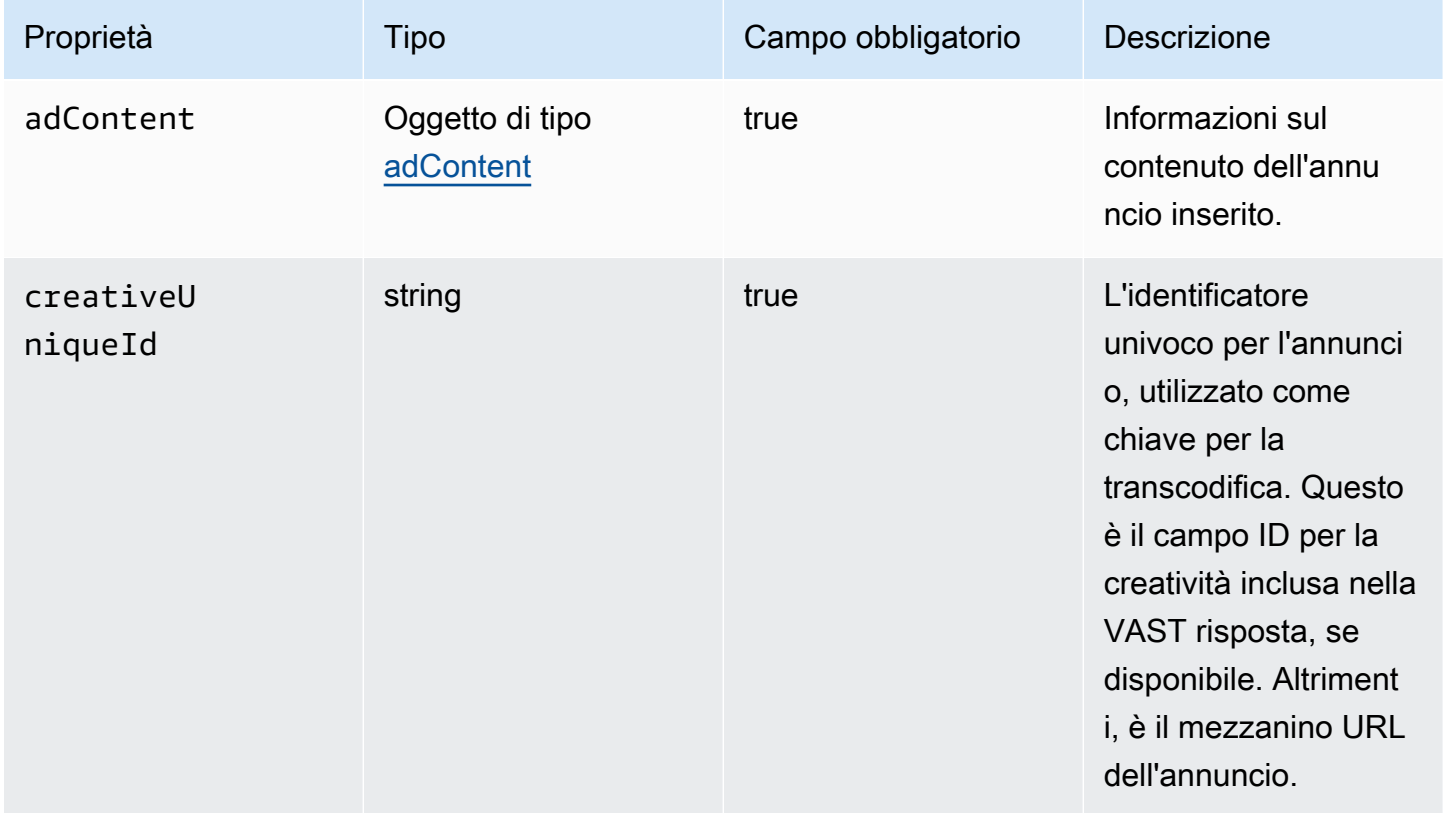

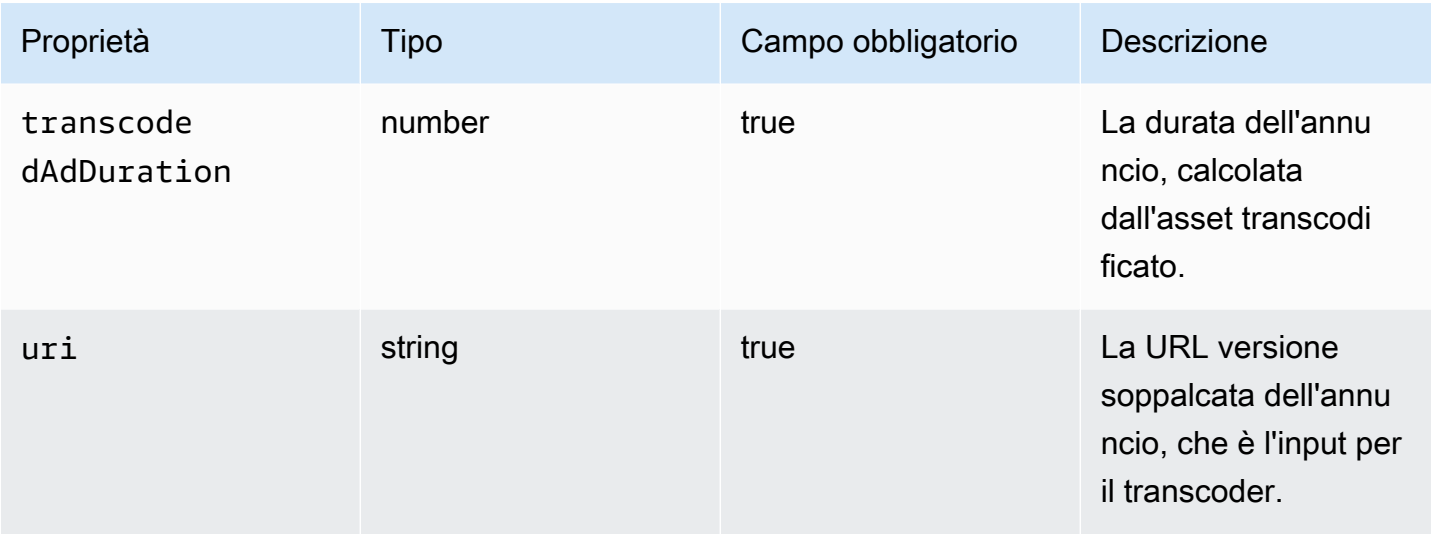

## <span id="page-439-1"></span>trackingEvents

Questa sezione descrive le proprietà dei ADS registritrackingEvents.

## ADSProprietà dei registri trackingEvents

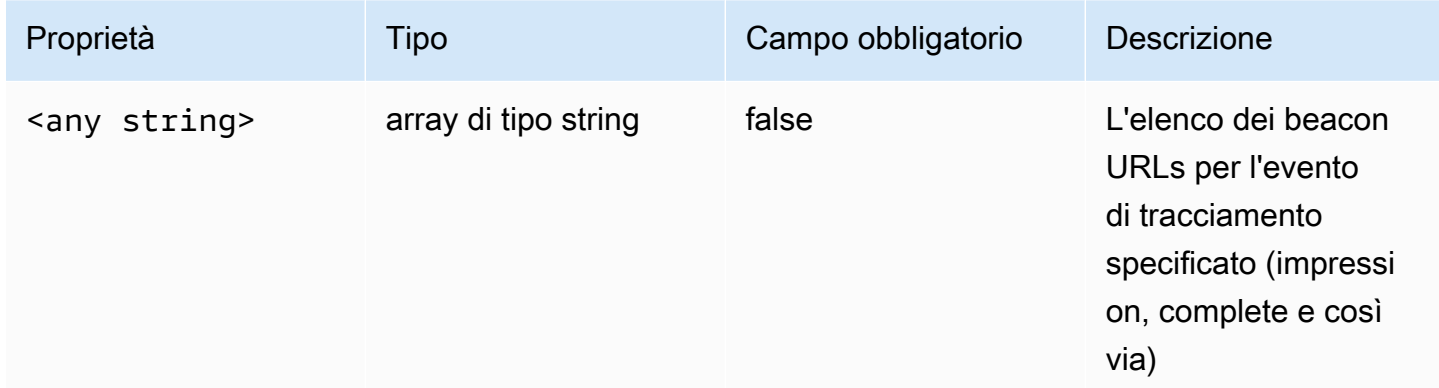

#### <span id="page-439-0"></span>vastAd

Questa sezione descrive le proprietà dei ADS registrivastAd.

## ADSProprietà dei registri vastAd

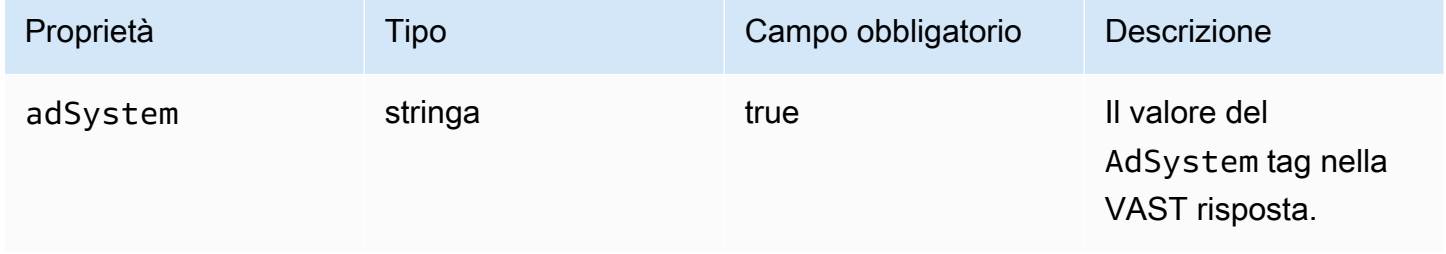

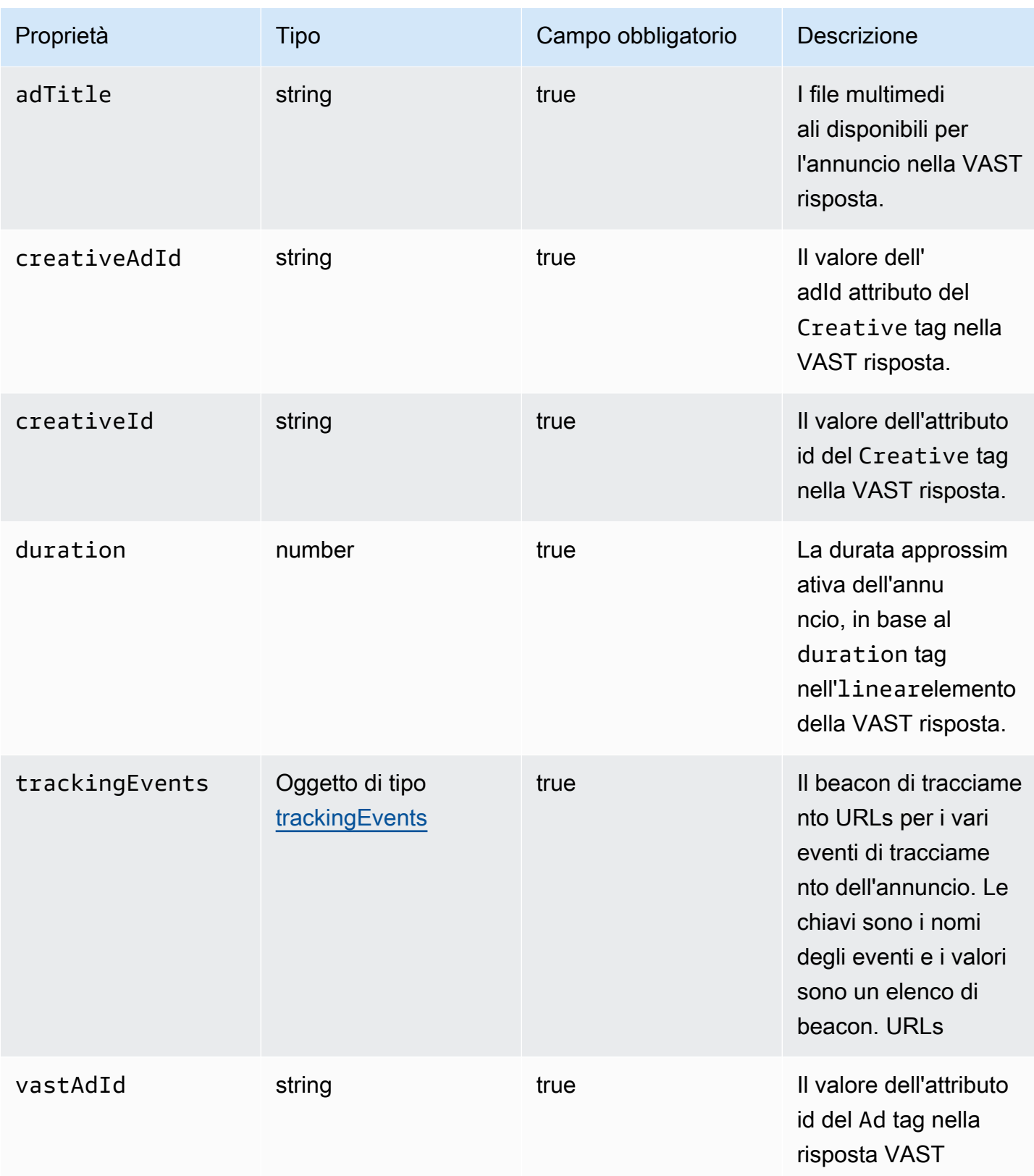

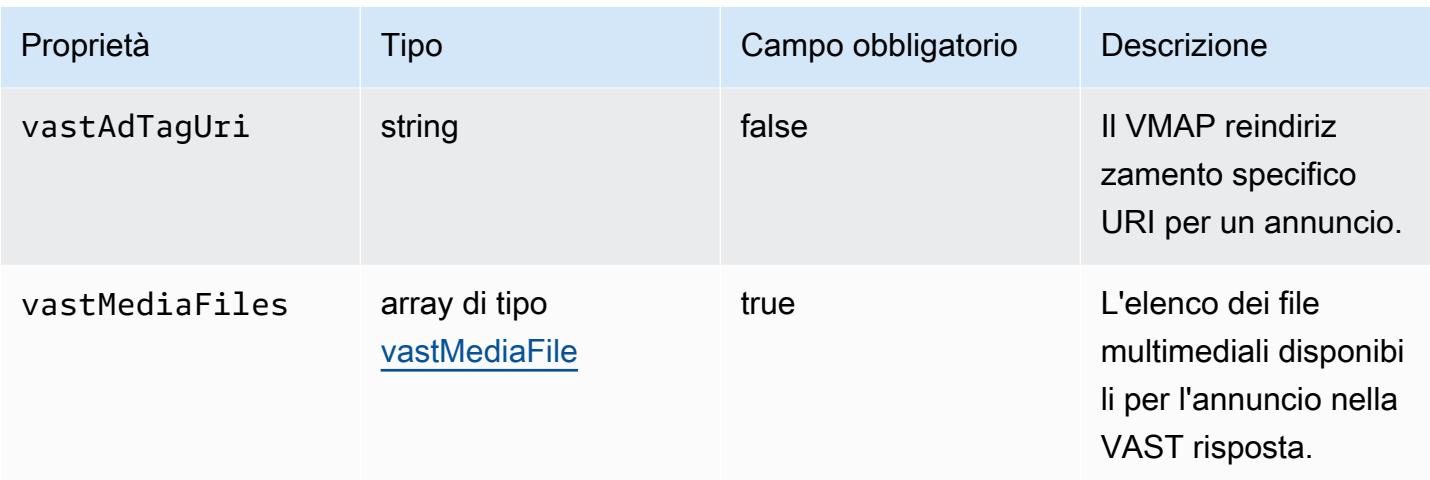

## <span id="page-441-0"></span>vastMediaFile

Questa sezione descrive le proprietà dei ADS registri vastMediaFile.

## ADSProprietà dei registri vastMediaFile

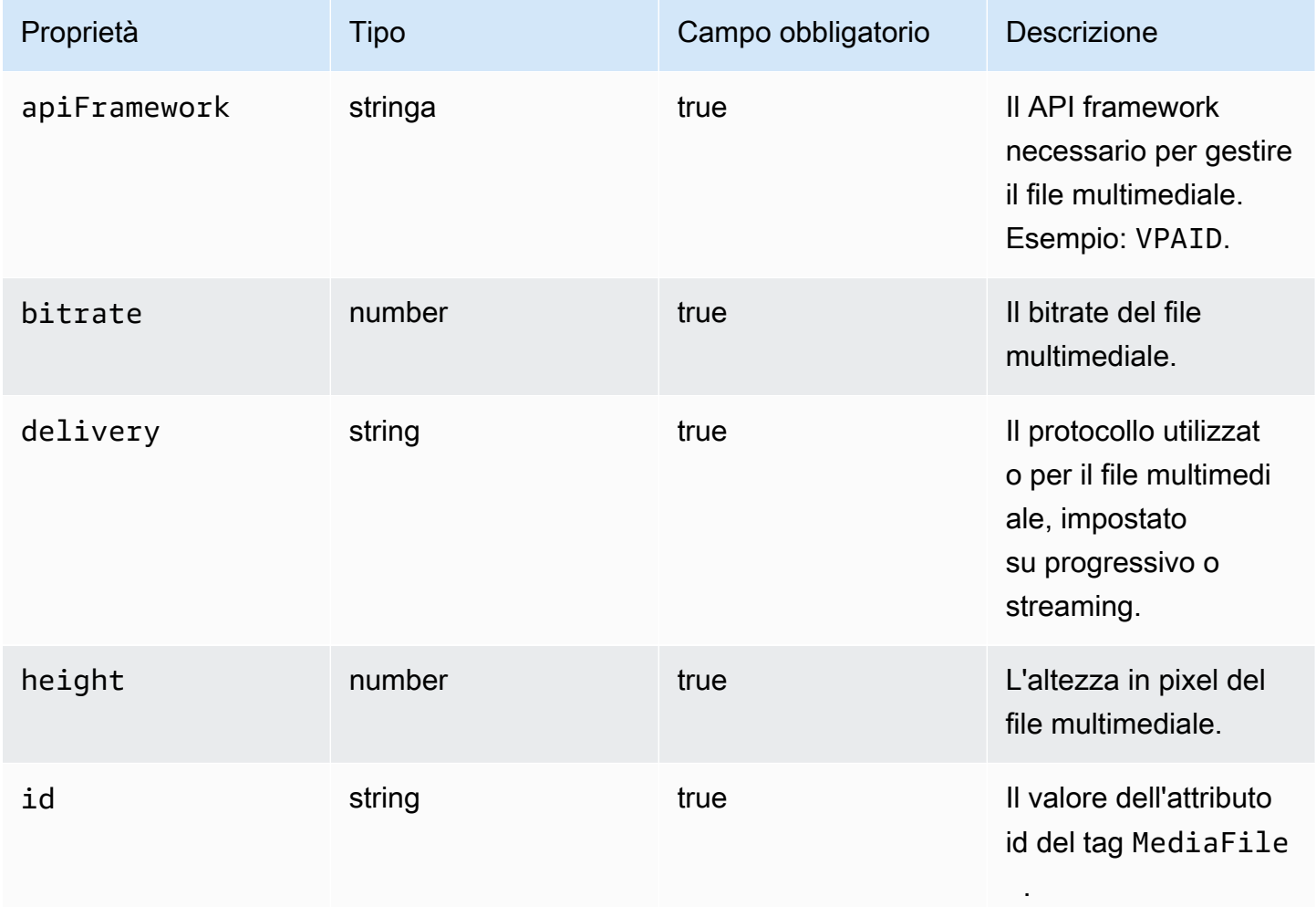

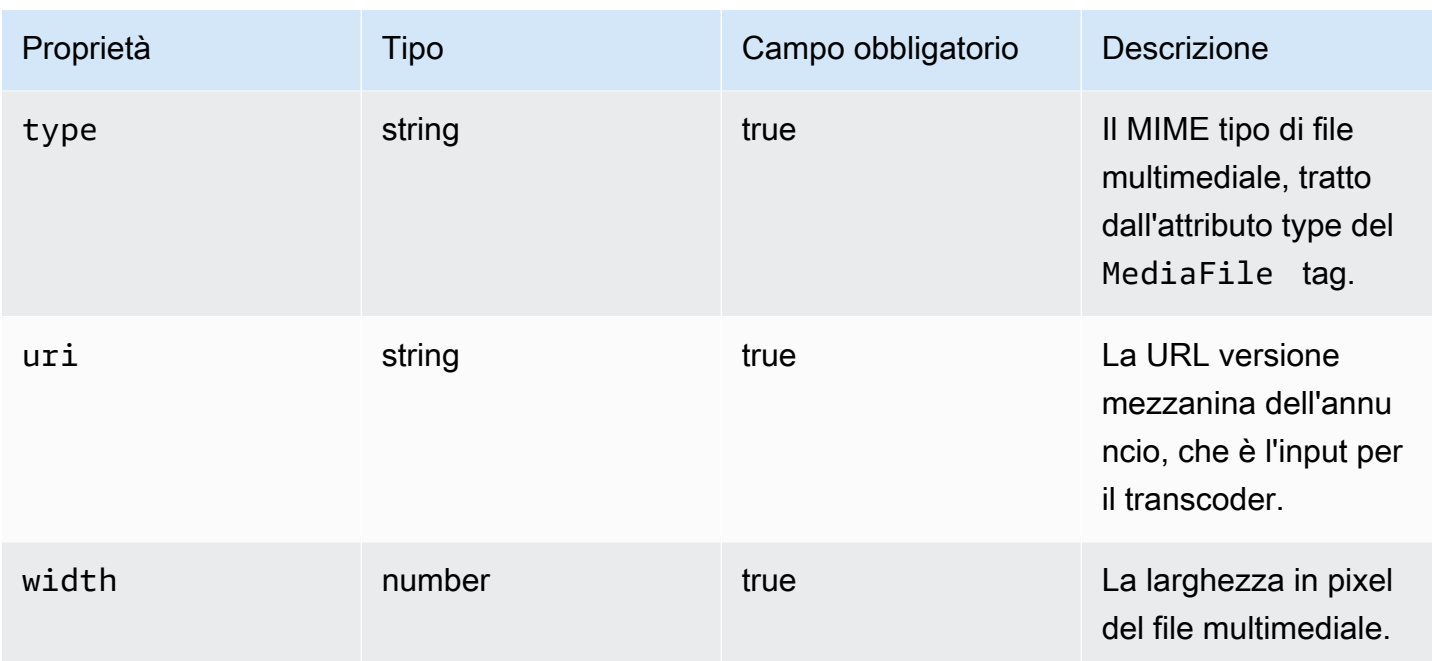

## <span id="page-442-0"></span>vastResponse

Questa sezione descrive le proprietà dei ADS registrivastResponse.

#### ADSProprietà dei registri vastResponse

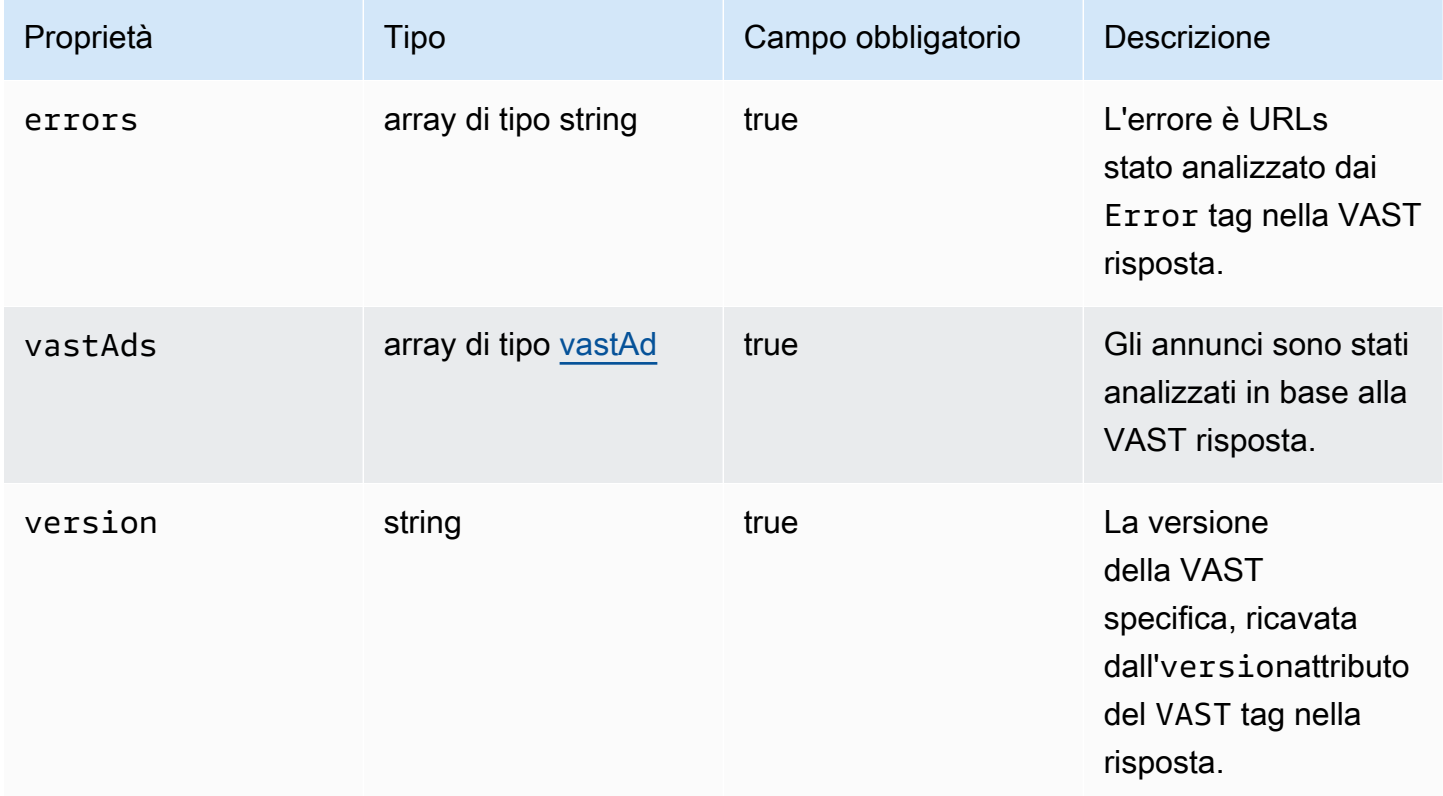

#### <span id="page-443-0"></span>vodCreativeOffsets

Questa sezione descrive le proprietà dei ADS registri vodCreativeOffsets.

#### ADSProprietà dei registri vodCreativeOffsets

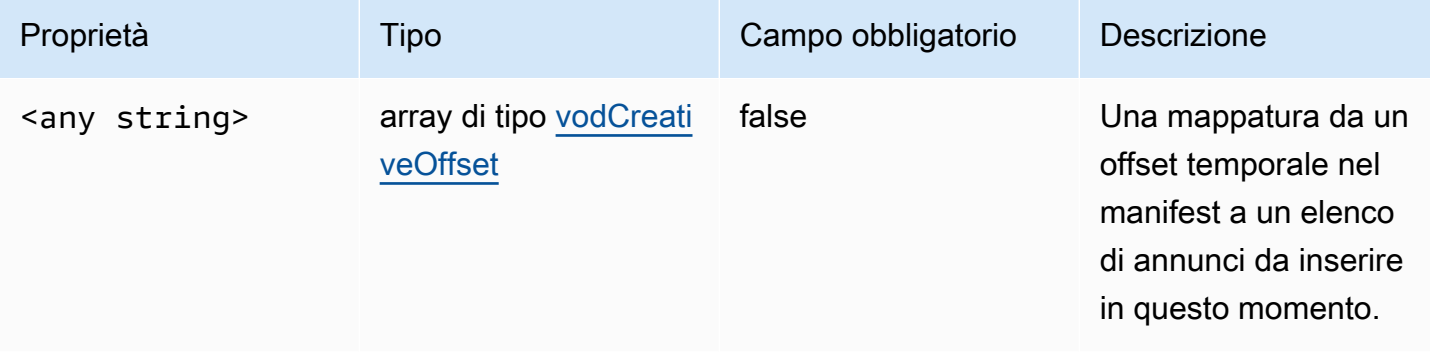

#### <span id="page-443-1"></span>vodCreativeOffset

Questa sezione descrive le proprietà dei ADS registri vodCreativeOffset.

## ADSProprietà dei registri vodCreativeOffset

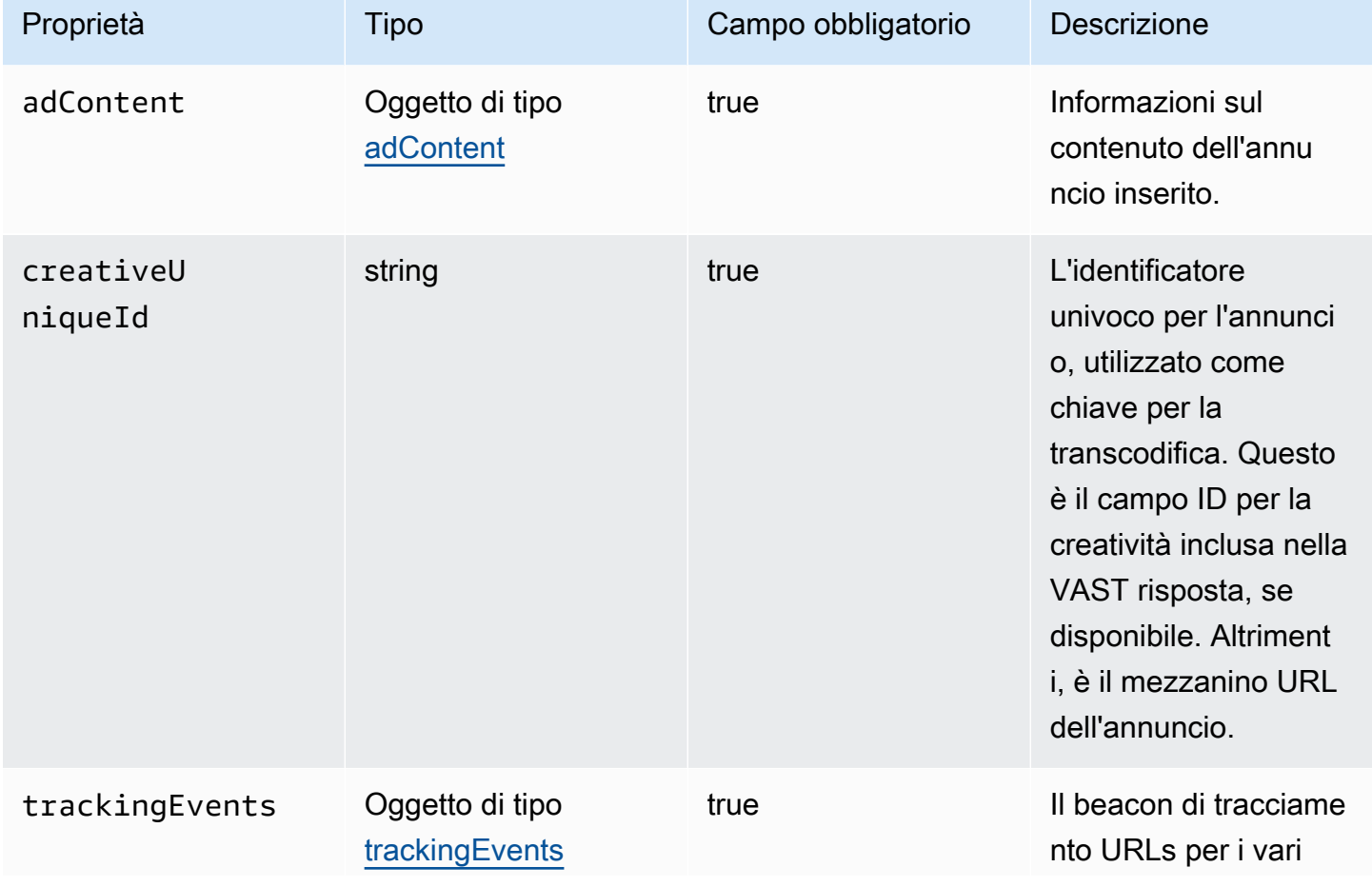

Utilizzo CloudWatch per visualizzare i registri MediaTailor ADS 438

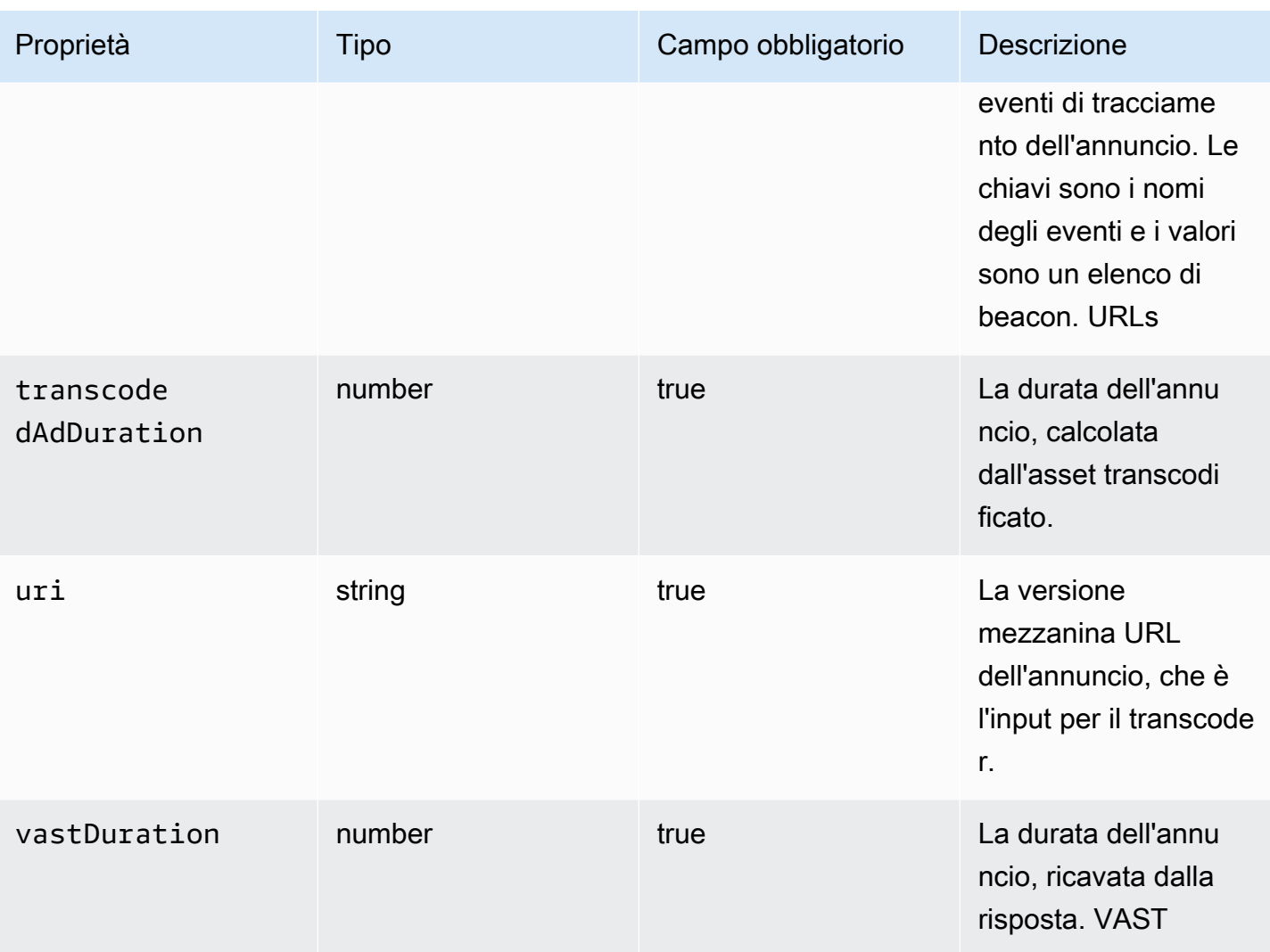

## Interrogazione dei log ADS

CloudWatch Logs Insights offre un ricco set di opzioni per interrogare i log. [Per informazioni](https://docs.aws.amazon.com/AmazonCloudWatch/latest/logs/CWL_QuerySyntax.html)  [dettagliate sulla sintassi delle interrogazioni, vedi CloudWatch Sintassi delle query di Logs Insights.](https://docs.aws.amazon.com/AmazonCloudWatch/latest/logs/CWL_QuerySyntax.html) Questa sezione fornisce esempi di query comuni per iniziare a utilizzare le query relative ai log. ADS Tutte le query vengono eseguite sui log per l'impostazione dell'intervallo di tempo corrente.

La seguente query recupera tutte le informazioni dai log. ADS

```
fields @timestamp, eventType, sessionId, requestId, @message
| sort sessionId, @timestamp asc
```
La seguente query recupera tutte le richieste inviate a. ADS Questa query mostra un modo per recuperare il contenuto dell'intestazione della richiesta per i log. MediaTailor

```
fields @timestamp, adsRequestUrl, requestHeaders.0.value as @userAgent, 
  requestHeaders.1.value as @xForwardedFor, sessionId, requestId
| filter eventType = "MAKING_ADS_REQUEST"
| sort @timestamp asc
```
La seguente query recupera gli annunci MediaTailor inseriti per una determinata sessione.

```
fields @timestamp, sessionId, requestId, @message
| filter eventType = "FILLED_AVAIL"
| sort @timestamp asc
```
La seguente query recupera il tracciamento URLs effettuato MediaTailor per conto del giocatore.

```
fields @timestamp, beaconInfo.trackingEvent, beaconInfo.beaconUri, 
  beaconInfo.headers.0.value as @userAgent, beaconInfo.headers.1.value as 
 @xForwardedFor, sessionId, requestId
| filter eventType = "BEACON_FIRED"
| sort @timestamp asc
```
La query seguente recupera le informazioni per una sessione di riproduzione specifica filtrando i risultati in base a sessionId.

```
fields @timestamp, eventType, sessionId, requestId, @message
| filter sessionId = "0aaf6507-c6f9-4884-bfe7-f2f841cb8195"
| sort @timestamp asc
```
La query seguente recupera le informazioni per una singola richiesta filtrando i risultati in base a requestId.

```
fields @timestamp, eventType, sessionId, requestId, @message
| filter requestId = "f5d3cf39-6258-4cf1-b3f6-a34ff8bf641d"
| sort @timestamp asc
```
La query seguente recupera un conteggio delle voci di log per ogni tipo di evento registrato.

```
fields eventType
| stats count() as @eventCount by eventType
```
La query seguente recupera l'ID disponibilità e l'elenco di annunci ignorati per tutte le disponibilità che hanno ignorato gli annunci.

```
fields avail.availId
| parse @message '"skippedAds":[*]' as @skippedAdsList
| filter ispresent(@skippedAdsList)
```
ADSschema di registro JSON

Di seguito viene elencato lo JSON schema per AWS Elemental MediaTailor ADSregistro.

```
{ 
   "$schema": "http://json-schema.org/draft-07/schema#", 
   "$id": "http://amazon.com/elemental/midas/mms/adsLogSchema.json", 
   "type": "object", 
   "title": "AWS Elemental MediaTailor ADS Log JSON Schema", 
   "required": [ 
     "eventType", 
     "eventTimestamp", 
     "requestId", 
     "sessionType", 
     "eventDescription", 
     "awsAccountId", 
     "customerId", 
     "originId", 
     "sessionId" 
   ], 
   "additionalProperties": false, 
   "properties": { 
     "eventType": { 
       "$id": "#/properties/eventType", 
       "type": "string", 
       "description": "The code for the event that triggered this log message. Example: 
 <code>VAST_RESPONSE</code>.", 
       "examples": [ 
          "FILLED_AVAIL" 
      \mathbf{I} }, 
     "eventTimestamp": { 
       "$id": "#/properties/eventTimestamp", 
       "type": "string", 
       "description": "The date and time of the event.", 
       "examples": [ 
          "1970-01-01T00:00:00Z" 
       ], 
       "format": "date-time"
```

```
 }, 
    "requestId": { 
      "$id": "#/properties/requestId", 
      "type": "string", 
      "description": "The MediaTailor request ID, which you can use to correlate 
 multiple log entries for the same request.", 
      "examples": [ 
        "c7c7ae8c-a61e-44e0-8efd-7723995337a1" 
      ], 
      "pattern": "^(.*)$" 
    }, 
    "sessionType": { 
      "$id": "#/properties/sessionType", 
      "type": "string", 
      "enum": [ 
        "HLS", 
        "DASH" 
      ], 
      "description": "The player's stream type." 
    }, 
    "eventDescription": { 
      "$id": "#/properties/eventDescription", 
      "type": "string", 
      "description": "A short description of the event that triggered this log message, 
provided by the MediaTailor service. By default, this is empty. Example: <code>Got</code>
 VAST response</code>.", 
      "default": "", 
      "examples": [ 
        "Got VAST response" 
      ], 
      "pattern": "^(.*)$" 
    }, 
    "awsAccountId": { 
      "$id": "#/properties/awsAccountId", 
      "type": "string", 
      "description": "The AWS account ID for the MediaTailor configuration that was 
 used for the session." 
    }, 
    "customerId": { 
      "$id": "#/properties/customerId", 
      "type": "string", 
      "description": "The hashed version of the AWS account ID, which you can use to 
 correlate multiple log entries.", 
      "pattern": "^(.*)$"
```

```
 }, 
    "originId": { 
      "$id": "#/properties/originId", 
      "type": "string", 
      "description": "The configuration name from the MediaTailor configuration. This 
 is different from the video content source, which is also part of the configuration.", 
      "examples": [ 
        "external-canary-dash-serverside-reporting-onebox" 
      ], 
      "pattern": "^(.*)$" 
    }, 
    "sessionId": { 
      "$id": "#/properties/sessionId", 
      "type": "string", 
      "description": "The unique numeric identifier that MediaTailor assigned to the 
 player session. All requests that a player makes for a session have the same session 
 ID. Example: <code>e039fd39-09f0-46b2-aca9-9871cc116cde</code>.", 
      "examples": [ 
        "120b9873-c007-40c8-b3db-0f1bd194970b" 
      ], 
      "pattern": "^(.*)$" 
    }, 
    "avail": { 
      "$id": "#/properties/avail", 
      "type": "object", 
      "title": "avail", 
      "description": "Information about an avail that MediaTailor fills with ads. 
Currently, for the <code>FILLED_AVAIL</code> event type, this is the plan created by
 MediaTailor when it first encounters the avail. How the avail is eventually filled may 
 vary from this plan, depending on how the content plays out. ", 
      "required": [ 
        "creativeAds", 
        "originAvailDuration", 
        "filledDuration", 
        "fillRate", 
        "numAds", 
        "slateAd", 
        "availId" 
      ], 
      "additionalProperties": false, 
      "properties": { 
        "originAvailDuration": { 
           "$id": "#/properties/avail/originAvailDuration", 
          "type": "number",
```

```
 "description": "The duration of the avail as specified in the content stream 
from the origin (<code>CUE_OUT</code> or <code>SCTE</code>)."
         }, 
         "filledDuration": { 
           "$id": "#/properties/avail/filledDuration", 
           "type": "number", 
           "description": "The sum of the durations of all the ads inserted into the 
 avail." 
         }, 
         "fillRate": { 
           "$id": "#/properties/avail/fillRate", 
           "type": "number", 
           "description": "The rate at which the ads fill the avail duration, from 0.0 
 (for 0%) to 1.0 (for 100%)." 
         }, 
         "creativeAds": { 
           "$id": "#/properties/avail/creativeAds", 
           "type": "array", 
           "description": "The ads that MediaTailor inserted into the avail.", 
           "items": { 
             "type": "object", 
             "title": "creativeAd", 
             "description": "Information about a single inserted ad.", 
             "required": [ 
                "uri", 
               "creativeUniqueId", 
                "adContent", 
                "trackingEvents", 
               "vastDuration", 
               "transcodedAdDuration" 
             ], 
             "additionalProperties": false, 
             "properties": { 
                "uri": { "$ref": "#/definitions/adMezzanineUri" }, 
                "creativeUniqueId": { "$ref": "#/definitions/creativeUniqueId" }, 
                "adContent": { "$ref": "#/definitions/adContent" }, 
                "trackingEvents": { "$ref": "#/definitions/trackingEvents" }, 
               "vastDuration": { "$ref": "#/definitions/vastDuration" }, 
               "transcodedAdDuration": { "$ref": "#/definitions/transcodedAdDuration" } 
 } 
           } 
         }, 
         "numAds": { 
           "$id": "#/properties/avail/numAds",
```

```
 "type": "number", 
           "description": "The number of ads that MediaTailor inserted into the avail." 
        }, 
        "slateAd": { 
          "$id": "#/properties/avail/slateAd", 
          "type": ["object", "null"], 
           "title": "slateAd", 
           "description": "Information about the slate ad, which MediaTailor uses to 
 fill any unfilled segments in the avail.", 
           "additionalProperties": false, 
           "required": [ 
             "uri", 
             "creativeUniqueId", 
             "adContent", 
             "transcodedAdDuration" 
          ], 
           "properties": { 
             "uri": { "$ref": "#/definitions/adMezzanineUri" }, 
             "creativeUniqueId": { "$ref": "#/definitions/creativeUniqueId" }, 
             "adContent": { "$ref": "#/definitions/adContent" }, 
             "transcodedAdDuration": { "$ref": "#/definitions/transcodedAdDuration" } 
          } 
        }, 
        "availId": { 
          "$id": "#/properties/avail/availId", 
          "type": "string", 
          "description": "The unique identifier for this avail. For HLS, this is the 
 media sequence number where the avail begins. For DASH, this is the period ID." 
        }, 
        "skippedAds": { 
          "$id": "#/properties/avail/skippedAds", 
          "type": "array", 
           "description": "The ads that MediaTailor didn't insert, for reasons like 
<code>TRANSCODE_IN_PROGRESS</code> and <code>TRANSCODE_ERROR</code>.",
           "items": { 
             "type": "object", 
             "title": "skippedAd", 
             "description": "Information about a single skipped ad.", 
             "required": [ 
               "creativeUniqueId", 
               "adMezzanineUrl", 
               "skippedReason", 
               "vastDuration" 
             ],
```

```
 "additionalProperties": false, 
              "properties": { 
                "creativeUniqueId": { "$ref": "#/definitions/creativeUniqueId" }, 
                "adMezzanineUrl": { 
                  "type": "string", 
                  "description": "The mezzanine URL of the skipped ad." 
               }, 
                "skippedReason": { 
                  "type": "string", 
                  "description": "The code that indicates why the ad wasn't inserted. 
Example: <code>code>YRANSCODE_IN_PROGRESS</code> }, 
                "vastDuration": { "$ref": "#/definitions/vastDuration" }, 
                "transcodedAdDuration": { "$ref": "#/definitions/transcodedAdDuration" } 
 } 
           } 
         } 
       } 
     }, 
     "vastResponse": { 
       "$id": "#/properties/vastResponse", 
       "type": "object", 
       "title": "vastResponse", 
       "description": "Information about the VAST response that MediaTailor received 
 from the ADS.", 
       "required": [ 
         "version", 
         "vastAds", 
         "errors" 
       ], 
       "additionalProperties": false, 
       "properties": { 
         "version": { 
           "$id": "#/properties/vastResponse/version", 
           "type": "string", 
           "description": "The VAST specification version, parsed from the 
<code>version</code> attribute of the <code>VAST</code> tag in the response.",
           "examples": [ 
              "3.0" 
           ], 
           "pattern": "^(.*)$" 
         }, 
         "vastAds": {
```

```
 "$id": "#/properties/vastResponse/vastAds", 
           "type": "array", 
           "description": "The ads parsed from the VAST response.", 
           "items": { 
             "$ref": "#/definitions/vastAd" 
          } 
        }, 
        "errors": { 
           "$id": "#/properties/vastResponse/errors", 
           "type": "array", 
          "description": "The error URLs parsed from the <code>Error</code> tags in the
 VAST response.", 
          "items": { 
             "type": "string", 
             "description": "A single error URL." 
          } 
        } 
      } 
    }, 
    "vastAd": { 
      "$ref": "#/definitions/vastAd" 
    }, 
    "vodVastResponseTimeOffset": { 
      "$id": "#/properties/vodVastResponseTimeOffset", 
      "type": "number", 
      "description": "The VMAP specific time offset for VOD ad insertion.", 
      "examples": [ 
        5.0 
      ] 
    }, 
    "vodCreativeOffsets": { 
      "$id": "#/properties/vodCreativeOffsets", 
      "type": "object", 
      "title": "vodCreativeOffsets", 
      "description": "A map that indicates the time offsets in the manifest where 
 MediaTailor will insert avails, based on the VMAP response.", 
      "additionalProperties": { 
        "type": "array", 
        "$id": "#/properties/vodCreativeOffsets/entry", 
        "description": "A mapping from a time offset in the manifest to a list of ads 
 to insert at this time.",
```

```
 "items": { 
           "type": "object", 
           "$id": "#/properties/vodCreativeOffsets/entry/items", 
           "title": "vodCreativeOffset", 
           "description": "The list of ads to insert at the specified time offset.", 
           "additionalProperties": false, 
           "required": [ 
             "uri", 
             "creativeUniqueId", 
             "vastDuration", 
             "transcodedAdDuration", 
             "adContent", 
             "trackingEvents" 
          ], 
          "properties": { 
             "uri": { "$ref": "#/definitions/adMezzanineUri" }, 
             "creativeUniqueId": { "$ref": "#/definitions/creativeUniqueId" }, 
             "vastDuration": { "$ref": "#/definitions/vastDuration" }, 
             "transcodedAdDuration": { "$ref": "#/definitions/transcodedAdDuration" }, 
             "adContent": { "$ref": "#/definitions/adContent" }, 
             "trackingEvents": { "$ref": "#/definitions/trackingEvents" } 
          } 
        } 
      } 
    }, 
    "adsRequestUrl": { 
      "$id": "#/properties/adsRequestUrl", 
      "type": "string", 
      "description": "The full URL of the ADS request made by MediaTailor." 
    }, 
    "requestHeaders": { 
      "$id": "#/properties/requestHeaders", 
      "type": "array", 
      "description": "The headers that MediaTailor included with the ADS request. 
 Typically, the logs include these when a request to the ADS fails, to help with 
 troubleshooting.", 
      "items": { 
        "type": "object", 
        "title": "requestheaders", 
        "description": "The name and value for a single header included in the ADS 
 request.", 
        "required": [
```

```
 "name", 
         "value" 
       ], 
       "additionalProperties": false, 
       "properties": { 
         "name": { 
            "type": "string", 
           "description": "The name of the header." 
         }, 
         "value": { 
           "type": "string", 
           "description": "The value of the header." 
         } 
       } 
     } 
   } 
 }, 
 "oneOf": [ 
   { "$ref": "#/definitions/eventMakingAdsRequest" }, 
   { "$ref": "#/definitions/eventVastResponse" }, 
   { "$ref": "#/definitions/eventFilledAvail" }, 
   { "$ref": "#/definitions/eventErrorFiringBeaconFailed" }, 
   { "$ref": "#/definitions/eventWarningNoAdvertisements" }, 
   { "$ref": "#/definitions/eventUnknownHost" }, 
   { "$ref": "#/definitions/eventErrorAdsTimeout" }, 
   { "$ref": "#/definitions/eventPlannedAvail" }, 
   { "$ref": "#/definitions/eventEmptyVastResponse" }, 
   { "$ref": "#/definitions/eventErrorUnknown" }, 
   { "$ref": "#/definitions/eventVastRedirect" }, 
   { "$ref": "#/definitions/eventRedirectedVastResponse" }, 
   { "$ref": "#/definitions/eventErrorAdsResponseParse" }, 
   { "$ref": "#/definitions/eventErrorAdsInvalidResponse" }, 
   { "$ref": "#/definitions/eventErrorDisallowedHost"}, 
   { "$ref": "#/definitions/eventWarningDynamicVariableSubFailed"}, 
   { "$ref": "#/definitions/eventVodTimeBasedAvailPlanVastResponseForOffset" }, 
   { "$ref": "#/definitions/eventVodTimeBasedAvailPlanSuccess" } 
 ], 
 "definitions": { 
   "eventMakingAdsRequest": { 
     "$id": "#/definitions/eventMakingAdsRequest", 
     "required": [
```

```
 "eventType", 
     "adsRequestUrl" 
   ], 
   "properties": { 
     "eventType": { 
        "type": "string", 
        "const": "MAKING_ADS_REQUEST" 
     } 
   } 
 }, 
 "eventVastResponse": { 
   "$id": "#/definitions/eventVastResponse", 
   "required": [ 
     "eventType" 
   ], 
   "properties": { 
     "eventType": { 
        "type": "string", 
        "const": "VAST_RESPONSE" 
     } 
   } 
 }, 
 "eventFilledAvail": { 
   "$id": "#/definitions/eventFilledAvail", 
   "required": [ 
     "eventType", 
     "avail" 
   ], 
   "properties": { 
     "eventType": { 
        "type": "string", 
       "const": "FILLED_AVAIL" 
     } 
   } 
 }, 
 "eventErrorFiringBeaconFailed": { 
   "$id": "#/definitions/eventErrorFiringBeaconFailed", 
   "required": [ 
     "eventType", 
     "error", 
     "beaconInfo"
```
AWS Elemental MediaTailor Guida per l'utente

```
 ], 
   "properties": { 
     "eventType": { 
        "type": "string", 
       "const": "ERROR_FIRING_BEACON_FAILED" 
     } 
   } 
 }, 
 "eventWarningNoAdvertisements": { 
   "$id": "#/definitions/eventWarningNoAdvertisements", 
   "required": [ 
     "eventType" 
   ], 
   "properties": { 
     "eventType": { 
        "type": "string", 
        "const": "WARNING_NO_ADVERTISEMENTS" 
     } 
   } 
 }, 
 "eventUnknownHost": { 
   "$id": "#/definitions/eventUnknownHost", 
   "required": [ 
     "eventType", 
     "requestHeaders" 
   ], 
   "properties": { 
     "eventType": { 
        "type": "string", 
        "const": "ERROR_UNKNOWN_HOST" 
     } 
   } 
 }, 
 "eventErrorAdsTimeout": { 
   "$id": "#/definitions/eventErrorAdsTimeout", 
   "required": [ 
     "eventType", 
     "adsRequestUrl", 
     "requestHeaders" 
   ], 
   "properties": {
```

```
 "eventType": { 
        "type": "string", 
        "const": "ERROR_ADS_TIMEOUT" 
     } 
   } 
 }, 
 "eventPlannedAvail": { 
   "$id": "#/definitions/eventPlannedAvail", 
   "required": [ 
     "eventType" 
   ], 
   "properties": { 
     "eventType": { 
        "type": "string", 
        "const": "PLANNED_AVAIL" 
     } 
   } 
 }, 
 "eventEmptyVastResponse": { 
   "$id": "#/definitions/eventEmptyVastResponse", 
   "required": [ 
     "eventType" 
   ], 
   "properties": { 
     "eventType": { 
        "type": "string", 
       "const": "EMPTY_VAST_RESPONSE" 
     } 
   } 
 }, 
 "eventErrorUnknown": { 
   "$id": "#/definitions/eventErrorUnknown", 
   "required": [ 
     "eventType" 
   ], 
   "properties": { 
     "eventType": { 
        "type": "string", 
        "const": "ERROR_UNKNOWN" 
     } 
   }
```

```
 }, 
    "eventVastRedirect": { 
      "$id": "#/definitions/eventVastRedirect", 
      "required": [ 
         "eventType" 
      ], 
      "properties": { 
         "eventType": { 
           "type": "string", 
           "const": "VAST_REDIRECT" 
        } 
      } 
    }, 
    "eventRedirectedVastResponse": { 
      "$id": "#/definitions/eventRedirectedVastResponse", 
      "required": [ 
         "eventType" 
      ], 
      "properties": { 
         "eventType": { 
           "type": "string", 
           "const": "REDIRECTED_VAST_RESPONSE" 
        } 
      }, 
      "_comment": "NOTE that the property vastResponse is not required because empty 
 vast responses do not contain a vastResponse." 
    }, 
    "eventErrorAdsResponseParse": { 
      "$id": "#/definitions/eventErrorAdsResponseParse", 
      "required": [ 
         "eventType" 
      ], 
      "properties": { 
         "eventType": { 
           "type": "string", 
           "const": "ERROR_ADS_RESPONSE_PARSE" 
        } 
      } 
    }, 
    "eventErrorAdsInvalidResponse": {
```

```
 "$id": "#/definitions/eventErrorAdsInvalidResponse", 
   "required": [ 
     "eventType", 
     "additionalInfo" 
   ], 
   "properties": { 
     "eventType": { 
        "type": "string", 
        "const": "ERROR_ADS_INVALID_RESPONSE" 
     } 
   } 
 }, 
 "eventErrorDisallowedHost": { 
   "$id": "#/definitions/eventErrorDisallowedHost", 
   "required": [ 
     "eventType" 
   ], 
   "properties": { 
     "eventType": { 
        "type": "string", 
       "const": "ERROR_DISALLOWED_HOST" 
     } 
   } 
 }, 
 "eventWarningDynamicVariableSubFailed": { 
   "$id": "#/definitions/eventWarningDynamicVariableSubFailed", 
   "required": [ 
     "eventType", 
     "adsRequestUrl" 
   ], 
   "properties": { 
     "eventType": { 
        "type": "string", 
       "const": "WARNING_URL_VARIABLE_SUBSTITUTION_FAILED" 
     } 
   } 
 }, 
 "eventVodTimeBasedAvailPlanVastResponseForOffset": { 
   "$id": "#/definitions/eventVodTimeBasedAvailPlanVastResponseForOffset", 
   "required": [ 
     "eventType",
```

```
 "vastResponse" 
      ], 
      "properties": { 
        "eventType": { 
           "type": "string", 
           "const": "VOD_TIME_BASED_AVAIL_PLAN_VAST_RESPONSE_FOR_OFFSET" 
        } 
      } 
    }, 
    "eventVodTimeBasedAvailPlanSuccess": { 
      "$id": "#/definitions/eventVodTimeBasedAvailPlanSuccess", 
      "required": [ 
        "eventType", 
        "vodCreativeOffsets" 
      ], 
      "properties": { 
        "eventType": { 
           "type": "string", 
           "const": "VOD_TIME_BASED_AVAIL_PLAN_SUCCESS" 
        } 
      } 
    }, 
    "creativeUniqueId": { 
      "type": "string", 
      "description": "The unique identifier for the ad, used as a key for transcoding. 
 This is the ID field for the creative in the VAST response, if available. Otherwise, 
 it's the mezzanine URL of the ad. " 
    }, 
    "vastDuration": { 
      "type": "number", 
      "description": "The duration of the ad, as parsed from the VAST response." 
    }, 
    "transcodedAdDuration": { 
      "type": "number", 
      "description": "The duration of the ad, calculated from the transcoded asset." 
    }, 
    "adContent": { 
      "$id": "#/properties/adContent", 
      "type": ["object", "null"],
```

```
 "title": "adContent", 
      "description": "Information about the content of the inserted ad.", 
      "additionalProperties": false, 
      "properties": { 
        "adPlaylistUris": { 
           "$id": "#/properties/adContent/adPlaylistUris", 
          "type": "object", 
          "title": "adPlaylistUris", 
           "description": "The mapping from the origin manifest for a variant to the ad 
 manifest for the variant. For DASH, this contains a single entry, because all variants 
 are represented in a single DASH manifest. ", 
           "additionalProperties": { 
             "$id": "#/properties/adContent/adPlaylistUris/adPlaylistUri", 
             "type": "string", 
             "description": "The URL of the ad manifest for the specific variant." 
          } 
        } 
      } 
    }, 
    "adMezzanineUri": { 
      "type": "string", 
      "description": "The URL of the mezzanine version of the ad, which is the input to 
 the transcoder." 
    }, 
    "trackingEvents": { 
      "type": "object", 
      "title": "trackingEvents", 
      "description": "The tracking beacon URLs for the various tracking events for the 
 ad. The keys are the event names, and the values are a list of beacon URLs.", 
      "additionalProperties": { 
        "type": "array", 
        "description": "The list of beacon URLs for the specified tracking event 
 (impression, complete, and so on)", 
        "items": { 
          "type": "string", 
          "description": "The beacon URLs for this tracking event." 
        } 
      } 
    }, 
    "vastAd": {
```

```
 "$id": "#/properties/vastAd", 
       "type": "object", 
       "title": "vastAd", 
       "description": "Information about a single ad parsed from the VAST response.", 
       "required": [ 
         "vastAdId", 
         "adSystem", 
         "adTitle", 
         "creativeId", 
         "creativeAdId", 
         "duration", 
         "vastMediaFiles", 
         "trackingEvents" 
       ], 
       "additionalProperties": false, 
       "properties": { 
         "vastAdId": { 
            "$id": "#/properties/vastAd/vastAdId", 
           "type": "string", 
          "description": "The value of the id attribute of the <code>Ad</code> tag in
 the VAST response", 
           "examples": [ 
              "ad1" 
           ] 
         }, 
         "adSystem": { 
           "$id": "#/properties/vastAd/adSystem", 
           "type": "string", 
          "description": "The value of the <code>AdSystem</code> tag in the VAST
 response.", 
           "examples": [ 
              "GDFP" 
           ] 
         }, 
         "adTitle": { 
           "$id": "#/properties/vastAd/adTitle", 
           "type": "string", 
           "description": "The media files that are available for the ad in the VAST 
 response.", 
           "examples": [ 
              "External NCA1C1L1 LinearInlineSkippable" 
 ] 
         }, 
         "creativeId": {
```

```
 "$id": "#/properties/vastAd/creativeId", 
           "type": "string", 
          "description": "The value of the id attribute of the <code>Creative</code>
 tag in the VAST response.", 
           "examples": [ 
             "creative1" 
           ] 
        }, 
        "creativeAdId": { 
           "$id": "#/properties/vastAd/creativeAdId", 
           "type": "string", 
           "description": "The value of the adId attribute of the <code>Creative</code> 
 tag in the VAST response." 
        }, 
        "duration": { 
           "$id": "#/properties/vastAd/duration", 
           "type": "number", 
           "description": "The approximate duration of the ad, based on the 
 <code>duration</code> tag in the <code>linear</code> element of the VAST response.", 
           "examples": [ 
             30, 
             30.0 
           ] 
        }, 
        "vastMediaFiles": { 
           "$id": "#/properties/vastAd/vastMediaFiles", 
           "type": "array", 
           "description": "The list of available media files for the ad in the VAST 
 response.", 
           "items": { 
             "$id": "#/properties/vastAd/vastMediaFiles/items", 
             "type": "object", 
             "title": "vastMediaFile", 
             "description": "Information about a media file for the ad.", 
             "required": [ 
               "uri", 
               "id", 
               "delivery", 
               "type", 
               "apiFramework", 
               "width", 
               "height", 
               "bitrate" 
             ],
```

```
 "additionalProperties": false, 
             "properties": { 
               "uri": { "$ref": "#/definitions/adMezzanineUri" }, 
               "id": { 
                 "$id": "#/properties/vastAd/vastMediaFiles/items/properties/id", 
                 "type": "string", 
                "description": "The value of the id attribute of the <code>MediaFile</
code> tag.", 
                 "examples": [ 
                   "GDFP" 
 ] 
               }, 
               "delivery": { 
                 "$id": "#/properties/vastAd/vastMediaFiles/items/properties/delivery", 
                 "type": "string", 
                 "description": "The protocol used for the media file, set to either 
  progressive or streaming.", 
                 "examples": [ 
                   "progressive" 
 ] 
               }, 
               "type": { 
                 "$id": "#/properties/vastAd/vastMediaFiles/items/properties/type", 
                 "type": "string", 
                 "description": "The MIME type of the media file, taken from the type 
 attribute of the <code>MediaFile</code> tag.",
                 "examples": [ 
                   "video/mp4" 
 ] 
               }, 
               "apiFramework": { 
                 "$id": "#/properties/vastAd/vastMediaFiles/items/properties/
apiFramework", 
                 "type": "string", 
                 "description": "The API framework needed to manage the media file. 
 Example: < code>VPAID</code>."
               }, 
               "width": { 
                 "$id": "#/properties/vastAd/vastMediaFiles/items/properties/width", 
                 "type": "integer", 
                 "description": "The pixel width of the media file.", 
                 "examples": [ 
                   1280 
 ]
```

```
 }, 
               "height": { 
                 "$id": "#/properties/vastAd/vastMediaFiles/items/properties/height", 
                 "type": "integer", 
                 "description": "The pixel height of the media file.", 
                 "examples": [ 
                   720 
 ] 
               }, 
               "bitrate": { 
                 "$id": "#/properties/vastAd/vastMediaFiles/items/properties/bitrate", 
                 "type": "integer", 
                 "description": "The bitrate of the media file.", 
                 "examples": [ 
                   533 
 ] 
 } 
 } 
           } 
         }, 
         "trackingEvents": { "$ref": "#/definitions/trackingEvents" }, 
         "vastAdTagUri": { 
           "$id": "#/properties/vastAd/vastAdTagUri", 
           "type": "string", 
           "description": "The VMAP-specific redirect URI for an ad.", 
           "examples": [ 
             "https://ads.redirect.com/redirect1" 
 ] 
         } 
       } 
     } 
   }
}
```
# Monitoraggio AWS Elemental MediaTailor con i CloudWatch parametri di Amazon

Puoi monitorare AWS Elemental MediaTailor metriche utilizzando CloudWatch. CloudWatch raccoglie dati grezzi sulle prestazioni del servizio e li elabora in metriche leggibili e quasi in tempo reale. Queste statistiche vengono conservate per un periodo di 15 mesi, per permettere l'accesso alle

informazioni storiche e offrire una prospettiva migliore sulle prestazioni del servizio o dell'applicazione web. È anche possibile impostare allarmi che controllano determinate soglie e inviare notifiche o intraprendere azioni quando queste soglie vengono raggiunte. Per ulteriori informazioni, consulta la [Amazon CloudWatch User Guide.](https://docs.aws.amazon.com/AmazonCloudWatch/latest/monitoring/)

I parametri vengono raggruppati prima in base allo spazio dei nomi del servizio e successivamente in base alle diverse combinazioni di dimensioni all'interno di ogni spazio dei nomi.

Per visualizzare le metriche utilizzando la console CloudWatch

- 1. Apri la CloudWatch console all'indirizzo[https://console.aws.amazon.com/cloudwatch/.](https://console.aws.amazon.com/cloudwatch/)
- 2. Nel riquadro di navigazione, seleziona Parametri.
- 3. In Tutte le metriche, scegli lo MediaTailorspazio dei nomi.
- 4. Selezionare la dimensione per visualizzare i parametri, ad esempio originID.
- 5. Specificare il periodo da visualizzare.

Per visualizzare le metriche utilizzando il AWS Command Line Interface (AWS CLI)

• Al prompt dei comandi, utilizza il comando seguente:

aws cloudwatch list-metrics --namespace "AWS/MediaTailor"

## AWS Elemental MediaTailor CloudWatch metriche

Il AWS Elemental MediaTailor lo spazio dei nomi include le seguenti metriche. Questi parametri vengono pubblicati per impostazione predefinita nel tuo account.

## Metriche di Channel Assembly (CA)

Nella tabella seguente, tutte le metriche sono disponibili per canale o per canale di output.

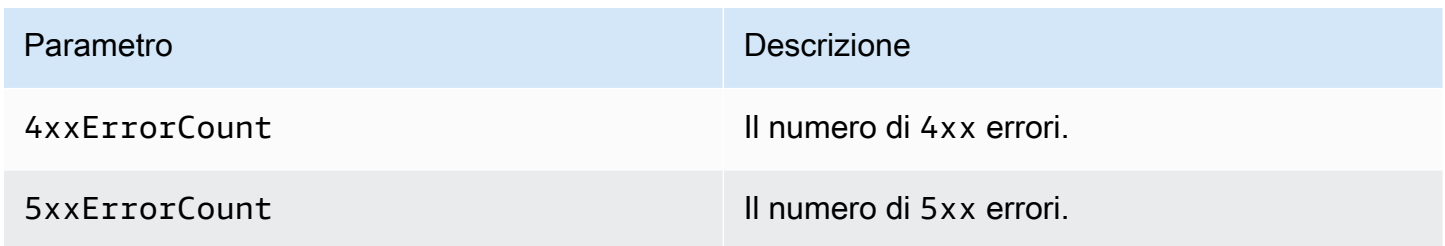

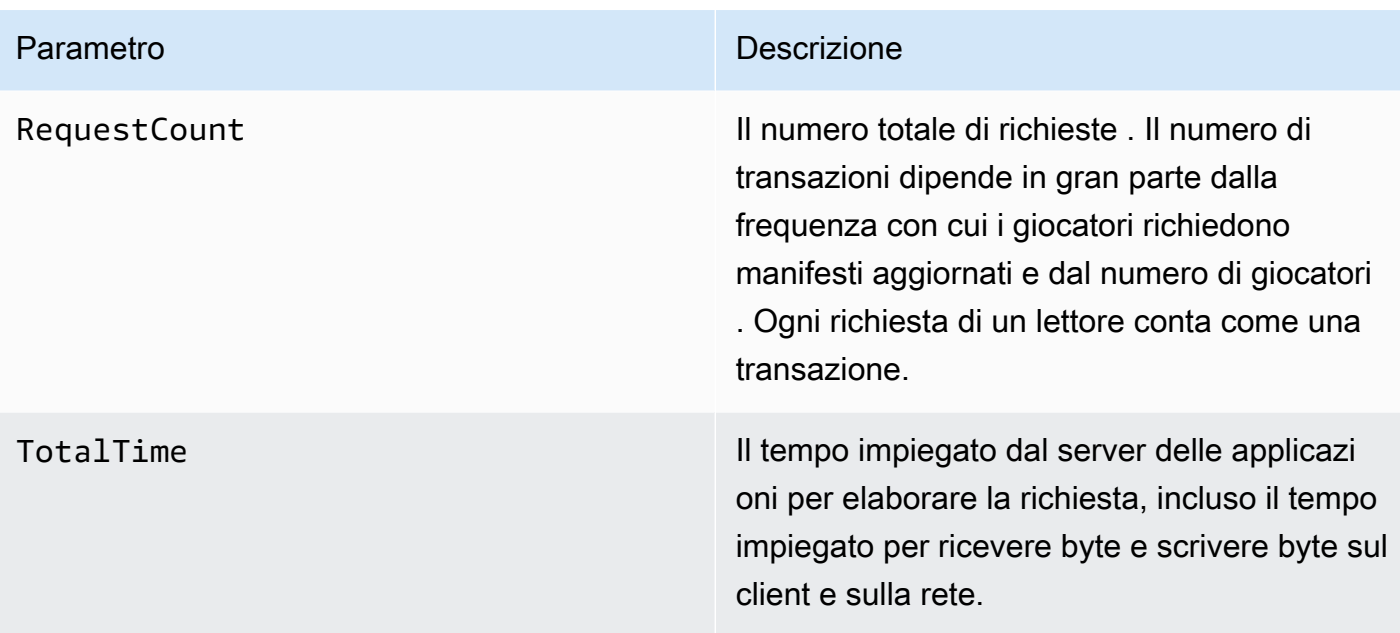

Metriche di inserimento degli annunci () sul lato server SSAI

La tabella seguente elenca le metriche relative all'inserimento degli annunci sul lato server.

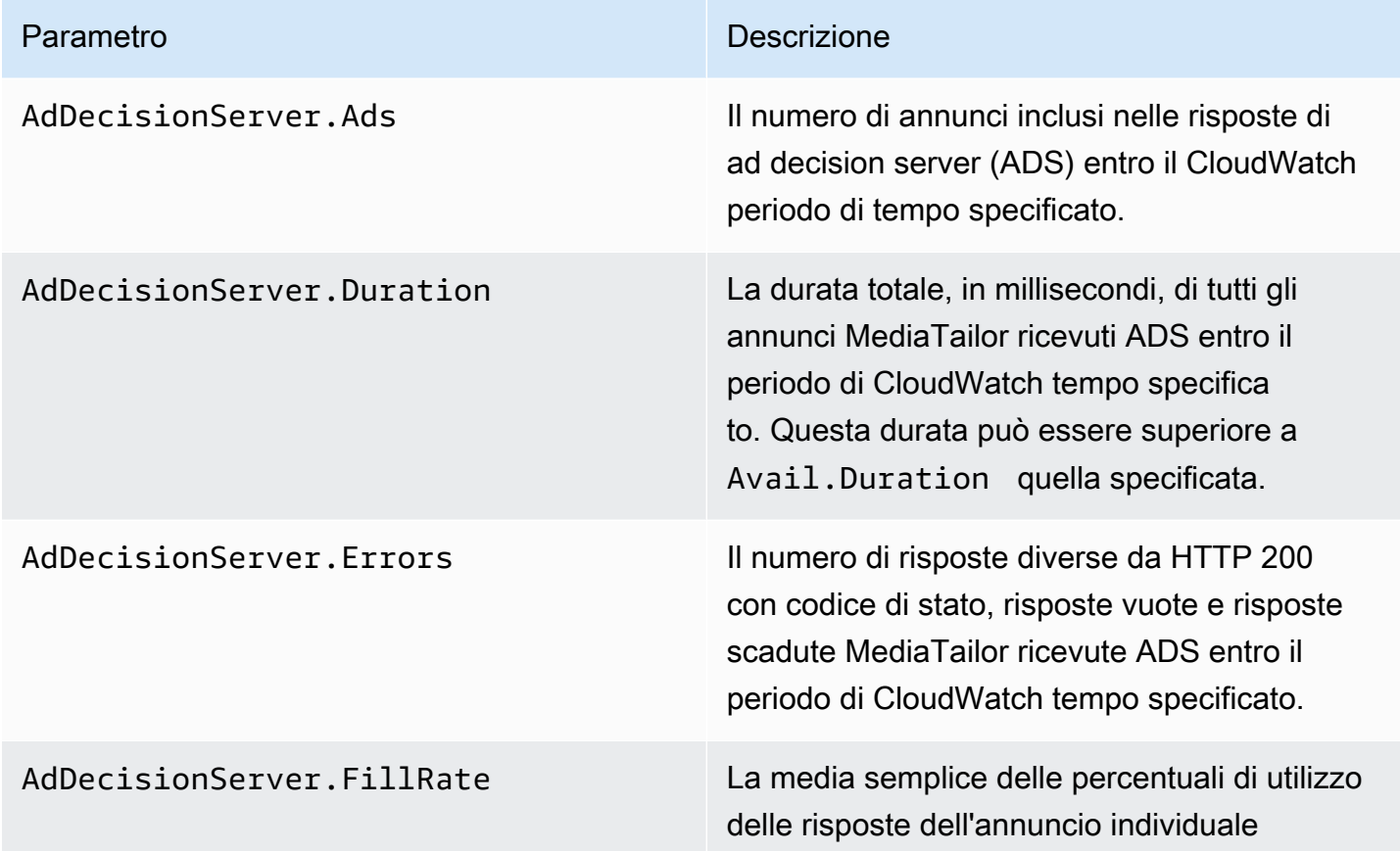
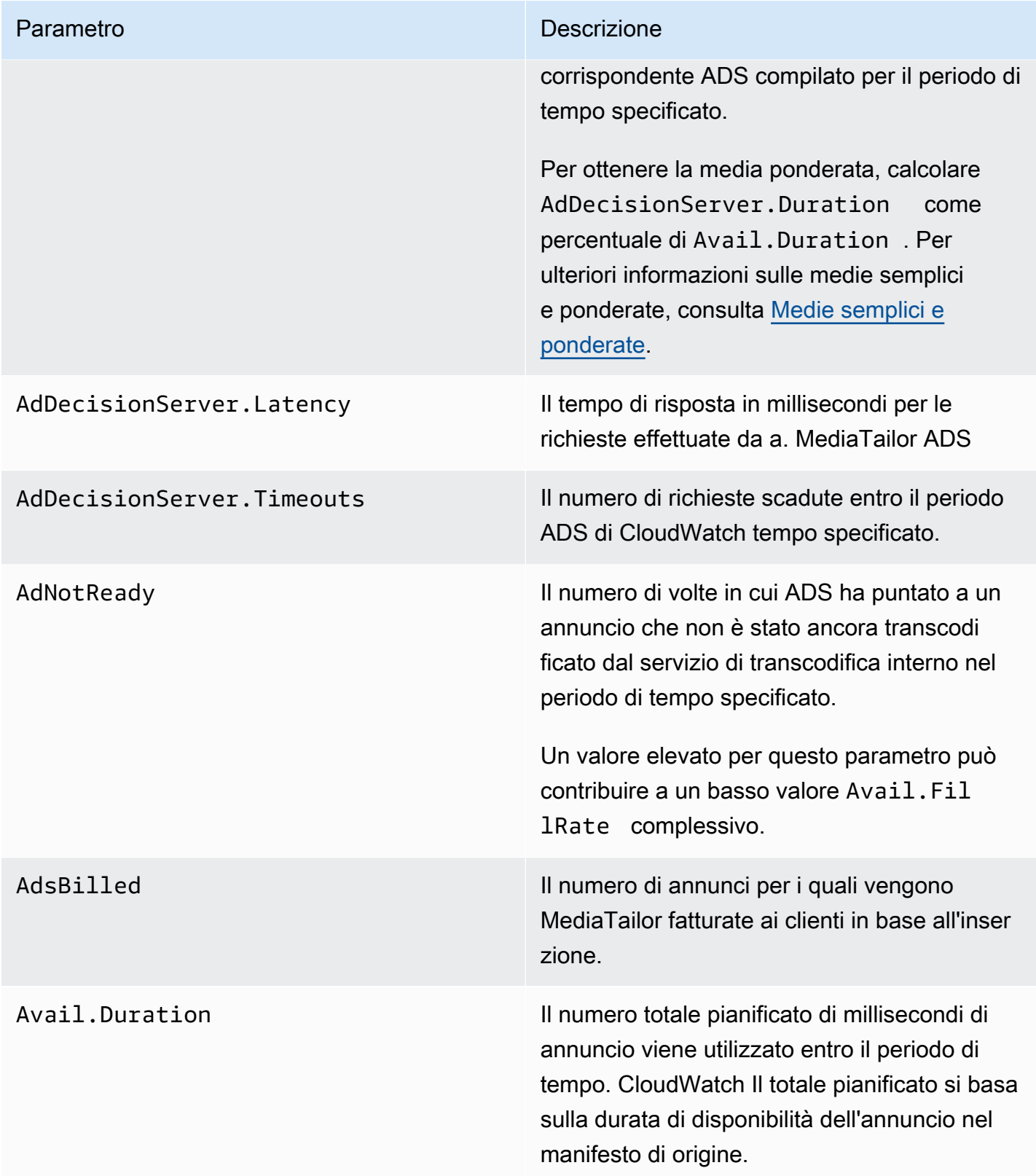

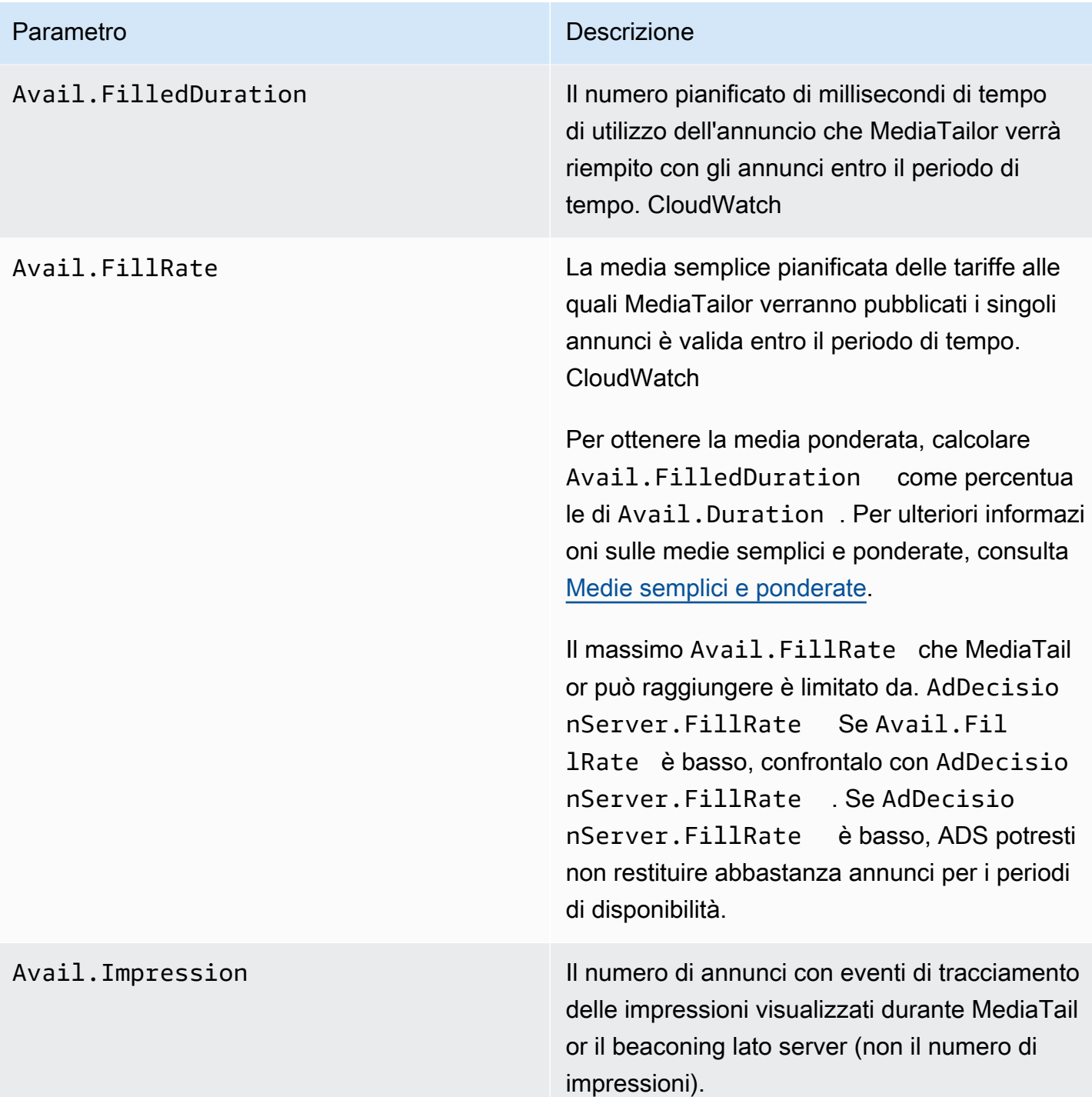

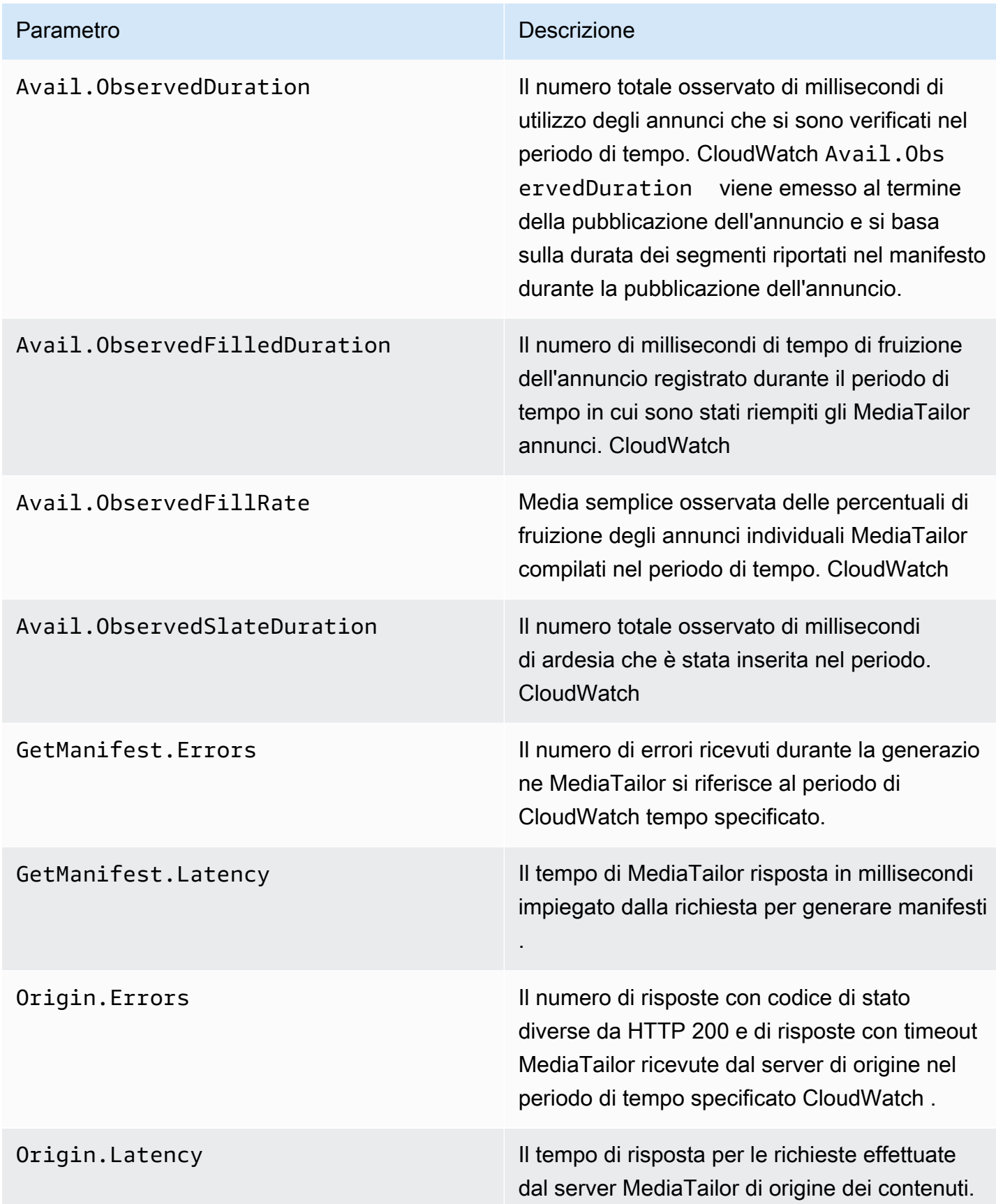

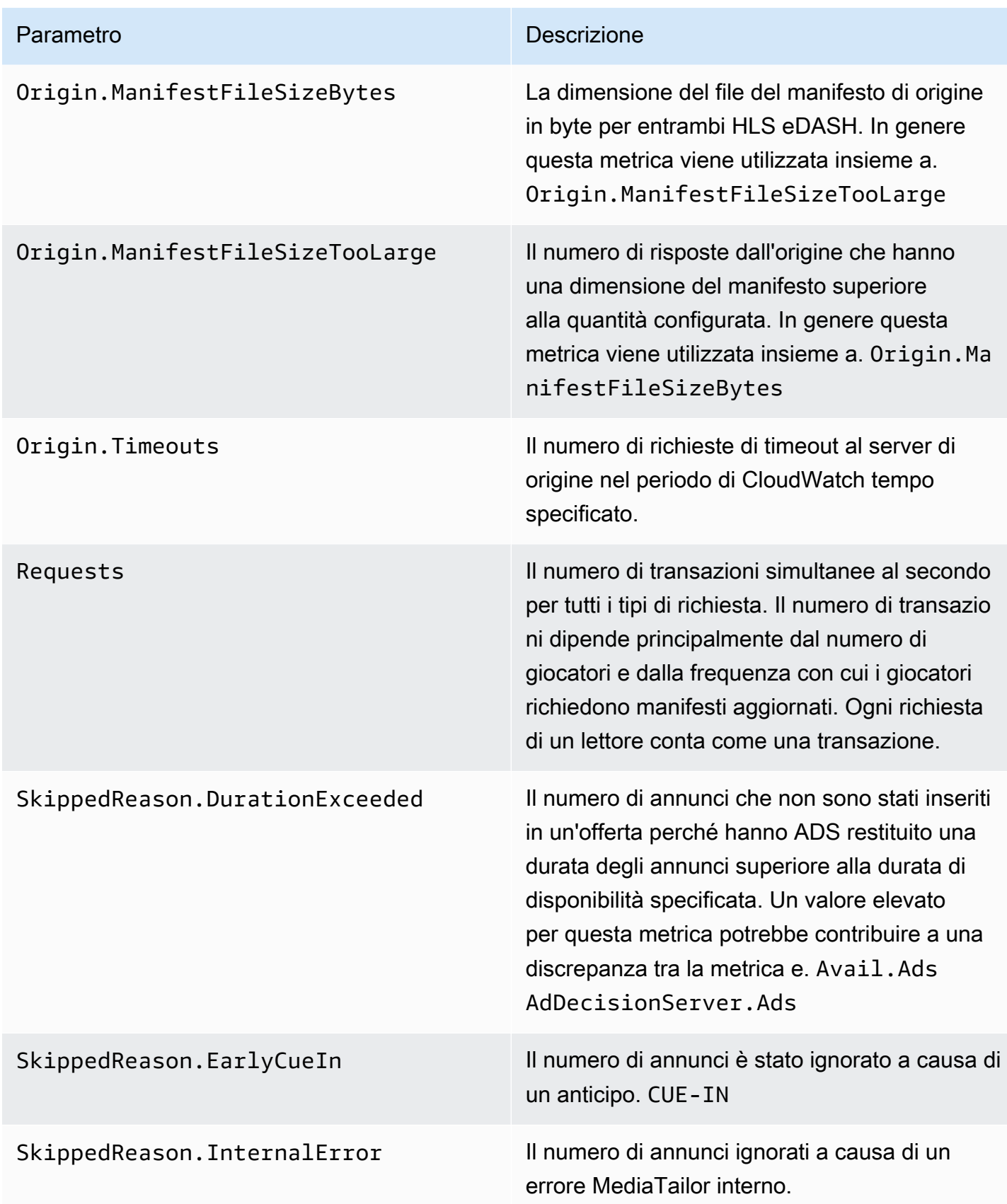

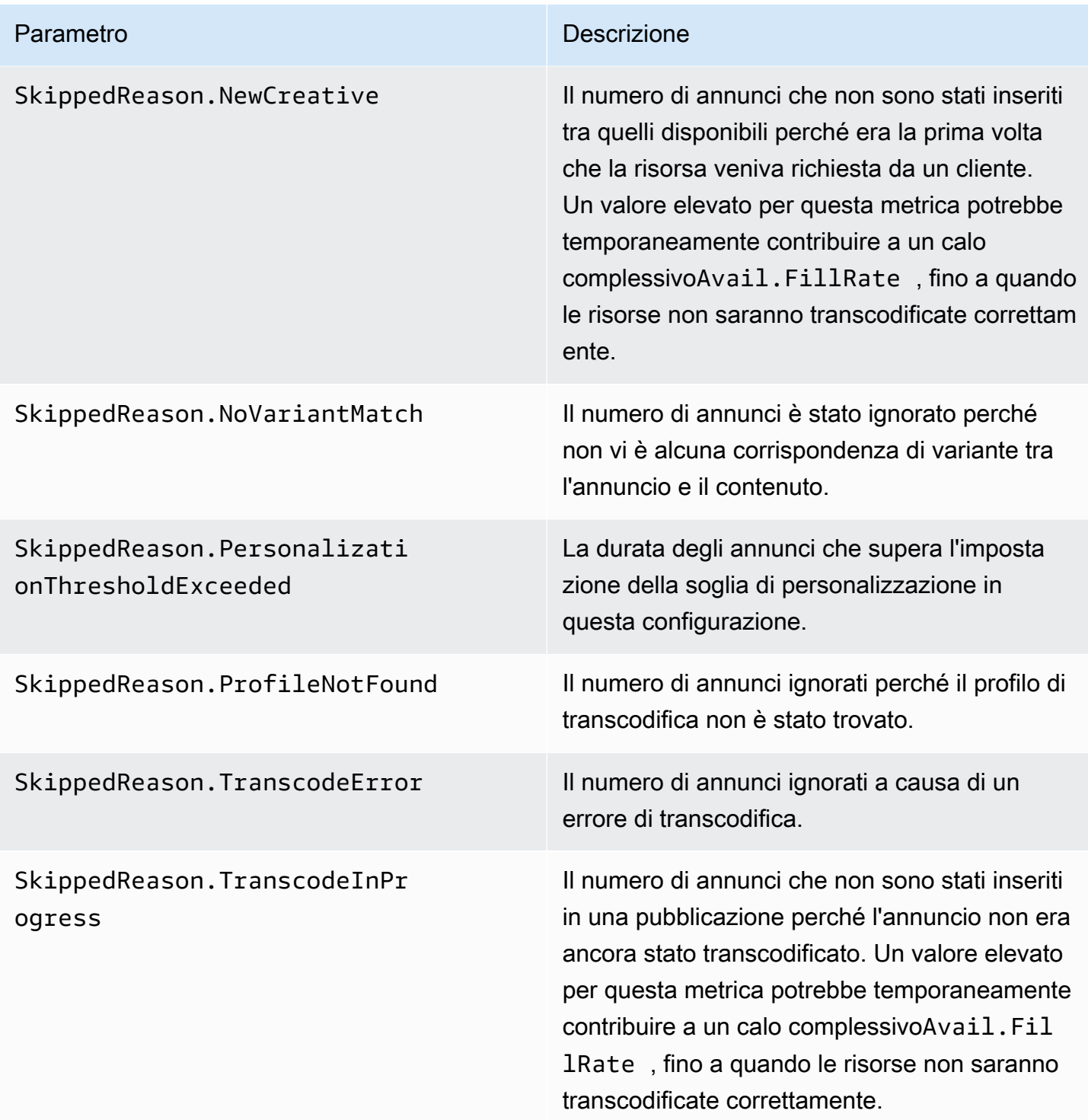

### <span id="page-472-0"></span>Medie semplici e ponderate

Puoi recuperare la media semplice e la media ponderata delle risposte fornite alle richieste di annunci MediaTailor e del modo ADS MediaTailor in cui l'annuncio viene utilizzato:

- Le medie semplici vengono fornite in AdDecisionServer.FillRate e Avail.FillRate. Si tratta delle medie per le percentuali delle frequenze di riempimento per i singoli spazi pubblicitari in un periodo di tempo specificato. La media semplice non considera le differenze tra le durate dei singoli spazi pubblicitari.
- Le medie ponderate corrispondono alle percentuali delle frequenze di riempimento della somma di tutte le durate dello spazio pubblicitario. Queste vengono calcolate come (AdDecisionServer.Duration\*100)/Avail.Duration e (Avail.FilledDuration\*100)/Avail.Duration. Queste medie riflettono le differenze in termini di durata per ogni spazio pubblicitario, evidenziando quelli di durata più lunga.

Per un periodo di tempo che contiene un solo spazio pubblicitario, la media semplice fornita da AdDecisionServer.FillRate è pari alla media ponderata fornita da (AdDecisionServer.Duration\*100)/Avail.Duration. La media semplice fornita da Avail.FillRate è pari alla media ponderata fornita da (Avail.FilledDuration\*100)/Avail.Duration.

#### Esempio

Supponiamo che il periodo di tempo specificato contenga i due spazi pubblicitari seguenti:

- Il primo spazio pubblicitario dura 90 secondi:
	- La ADS risposta alla richiesta fornisce 45 secondi di annunci (riempiti al 50%).
	- MediaTailor occupa 45 secondi del tempo disponibile per l'annuncio (riempito al 50%).
- Il secondo dura 120 secondi:
	- La ADS risposta alla richiesta fornisce 120 secondi di annunci (riempiti al 100%).
	- MediaTailor riempie 90 secondi del tempo disponibile per l'annuncio (riempito al 75%).

I parametri sono i seguenti:

- Avail.Duration è 210, ovvero la somma delle durate dei due spazi pubblicitari: 90+120.
- AdDecisionServer.Duration è 165, ovvero la somma delle due durate delle risposte: 45+120.
- Avail.FilledDuration è 135, ovvero la somma delle durate riempite: 45+90.
- AdDecisionServer.FillRate è il 75%, ovvero la media delle percentuali di riempimento per ogni spazio: (50%+100%)/2. Questa è la media semplice.
- La media ponderata dei tassi di ADS riempimento è del 78,57%, che corrisponde a una percentuale diAvail.Duration: (165\*100)/210. AdDecisionServer.Duration Questo calcolo tiene conto delle differenze delle durate.
- Avail.FillRate è il 62.5%, ovvero la media delle percentuali di riempimento per ogni spazio: (50%+75%)/2. Questa è la media semplice.
- La media ponderata dei tassi di riempimento MediaTailor disponibili è del 64,29%, che è la Avail.FilledDuration percentuale di: (135\*100)/210. Avail.Duration Questo calcolo tiene conto delle differenze delle durate.

Il massimo Avail.FillRate che si MediaTailor può raggiungere per ogni annuncio pubblicitario è del 100%. ADSPotrebbe restituire più tempo pubblicitario di quello disponibile, ma MediaTailor può solo riempire il tempo disponibile.

## AWS Elemental MediaTailor CloudWatch dimensioni

È possibile filtrare il AWS Elemental MediaTailor dati utilizzando la seguente dimensione.

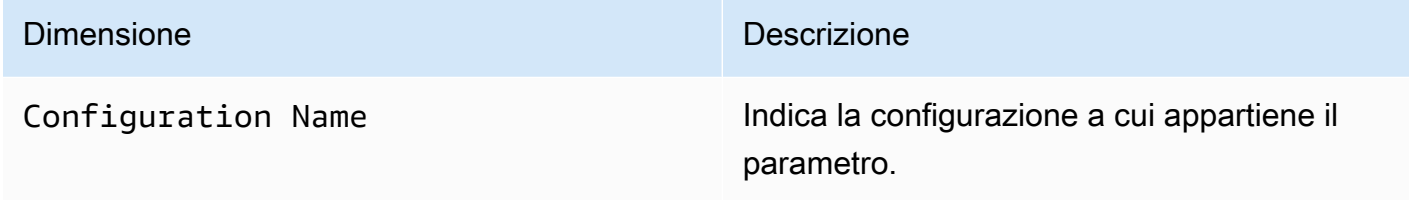

# Registrazione delle API chiamate con AWS CloudTrail

AWS Elemental MediaTailor è integrato con AWS CloudTrail, un servizio che fornisce un registro delle azioni intraprese da un utente, un ruolo o un AWS servizio in MediaTailor. CloudTrail acquisisce tutte le API chiamate MediaTailor come eventi. Le chiamate acquisite includono chiamate dalla MediaTailor console e chiamate in codice alle MediaTailor API operazioni. Se crei un trail, puoi abilitare la distribuzione continua di CloudTrail eventi a un bucket Amazon S3, inclusi gli eventi per. MediaTailor Se non configuri un percorso, puoi comunque visualizzare gli eventi più recenti nella CloudTrail console nella cronologia degli eventi. Utilizzando le informazioni raccolte da CloudTrail, è possibile determinare a quale richiesta è stata inviata MediaTailor, l'indirizzo IP da cui è stata effettuata la richiesta, chi ha effettuato la richiesta, quando è stata effettuata e dettagli aggiuntivi.

Per ulteriori informazioni CloudTrail, consulta la [AWS CloudTrail Guida per l'utente](https://docs.aws.amazon.com/awscloudtrail/latest/userguide/cloudtrail-user-guide.html).

## AWS Elemental MediaTailor informazioni in CloudTrail

CloudTrail è abilitato sul tuo AWS account al momento della creazione dell'account. Quando si verifica un'attività in AWS Elemental MediaTailor, quell'attività viene registrata in un CloudTrail evento insieme ad altre AWS eventi di servizio nella cronologia degli eventi. È possibile visualizzare, cercare e scaricare gli eventi recenti nella AWS conto. Per ulteriori informazioni, consulta [Visualizzazione](https://docs.aws.amazon.com/awscloudtrail/latest/userguide/view-cloudtrail-events.html)  [degli eventi con la cronologia degli CloudTrail eventi.](https://docs.aws.amazon.com/awscloudtrail/latest/userguide/view-cloudtrail-events.html)

Per una registrazione continua degli eventi nel tuo AWS account, compresi gli eventi per AWS Elemental MediaTailor, crea un percorso. Un trail consente di CloudTrail inviare file di log a un bucket Amazon S3. Per impostazione predefinita, quando crei un percorso nella console, il percorso si applica a tutti AWS Regioni. Il percorso registra gli eventi di tutte le regioni del AWS esegue il partizionamento e consegna i file di log al bucket Amazon S3 specificato. Inoltre, puoi configurarne altri AWS servizi per analizzare ulteriormente e agire in base ai dati sugli eventi raccolti nei CloudTrail log. Per ulteriori informazioni, consultare gli argomenti seguenti:

- [Creare un percorso per il tuo AWS account](https://docs.aws.amazon.com/awscloudtrail/latest/userguide/cloudtrail-create-and-update-a-trail.html)
- [AWS integrazioni di servizi con registri CloudTrail](https://docs.aws.amazon.com/awscloudtrail/latest/userguide/cloudtrail-aws-service-specific-topics.html#cloudtrail-aws-service-specific-topics-integrations)
- [Configurazione delle SNS notifiche Amazon per CloudTrail](https://docs.aws.amazon.com/awscloudtrail/latest/userguide/configure-sns-notifications-for-cloudtrail.html)
- [Ricezione di file di CloudTrail registro da più regioni](https://docs.aws.amazon.com/awscloudtrail/latest/userguide/receive-cloudtrail-log-files-from-multiple-regions.html) e [ricezione di file di CloudTrail registro da più](https://docs.aws.amazon.com/awscloudtrail/latest/userguide/cloudtrail-receive-logs-from-multiple-accounts.html) account

Tutti AWS Elemental MediaTailor le azioni vengono registrate CloudTrail e documentate nel [AWS Elemental MediaTailor APIriferimento.](https://docs.aws.amazon.com/mediatailor/latest/apireference/Welcome.html) Ad esempio, le chiamate alle ListPlaybackConfigurations operazioni PutPlaybackConfiguration and generano voci nei file di CloudTrail registro.

Ogni evento o voce di log contiene informazioni sull'utente che ha generato la richiesta. Le informazioni di identità consentono di determinare quanto segue:

- Se la richiesta è stata effettuata con l'utente root o AWS Identity and Access Management (IAM) credenziali
- Se la richiesta è stata effettuata con le credenziali di sicurezza temporanee per un ruolo o un utente federato.
- Se la richiesta è stata effettuata da un altro AWS service

Per ulteriori informazioni, vedere [CloudTrail userIdentity element.](https://docs.aws.amazon.com/awscloudtrail/latest/userguide/cloudtrail-event-reference-user-identity.html)

## Comprensione AWS Elemental MediaTailor voci dei file di registro

Un trail è una configurazione che consente la distribuzione di eventi come file di log in un bucket Amazon S3 specificato dall'utente. CloudTrail i file di registro contengono una o più voci di registro. Un evento rappresenta una singola richiesta da un'fonte e include informazioni sull'azione richiesta, data e ora dell'azione, parametri richiesti e così via. CloudTrail i file di registro non sono una traccia ordinata delle API chiamate pubbliche, quindi non appaiono in un ordine specifico.

L'esempio seguente mostra una voce di CloudTrail registro che illustra l'PutPlaybackConfigurationazione:

```
{ 
     "eventVersion": "1.05", 
     "userIdentity": { 
         "type": "IAMUser", 
         "principalId": "AIDAEXAMPLE", 
         "arn": "arn:aws:iam::111122223333:user/testuser", 
         "accountId": "111122223333", 
         "accessKeyId": "AIDAEXAMPLE", 
         "userName": "testuser" 
     }, 
     "eventTime": "2018-12-28T22:53:46Z", 
     "eventSource": "mediatailor.amazonaws.com", 
     "eventName": "PutPlaybackConfiguration", 
     "awsRegion": "us-west-2", 
     "sourceIPAddress": "1.2.3.4", 
     "userAgent": "PostmanRuntime/7.4.0", 
     "requestParameters": { 
         "VideoContentSourceUrl": "http://examplevideo.com", 
         "Name": "examplename", 
         "AdDecisionServerUrl": "http://exampleads.com" 
     }, 
     "responseElements": { 
         "SessionInitializationEndpointPrefix": "https://
bdaaeb4bd9114c088964e4063f849065.mediatailor.us-east-1.amazonaws.com/v1/session/
AKIAIOSFODNN7EXAMPLE/examplename/", 
         "DashConfiguration": { 
              "ManifestEndpointPrefix": "https://
bdaaeb4bd9114c088964e4063f849065.mediatailor.us-east-1.amazonaws.com/v1/dash/
AKIAIOSFODNN7EXAMPLE/examplename/", 
              "MpdLocation": "EMT_DEFAULT" 
         },
```

```
 "AdDecisionServerUrl": "http://exampleads.com", 
         "CdnConfiguration": {}, 
         "PlaybackEndpointPrefix": "https://
bdaaeb4bd9114c088964e4063f849065.mediatailor.us-east-1.amazonaws.com", 
         "HlsConfiguration": { 
             "ManifestEndpointPrefix": "https://
bdaaeb4bd9114c088964e4063f849065.mediatailor.us-east-1.amazonaws.com/v1/master/
AKIAIOSFODNN7EXAMPLE/examplename/" 
         }, 
         "VideoContentSourceUrl": "http://examplevideo.com", 
         "Name": "examplename" 
     }, 
     "requestID": "1a2b3c4d-1234-5678-1234-1a2b3c4d5e6f", 
     "eventID": "987abc65-1a2b-3c4d-5d6e-987abc654def", 
     "readOnly": false, 
     "eventType": "AwsApiCall", 
     "recipientAccountId": "111122223333"
}
```
L'esempio seguente mostra una voce di CloudTrail registro che illustra l'GetPlaybackConfigurationazione:

```
{ 
     "eventVersion": "1.05", 
     "userIdentity": { 
         "type": "IAMUser", 
         "principalId": "AIDAEXAMPLE", 
         "arn": "arn:aws:iam::111122223333:user/testuser", 
         "accountId": "111122223333", 
         "accessKeyId": "AIDAEXAMPLE", 
         "userName": "testuser" 
     }, 
     "eventTime": "2018-12-28T22:52:37Z", 
     "eventSource": "mediatailor.amazonaws.com", 
     "eventName": "GetPlaybackConfiguration", 
     "awsRegion": "us-west-2", 
     "sourceIPAddress": "1.2.3.4", 
     "userAgent": "PostmanRuntime/7.4.0", 
     "requestParameters": { 
         "Name": "examplename" 
     }, 
     "responseElements": null, 
     "requestID": "0z1y2x3w-0123-4567-9876-6q7r8s9t0u1v",
```

```
 "eventID": "888ddd77-3322-eeww-uuii-abc123jkl343", 
     "readOnly": true, 
     "eventType": "AwsApiCall", 
     "recipientAccountId": "111122223333"
}
```
# <span id="page-478-0"></span>Monitoraggio delle risorse di assemblaggio dei canali conMediaTailoravvisi

MediaTailorcrea avvisi relativi a problemi o potenziali problemi che si verificano con le risorse di assemblaggio del canale. L'avviso descrive il problema, la data in cui si è verificato e le risorse interessate.

È possibile visualizzare gli avvisi nelAWS Management Console, ilAWS Command Line Interface(AWS CLI),AWSSDK, o a livello di programmazione utilizzandoMediaTailor [ListAlerts](https://docs.aws.amazon.com/mediatailor/latest/apireference/API_ListAlerts.html)API.

**A** Important

Gli avvisi sono disponibili solo per le risorse di assemblaggio dei canali create a partire dal 14 luglio 2021.

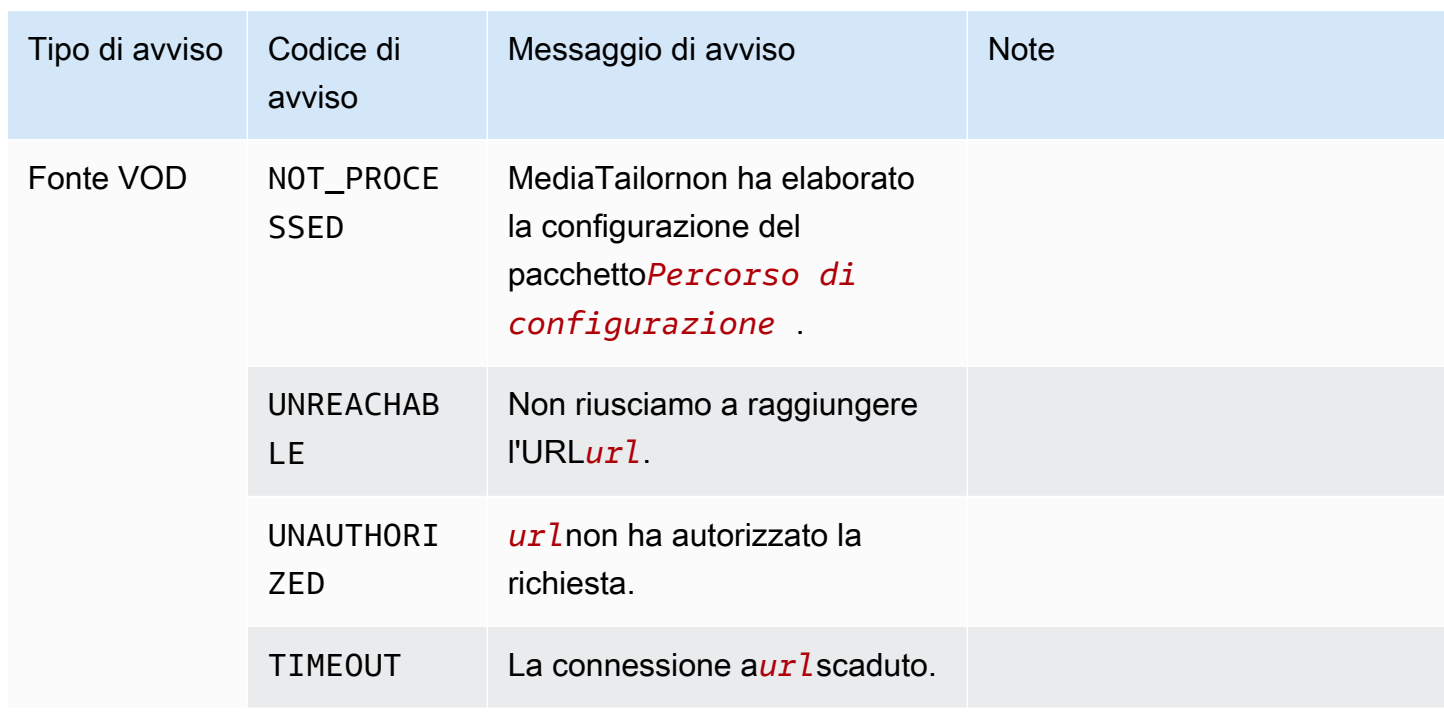

#### Avvisi sull'assemblaggio del canale

Monitoraggio delle risorse di assemblaggio dei canali conMediaTailoravvisi 472

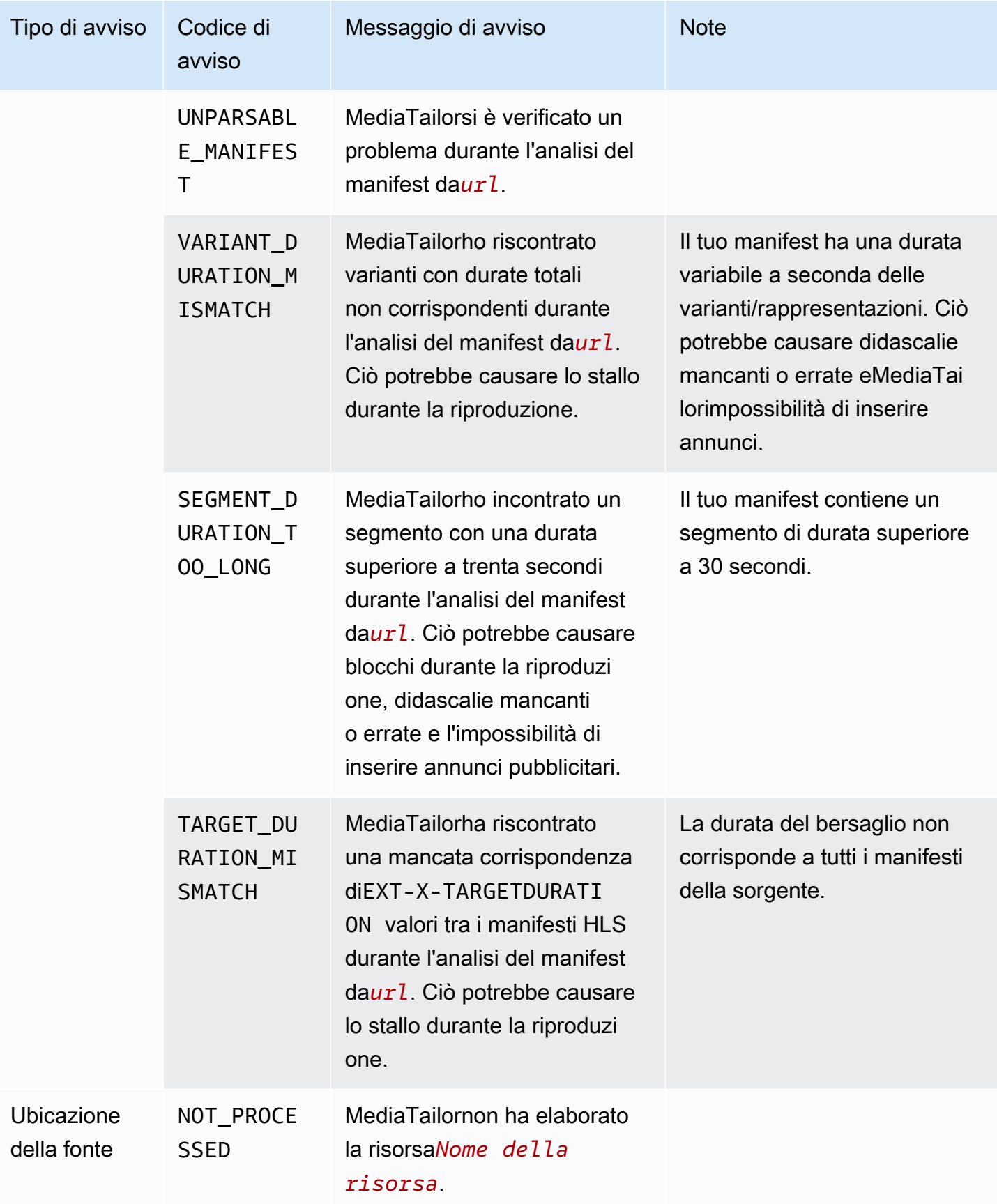

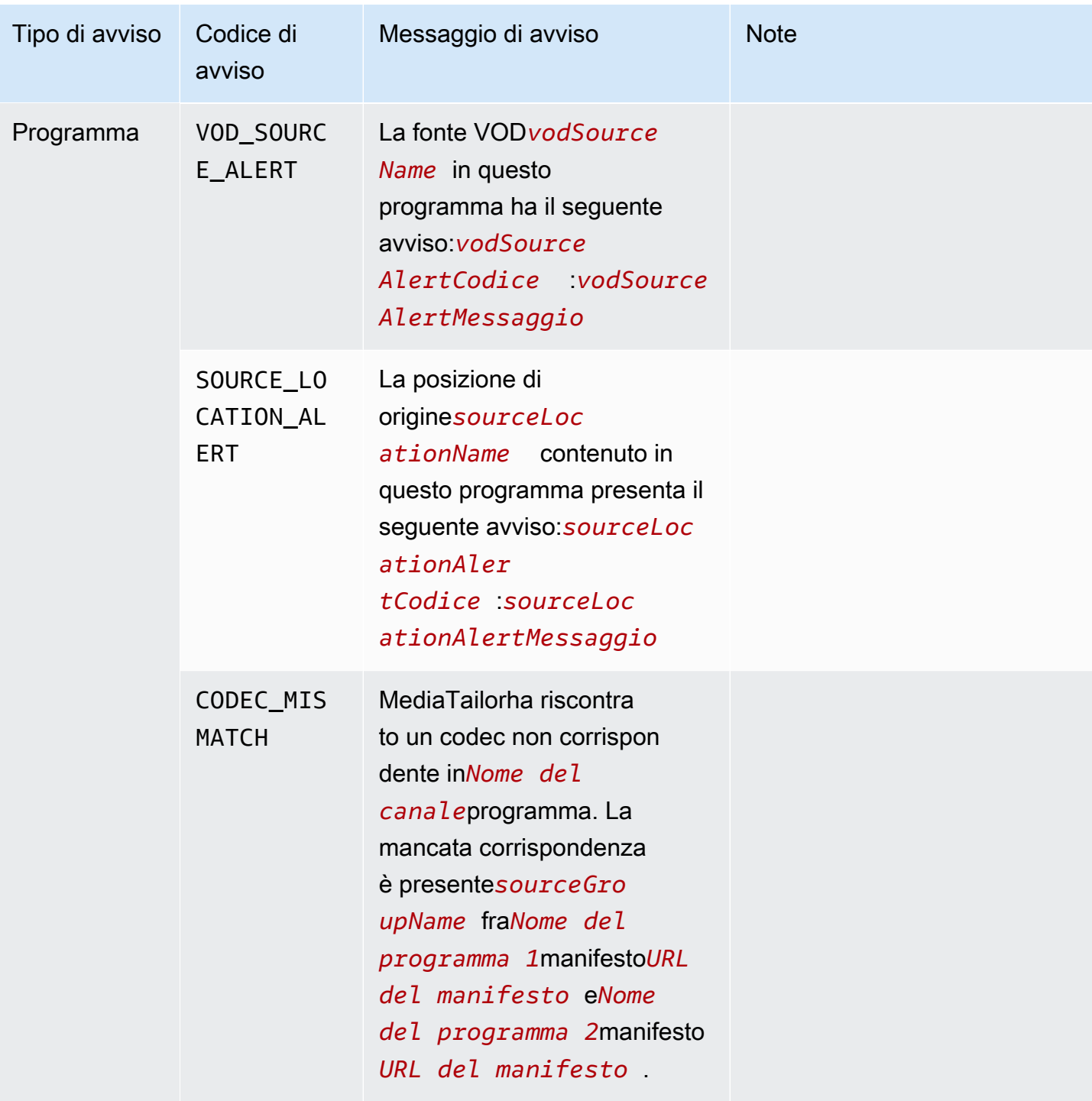

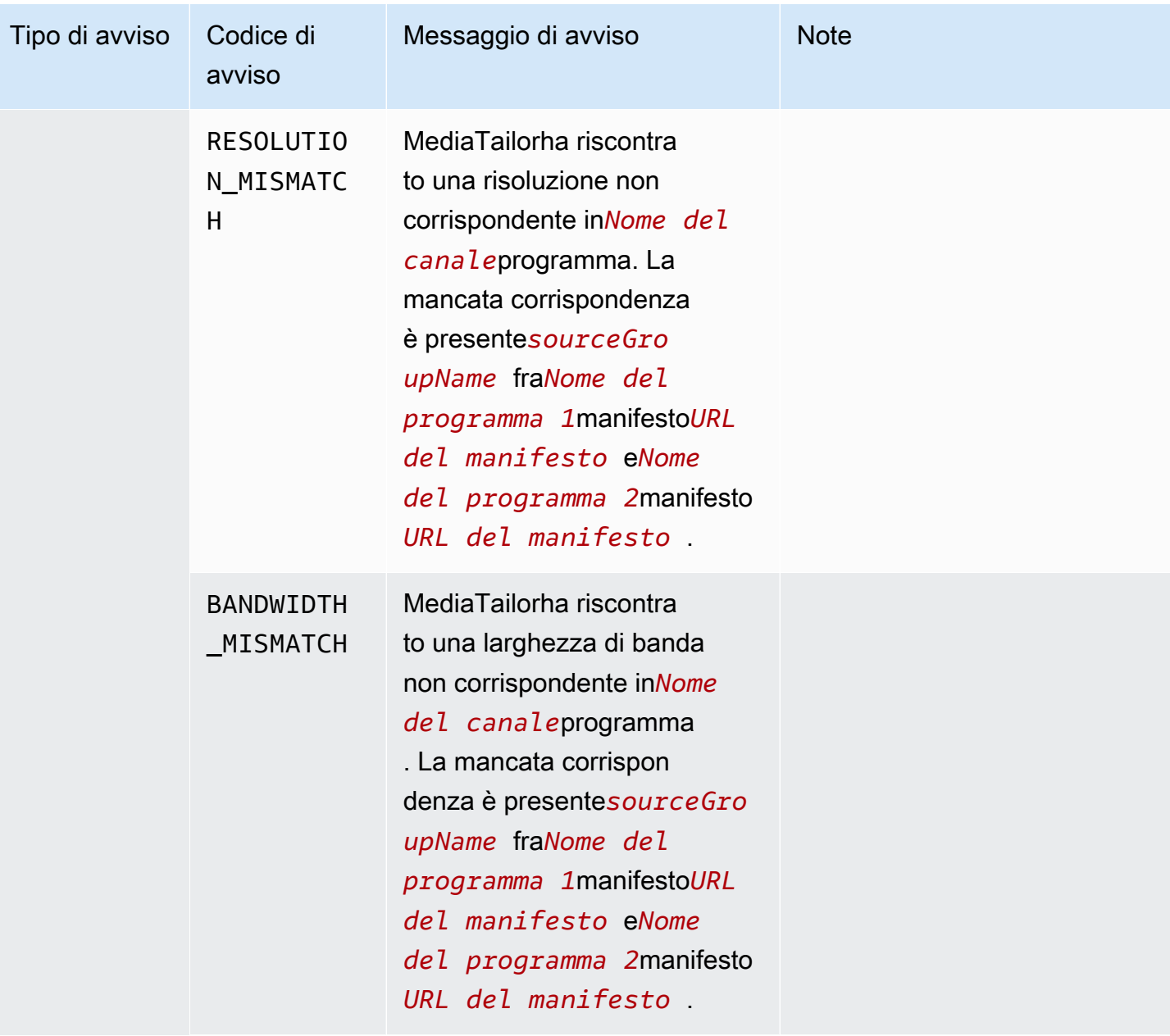

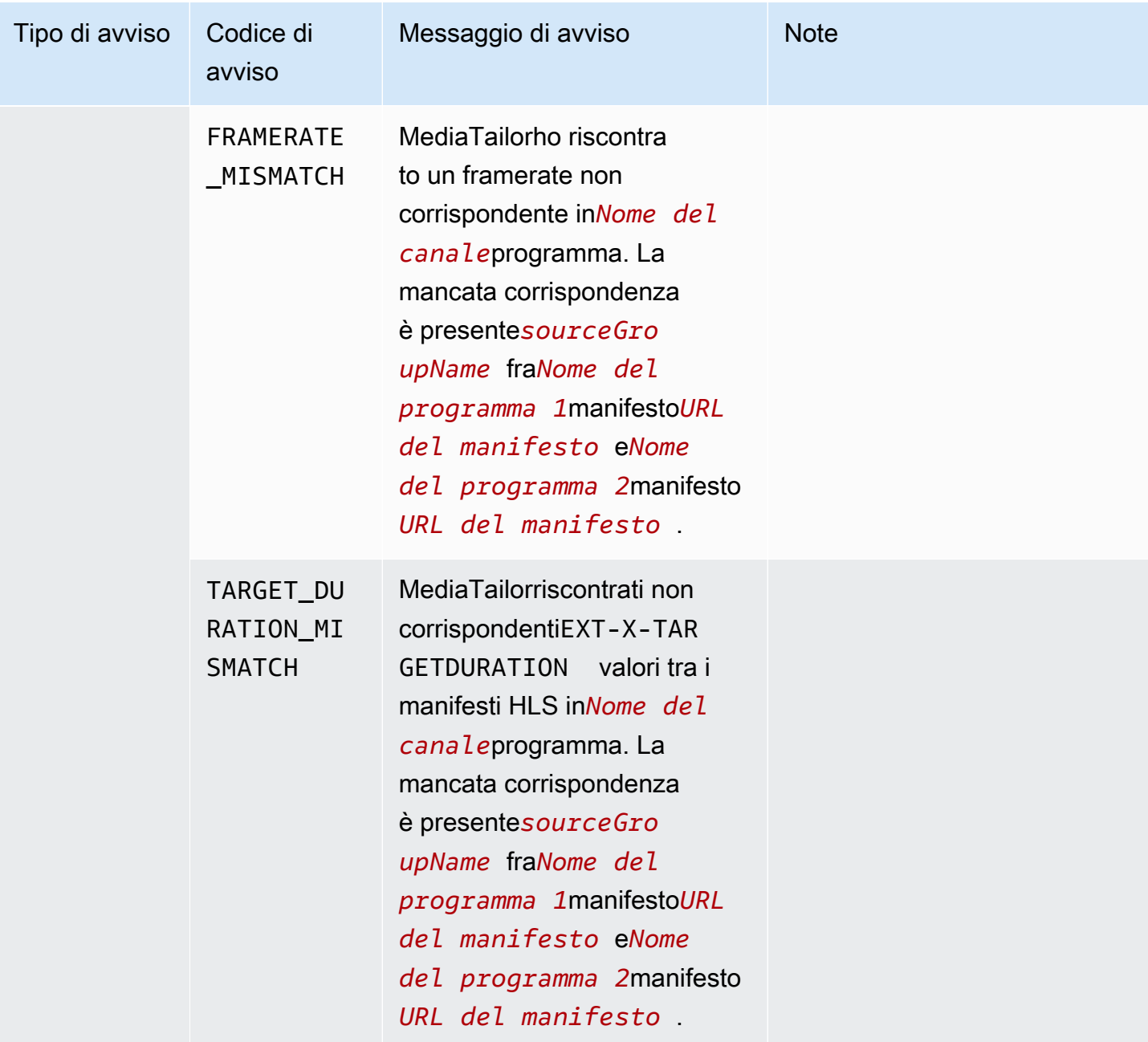

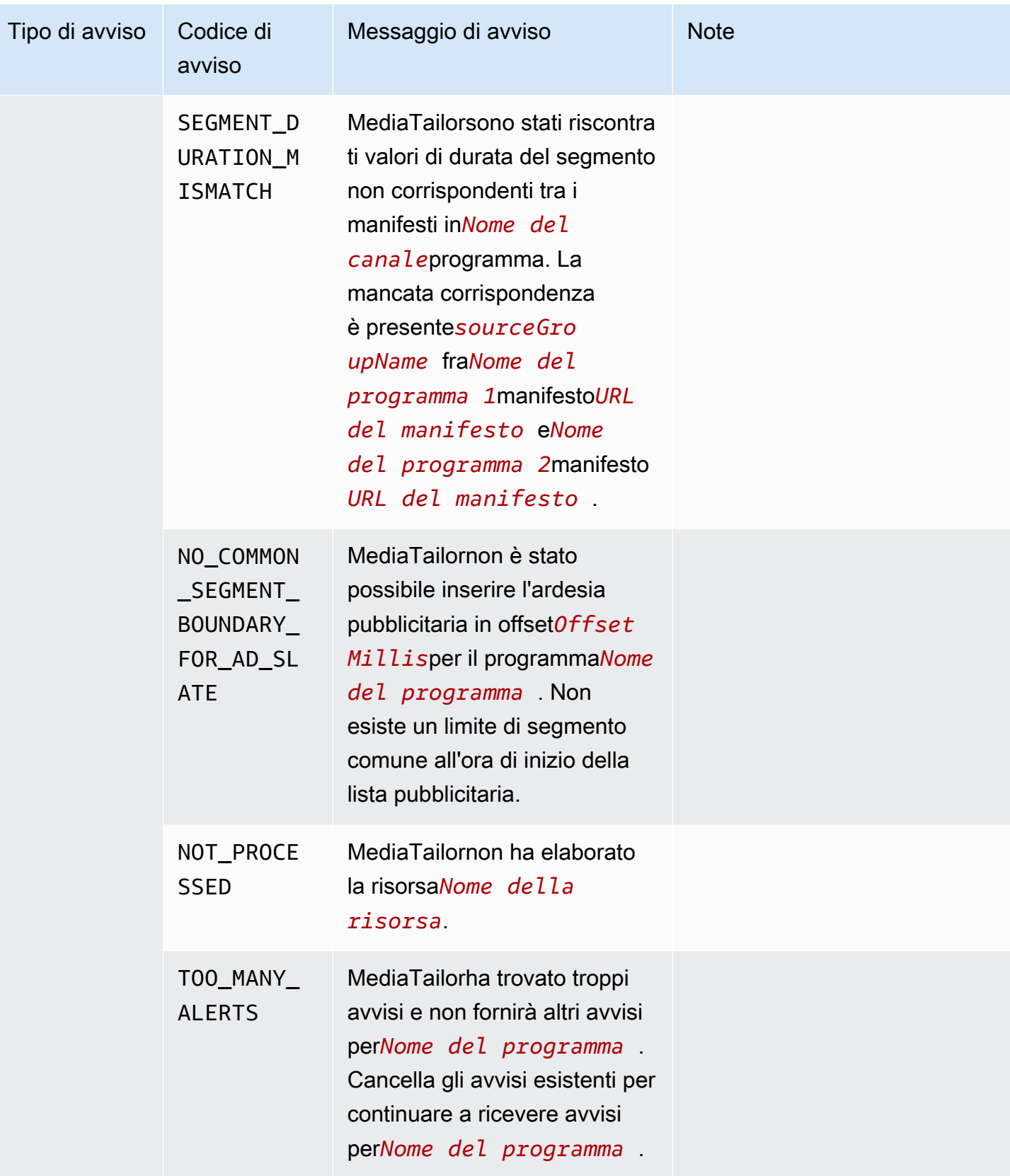

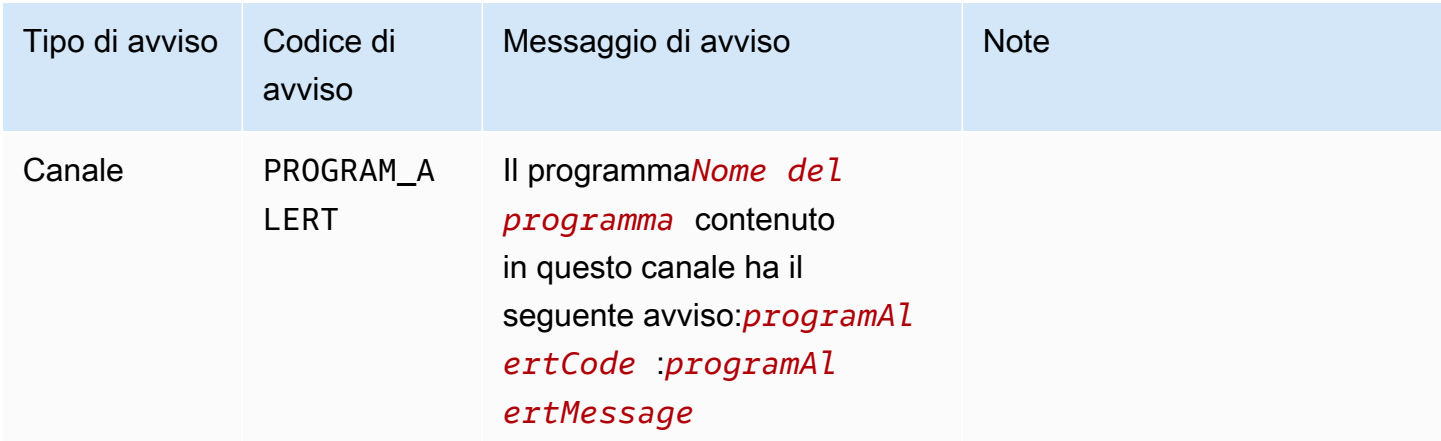

### Visualizzazione degli avvisi

Puoi visualizzare gli avvisi per qualsiasiMediaTailorrisorsa di assemblaggio del canale. Quando visualizzi gli avvisi per canali e programmi,MediaTailorinclude tutte le risorse correlate contenute nel canale o nel programma. Ad esempio, quando si visualizzano gli avvisi per un programma specifico, vengono visualizzati anche gli avvisi relativi alla posizione di origine e alle sorgenti VOD contenute nel programma.

Per visualizzare gli avvisi, eseguire la procedura seguente.

#### Console

Per visualizzare gli avvisi nella console

- 1. Apri ilMediaTailorconsole a<https://console.aws.amazon.com/mediatailor/>.
- 2. Scegli la risorsa per la quale desideri visualizzare gli avvisi.
- 3. Seleziona laAvvisischeda per visualizzare gli avvisi.

AWS Command Line Interface (AWS CLI)

Per elencare gli avvisi per una risorsa di assemblaggio del canale, è necessario ilNome risorsa [Amazon \(ARN\).](https://docs.aws.amazon.com/general/latest/gr/aws-arns-and-namespaces.html) È possibile utilizzaredecribe-*resource\_type*comando nelAWS Command Line Interface(AWS CLI) per ottenere l'ARN della risorsa. Ad esempio, esegu[idescrivere](https://docs.aws.amazon.com/cli/latest/reference/mediatailor/describe-channel.html)[canale](https://docs.aws.amazon.com/cli/latest/reference/mediatailor/describe-channel.html)comando per ottenere l'ARN di un canale specifico:

aws mediatailor describe-channel --channel-name *MyChannelName*

Quindi usa il[as mediatailor list-alertsc](https://docs.aws.amazon.com/cli/latest/reference/mediatailor/list-alerts.html)omando per elencare gli avvisi associati alla risorsa:

```
aws mediatailor list-alerts --resource-arn arn:aws:mediatailor:region:aws-account-
id:resource-type/resource-name
```
#### API

Per elencare gli avvisi per una risorsa di assemblaggio del canale, è necessario i[lNome risorsa](https://docs.aws.amazon.com/general/latest/gr/aws-arns-and-namespaces.html)  [Amazon \(ARN\).](https://docs.aws.amazon.com/general/latest/gr/aws-arns-and-namespaces.html) È possibile utilizzareDescribe*Resource*operazione nelMediaTailorAPI per ottenere l'ARN della risorsa. Ad esempio, usa[DescribeChannelo](https://docs.aws.amazon.com/mediatailor/latest/apireference/API_DescribeChannel.html)perazione per ottenere l'ARN di un canale specifico.

Quindi usa il[ListAlerts](https://docs.aws.amazon.com/mediatailor/latest/apireference/API_ListAlerts.html)API per elencare gli avvisi per la risorsa.

### Gestione degli avvisi

Quando si verifica un avviso, visualizza gli avvisi nelAWS Management Console, oppure usa ilAWS Command Line Interface(AWS CLI),AWSSDK oMediaTailorAvvisa l'API per determinare le possibili fonti del problema.

Dopo aver risolto il problema,MediaTailorcancella l'avviso.

## Assegnazione di tag AWS Elemental MediaTailor risorse

Un tag è un'etichetta di metadati che assegni tu o AWS assegna a un AWS risorsa. Ciascun tag è formato da una chiave e da un valore, Per i tag assegnati da te, puoi definire la chiave e il valore. Ad esempio, potresti definire la chiave come stagee il valore di una risorsa come test.

I tag consentono di:

- Identifica e organizza i tuoi AWS risorse. Molti AWS i servizi supportano l'etichettatura, quindi è possibile assegnare lo stesso tag a risorse di servizi diversi per indicare che le risorse sono correlate. Ad esempio, è possibile assegnare lo stesso tag a un AWS Elemental MediaPackage canale e endpoint assegnati a un AWS Elemental MediaTailor configurazione.
- Tieni traccia dei tuoi AWS costi. Questi tag vengono attivati su AWS Billing and Cost Management cruscotto. AWS utilizza i tag per classificare i costi e fornirti un rapporto mensile sull'allocazione dei costi. Per ulteriori informazioni, consulta [Utilizzare i tag di allocazione dei costi](https://docs.aws.amazon.com/awsaccountbilling/latest/aboutv2/cost-alloc-tags.html) nel [AWS Billing](https://docs.aws.amazon.com/awsaccountbilling/latest/aboutv2/) [Guida](https://docs.aws.amazon.com/awsaccountbilling/latest/aboutv2/) per l'utente.

• Controlla l'accesso al tuo AWS risorse. Per ulteriori informazioni, consulta [Controllo dell'accesso](https://docs.aws.amazon.com/IAM/latest/UserGuide/access_tags.html)  [tramite tag](https://docs.aws.amazon.com/IAM/latest/UserGuide/access_tags.html) nella [Guida IAM per l'utente.](https://docs.aws.amazon.com/IAM/latest/UserGuide/introduction.html)

Le seguenti sezioni forniscono ulteriori informazioni sui tag per AWS Elemental MediaTailor.

### Risorse supportate in AWS Elemental MediaTailor

Le seguenti risorse in AWS Elemental MediaTailor supporta l'etichettatura:

- Canali
- Configurazioni
- SourceLocations
- VodSources

### Limitazioni applicate ai tag

Le seguenti restrizioni di base si applicano ai tag su AWS Elemental MediaTailor risorse:

- Numero massimo di tag che è possibile assegnare a una risorsa: 50
- Lunghezza massima della chiave: 128 caratteri Unicode
- Lunghezza massima del valore: 256 caratteri Unicode
- Caratteri validi per chiave e valore: a-z, A-Z, 0-9, spazi e i seguenti caratteri:  $\ldots$  / = + e  $\omega$
- Per chiavi e valori viene fatta distinzione tra maiuscole e minuscole
- Non utilizzare aws: come prefisso per le chiavi; è riservato all'uso AWS

## Gestione dei tag in AWS Elemental MediaTailor

È possibile impostare i tag come proprietà in una risorsa. È possibile aggiungere, modificare ed eliminare i tag tramite AWS Elemental MediaTailor APIo il AWS Command Line Interface (AWS CLI). Per ulteriori informazioni, consulta il [AWS Elemental MediaTailor APIriferimento.](https://docs.aws.amazon.com/mediatailor/latest/apireference/Welcome.html)

# <span id="page-487-0"></span>Quote in AWS Elemental MediaTailor

MediaTailor le richieste di risorse e operazioni sono soggette alle seguenti quote (precedentemente denominate «limiti»).

È possibile utilizzare il AWS servizio Service Quotas per visualizzare le quote e richiedere aumenti delle quote per MediaTailor, oltre a molti altri servizi. AWS Per maggiori informazioni, consulta [Guida](https://docs.aws.amazon.com/servicequotas/latest/userguide/intro.html)  [per l'utente di Service Quotas.](https://docs.aws.amazon.com/servicequotas/latest/userguide/intro.html)

## Quote per l'inserimento di annunci

La tabella seguente descrive le quote relative all'inserimento degli annunci. AWS Elemental MediaTailor Salvo diversa indicazione, le quote non sono regolabili.

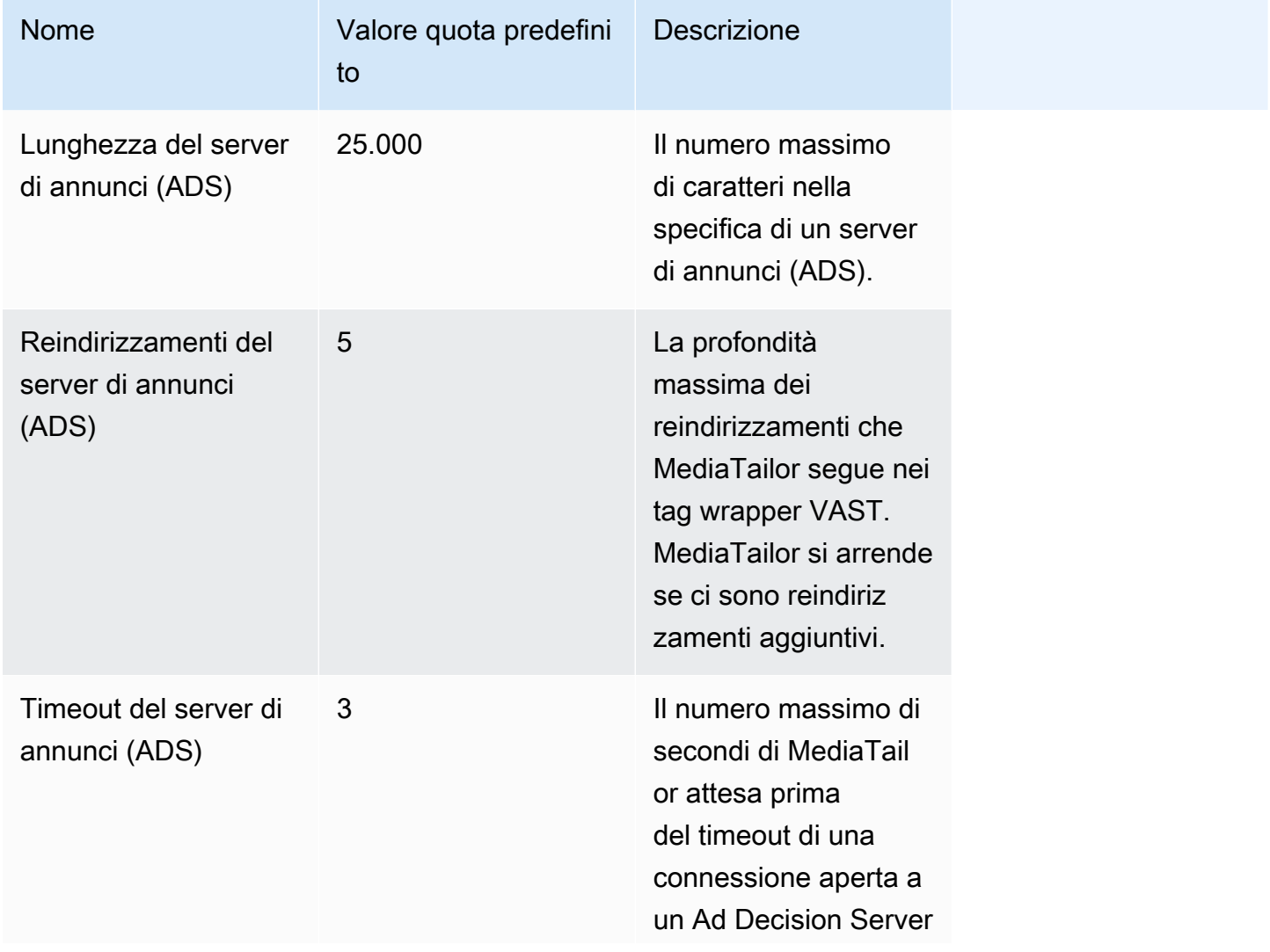

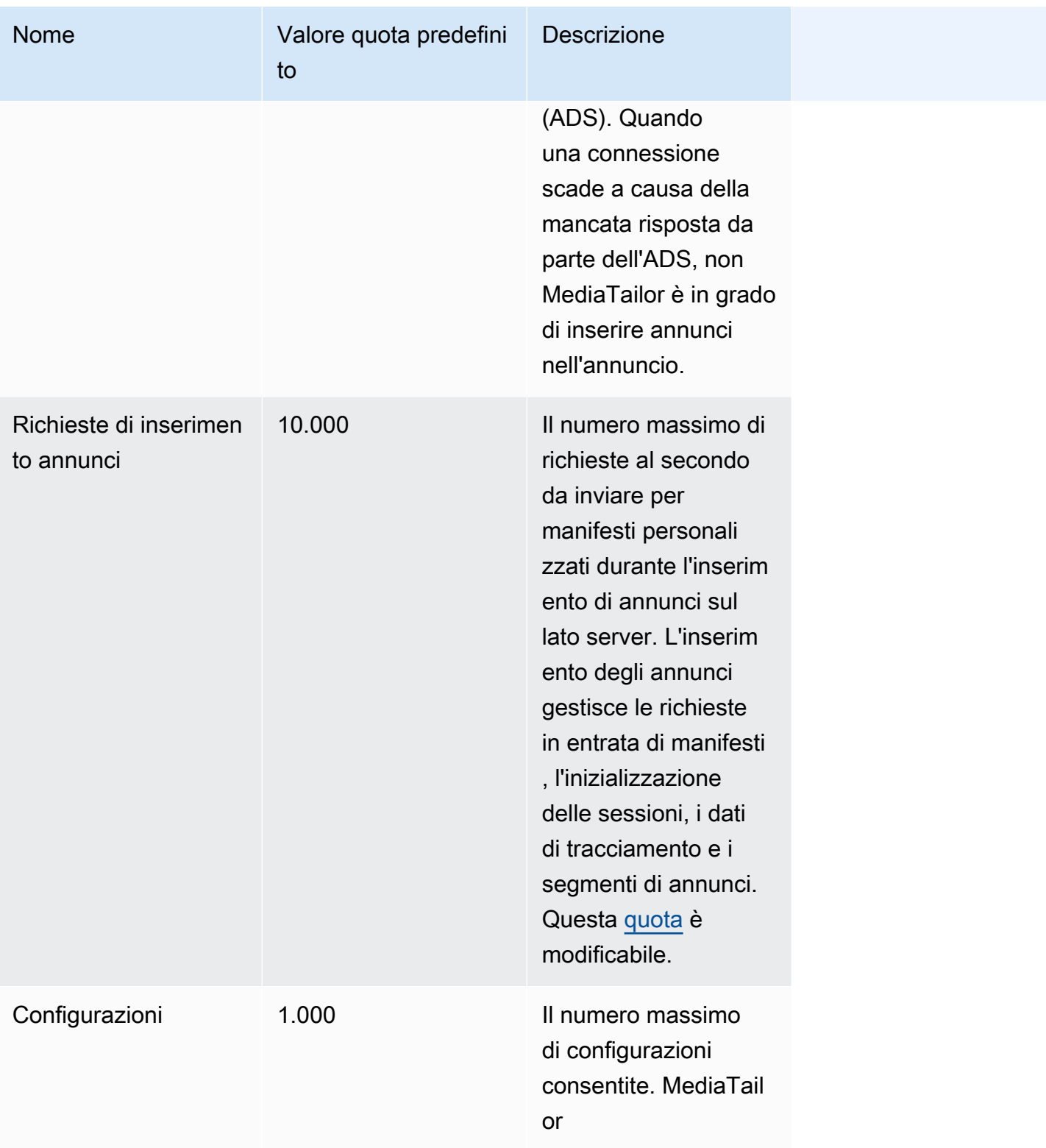

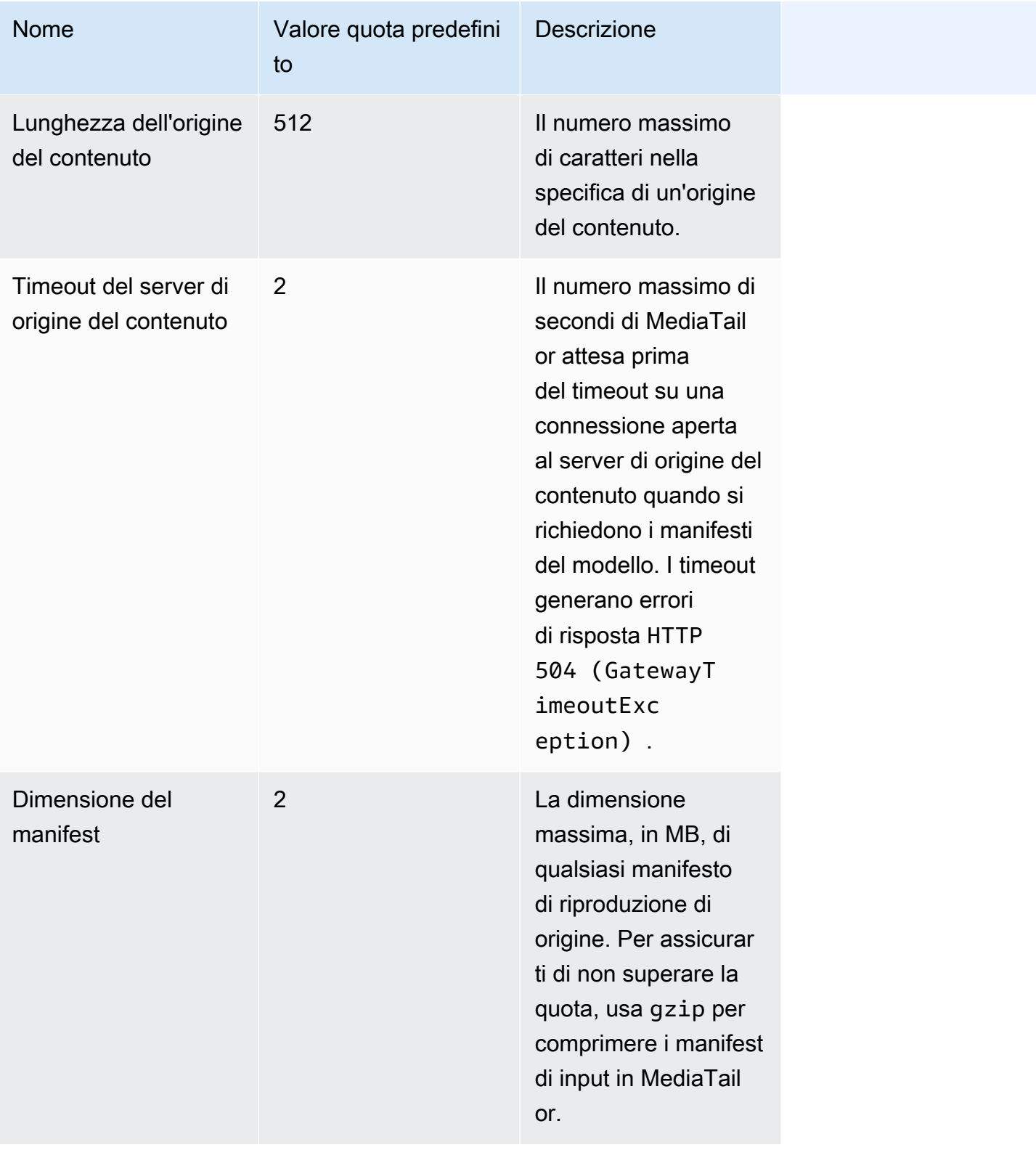

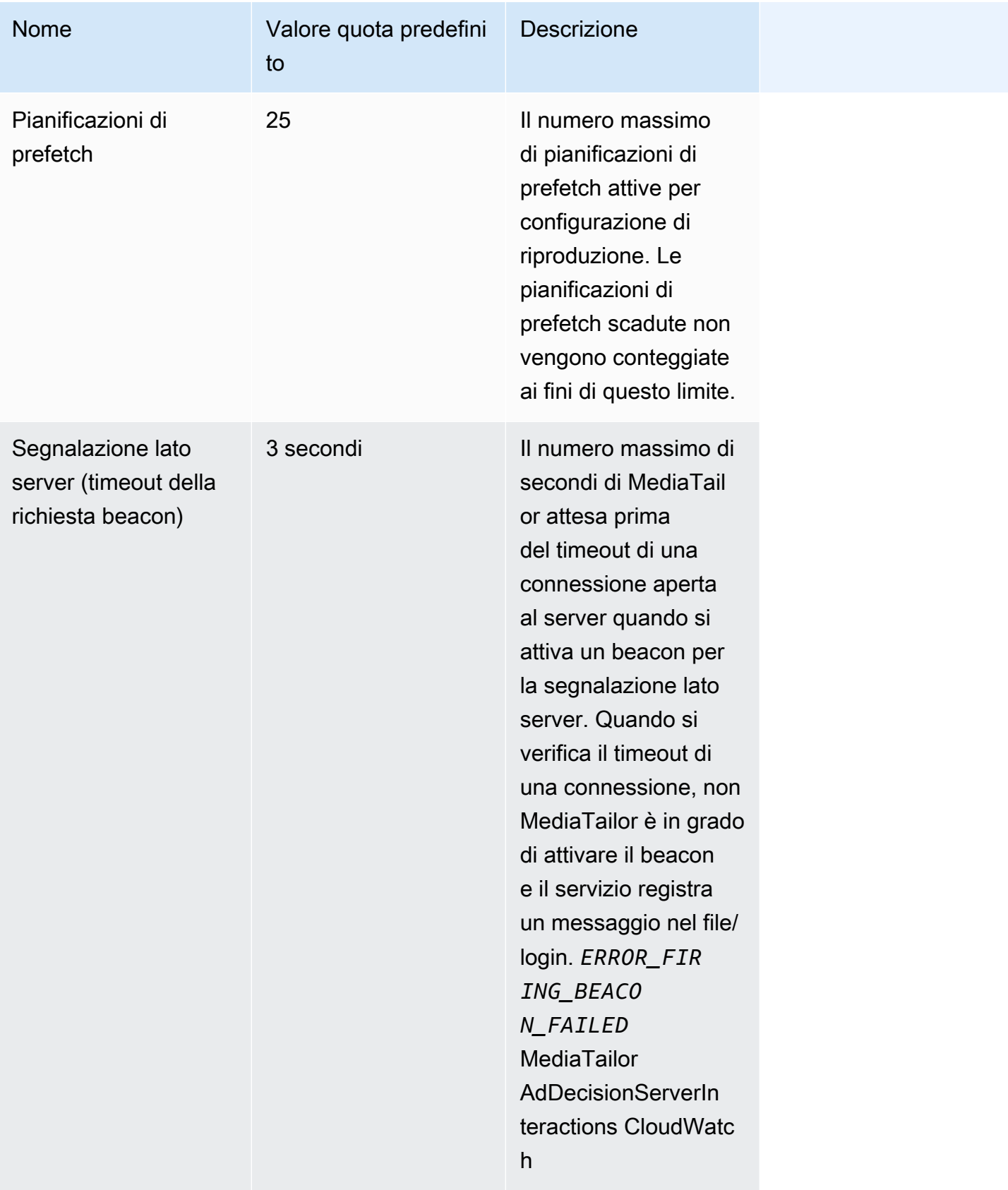

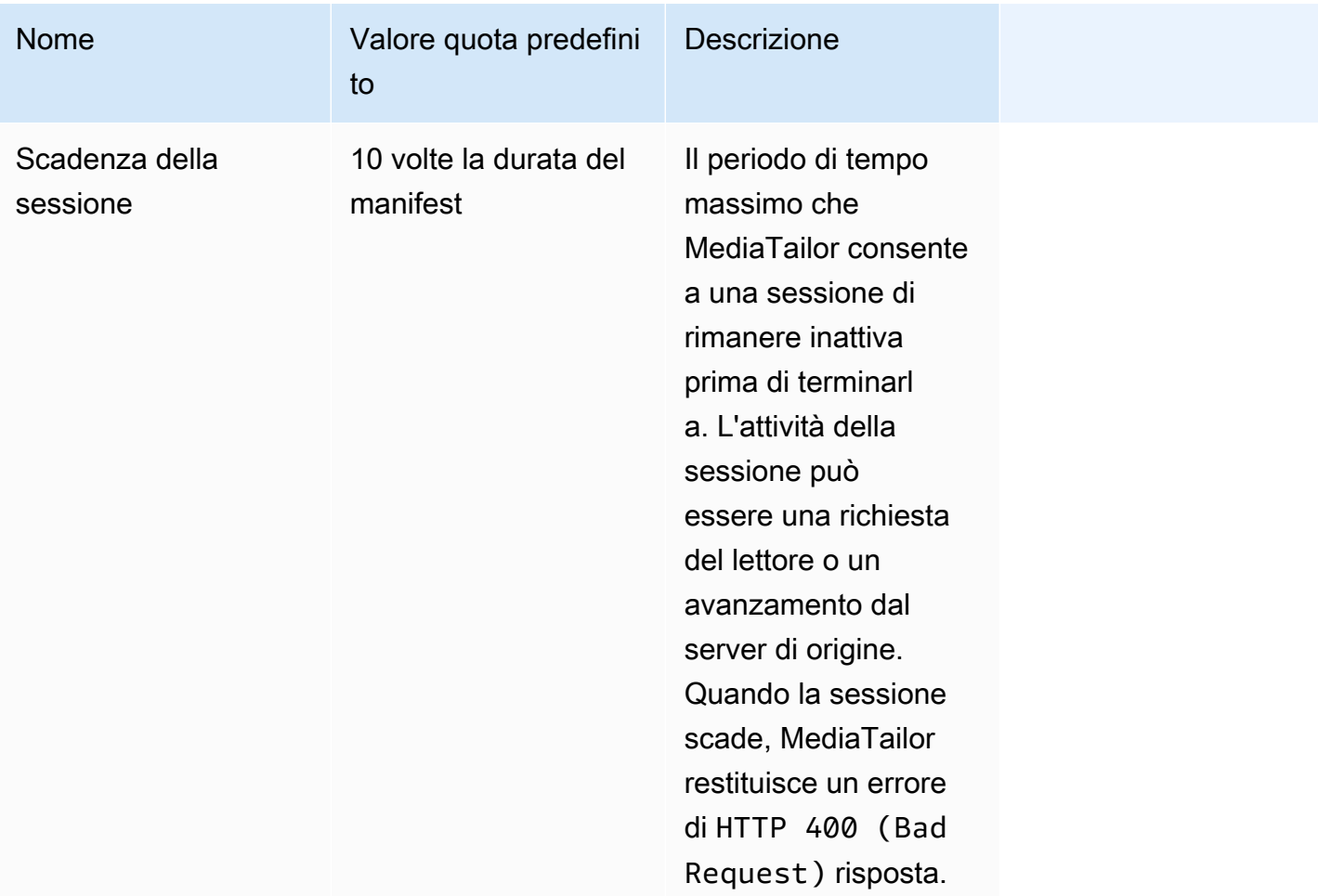

# <span id="page-491-0"></span>Quote sull'assemblaggio dei canali

La tabella seguente descrive le quote relative all'assemblaggio dei canali. AWS Elemental MediaTailor [Salvo diversa indicazione, le quote sono regolabili.](https://docs.aws.amazon.com/servicequotas/home/services/mediatailor/quotas)

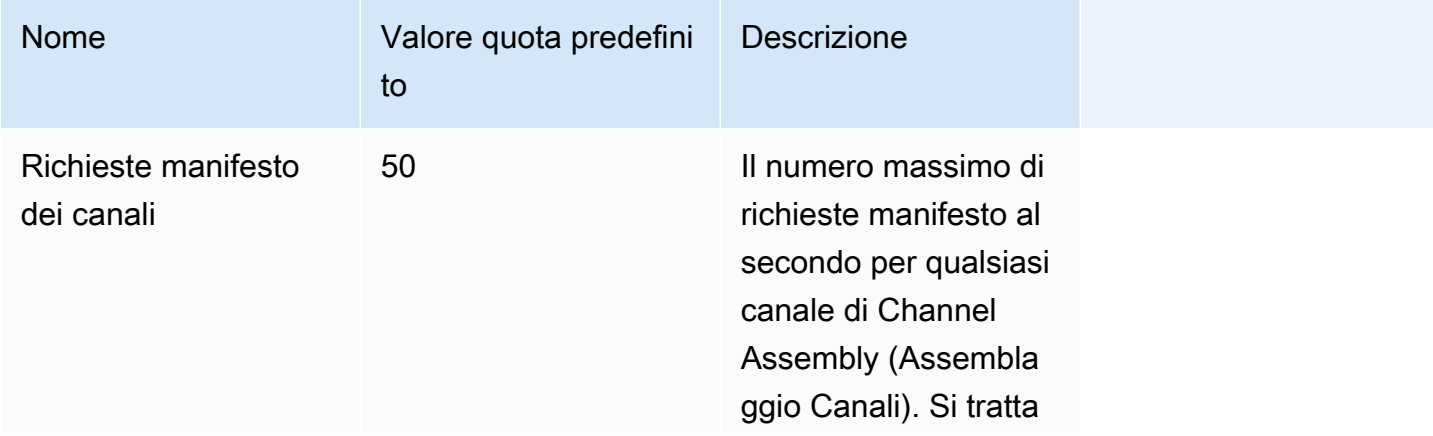

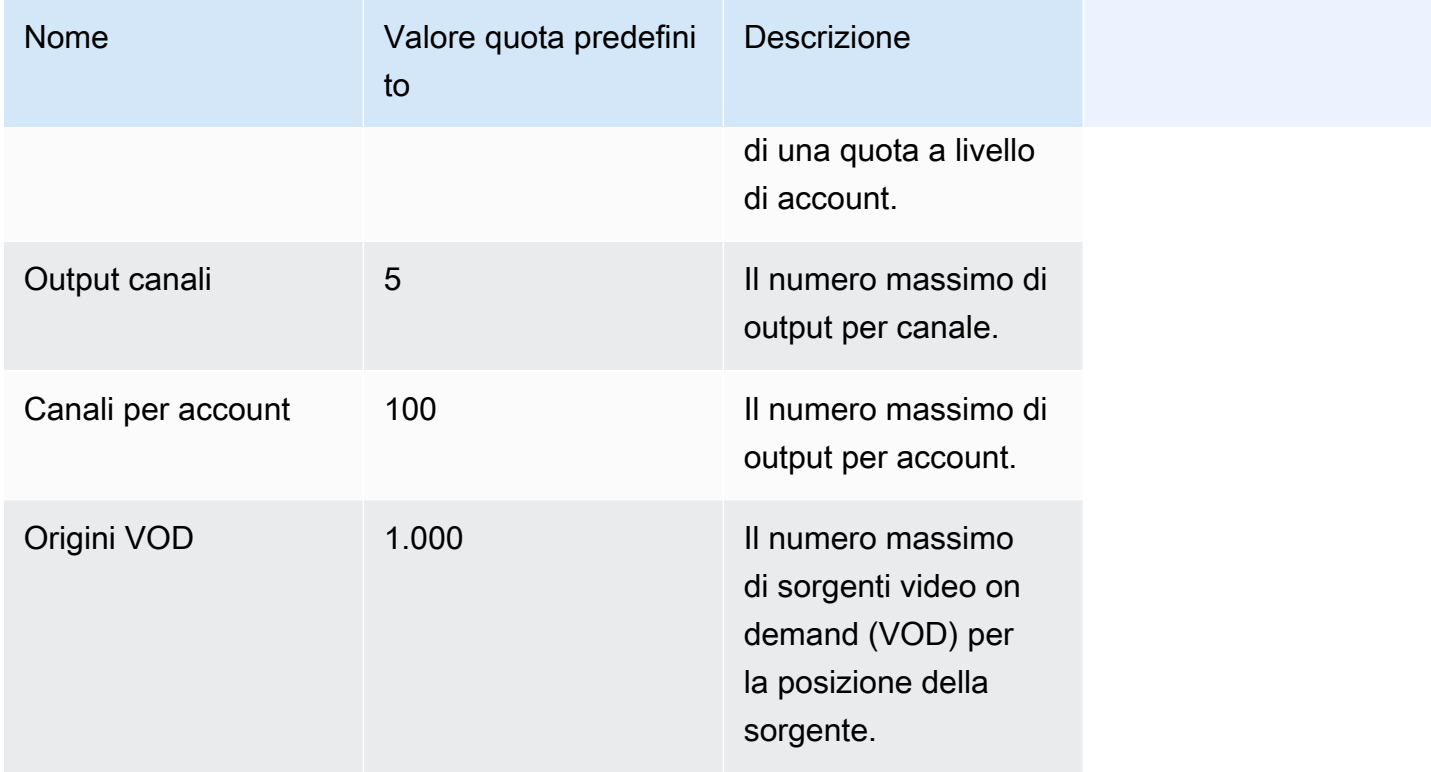

La tabella seguente descrive i limiti di limitazione dell'assemblaggio dei canali. AWS Elemental MediaTailor [Salvo diversa indicazione, le quote sono regolabili.](https://docs.aws.amazon.com/servicequotas/home/services/mediatailor/quotas)

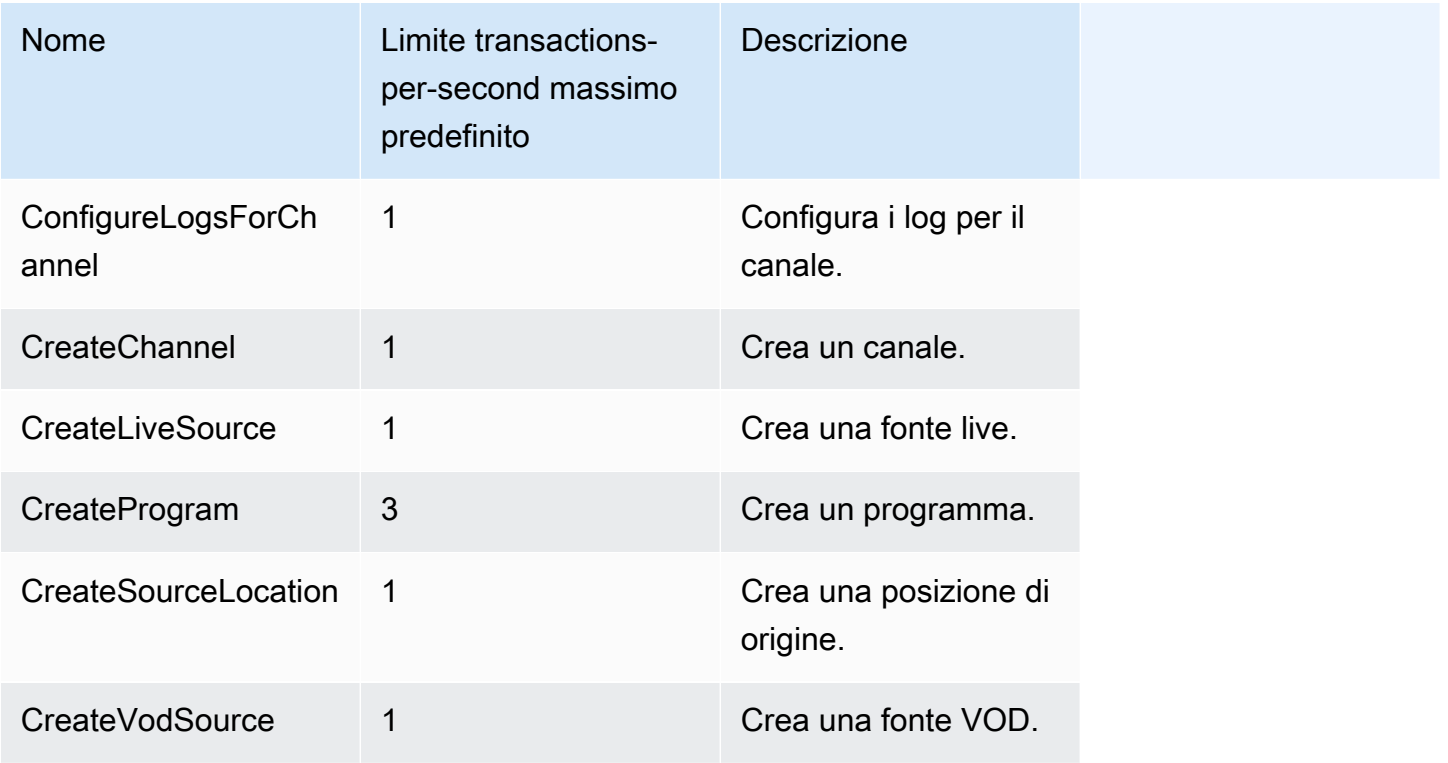

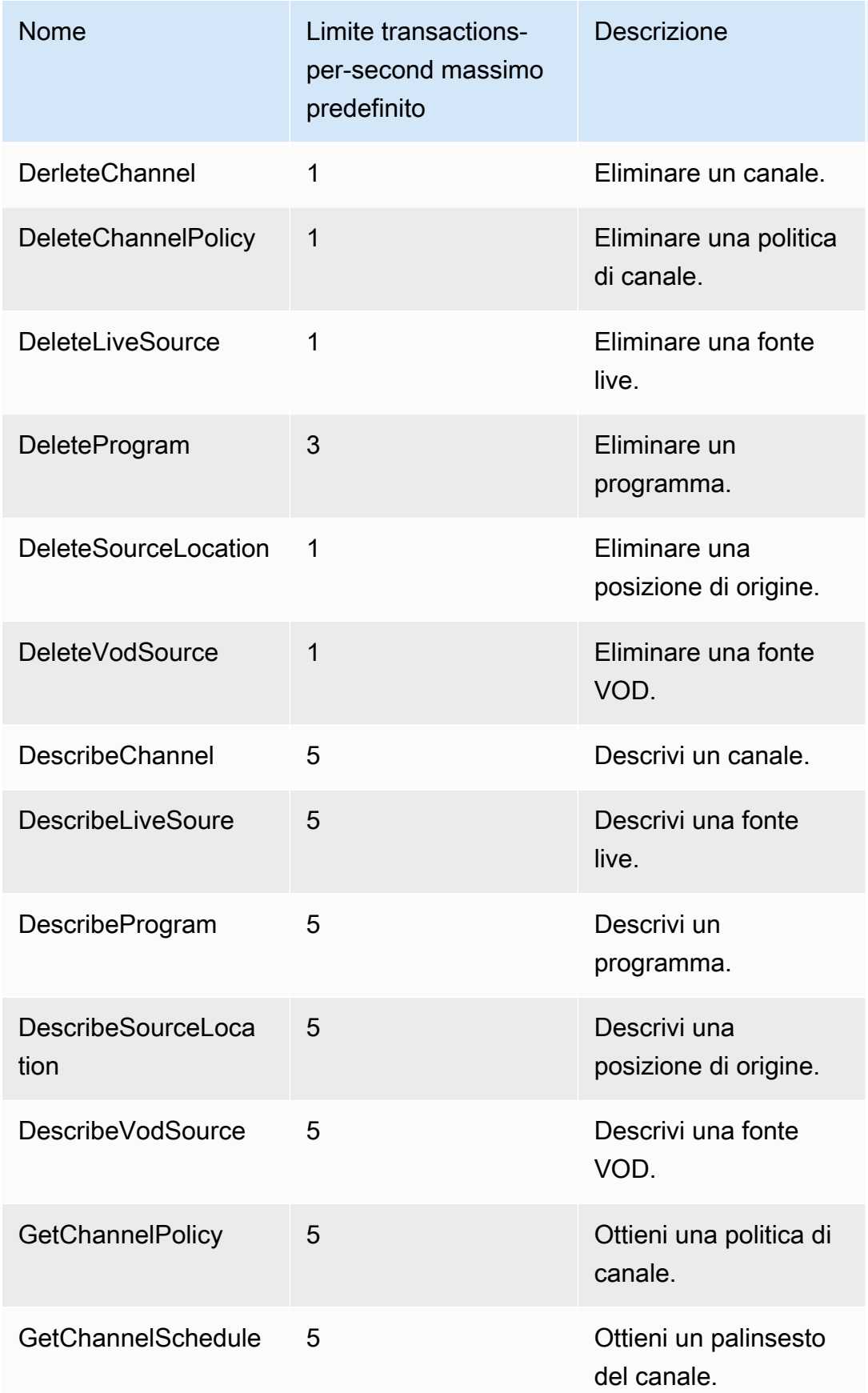

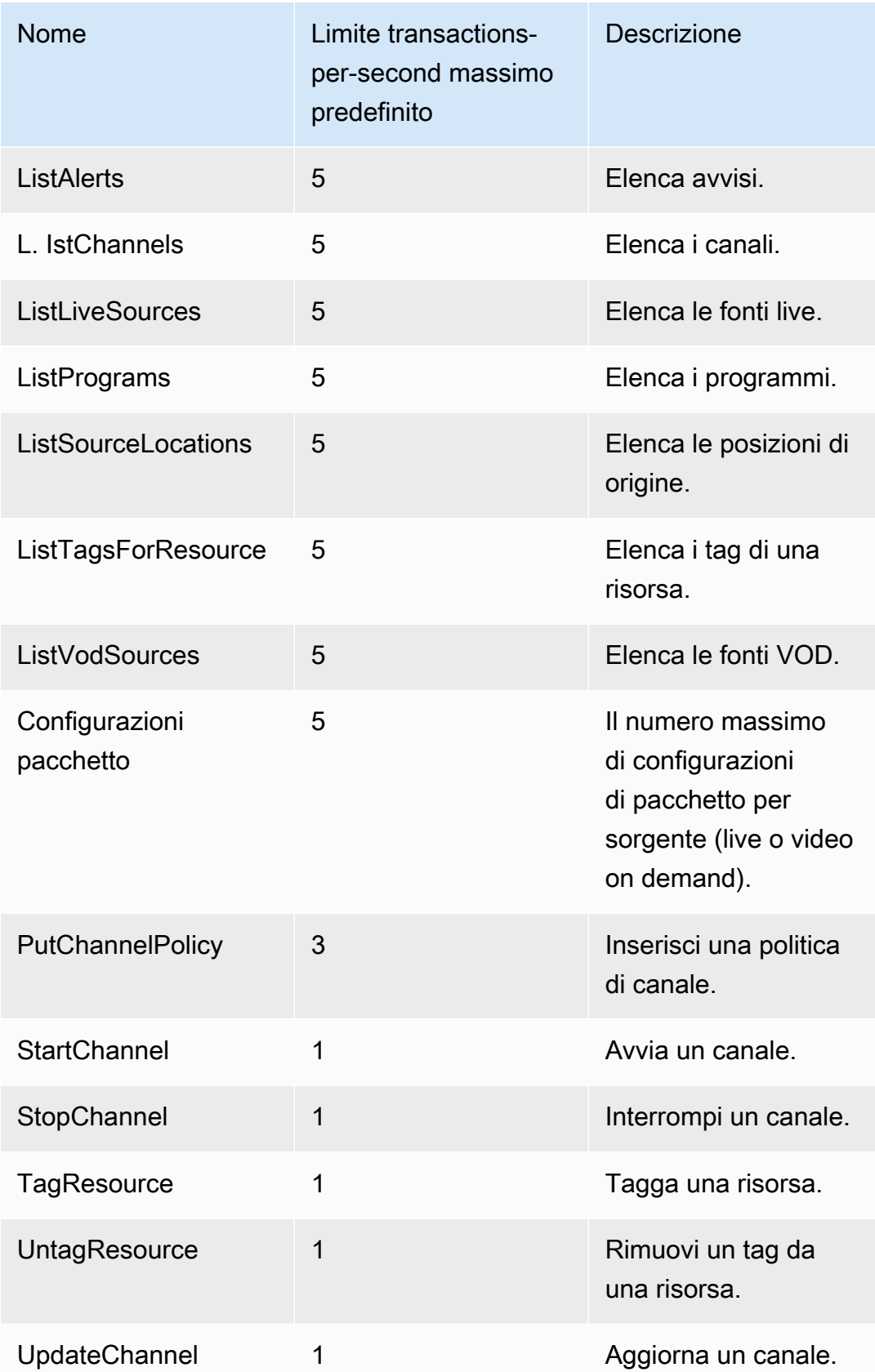

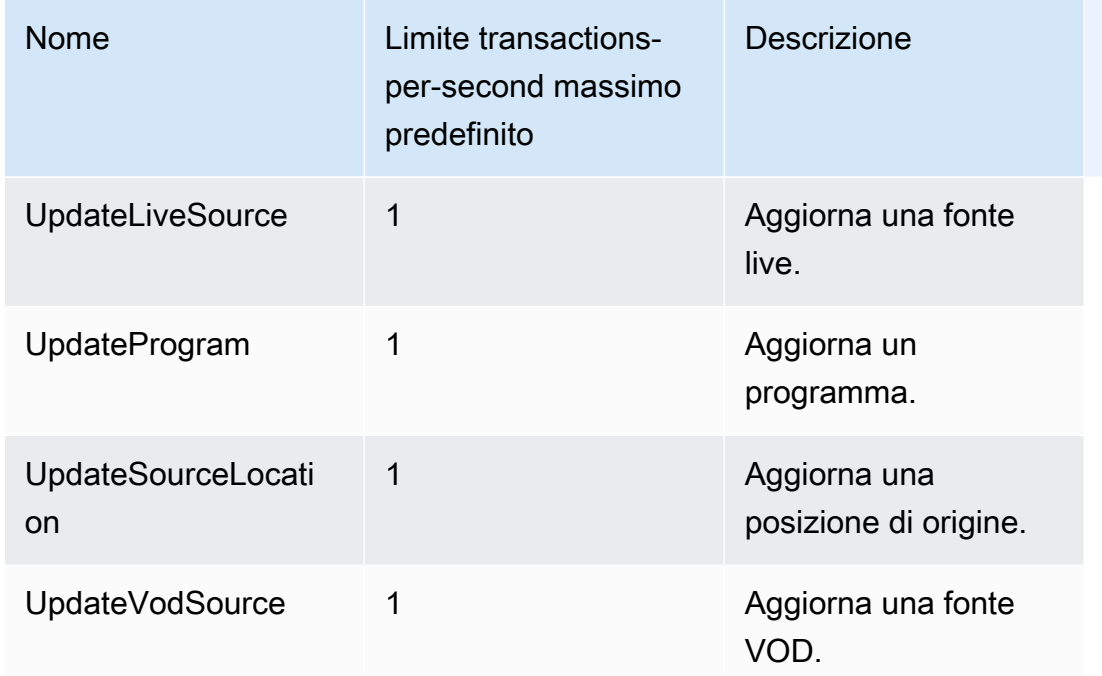

# risorse AWS Elemental MediaTailor

La tabella seguente elenca le risorse correlate che possono essere utili durante l'utilizzo di AWS Elemental MediaTailor.

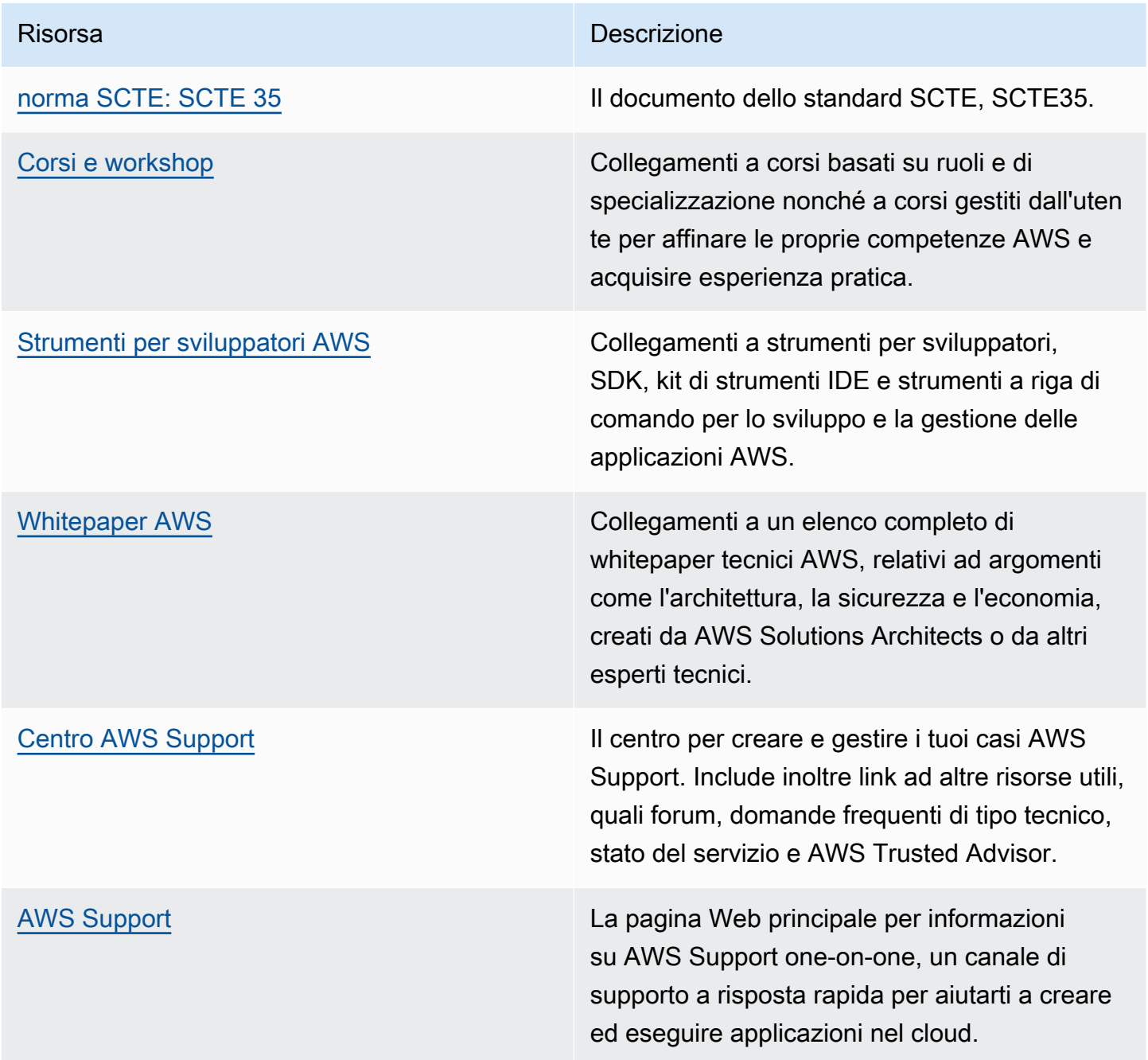

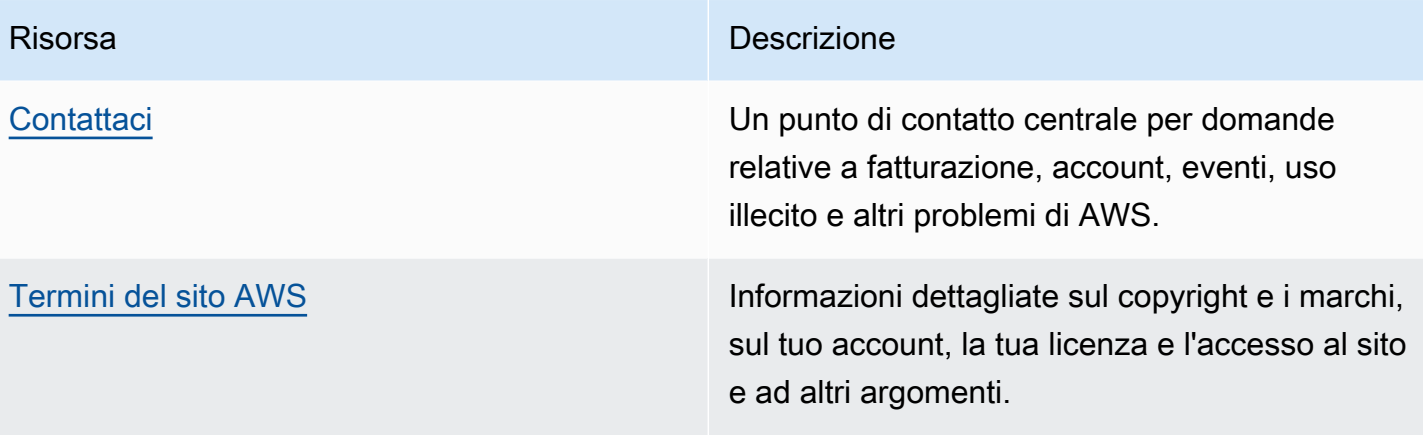

# Cronologia dei documenti per AWS Elemental MediaTailor

Nella tabella seguente sono descritte alcune importanti modifiche apportate a questa documentazione.

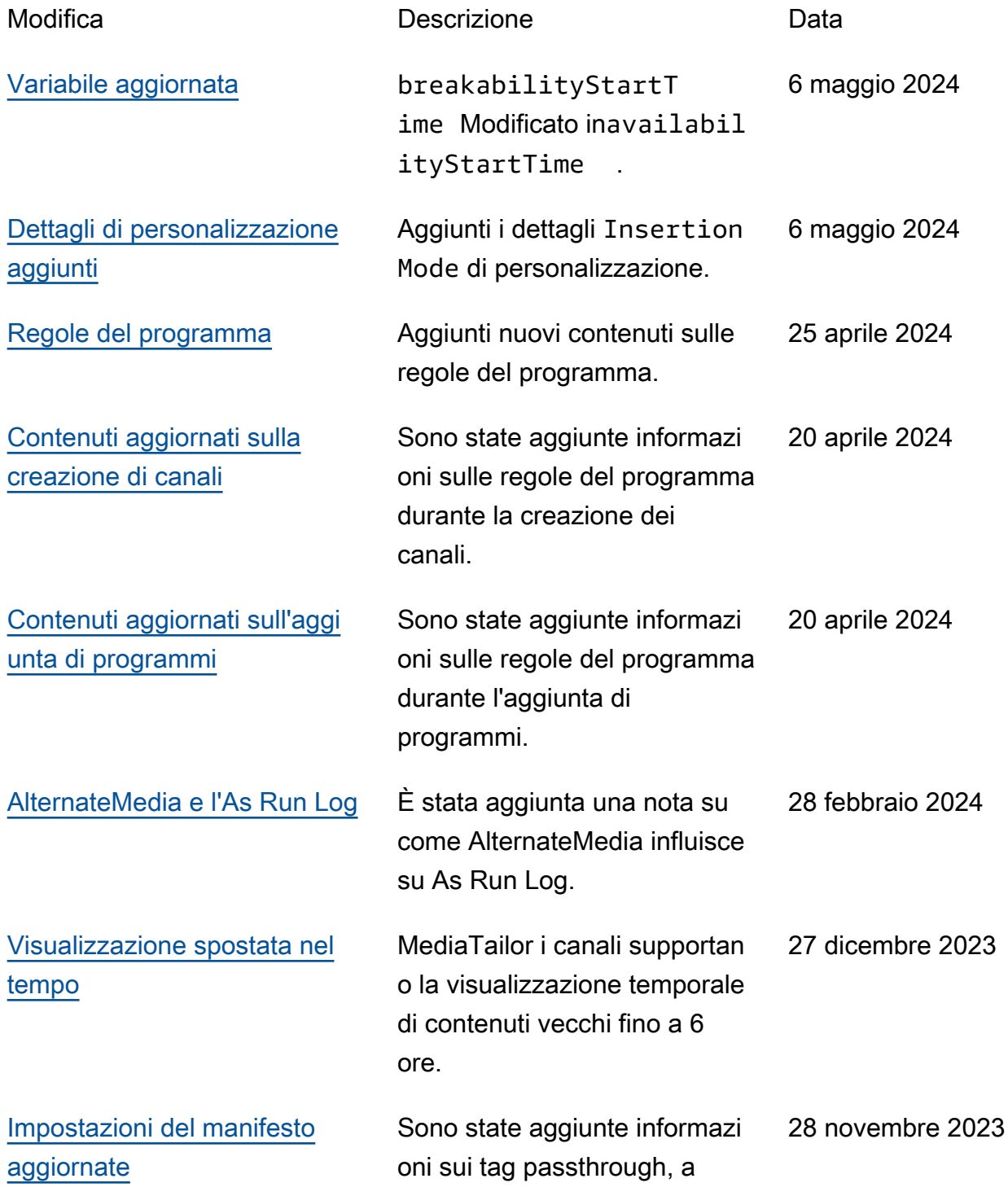

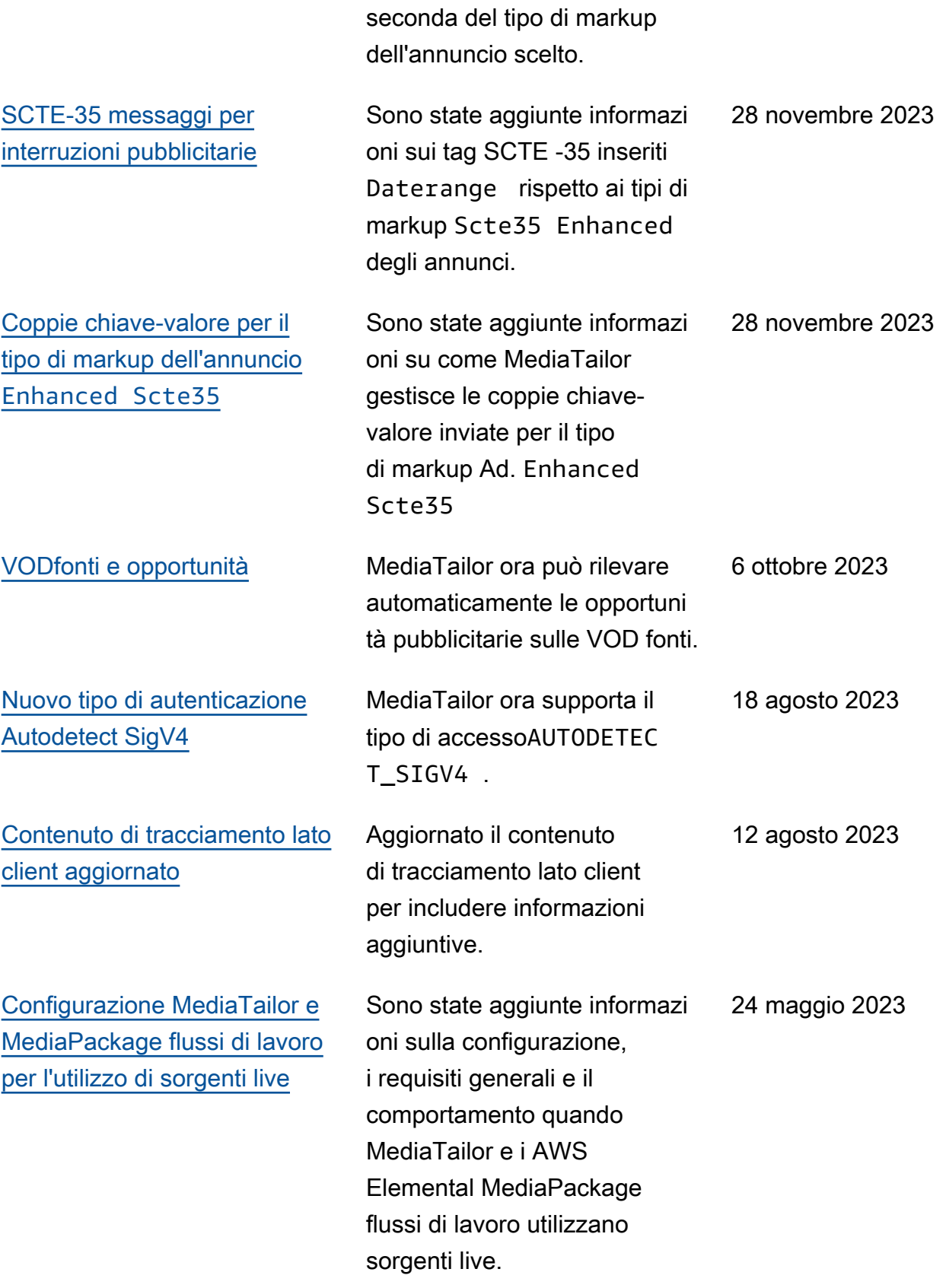

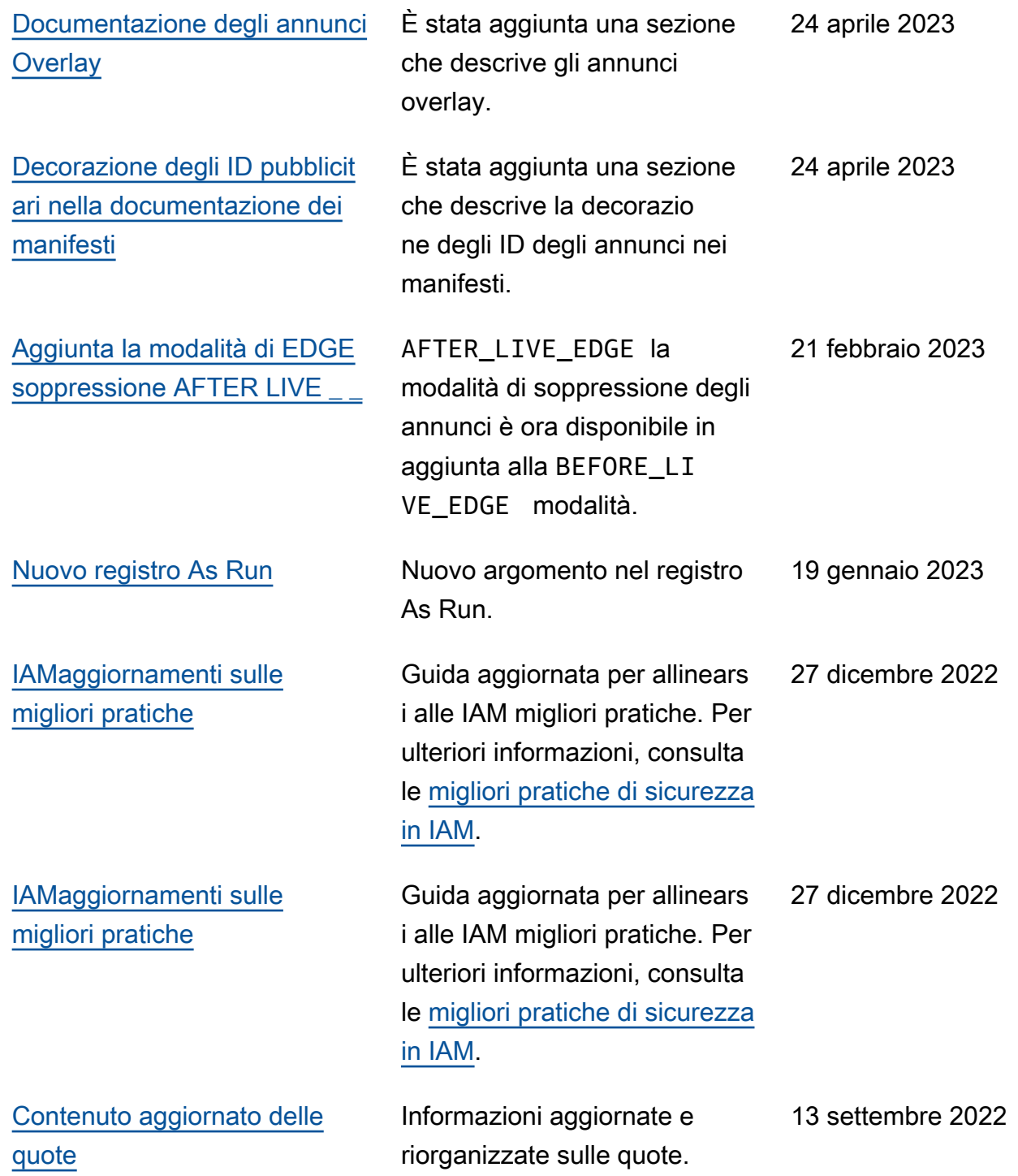

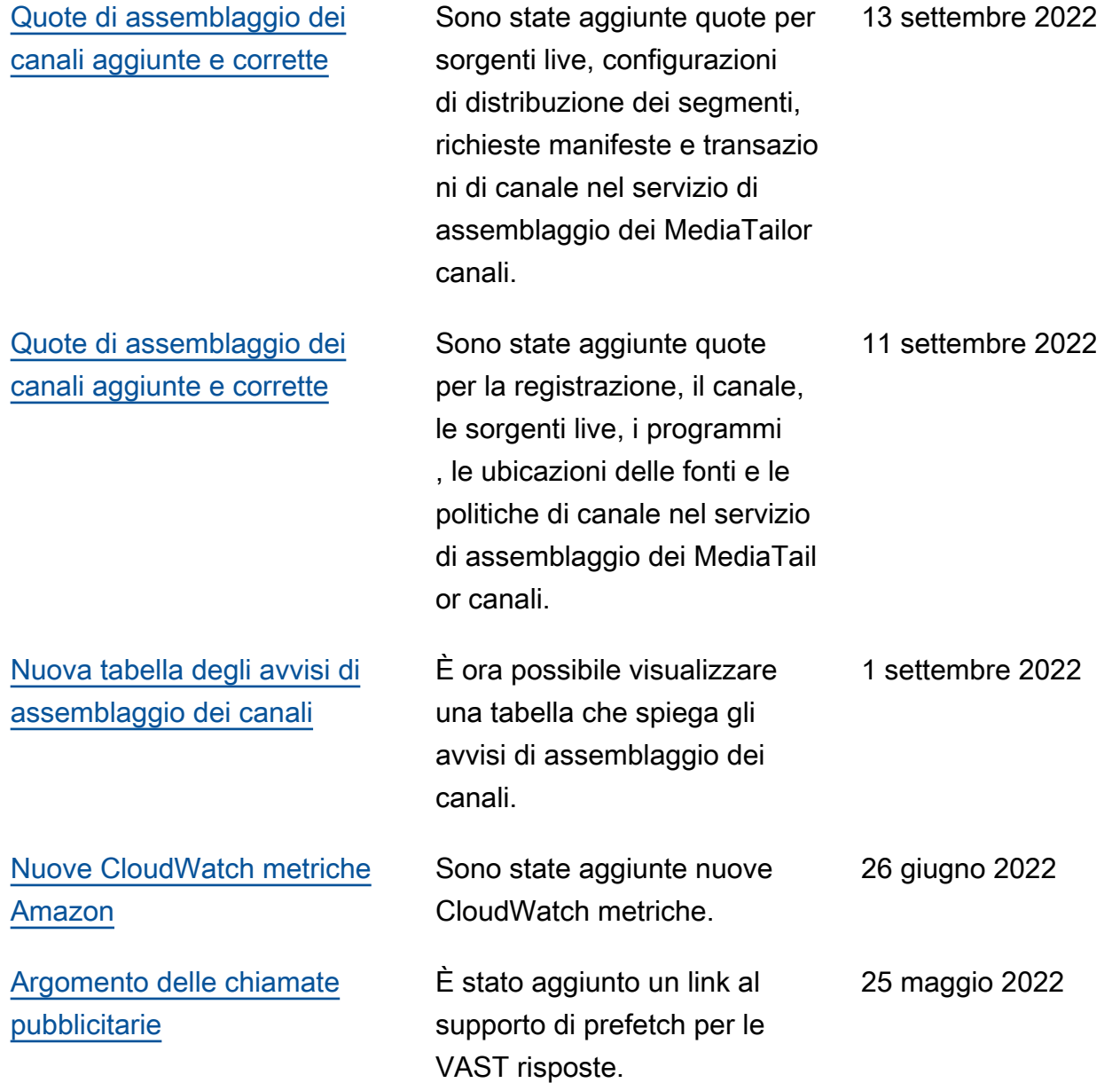

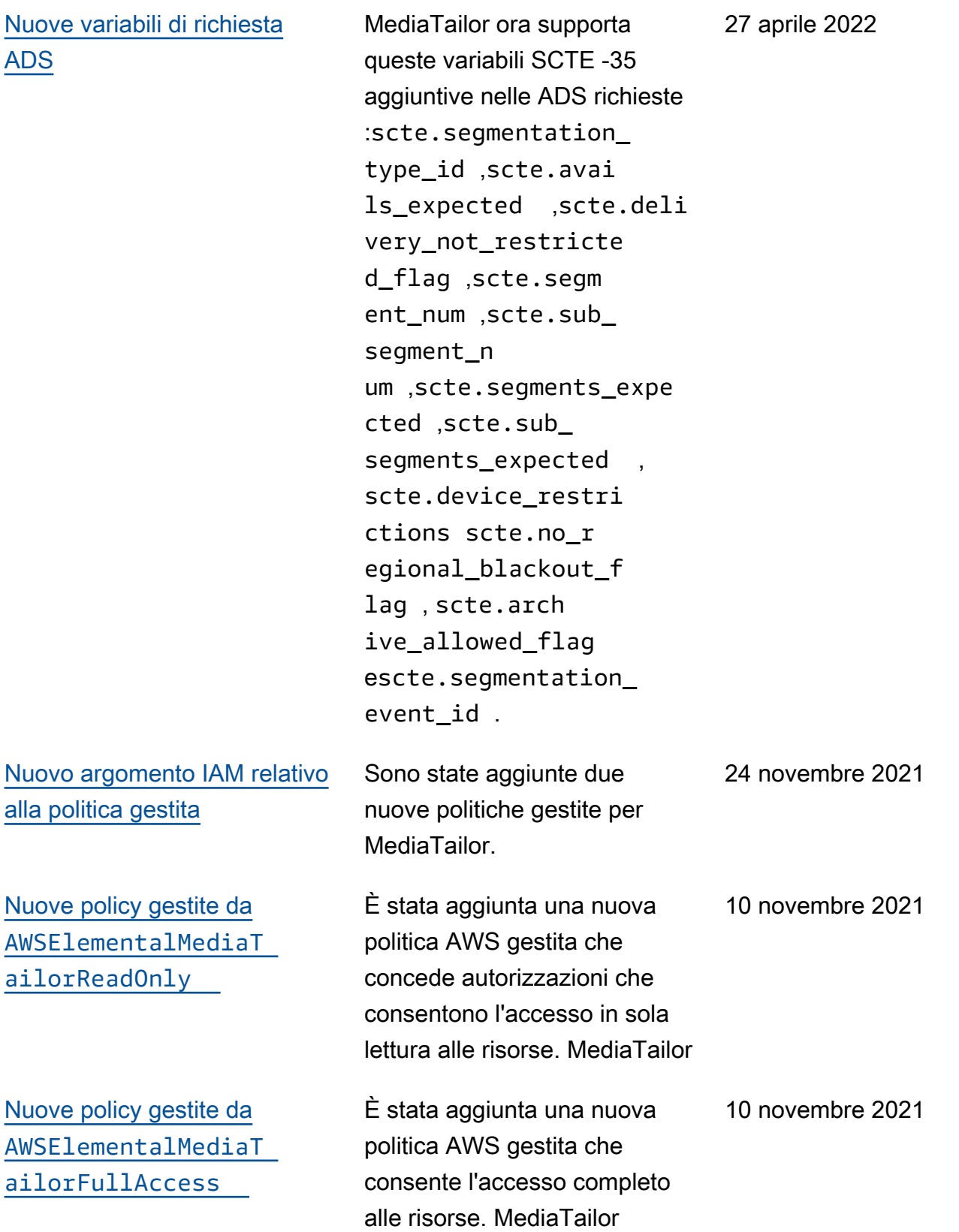

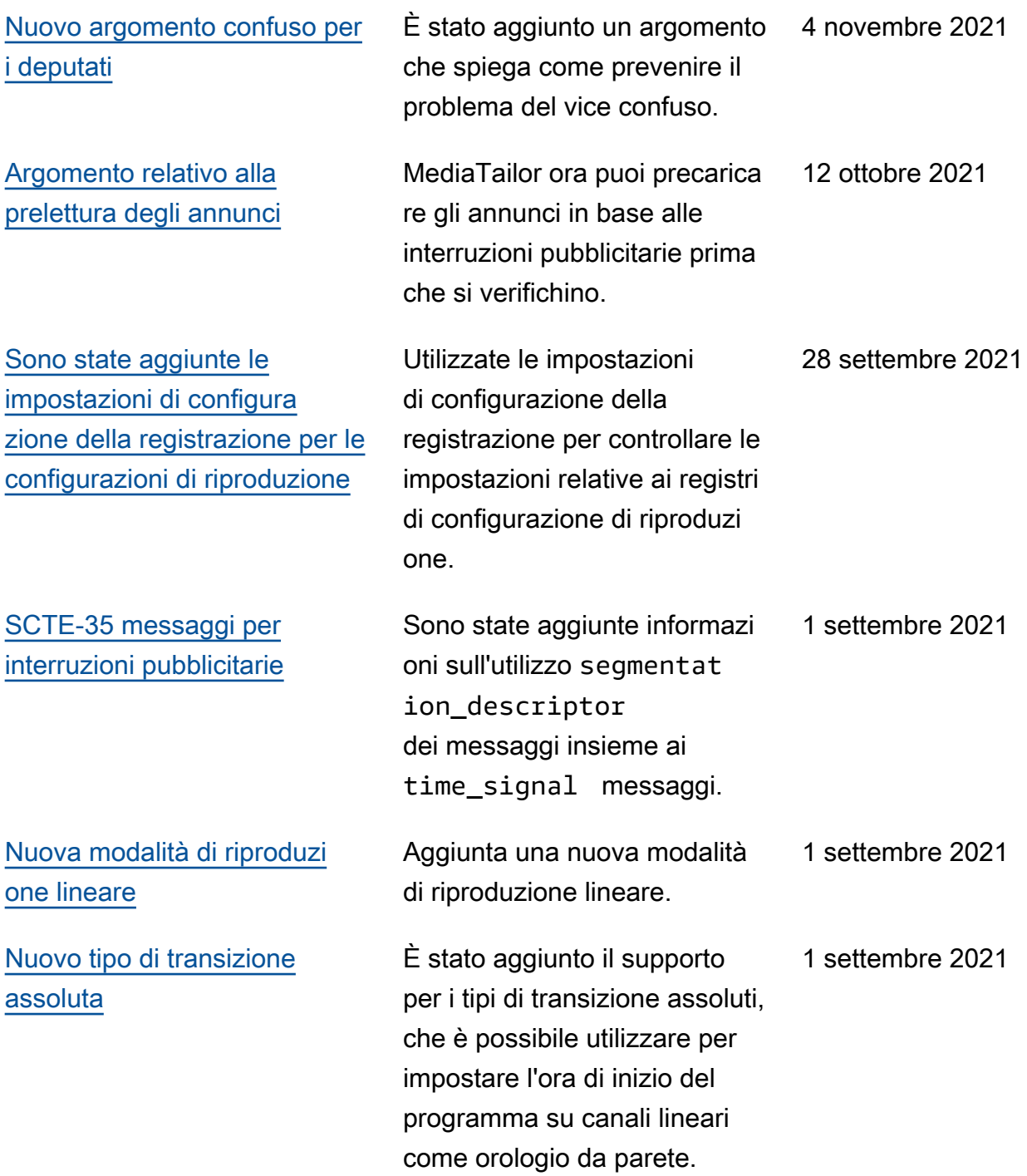
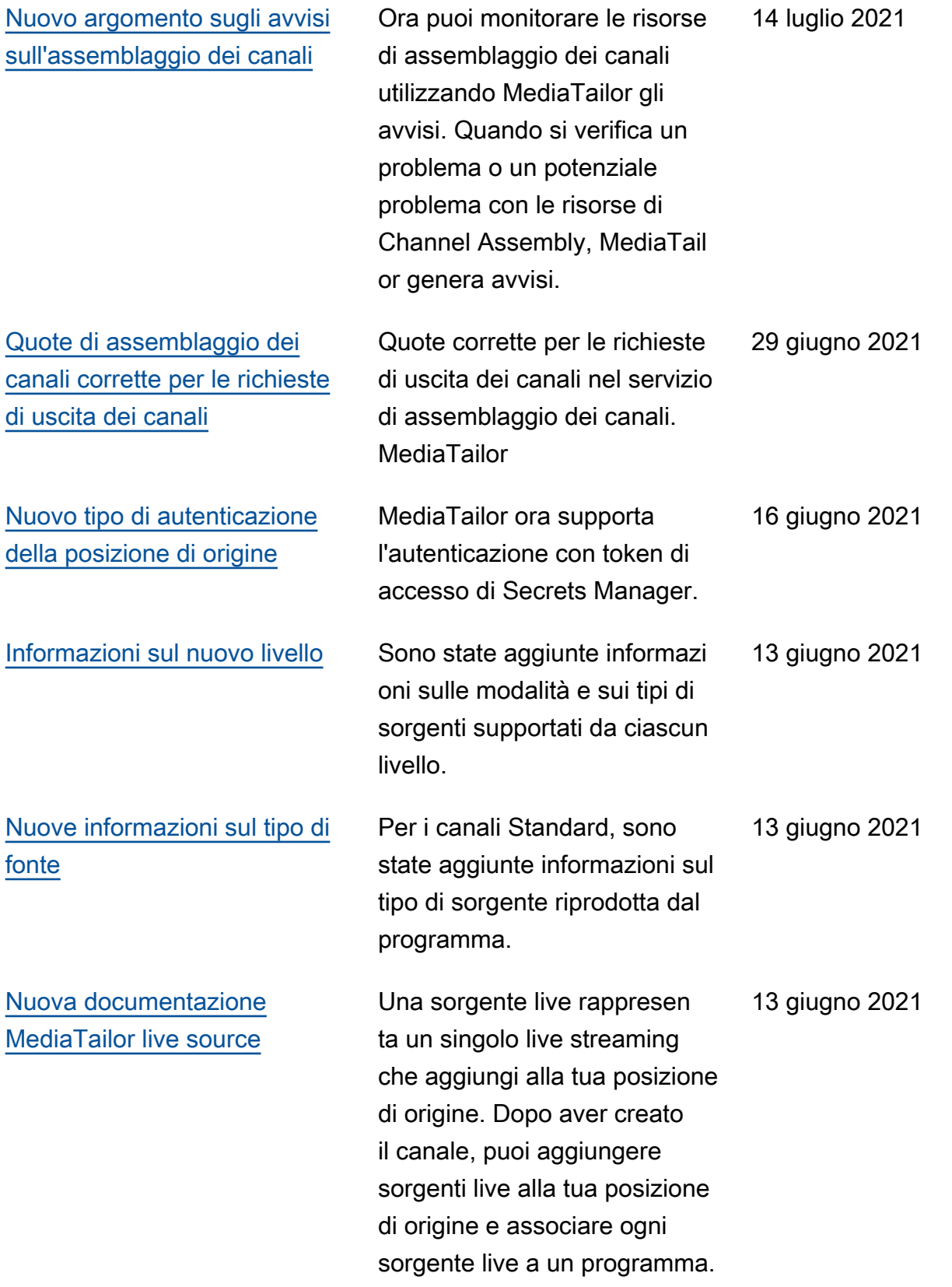

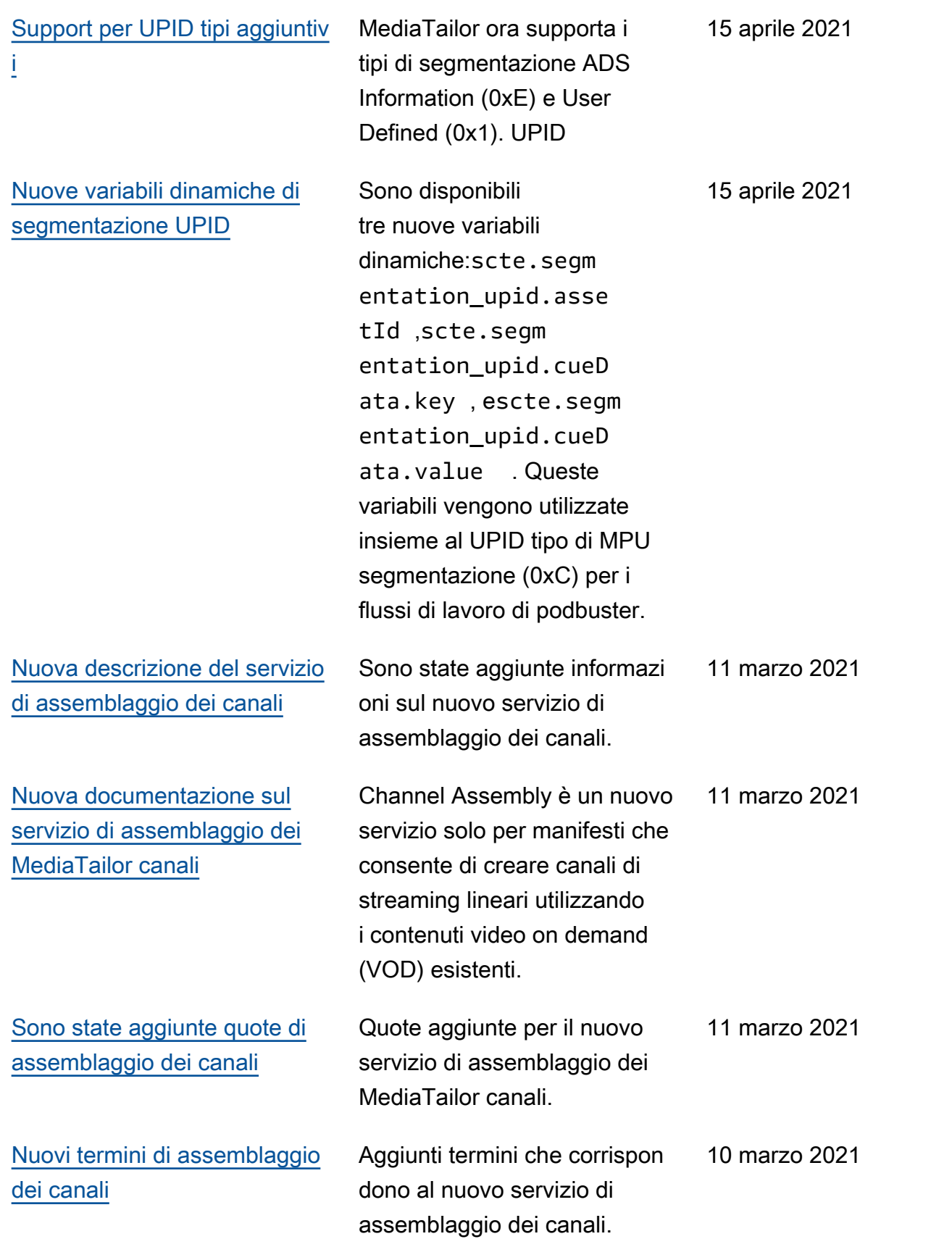

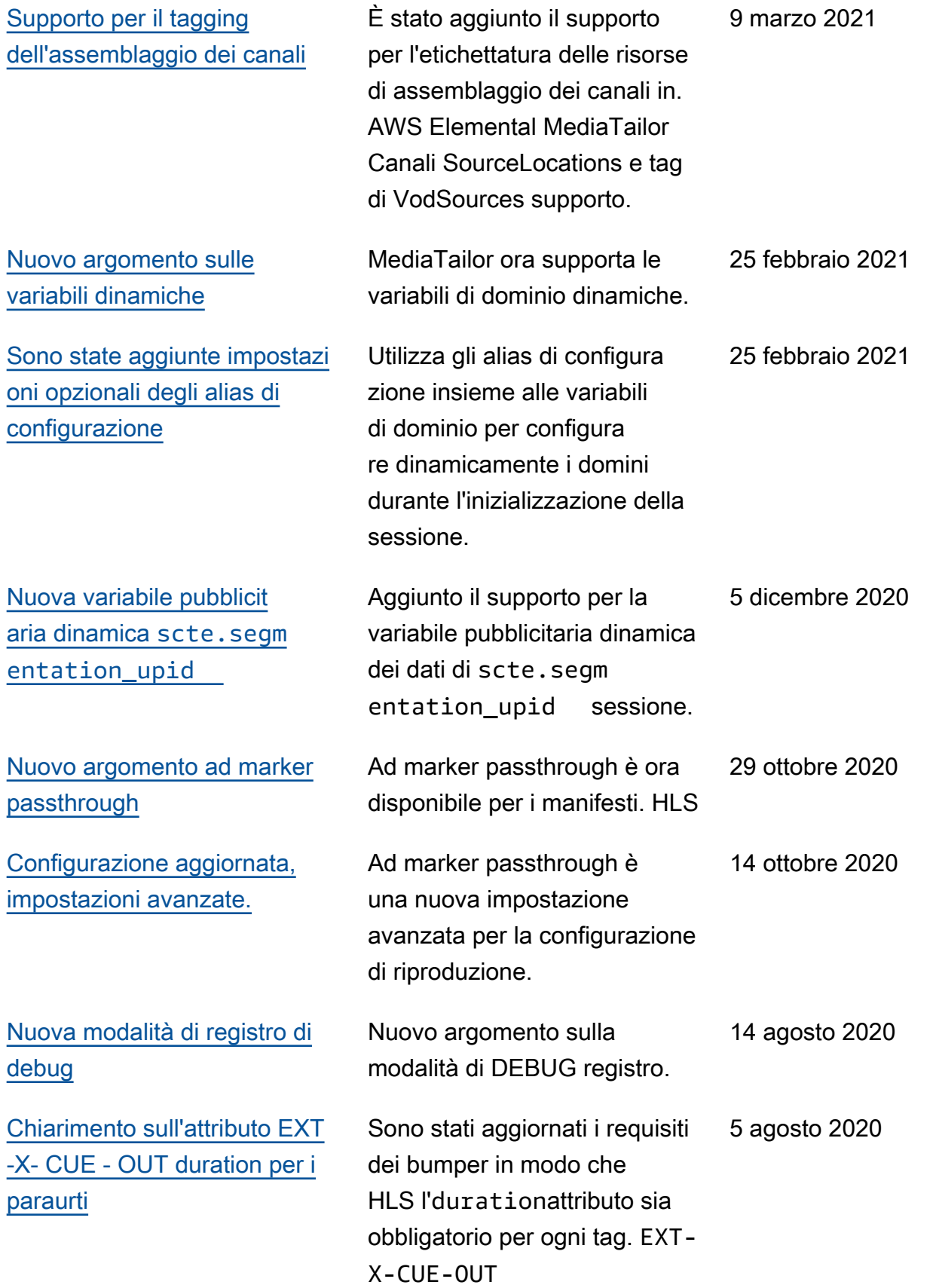

[Nuovo argomento sui paraurti](#page-61-0) È stato aggiunto un nuovo

[La soppressione degli annunci](#page-47-0)  [è disponibile per DASH](#page-47-0)

[Aggiorna i nomi specifici della](#page-40-0)  [console](#page-40-0)

[Nuova variabile](#page-292-0) avail.ind ex [pubblicitaria dinamica](#page-292-0)

Novità [AdVerifications](#page-190-0) ed [Extensions](#page-190-0) elementi

[Configurazione della soglia di](#page-40-0) [personalizzazione](#page-40-0)

[DASHVODmanifesta](#page-81-0) È stato aggiunto il supporto

[Supporto da console per il](#page-38-0) [nome del profilo di transcodi](#page-38-0)  [fica](#page-38-0)

Per i report lato client, gli elementi AdVerifications e Extensions sono supportati. 10 marzo 2020

argomento sui paraurti

sulla soppressione degli

Aggiornati i nomi specifici

Aggiunto il supporto per la nuova variabile di annuncio dinamica dei dati di sessione

avail.index .

della console per riflettere una versione più recente dell'inte rfaccia utente della console.

annunci.

La soppressione degli annunci è ora disponibile per. DASH È stata rimossa la restrizione «HLS-only» dall'argomento

Aggiunto il supporto per la configurazione opzionale soglia di personalizzazione. 14 febbraio 2020 23 dicembre 2019

per i DASH manifesti video on demand (VOD) dal server di origine, con output manifesto multiperiodo.

Aggiunta la descrizione per il nome del profilo di transcodi fica nella configurazione. 23 dicembre 2019

27 luglio 2020

3 giugno 2020

1 maggio 2020

13 marzo 2020

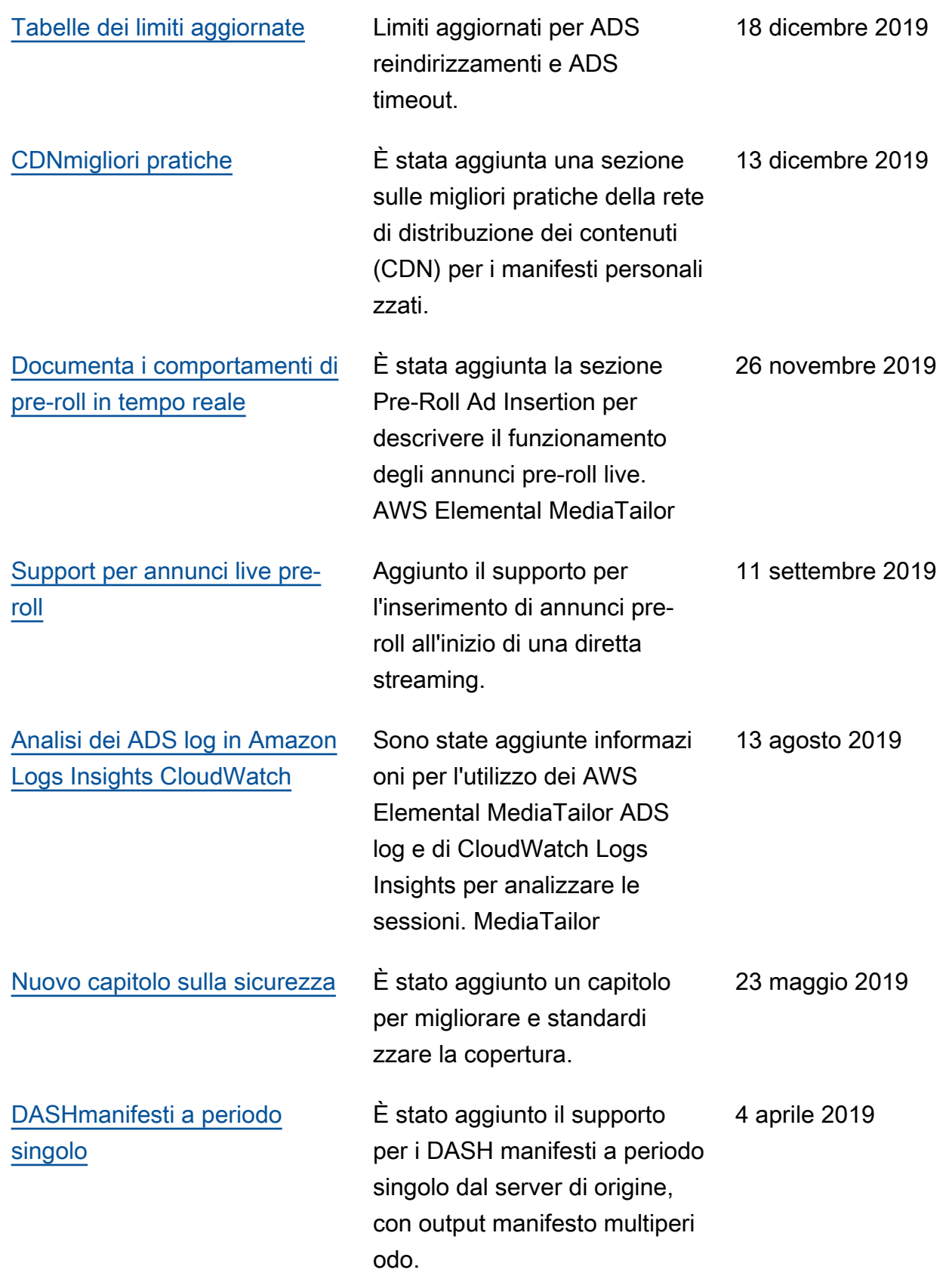

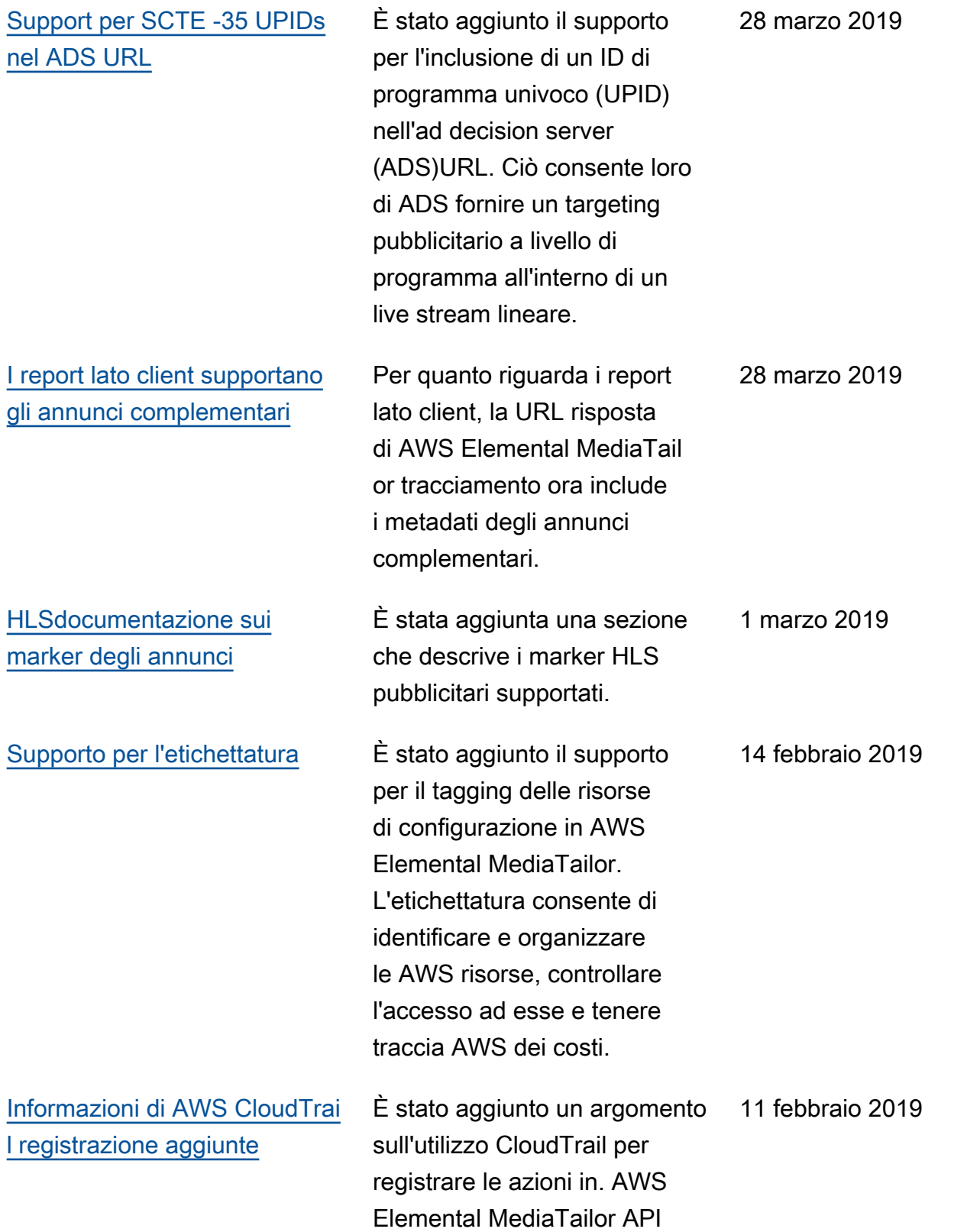

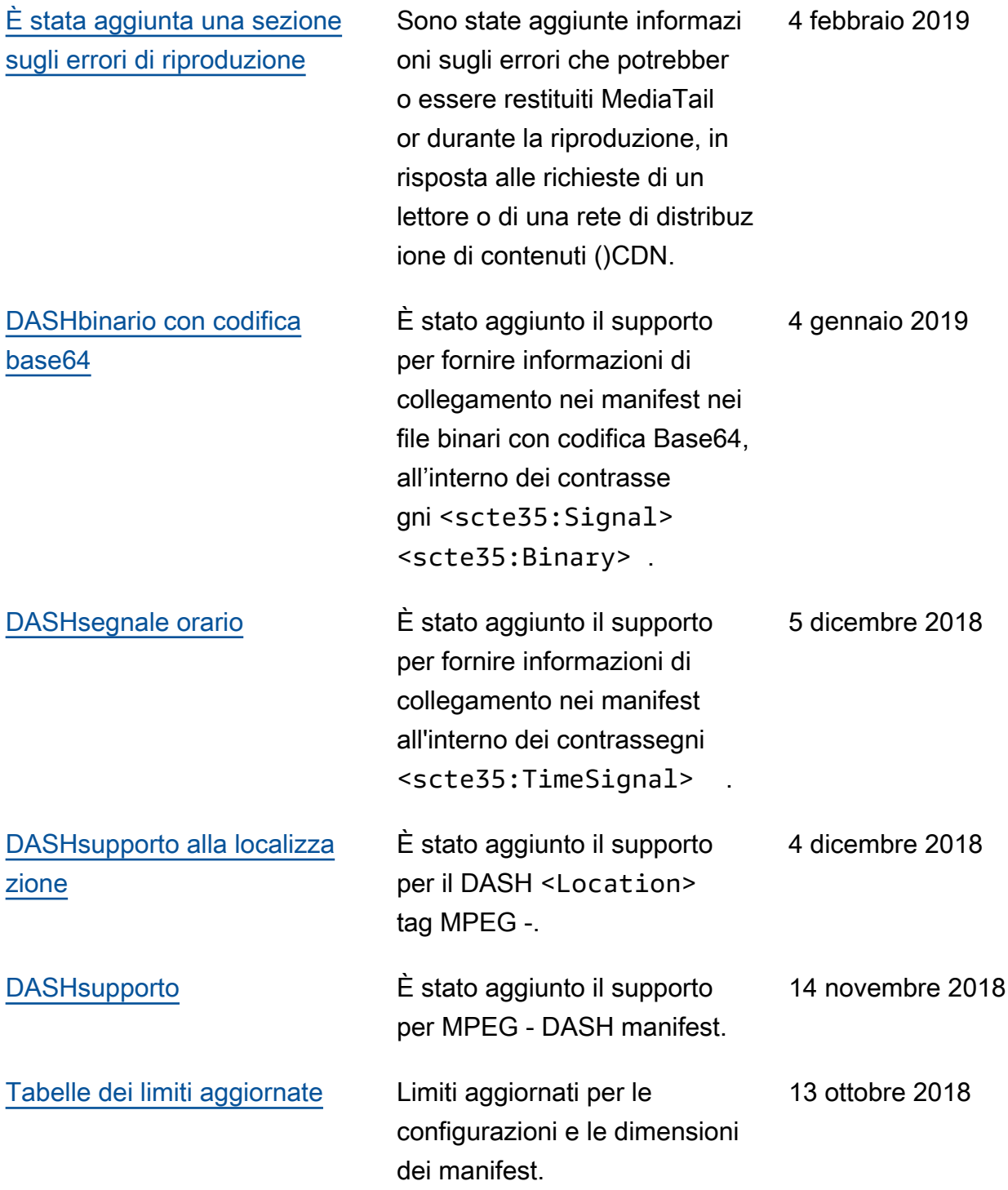

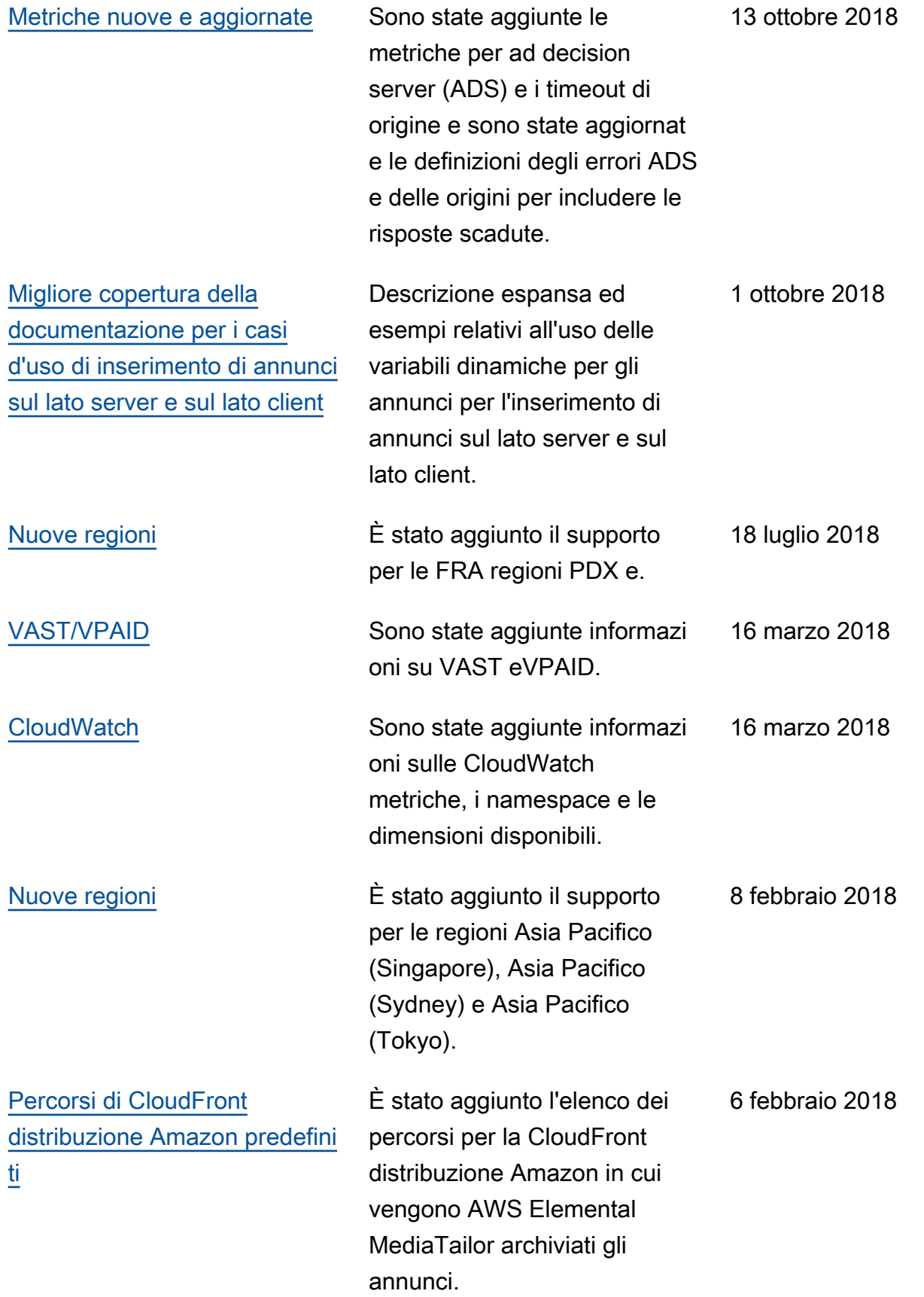

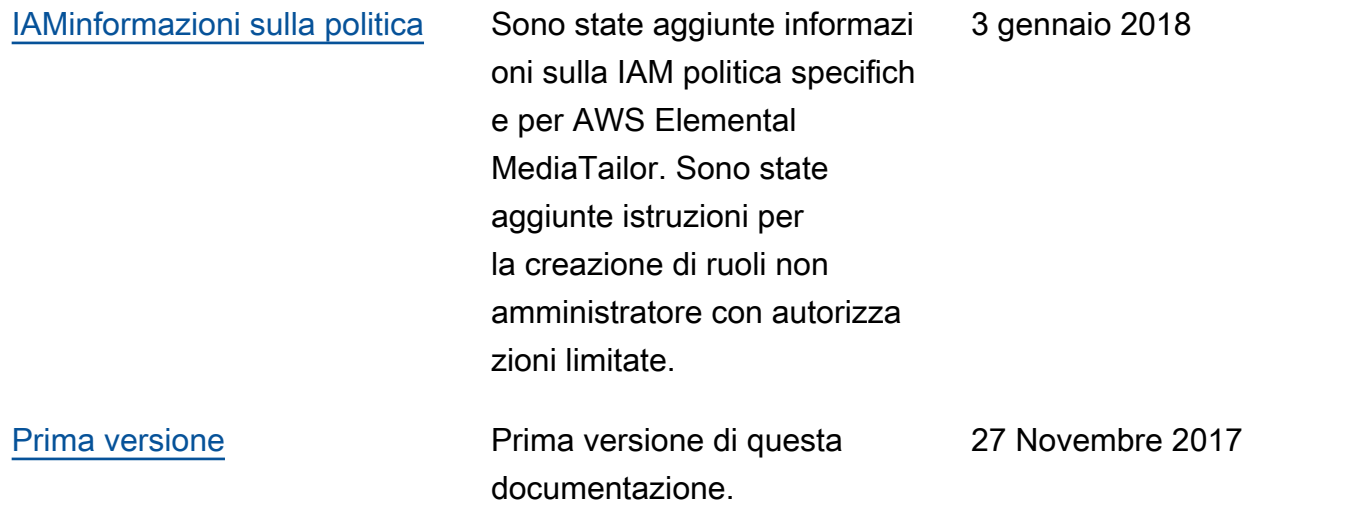

## **a** Note

• I Servizi AWS multimediali non sono progettati o destinati all'uso con applicazioni o in situazioni che richiedono prestazioni sicure, come operazioni di sicurezza, sistemi di navigazione o comunicazione, controllo del traffico aereo o macchine di supporto vitale in cui l'indisponibilità, l'interruzione o il guasto dei servizi potrebbero causare morte, lesioni personali, danni materiali o danni ambientali.

Le traduzioni sono generate tramite traduzione automatica. In caso di conflitto tra il contenuto di una traduzione e la versione originale in Inglese, quest'ultima prevarrà.